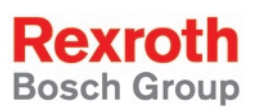

# Rexroth IndraDrive MPx02, MPx03, MPx04 和 HMV

R911324800 版本 03

# 故障排除指南

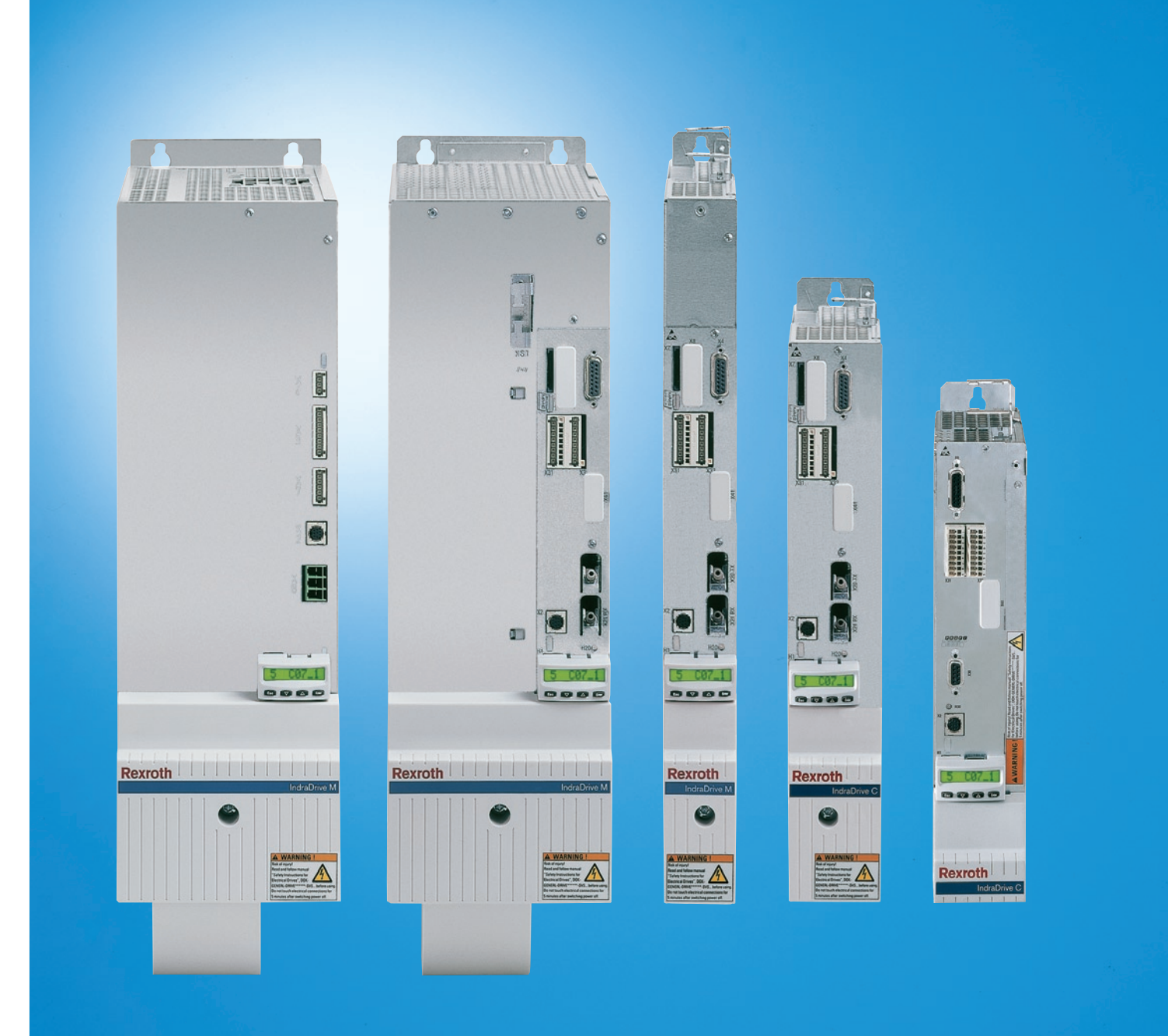

# 目录

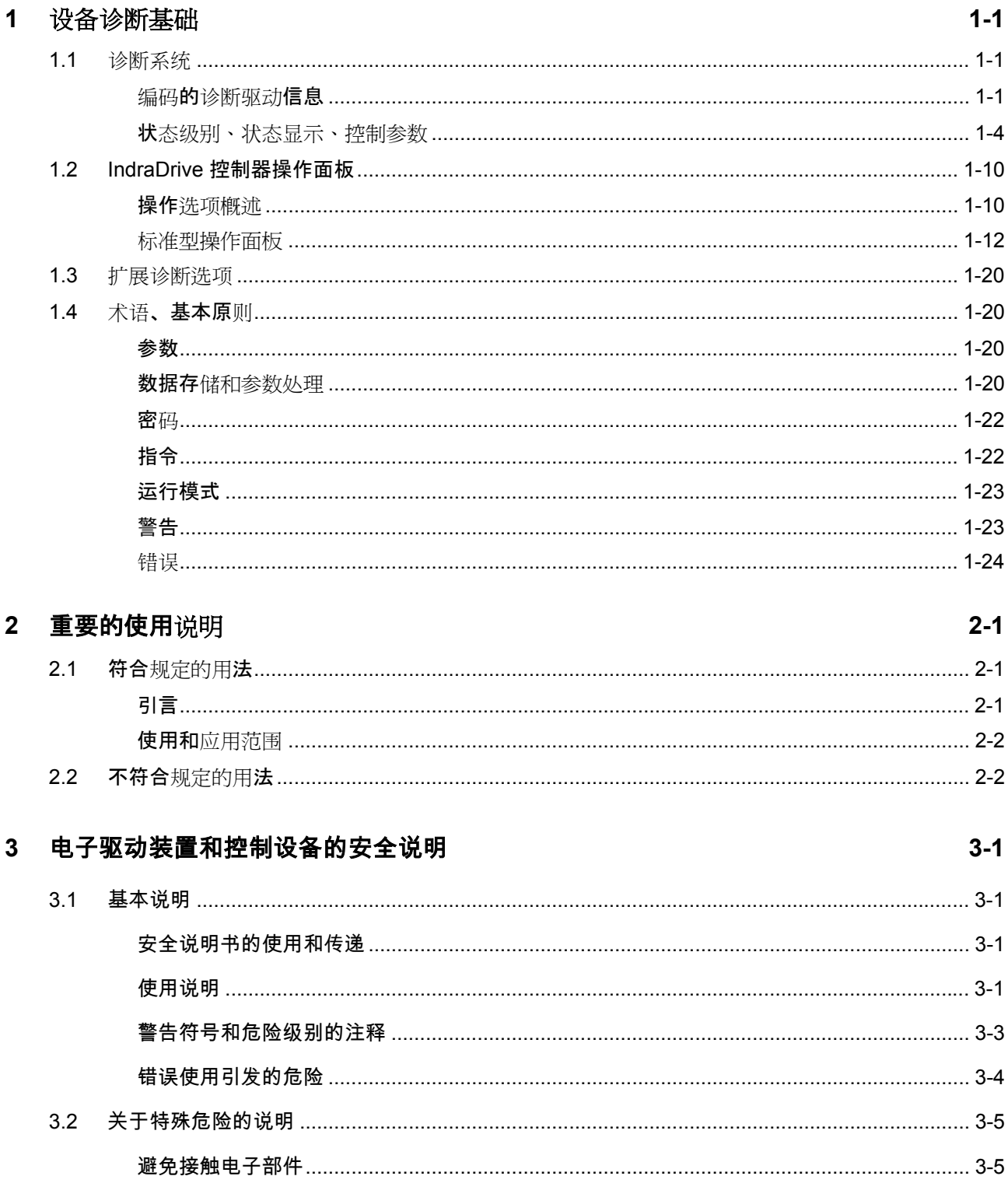

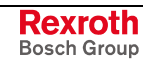

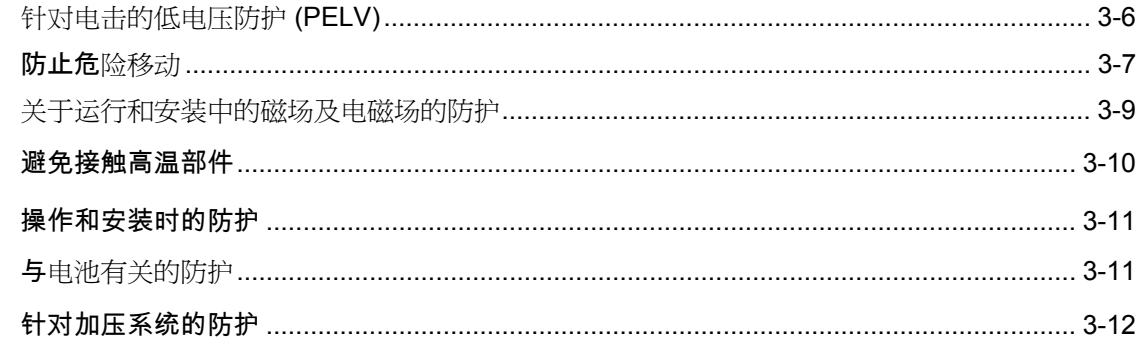

# 4 运行状态

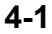

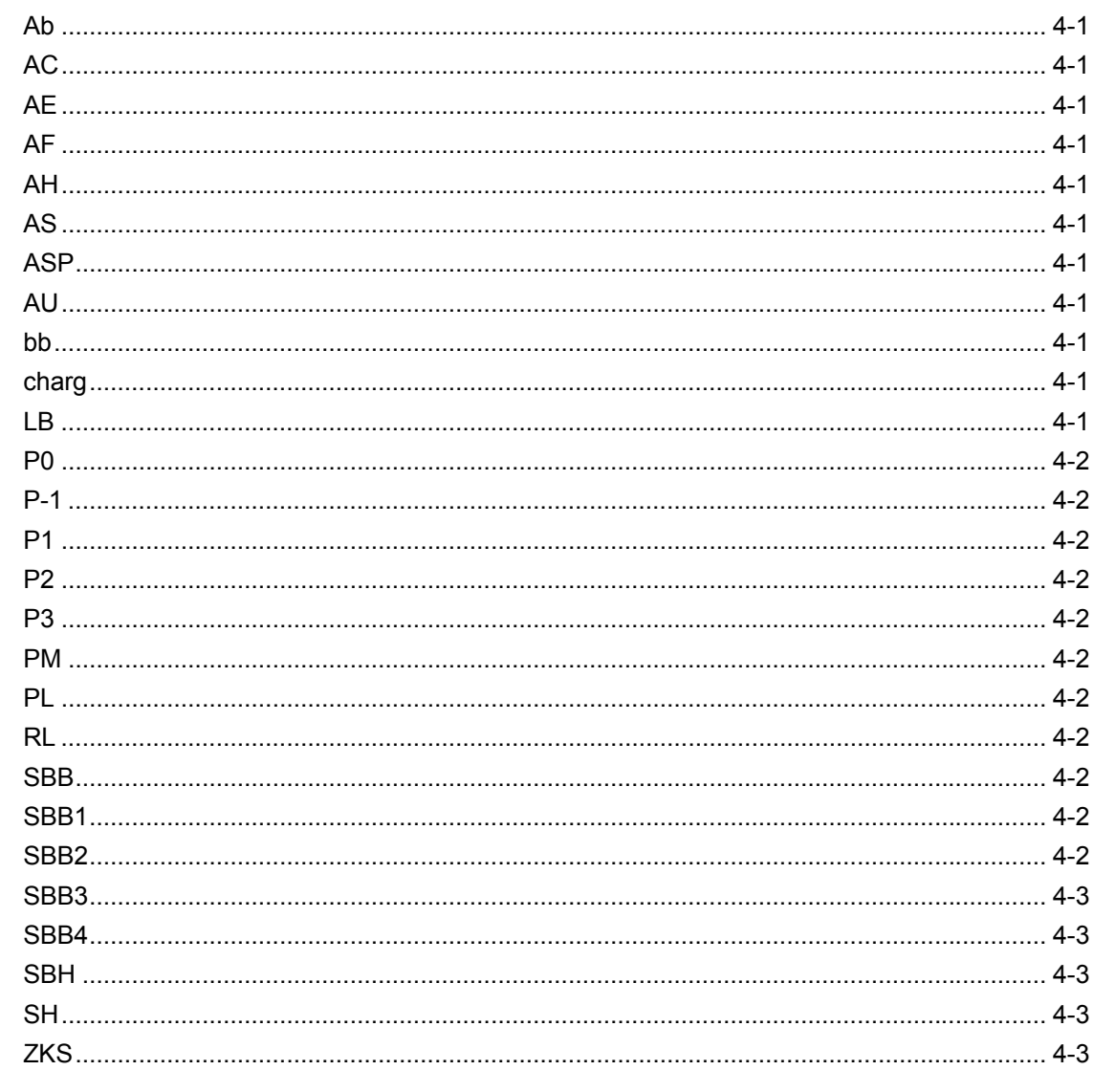

# 5 启动设备时的诊断信息

 $5-1$ 

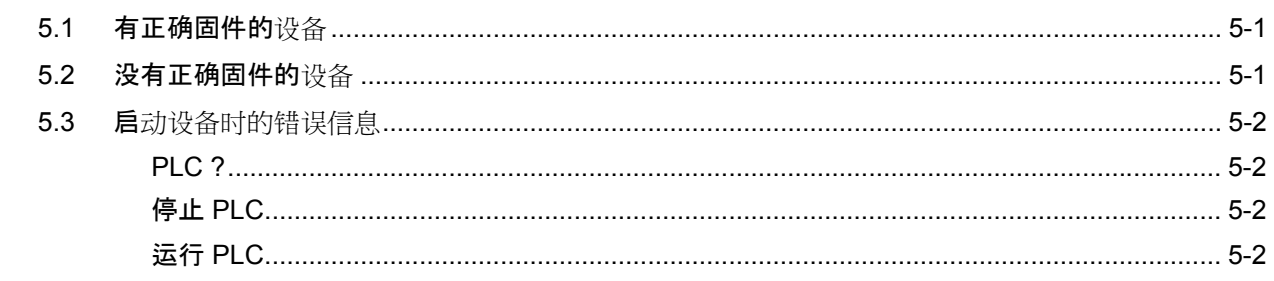

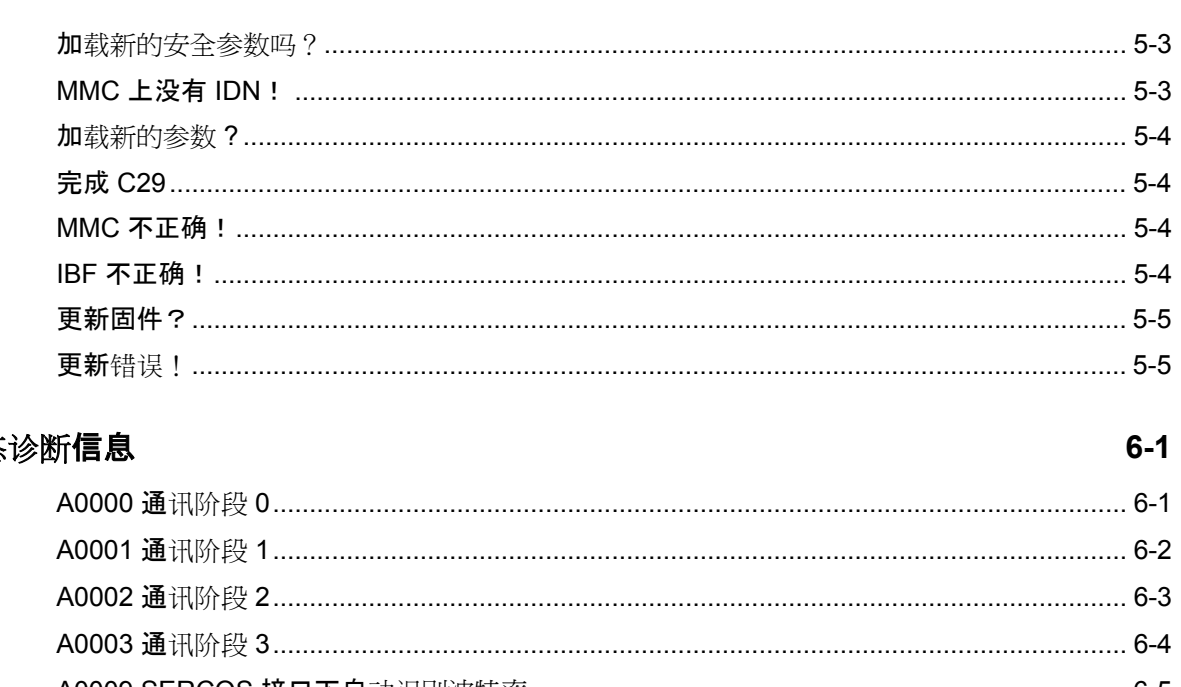

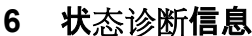

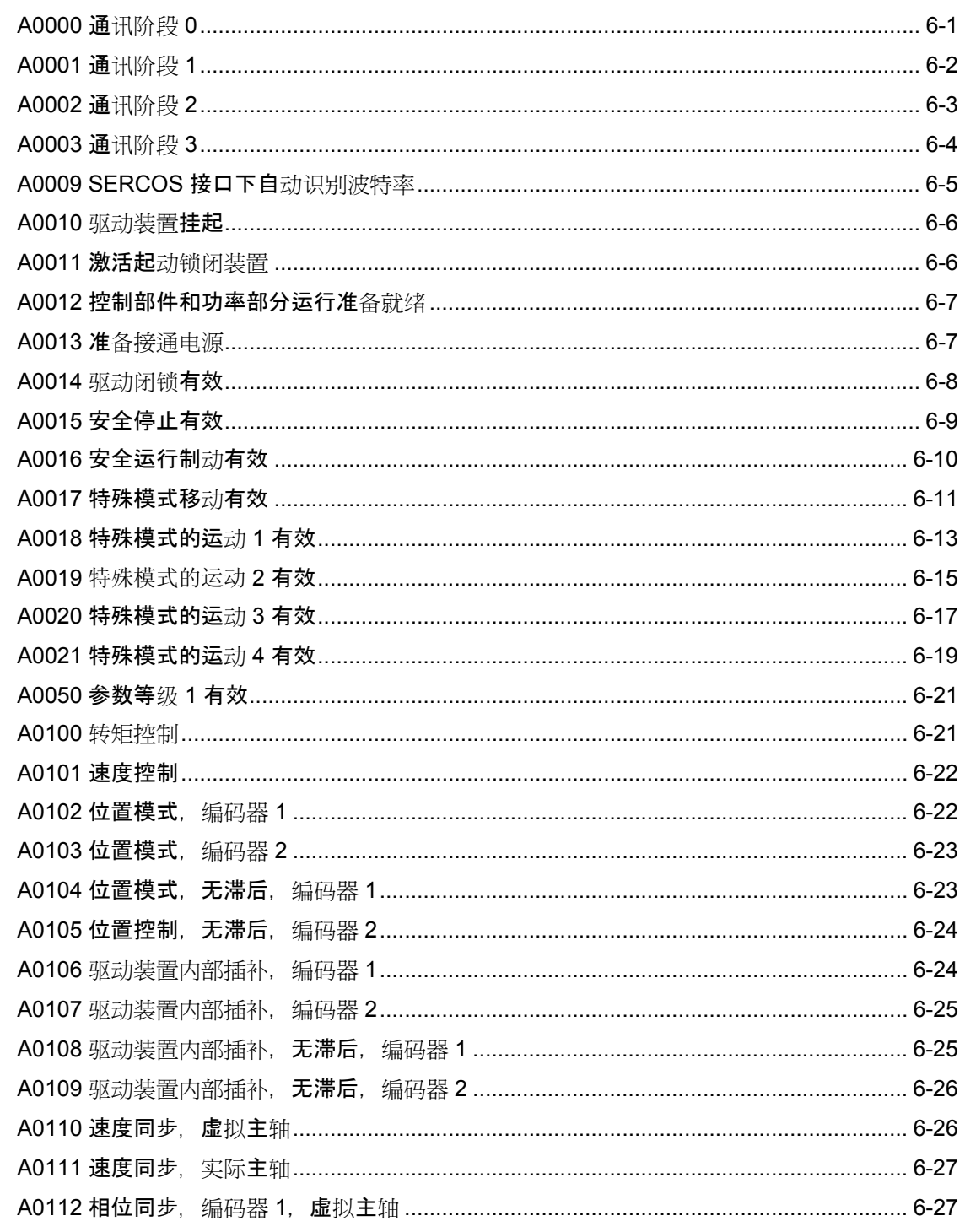

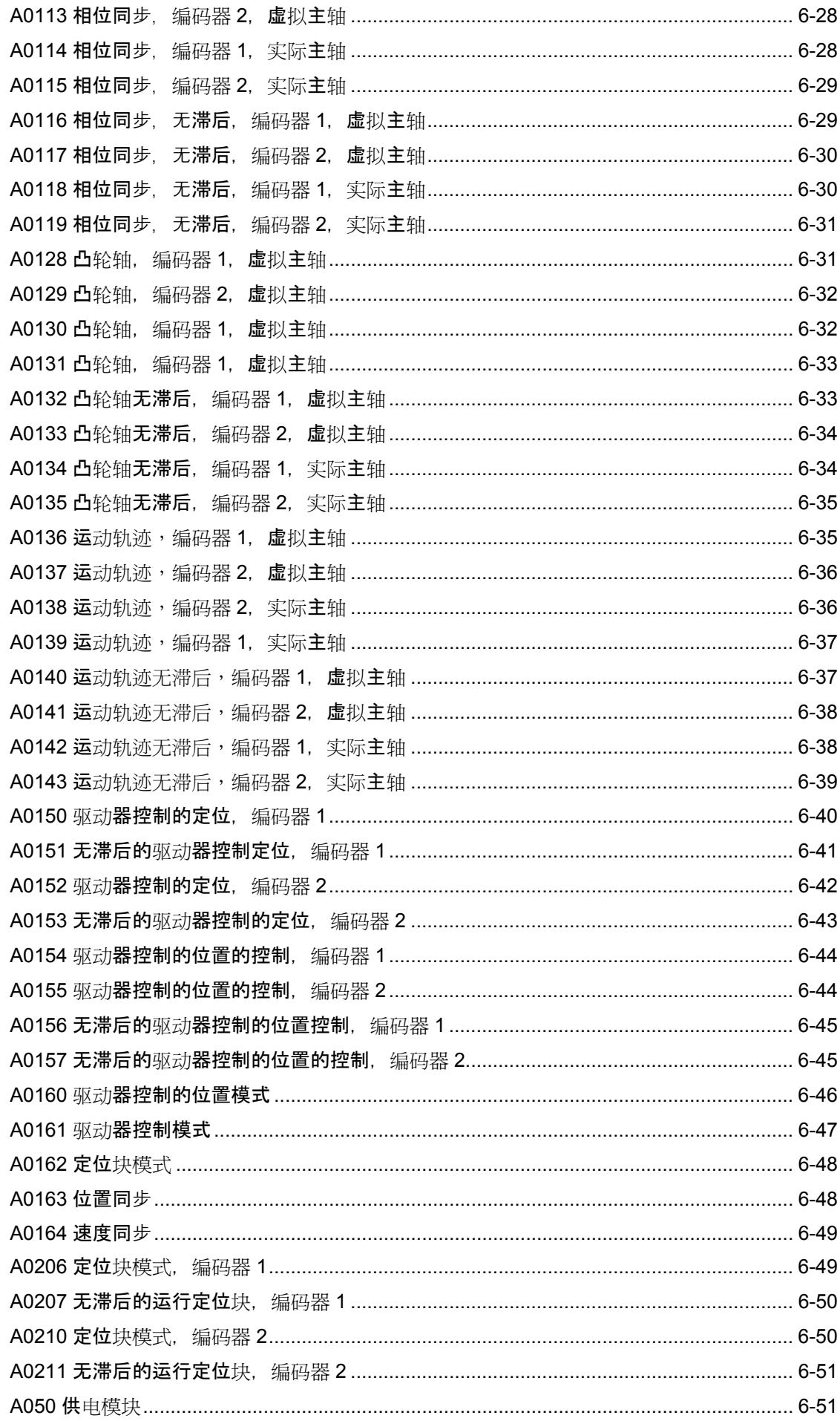

 $\overline{7}$ 

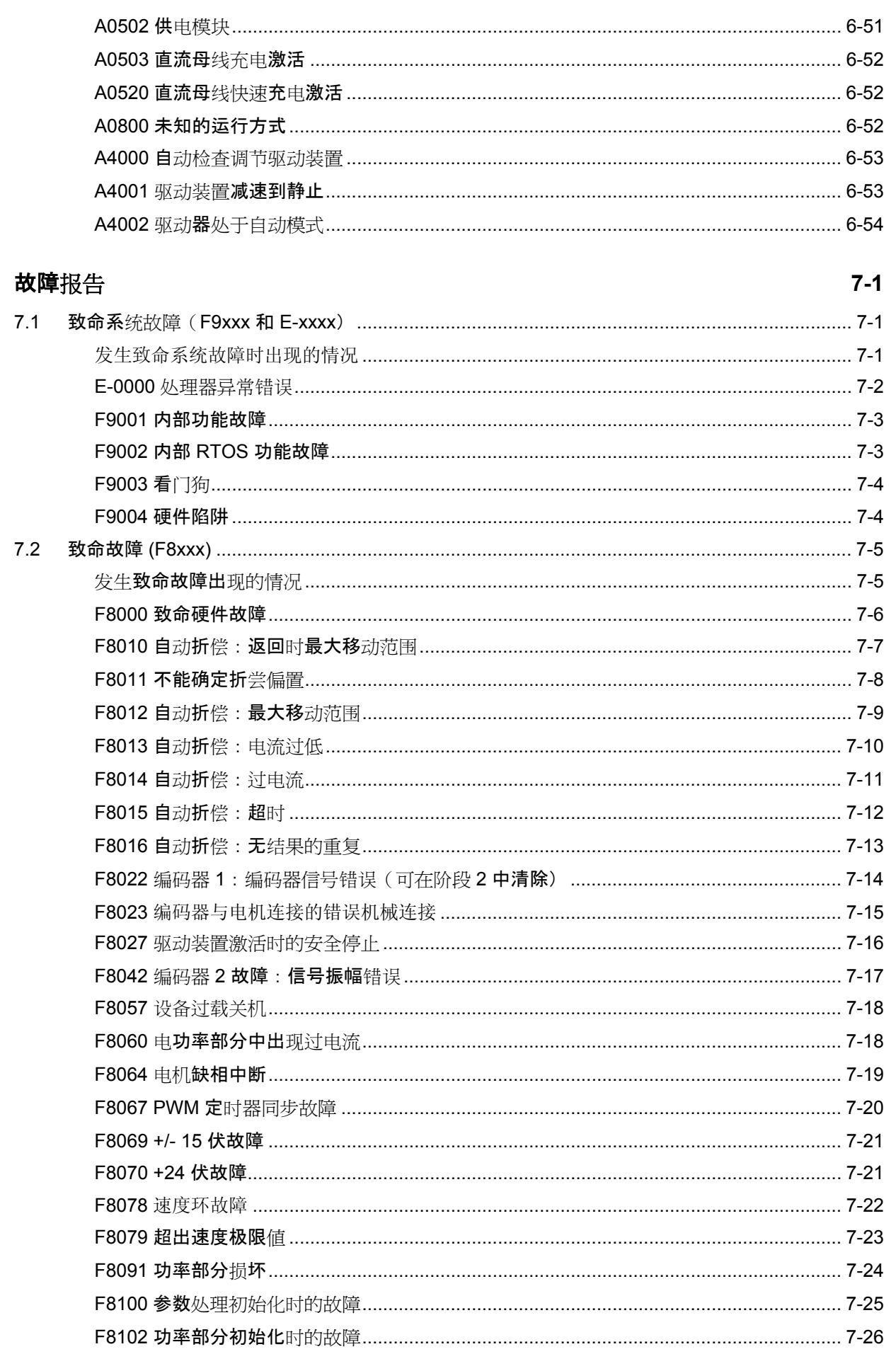

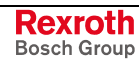

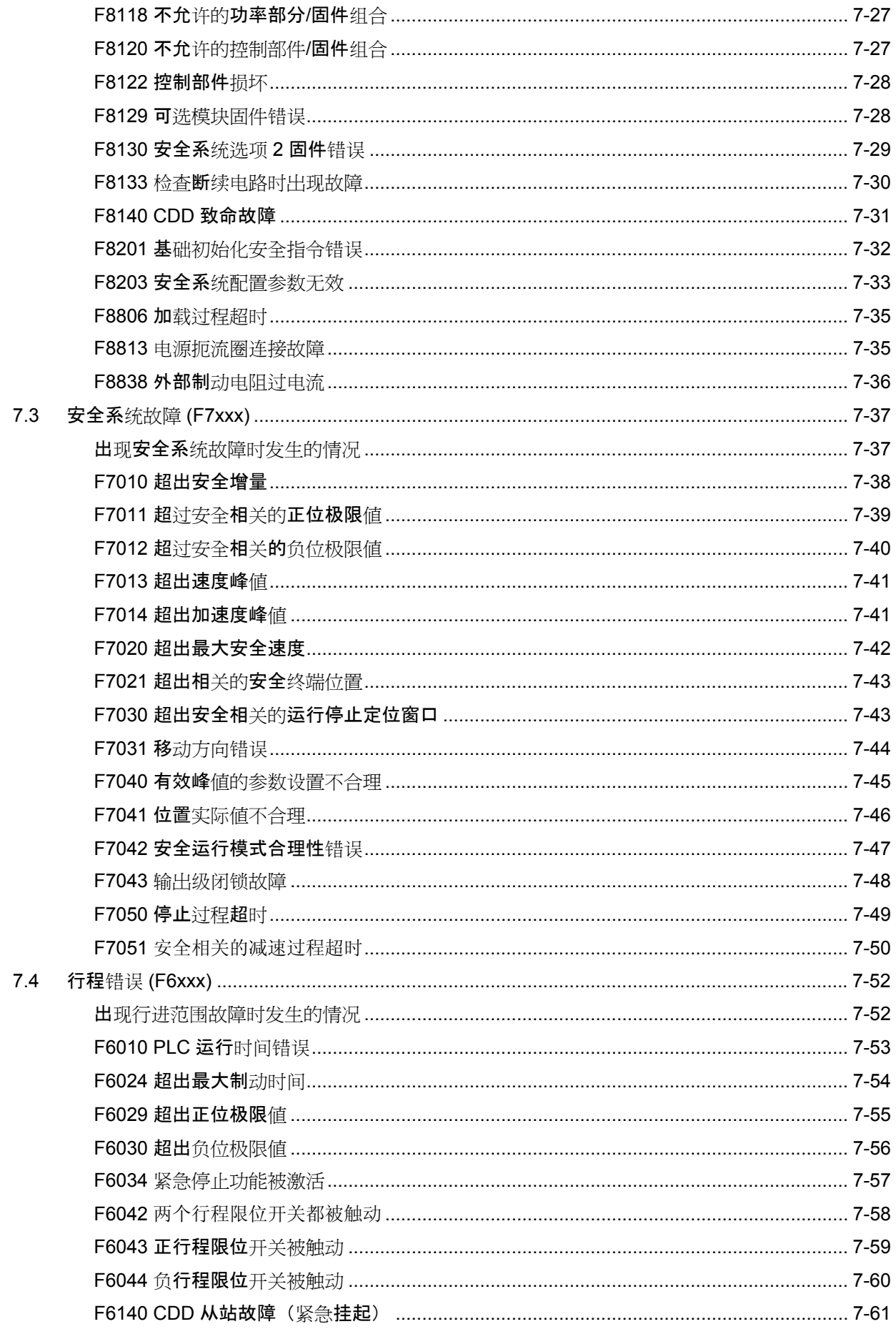

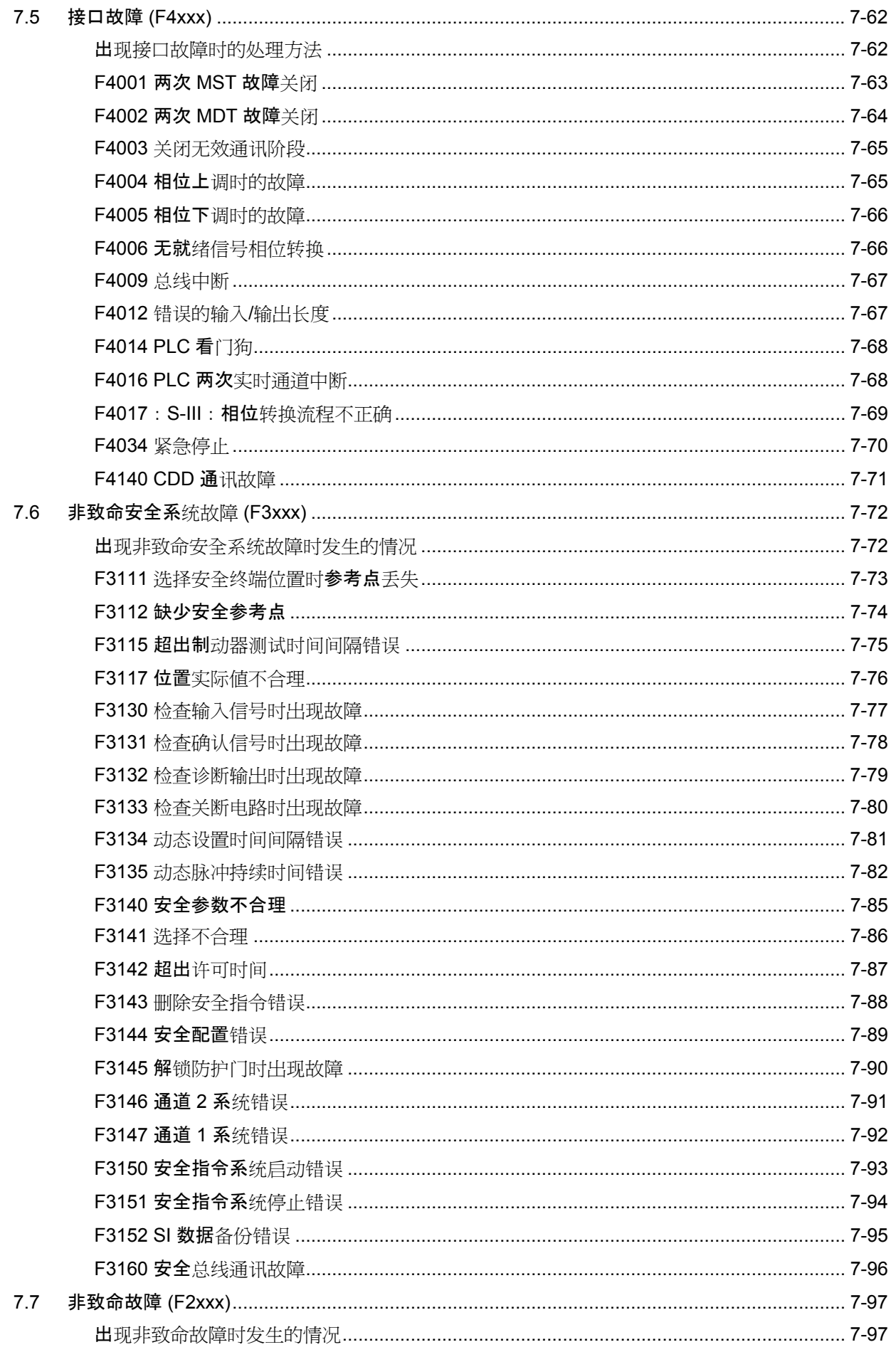

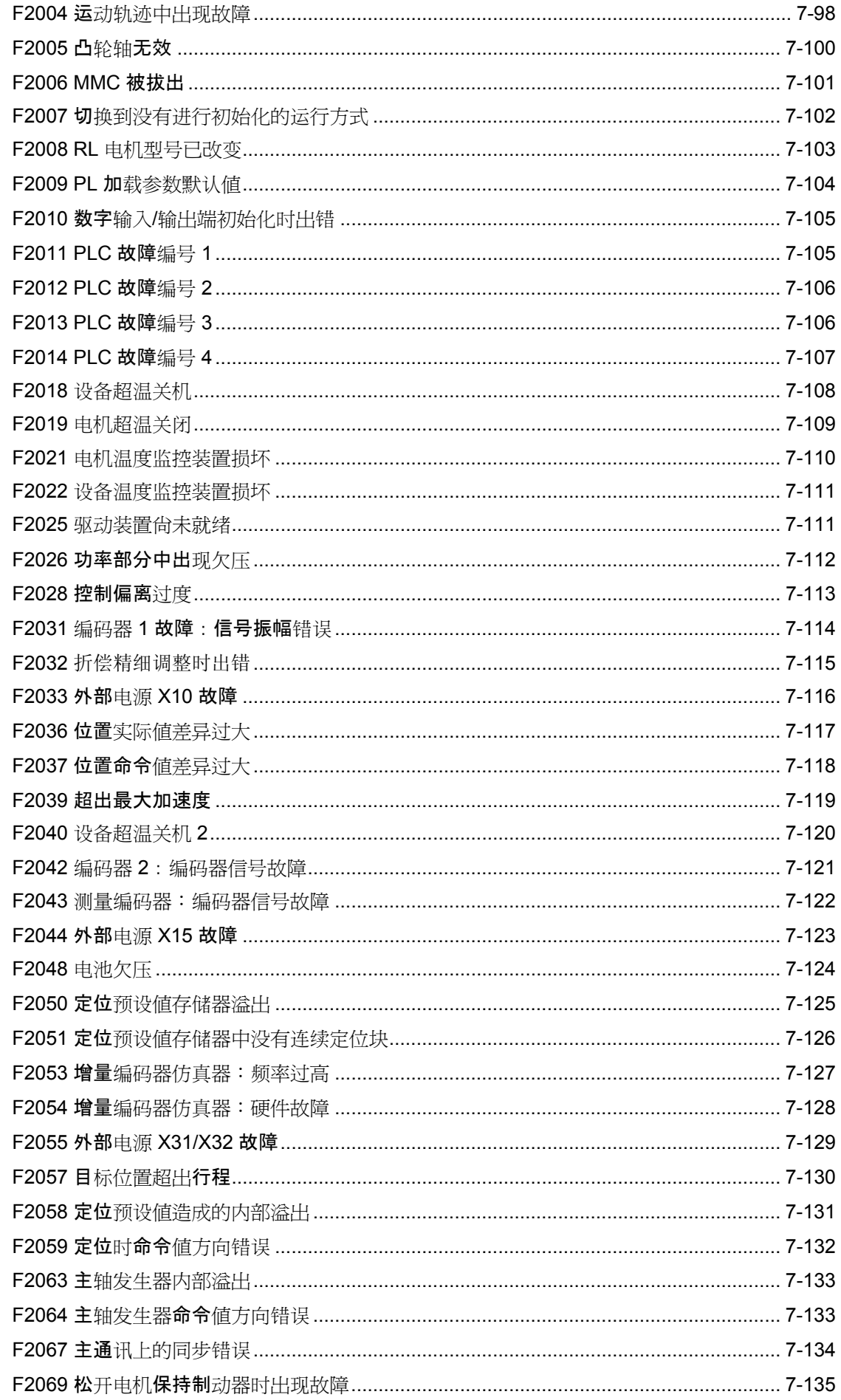

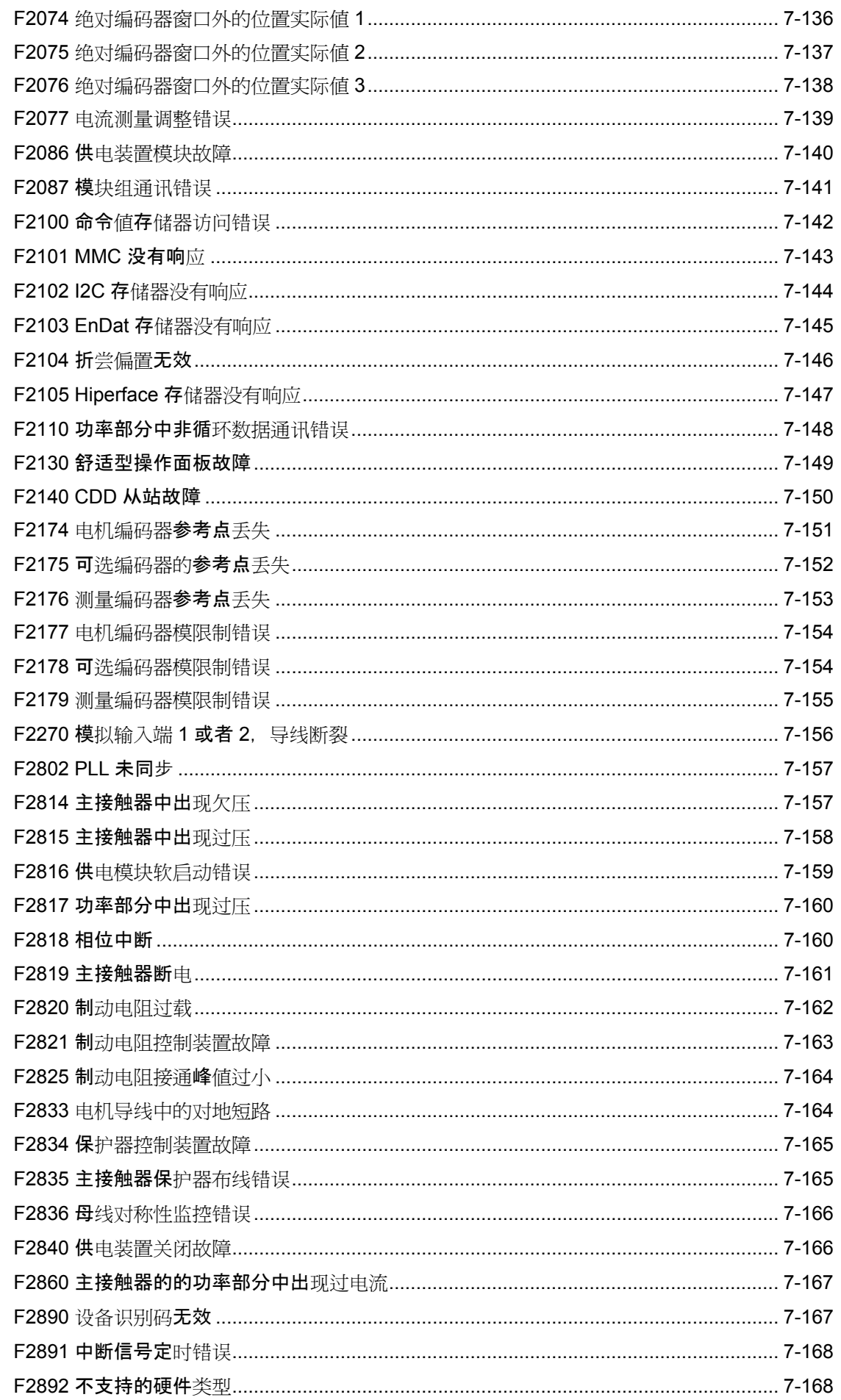

 $8 - 1$ 

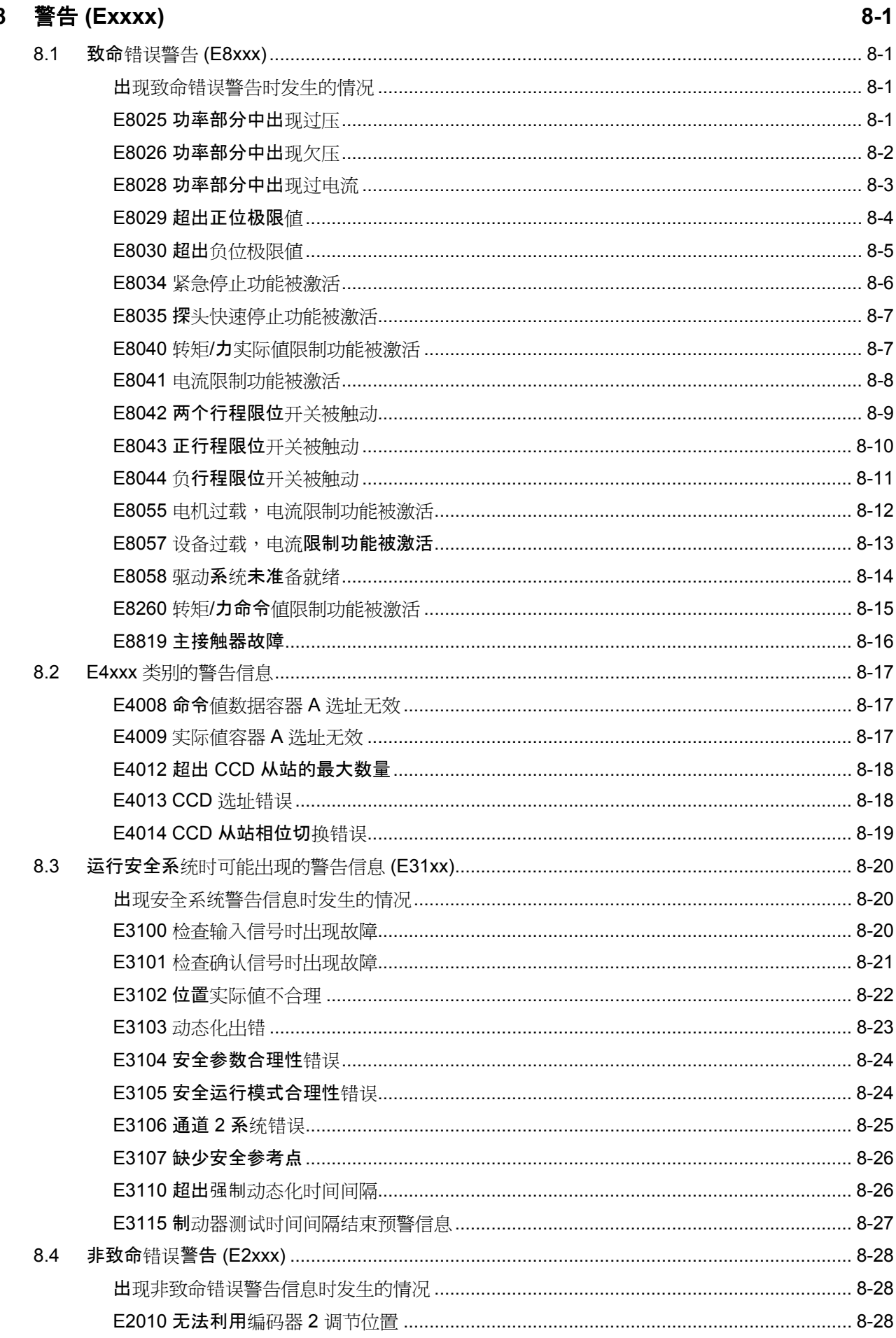

 $\bf{8}$ 

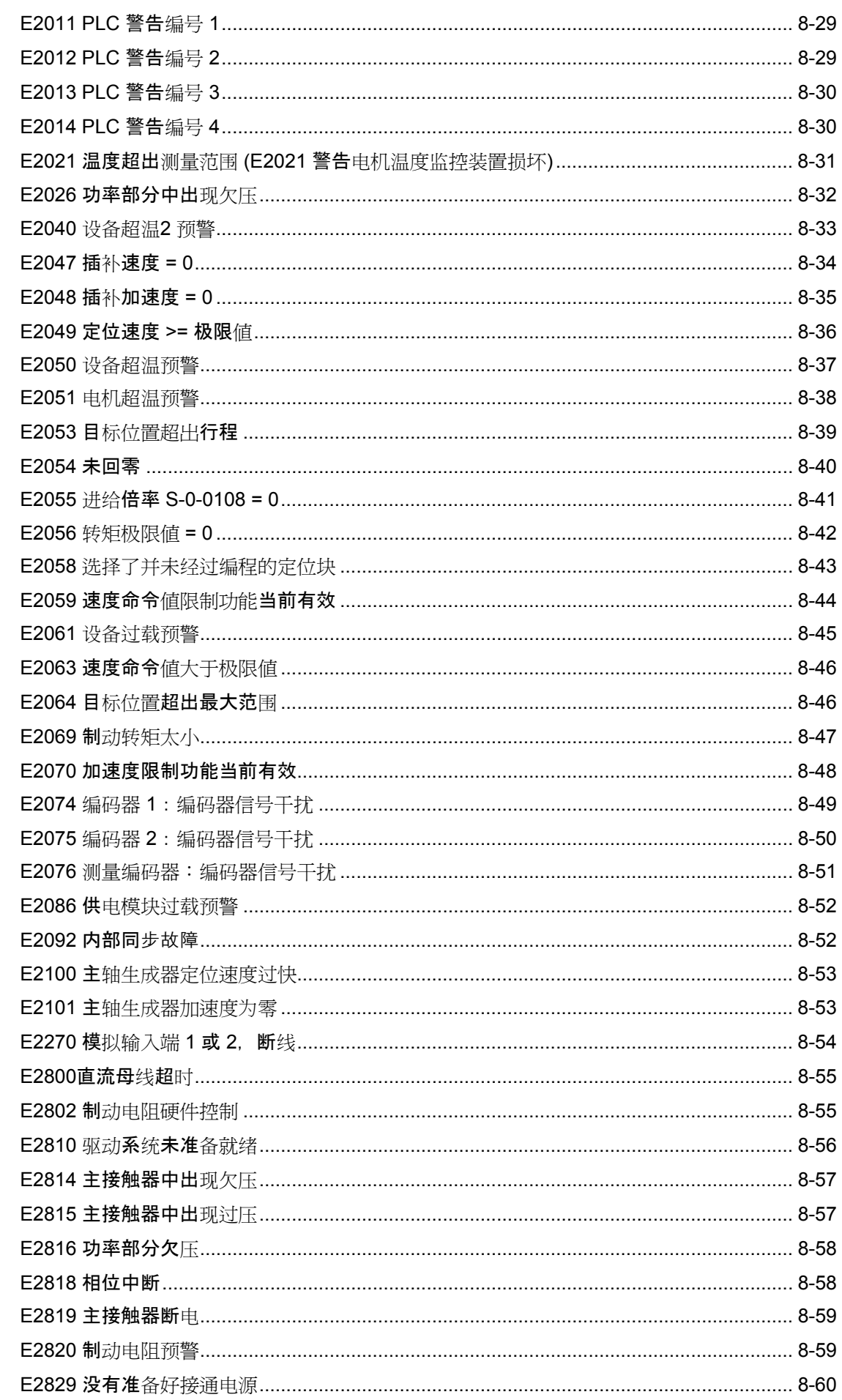

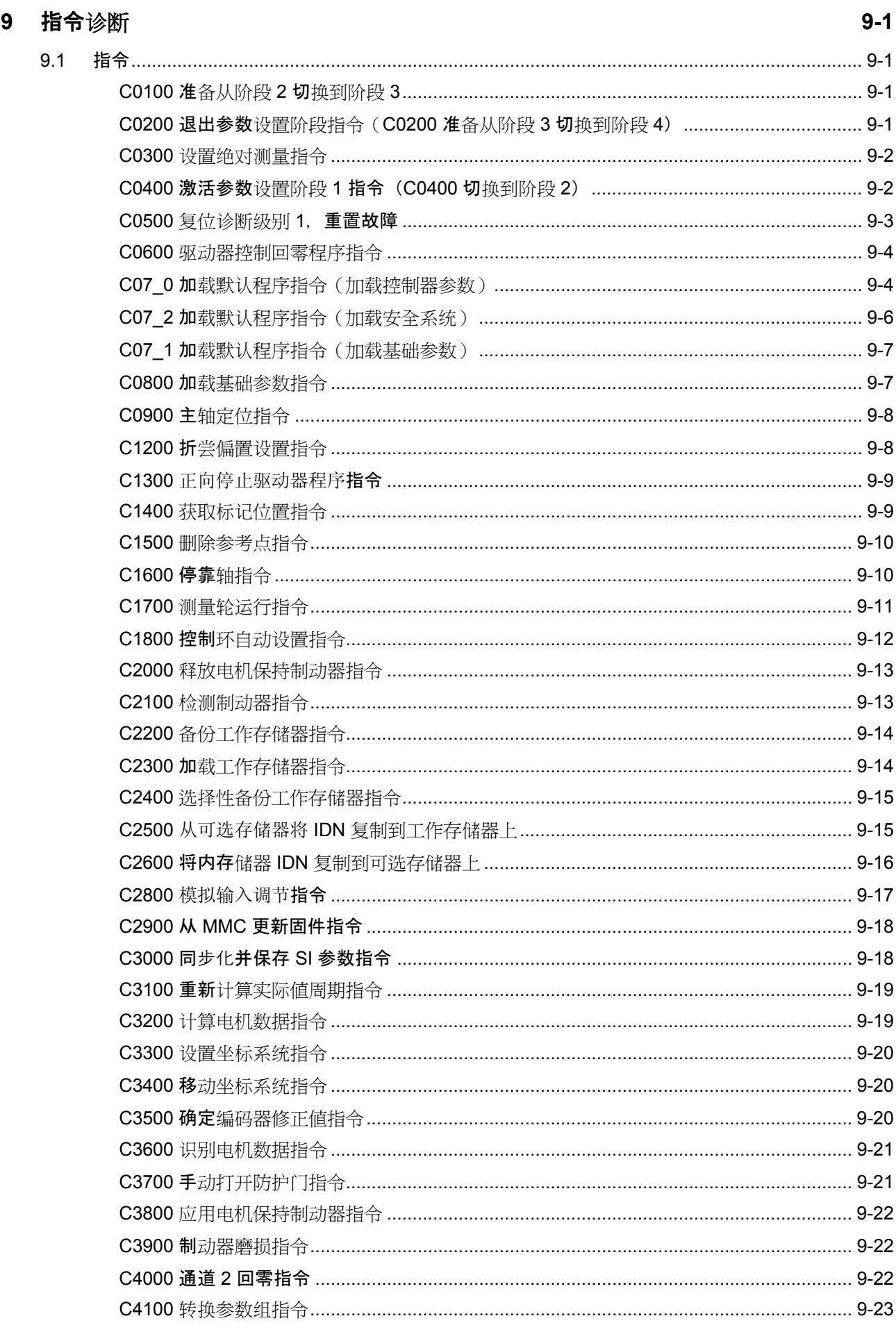

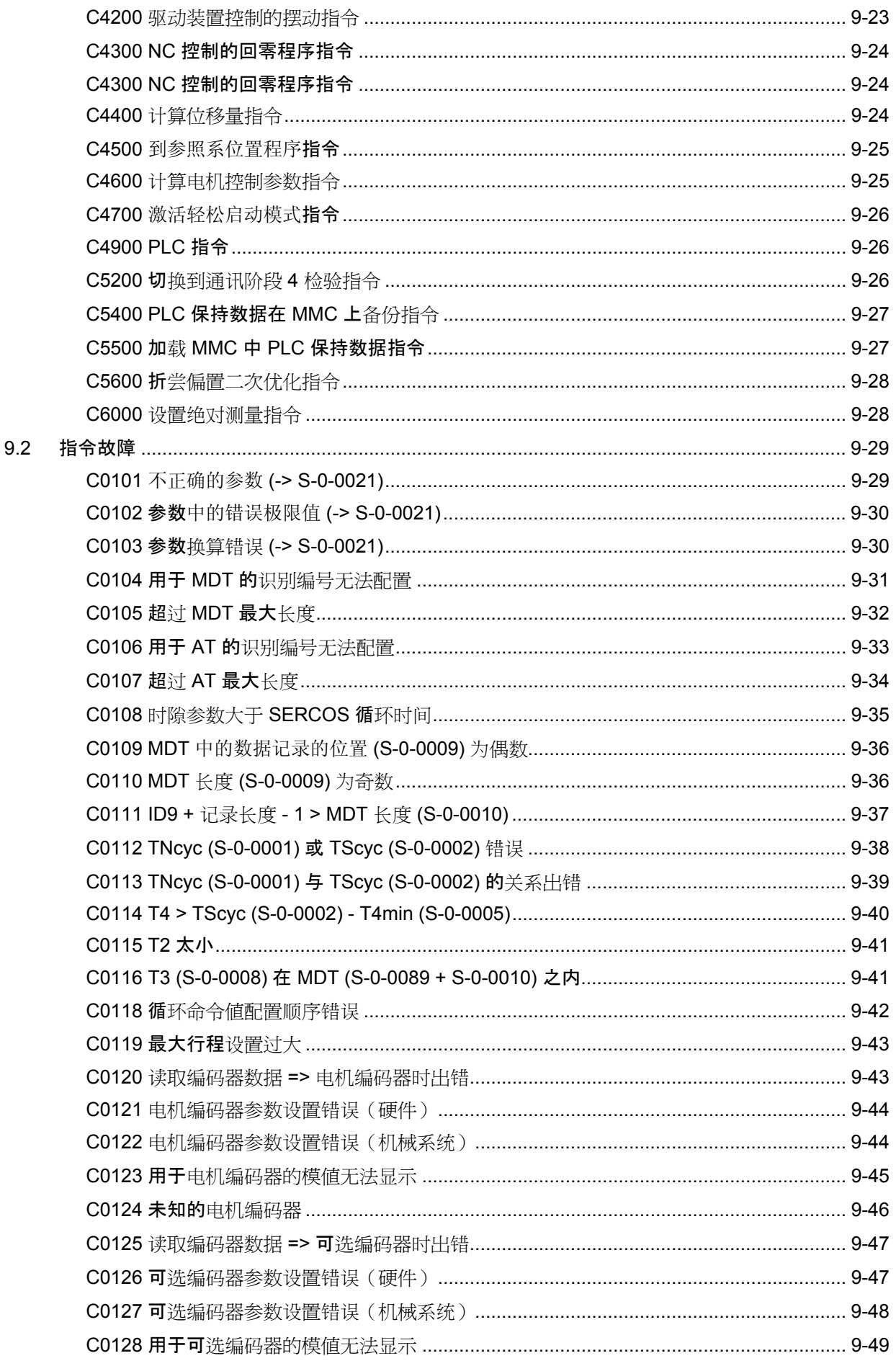

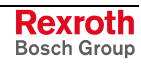

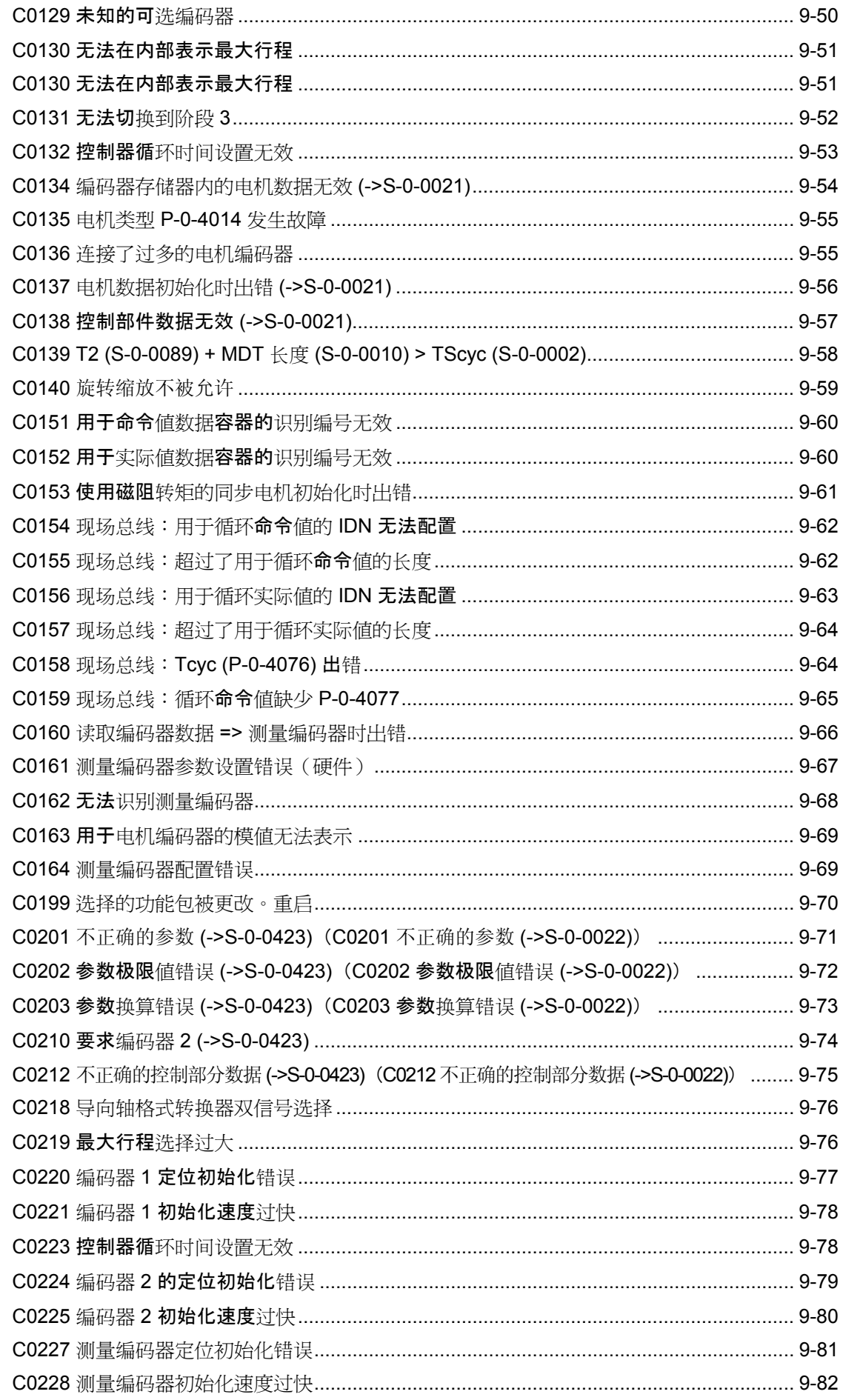

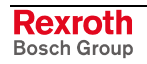

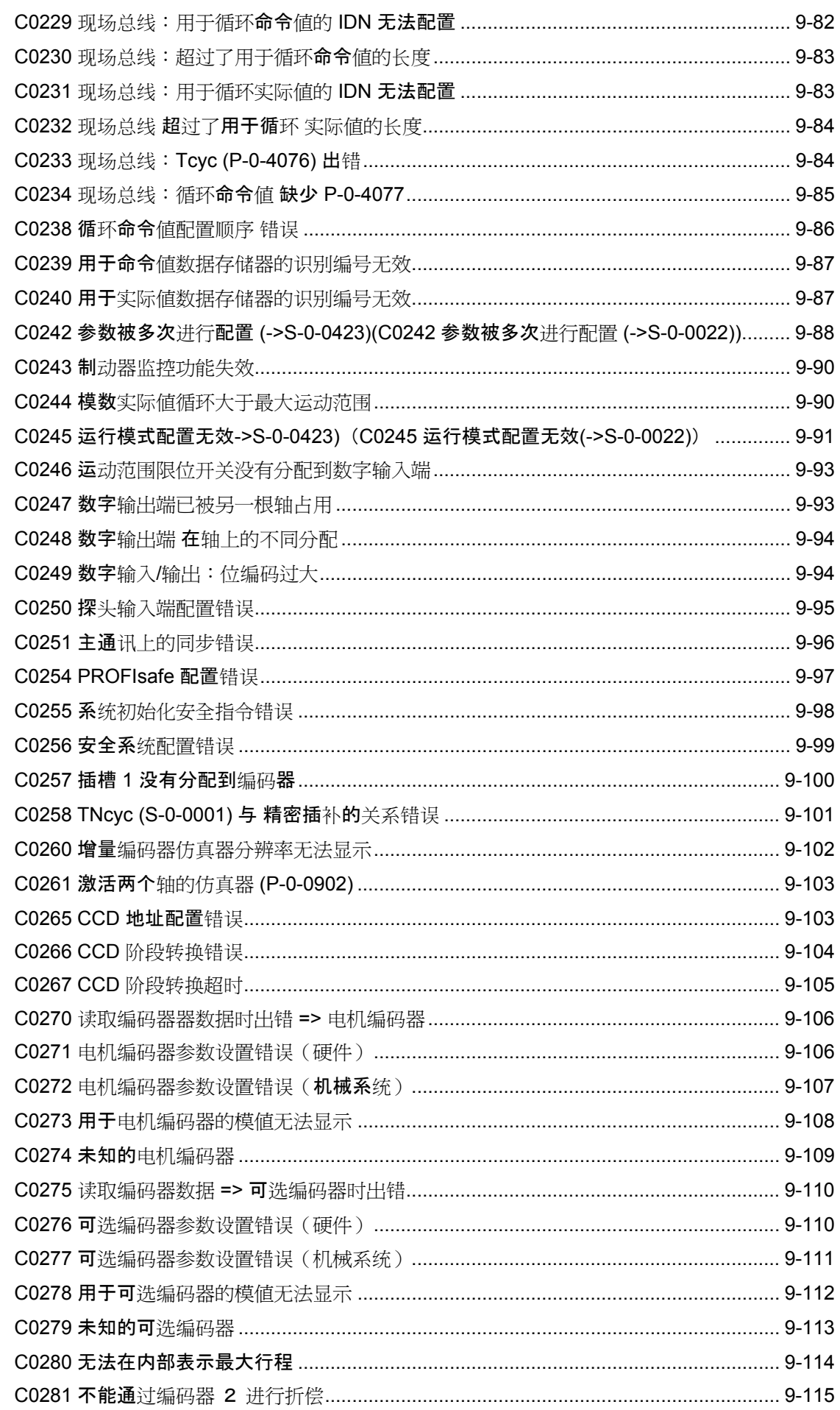

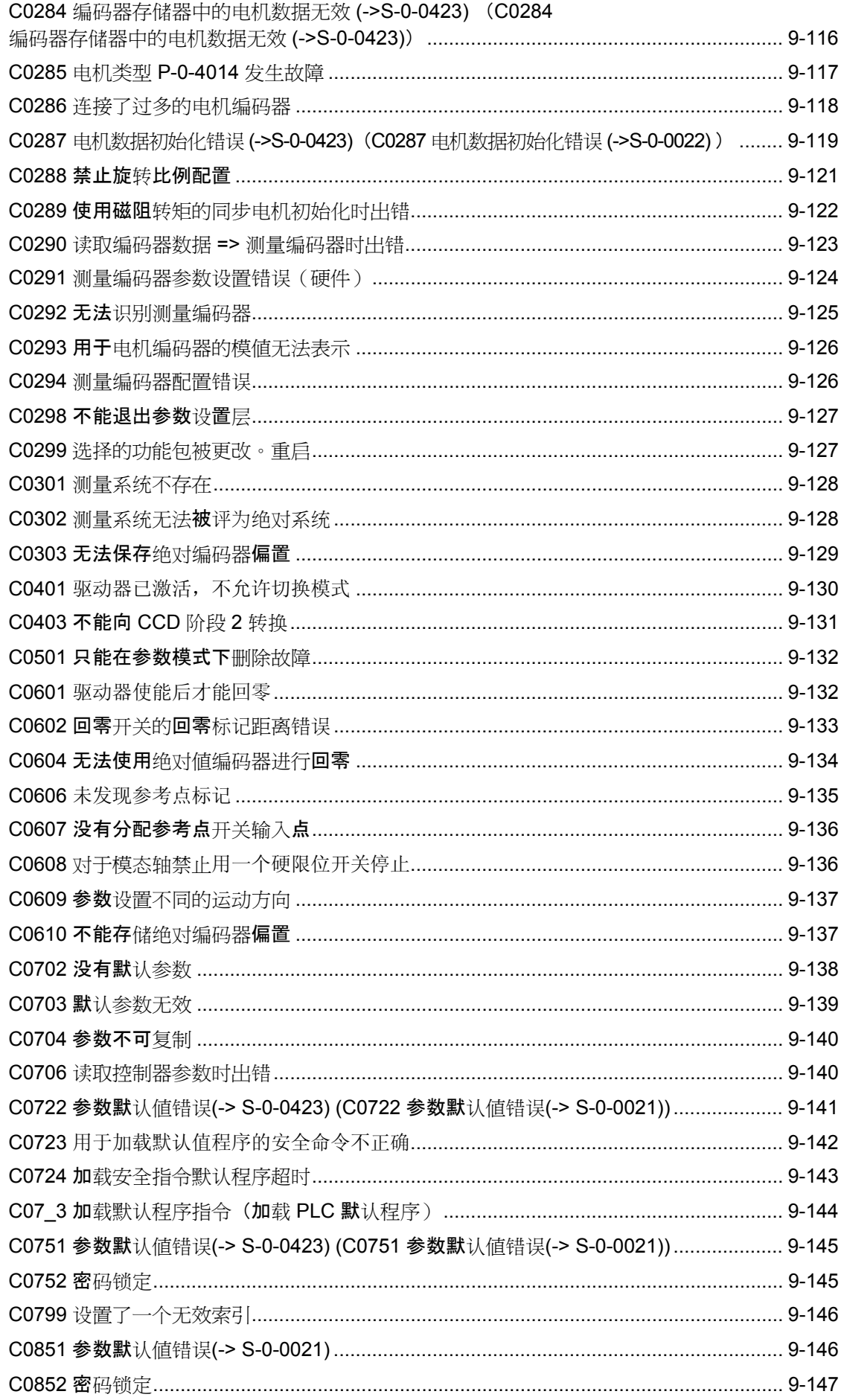

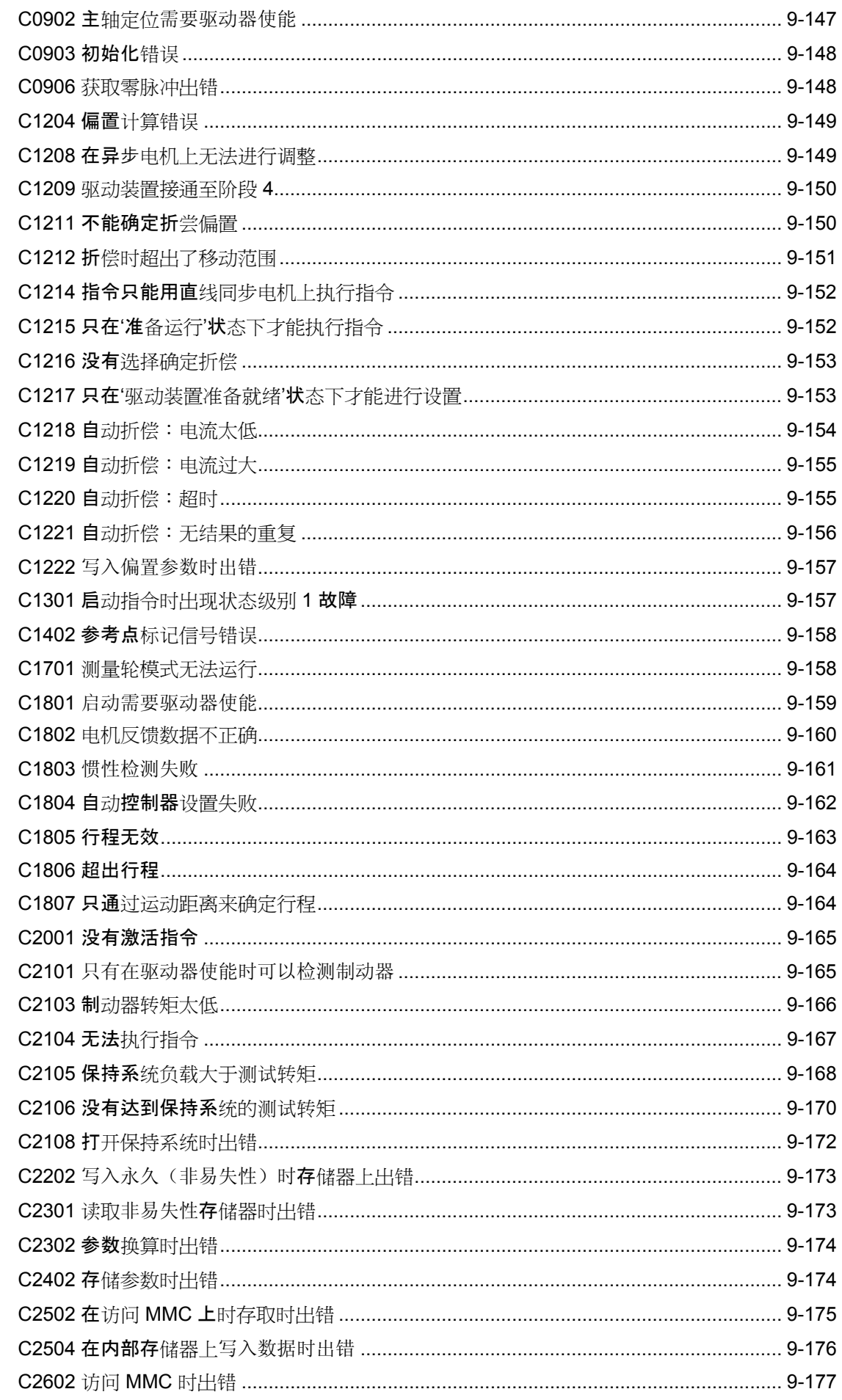

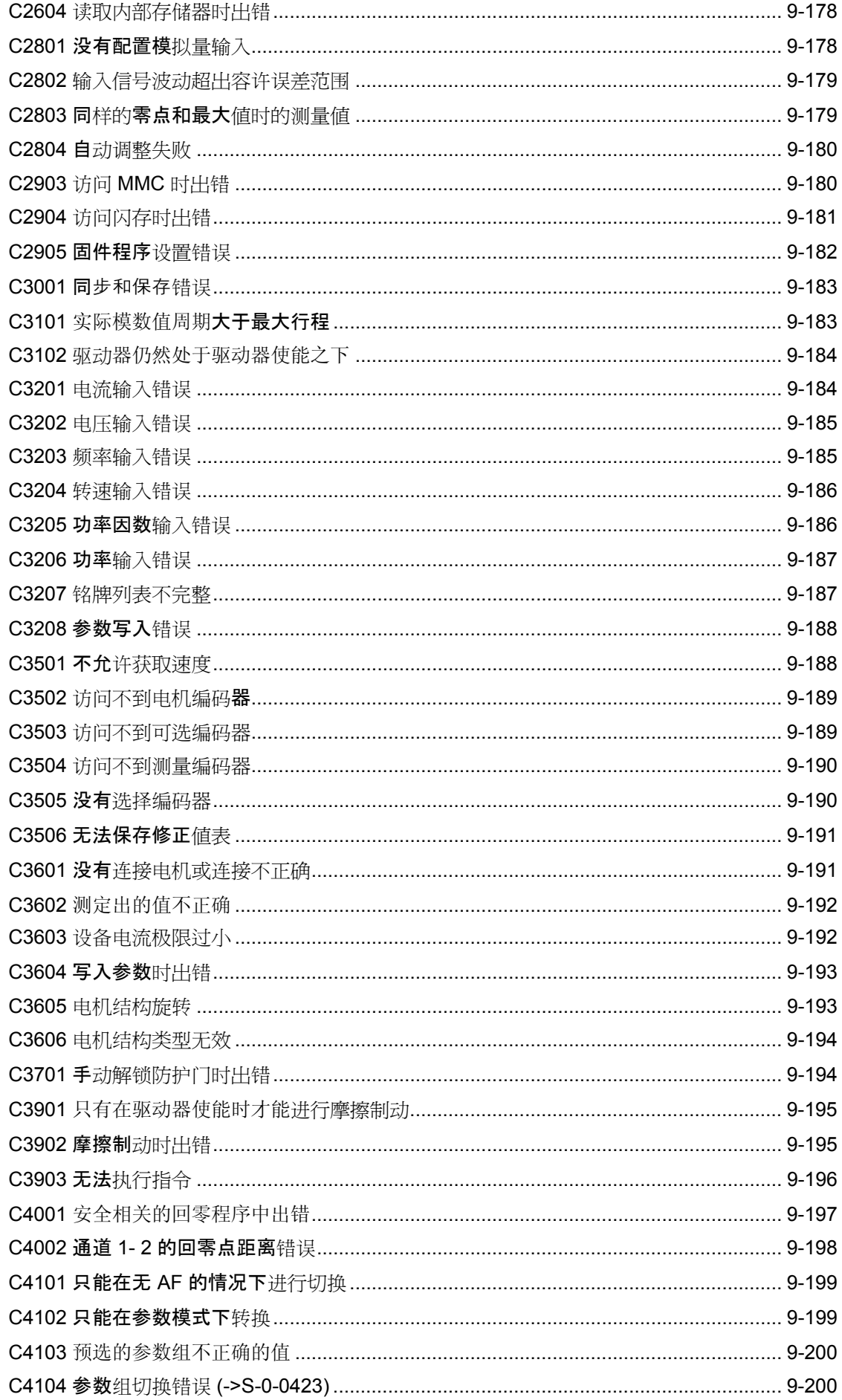

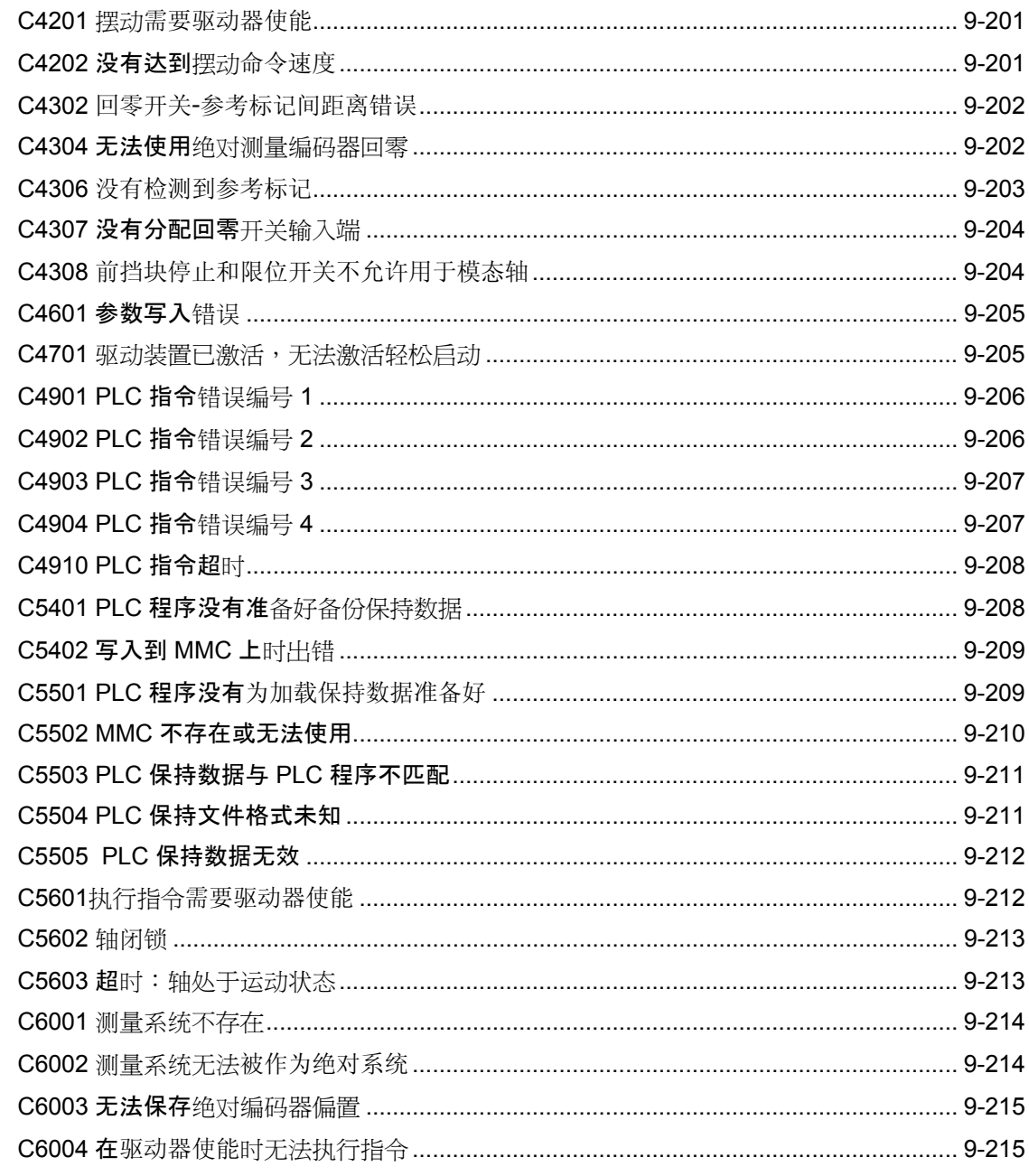

# 10 处理、诊断与维修功能

#### $10-1$

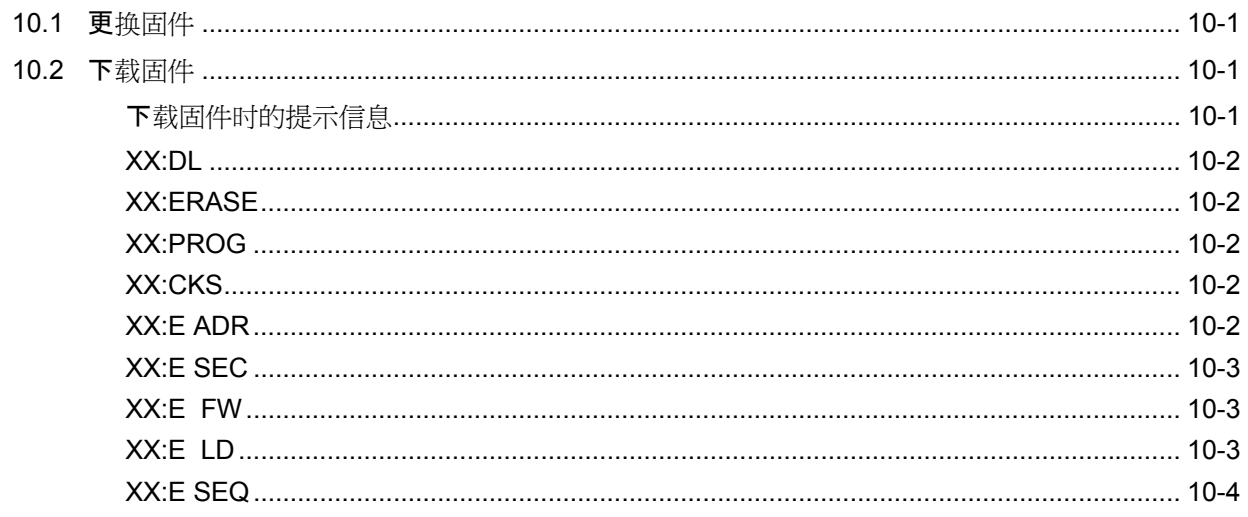

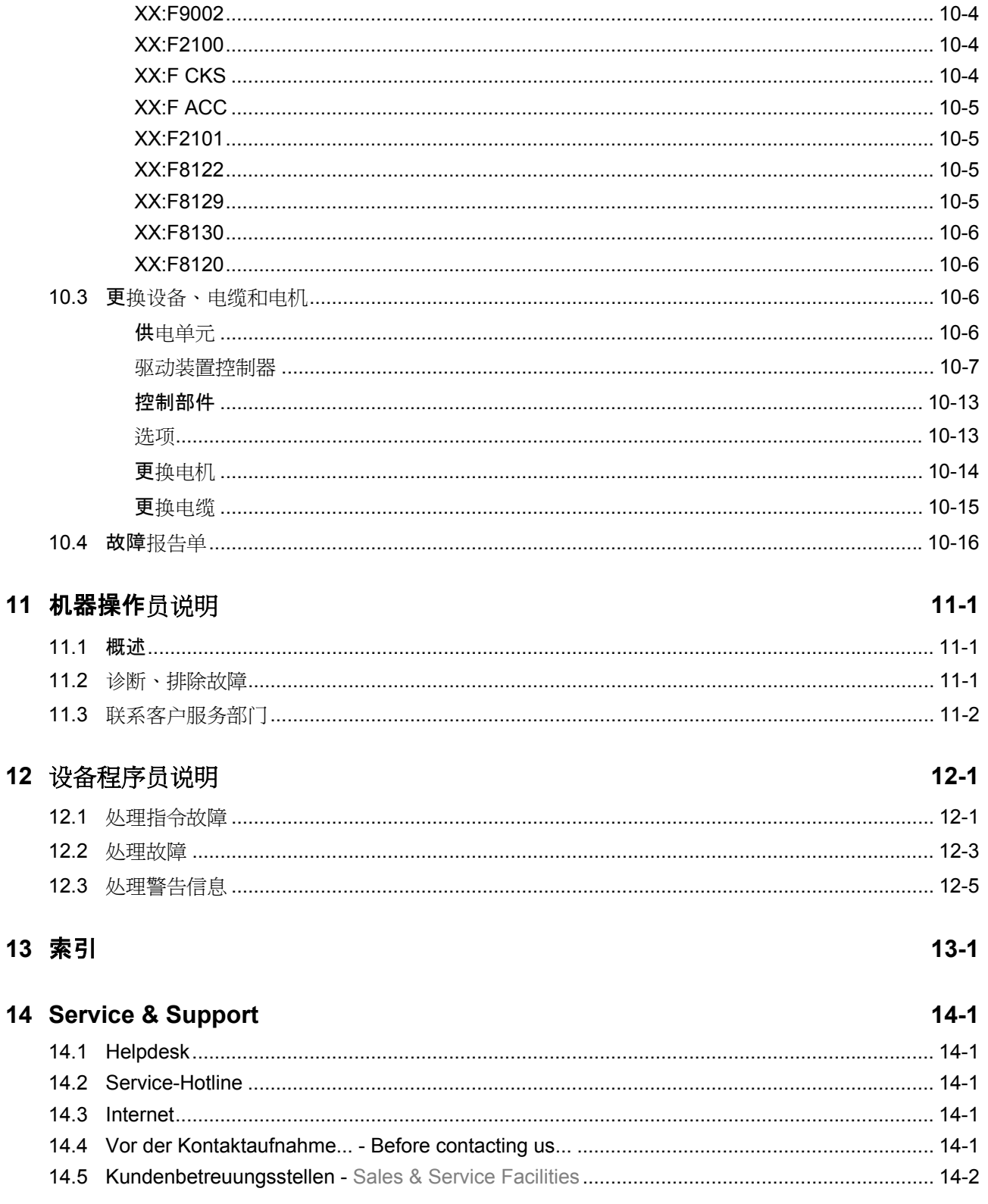

# <span id="page-21-0"></span>**1** 设备诊断基础

# **1.1** 诊断系统

编码的诊断驱动信息

#### 简单说明

驱动装置提供不同的诊断类型,大体上分为以下两组:

- 根据驱动装置内部的优先诊断系统识别与显示运行的驱动装置状态
- 用于不同状态报告的综合报告

此外还有所有重要运行数据的参数,这些参数不仅能通过主通讯(例如 SERCOS),也能通过参数设置接口(ASCII 协议或 SIS 协议中的 RS-232/485;参见"串口通讯"段落)传输。

- 相关参数 S-0-0030,制造商版本
	- **S-0-0095**,诊断
	- **S-0-0140**,控制器型号
	- **S-0-0142**,应用类型
	- **S-0-0375**,诊断编号列表
	- **S-0-0390**,诊断编号
	- **S-0-0007**,诊断显示文本
	- **S-0-0009**,故障编号
	- **P-0-0478**,事件日志
	- **P-0-0479**,日志时间记录

#### 驱动装置内部的诊断系统

驱动装置控制器的运行状态、活动性和反应性由驱动装置内部的诊断系统 检测,并以编码形式显示在操作面板的显示屏上。此外,诊断结果还可以 传输到主机上(控制系统或调试软件,例如 IndraWorks D)。

请注意区别下列诊断类型(诊断种类):

- 故障
- 警告
- 指令/错误指令
- 显示状态/运行状态

一般来说,具有最高优先权的诊断信息会显示或存放在驱动装置的以下位 置上:

#### 操作面板显示屏和**"P-0-0007**,诊断显示文本**"**参数

诊断编码或文本显示在标准操作面板的 8 位显示屏上。参数 P-0-0007 中 可存放显示屏的当前显示。

- **"S-0-0095**,诊断**"**参数 该参数可通过明码文本显示驱动装置的即时运行状态。而在参数 S-0-0390 中可显示之前文本的最新内容。
- **"S-0-0390**,诊断编号**"**参数 此参数中会存放显示在显示屏上的诊断编号。

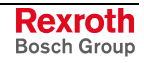

出现"故障"类型诊断时,相应诊断编号存放于参数 P-0-0009,故障编号 中。若没有故障, 则参数 P-0-0009 的值等于 0。

在参数 S-0-0375, 诊断编号列表中按时间顺序记录了 S-0-0390 参数最近 的 50 个诊断编号。在查看此列表时,最新出现的编号显示为参数要素  $1<sub>o</sub>$ 

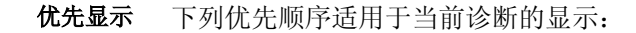

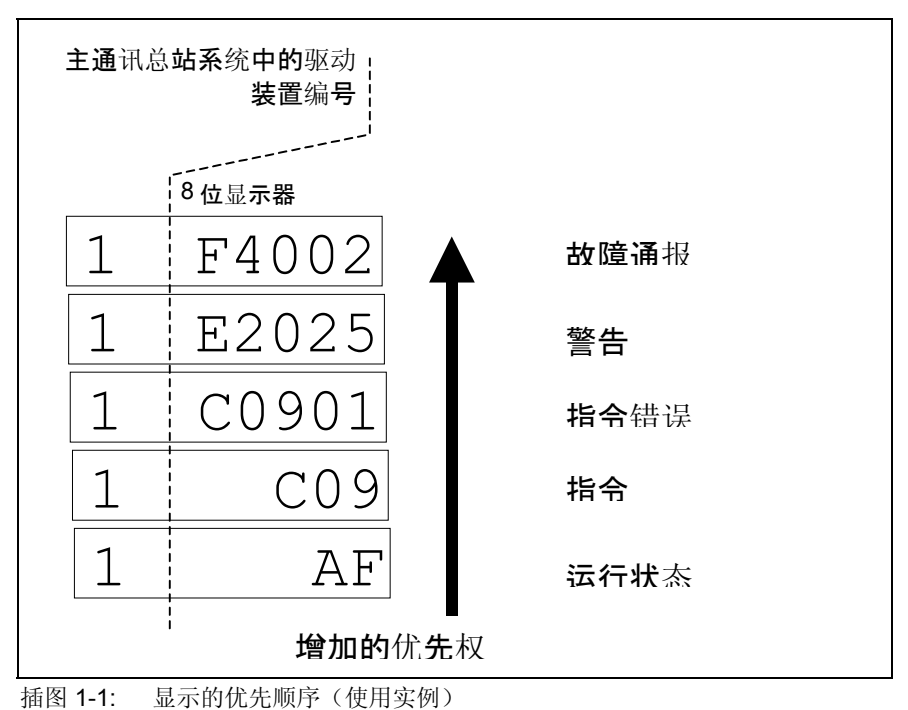

所有的诊断报告及其含义的概述包含在"故障排除提示"(诊断说明)中。

#### 诊断结构

每一份诊断都由以下要素组成

- 诊断编号和
- 诊断文本。

以非致命故障"控制背离过大"为例,诊断构成如下:

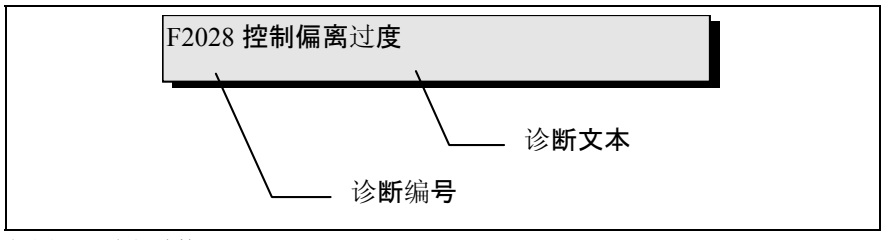

插图 1-2:诊断结构

在操作面板显示屏上闪动"F2028"。通过 **P-0-0007**,诊断显示文本参数也 可显示"F2028"。在 S-0-0390, 诊断编号参数中, 诊断编号为十六进制形 式(举例:0x00F2028)。在 **S-0-0095**,诊断参数中,诊断编号和诊断文 本作为 **F2028** 控制背离过大的组成部分。参数 **P-0-0009**,故障编号描述 为"2028"(dec), 因此"2028"同故障诊断有关。

#### 操作面板显示屏上的诊断显示

诊断编号显示在标准操作面板的 8 位显示屏上。这样可以快速识别驱动装 置的当前运行状态,而不占用通讯接口。 原则上适用于:

- 右对齐显示状态显示 (P0, Ab, AF …)
- 警告、错误指令和其他故障报告闪烁

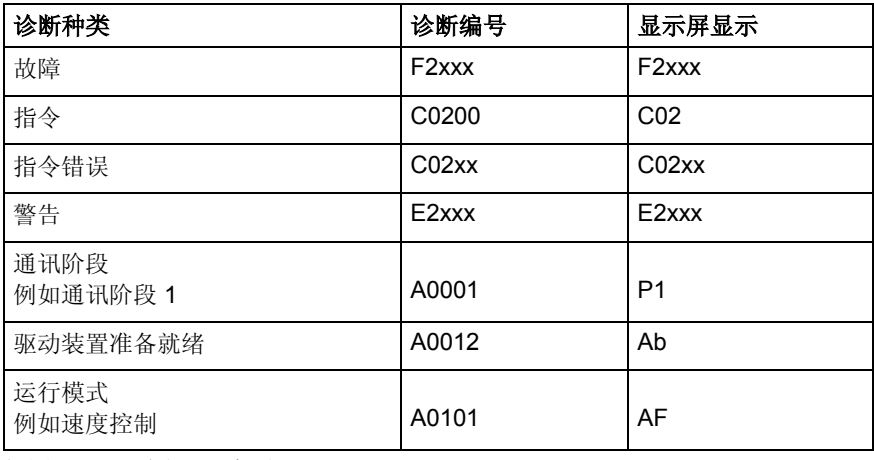

插图 1-3: 诊断显示概述

当前运行模式不会显示在显示屏上。如果驱动装置按照规定的运行模式运 行,并且没有激活任何指令,则显示屏上显示"AF"。

#### 诊断明文

诊断明文包含诊断编号,后附诊断文本。它可以通过 S-0-0095,诊断参数 读取,并作为驱动装置状态的语言性描述直接显示在操作接口上。

可通过 S-0-0265, 语言转换参数将诊断明文转换为选定语言。

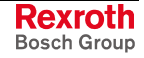

#### <span id="page-24-0"></span>诊断编号

诊断编号只包含无诊断文本的诊断编号。它可以通过 S-0-0390, 诊断编号 参数读取,因此操作接口可以脱离语言限制测定并显示驱动装置状态。

#### 诊断显示文本

诊断显示文本是显示在操作接口上的文本文件。它可以通过 **S-0-0007**,文 本显示参数读取,因此操作接口可以测定并脱离语言限制显示驱动装置状 态。

#### 故障编号

故障编号只包含无诊断文本的故障编号。它可以通过 S-0-0009,故障编号 参数读取,因此操作接口可以脱离语言限制测定并显示故障状态。在此参 数中,如果驱动装置存在故障,只会显示一个不等于 0 的数值。

故障编号由诊断编号的后四位组成。例如,故障 **F2028** 控制背离过大的诊 断编号为"(0x)F2028",则故障编号为"2028"。

#### 诊断编号列表

在 S-0-0375, 诊断编号列表参数下可按时间顺序存放最近显示过的 50 个 诊断编号。S-0-0390,诊断编号的每一次内容改动都会将旧的信息转移至 S-0-0375。读取 S-0-0375 时, 该参数的第一部分为最近被替换的诊断编 号,第二部分为 S-0-0390 转移过来的诊断编号等等。

#### 语言转换

通过参数 S-0-0265, 语言转换参数可确定或转换诊断文本的语言。

#### 状态级别、状态显示、控制参数

在驱动装置中有大量带有重要状态信息的参数(位栏)。其中一些位可以 用于配置实时状态位,并且额外分配至数字输出或可配置的信号位命令。 参见"驱动装置扩展功能"中的"数字输入/输出端"章节 参见"主通讯"章节中的"可配置信号状态命令"

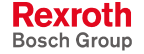

#### 状态级别

#### 简单说明

驱动装置分为三种不同的状态(故障、警告和报告),每种都具有状态信 息。为了使状态信息可用,具有所谓的状态级别参数 (S-0-0011, S-0-0012, S-0-0013),其中包含各自的状态位。

此外,在现场总线的状态命令(例如 SERCOS 中的 S-0-0135)中含有更 改位,它们可以显示在上述的一个状态级别参数中(累积信息)。

- 用于故障的状态级别参数(参见 S-0-0011) 特征
	- 用于警告的状态级别参数(参见 S-0-0012)
	- 用于报告的状态级别参数(参见 S-0-0013)
	- 主通讯的状态命令中的更改位(例如 SERCOS 中的 S-0-0135)
	- 状态级别 2 和 3 (S-0-0097 和 S-0-0098) 位于主通讯(例如 SERCOS 中的 S-0-0135)的状态命令中, 其更改位的可隐藏性用于 隐藏个别位或状态报告
- 相关参数 → S-0-0011,状态级别 1
	- **S-0-0012**,状态级别 **2**
	- **S-0-0013**,状态级别 **3**
	- **S-0-0097**,隐藏状态级别 **2**
	- **S-0-0098**,隐藏状态级别 **3**
	- **S-0-0135**,驱动装置状态

#### 功能说明

- 状态级别参数 S-0-0011,状态级别 1(用于驱动装置故障的控制参数)
	- 出现驱动装置故障时,故障所属位设置在参数 S-0-0011 下。根据 SERCOS 定义的故障会将自己的位分配到 S-0-0011 参数中。 制造商特定的故障以位 15 设置在 S-0-0011 参数(也参见 "S-0-0011,状态级别 1"参数说明)中。
	- 如果驱动装置出现故障,同时会在现场总线 (S-0-0135) 的状态命令 中设置位 13(驱动装置锁紧装置;状态类别 1 中的故障)。
	- 提示: 通过激活指令 **C0500**(重置诊断级别 1)删除状态级别 1 中的 所有位。 也参见"S-0-0099, C0500 重置诊断级别 1"参数说明
	- S-0-0012, 状态级别 2 (用于驱动装置警告的控制参数)
		- 出现驱动装置警告时,警告所属位设置在参数 S-0-0012 下。根据 SERCOS 定义的警告会将自己的位分配到 S-0-0012 参数中。 制造商特定的警告以位 15 设置在参数 S-0-0012 (也参见 "S-0-0012,状态级别 2"参数说明)中。

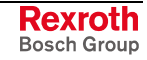

- 如果 S-0-0012 的内容改变(也就是说至少有一个位触发),驱动装 置发出警告的同时, 会在现场总线(SERCOS 中的 S-0-0135)的 状态命令中设置位 12(状态级别 2 更改位)。
- 参数 S-0-0012 中的位会随警告结束自动删除。主通讯(SERCOS 中的 S-0-0135)的状态命令更改位会一直持续到参数 S-0-0012 被 读取。
- 提示: 通过参数 S-0-0097, 隐藏状态级别 2 可隐藏警告在更改位上产 生的影响。
- S-0-0013, 状态级别 3 (用于驱动装置报告的控制参数)
	- 在参数 S-0-0013 下总结了驱动装置报告。那些在 SERCOS 的中定 义的报告会将其自己的位分配到 S-0-0013(也参见"S-0-0013,状 态级别 3"参数说明)。
	- 驱动装置发出报告 的同时,会在现场总线( ERCOS 中 的 S-0-0135)的状态命令中设置位 11 (状态级别 3 更改位)。
- 提示: 每一个报告都存放到对应的参数 (S-0-0330 至 S-0-0342) 下。
	- 参数 S-0-0013 中的位会随报告消失自动删除。主通讯(SERCOS 中的 S-0-0135)的状态命令更改位会一直持续到参数 S-0-0013 被 读取。
- 如果参数 S-0-0012,状态级别 2 或参数 S-0-0013,状态级别 3 下的位状 态发生了更改,会在现场总线状态命令中设置(例如 SERCOS 中的 S-0-0135) 状态级别 2 和 3 的更改位。状态命令 (位 11 或 12) 中的更 改位设置总是由参数 S-0-0012 或 S-0-0013 的内容变更引起的。这样主站 就可以快速识别参数 S-0-0012 或 S-0-0013 中是否发生了变化。 通过读取这两个参数中的一个即可删除掉所属的更改位。 驱动装置状态命令中的更改位
	- 借助于参数 **S-0-0097**,隐藏状态级别 **2** 和参数 **S-0-0098**,隐藏状态级 别 **3** 可以隐藏指定参数在状态命令(12 位或 11 位)更改位上的作用。 隐藏更改位

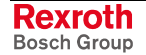

以下借助实例说明了隐藏原理:

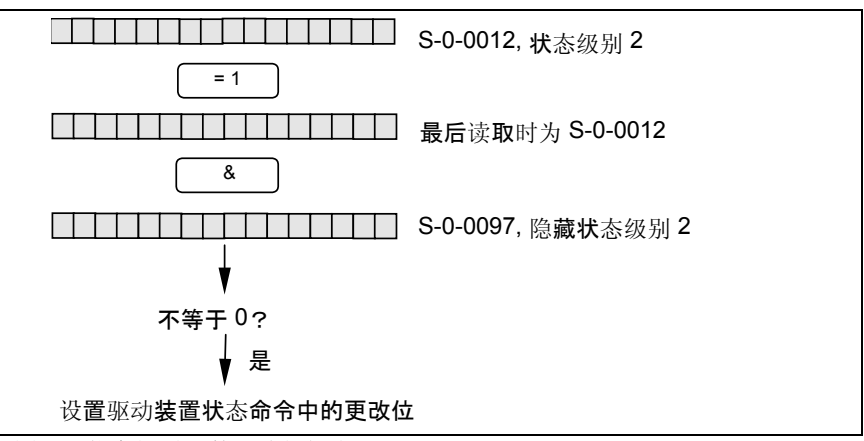

插图 1-4:状态级别 2 的更改位组成

#### 调试说明

下面的图示展示了状态命令中的更改位和状态级别参数的操作过程:

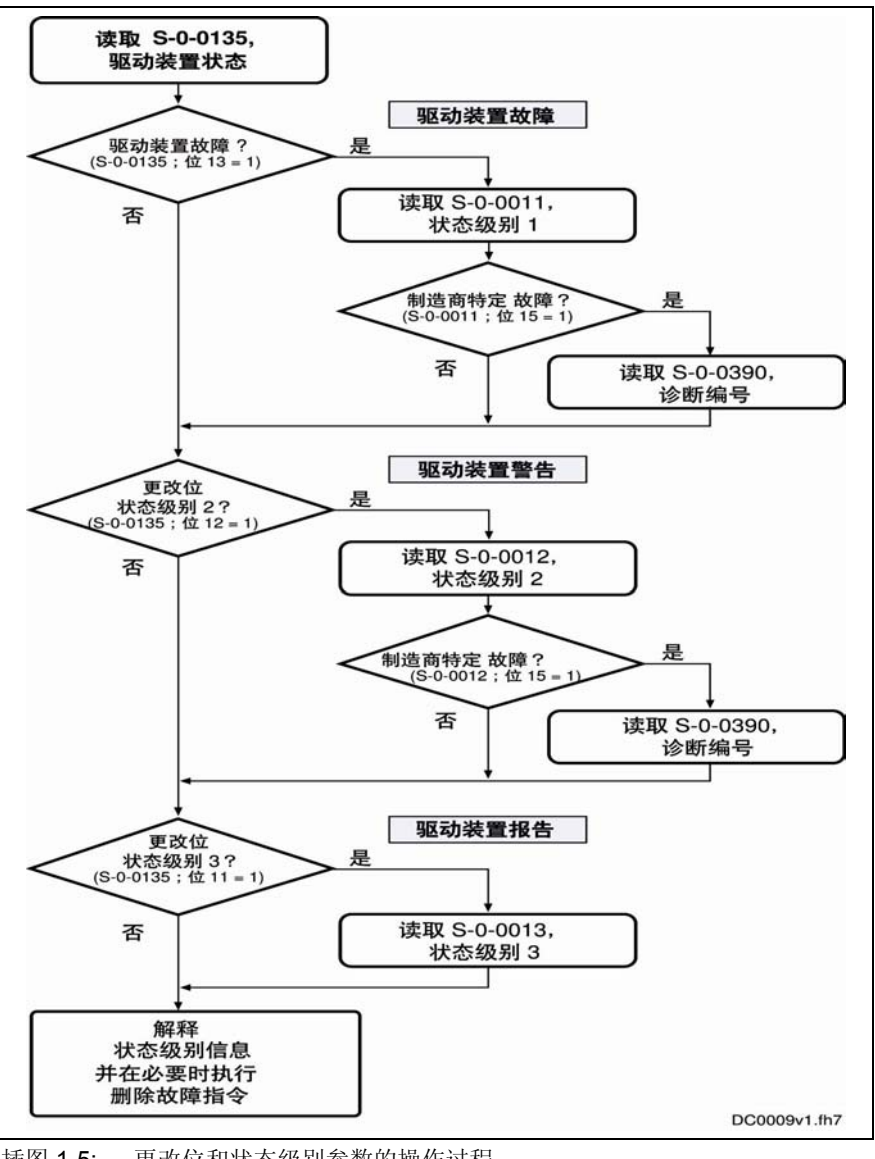

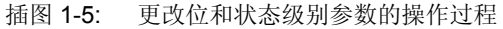

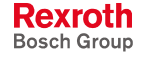

#### 固定的状态显示

#### 涉及功能的状态参数

在驱动装置中有一类参数,它们的内容直接影响到驱动装置不同功能的流 程状态。这些参数用于显示分配功能的当前状态信息。

有以下参数可用于涉及功能的状态显示:

- **S-0-0014**,接口状态 在该参数下将显示通讯阶段转换和循环通讯的状态。
- **S-0-0135**,驱动装置状态 这是主通讯 (SERCOS) 的状态命令,包含所有用于主站的基本状态信 息。
- **S-0-0403**,状态实际值 参数包括用于单个测量系统尺寸比例的状态位。
- **S-0-0419**,确认定位命令值 该状态信息用于确认运行模式中的"驱动装置控制定位"。
- **P-0-0046**,电流环状态命令 该参数包含内部电机控制装置的状态位(例如母线中的过压)。
- **P-0-0115**,设备控制:状态命令 该参数包括设备控制装置的状态位(也参见"设备控制(机器状 态)")。
- **P-0-0222**,最大运动范围极限开关输入端 该参数会显示最大运动范围极限开关的输入端(也参见"最大运动范围 极限开关")。
- **P-0-0223**,紧急停止输入端 该参数将显示紧急停止输入端的状态(也参见"紧急停止功能")。
- **P-0-0445**,转矩**/**电流限制的状态命令 该参数包括显示转矩/电流限制活动性的状态位(也参见"电流和转矩限 制(闭环)")
- **P-0-0539**,保持制动器状态命令 该参数电机包括保持制动器状态的状态位(也参见"电机保持制动 器")。
- **P-0-0555**,轴控制器状态命令 该参数中将显示速度报告以及达到的极限。
- **P-0-4029**,**SCSB** 诊断模块 该参数用于读取主通讯(SERCOS 接口)的设置和状态信息。
- **P-0-4086**,主通讯状态 该参数中会显示初始化时确定的主通讯阶段转换、驱动器使能等控制信 息。

#### 实时状态位的状态参数

下列状态参数只包含一位,因此可用于配置实时状态位(参见"主通讯: SERCOS 接口"):

- **S-0-0330**,信号 **n\_**实际值**= n\_**命令值
- **S-0-0331**,报告 **n\_**实际值 **= 0**
- **S-0-0332**,报告 **n\_**实际值 **<nx**
- **S-0-0333**,报告 **Md >=Mdx**
- **S-0-0334**,报告 **Md >=Md** 限制
- **S-0-0335**,报告 **n\_**命令值 **>n\_**限制
- **S-0-0336**,定位报告
- **S-0-0337**,报告 **P >= Px**
- **S-0-0341**,粗略定位报告
- **S-0-0342**,到达目标位置
- **S-0-0343**,内插器停止报告
- **S-0-0409**,探头 **1** 正向检测
- **S-0-0410**,探头 **1** 负向检测
- **S-0-0411**,探头 **2** 正向检测
- **S-0-0412**,探头 **2** 负向检测

#### 控制参数

除了状态显示参数外,驱动装置中还有一类参数,用于控制驱动装置的功 能(也参见相应的参数说明):

- **S-0-0045**,电流环控制字
- **P-0-0427**,模拟输出控制参数
- **S-0-0522**,拆偿设置控制字
- **S-0-0045**,轴控制器控制字
- **S-0-0612**,设置绝对尺寸控制字
- **P-0-4028**,设备控制字

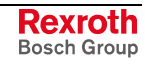

# <span id="page-30-0"></span>**1.2 IndraDrive** 控制器操作面板

# 操作选项概述

IndraDrive 控制器配备有操作部件,其正面又称"操作面板",由显示屏和 固定按键组成。在显示屏上将显示运行状态、指令诊断和故障诊断以及可 能出现的当前警告。通过按键可进行设置、调用信息并激活部分指令。

IndraDrive 控制器的操作面板有两种类型可供选择,它们在显示选项和工 作效率上都有所区别。

- 标准型操作面板
- 舒适型操作面板

此外还有独立的操作终端 **VCP**,可集成在配电箱的前面板上,通过串行接 口连接控制器。

#### 标准型操作面板

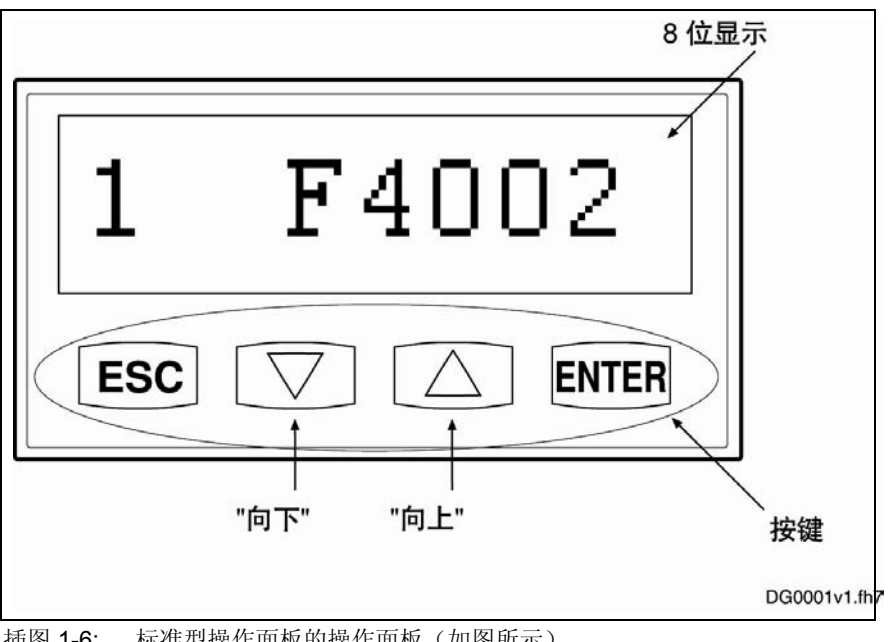

插图 1-6: 标准型操作面板的操作面板(如图所示)

#### 以下是标准型操作面板的显示选项: 标准型操作面板的显示选项

- 主通讯的状态(状态)
- 运行状态
- 已激活的指令和指令诊断
- 警告和故障诊断
- 扩大的显示范围,如故障存储器、诊断存储器、控制面板的运行时间计 数器、功率部分的运行时间计数器,以及设备中激活的固件型号名称、 安全系统识别(假如 SI 选项可用)的内容

标准型操作面板有以下设置选项: 标准型操作面板的设置选项

- 设置驱动装置(主通讯总站系统中的驱动装置编号)
- 设置光波导体的长度
- 激活"轻松启动"主通讯模式

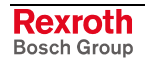

标准型操作面板可激活以下指令: 使用标准型操作面板激活指令

- - 激活 **S-0-0262**,**C07\_x** 默认程序加载指令(加载控制器参数及基础参 数)
	- 激活其它指令:
		- **C2200** 备份系统内存指令
		- **C2300** 加载系统内存指令
		- **C2500** 将 **IDN** 从可选存储器复制到内部存储器
		- **C2600** 将 **IDN** 内部存储器复制到可选存储器
		- **C2900 MMC** 固件更新

#### 舒适型操作面板

同标准型操作面板相比,舒适型操作面板通过其可编程性提供了更广泛的 设置选项和额外的显示、指令功能。

舒适型操作面板的其它显示选项(同标准型操作面板相比),例如: 舒适型操作面板的显示选项

- 循环参数显示
- 电机温度传感器测量值
- 用于电机温度的报告及关断峰值
- 激活的开关频率 (PWM)

#### 舒适型操作面板的 设置选项

- 设置语言
- 设置/更改单个参数
- 输入外购异步电机铭牌说明上的电机数据

使用舒适型操作面板激活指令

使用舒适型操作面板激活其它指令(同标准型操作面板相比),例如:

舒适型操作面板的设置选项(同标准型操作面板相比),例如:

- **C3200** 计算电机数据指令
- **C3600** 电机数据识别指令

舒适型操作面板特别支持外购异步电机调试,因此不需要其它调试工具。 通过显示屏给出必要的步骤,通过操作面板的按键输入。

#### 独立的操作终端 **VCP**

操作终端 VCP 是独立组件(终端), 附加安装在标准型或舒适型操作面 板上。它通过单独的导线连接在控制器的串行接口上。例如可将操作终端 VCP 集成到配电箱的前面板上。

此外,还可以通过配置工具创建与应用相关的其它设置选项、显示及指令 功能。

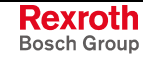

# <span id="page-32-0"></span>标准型操作面板

#### 简单说明

配备标准型操作面板的 IndraDrive 控制器带有 8 位显示器和 4 个设置好的 按键。

在显示屏上将显示运行状态、指令诊断和故障诊断以及可能出现的当前警 告。

调试人员或维修工程师可以通过这 4 个按键在驱动装置控制器上显示大量 参数,并激活一些简单的指令(此外主通讯需借助调试工具或 NC 控制器 进行)。

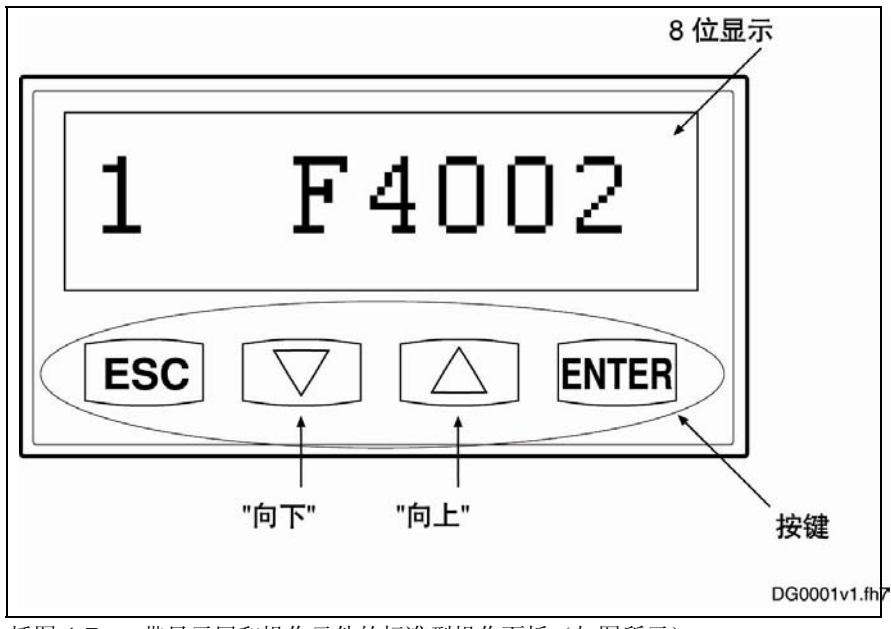

插图 1-7: 带显示屏和操作元件的标准型操作面板(如图所示)

### 功能说明

IndraDrive 控制器的显示屏自动显示: 标准显示

- 主通讯的状态
- 运行状态
- 已激活的指令和指令诊断
- 警告和故障诊断

遵循优先权进行显示,不能同时出现多条信息!

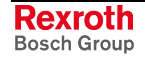

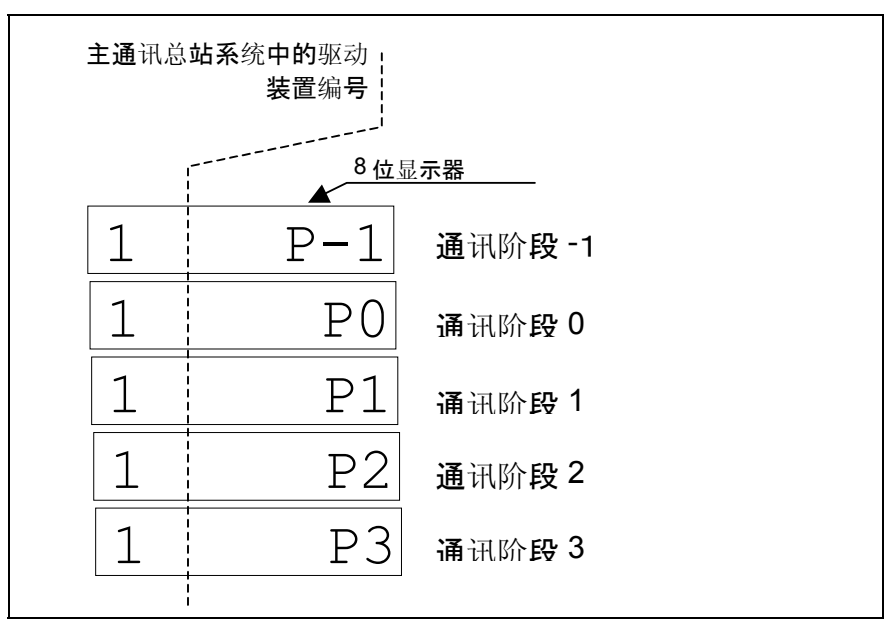

插图 1-8: 显示主通讯起动阶段转换(由低向高)

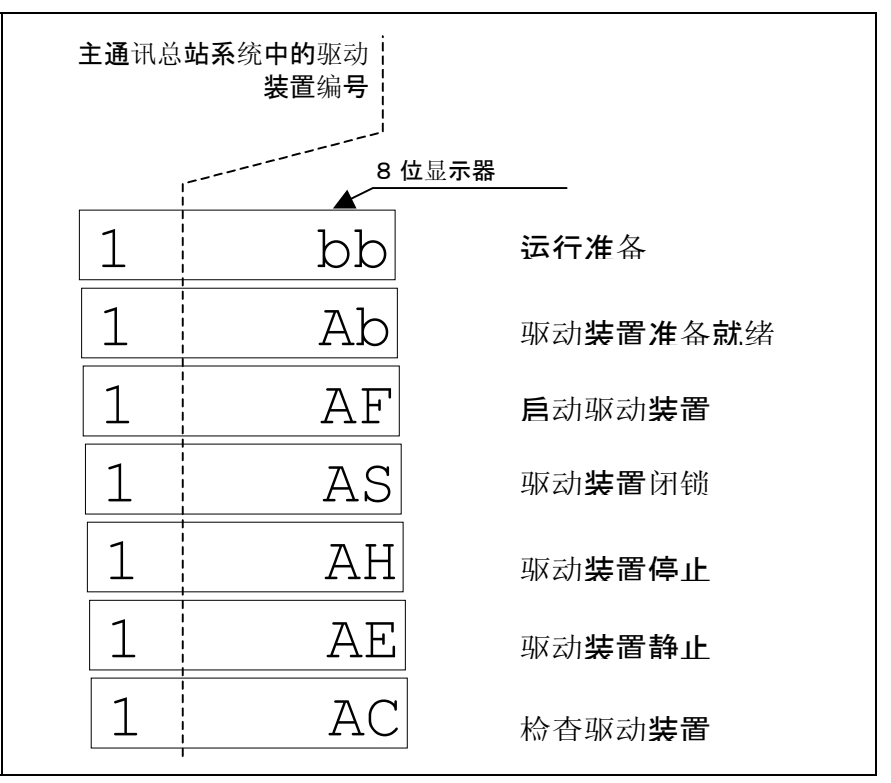

插图 1-9: 显示运行状态

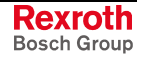

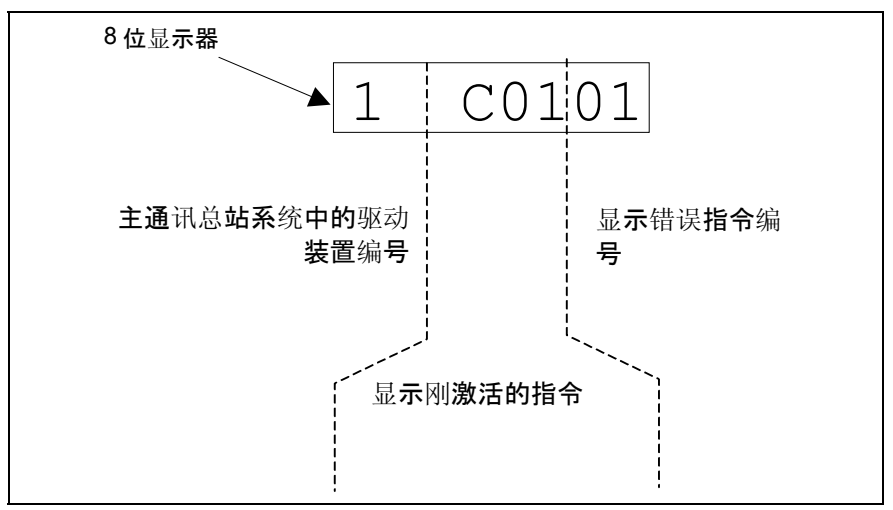

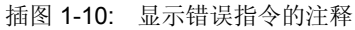

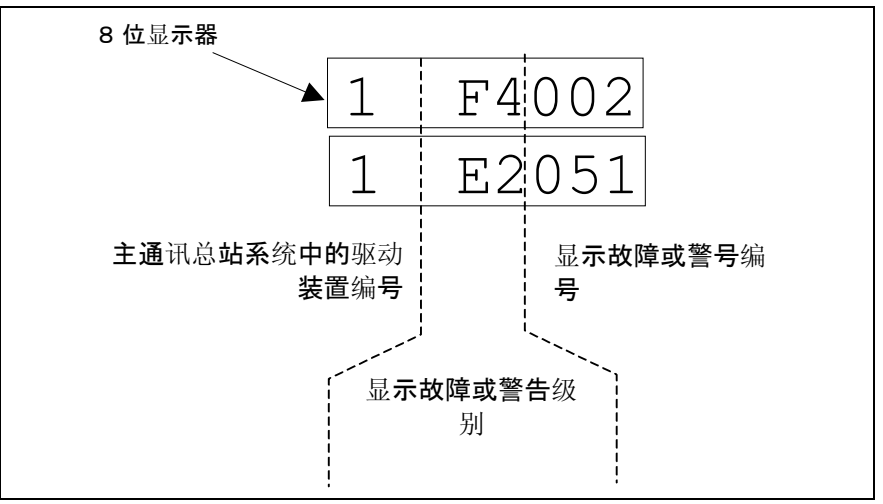

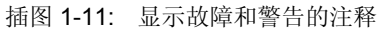

优先显示 具有最高优先权的当前驱动装置状态将最先显示。

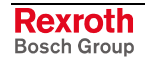

**Rexroth** Bosch Group

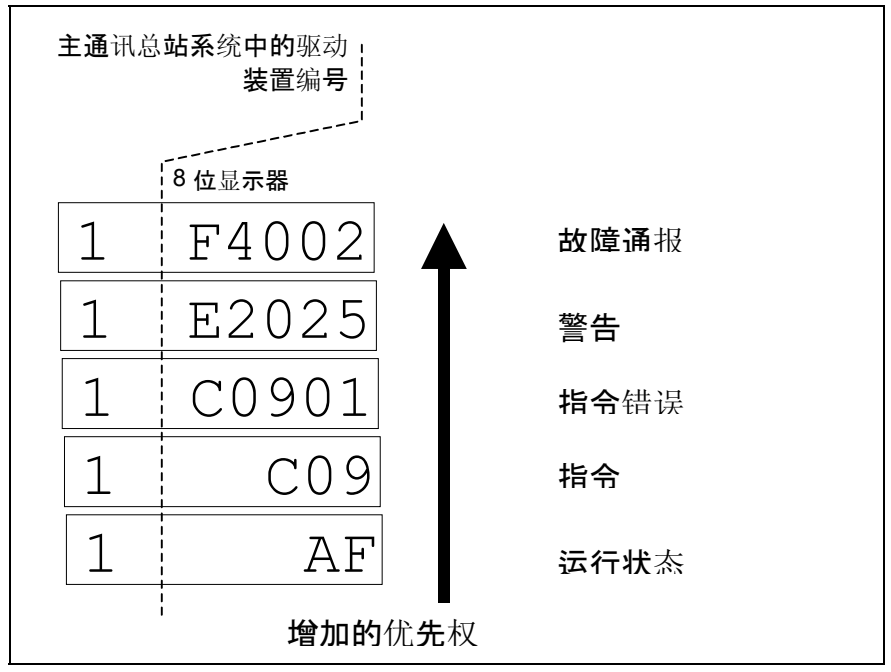

插图 1-12: 举例说明显示的优先顺序

同时按下"Enter"键和"Esc"键(持续 8 秒)可调用扩展显示,随后再按"向 上"键可激活指令输入。 激活扩展显示和指令输入

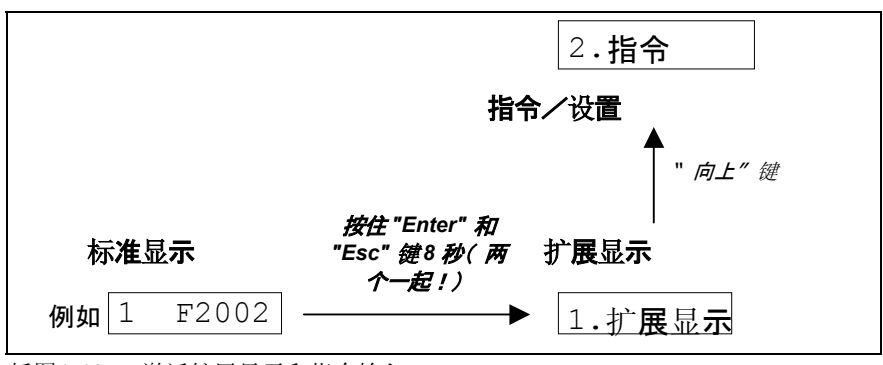

插图1-13: 激活扩展显示和指令输入

通过扩展显示可调用特定参数的附加内容: 扩展显示

- 故障存储器
- 诊断存储器
- 控制部件运行时间计数器
- 功率部分运行时间计数器
- 设备中激活固件的型号名称
- 安全系统识别(假如 SI 选项可用)

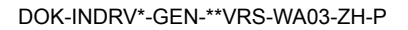
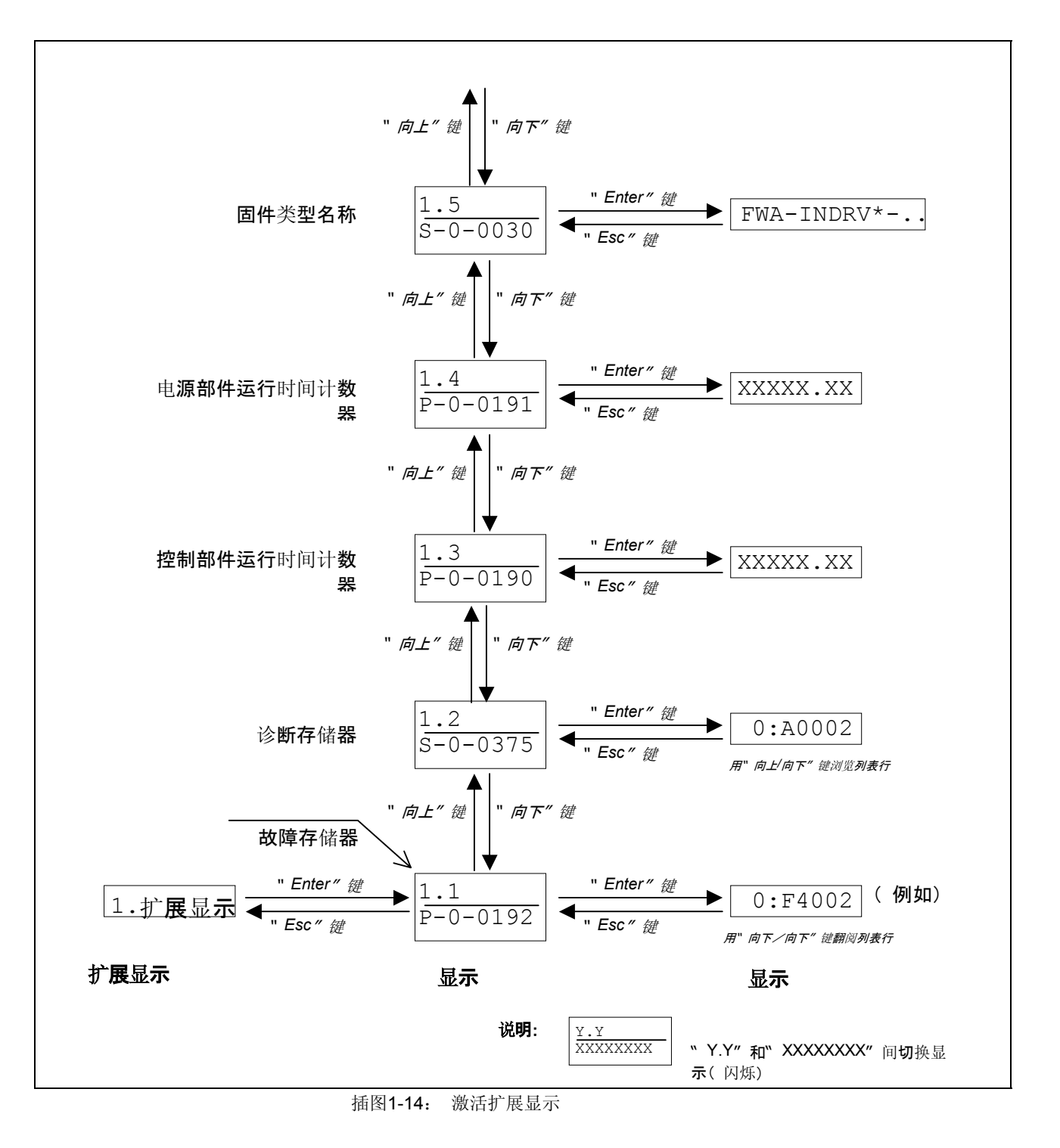

有关诊断,故障报告及运行时间计数器的更多详细信息请参见本文献的相 关章节。

通过扩展显示可激活指令并进行设置: 指令输入

- 设置驱动装置(主通讯总站系统中的驱动装置编号)
- 设置光波导体的长度
- 激活"轻松启动"简单主通讯模式
- 激活 **S-0-0262**,**C07\_x** 默认程序加载指令(加载控制器参数及基础参 数)
- 其它指令,例如
	- **C2200** 备份系统内存指令
	- **C2300** 加载系统内存指令
	- **C2500** 将 **IDN** 从可选存储器复制到内部存储器
	- **C2600** 将 **IDN** 内部存储器复制到可选存储器
	- **C2900 MMC** 固件更新
- 运行模式(通讯阶段 P4)同参数模式(通讯阶段 P2)之间的通讯阶段 转换; 使用 SERCOS 接口时受限(只能在"轻松启动"模式下进行转 换)

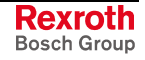

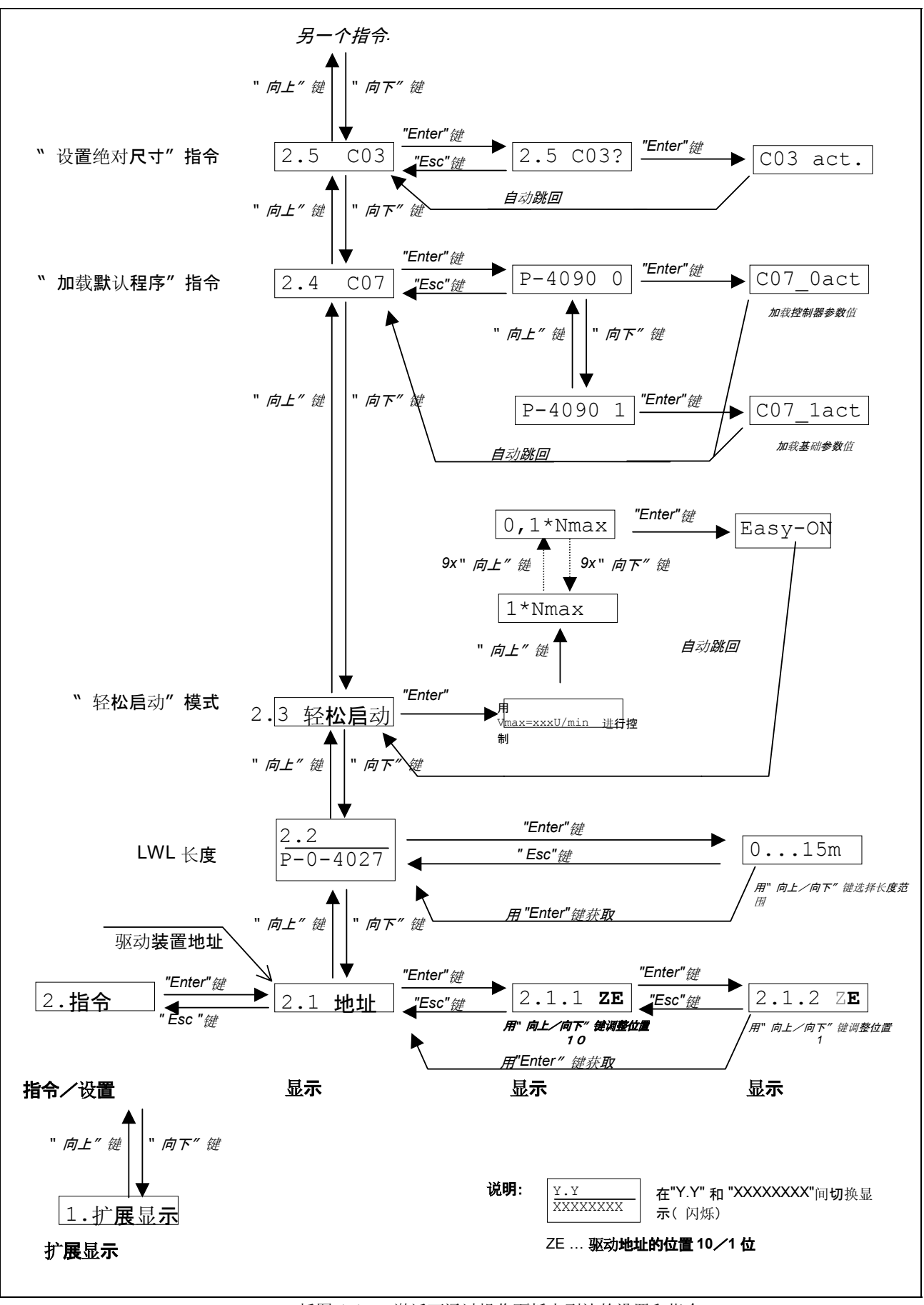

插图 1-15: 激活可通过操作面板上到达的设置和指令

- 除 SERCOS 接口外,通过操作面板可转换所有主通讯的通讯阶段(运行 模式"P4"与参数模式"P2"之间)。使用 SERCOS 接口时只能在"轻松启动" 模式下通过操作面板控制阶段转换! 转换通讯阶段
	- 提示: 为了执行 C07\_1 默认程序加载指令(加载基础参数), 必须 激活参数模式 (P2)。

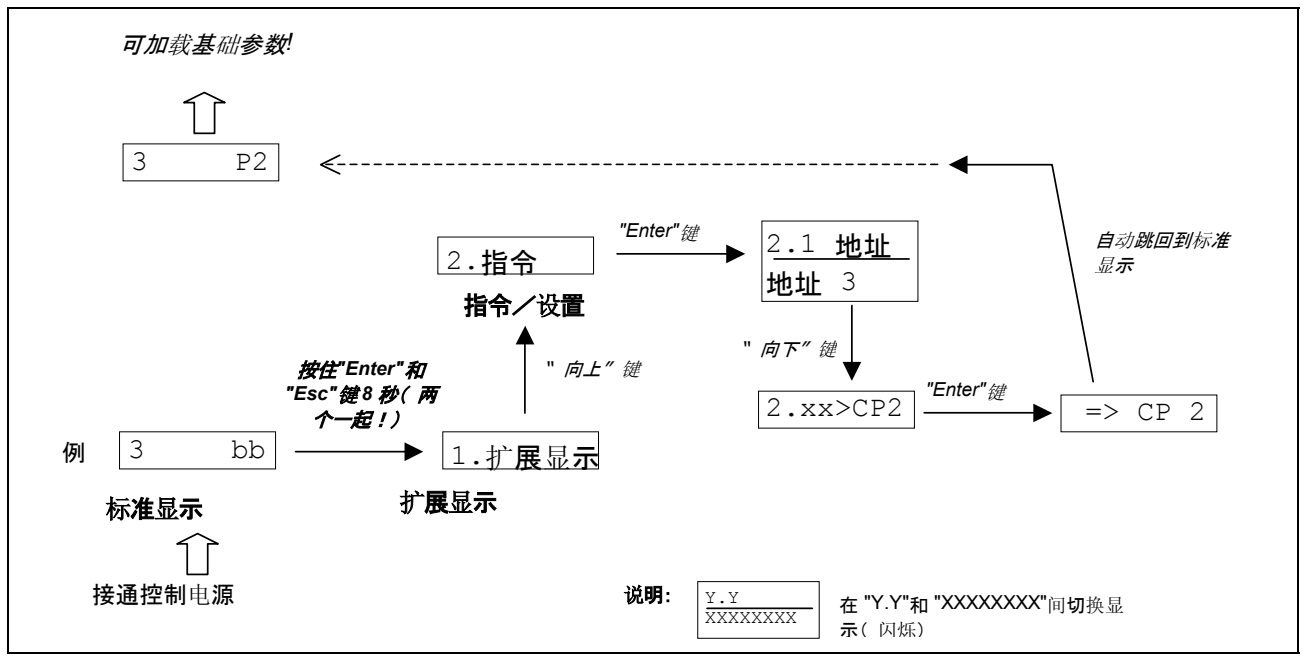

插图 1-16: 通过操作面板激活参数模式

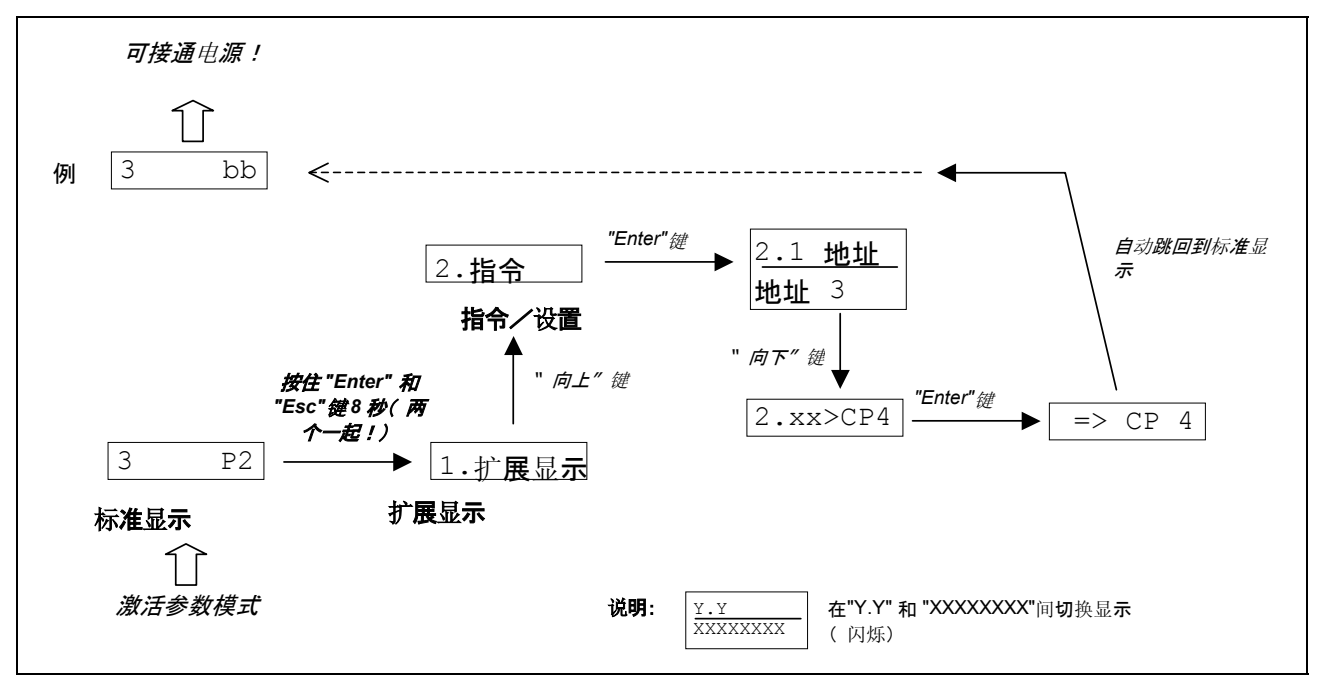

插图 1-17: 通过操作面板从参数模式切换到运行模式

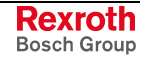

#### 调试说明

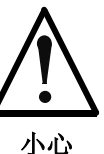

通过指令激活电机和移动元件有可能造成设备损 坏!

⇒将轴及移动元件移回原始位置;限制活动范围和驱动功 率!

提示: 通过反复按下"ESC"键可再次显现标准显示。 提示: 通过按键进行的输入将以 8 ms 为周期进行询问, 显示屏上的 显示也会以 8 ms 为周期进行更新。

# **1.3** 扩展诊断选项

固件会提供更广泛的诊断选项。相关说明请参见固件的功能说明,章节"扩 展诊断选项"。

# **1.4** 术语、基本原则

## 参数

除了少数特例外,主站与驱动装置之间的通讯都要借助于参数实现。 参数用于:

- 确定配置
- 设置控制电路参数
- 激活并控制驱动装置的功能和指令
- 传输命令值和实际值(需要控制、循环或非循环)

所有运行数据都要通过参数来描述!

参数中保存的运行数据可通过识别编号进行识别。它们可读取,也可在需 要时进行传送。参数的可描述性通过用户来体现,并取决于每个参数的特 性和当前的通讯阶段。特定参数值(运行数据)的有效性由驱动装置的固 件检验。

## 数据存储和参数处理

数据存储器

IndraDrive 驱动装置中包含更多非易失性数据存储器:

- 控制器中
- 电机编码器中(取决于电机类型)
- 作为多媒体卡 (MMC),可选件
- 此外,控制器中包含易失性数据存储器(系统内存)。

力士乐驱动装置组件的供货状态: 供货状态

- 控制器存储器含有驱动装置的固件和控制器特有的参数值。
- 电机编码器存储器含有编码器特有的参数,并根据电机类型含有电机特 有参数。
- MMC 含有驱动装置固件和基础参数数据组。

特殊应用参数值存储在控制器中。由于非易失性存储介质的写入循环次数 有限,也可以存储到系统内存存储器中(易失性)。 特殊应用参数值存储器

备份参数值 特殊应用参数值的备份适用于以下情况:

- 机轴或电机首次运行之后
- 在维修中更换控制器之前(如果有这种情况发生)

特殊应用参数值的备份包括:

- MMC→通过指令复制参数值
- "IndraWorks D"调试工具→将参数值保存到外部数据存储介质上
- 控制主站→将参数值保存到主站的数据存储介质上

主站参数值的备份需要得到驱动装置参数识别编号 (IDN) 列表的支持。使 用该列表,就可保障特殊应用参数值的完全备份。还可确定由用户方定义 的 IDN 列表。 **IDN** 列表参数

#### 加载参数值 参数值的加载适用于以下情况:

- 电机的首次运行(加载基础参数值和电机特有的参数值)
- 批量生产的机器上机轴的成批调试(加载首次运行后备份的参数值)
- 恢复定义的原始状态(重新加载首次运行后备份的参数值)
- 在维修中更换控制器(加载维修前备份的当前参数值)

将参数值加载到控制器中的可能情况:

- 电机编码器数据存储器→通过指令或在电机首次运行时通过操作面板加 载参数值
- MMC→通过指令加载参数值
- "IndraWorks D"调试工具→从外部数据存储介质加载参数值
- 控制主站→从主站存储介质加载参数值
- 控制主站可以通过比较校验和来确定,驱动装置中活动的参数值,特殊应 用的参数值与主站备份的参数值是否符合。 参数值校验和

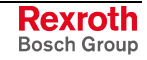

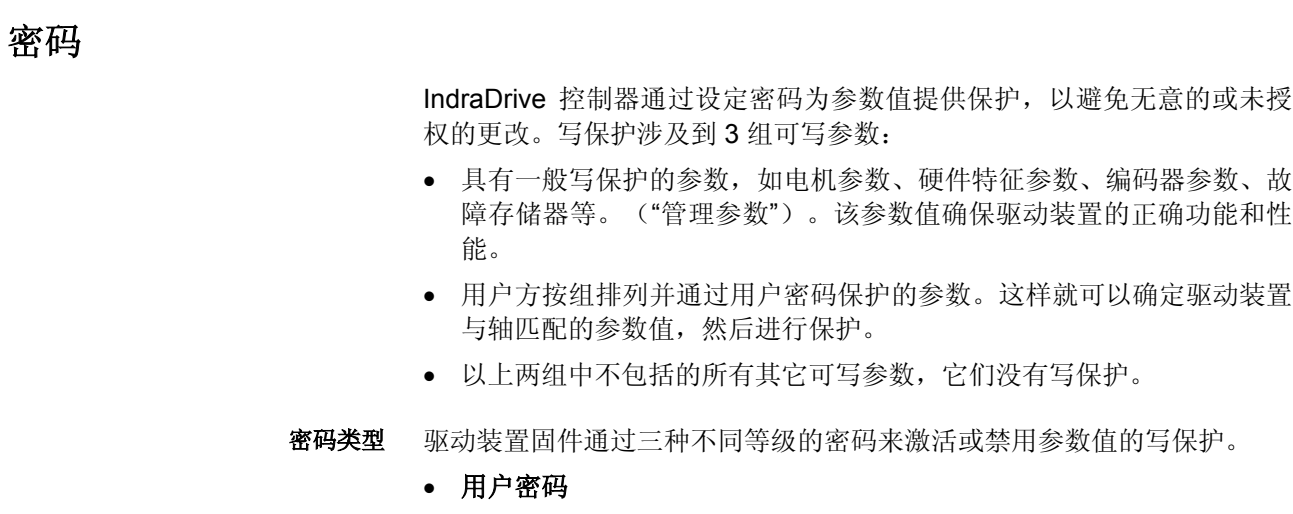

可保护用户方排列的参数组的参数值。

• 控制密码

由用户密码保护的参数都是可写的。"管理参数"受写保护。

• 主站密码

可更改所有可写参数,包括"管理参数"和用户密码保护参数。

指令

指令可触发和控制驱动装置内全部的功能或监控。上级主站可开启、中断 及删除指令。

每个指令都有所属参数来控制指令执行。执行指令期间,操作面板的显示 屏上会显出"Cx", "C"为指令类别, "x"为指令编号。

提示: 每个已开启的指令必须在再次激活时被删除。

驱动装置内所有可使用的指令都存放在 **S-0-0025**,全部程序命令**-**IDN 表 参数中。

- 3 种不同的指令类型: 指令类型
	- 驱动装置控制指令
		- 可以产生自动驱动装置运动,
		- 仅在控制释放时启动,
		- 可在执行期间禁用激活的运行模式。
	- 监测指令
		- 激活或禁用驱动装置内的监测或功能。
	- 管理指令
		- 执行管理任务,
		- 避免中断。

也参见"主通讯"章节中的"指令处理"

# 运行模式

运行模式的选择定义了在哪些模式下处理哪些命令值,以达到预期的驱动 装置运动。运行模式不规定主站的命令值如何传输到驱动装置。

满足以下条件时,参数内确定的 4 种或 8 种(SERCOS 中)运行模式中 的一种可一直活动:

- 控制部件和功率部分运行准备就绪
- 驱动器使能放信息给出正脉冲沿
- 驱动装置采用命令默认值
- 未激活"驱动装置停止"功能
- 没有激活驱动装置控制指令
- 没有进行故障反应

运行模式激活时,操作面板显示屏上显示"AF"。

#### 提示: 所有已实施的运行模式都存放在参数 **S-0-0292**,支持的运行模 式列表中

也参见"运行模式"章节

# 警告

根据激活的运行模式和参数设置实施大量监控。在识别某种按照规定运行 的状态时,由于状态出现故障并由此导致驱动装置的自动关断,因此驱动 装置固件生成警告。

提示: 警告不会导致自动关断(例外:致命警告)。

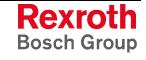

警告分为不同级别,以确定驱动装置是否需要根据警告进行自动反应。 警告级别

#### 提示: 警告级别可由诊断显示。

警告级别分为:

- 驱动装置无反应 → 诊断编号 **E2xxx**、**E3xxx**、**E4xxx**
- 驱动装置有反应 → 诊断编号 **E8xxx**

提示: 警告无法删除。在触发警告的条件不再满足为止之前, 它都会 存在。

### 错误

根据激活的运行模式和参数设置实施大量监控。在识别到损害或阻碍规定 运行的状态时,驱动装置固件生成故障报告。

故障分为不同的故障级别。共有 6 级,根据驱动装置的不同故障反应划 分。 故障级别

提示: 故障级别可由诊断编号显示。

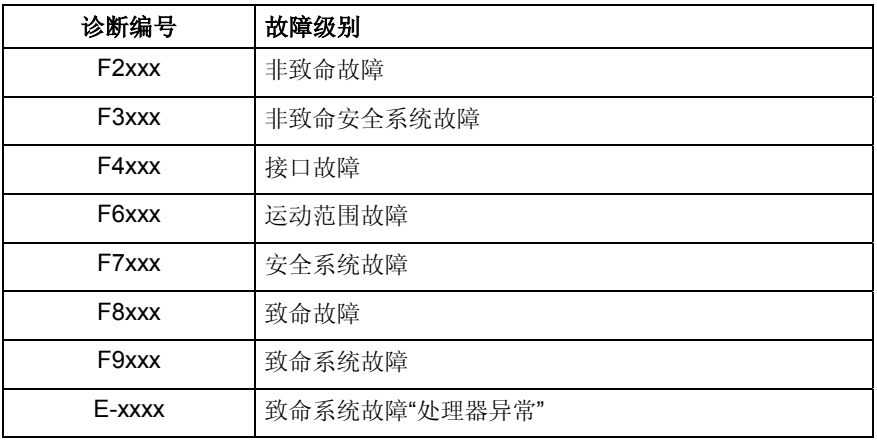

插图1-18: 故障级别概述

提示: 除了这些在运行期间出现的故障外,还有在设备引导及固件下 载时出现的故障。这些故障在操作面板显示屏上不会以诊断编 号"Fxxxx"模式出现,而是显示为简短的诊断文本。引导和固件 下载故障请参见单独的"排除故障"文献(诊断说明)。

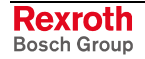

在识别故障状态时,只要驱动装置还处于控制之下,就会自动作出故障反 应。操作面板的显示屏上闪动诊断编号"Fxxxx"。 驱动装置的故障反应

> 出现接口故障和非致命故障时,驱动装置的反应在参数 P-0-0119,最好最 快的减速过程下确定。每次故障反应结束后, 驱动装置会无转矩接通。

也参见"驱动装置功能"章节中的"故障反应"

故障报告不能自动删除,需要执行如下操作: 删除故障报告

• 激活指令 **S-0-0099**,**C0500** 重置诊断级别 **1**

- 或者 -

• 按下操作面板上的"Esc"键

如果故障状态仍然存在,会立即重新产生故障报告。

释放控制器进行运行时出现驱动装置故障,驱动装置做出故障反应。每次 故障反应结束时,驱动装置都会自动禁用;也就是输出级被关断,驱动装 置进入断电状态。 在释放控制器时删除故障报告

为了再次激活驱动装置,

- 要删除故障报告并
- 恢复规定驱动器使能 0 1 脉冲沿。
- 出现的故障诊断编号会写入故障存储器。该存储器内含有最近出现的 50 个故障以及出现的时间点。故障存储器不接收关闭控制电压时造成的故障 (例如 **F8070 +24** 伏故障)。 故障存储器

故障存储器中的诊断编号由参数 P-0-0192,故障存储器诊断编号描述,并 可显示在操作面板上。借助于"IndraWorks D"调试工具可显示诊断编号和 相应时间点。

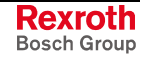

注释

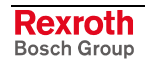

# **2** 重要的使用说明

# **2.1** 符合规定的用法

引言

力士乐公司的产品会根据技术水平不断发展和完善。在产品供货前,都会 进行运行安全状态检查。

只允许按照规定使用产品。如果不按照规定使用产品,则有可能出现损害 产品及人员的情况。

说明: 由于不按照规定使用产品造成的损失,制造商力士乐公司不进 行任何担保,不承担任何责任或进行赔偿;因为不按照规定使 用带来的一切风险由用户单方承担。

在您使用力士乐公司产品之前,以下前提条件必须得到满足,以确保按照 规定使用产品:

- 任何人,无论以何种方式接触我公司的产品,都必须阅读并理解相关的 安全规定和符合规定的用途。
- 如果涉及到产品硬件,则必须使其保持原始状态;也就是说,不得对产 品进行结构上的改变。不得对软件产品进行反编译,也不许改变其源代 码。
- 不得安装或使用已损坏的或有故障的产品。
- 必须确保,按照文献中的资料安装产品。

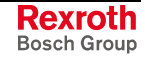

# 使用和应用范围

力士乐公司生产的驱动控制器,用于控制电机并对其运行状况进行监控。 而为了控制和监控电机就需要接通附加的感应器和执行器。

说明: 该驱动控制器只允许使用本文献中规定的配件和附件。不允许 安装和连接没有明确说明的部件。此说明同样适用于电缆和导 线。 只有按明确说明的方式对部件进行配置和组合并且使用功能说 明中指出的特定软件和固件时才能够运行。

每台驱动控制器在投入运行前都要进行编程,从而使电机实现用于特殊模 式的功能。

驱动控制器用于单轴和多轴驱动和控制任务。

具备不同驱动功率和接口的各种设备类型,能够满足驱动控制器的各种特 殊用途。

驱动控制器的典型应用领域:

- 传动系统和装配系统,
- 包装机和食品加工机,
- 印刷机和纸张加工机以及
- 机床。

驱动控制器只允许在文献中说明的装配安装条件下,在文献说明的使用位 置以及环境条件(温度,保护方式,湿度,电磁辐射以及其它)下运行。

# **2.2** 不符合规定的用法

在本文献中说明的运行条件、技术数据和规格之外应用驱动控制器,属于" 不符和规定的用途"。

当出现以下情况时,不得使用驱动控制器:

- ... 运行条件不再符合规定的环境条件。禁止在水下,温度起伏过大或超 过最高温度时运行设备。
- 此外,传动控制器不得在没有得到力士乐公司明确许可的范围中应用。 请务必注意一般安全说明中的声明!

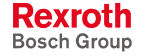

# **3** 电子驱动装置和控制设备的安全说明

# **3.1** 基本说明

## 安全说明书的使用和传递

在认真阅读随附的资料之前,请不要安装或调试该设备。每次使用设备前 都要通读该安全说明以及所有的其它使用说明。如果没有该设备的使用说 明,请与博世力士乐公司相关销售代表联系。要求立即将这些资料寄给设 备安全运行的负责人。

出售、出租该设备或以其它形式传递使用该设备时同样要附带这些安全说 明。

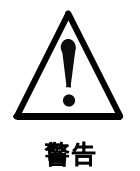

错误操作设备、不注意此处给出的警告提示以及没 有正确使用安全装置会导致设备损坏、人员受伤、 触电,情况严重时甚至可能导致死亡。

## 使用说明

为避免人员受伤和/或设备损坏,请在设备首次调试前阅读以下说明。任何 时候都要遵守这些安全说明。

- 由于不遵守该操作指南中的警告提示而造成的损失,博世力士乐股份公 司不承担任何责任。
- 在调试前,请通读操作说明、警告提示和安全说明。如果就当前语言 对文献理解存在障碍,可询问供应商并获取相关信息。
- 正确的运输、存储、装配和安装以及细心的操作和维护设备是安全正 确无故障运行的前提条件。
- 只能由受过专业培训和具有资质的人员操作电气设备:
	- 只能由受过专业培训的合格人员操作设备或在其附近工作。合格人 员是指充分熟悉产品的装配、安装和运行以及操作指南中所有相关 警告和安全措施的人。
	- 此外这些人员还要受过教育、培训或具有资格,能够按照安全系统 的要求开关、接地并能够按照工作要求标识设备和电路。必须适当 地配备安全装置并受过急救训练。
- 只允许使用经过制造商许可的配件和备件。
- 要注意设备使用国家的安全法规和规定。

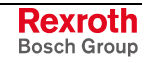

- 该设备是为安装到工业领域机器中而设计的。
- 必须遵守产品文献中规定的环境条件。
- 只能用于配置资料中作出明确书面规定的相关安全应用程序。不符合 这一要求的都被排除在外。 可能导致人身伤害和设备损坏的所有应用程序都与安全相关。
- 产品文献中制定的供货组件应用说明只提供应用举例和建议。 机器制造商和设备安装人员必须
	- 亲自检查供货元件适合特殊应用和文献中制定的应用说明,
	- 确保符合适用于应用的安全规定及标准,执行必需的措施、更改和 补充。
- 只有确定安装供货元件的机器和设备的应用符合各国的特殊规定、安 全规定和标准时,供货元件才允许投入使用。
- 只有遵守国家电磁兼容性规定,才允许运行。
- 符合电磁兼容性的安装说明可从" AC 驱动装置和控制设备下的电磁兼 容性" 中获悉。

遵守国家规定要求的限制值是工厂或机器制造商的责任。

• 技术数据、连接和安装条件可从产品文献中获悉,并要无条件遵守。

# 警告符号和危险级别的注释

安全说明描述了以下危险级别。危险级别描述了不注意安全说明所产生的 风险:

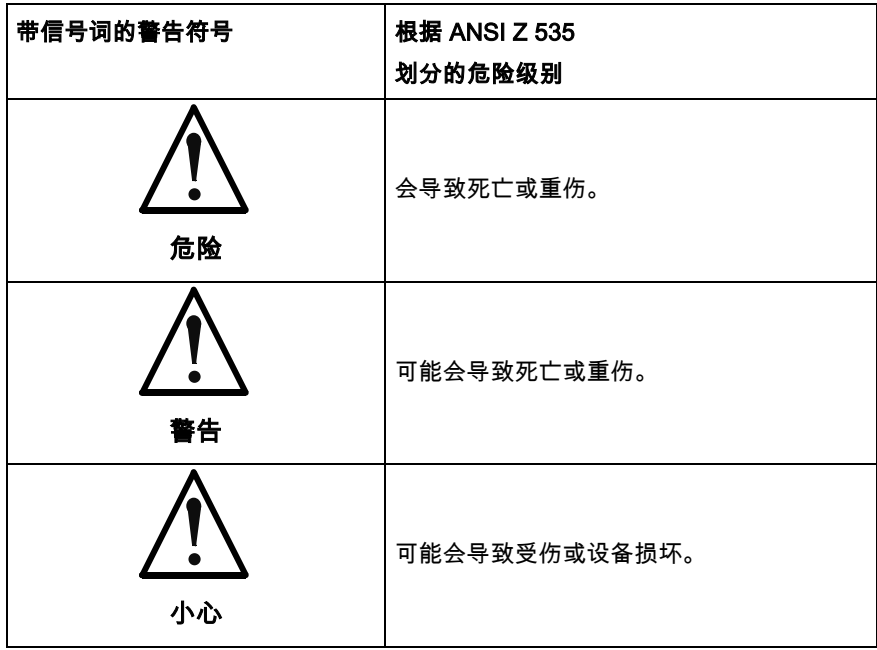

插图 3-1: 危险等级(根据 ANSI Z 535 划分)

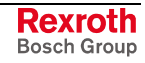

# 错误使用引发的危险

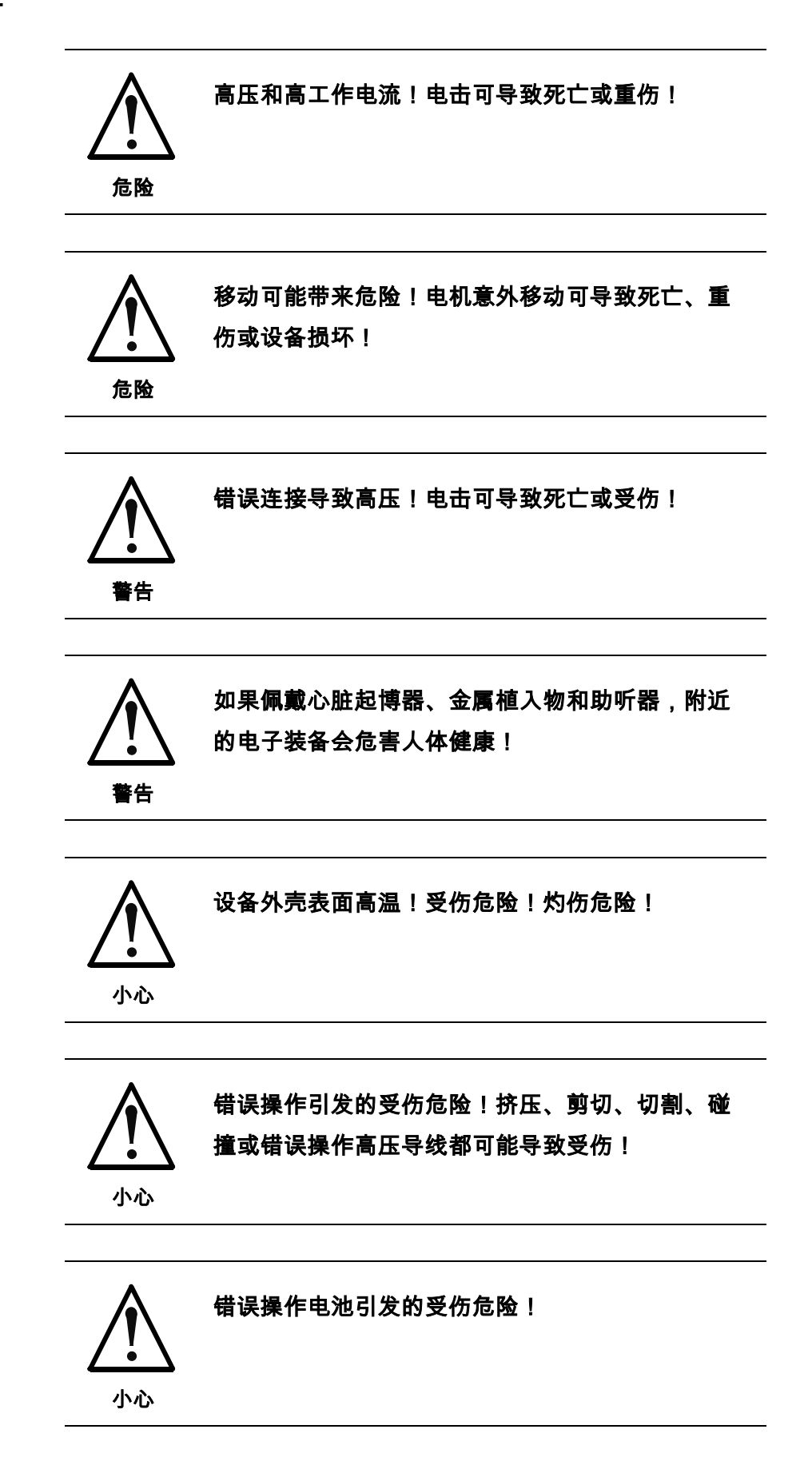

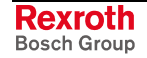

# **3.2** 关于特殊危险的说明

# 避免接触电子部件

提示: 该段落只涉及电压在 50 伏以上的设备和驱动装置组件。

接触电压高于 50 伏的部件可造成人身危险,并引发电击。电子设备运行 时,该设备相关部件必然处于危险电压下。

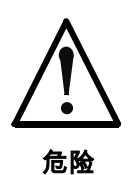

### 高压!电击可导致死亡、受伤或重伤!

( 只允许由受过操作电子设备培训的合格人 员操作、维 护和/或维修该设备。

(注意在强电流设备上工作的通用安装和安全规定。

- (接通前,保护线必须根据接线图固定连接在所有的电子 设备上。
- (即使是出于短期测量和检测目进行的运行,也必须将保 护线固定连接至组件上的指定点。
- (在电压超过 50 伏的电子部件上进行工作前,要将设备与 电源或电压源分离。防止设备重新启动。

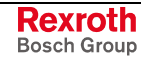

( 使用电子驱动和滤波器组件时要注意:

在接通到设备上之前,电容器要断电等待 30 分钟, 作为放电时间。开始工作前要测试电容器电压,以避 免因接触引发的危险。

- ⇒ 不要在接通状态下接触组件的电子连接点。
- ( 接通前, 将用于接触保护的盖板和保护 装置装到设备 上。为避免接触,在接通前要仔细遮盖并保护好带电 压的零件。
- ( FI 保护装置(故障电流保护装置)或 RCD 不可用于 电子驱动装置!必须以其它方式来保护间接接触,例 如通过符合相关标准的过电流保护装置。
- ( 对于嵌入式设备,可采用外部的壳体来 防止直接接触 配电箱等电子部件。

欧洲国家: 根据 EN 50178/ 1998, 段落 5.3.2.3。

美国: 参见国家电气规范 (NEC), 国际电气制造业协会 (NEMA) 以及地区性设计规定。操作员在任何时候都要遵 守以上所有规定。

使用电子驱动和滤波器组件时要注意:

 $\Gamma$ 危险 壳体高压和高漏电电流!电击可导致死亡、受伤危 险! ( 接通前,先将电机和所有电子设备的电子 装备、壳体 用保护线连接或接地到接地点上。短期测试也要如此 操作。 ( 将电子装备的保护线和设备坚固持久地连 接到供电主 接触器上。漏电电流高于 3.5 mA。 ( 整个过程中,至少 10 mm2 的铜截面用于此保护线连 接! ⇒ 进行调试前,也出于试验目的,要始终接 通保护线或 将保护线和地线相连接。此外壳体上可能会出现高 压,引发电击。

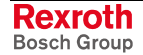

# 针对电击的低电压防护 (PELV)

力士乐产品上所有电压介于 5 到 50 伏的接口和端子都具有低电压防护, 该防护符合产品规格,并具备实现接触保护。

错误连接导致高压!电击可导致死亡、受伤危险!

- ⇒ 只可将配有低电压防护(PELV = 保护特低电压)的 设备、电子组件和导线连接至电压在 0 到 50 伏之间 的接口和端子。
- ⇒ 只可连接与危险电压安全绝缘的电压和电路。 例如可 通过分绝缘变压器、安全光电耦合器或无电源的蓄电 池操作来实现安全绝缘。

## 防止危险移动

错误操作已连接的电机可造成危险性移动。原因有以下类型:

- 不适当或错误的布线或接缆
- 组件的错误操作

警告

- 调试前的参数输入错误
- 测量值传感器和信号传感器中出现故障
- 组件损坏
- 软件中出现错误

这些错误可能会在接通后立刻出现,也可能在运行一段时间之后才会出 现。

一般来说驱动组件中的监控装置可以避免已连接驱动装置中出现功能故 障。但涉及到人身安全,特别是受伤和/设备损坏危险时,就不得单独信任 这一措施。在集成监控设备起作用之前,在任何情况下都必须假设驱动装 置会错误移动,其移动范围取决于控制系统和运行状态的类型。

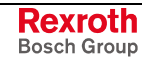

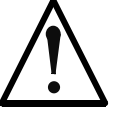

移动可能带来危险!死亡、受伤、重伤或设备损 坏!

危险

⇒ 基于以上提到的原因,要通过在设备进行 监控或采取 其他措施确保人身安全。

根据设备的实际情况,用户会提供风险和故障分析。 适用于设备的安全规定也要考虑到。断电、无意识或 错误激活安全装置可导致机器失控或其他功能故障。

#### 避免事故、受伤和/或设备损坏:

- ⇒ 不要在机器和机器部件的运动范围内停留。 防止人员 意外接触的方法:
	- 防护栏
	- 防护网
	- 保护盖
	- 光栅
- ⇒ 栅栏和盖板要足够坚固,可以对抗可能出现 的最大动 能。
- ⇒ 紧急关机开关位于邻近范围内,易于接触。 进行调试 前检测紧急停机装置的功能。紧急停机开关功出现能 故障时,设备不会运转。
- ( 为防止意外起动,可通过紧急停机电路或 使用安全起 动闭锁断开驱动装置的电源连接。
- ( 接触或进入危险区域前要确保驱动装置 处于静止状态  $\bullet$
- ( 可通过以下措施加强对垂直轴的保护, 以防止电机关 闭后掉落或下降
	- 垂直轴的机械锁紧装置,
	- 外部制动装置/收集装置/夹紧装置或
	- 足够的轴重量平衡。

装备的标准的电机保持制动器或驱动装置控制器控制 的外部保持制动器不足以单独用于保护人身安全!

- ( 以下情况下需要断开总开关并防止总开关再次接通:
	- 维护工作和维修
	- 清洁工作
	- 长时间中断运转
- ( 避免在设备的电子系统及其引线附近运 行高频、遥控 无线电设备。如果必须使用该设备,则在首次调试前 要在所有使用位置上检测系统和设备所有可能出现的 功能故障。如果有必要,需要对设备进行特殊的电磁 兼容性测试。

# 关于运行和安装中的磁场及电磁场的防护

磁场和电磁场存在于电流导体和电机永久磁铁附近,会对佩戴心脏起博器 、金属植入物和助听器的人员造成严重威胁。

- $\Gamma$ 如果佩戴心脏起博器、金属植入物和助听器,附近 的电子装备会危害人体健康!
- 警告 ( 禁止佩戴心脏起博器和金属植入物的人员进 入以下区 域:
	- 对电子设备进行安装、发动或运行的区域。
	- 对带有永久磁铁的电机部件进行存储、修理 或安 装的区域。
	- ( 如果佩戴电子起博器的人员必须进入这些 区域,则事 前必须咨询医生。已经植入或将来要植入的心脏起博 器的抗干扰性完全不同,因此不存在适用的通用规则  $\bullet$
	- ( 因为这些区域会损害人体健康,佩戴金属 植入物或金 属碎片以及助听器的人员在进入之前必须咨询医生。

# 避免接触高温部件

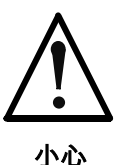

电机外壳、驱动装置控制器或节流阀表面可能会存 在高温!受伤危险!灼伤危险!

- ⇒ 设备外壳和节流阀的表面不得与热源接触。 灼伤危 险!
- ⇒ 不要触摸电机的外壳表面!灼伤危险!
- $\Rightarrow$  运行期间或运行之后,根据运行条件不同,温度可**超** 过 60°C,140°F。
- ⇒ 电机关闭之后,需要长时间冷却,然后才能接触电 机。冷却时间可能需要 达到 140 分钟!冷却需要 的 时间粗略估计为技术数据中规定的热学时间常数的五 倍。
- ⇒ 关闭之后需要先冷却 15 分钟,然后才能接触驱动设 备或节流阀。
- ⇒ 请佩戴保护手套,否则不可在灼热的表面上工作。
- ⇒ 对于在成品上确定会使用的功能,为避免燃烧伤害, 制造商会在最终应用中在机器或设备内根据安全规定 设定相应措施。例如:警告提示、分离的安全装置 (屏蔽或隔离)、技术文献。

# 操作和安装时的防护

以不恰当的方法操作安装某些部件和组件会引发故障。

小心 错误操作引发的受伤危险!挤压、剪切、切割、碰 撞都可能导致受伤! ⇒ 注意操作和安装的通用安装和安全规定。 ⇒ 使用合适的安装和运输设备。 ⇒ 采取适当的预防措施防止夹伤和挤压。 ⇒ 只使用合适的工具。如果有规定,再使用特殊工具。 ⇒ 使用专业的起重装置和工具。 ⇒ 必要时请使用合适的保护装置(例如护目镜、 防护 鞋、保护手套)。 ⇒ 不要在悬挂的重物下逗留。 ⇒ 立即排除地面上泄漏的液体引发的滑倒危险。

与电池有关的防护

电池由存放在坚固壳体内的活性化学物质组成。错误的处理会导致受伤或 设备损失。

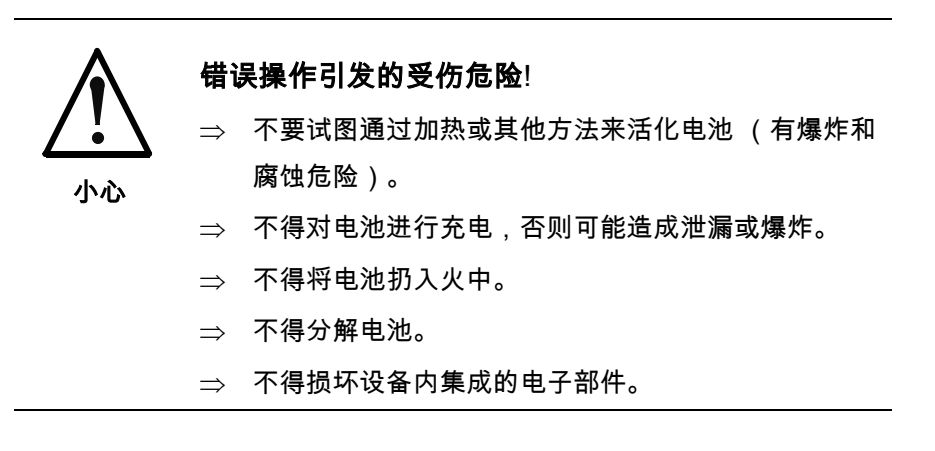

提示:环境保护和废物处理!从法律规定的意义上来说,产品中包含的电 池在货运、空运和海运中都被视为危险物质(爆炸危险)。 旧电池要与其他废物分开处理。注意安装国的国家规定。

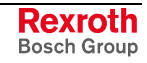

j

# 针对加压系统的防护

根据配置资料中的说明,冷却液体和冷却压缩空气的电机及驱动装置控制 器可以部分地由处于压力下的外部输送介质(如压缩空气、液压油、液体 冷凝剂和冷却润滑油)供应。错误操作外部供应系统、供电线路或接口可 导致受伤或设备损坏。

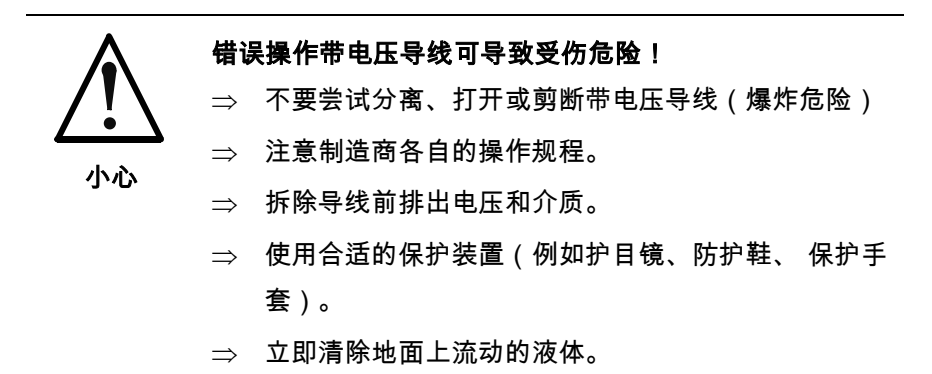

提示:环境保护和废物处理!产品运行中使用的介质直接暴露在环境中不 利于环境可持续发展。对环境有危害的介质要与其他废物分开 处理。注意安装国的国家规定。

**Rexroth**<br>Bosch Group

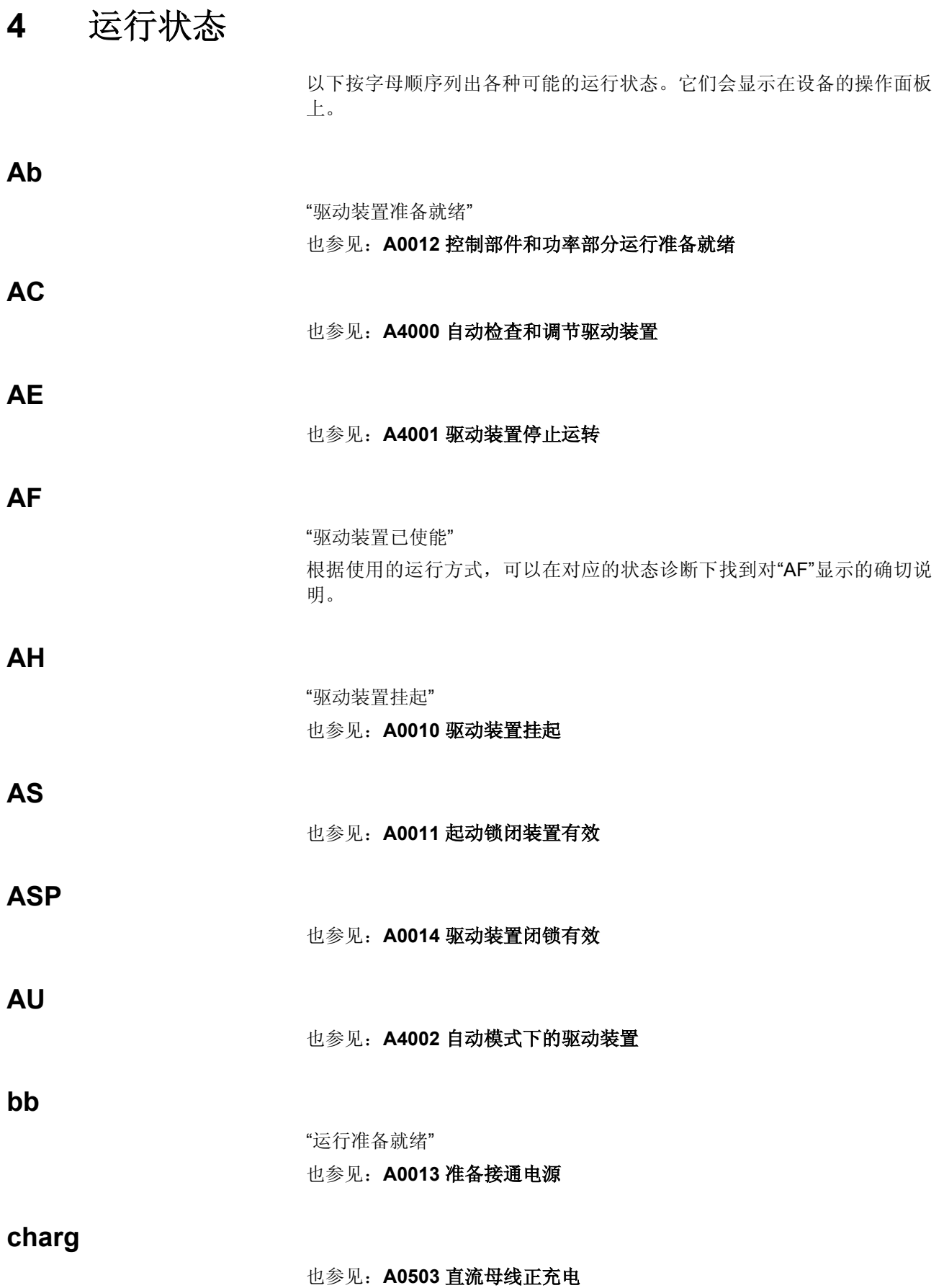

DOK-INDRV\*-GEN-\*\*VRS-WA03-ZH-P

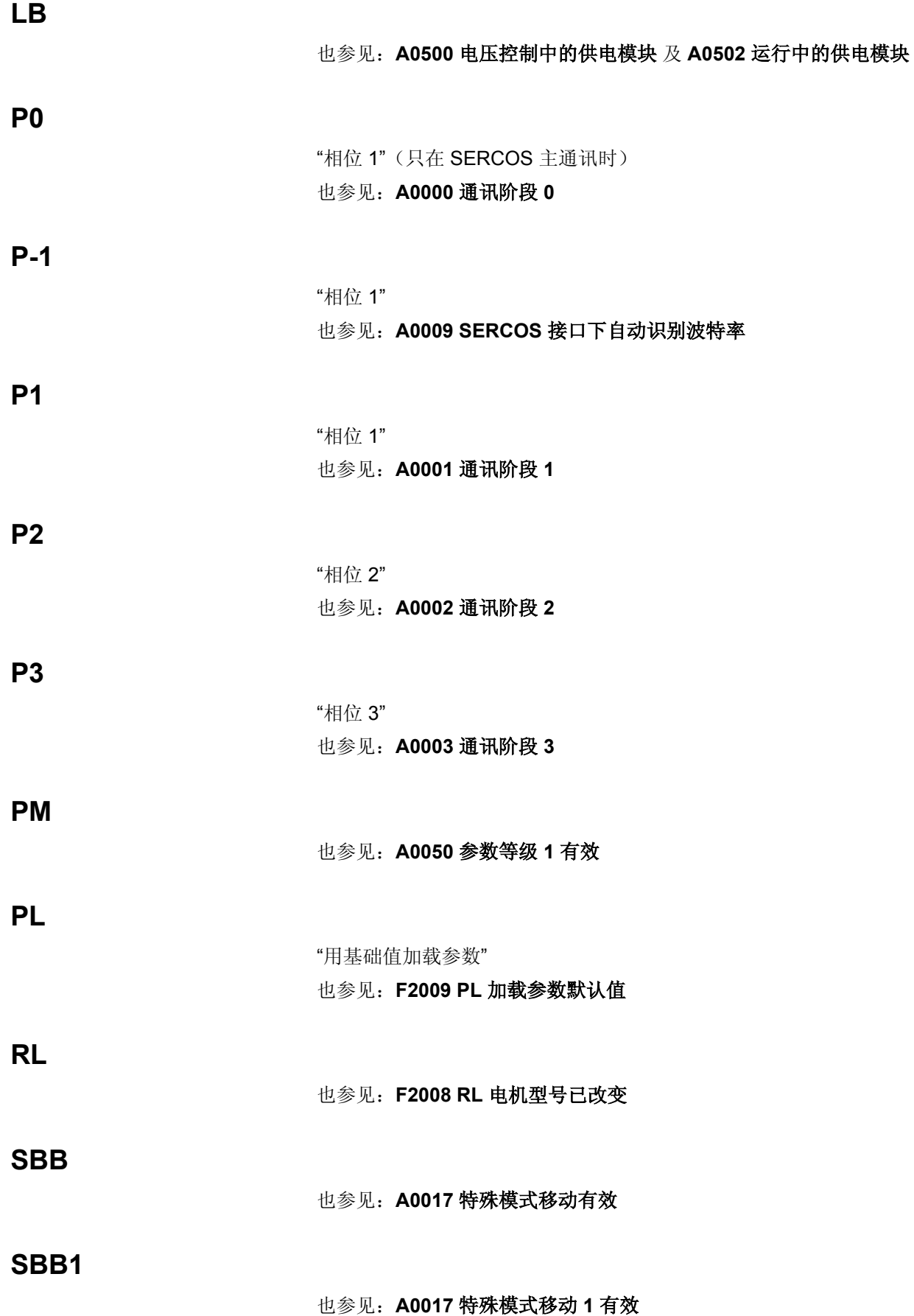

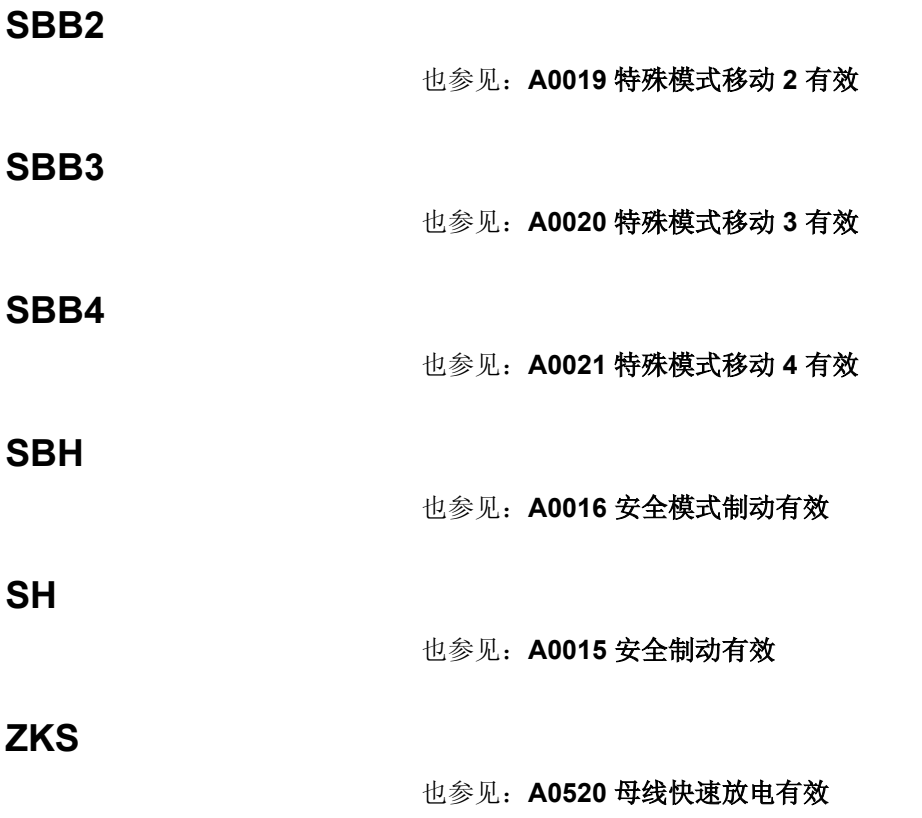

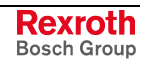

注释

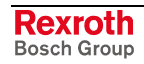

# **5** 启动设备时的诊断信息

# **5.1** 有正确固件的设备

当控制部件中有有效固件,那么文本

BOOT 1.1

BOOT 1.2

BOOT 1.3

将在控制电压("引导")接通后显示在设备控制部件的显示器上。控制器 首先通过引导阶段,此阶段内处理器进行基础初始化。

然后执行引导阶段,在这个阶段对硬件配置、外围设备、参数、主通讯等 进行基础初始化:

BOOT 2.1

BOOT 2.2

BOOT 2.9

...

最后检查初始化结果。如果出现初始化错误,这些信息将在显示器上显 示。正确初始化后, 控制器通过通讯阶段并可能进入运行准备("bb"): BOOT 3.0

BOOT 3.1

# **5.2** 没有正确固件的设备

如果设备在固定存储器(闪存)和多媒体卡(MMC) 中都没有发现有效的固 件,那么就要启动所谓的"下载器"。"下载器"是一种辅助程序,用于将固件 加载到闪存中。激活"下载器"时会执行更多的初始化阶段:

- LOAD 1
- LOAD 2
- LOAD 3
- $LOAD4$

随着 LOADER 标志的出现,表示加载("下载")固件的辅助程序准备就 绪(有关固件的加载请参见"更换固件"固件功能说明)。

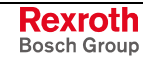

# **5.3** 启动设备时的错误信息

## **PLC ?**

#### 简单说明:PLC 开始对话框

在操作面板的显示器上出现"Boot 2.9"之前,同时长按操作面板上的"ESC" 键和"ENTER"键。

这时功能包"Motion Logic"(驱动装置 PLC 和工艺功能)被释放, 显示器 上出现"PLC?"。避免 PLC 引导程序自动启动。

通过操作箭头按键(向下的箭头和向上的箭头)在显示"运行 **PLC**" 和"停 止 **PLC**"之间切换。

# 停止 **PLC(Stop PLC)**

简单说明:引导后不开启 PLC 通过按下操作面板上的 "ENTER "键可阻止启动 PLC 引导项目。

# 运行 **PLC(Run PLC)**

### 简单说明: 引导后开启 PLC 通过按下操作面板上的 "ENTER "键, 在引导过程后启动驱动装置 PLC 和一个可能存在的引导项目。

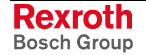

## 加载新的安全参数吗?

简单说明: 询问: 加载 MMC 的安全技术参数吗?

提示: 插入或改变 MMC 表示控制部件的交换。这种情况下可用在安全技 术投入运行时存储的参数文件激活安全技术,而不需要重新将 安全技术投入运行(参见"交换控制部件")。

驱动控制器配备安全技术可选模块,而激活的固定存 储器(P-0-4065,激活的固定存储器)在断电状态下 发生了改变,这是因为 – 插入了 MMC(断电前已激活设备内部存储器)或者 –更换了多媒体卡 (MMC)(其他 MMC 已激活)又或 者

–拔出了 MMC (断电前 MMC 已激活)

#### 原因 解决方法

通过"ENTER"键进行诊断,以便引导加载 MMC 参数 文件中的安全技术参数。

注意!: 已经位于控制部件上的安全技术参数将丢失。 参数设置模式下,首先在安全技术通道 1 上接收参数。只 有在切换到运行模式下并且在此期间没有重启时,通道 2 才接收这些参数。如果 **P-0-3206**,**SI** 密码在已加载的参 数文件中与默认值"INDRASAVE"不符,则激活安全技 术。更多步骤参见"交换控制部件"

#### **–** 或者 **–**

按下"ESC"键进行诊断,这样就不会接收安全技术参数

## **MMC** 上没有 **IDN**!

#### 简单说明: MMC 没有正确格式化

MMC 的内容不正确。缺少参数-(\*.pbf)或保留数据 (\*.rbf)

MMC 没有正确格式化 Windows State State State State State State State State State State State State State St

#### 原因 みんじょう かんじょう かんしょう アイスト 解決方法

关闭驱动装置并插入带有正确内容的 MMC

#### **–** 或者 **-**

关闭驱动装置并将 MMC 在电脑中格式化并重新插入

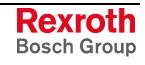

## 加载新的参数 **?**

简单说明:插入,改变或拔出了 MMC => 其它参数文件

激活的固定存储器(**P-0-4065,**激活的固定存储器 ) 在 断电状态下发生了改变,这是因为 – 插入了 MMC(断电前已激活设备内部存储器)或者 –更换了多媒体卡 (MMC)(其他 MMC 已激活)又或 者 –拔出了 MMC (断电前 MMC 已激活)

#### 原因 またま おおおし かいしゃ おおおお アクセス 解决方法

按下"ENTER"键进行诊断并引导加载新参数 **–** 或者 **–** 关闭驱动装置并重新装入断电前已使用的已激活的固定存 储器,在此存储器内既没有插入又没有拔出 MMC/旧 MMC (设备内部的存储器已激活)。然后再接通驱动装 置

# 完成 **C29**

简单说明:成功完成指令 C29 已成功完成指令 **C2900 MMC** 固件更新指令。多媒体卡 (MMC) 已将固件 复制到驱动装置内部存储器中。

## **MMC** 不正确!

简单说明: MMC 没有正确格式化

没有适当地格式化 MMC

MMC 上没有 IBF 文件或有过多的 IBF 文件

MMC 上没有合适的参数文件和保留数据文件 关闭驱动装置并插入合适的 MMC

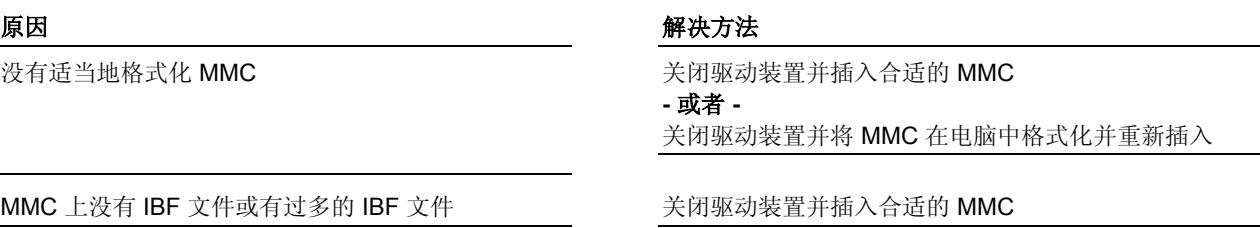

# **IBF** 不正确!

简单说明:IBF 数据内容不正确

#### 原因 まんしゃ おおおし かいしん かいしん アクセス 解決方法

MMC 上的 IBF 文件不正确 关闭驱动装置并用合适的 IBF 文件将 MMC 安装到驱动装 置

#### **–** 或者 **-**

在电脑中用匹配的 IBF 数据复制到 MMC 上

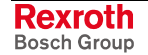

# 更新固件?

### 简单说明:设备内的固件与 MMC 上的固件不同

用已插入的 MMC 引导时根据发布日期检查闪存上的固件 (FW) 和 MMC 上的固件 (FW) 是否一致。

原因 まんしゃ おおおお こうしゃ アイスト アイスト 解决方法

检查结果表明,闪存上的固件和 MMC 上的固件不一 致

关闭驱动装置并将带有同闪存的发布日期一样的 MMC 安 装到驱动装置中 **–** 或者 **-** 按下"ENTER"进行诊断并引导固件更新

# 更新错误!

#### 简单说明:引导过程中出现固件更新故障

#### 原因 まんさん あいしゃ あいしゃ かいしゃ アクセス 解決方法

没有正确地执行固件更新 有一种 医二十二十二十二十二十二十二 重新引导设备并启动固件更新 **–** 或者 **-** 关闭驱动装置,移除 MMC 并通过辅助程序 "Dolfi "进行 固件更新

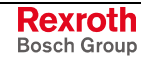

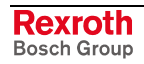

# **6** 状态诊断信息

# **A0000** 通讯阶段 **0**

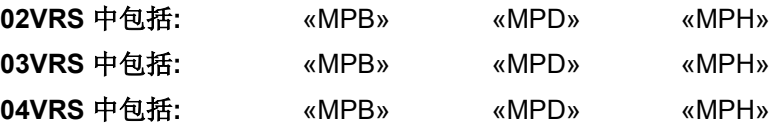

#### 供电单元支持**:** HMV01

主站和从站之间通过 SERCOS 接口进行的通讯结构划分为四个通讯阶 段。

通讯阶段 0 和 1 用于识别总线用户。在通讯阶段 2 中为通讯阶段 3 和 4 准备协议的时间和日期结构。

阶段起动按上升顺序进行。通讯阶段由主站规定。随着转换到通讯阶段 4, 初始化结束并能够接通电源。

如果阶段起动中断,状态显示保持在已经到达的通讯阶段。

如果诊断信息 **A0000** 通讯阶段 **0** 有效,则驱动装置处于阶段 0 并等待主 站通讯由相位 0 转换到 1。

当通讯阶段位于 0 时,驱动装置的操作面板上显示"P0"。

### **A0000 -** 属性

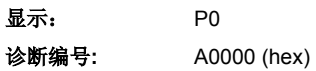

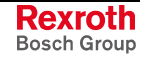
# **A0001** 通讯阶段 **1**

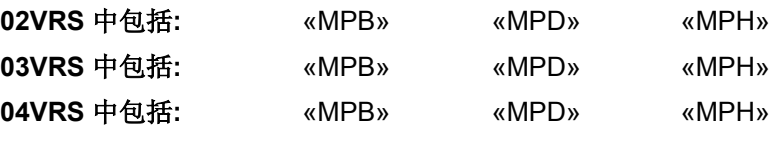

### 供电单元支持**:** HMV01

主站和从站之间通过 SERCOS 接口进行的通讯结构划分为四个通讯阶 段。

通讯阶段 0 和 1 用于识别总线用户。在通讯阶段 2 中为通讯阶段 3 和 4 准备协议的时间和日期结构。

阶段起动按上升顺序进行。通讯阶段由主站规定。随着转换到通讯阶段 4, 初始化结束并能够接通电源。

如果阶段起动中断,状态显示保持在已经到达的通讯阶段。

如果诊断 **A0001** 通讯阶段 **1** 已激活,则驱动装置位于相位 1,主战还没有 触发从相位 1 到相位 2 的切换。

当通讯阶段位于 1 时,驱动装置的操作面板上显示"P1"。

### **A0001 -** 属性

显示: P1 诊断编号**:** A0001 (hex)

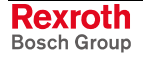

# **A0002** 通讯阶段 **2**

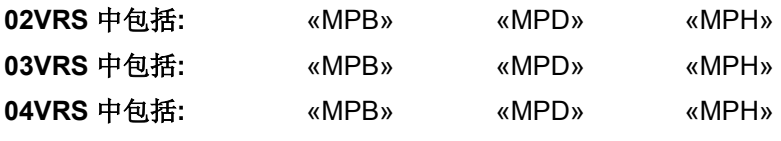

### 供电单元支持**:** HMV01

通讯阶段相位 2 表示驱动装置位于参数化模式下。在这种模式下很多参数 都是可写的,它们在通讯阶段 4(运行模式)中将不再可写。

在通讯阶段 2 中

- 通常由主站将通讯参数输送到驱动装置上(现场总线设备和 SERCOS 设备)
- 如有必要,执行"加载驱动参数"和"备份驱动参数"("文件服务")功能。

当通讯阶段位于 2 时, 驱动装置的操作面板上显示"P2"。

为了到达通讯阶段 2, 主站在驱动装置带有总线和 SERCOS 接口时通过 主通讯接口设定"通讯阶段 2"。达到通讯阶段 2 的另外一种方法为执行指 令 **P-0-4023**,**C0400** 切换至通讯阶段 **2**。

#### 接通通讯阶段 3 前,必须执行指令 **S-0-0127**,**C0100** 至通讯阶段 **3** 的切 换准备。此外在切换准备期间,驱动装置检查通讯阶段 3 的必要参数的有 效性。 通讯阶段 **3**

在执行完切换准备指令后主站将驱动装置切换至通讯阶段 3(带总线和 SERCOS 的设备)或驱动装置在切换检验指令后自动切换至相位 3。

**A0002 -** 属性

显示: P2 诊断编号**:** A0002 (hex)

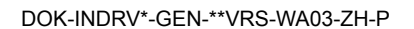

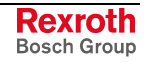

# **A0003** 通讯阶段 **3**

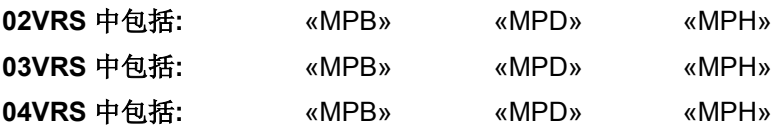

### 供电单元支持**:** HMV01

通讯阶段 3 表示驱动装置位于受限的参数模式下。在这种模式下, 同在参 数模式(相位 2)中一样,很多参数都是可写的,它们在通讯阶段 4(运 行模式)中将不再可写。通讯参数在相位 3 中不可写。

当通讯阶段位于3时,驱动装置的操作面板上显示"P3"。

为了到达通讯阶段 3,主站在驱动装置带有总线和 SERCOS 接口时通过 主通讯接口设定"通讯阶段 3"。达到通讯阶段 3 的另外一种方法为执行指 令 **S-0-0127**,**C0100** 至通讯阶段 **3** 的切换准备。

接通通讯阶段 4 前,必须执行指令 **S-0-0128**,**C0200** 至通讯阶段 **4** 的切 换准备。此外在切换准备期间,驱动装置检查通讯阶段 4 的必要参数的有 效性。 通讯阶段 **4** 

> 在执行完切换准备指令后主站将驱动装置切换至通讯阶段 4(带总线和 SERCOS 的设备)或驱动装置在切换检验指令后自动切换至相位 4。

### **A0003 -** 属性

显示: P3 诊断编号**:**A0003 (hex)

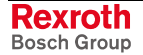

# **A0009 SERCOS** 接口下自动识别波特率

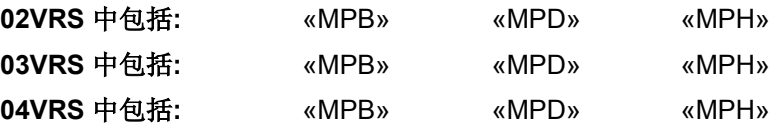

### 供电单元支持**:** --

主站和从站之间通过 SERCOS 接口进行的通讯结构划分为四个通讯阶 段。

通讯阶段 0 和 1 用于识别总线用户。在通讯阶段 2 中为通讯阶段 3 和 4 准备协议的时间和日期结构。

阶段起动按上升顺序进行。通讯阶段由主站规定。随着转换到通讯阶段 4, 初始化结束并能够接通电源。

如果阶段起动中断,则通过保持已到达通讯阶段的状态显示来识别。

如果激活诊断 **A0009 SERCOS** 接口下自动识别波特率,则驱动装置位于 相位 0 - 1, 当识别到正确的波特率时, 相位切换至 0。

在进行诊断 **A0009 SERCOS** 接口下自动识别波特率时,驱动装置操作面 板上显示"P-1"。

### **A0009 -** 属性

显示: P-1 诊断编号**:**A0003 (hex)

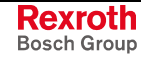

# **A0010** 驱动装置挂起

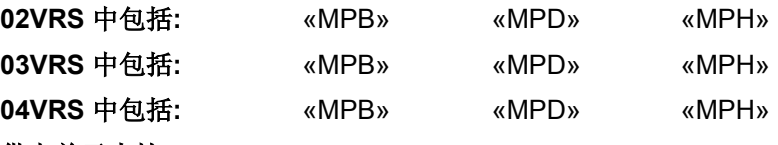

#### 供电单元支持**:** --

驱动装置挂起功能可以由主站通过主通讯接口,间接通过删除参数 S-0-0134, 主站控制字中的驱动装置停止位或中断驱动装置控制指令(例 如,与驱动装置引导有关的)来激活。

如果激活驱动装置挂起功能,那么驱动装置操作面板上显示"AH"。

驱动装置挂起功能用于以定义了加速度和加加速度,使轴停止运转。

进行**转速控制** 和 转矩控制时, 通过将速度命令值归零, 驱动装置以最大 力矩停止运转。

也参见"驱动装置挂起的功能原理"功能说明

### **A0010 -** 属性

显示: AH 诊断编号**:** A0010 (hex)

# **A0011** 激活起动锁闭装置

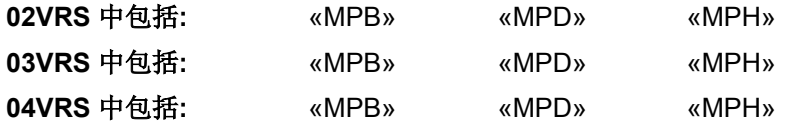

#### 供电单元支持**:** --

指定的数字驱动控制器可选择配备起动锁闭。起动锁闭可避免伺服轴意外 启动。这是通过电源输出级的控制电子元件依靠继电器接点从电源输出级 中分离出来实现的。

如果激活起动锁闭, 那么驱动装置的操作面板上显示"AS"。

也参见控制部件配置,关键词"起动锁闭"

#### **A0011 -** 属性

显示: AS 诊断编号**:** A0011 (hex)

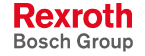

# **A0012** 控制部件和功率部分运行准备就绪

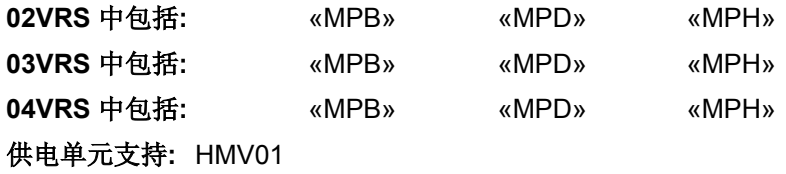

- 诊断 **A0012** 控制部件和功率部分运行准备就绪表示已向驱动装置提供控 制电压并且已接通电源。驱动装置已准备输出功率。 在 **HMS,HMD,HCS** 中
	- 说明: 这种状态在驱动装置的操作面板上显示为"Ab"(驱动装置准备 就绪)。
	- 诊断 **A0012** 控制部件和功率部分运行准备就绪表明供电单元已准备接通 主接触器。 在 **HMV** 中

说明: 这种状态在设备操作面板上显示为"Bb"(运行准备)。

### **A0012 -** 属性

显示: Ab 诊断编号**:** A0012 (hex)

# **A0013** 准备接通电源

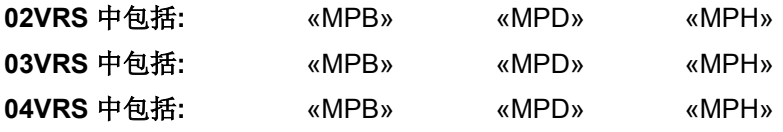

供电单元支持**:** HMV01

诊断 **A0013** 准备接通电源表示已经向驱动装置供给控制电压并且驱动装 置没有故障。

驱动装置已准备好接通电源。

### **A0013 -** 属性

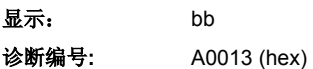

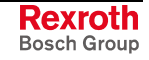

说明: 这种状态在设备操作面板上显示为"bb"(准备运行)。

# **A0014** 驱动闭锁有效

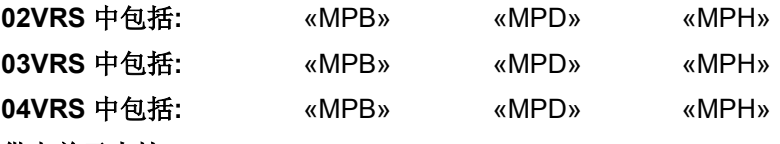

供电单元支持**:** --

驱动装置处于"特殊模式正有效的"。安全功能是"驱动装置闭锁"。

说明: 如果安全功能"驱动装置闭锁"已激活,那么驱动装置操作面板 上将显示"ASP"。

在参数 **P-0-3213**,**SI** 状态 中的位 1 被置位。

驱动装置保持静止,通过双通道,电力供应被中断(锁定输出级)。

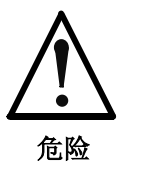

移动带来危险!生命危险,受伤危险,严重身体伤 害或设备损坏!

⇒ 锁定输出级后,不激活静止状态的监控功能。如果考 虑需要考虑外力作用,例如悬挂的轴,则必须通过额 外的措施来避免这种移动,比如借助机械制动器或重 量平衡装置。

安全功能"驱动装置闭锁"不能通过激活驱动器,而只能通过撤销选择来取 消。

**A0014 -** 属性

显示: ASP 诊断编号**:** A0014 (hex)

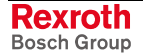

# **A0015** 安全停止有效

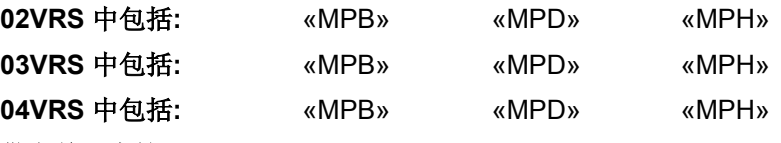

供电单元支持**:** --

驱动装置处于"特殊模式静止状态正有效的"。安全功能是"安全停止"。

说明: 如果安全功能是"安全停止"已激活,那么驱动装置操作面板上 将显示"SH"。

在参数 **P-0-3213**,**SI** 状态 中的位 2 被置位。

驱动装置保持静止,通过双通道电力供应中断(锁定输出级)。

如果选择了"安全停止"时驱动装置仍然在运行,那么首先停止运转,然后 通过双通道切断电力供应(锁定输出级)。

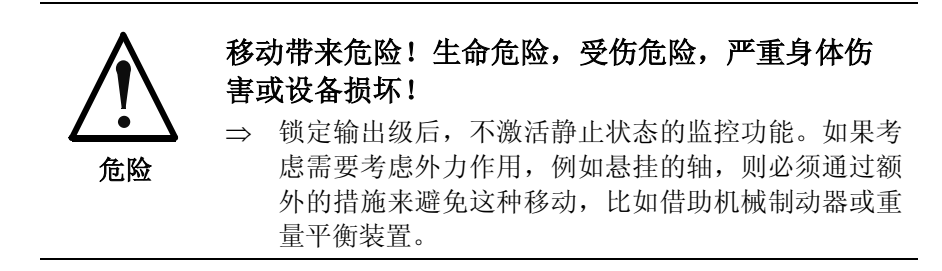

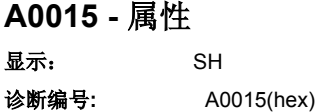

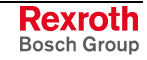

# **A0016** 安全运行制动有效

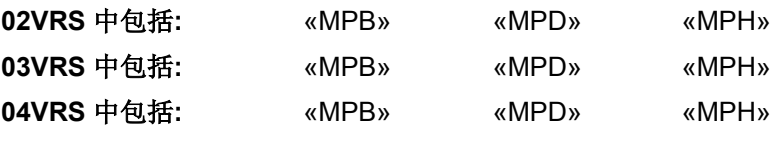

### 供电单元支持**:** --

驱动装置处于"特殊模式静止状态正有效的"。安全功能是"安全运行制动"。

说明: 如果安全功能"安全运行制动"已激活,那么驱动装置操作面板 上将显示"SBH"。

在参数 **P-0-3213**,**SI** 状态 中的位 2 被置位。

驱动装置停止运转,电力供应没有中断,所有控制环都在工作,静止状态 的监控功能已开启。

如果选择了"安全运行制动"后驱动装置仍在运行,那么首先停止运转,然 后激活静止状态的监控功能(轴/主轴不可移动)。离开静止位置时,通过 双通道锁定输出级。

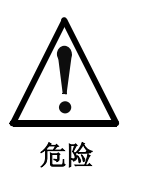

### 移动带来危险!生命危险,受伤危险,严重身体伤 害或设备损坏!

⇒ 锁定输出级后,不激活静止状态的监控功能。如果考 虑需要考虑外力作用,例如悬挂的轴,则必须通过额 外的措施来避免这种移动,比如借助机械制动器或重 量平衡装置。

#### **A0016 -** 属性

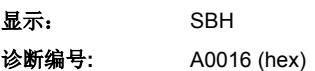

# **A0017** 特殊模式移动有效

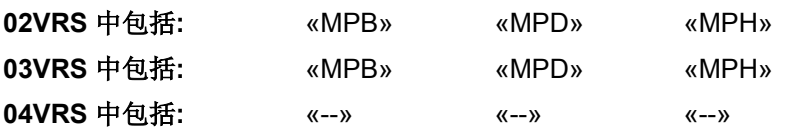

### 供电单元支持**:** --

驱动装置处于四种不同可配置和选择的特殊模式状态"安全相关的运动"中 的一种。

借助参数

- **P-0-3240**,安全相关的运动 **1** 控制字,
- **P-0-3250**,安全相关的运动 **2** 控制字,
- **P-0-3260**,安全相关的运动 **3** 控制字和
- **P-0-3270**,安全相关的运动 **4** 控制字

可以配置特殊模式"安全相关的运动"不同的特征。

超过已配置或选择的安全功能的极限值时,要更安全地将驱动系统停止运 转,然后通过双通道中断电力供应(锁定输出级)。

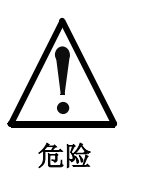

移动带来危险!生命危险,受伤危险,严重身体伤 害或设备损坏!

⇒ 锁定输出级后,不激活静止状态的监控功能。如果考 虑需要考虑外力作用,例如悬挂的轴,则必须通过额 外的措施来避免这种移动,比如借助机械制动器或重 量平衡装置。

说明: " 特殊模式移动"只可在 P-0-3222, 最大允许时间 中限制的时间 里选择。 根据选择,在参数 **P-0-3213**,**SI** 状态 中将位 3、位 4、位 5 或位 6 置位。

### 安全功能及其极限值监控

使用安全功能"安全降低速度"时,驱动装置以降低的转速移动。转速监控 已激活。 安全相关的降低的速度

- 使用安全功能"安全的旋转方向"时,驱动装置只能以降低的速度沿某一特 定方向移动。转速监控已激活。 安全相关的旋转方向
- 使用安全功能"安全限制增量"时,驱动装置在触发运动指令后最多只得以 一个已确定步进的增量运行。驱动装置以降低的转速移动。转速监控和位 置监控已启动。 安全相关的限制增量

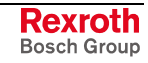

- 使用安全功能"安全的限制绝对位置"时,驱动装置处于调节环控制之下。 绝对位置监控已激活。驱动装置只可在限制范围内移动。 安全相关的限制绝对位置
	- 说明: 选择安全功能"安全限制绝对位置"之前,要先进行"安全相关的 回零步骤"。
	- 即使使用绝对测量系统也必须为了确定"参考位置通道 2"而进行符合运行的 参考点定位。要通过通道 2 上自有的输入端上的凸轮/开关确定"参考点位 置通道 2"。 安全相关的回零步骤

### **A0017 -** 属性

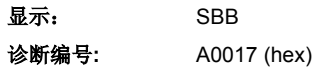

# **A0018** 特殊模式的运动 **1** 有效

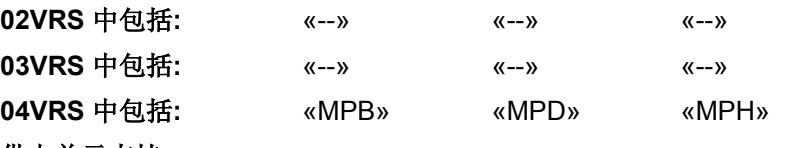

#### 供电单元支持**:** --

驱动装置处于可配置和可选择的特殊模式"安全相关的运动 1"下。

借助于参数 P-0-3240, 安全相关的运动 1 控制字可以配置特殊模式"安全 相关的运动中 1"不同的特征。

超过已配置或选择的安全功能的极限值时,驱动系统以一个安全相关的方 式停止运转,然后通过双通道中断电力供应(锁定输出级)。

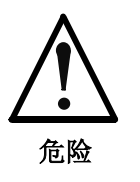

移动带来危险!生命危险,受伤危险,严重身体伤 害或设备损坏!

⇒ 锁定输出级后,不激活静止状态的监控功能。如果考 虑需要考虑外力作用,例如悬挂的轴,则必须通过额 外的措施来避免这种移动,比如借助机械制动器或重 量平衡装置。

说明: 该特殊模式"安全相关的运动 1"只可在 P-0-3222,最大允许时 间 中限制的时间里选择。

> 在参数 P-0-3213, 安全技术的状态 (或者 P-0-3213, 安全技 术运行状态)中 bit3 置位。

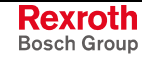

### 安全功能及其极限值监控

- 使用安全功能"安全降低速度"时,驱动装置以降低的转速移动。转速监控 已激活。 安全降低速度
- 使用安全功能"安全的旋转方向"时,驱动装置只能以降低的速度沿某一特 定方向移动。转速监控已激活。 安全的旋转方向
	- 使用安全功能"安全限制增量"时,驱动装置在触发运动指令后最多只得以 一个已确定步进的增量运行。驱动装置以降低的转速移动。转速监控和位 置监控已启动。 安全限制增量
- 使用安全功能"安全限制绝对位置"时,驱动装置处于调节环控制之下。绝 对位置监控已激活。驱动装置只可在限制范围内移动。 安全限制绝对位置
	- 说明: 选择安全功能"安全限制绝对位置"之前,要先进行"安全参考点 定位"。
	- 即使使用绝对测量系统也必须为了确定"参考点位置通道 2"而进行符合运行 的参考点定位。要通过通道 2 上自有的输入端上的凸轮/开关确定"参考点 位置通道 2"。 安全基准定位

#### **A0018 -** 属性

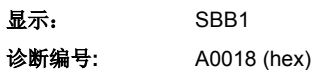

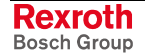

# **A0019** 特殊模式的运动 **2** 有效

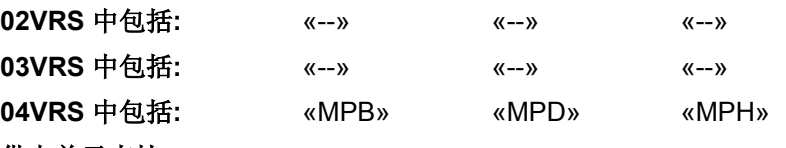

#### 供电单元支持**:** --

驱动装置处于可配置和选择的特殊模式"安全相关的运动 2"下。

借助于参数 P-0-3250, 安全相关的运动 2 控制字可以配置特殊模式"安全 相关的运动 2"不同的特征。

超过已配置或选择的安全功能的极限值时,要更安全地将驱动系统停止运 转,然后通过双通道中断电力供应(锁定输出级)。

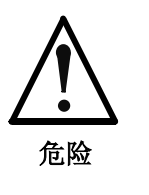

移动带来危险!生命危险,受伤危险,严重身体伤 害或设备损坏!

⇒ 锁定输出级后,不激活静止状态的监控功能。如果考 虑需要考虑外力作用,例如悬挂的轴,则必须通过额 外的措施来避免这种移动,比如借助机械制动器或重 量平衡装置。

说明: 特殊模式"安全相关的运动 2"只可在 P-0-3222,最大允许时间 中限制的时间里选择。

> 在参数 **P-0-3213**,**SI** 状态 (或者 **P-0-3213**,**SI** 运行状态)中 设置位 4。

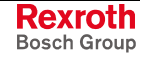

### 安全功能及其极限值监控

- 使用安全功能"安全降低速度"时,驱动装置以降低的转速移动。转速监控 已激活。 安全降低速度
- 使用安全功能"安全的旋转方向"时,驱动装置只能以降低的速度沿某一特 定方向移动。转速监控已激活。 安全的旋转方向
- 使用安全功能"安全限制增量"时,驱动装置在触发运动指令后最多只得以 一个已确定步进的增量运行。驱动装置以降低的转速移动。转速监控和位 置监控已启动。 安全限制增量
- 使用安全功能"安全限制绝对位置"时,驱动装置处于调节回路控制之下。 绝对位置监控已激活。驱动装置只可在限制范围内移动。 安全限制绝对位置
	- 说明: 选择安全功能"安全限制绝对位置"之前,要先进行"安全参考点 定位"。
	- 即使使用绝对测量系统也必须为了确定"参考点位置通道 2"而进行符合运行 的参考点定位。要通过通道 2 上自有的输入端上的凸轮/开关确定"参考点 位置通道 2"。 安全参考点定位

#### **A0019 -** 属性

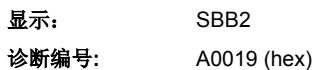

# **A0020** 特殊模式的运动 **3** 有效

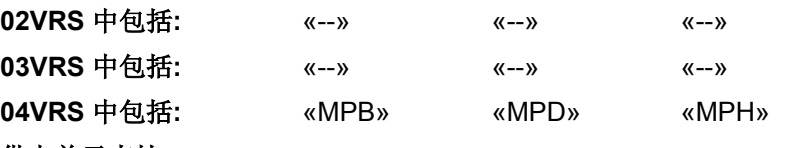

#### 供电单元支持**:** --

驱动装置处于可配置和选择的特殊模式"安全相关的运动 3"下。

借助于参数 P-0-3260, 安全相关的运动 3 控制字可以配置特殊模式"安全 相关的运动 3"不同的特征。

超过已配置或选择的安全功能的极限值时,要更安全地将驱动系统停止运 转,然后通过双通道中断电力供应(锁定输出级)。

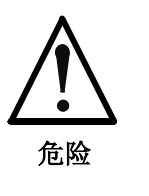

移动带来危险!生命危险,受伤危险,严重身体伤 害或设备损坏!

⇒ 锁定输出级后,不激活静止状态的监控功能。如果考 虑需要考虑外力作用,例如悬挂的轴,则必须通过额 外的措施来避免这种移动,比如借助机械制动器或重 量平衡装置。

说明: 特殊模式"安全相关的运动 3"只可在 P-0-3222,最大允许时间 中限制的时间里选择。

> 在参数 **P-0-3213**,**SI** 状态 (或者 **P-0-3213**,**SI** 运行状态)中 设置位 5。

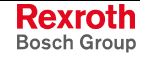

### 安全功能及其极限值监控

- 使用安全功能"安全降低速度"时,驱动装置以降低的转速移动。转速监控 已激活。 安全降低速度
- 使用安全功能"安全的旋转方向"时,驱动装置只能以降低的速度沿某一特 定方向移动。转速监控已激活。 安全的旋转方向
- 使用安全功能"安全限制增量"时,驱动装置在触发运动指令后最多只得以 一个已确定步进的增量运行。驱动装置以降低的转速移动。转速监控和位 置监控已启动。 安全限制增量
- 使用安全功能"安全限制绝对位置"时,驱动装置处于调节回路控制之下。 绝对位置监控已激活。驱动装置只可在限制范围内移动。 安全限制绝对位置
	- 说明: 选择安全功能"安全限制绝对位置"之前,要先进行"安全基准定 位"。
	- 即使使用绝对测量系统也必须为了确定"参考点位置通道 2"而进行符合运行 的参考点定位。要通过通道 2 上自有的输入端上的凸轮/开关确定"参考点 位置通道 2"。 安全参考点定位

#### **A0020 -** 属性

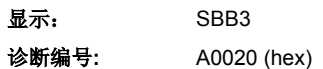

# **A0021** 特殊模式的运动 **4** 有效

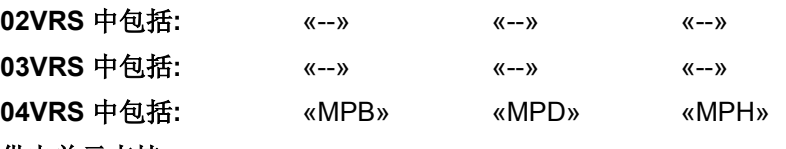

#### 供电单元支持**:** --

驱动装置处于可配置和选择的特殊模式"安全相关的运动 4"下。

借助于参数 **P-0-3270**,安全相关的运动 **4** 控制字可以配置特殊模式"安全 相关的运动 4"不同的特征。

超过已配置或选择的安全功能的极限值时,要更安全地将驱动系统停止运 转,然后通过双通道中断电力供应(锁定输出级)。

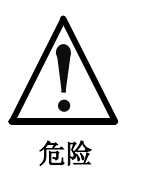

移动带来危险!生命危险,受伤危险,严重身体伤 害或设备损坏!

⇒ 锁定输出级后,不激活静止状态的监控功能。如果考 虑需要考虑外力作用,例如悬挂的轴,则必须通过额 外的措施来避免这种移动,比如借助机械制动器或重 量平衡装置。

说明: 特殊模式"安全相关的运动 4"只可在 P-0-3222,最大允许时间 中限制的时间里选择。

> 在参数 **P-0-3213**,**SI** 状态 (或者 **P-0-3213**,**SI** 运行状态)中 设置位 6。

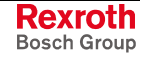

### 安全功能及其极限值监控

- 使用安全功能"安全降低速度"时,驱动装置以降低的转速移动。转速监控 已激活。 安全降低速度
- 使用安全功能"安全的旋转方向"时,驱动装置只能以降低的速度沿某一特 定方向移动。转速监控已激活。 安全的旋转方向
- 使用安全功能"安全限制增量"时,驱动装置在触发运动指令后最多只得以 一个已确定步进的增量运行。驱动装置以降低的转速移动。转速监控和位 置监控已启动。 安全限制增量
- 使用安全功能"安全限制绝对位置"时,驱动装置处于调节回路控制之下。 绝对位置监控已激活。驱动装置只可在限制范围内移动。 安全限制绝对位置
	- 提示: 选择安全功能"安全限制绝对位置"之前,要先进行"安全参考点 定位"。
	- 即使使用绝对测量系统也必须为了确定"参考点位置通道 2"而进行符合运行 的参考点定位。要通过通道 2 上自有的输入端上的凸轮/开关确定"参考点 位置通道 2"。 安全参考点定位

#### **A0021 -** 属性

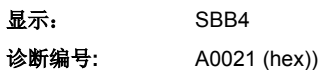

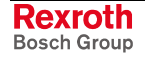

# **A0050** 参数等级 **1** 有效

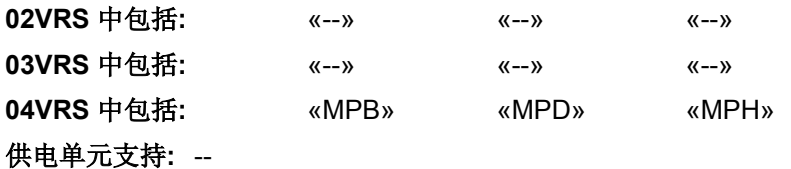

驱动装置位于运行模式"参数等级 1"下。在这种状态下,位置编码器和电机 温度传感器的监控设备被停止。无论主通讯是否处于通讯阶段 4 中, 驱动 装置都可同在通讯阶段 3 中一样被参数化。

说明: 这种状态在驱动装置操作面板上显示为"PE"(参数等级, 参数化 等级 1) 。

也参见固件功能说明:

- "停放轴指令"
- "激活参数等级 1"

### **A0050 -** 属性

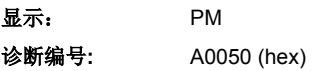

**A0100** 转矩控制

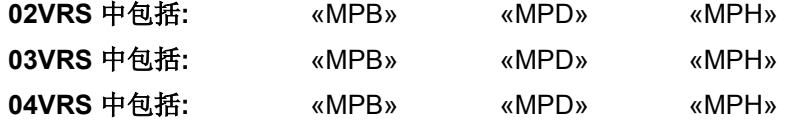

#### 供电单元支持**:** --

驱动装置处于运行方式"转矩调节"中。驱动装置遵循主站给定的转矩命令 值。

也参见"转矩/力控制"功能说明

### **A0100 -** 属性

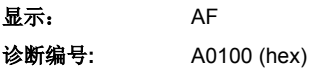

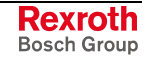

# **A0101** 速度控制

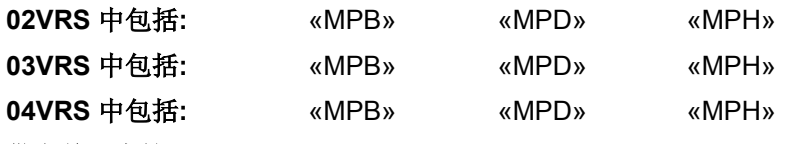

### 供电单元支持**:** --

驱动装置处于运行模式"速度控制"中。驱动装置遵循主站给定的转速额定 值。驱动装置中的转速环已关闭。

也参见"速度控制"功能说明

#### **A0101 -** 属性

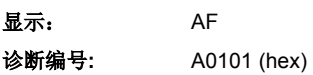

# **A0102** 位置模式,编码器 **1**

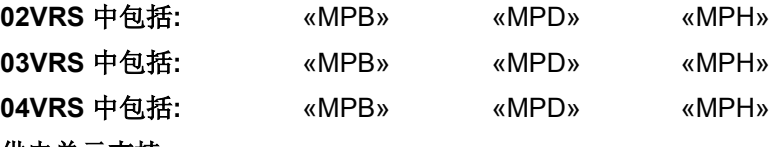

#### 供电单元支持**:** --

驱动装置处于位置模式中。位置控制环依靠驱动器上的一个位置编码器被 闭合。主站只规定位置命令值,驱动装置遵循命令值,带有滞后误差。

"编码器 1"表示通过 **P-0-0077**,电机编码器的分配**->**可选位置分配的编码 器作为控制编码器使用。

也参见"用循环命令值进行前馈估值"功能说明

### **A0102 -** 属性

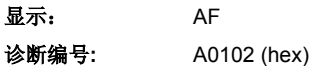

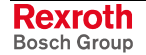

# **A0103** 位置模式,编码器 **2**

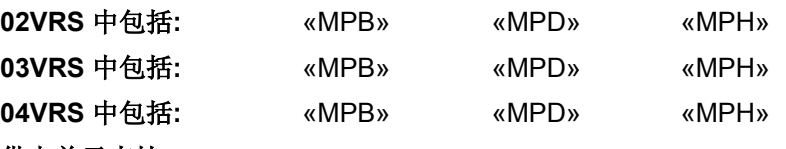

#### 供电单元支持**:** --

驱动装置处于位置模式中。驱动装置中的位置调节回路由位置编码器关 闭。主站只规定位置命令值,驱动装置遵循命令值,但带有滞后误差。

"编码器 2"表示通过 **P-0-0078**,可选电机编码器的分配**->**可选位置分配的 编码器作为控制编码器使用。

也参见"用循环命令值进行位置模式"功能说明

#### **A0103 -** 属性

显示: AF 诊断编号**:** A0103 (hex)

# **A0104** 位置模式,无滞后,编码器 **1**

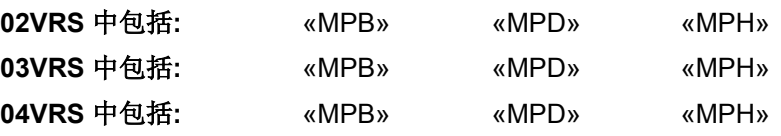

#### 供电单元支持**:** --

驱动装置处于位置模式中。驱动装置中的位置调节回路由位置编码器关 闭。主站只规定位置命令值,驱动装置遵循命令值,无滞后误差(前提条 件:**P-0-0040**,速度前馈估值 =100%)。

"编码器 1"表示通过 **P-0-0077**,电机编码器的分配**->**可选位置分配的编码 器作为控制编码器使用。

也参见"用循环命令值进行位置模式"功能说明

### **A0104 -** 属性

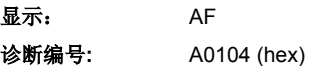

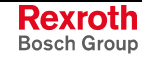

# **A0105** 位置控制,无滞后,编码器 **2**

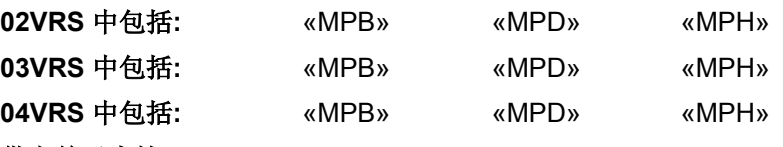

#### 供电单元支持**:** --

驱动装置处于位置模式中。驱动装置中的位置调节回路由位置编码器关 闭。主站只规定位置命令值,驱动装置遵循命令值,无滞后误差(前提条 件:**P-0-0040**,速度前馈估值 =100%)。

"编码器 2"表示通过 **P-0-0078**,可选电机编码器的分配**->**可选位置分配的 编码器作为控制编码器使用。

也参见"用循环命令值进行位置模式"功能说明

#### **A0105 -** 属性

显示: AF 诊断编号**:** A0105 (hex)

### **A0106** 驱动装置内部插补,编码器 **1**

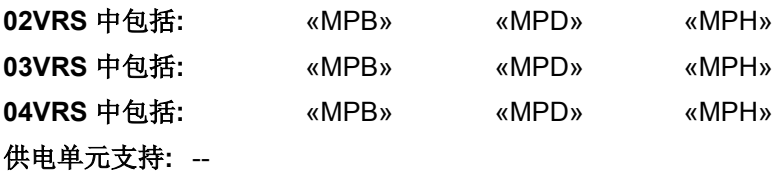

驱动装置从主站获得位置命令值,该值与程序距离的目标位置一致。这时 驱动装置产生(插入)内部位置命令值,此命令值遵循主站确定的加加速 度、加速度和速度的最大值。

驱动装置带着滞后误差驶向目标位置。

"编码器 1"表示通过 **P-0-0077**,电机编码器的分配**->**可选位置分配的编码 器作为控制编码器使用。

也参见"驱动装置内部插补"功能说明

#### **A0106 -** 属性

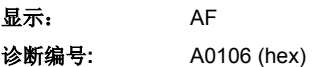

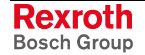

# **A0107** 驱动装置内部插补,编码器 **2**

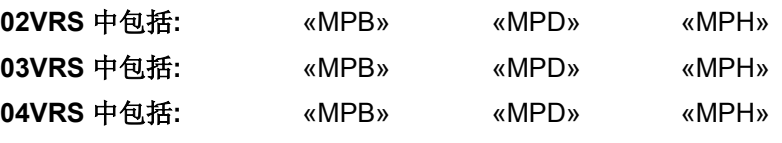

#### 供电单元支持**:** --

驱动装置从主站获得位置命令值,该值与程序距离的目标位置一致。这时 驱动装置产生(插入)内部位置命令值,此命令值遵循主站确定的加加速 度、加速度和速度的最大值。

驱动装置带着滞后误差驶向目标位置。

"编码器 2"表示通过 **P-0-0078**,可选电机编码器的分配**->**可选位置分配的 编码器作为控制编码器使用。

也参见"驱动装置内部插补"功能说明

#### **A0107 -** 属性

显示: AF 诊断编号**:** A0107 (hex)

### **A0108** 驱动装置内部插补,无滞后,编码器 **1**

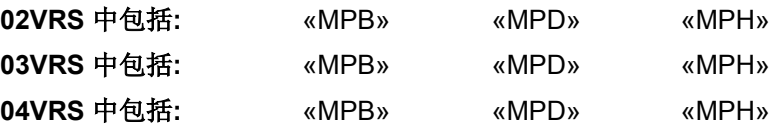

#### 供电单元支持**:** --

驱动装置从主站获得位置命令值,该值与程序距离的目标位置一致。这时 驱动装置产生(插入)内部位置命令值,此命令值遵循主站确定的加加速 度、加速度和速度的最大值。

驱动装置无滞后误差地驶向目标位置(前提条件:**P-0-0040**,速度前馈估 值 =100%)。

"编码器 1"表示通过 **P-0-0077**,电机编码器的分配**->**可选位置分配的编码 器作为控制编码器使用。

也参见"驱动装置内部插补"功能说明

#### **A0108 -** 属性

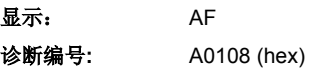

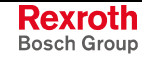

# **A0109** 驱动装置内部插补,无滞后,编码器 **2**

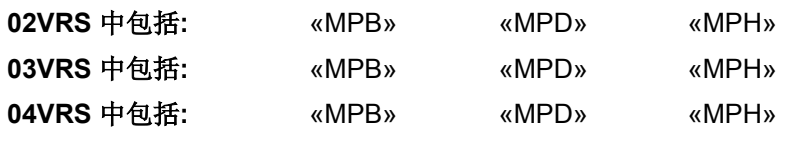

### 供电单元支持**:** --

驱动装置从主站获得位置命令值,该值与程序距离的目标位置一致。这时 驱动装置产生(插入)内部位置命令值,此命令值遵循主站确定的脉冲、 加速度和速度的最大值。

驱动装置无滞后误差地驶向目标位置(前提条件:**P-0-0040**,速度前馈估 值 =100%)。

"编码器 2"表示通过 **P-0-0078**,可选电机编码器的分配**->**可选位置分配的 编码器作为控制编码器使用。

也参见"驱动装置内部插补"功能说明

### **A0109 -** 属性

显示: AF 诊断编号**:** A0109 (hex)

# **A0110** 速度同步,虚拟主轴

**02VRS** 中包括**:** «MPB» «MPD» «MPH» **03VRS** 中包括**:** «MPB» «MPD» «MPH» **04VRS** 中包括**:** «MPB» «MPD» «MPH»

#### 供电单元支持**:** --

驱动装置处于速度控制中。在驱动装置中考虑转换比例以及导向轴位置计 算命令转速。

虚拟主轴表示主轴的位置由控制设备计算。

也参见"以实际/虚拟主轴进行速度同步"功能说明

#### **A0110 -** 属性

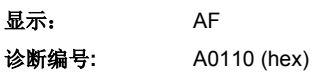

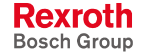

# A0111 速度同步,实际主轴

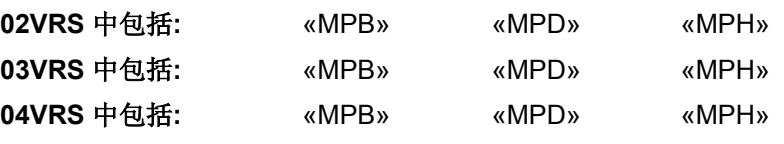

### 供电单元支持**:** --

驱动装置处于速度控制中。由主轴位置推导出转速命令值。由测量编码器 推导出主轴位置。

也参见"以实际/虚拟主轴进行速度同步"功能说明

#### **A0111 -** 属性

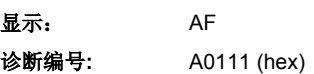

# **A0112** 相位同步,编码器 **1**,虚拟主轴

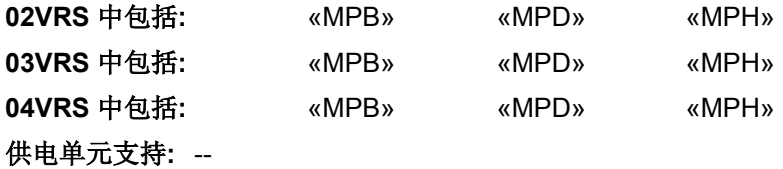

驱动装置处于位置控制中。驱动装置中的位置调节环依靠驱动器上的编码 器形成回路。在驱动装置中考虑转换比例以及主轴位置计算命令位置值。

驱动装置遵循命令值,但带有滞后误差。

编码器 1 表示位置编码器安装在电机轴上(间接测量轴位置)。虚拟主轴 表示主轴的位置由控制设备计算。

也参见"以实际/虚拟主轴的相位同步"功能说明

### **A0112 -** 属性

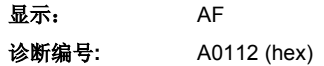

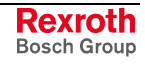

# **A0113** 相位同步,编码器 **2**,虚拟主轴

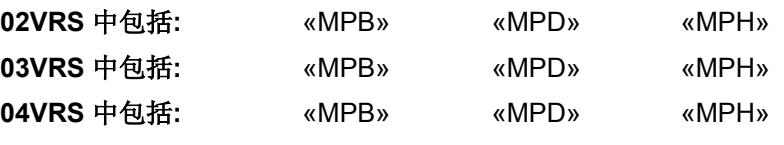

### 供电单元支持**:** --

驱动装置处于位置控制中。驱动装置中的位置调节环依靠驱动器上的编码 器形成回路。在驱动装置中考虑转换比例以及主轴位置计算命令位置值。 驱动装置遵循命令值,但带有滞后误差。

编码器 2 表示位置编码器安装在电机轴上(直接测量轴位置)。虚拟主轴 表示主轴的位置由控制设备计算。

也参见"以实际/虚拟主轴的相位同步"功能说明

#### **A0113 -** 属性

显示: AF 诊断编号**:** A0113 (hex)

### **A0114** 相位同步,编码器 **1**,实际主轴

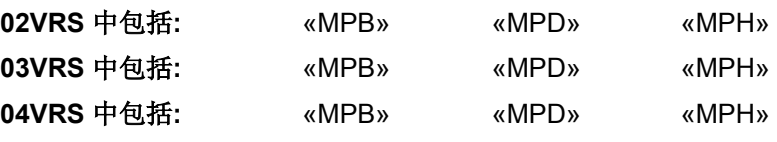

#### 供电单元支持**:** --

驱动装置处于位置控制中。驱动装置中的位置环。在驱动装置中考虑转换 比例以及主轴位置计算命令位置值。驱动装置遵循命令值,但带有滞后误 差。

编码器 1 表示位置编码器安装在电机轴上(间接测量轴位置)。实际导主 轴表示主轴的位置由增量编码器信号推导出。

也参见"以实际/虚拟主轴的相位同步"功能说明

**A0114 -** 属性

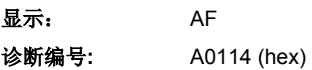

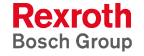

# **A0115** 相位同步,编码器 **2**,实际主轴

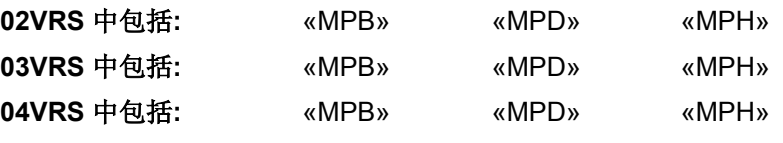

#### 供电单元支持**:** --

驱动装置处于位置控制中。驱动装置中的位置环依靠驱动器上的编码器形 成回路。在驱动装置中考虑转换比例以及主轴位置计算命令位置值。驱动 装置遵循命令值,但带有滞后误差。

编码器 2 表示位置编码器安装在电机轴上(直接测量轴位置)。实际主轴 表示主轴的位置由测量编码器信号得出。

也参见"以实际/虚拟主轴的相位同步"功能说明

#### **A0115 -** 属性

显示: AF 诊断编号**:** A0115 (hex)

### **A0116** 相位同步,无滞后,编码器 **1**,虚拟主轴

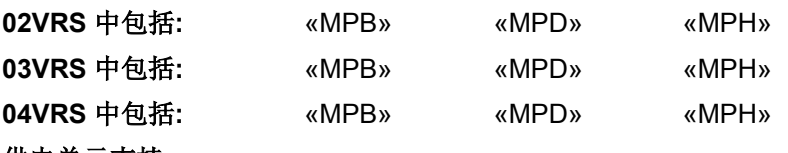

#### 供电单元支持**:** --

驱动装置处于位置控制中。驱动装置中的位置环依靠驱动器上的编码器形 成回路。在驱动装置中考虑转换比例以及主轴位置计算命令位置值。

编码器遵循命令值,无滞后误差。

编码器 1 表示位置编码器安装在电机轴上(间接测量轴位置)。虚拟主轴 表示主轴的位置由控制设备计算。

也参见"以实际/虚拟主轴的相位同步"功能说明

**A0116 -** 属性

显示: AF 诊断编号**:** A0116 (hex)

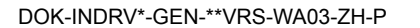

# **A0117** 相位同步,无滞后,编码器 **2**,虚拟主轴

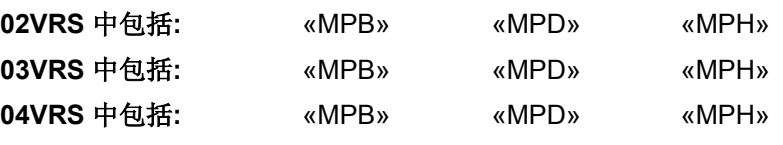

### 供电单元支持**:** --

驱动装置处于位置控制中。驱动装置中的位置环依靠驱动器上的编码器形 成回路。在驱动装置中考虑转换比例以及主轴位置计算命令位置值。 编码器遵循命令值,无滞后误差。

编码器 2 表示位置编码器安装在电机轴上(直接测量轴位置)。虚拟主轴 表示主轴的位置由控制设备计算。

也参见"以实际/虚拟主轴的相位同步"功能说明

#### **A0117 -** 属性

显示: AF 诊断编号**:** A0117 (hex)

# **A0118** 相位同步,无滞后,编码器 **1**,实际主轴

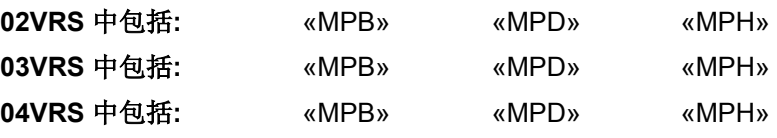

#### 供电单元支持**:** --

驱动装置位于位置调节中,无滞后。由主轴位置推导出转速命令值。主轴 位置由测量编码器推导出。

也参见"带实际/虚拟主轴的相位同步"功能说明

### **A0118 -** 属性

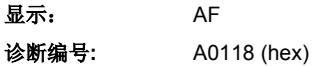

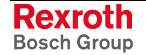

# **A0119** 相位同步,无滞后,编码器 **2**,实际主轴

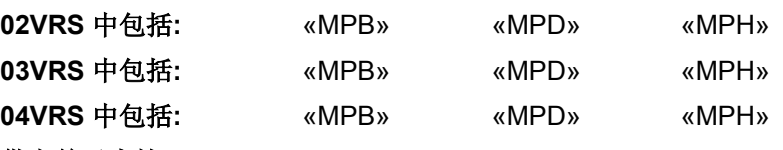

#### 供电单元支持**:** --

驱动装置位于位置调节中,无滞后。由主轴位置推导出转速命令值。主轴 位置由测量编码器推导出。

也参见"带实际/虚拟主轴的相位同步"功能说明

#### **A0119 -** 属性

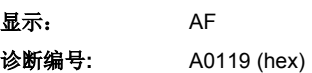

# **A0128** 凸轮轴,编码器 **1**,虚拟主轴

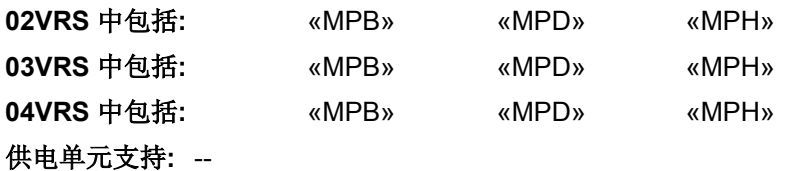

驱动装置处于凸轮轴运行模式中。这一功能由机械凸轮轴的原理得出。这 时主轴和从动轴之间的位置关系是固定的。位置命令值可导出一张表格, 从这张表格可得出主轴的位置。

驱动装置遵循命令值,但带有滞后误差。

编码器 1 表示位置编码器安装在电机轴上(间接测量轴位置)。虚拟主轴 表示主轴的位置由控制设备计算。

也参见"带实际/虚拟主轴的电子凸轮轴"功能说明

### **A0128 -** 属性

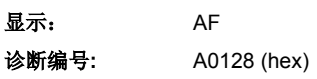

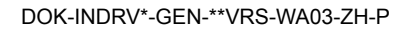

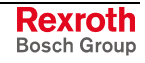

# **A0129** 凸轮轴,编码器 **2**,虚拟主轴

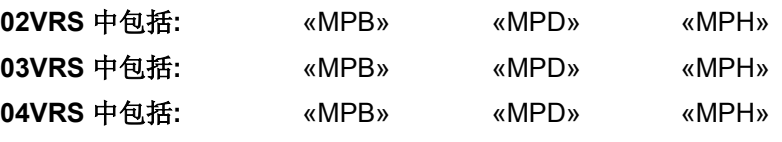

#### 供电单元支持**:** --

驱动装置处于凸轮轴运行模式中。这一功能由机械凸轮轴的原理得出。这 时主轴和从动轴之间的位置关系是固定的。位置命令值可导出一张表格, 从这张表格可得出主轴的位置。

驱动装置遵循命令值,但带有滞后误差。

编码器 2 表示位置编码器安装在电机轴上(直接测量轴位置)。虚拟主轴 表示主轴的位置由控制设备计算。

也参见"带实际/虚拟主轴的电子凸轮轴"功能说明

### **A0129 -** 属性

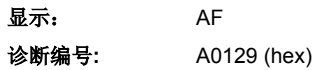

### **A0130** 凸轮轴,编码器 **1**,虚拟主轴

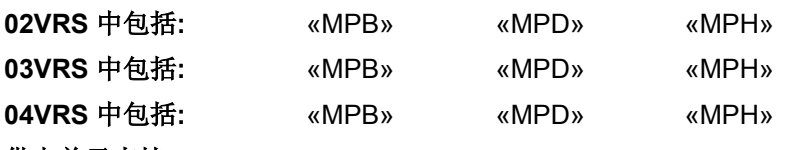

#### 供电单元支持**:** --

驱动装置处于凸轮轴运行模式中。这一功能由机械凸轮轴的原理得出。这 时主轴和从动轴之间的位置关系是固定的。位置命令值可导出一张表格, 从这张表格可得出主轴的位置。

驱动装置遵循命令值,但带有滞后误差。

编码器 1 表示位置编码器安装在电机轴上(间接测量轴位置)。实际主轴 表示主轴的位置由测量编码器推导出。

也参见"带实际/虚拟主轴的电子凸轮轴"功能说明

### **A0130 -** 属性

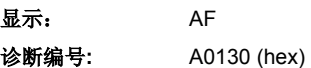

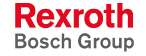

# **A0131** 凸轮轴,编码器 **1**,虚拟主轴

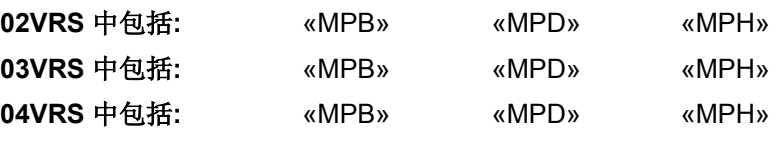

#### 供电单元支持**:** --

驱动装置处于凸轮轴运行模式中。这一功能由机械凸轮轴的原理得出。这 时主轴和从动轴之间的位置关系是固定的。位置命令值可导出一张表格, 从这张表格可得出命令轴的位置。

驱动装置遵循命令值,但带有滞后误差。

编码器 2 表示位置编码器安装在电机轴上(直接测量轴位置)。实际主轴 表示主轴的位置由测量编码器信号得出。

也参见"带实际/虚拟主轴的电子凸轮轴"功能说明

### **A0131 -** 属性

显示: AF 诊断编号**:** A0131 (hex)

# **A0132** 凸轮轴无滞后,编码器 **1**,虚拟主轴

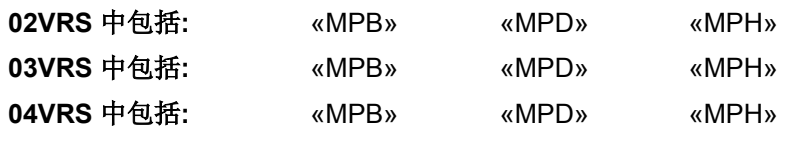

#### 供电单元支持**:** --

驱动装置处于凸轮轴运行模式中。这一功能由机械凸轮轴的原理得出。这 时主轴和从动轴之间的位置关系是固定的。位置命令值可导出一张表格, 从这张表格可得出主轴的位置。

编码器遵循命令值,无滞后误差。

编码器 1 表示位置编码器安装在电机轴上(间接测量轴位置)。虚拟主轴 表示主轴的位置由控制设备计算。

也参见"带实际/虚拟主轴的电子凸轮轴"功能说明

### **A0132 -** 属性

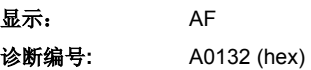

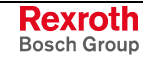

# **A0133** 凸轮轴无滞后,编码器 **2**,虚拟主轴

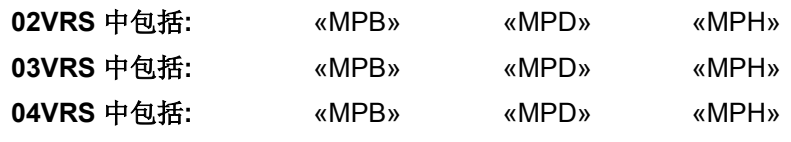

### 供电单元支持**:** --

驱动装置处于凸轮轴运行模式中。这一功能由机械凸轮轴的原理得出。这 时主轴和从动轴之间的位置关系是固定的。位置命令值可导出一张表格, 从这张表格可得出主轴的位置。

编码器遵循额定值,无滞后误差。

编码器 2 表示位置编码器安装在电机轴上(直接测量轴位置)。虚拟主轴 表示主轴的位置由控制设备计算。

也参见"带实际/虚拟主轴的电子凸轮轴"功能说明

### **A0133 -** 属性

显示: AF 诊断编号**:** A0133 (hex)

# **A0134** 凸轮轴无滞后,编码器 **1**,实际主轴

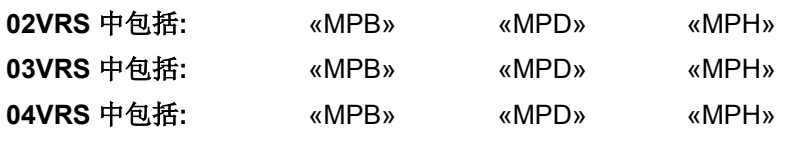

#### 供电单元支持**:** --

驱动装置处于凸轮轴运行模式中。这一功能由机械凸轮轴的原理得出。这 时主轴和从动轴之间的位置关系是固定的。位置命令值可导出一张表格, 从这张表格可得出主轴的位置。

编码器遵循命令值,无滞后误差。

编码器 1 表示位置编码器安装在电机轴上(间接测量轴位置)。实际主轴 表示主轴的位置由增量编码器信号推导出。

也参见"带实际/虚拟主轴的电子凸轮轴"功能说明

### **A0134 -** 属性

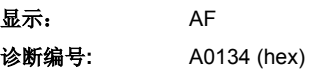

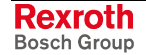

# **A0135** 凸轮轴无滞后,编码器 **2**,实际主轴

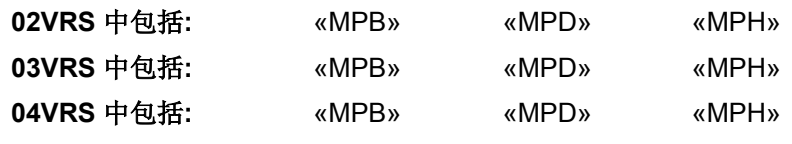

#### 供电单元支持**:** --

驱动装置处于凸轮轴运行模式中。这一功能由机械凸轮轴的原理得出。这 时主轴和从动轴之间的位置关系是固定的。位置命令值可导出一张表格, 从这张表格可得出主轴的位置。

编码器遵循命令值,无滞后误差。

编码器 2 表示位置编码器安装在电机轴上(直接测量轴位置)。实际主轴 表示主轴的位置由测量编码器信号得出。

也参见"带实际/虚拟主轴的电子凸轮轴"功能说明

### **A0135 -** 属性

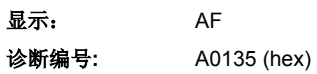

# **A0136** 运动轨迹,编码器 **1**,虚拟主轴

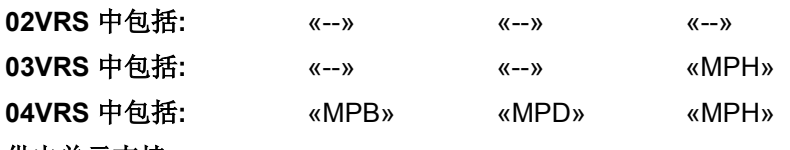

#### 供电单元支持**:** --

驱动装置处于运行模式"运动轨迹"中。这一功能由机械凸轮轴的原理得 出。这时主轴和从动轴之间的位置关系是固定的。位置命令值由主轴位置 根据给定的运动轨迹生成。

驱动装置遵循命令值,但带有滞后误差。

"编码器 1 表示位置编码器安装在电机轴上(间接测量轴位置)。"虚拟主 轴表示主轴的位置由控制设备计算。

也参见固件"带实际/虚拟主轴的电子运动轨迹"功能说明

### **A0136 -** 属性

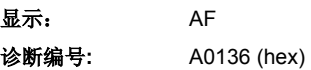

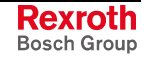

# **A0137** 运动轨迹,编码器 **2**,虚拟主轴

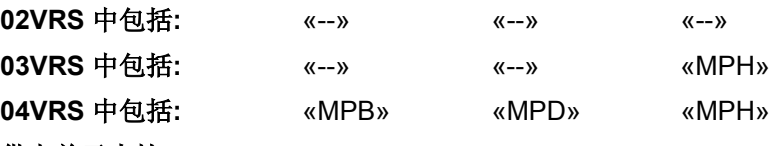

#### 供电单元支持**:** --

驱动装置处于运行模式"运动轨迹"中。这一功能由机械凸轮轴的原理得 出。这时主轴和从动轴之间的位置关系是固定的。位置命令值由主轴位置 根据给定的运动轨迹生成。

驱动装置遵循命令值,但带有滞后误差。

"编码器 2"表示位置编码器安装在电机轴上(直接测量轴位置)。"虚拟主 轴表示主轴的位置由控制设备计算。

也参见固件"带实际/虚拟主轴的电子运动轨迹"功能说明

### **A0137 -** 属性

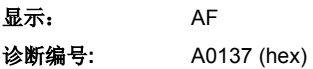

### **A0138** 运动轨迹,编码器 **2**,实际主轴

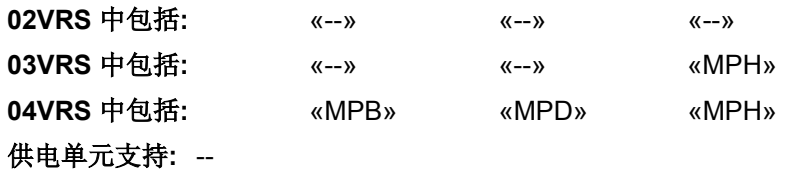

# 驱动装置处于运行模式"运动轨迹"中。这一功能由机械凸轮轴的原理得

出。这时主轴和从动轴之间的位置关系是固定的。位置命令值由主轴位置 根据给定的运动轨迹生成。

驱动装置遵循命令值,但带有滞后误差。

"编码器 2"表示位置编码器安装在电机轴上(直接测量轴位置)。"实际主 轴"表示主轴的位置由测量编码器信号得出。

也参见固件"带实际/虚拟主轴的电子运动轨迹"功能说明

### **A0138 -** 属性

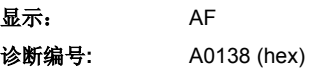

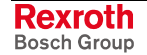

# **A0139** 运动轨迹,编码器 **1**,实际主轴

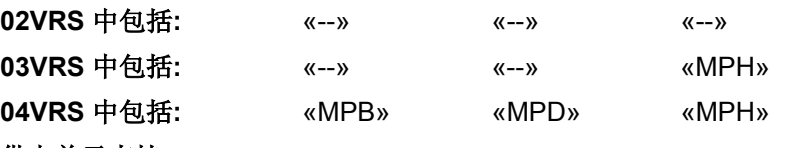

#### 供电单元支持**:** --

驱动装置处于运行模式"运动轨迹"中。这一功能由机械凸轮轴的原理得 出。这时主轴和从动轴之间的位置关系是固定的。位置命令值由主轴位置 根据给定的运动轨迹生成。

驱动装置遵循命令值,但带有滞后误差。

"编码器 1"表示位置编码器安装在电机轴上(间接测量轴位置)。"实际主 轴"表示主轴的位置由测量编码器推导出。

也参见固件"带实际/虚拟主轴的电子运动轨迹"功能说明

### **A0139 -** 属性

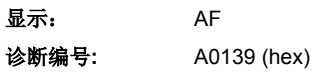

### **A0140** 运动轨迹无滞后,编码器 **1**,虚拟主轴

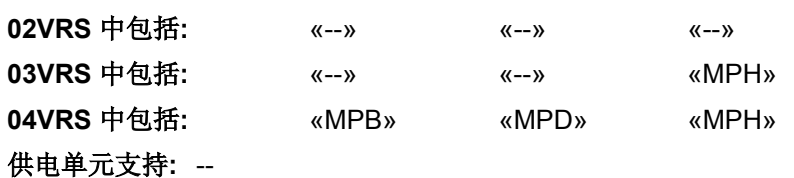

驱动装置处于运行模式"运动轨迹"中。这一功能由机械凸轮轴的原理得 出。这时主轴和从动轴之间的位置关系是固定的。位置命令值由主轴位置 根据给定的运动轨迹生成。

编码器遵循命令值,无滞后误差。

"编码器 1"表示位置编码器安装在电机轴上(间接测量轴位置)。"虚拟主 轴表示主轴的位置由控制设备计算。

也参见固件"带实际/虚拟主轴的电子运动轨迹"功能说明

### **A0140 -** 属性

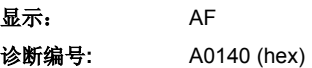

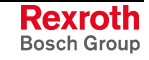
## **A0141** 运动轨迹无滞后,编码器 **2**,虚拟主轴

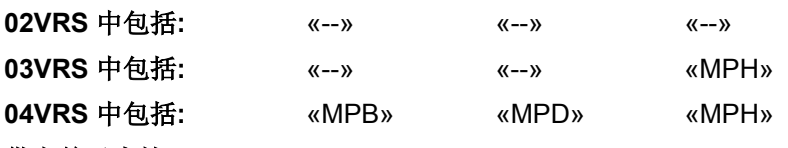

#### 供电单元支持**:** --

驱动装置处于运行模式"运动轨迹"中。这一功能由机械凸轮轴的原理得 出。这时主轴和从动轴之间的位置关系是固定的。位置命令值由主轴位置 根据给定的运动轨迹生成。

编码器遵循命令值,无滞后误差。

"编码器 2"表示位置编码器安装在电机轴上(直接测量轴位置)。"虚拟主 轴表示主轴的位置由控制设备计算。

也参见固件"带实际/虚拟主轴的电子运动轨迹"功能说明

## **A0141 -** 属性

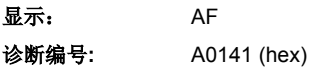

## **A0142** 运动轨迹无滞后,编码器 **1**,实际主轴

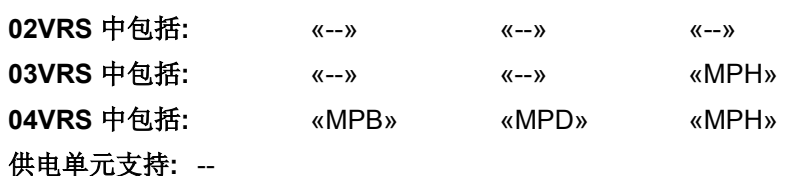

驱动装置处于运行模式"运动轨迹"中。这一功能由机械凸轮轴的原理得 出。这时主轴和从动轴之间的位置关系是固定的。位置命令值由主轴位置 根据给定的运动轨迹生成。

编码器遵循命令值,无滞后误差。

"编码器 1"表示位置编码器安装在电机轴上(间接测量轴位置)。"实际主 轴"表示主轴的位置由增量编码器信号推导出。

也参见固件"带实际/虚拟导向轴的电子运动轨迹"功能说明

## **A0142 -** 属性

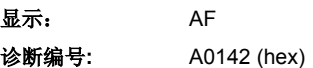

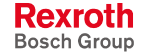

## **A0143** 运动轨迹无滞后,编码器 **2**,实际主轴

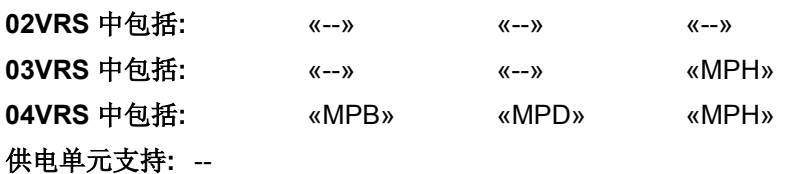

## 驱动装置处于运行模式"运动轨迹"中。这一功能由机械凸轮轴的原理得 出。这时主轴和从动轴之间的位置关系是固定的。位置命令值由主轴位置 根据给定的运动轨迹生成。

编码器遵循命令值,无滞后误差。

"编码器 2"表示位置编码器安装在电机轴上(直接测量轴位置)。"实际主 轴"表示主轴的位置由测量编码器信号得出。

也参见固件"带实际/虚拟主轴的电子运动轨迹"功能说明

## **A0143 -** 属性

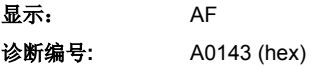

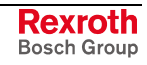

## **A0150** 驱动器控制的定位,编码器 **1**

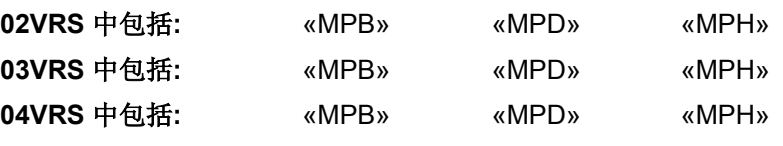

## 供电单元支持**:** --

驱动器从主站接受一个位置命令在参数S-0-0282, 定位命令值中。当参数 **S-0-0346, 定位控制字**的 Bit0 变化时, 这个位置/距离被复制到S-0-0258,目标位置,或者,在相对输入的时候,被加到**S-0-0430**,有效的目 标位置的值上,驱动器此时生成(插补)出一个内部位置命令值特征曲线 从而由当前位置到达目标位置。在此过程中,需要考虑到以下参数的限 值。

- **S-0-0193**,定位加加速度,
- **S-0-0259**,定位速度,
- **S-0-0260**,定位加速度
- **S-0-0359**,定位减速度

驱动装置带着与速度成正比例的滞后误差驶向目标位置。

"编码器 1"表示通过 **P-0-0077**,电机编码器的分配**->**可选位置分配的编码 器作为控制编码器使用。

也参见"驱动器控制的定位"功能说明

## **A0150 -** 属性

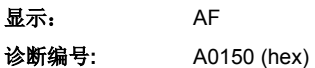

# **A0151** 无滞后的驱动器控制定位,编码器 **1**

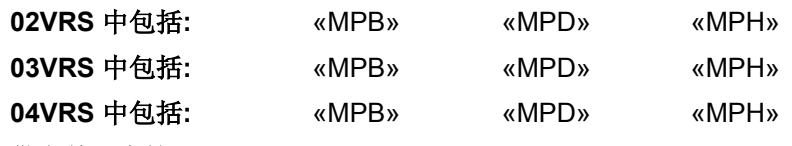

#### 供电单元支持**:** --

驱动器从主站接受一个位置命令在参数S-0-0282, 定位命令值中。当参数 **S-0-0346, 定位控制字**的 Bit0 变化时, 这个位置/距离被复制到S-0-0258,目标位置,或者,在相对输入的时候,被加到**S-0-0430**,有效的目 标位置的值上,驱动器此时生成(插补)出一个内部位置命令值特征曲线 从而由当前位置到达目标位置。在此过程中,需要考虑到以下参数的限 值。

- **S-0-0259**,定位加加速度,
- **S-0-0259**,定位加速度,
- **S-0-0359**,定位延迟
- **S-0-0193**,定位减速度。

驱动装置无滞后驶向目标位置(前提条件:**P-0-0040**,速度控制评估  $=100\%$ )。

"编码器 1"表示通过 **P-0-0077**,电机编码器的分配**->**可选位置分配的编码 器作为控制编码器使用。

也参见"驱动器控制的定位"功能说明

## **A0151 -** 属性

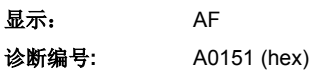

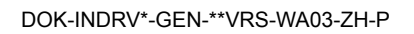

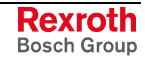

## **A0152** 驱动器控制的定位,编码器 **2**

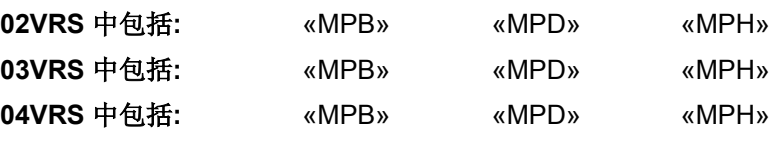

## 供电单元支持**:** --

驱动器从主站接受一个位置命令在参数S-0-0282, 定位命令值中。当参数 **S-0-0346, 定位控制字**的 Bit0 变化时, 这个位置/距离被复制到S-0-0258,目标位置,或者,在相对输入的时候,被加到**S-0-0430**,有效的目 标位置的值上,驱动器此时生成(插补)出一个内部位置命令值特征曲线 从而由当前位置到达目标位置。在此过程中,需要考虑到以下参数的限 值。

- **S-0-0259**,定位加加速度,
- **S-0-0260**,定位加速度,
- **S-0-0359**,定位延迟
- **S-0-0193**,定位减速度。

驱动装置带着与速度成正比例的滞后误差驶向目标位置。

"编码器 2"表示通过 **P-0-0078**,可选电机编码器的分配**->**可选位置分配的 编码器作为控制编码器使用。

也参见"驱动器控制定位"功能说明

### **A0152 -** 属性

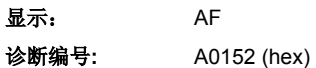

# **A0153** 无滞后的驱动器控制的定位,编码器 **2**

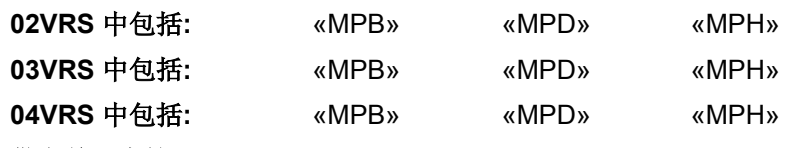

## 供电单元支持**:** --

驱动器从主站接受一个位置命令在参数S-0-0282, 定位命令值中。当参数 **S-0-0346, 定位控制字**的 Bit0 变化时, 这个位置/距离被复制到S-0-0258,目标位置,或者,在相对输入的时候,被加到**S-0-0430**,有效的目 标位置的值上,驱动器此时生成(插补)出一个内部位置命令值特征曲线 从而由当前位置到达目标位置。在此过程中,需要考虑到以下参数的限 值。

- **S-0-0259**,定位加加速度,
- **S-0-0260**,定位加速度,
- **S-0-0359, 定位延迟**和
- **S-0-0193**,定位减速度。

驱动装置无滞后驶向目标位置(前提条件:**P-0-0040**,速度前馈估值  $=100\%$ )。

"编码器 2"表示通过 **P-0-0078**,可选电机编码器的分配**->**可选位置分配的 编码器作为控制编码器使用。

也参见"驱动器控制的定位"功能说明

#### **A0153 -** 属性

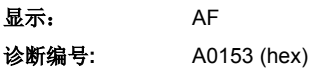

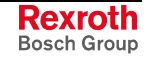

## **A0154** 驱动器控制的位置的控制,编码器 **1**

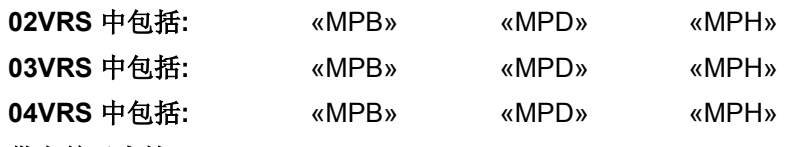

#### 供电单元支持**:** --

驱动装置处于位置控制中。驱动装置中的位置调节回路由位置编码器关 闭。驱动装置内部规定位置命令值并遵循该值,但带有滞后误差。

"编码器 1"表示通过 **P-0-0077**,电机编码器的分配**->**可选位置分配的编码 器作为控制编码器使用。

也参见"驱动装置内部插值"和"驱动装置控制定位"功能说明

### **A0154 -** 属性

显示: AF 诊断编号**:** A0154 (hex)

## **A0155** 驱动器控制的位置的控制,编码器 **2**

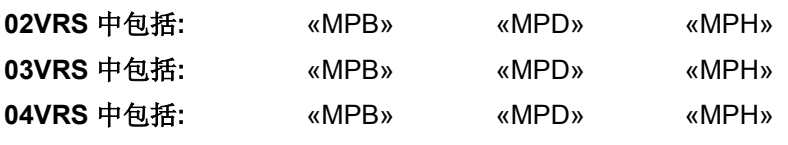

#### 供电单元支持**:** --

驱动装置处于位置控制中。驱动装置中的位置调节回路由位置编码器关 闭。驱动装置内部规定位置命令值并遵循该值,但带有滞后误差。

"编码器 2"表示通过 **P-0-0078**,可选电机编码器的分配**->**可选位置分配的 编码器作为控制编码器使用。

也参见"驱动器内部插补"和"驱动器控制定位"功能说明

#### **A0155 -** 属性

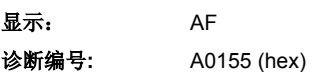

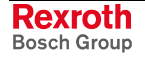

## **A0156** 无滞后的驱动器控制的位置控制,编码器 **1**

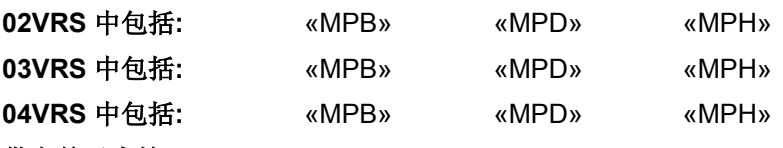

#### 供电单元支持**:** --

驱动装置处于位置控制中。驱动装置中的位置调节回路由位置编码器关 闭。驱动装置内部规定位置命令值并遵循该值,没有滞后误差。(前提条 件:**P-0-0040**,速度前馈估值 =100%)。

"编码器 1"表示通过 **P-0-0077**,电机编码器的分配**->**可选位置分配的编码 器作为控制编码器使用。

也参见"驱动器内部插补"和"驱动器控制的定位"功能说明

## **A0156 -** 属性

显示: AF 诊断编号**:** A0156 (hex)

## **A0157** 无滞后的驱动器控制的位置的控制,编码器 **2**

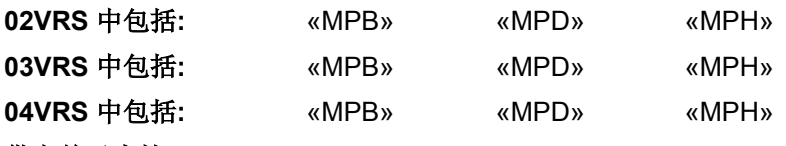

#### 供电单元支持**:** --

驱动装置处于位置控制中。驱动装置中的位置调节回路由位置编码器关 闭。驱动装置内部规定位置命令值并遵循该值,没有滞后误差。(前提条 件:**P-0-0040,**速度前馈估值= 100%).

"编码器 2"表示通过 P-0-0078, 电机编码器的分配->可选位置分配的编码 器作为控制编码器使用。

也参见"驱动器内部插补"和"驱动器控制的定位"功能说明

## **A0157 -** 属性

显示: AF 诊断编号**:** A0157 (hex)

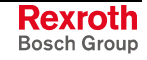

## **A0160** 驱动器控制的位置模式

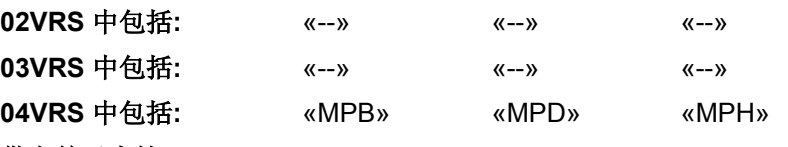

#### 供电单元支持**:** --

驱动装置处于位置控制中。驱动装置中的位置调节回路依靠位置编码器闭 合。主站只规定位置命令值。

激活此运行方式时,任何在当前实际位置和输入的位置命令值之间的差值 都会在一个驱动器控制的方式下被走完。

驱动装置根据轴控制装置控制字用编码器 1 或编码器 2, 无滞后或带有滞 后误差,在驶向的目标位置上进行控制(前提调件:**P-0-0040**,速度前馈 估值 =100%)。

说明: 只有当存在编码器 2 时,才能由编码器 2 进行控制。

也参见"用循环命令值进行位置控制"功能说明

## **A0160 -** 属性

显示: AF 诊断编号**:** A0160 (hex)

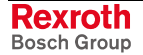

## **A0161** 驱动器控制模式

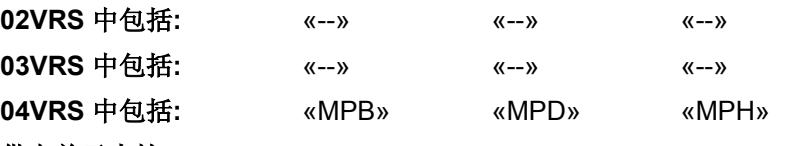

#### 供电单元支持**:** --

驱动器从主站接受一个位置命令在参数S-0-0282, 定位额定值中。当参数 **S-0-0346, 定位控制字**的 Bit0 变化时, 这个位置/距离被复制到S-0-0258,目标位置,或者,在相对输入的时候,被加到**S-0-0430**,有效的目 标位置的值上,驱动器此时生成(插补)出一个内部位置命令值特征曲线 从而由当前位置到达目标位置。在此过程中,需要考虑到以下参数的限 值。

- **S-0-0259**,定位加加速度,
- **S-0-0260**,定位加速度,
- **S-0-0359**,定位延迟
- **S-0-0193**,定位减速度。

驱动装置根据轴控制装置控制字用编码器 1 或编码器 2, 无滞后或带有滞 后误差,在驶向的目标位置上进行控制(前提调件:**P-0-0040**,速度前馈 估值=100%)。

说明: 只有当存在编码器 2 时,才可用它进行控制。

也参见"驱动装置控制定位"功能说明

**A0161 -** 属性 显示: AF 诊断编号**:** A0161 (hex)

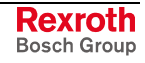

## **A0162** 定位块模式

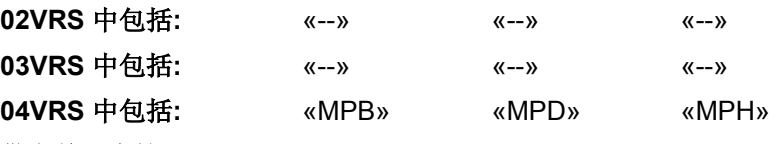

#### 供电单元支持**:** --

在驱动装置中产生命令值轨迹。目标位置、速度、加速度和加加速度都由 预编程的定位数据块确定。根据 P-0-4019, 定位块模式 中设置的参数, 将目标定位理解为一段绝对或相对距离。

驱动装置根据轴控制装置控制字用编码器 1 或编码器 2, 无滞后或带有滞 后误差,在驶向的目标位置上进行控制(前提调件:**P-0-0040**,速度前馈 估值 =100%)。

说明: 只有当存在编码器 2 时,才可用它进行控制。

也参见"定位块模式"功能说明

## **A0162 -** 属性

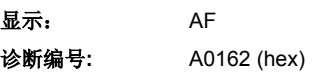

**A0163** 位置同步

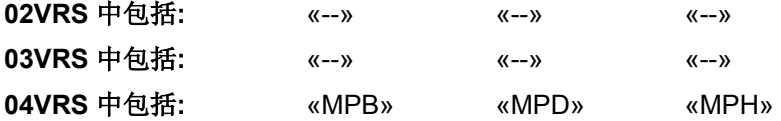

#### 供电单元支持**:** --

驱动装置处于运行模式"位置同步"中。

这表示,驱动装置处于位置控制中并且位置命令值由主轴位置得出。

也参见固件"位置同步"功能说明

## **A0163 -** 属性

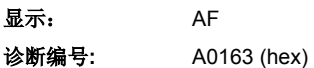

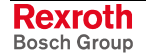

## **A0164** 速度同步

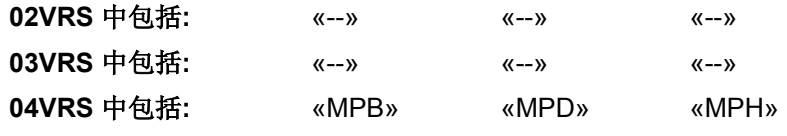

## 供电单元支持**:** --

驱动装置处于运行模式"速度同步"中。

这表示,驱动装置处于速度调节中并且速度命令值由主轴位置得出。

也参见固件"速度同步"功能说明

### **A0164 -** 属性

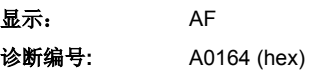

## **A0206** 定位块模式,编码器 **1**

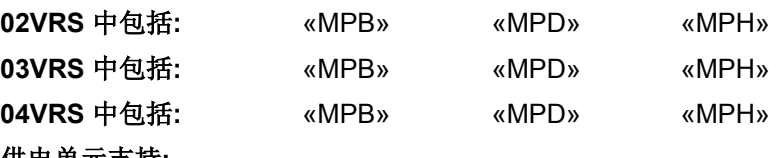

供电单元支持**:** --

驱动装置处于位置模式中,带有系统的滞后误差。编码器 1(电机编码 器)提供实际值。在驱动装置中产生命令值轨迹。目标位置、速度、加速 度和加加速度都由预编程的定位数据块确定。根据 P-0-4019, 定位块模式 中设置的参数,将目标定位理解为一段绝对或相对距离。

也参见"定位块模式"功能说明

## **A0206 -** 属性

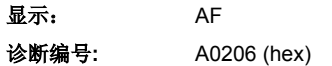

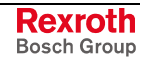

## **A0207** 无滞后的运行定位块,编码器 **1**

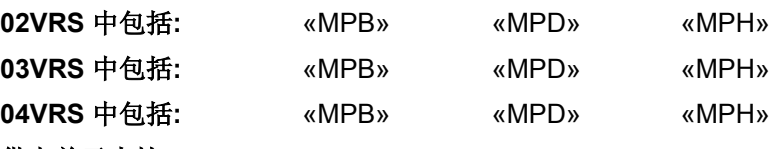

#### 供电单元支持**:** --

驱动装置处于位置模式中,无滞后。编码器 1(电机编码器)提供实际 值。在驱动装置中产生命令值轨迹。目标位置、速度、加速度和加加速度 都由预编程的定位数据块确定。根据 **P-0-4019**,定位块模式 中设置的参 数,将目标定位理解为一段绝对或相对距离。

也参见"定位块模式"功能说明

## **A0207 -** 属性

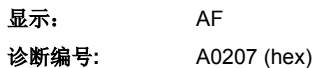

## **A0210** 定位块模式,编码器 **2**

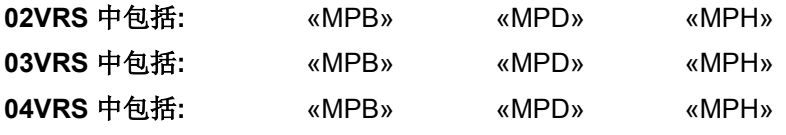

#### 供电单元支持**:** --

驱动装置处于位置模式中,带有系统的滞后误差。编码器 2 提供实际值。 在驱动装置中产生命令值轨迹。目标位置、速度、加速度和加加速度都由 预编程的定位数据块确定。根据 P-0-4019, 定位块模式 中设置的参数, 将目标定位理解为一段绝对或相对距离。

也参见"定位块模式"功能说明

## **A0210 -** 属性

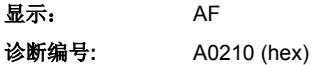

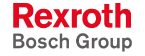

## **A0211** 无滞后的运行定位块,编码器 **2**

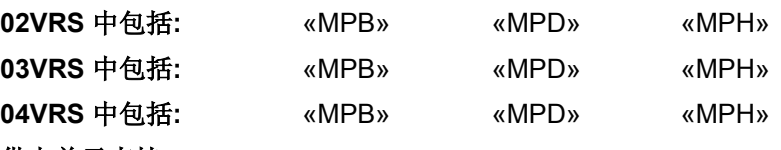

#### 供电单元支持**:** --

驱动装置处于位置模式中,无滞后。编码器 2 提供实际值。在驱动装置中 产生命令值轨迹。目标位置、速度、加速度和加加速度都由预编程的定位 数据块确定。根据 P-0-4019, 定位数据块模式, 将目标定位理解为一段绝 对或相对距离。

也参见"定位块模式"功能说明

### **A0211 -** 属性

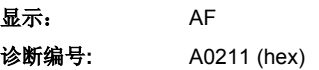

## **A050** 供电模块

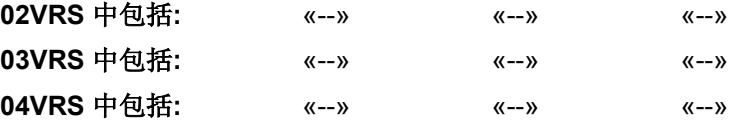

供电单元支持**:** HMV01

主接触器被接通 DC 母线充电完成, 母线电压控制为 750 V 直流电压。

## **A0500 -** 属性

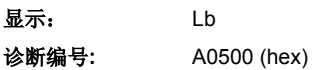

## **A0502** 供电模块

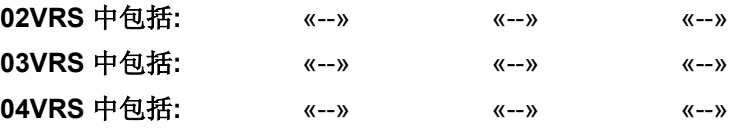

供电单元支持**:** HMV01

开启电源保护,给 DC 链路充电并准备输出功率。

## **A0502 -** 属性

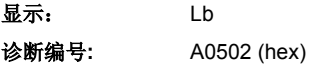

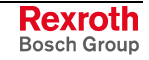

## **A0503** 直流母线充电激活

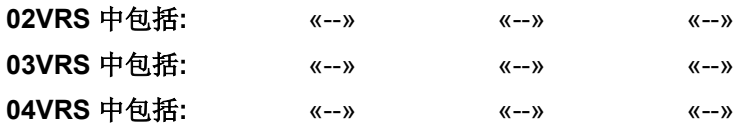

## 供电单元支持**:** HMV01

这时 DC 母线充电到电源电压的峰值("软启动")。如果 DC 母线中的电 压已达到电源峰值,那么主接触器就会闭合。

#### **A0503 -** 属性

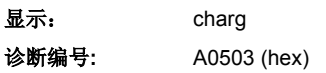

## **A0520** 直流母线快速充电激活

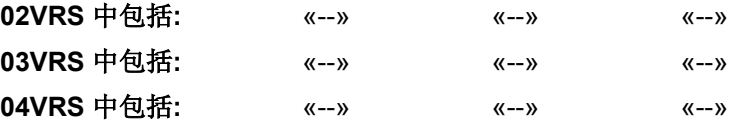

## 供电单元支持**:** HMV01

这时制动电阻使母线短路,以尽可能快地降低母线电压。

说明: 通过端子板 X32 激活"母线短路" (ZKS)功能。

### **A0520 -** 属性

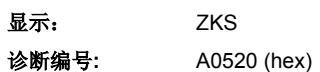

## **A0800** 未知的运行方式

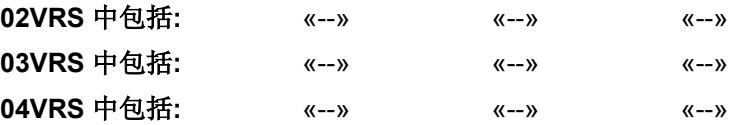

供电单元支持**:** HMV01

对于已激活的运行方式不存在任何诊断。

## **A0800 -** 属性

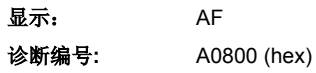

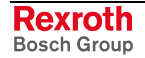

## **A4000** 自动检查调节驱动装置

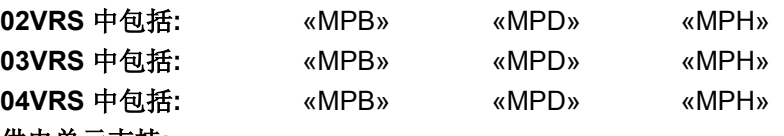

#### 供电单元支持**:** --

诊断 A4000 是适用于不同系统状态的综合诊断。它用于检查和调节驱动装 置。当接通或去掉驱动器使能时此诊断自动运行。不依赖于参数而被处理 的以下系统状态在驱动器检查调节中被计数:

- 通过保持制动器延迟时间(**S-0-0206**,驱动装置开始等待时间, **S-0-0207**,驱动装置结束等待时间)
- 建立气隙场(如果是异步电机)
- 自动确定折尝偏置(如果是带有增量测量系统的同步电机)

取决于所设置的参数, 显示自动制动监控时也带有诊断 A4000 (参见 **P-0-0525**,保持制动器控制字)。

#### **A4000 -** 属性

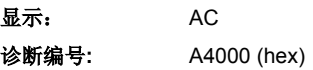

## **A4001** 驱动装置减速到静止

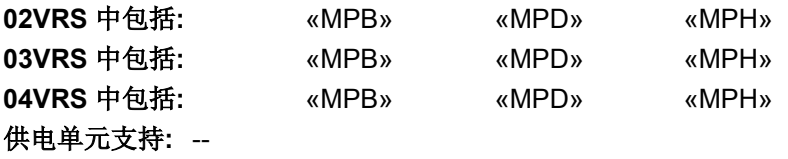

驱动装置

- 会如同在参数 P-0-0119, 最好最快的减速过程中设置的一样停止运转 或者
- 执行转速命令值归零功能。

说明: 这种状态在驱动装置的操作面板上显示为"AE"。

也参见"故障"功能说明

#### **A4001 -** 属性

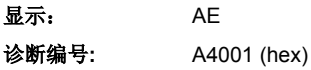

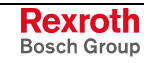

# **A4002** 驱动器处于自动模式

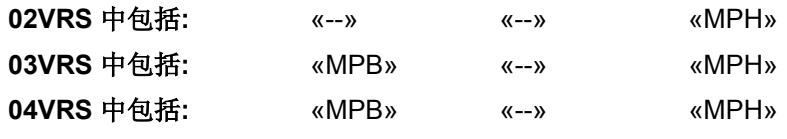

## 供电单元支持**:** --

驱动装置内部的 PLC 将驱动装置处理为处于自动模式。

也参见使用说明"力士乐 IndraMotion MLD"

## **A4002 -** 属性

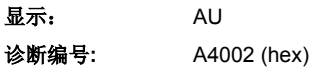

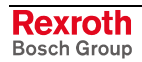

# **7** 故障报告

# **7.1** 致命系统故障(**F9xxx** 和 **E-xxxx**)

## 发生致命系统故障时出现的情况

在处理致命系统故障时(例如看门狗故障、处理器异常终止等)对驱动系 统而言有一个非常麻烦的问题,驱动器的正常操作那就是不再被允许。驱 动装置的固件由于硬件或软件的错误不再运转;不再可能清除故障。

这种情况下,驱动装置会自动反应:

#### • 所有的数字输出端设为"0"。 驱动装置的行为

- 安全技术: 禁止安全相关的反馈!
- 断开运行准备好继电器,这样在正确布线时也断开了电源。
- 关闭输出级,驱动装置无转矩接通。
- 解除制动器输出,如果使用了一个自保持的制动器,则它开始发挥作 用!
- 显示屏上将显示下列诊断信号的一种:
	- F9xxx(致命系统故障),
	- E8xxx(异常),
	- 或 E-xxxx (处理器故障), 例如 E-0800 (通过串行接口用英语给 出详细信息)
- 满足下列条件时,驱动装置才能在发生致命系统故障之后再次进行投入运 行: 调试步骤
	- 1. 关闭并再次接通 24 V- 供电装置,驱动装置可重新启动(包括引导过 程和初始化)。
	- 2. 驱动装置再次运行到操作模式。
	- 3. 再次接通动力电源。
	- 提示: 因为驱动装置将不再运行,如果再次出现致命系统故障,请联 系客户服务部门。

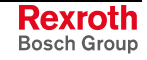

## **E-0000** 处理器异常错误

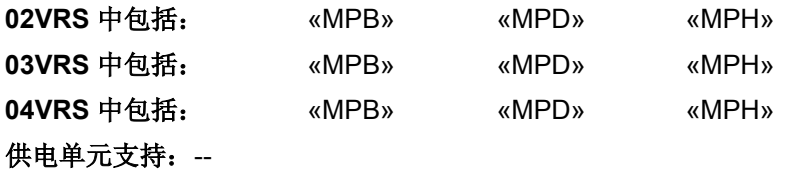

原因:

出现致命处理器错误(处理器异常)。驱动装置被固件关闭(无转矩)。

"0000"是十六进制故障代码通配符,力士乐客户服务部门可以借助它找 出出现故障的准确原因。

#### "E-0220"表示出现非法(错误)中断。 例如

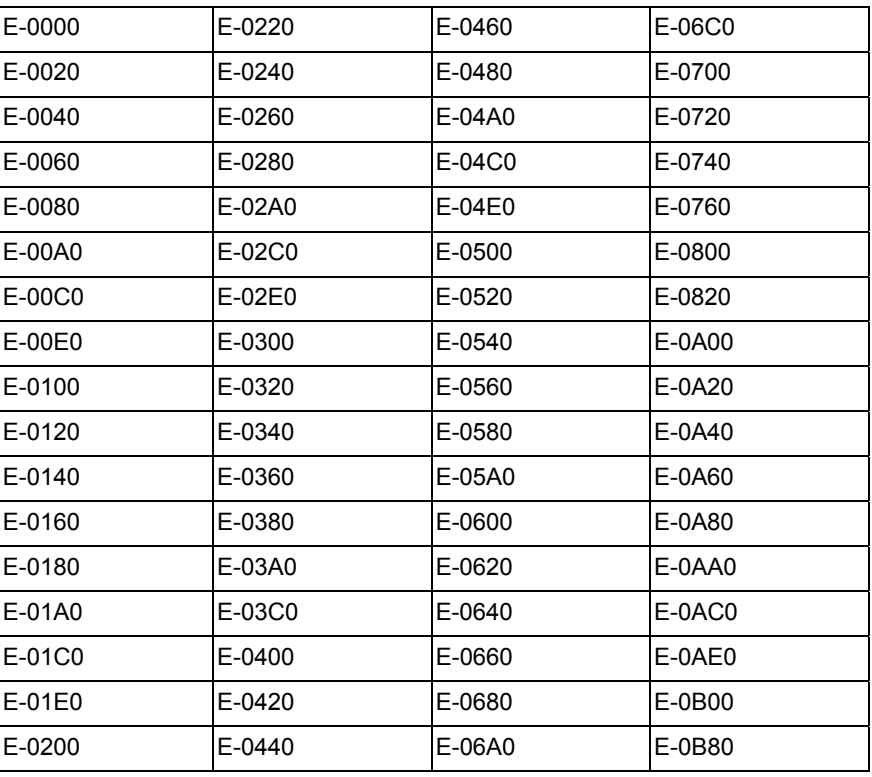

插图 7-1: 处理器出错时的十六位进制故障代码

## 解决方法:

关闭驱动装置,然后再次开启。如果仍然显示处理器错误,那么请与客户 服务部门联系。

## **E0000 -** 属性

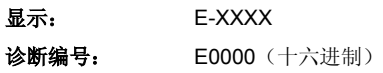

**Rexroth** Bosch Group

# **F9001** 内部功能故障

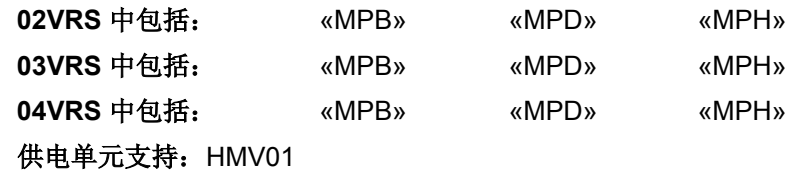

设备被固件关闭。

#### 原因 まんごう しょうしょう しょうしょう アイスト 解决方法

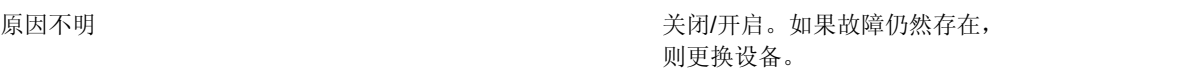

在固件中出现故障 (一般性软件故障) 请与客户服务部门联系

## **F9001 -** 属性

显示: F9001 诊断编号: F9001 (十六进制)

# **F9002** 内部 **RTOS** 功能故障

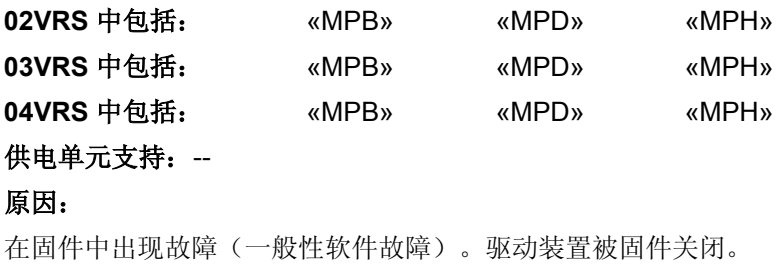

## 解决方法:

请与客户服务部门联系。

## **F9002 -** 属性

显示: F9002 诊断编号: F9002 (十六进制)

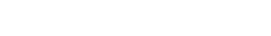

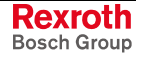

# **F9003** 看门狗

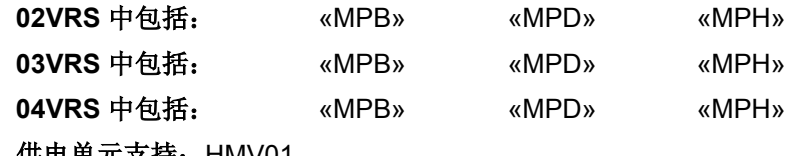

供电单元支持: HMV01

#### 原因 まんご あいしゃ おおおおし かんしゃ アイスト 解决方法

回应固件运行时间监控(一般性固件故障)。驱动装 置被固件关闭 更换设备,与客户服务部门联系

## **F9003 -** 属性

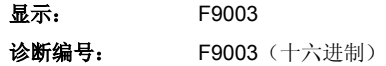

## **F9004** 硬件陷阱

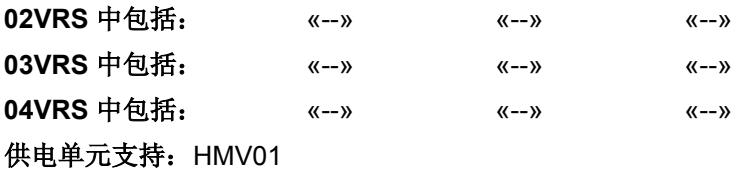

出现内部固件故障。设备被固件关闭。

## 原因 まんご あいしゃ あいしゃ かいしゃ アクセス 解決方法

在固件中出现故障 有一种 的复数形式 医二十二指数 医二十二指肠 计最大部门联系

## **F9004 -** 属性

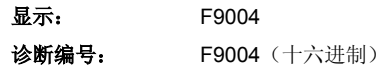

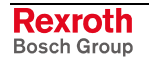

# **7.2** 致命故障 **(F8xxx)**

## 发生致命故障出现的情况

一般存在两类致命故障(F8 故障):

- 初始化期间出现的致命故障(初始化故障)(例如 F8201 和 F8203、 F8118、F8120 等)
- 运行期间出现的致命故障(例如 F8060、F8022 等)
- 提示: 致命初始化故障不能删除, 它会要求完全关闭驱动装置。 与安全系统有关的致命故障(例如 F8201 和 F8203), 它不仅 要求完全关闭驱动装置,还要求完全重新调试安全系统。

出现致命故障时将不能再保障驱动装置闭环控制(及 U/f 控制), 因此必 须立即关闭驱动装置,而不遵循 **P-0-0119**,最好最快的减速过程 和 P-0-0117, 在故障情况下激活 NC 反应。也就说无转矩(也参见"故障反 应"功能说明)。 驱动装置的处理方法

> 提示: 出现致命故障时要考虑到 P-0-0118, 电源供应、配置中的设 置。

满足下列条件时,驱动装置才能在发生致命故障之后再次进行投入运行: 调试步骤

- 1. 已通过故障删除指令(参见 **S-0-0099**,**C0500** 重置诊断级别 **1**)删除 故障报告(可能必须开启参数模式并完全闭驱动装置)。
- 2. 发现故障的真正原因并排除故障。这也可能意味着更换全部元件(例 如电机或驱动装置控制器)。
- 3. 驱动装置再次位于运行模式下,并再次接通电源 ("Ab")。
- 4. 重新使能驱动装置(0-1 脉冲沿)。
- 提示: 因为驱动装置将不再运行,如果再次出现致命故障,请联系客 户服务部门。

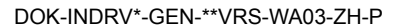

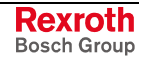

**F8000** 致命硬件故障

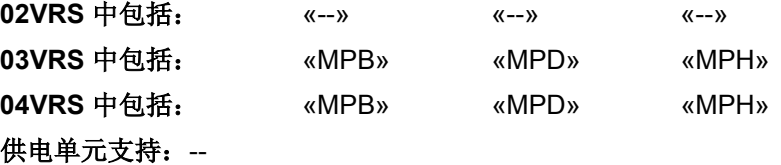

"F8000"是以下致命硬件故障的综合诊断: 原因

- **F8060** 功率部分过电流
- **F8069 +/- 15** 伏故障

正常情况下,驱动装置控制器的显示屏上不会出现"F8000",只立刻显 示为 **F8060** 功率部分过电流 或 **F8069 +/- 15** 伏故障 。

虽然外部控制设备的准确故障原因总是隐藏的,然而通过在维修通道上读 取 S-0-0390, 诊断编号和 S-0-0095, 诊断的更新信息还是可以得到准确 的故障原因。 读取外部控制设备上的准确故障原 因

- 从故障 F8000 的诊断信息中获悉每次的主要原因(**F8060** 功率部分过电 流 或 **F8069 +/- 15** 伏故障)。 解决方法
- 立即执行用于致命故障(F8xxx)的故障反应(参见"发生致命故鄣出现的 情况")。 故障反应

#### **F8000 -** 属性

显示: F8xxx

诊断编号: F8000 (十六进制)

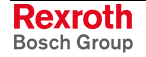

# F8010 自动折偿: 返回时最大移动范围

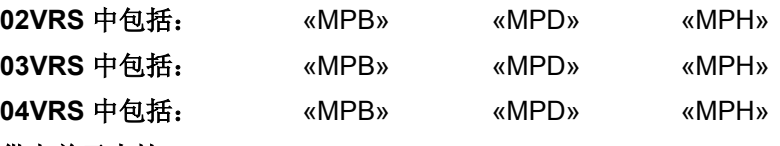

性。

新进行折偿设定

## 供电单元支持: --

当运动回到折偿设置之前的初始值时,轴离开了允许的实际位置值范围。

原因 解决方法

电机的正反馈;折偿偏置认定生成了对于 **P-0-0521**, 有折尝偏置 生成了错误值

即使在拆卸前成功进行了首次调试,在安装轴后电机 也会出现正反馈

检测电机移动方向(旋转方向)是否与电机编码器一致。 如果不一致,更改电机(更换相位)或电机编码器的移动 方向

检测电机编码器信号。为此要了解制造商对旋转方向及速 度极性的规定,移动电机并检测位置实际值的极性和可行

必要时可旋转电机编码器的两极或互换两个电机相位。重

在整流设置期间轴共振。 有一个 Prodes A 特 P-0-0522, 折偿设定控制字中的"正弦方法时的查找 方向"设置为"优先提高频率" **-** 或者 **-**

减小 P-0-0507, 用于角度检测的测试频率中的值, 以改 变与轴的共振频率相比用于正弦方法的激励频率

**F8010 -** 属性

显示: F8010 诊断编号: F8010 (十六进制)

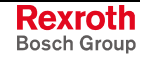

# **F8011** 不能确定折尝偏置

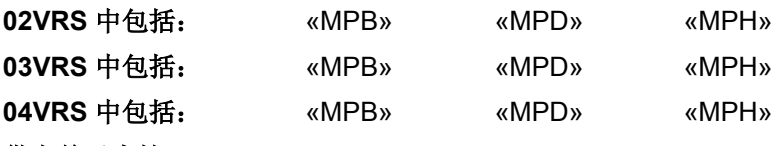

## 供电单元支持: --

用于折偿设置的正弦方法无法算出折尝偏置值。

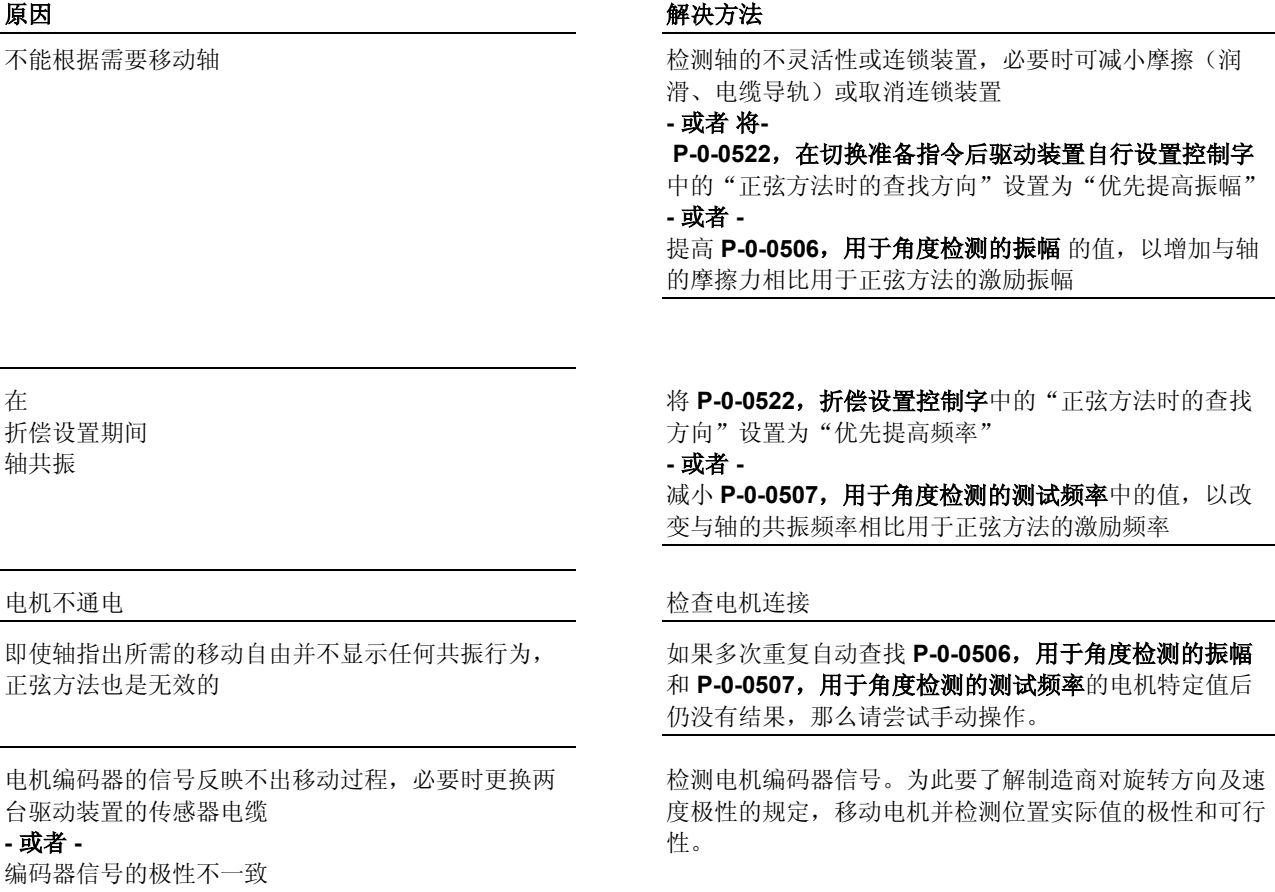

**F8011 -** 属性

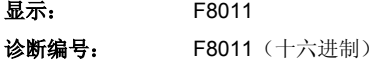

## **F8012** 自动折偿:最大移动范围

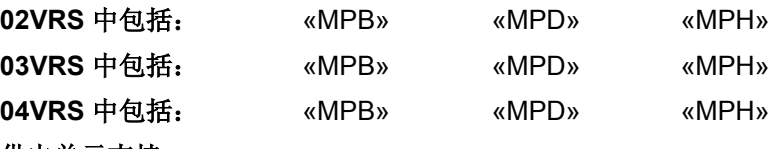

供电单元支持: --

在进行折偿设置时(正弦方法)轴偏离了允许的位置实际值。

由于驱动装置较高的转矩以及折偿设置期间增大的力 而引起剧烈的轴运动

外力和转矩将轴从允许的位置实际值范围中移动 出来

固定力及固定转矩将轴从允许的位置实际值范围中移 动出来

原因 解决方法

减小 P-0-0506, 用于角度检测的振幅中包含的值 **-** 和**/**或 **-** 增大 **P-0-0507,**用于角度检测的测试频率中包含的值

检查轴的结构,是否存在外力,例如电缆、悬挂负载等。

通过正弦方法确保折偿设置期间电机的固定力在位置实际 值范围界限附近不会超出位置界限

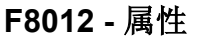

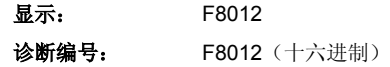

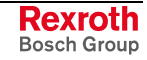

## **F8013** 自动折偿:电流过低

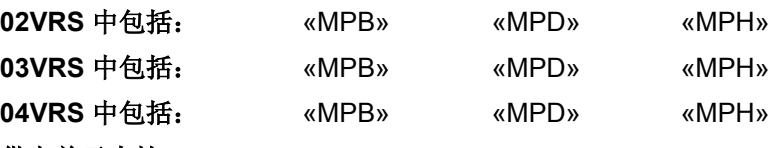

### 供电单元支持: --

进行折偿设置时通过饱和方法得出的电流实际值振幅被监控。如果它低于 最低极限值,则产生故障 F8013。

#### 原因 みんじょう かんじょう かんしょう かんしゃ アクセス 解决方法

电流实际值的振幅不足以安全计算折尝偏置 提高信号电压(**P-0-0506**,用于角度检测的振幅)或降低 信号频率(P-0-0507,用于角度检测的测试频率)并开始 更新折偿设置

### **-** 或者 **-**

在 **P-0-0506**,用于角度检测的振幅 时将值设为"0"。 这样在进行折偿设置时会自动得出适用于 P-0-0506 的值 **-** 或者 **-**

减小 P-0-0517 的值, 折偿: 所需的高次谐波部分, 如果 在不断重复折偿设置时在不同的电机位置(驱动装置一直 位于"Ab")得出约 30 个用于 **P-0-0521**,有效折偿补 偿的相似值。**P-0-0517**,折偿:所需的高次谐波部分直到 故障 F8013 不再出现; 然后再对功能做几次检测!

提示: 如果故障再次出现,请与我们的客户服务部门联系。

## **F8013 -** 属性

**显示: F8013** 诊断编号: F8013 (十六进制)

## **F8014** 自动折偿:过电流

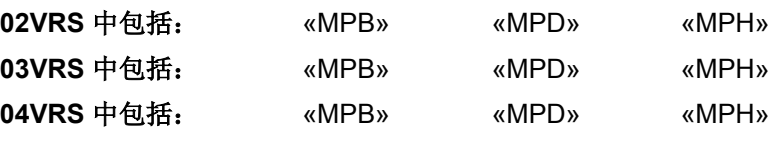

## 供电单元支持: --

进行自动折尝偏置计算时得出的电流实际值振幅被监控。超过最大值时出 现故障 F8014。

## 原因 みんじょう かんしゃ おおおお アクセス アクセス 解决方法

电流实际值的振幅高于允许的最大电流 降低信号电压(**P-0-0506**,用于角度检测的电压振幅)或 提高信号频率(P-0-0507, 用于角度检测的测试频率) **-** 或者 **-** 用 P-0-0506, 用于角度检测的电压振幅=0 开始自动生成 适当的值

提示: 如果故障再次出现, 请与我们的客户服务部门联系。

## **F8014 -** 属性

显示: F8014 诊断编号: F8014 (十六进制)

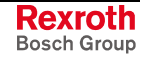

# **F8015** 自动折偿:超时

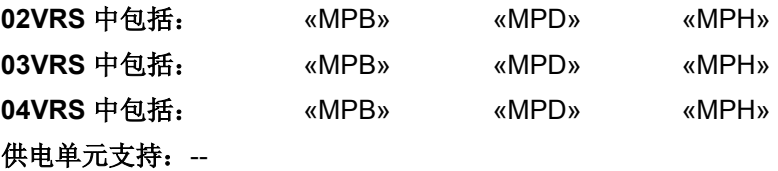

在自动折偿计算过程中(驱动装置启动之后)发现故障。 饱和方法

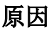

#### 原因 解决方法

使用内部信号发生器来计算折尝偏置时会引发故障 关闭驱动装置,然后再次开启。如果故障仍然存在,请与 客户服务部门联系

> 如果折尝偏置计算后轴在启动前又回到输出端位置,那么通过正弦方法标 记移动的折偿计算就会结束。如果不能结束, 那么出现故障 F 8015。 正弦方法

#### 原因 まんご あいしゃ あいしゃ かいしゃ アクセス 解決方法

轴不能回到在折偿计算开始时的位置 检查轴的结构,清除夹紧力或不灵活性

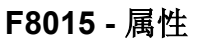

显示: F8015 诊断编号: F8015 (十六进制)

## **F8016** 自动折偿:无结果的重复

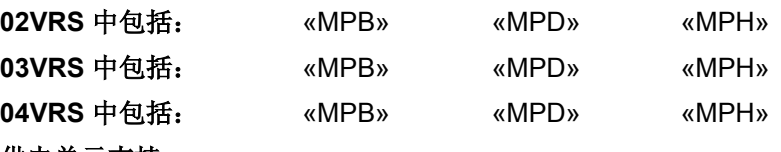

供电单元支持: --

在计算自动折尝偏置时(驱动装置启动之后)未发现适用于 **P-0-0506** 用 于角度检测的电压振幅和 **P-0-0507**,用于角度检测的测试频率 的值,这 些值可以确定已连接电机的可用折尝偏置。

在计算自动折尝偏置时生成的电流不能在电机中产生 任何的饱和效果。 静止状态下所需的电机电流是平常的 1.5 倍。

(S-0-0111, 电机静止电流)

#### 原因 まんごう あいしゃ おおおし かんしゃ アイスト 解决方法

检查控制器是否有用足够高的电流为电机供电(参见 **S-0-0111, 电机静止电流 和 S-0-0110, 放大器峰值电** 流)。如果控制器最大电流过小,则必须更换电流更大的 控制器 **-** 或者 **-** 将电机可移动部件的位置改变至固定部件,并重新开启指 令 **P-0-0524**,**C1200** 折尝偏置设置指令 **-** 或者 **-**

与客户服务部门联系。因为电机的特性不允许自动折偿, 必要时可使用绝对测量系统

也参见"折偿设置"功能说明

## **F8016 -** 属性

显示: F8016 诊断编号: F8016 (十六进制)

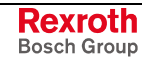

## **F8022** 编码器 **1**:编码器信号错误(可在阶段 **2** 中清除)

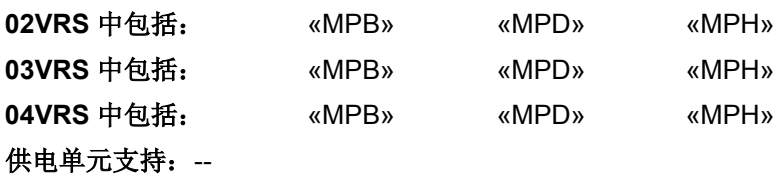

## 测量系统(编码器 1)的信号会监控测量系统的振幅及信号波形。如果某 个信号(例如正弦或余弦)偏离了由硬件监控的极限值,或信号被干扰以 至于出现定位错误,则出现故障 F8022。

提示: 因为在发现故障 F8022 时, 测量系统的定位已不能再修正, 因 此必须对编码器进行初始化。

该故障仅能在通讯阶段 2(参数模式)中被删除。

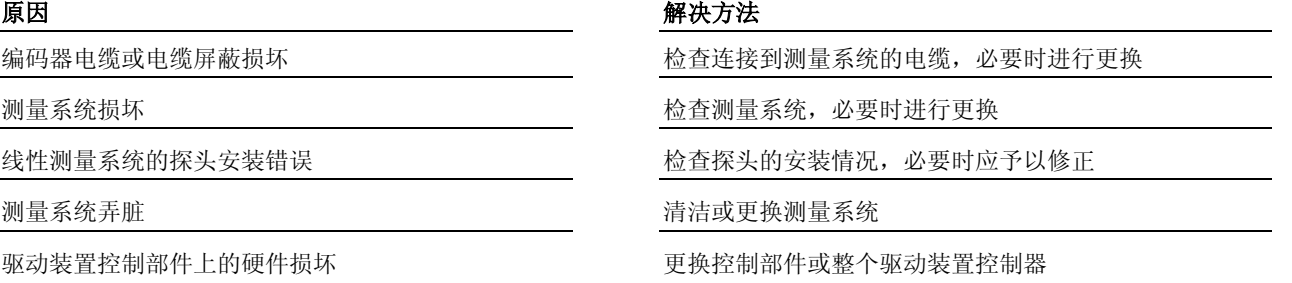

提示: 仅允许由力士乐的维修工程师或经过培训的用户来更换控制部 件。在功率部分配置手册中有关于更换整个驱动装置控制器的 说明。

#### 也参见 **E2074** 编码器 **1**:编码器信号干扰

## **F8022 -** 属性

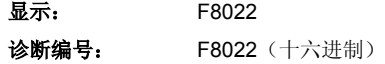

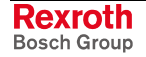

# **F8023** 编码器与电机连接的错误机械连接

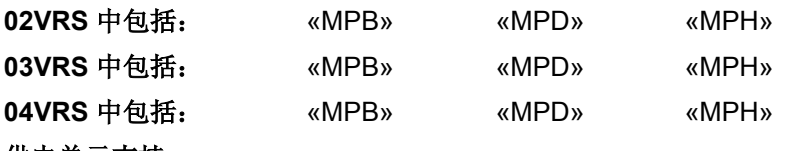

#### 供电单元支持: --

控制器借助模型计算对电机等进行监控。要检测进行模型计算所需的输入 端尺寸是否合理。如果检测结果不理想,将会生成故障报告。

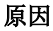

#### 原因 解决方法

电机转子和电机编码器之间的机械连接松动或脱落 对连接进行检查、固定或维修

电机引线中的相位中断

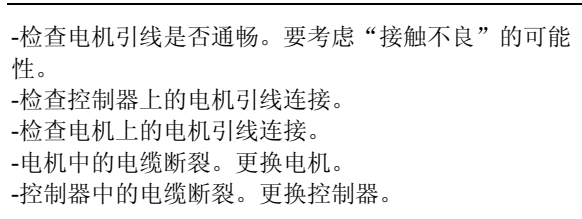

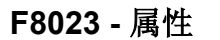

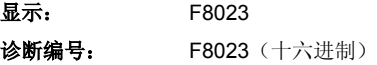

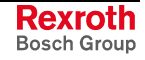

## **F8027** 驱动装置激活时的安全停止

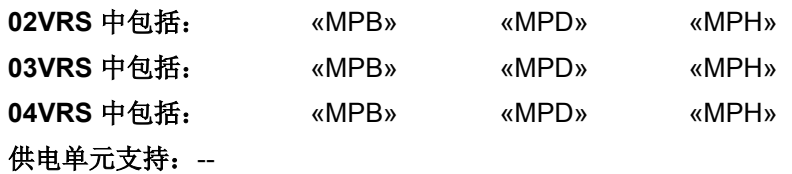

提示: 驱动装置出现故障时立即无转矩!

### 可选模块"起动闭锁"**(HSI01)**

#### 原因 まんしゃ おおおお こうしゃ アイスト アイスト 解决方法

控制装置运行时,已安装起动闭锁装置。起动闭锁装 置运行时,已激活驱动装置

检查起动闭锁装置输入端的控制和连接

在驱动装置处于故障状态时不再激活驱动装置

#### 可选模块"安全系统 **I/O**" **(HSI11)**

#### 原因 解决方法

在"驱动装置闭锁"或"安全停止"运行时,驱动装 置已使能

#### **-** 或者 **-**

在驱动装置因为内部安全系统故障而处于"内置安全 停止"故障状态时,驱动装置已使能

> **F8027 -** 属性 显示: F8027

诊断编号: F8027 (十六进制)

## **F8042** 编码器 **2** 故障:信号振幅错误

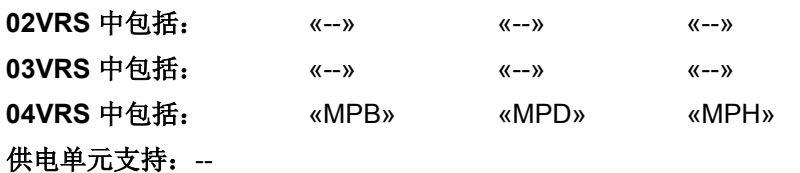

测量系统(编码器 2)的信号会监控测量系统的振幅及信号波形。如果某 个信号(正弦或余弦)偏离了允许的范围或受到干扰以至于出现定位错 误,则出现故障。该故障只与"冗余电机编码器"功能联合出现!

- 提示: 因为在发现故障时, 定位已不能再修正, 因此必须对编码器进 行初始化。
- 提示: 在使用配备矩形信号的增量编码器时要对不允许的脉冲沿进行 监控。

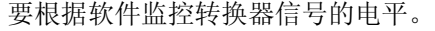

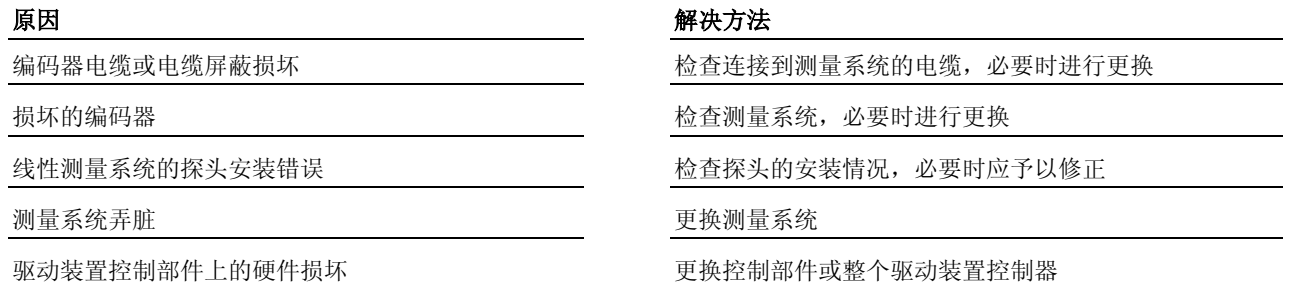

- 提示: 仅允许由力士乐的维修工程师或经过培训的用户来更换控制部 件。在功率部分配置手册中有关于更换整个驱动装置控制器的 说明。
- **F8042** 属性

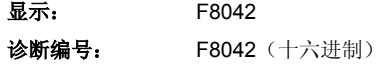

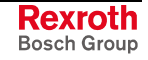

## **F8057** 设备过载关机

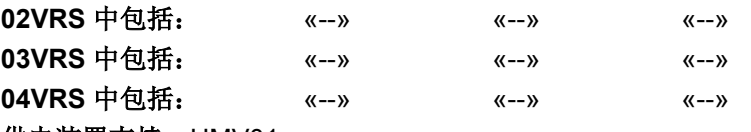

供电装置支持: HMV01

设备会由于过载而导致关机。

#### 原因 まんじょう あいしゃ おおおし かんしゃ アクセス 解決方法

驱动装置所需电源过高 的复数医学 医二十二指数 医二次二次 医用驱动器时降低尖峰电流

驱动装置所需电源过高 和 本 的 对象 计 计 计 计 计 计 计 计 计 对象 计加速度或将减小加速时的最终速度

## **F8057 -** 属性

显示: F8057 诊断编号: F8057 (十六进制)

## **F8060** 电功率部分中出现过电流

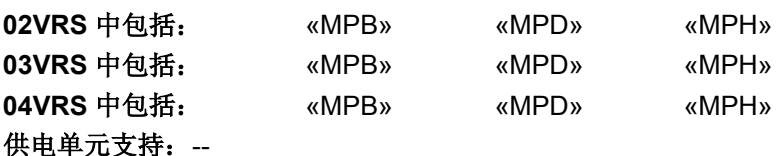

功率晶体管电桥中的电流超过设备允许的最大峰值电流(参见 **S-0-0110**, 放大器峰值电流)。

提示: 功率部分中出现内部信号电压故障 (15 V) 时, 即使没有功率, 也会在设备开启时直接生成故障报告,甚至需要功率部分出功 时。

驱动装置控制器的功率部分故障 有一种 医神经性 医换驱动装置控制器

由于电源阻抗过大导致母线中的电压波动过高 (减小电源阻抗,例如增大引线截面

原因 まんしゃ おおおし かいしん かいしん アクセス 解决方法

外部 24 V 供电装置过载能力不足 不可以 不可以 24 V 电源的过载能力并在必要时进行更换

电机或电机电缆中发生短路 的过去时 医二十二指数 电机电缆和电机的短路情况

电流调节器参数设置异常 有一种 计 不可能 医血管电流调节器参数设置(参见电机样本),如有可能在 与客户服务部门联系后进行修改

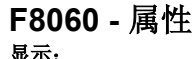

诊断编号: F8060 (十六进制)

显示: F8060

## **F8064** 电机缺相中断

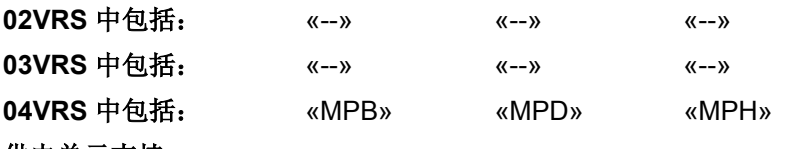

供电单元支持: --

在异步电机进行电压受控制的 U/f 运行时,驱动装置在单个电缆相位内监 控电机电流。

驱动装置识别出至少有一个电流相位等于"0"。

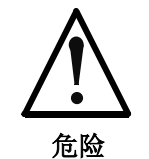

## 旋转的轴可造成致命伤害(无转矩接通)!

⇒ 必要时需要采取附加措施,使轴停止。

正确监控功能的限制性

- 在转速命令值 >10 U/min 时才可能实现单个相位的安全监控。
	- 在电机参数设置完全错误时,监控装置也会启动(例如 **P-0-4004**,磁 化电流用于设置远大于实际存在的磁化电流)。

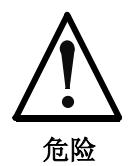

## 电压高于 **50V** 的带电部件会造成触电死亡!

⇒ 在驱动装置控制器/电机上进行工作/监控时要注意安全 规定。

至少有一个电机的电缆相位没有连接到驱动装置控制 器上,或存在电缆断裂

在双轴设备上更换了两个电机电源接口,或由此导致 电机与控制器之间错误的轴连接

原因 まんご あいしゃ あいしゃ かいしゃ アクセス 解決方法

检查电机电缆连接(电机连接的分配 <-> 检查轴)。 检查驱动装置控制器连接的各个电机相位是否有电缆断裂 或电阻过高的情况

检查用于连接轴的电机接线是否正确

电机线圈 (U, V, W) 烧断 用电阻表检测电机线圈,必要时更换电机

错误的电机参数设置 精神的 医二环 医二环丙烯酸对苯丁甲的电机数据与实际电机数据进行比较(也参 见固件功能说明"力士乐电机"及"确定外部电机参数数 据")

功率部分损坏 有一种的 医无线性 医单位性脑炎 计多数数据 医换驱动装置控制器

提示: 在"功率部分配置"文献中有更换驱动装置控制器的流程说 明。

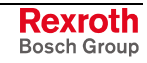
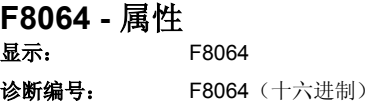

## **F8067 PWM** 定时器同步故障

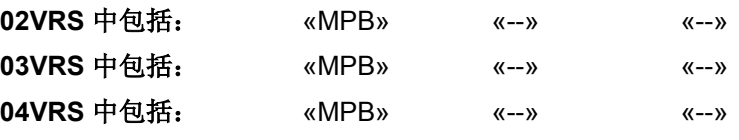

#### 供电单元支持: --

数字驱动控制要求对数据进行绝对性等时处理(例如扫描电流实际值); 如果不能确保这一点,那么就不可能进行任何受控运行,并会出现故障 F8067

由于软件或硬件的故障总线主站的同步时钟脉冲摇摆 的非常剧烈 [例如 SERCOS 时 MST 抖动(F2067 和 F8067)]

控制部件损坏

原因 まんごう あいしゃ おおおおし かんこう アクセス 解决方法

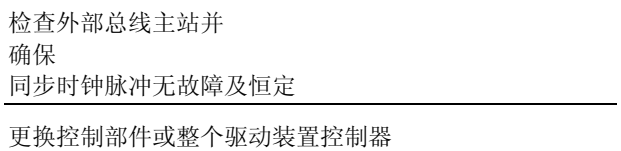

驱动装置固件中的内部定时问题 有三百二百三百三百三百三百零户服务部门联系以更新固件

提示: 仅允许由力士乐的维修工程师或经过培训的用户来更换控制部 件。在功率部分配置手册中有关于更换整个驱动装置控制器的 说明。

也参见"主通讯"功能说明

#### **F8067 -** 属性

显示: F8067 诊断编号: F8067 (十六进制)

## **F8069 +/- 15** 伏故障

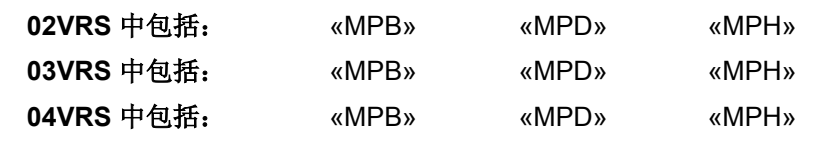

## 供电单元支持: HMV01

在设备内部 +/-15 V 供电装置中存在故障。

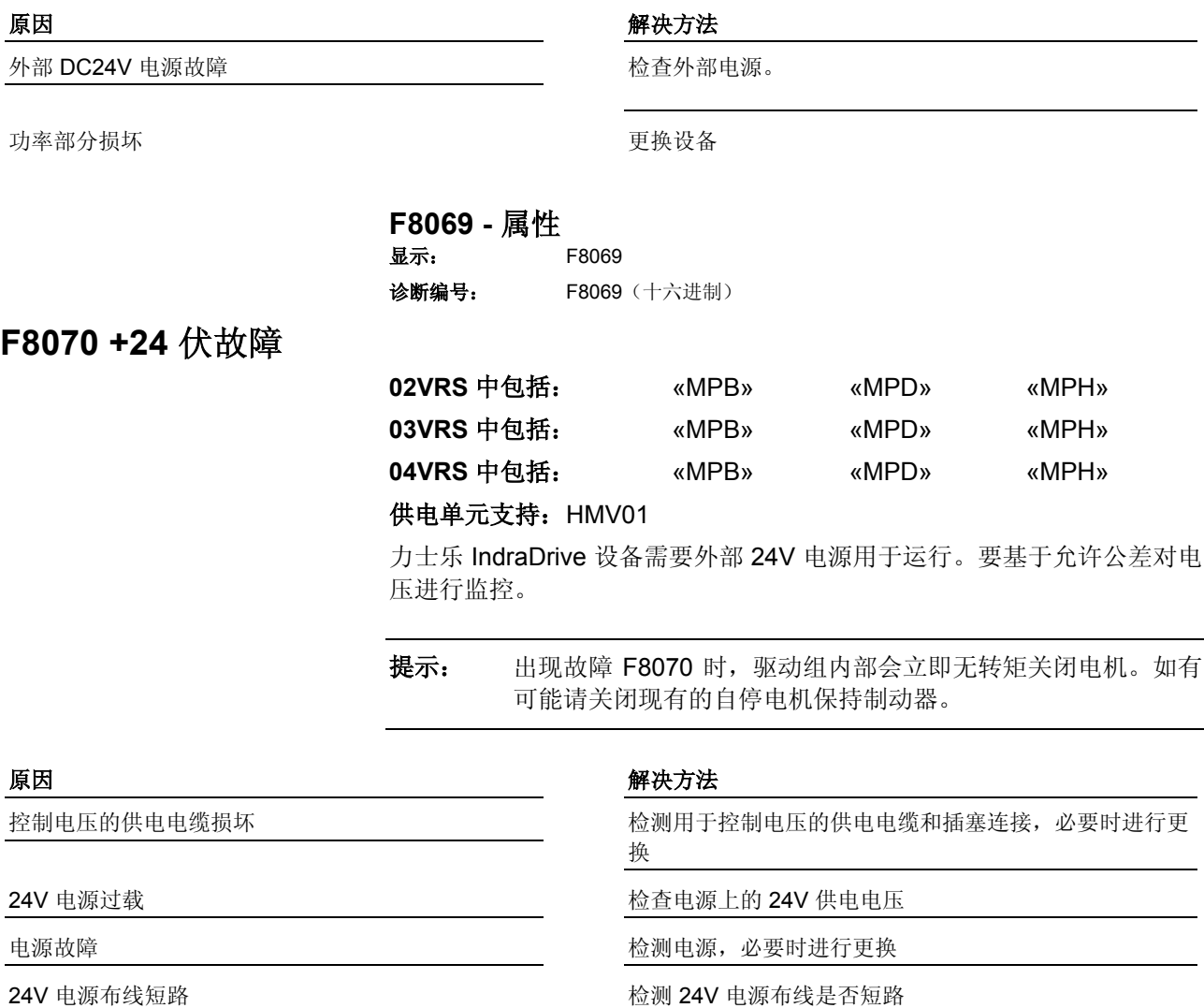

**F8070 -** 属性

显示: F8070

诊断编号: F8070 (十六进制)

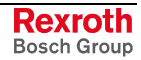

## **F8078** 速度环故障

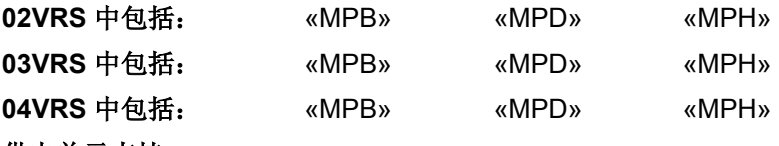

#### 供电单元支持: --

在同时满足以下条件时会对速度还实施监控:

- **S-0-0080**,转矩**/**力的命令值处于力矩极限。
- **S-0-0080**,转矩**/**力的命令值和实际速度有不同的方向。
- 电机轴上的实际速度高于 20 U/min(直线电机时是 20 mm/min)。
- 实际加速度和控制偏置之间有不同的方向。

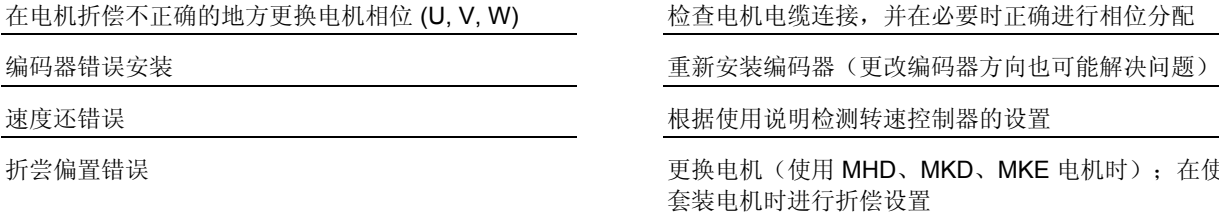

### 原因 まんご あいしゃ あいしゃ かいしゃ アクセス 解决方法

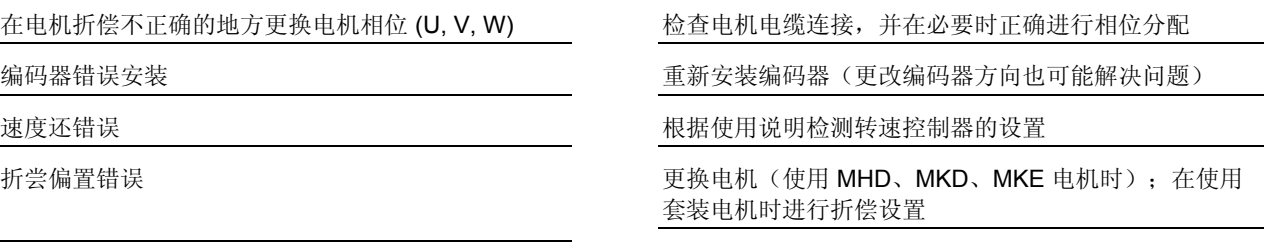

电机编码器损坏 电对称 医二十二指数 电电机编码器 (或电机)

**F8078 -** 属性

显示: F8078 诊断编号: F8078 (十六进制)

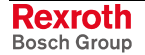

# **F8079** 超出速度极限值

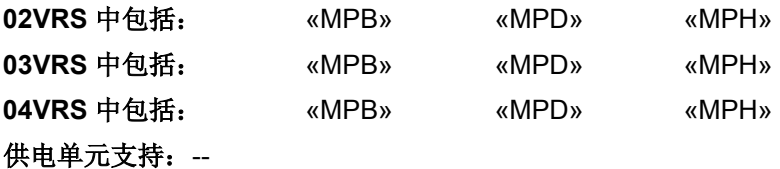

S-0-0040,速度反馈值超过参数化的速度极限值中某 一个值的 1.25 倍

速度控制回路不稳定或过于震荡都会引起错误的参数 设置

预设的速度命令值过高(参见 P-0-0048 = **S-0-0036**, 速度命令值 + S-0-0037, 附加的速度命令值)

原因 まんご おおおとこ あいしゃ かいしゃ アクセス 解决方法

检查"**S-0-0091** 双向速度极限值、**S-0-0038**,正速度极 限值和 **S-0-0039**,负速度极限值", 必要时进行修改

检查速度控制器的参数设置,必要时进行修正

通过调整 **S-0-0036**,速度命令值 及 **S-0-0037**,附加速度 命令值来减少 **P-0-0048,**有效的速度命令值

也参见"控制回路结构"功能说明

### **F8079 -** 属性

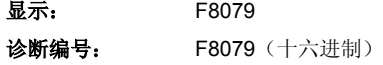

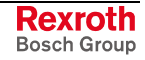

## **F8091** 功率部分损坏

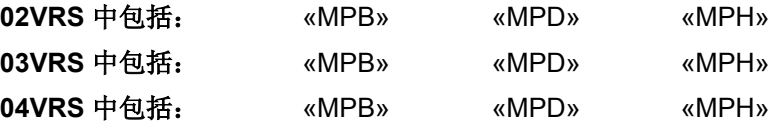

### 供电单元支持: --

在初始化功率部分时要试图取得其参数。这些参数有:

- **S-0-0140**,控制器型号
- **P-0-0809**,充电电路特性
- **P-0-0859**,制动电阻内部数据
- **P-0-1510**,功率部分电路板识别
- **P-0-1519**,功率部分的模块识别
- **P-0-3902**,用于匹配功率部分的规定值
- **P-0-3903**,功率部分的匹配值
- **P-0-4058**,放大器特性数据
- **P-0-4059, 功率部分的电子特性数据**

功率部分的某个参数无效(例如校验和错误)或包含 不允许的值

#### **Ab MPx04VRS**:

在安装"HAC01"设备(SERCOS 模拟量转换器) 时参数设置错误

#### 原因 まんしゃ おおおし かいしん かいしん アクセス 解决方法

检查 **S-0-0021**,通讯阶段 **2** 无效运行数据的 **IDN** 列表的 内容,标注其中包含的 IDN (识别编号/参数) 并与力士 乐客户服务部门联系

检查/更正 P-0-0860, 设备配置(位 15)中的设置; 在修改参数设置后重新引导"HAC01"设备

功率部分硬件损坏 对于 医对甲状腺 医二十二次 医电动率部分或整个驱动装置控制器

- 提示: 仅允许由力士乐的维修工程师或经过培训的用户来更换功率部 分。在功率部分配置手册中有关于更换整个驱动装置控制器的 说明。
- **F8091** 属性
- 显示: F8091 诊断编号: F8091 (十六进制)

## **F8100** 参数处理初始化时的故障

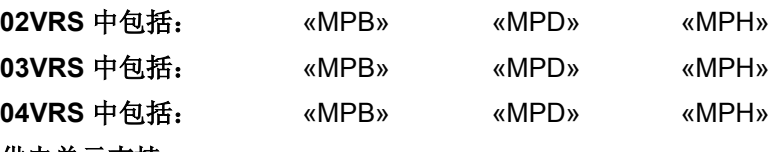

供电单元支持: --

驱动装置初始化时会检查控制部件的规定功能。此时会发现故障。

#### 原因 まんしゃ あいしゃ あいしゃ かいしゃ アクセス 解決方法

不允许进行控制部件配置,因为存在一个不被固件支 持的可选模块(例如可选模块 1...4、FKM...)

使用的固件不合适(例如 MPH02VRS 用于双轴控制 部件),也就是说硬件和固件不匹配

关闭驱动装置,然后再次开启。如果故障再次出现,需通 过其他控制部件用适当的配置来设置此控制部件(例如 CSH01.1 或 CDB01.1)。

必要时请与客户服务部门联系

根据功能说明及版本/发布注解选择合适的固件 (参见"支持的功能部件配置")

控制部件硬件损坏 重新关闭驱动装置,然后再次开启。如果故障仍会出现, 请与客服部门联系,必要时可更换控制部件和整个驱动装 置控制器

> 提示: 仅允许由力士乐的维修工程师或经过培训的用户来更换控制部 件。在功率部分配置手册中有关于更换整个驱动装置控制器的 说明。

也参见"系统概述"功能说明 也参见控制部件配置,关键词"型号代码"

#### **F8100 -** 属性

显示: F8100 诊断编号: F8100 (十六进制)

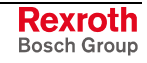

# **F8102** 功率部分初始化时的故障

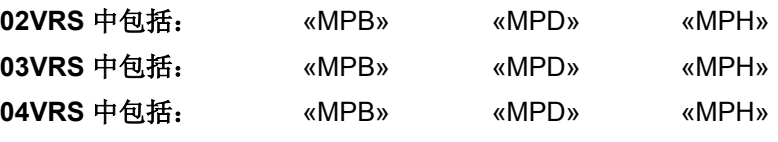

供电单元支持: --

驱动装置初始化时会检查功率部分的规定功能。此时会发现故障。

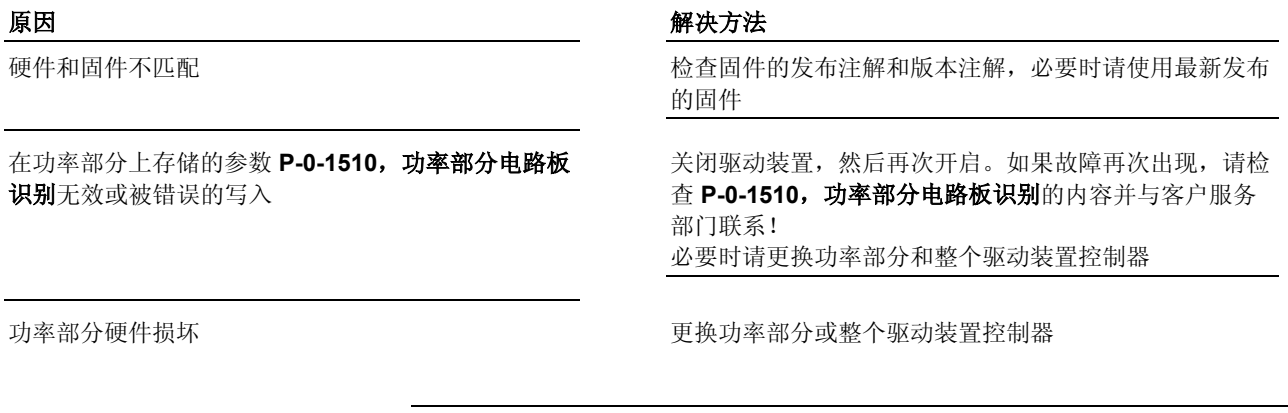

提示: 仅允许由力士乐的维修工程师或经过培训的用户来更换控制部 件。在功率部分配置手册中有关于更换整个驱动装置控制器的 说明。

**F8102 -** 属性

显示: F8102 诊断编号: F8102 (十六进制)

# **F8118** 不允许的功率部分**/**固件组合

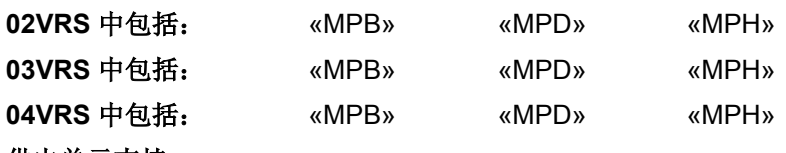

## 供电单元支持: --

功率部分与使用的固件不兼容。

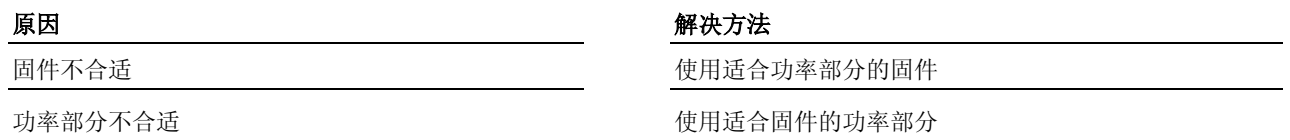

## **F8118 -** 属性

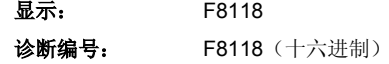

## **F8120** 不允许的控制部件**/**固件组合

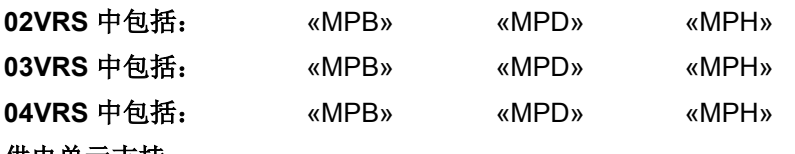

#### 供电单元支持: --

控制部件与使用的固件不兼容。

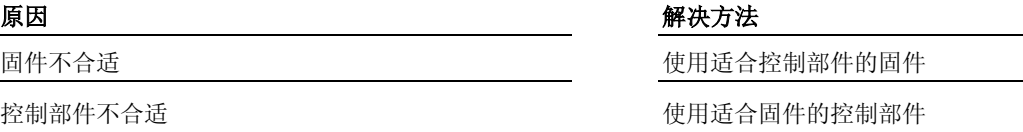

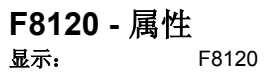

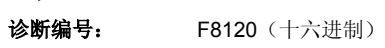

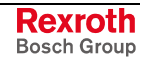

## **F8122** 控制部件损坏

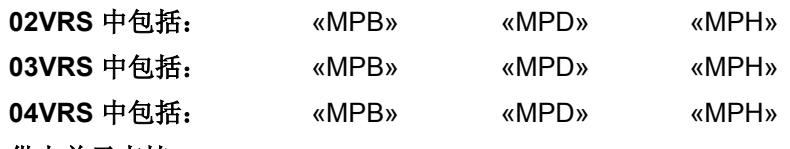

供电单元支持: --

控制部件初始化时出错。

### 原因 原因 インディー アイストライト かんこう アイスト 解決方法

控制部件的硬件损坏 更换控制部件或整个驱动装置控制器;使用同一类型的硬 件配置

> 提示: 仅允许由力士乐的维修工程师或经过培训的用户来更换控制部 件。在功率部分配置手册中有关于更换整个驱动装置控制器的 说明。

### **F8122 -** 属性

- 显示: F8122
- 诊断编号: F8122 (十六进制)

## **F8129** 可选模块固件错误

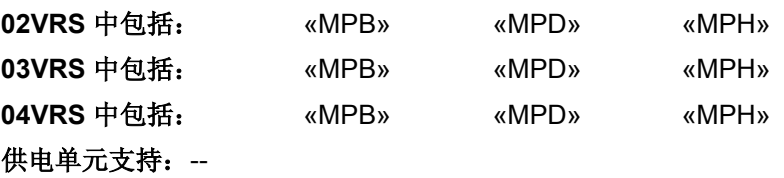

可选模块的固件出错。

可选模块的固件无法有效进行参数设置 **–** 或者 **-** 在更新固件期间出现故障

#### 原因 まんごう あいしゃ おおおおし かんこう アクセス 解決方法

(重新)更新固件。如果故障再次出现,需要更换控制部 件及驱动装置控制器

提示: 仅允许由力士乐的维修工程师或经过培训的用户来更换控制部 件。在功率部分配置手册中有关于更换整个驱动装置控制器的 说明。

### **F8129 -** 属性

```
显示: F8129
```
诊断编号: F8129 (十六进制)

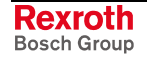

## **F8130** 安全系统选项 **2** 固件错误

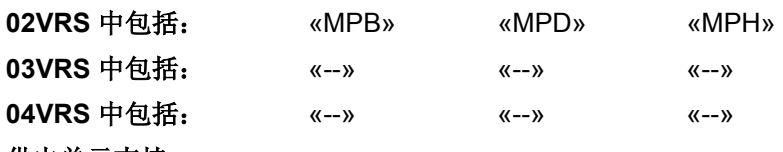

### 供电单元支持: --

安全系统可选模块的固件出错。

#### 原因 まんごう しょうしょう しょうしょう アイスト 解决方法

安全系统可选模块的固件无法有效进行参数设置 **–** 或者**-**

在更新固件期间出现故障

(重新)更新固件。如果故障再次出现,需要更换控制部 件及驱动装置控制器

提示: 仅允许由力士乐的维修工程师或经过培训的用户来更换控制部 件。在功率部分配置手册中有关于更换整个驱动装置控制器的 说明。

### **F8130 -** 属性

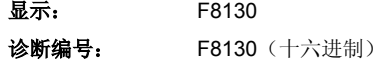

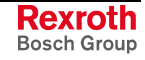

## **F8133** 检查断续电路时出现故障

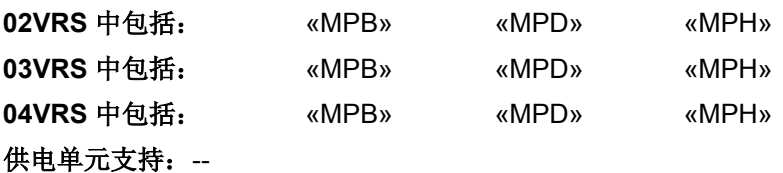

为了在安全系统出现故障时安全锁定输出级,需要定期检查关断功能。可 以通过"释放输出级"和"锁定输出级"操作检查,也可以在输出级已释 放或已锁定时保持原状。通过适当的硬件实现可以确保 PMW 控制信号上 没有反作用力。

驱动装置要立即无转矩关闭。自动切换到"安全停止",并在一个通道中 切断输出级。电流接触器将关闭全部电极。

提示: 没有确认安全;也就是说"SI状态输出控制器"在 **P-0-3214**,**SI** 信号状态命令,通道 **1** /**P-0-3214**,**SI** 状态命 令,通道 **1** 中被删除/重置,或依靠 **P-0-3210**,**SI** 控制字 /**P-0-3210**,**SI** 配置中的参数设置关闭诊断输入/输出端 E/A10n (通道 2)。

在检查关断电路时发现故障 网络罗斯科 医二十二指肠 计多次电源并重新启动。

#### 原因 みんじょう かんしゃ おおおおし かんしゃ アクセス 解决方法

故障再次出现时需更换控制部件及整个驱动装置控制器

提示: 仅允许由力士乐的维修工程师或经过培训的用户来更换控制部 件。在功率部分配置手册中有关于更换整个驱动装置控制器的 说明。

#### **F8133 -** 属性

显示: F8133 诊断编号: F8133 (十六进制)

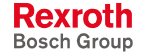

## **F8140 CDD** 致命故障

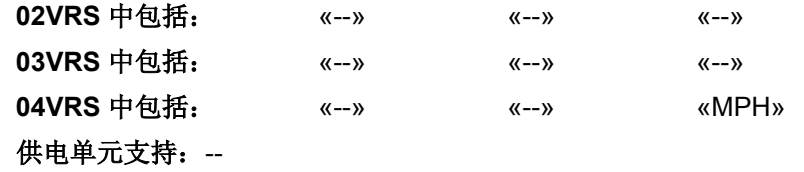

在"**P-0-1600**,**CCD**:配置中设置了"激活故障反 应", 在从站中出现 F8 故障

原因 まんご しゅうしょう かんしゃ アイスト 解决方法

确定故障从站位置,清除故障原因

提示: CCD 总站无转矩反应。

也参见"横向通讯 (CCD)"固件功能说明

**F8140 -** 属性

显示: F8140 诊断编号: F8140 (十六进制)

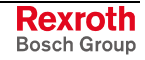

# **F8201** 基础初始化安全指令错误

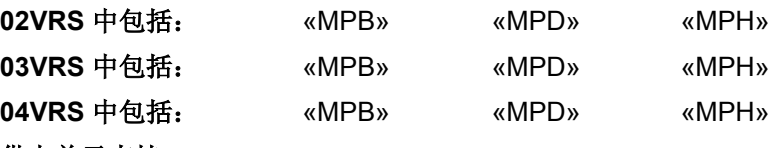

供电单元支持: --

在驱动装置引导阶段会在安全系统的两条通道上进行基础初始化。通道 2 上的初始化过程由内部指令控制。

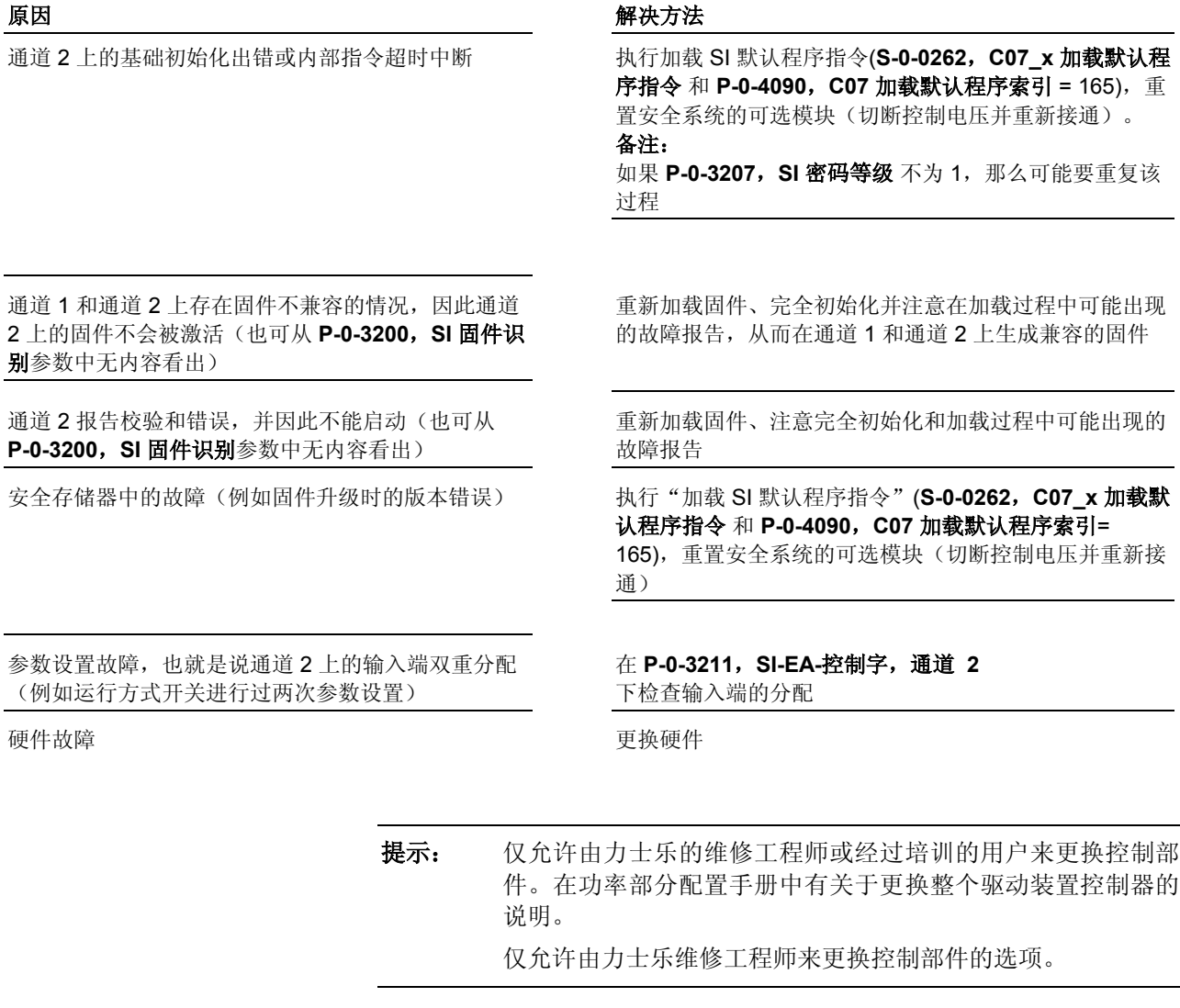

**F8201 -** 属性

显示: F8201

诊断编号: F8201 (十六进制)

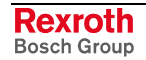

**F8203** 安全系统配置参数无效

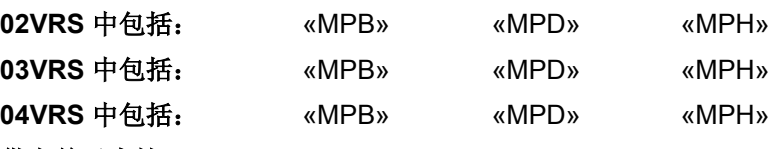

#### 供电单元支持: --

-与密码分配相似-,所有的安全系统参数都要受到故障保护,因此它们必 须被输入两次。

初始化需要的时间和控制字参数要在通电后由其参数存储器中读取出来并 且这两个重叠要素要彼此匹配。

- **P-0-3210**,**SI** 控制字 及 **P-0-3210**,**SI** 配置
- **P-0-3211**,**SI-EA** 控制字,通道 **2** 及**-P-03211**,**SI-EA** 控制字,通 道 **2**
- **P-0-3220**,正常运行中的误差时间
- **P-0-3221**,不同通道状态的最大误差时间
- **P-0-3222**,最大允许时间
- **P-0-3223**,选择动态设置时间间隔
- **P-0-3224**,选择动态设置脉冲持续时间
- **P-0-3225**,安全运行中的误差时间
- P-0-3240, 安全相关的运动 1 控制字及 P-0-3240, 安全相关的运动 1 **(SBB1)**的配置
- P-0-3250, 安全相关的运动 2 控制字及 P-0-3250, 安全相关的运动 2 **(SBB2)**的配置
- P-0-3260, 安全相关的运动 3 控制字及 P-0-3260, 安全相关的运动 3 **(SBB3)**的配置
- **P-0-3270**,安全相关的运动 **4** 控制字及 **P-0-3270**,安全相关的运动 **4 (SBB4)**的配置
- **P-0-3290**,**PROFIsafe:F\_**数据**\_**目标地址(不是 MPx02VRS!)
- **P-0-3291**,**PROFIsafe:F\_**数据**\_**起源地址(不是 MPx02VRS!)

对比得出不是所有的重叠要素都是一样的。

提示: 不可能进行运行模式转换。

### 原因 みんじょう かんじょう かんしょう アクセス 解决方法

存储单元被意外覆盖 **The COUS TERE TER THE TER THE TER THE TER THE TER THE TER THE TER THE TER DI <b>** 和安全系统可选模块(关闭控制电压并重新接通) 提示:使用 **C07\_2** 加载默认程序指令(加载 **SI** 默认程 序)可以覆盖用户定义的安全系统设置!只有当您希望进 行新的 SI 调试时,才能使用该指令

安全系统可选模块上的固件损坏 的 有一种 计多数单元 指令故障再次出现时需要更换安全系统固件

安全系统可选模块上的硬件损坏 有时 医不能 医半分 化单角次出现时需要更换安全系统可选模块

- 提示: 指令 C07\_2 加载默认程序指令(加载 SI 默认程序)由参数 **S-0-0262** , **C07\_x** 加载默认程序指令 使用正确的设置在 **P-0-4090**,**C07** 加载默认程序索引中激活。
- **F8203** 属性

显示: F8203 诊断编号: F8203 (十六进制)

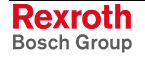

## **F8806** 加载过程超时

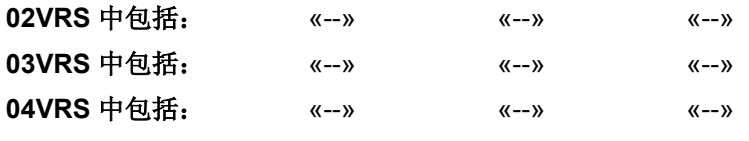

### 供电单元支持: HMV01

接通电源供应装置("软启动")前, 在母线充电时不可能在这个时间窗 口内达到预期的母线电压。

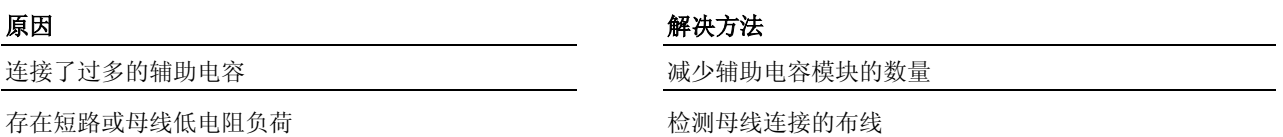

### **F8806 -** 属性

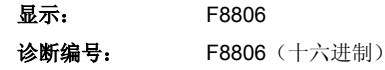

## **F8813** 电源扼流圈连接故障

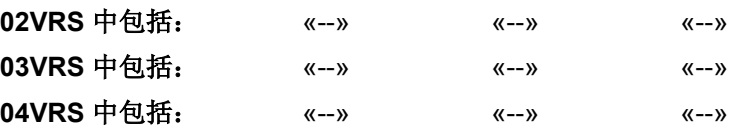

#### 供电单元支持: HMV01

在接通电源供应装置后出现了电源扼流圈的布线错误(例如电源相位的旋 转方向错误)。

#### 原因 まんしゃ おおおお こうしょう かんきょう アクセス 解决方法

电源扼流圈连接错误 地名美国卡尔 医二十二指数 电子 电源扼流圈的连接

### **F8813 -** 属性

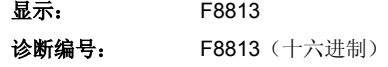

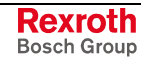

## **F8838** 外部制动电阻过电流

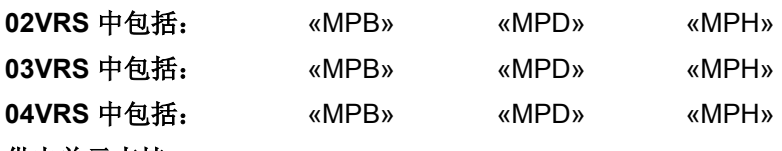

供电单元支持: --

制动电阻电路中的电流超过允许范围时,出现故障 F8838。

#### 原因 まんごう しょうしょう かんしょう アイスト 解决方法

连接电阻值较低的制动电阻 在阻止 医二十二十二十二次 连接电阻值较大的制动电阻单元(注意说明!)

制动电阻连接短路 清除短路

也参见"电源供应装置"功能说明

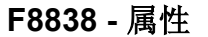

显示: F8838

诊断编号: F8838 (十六进制)

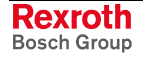

# **7.3** 安全系统故障 **(F7xxx)**

## 出现安全系统故障时发生的情况

出现安全系统故障 (F7xxx) 时,驱动装置不受设置的影响,在 **P-0-0119**, 最好最快的减速过程 和 **P-0-0117**,在故障情况下激活 **NC** 反应下以最快 的速度停止运转;通过速度命令值归零实现驱动停止(也参见"故障反 应"功能说明)。

提示: NC 驱使的停止运转在出现安全系统故障 (F7xxx) 时不再有 效。

在故障反应的最后,驱动装置无转矩关闭。输出级在 P-0-3220,正常运行 的误差时间或 P-0-3225, 安全运行的误差时间记录的时间期限流程后在两 个通道中被关闭。

从固件 MP\*-03V20 开始,故障反应可通过配置位"对 F7 故障的反应"在 P-0-3210, SI-配置中进行参数设置;故障反应"速度命令值归零"按标准 应该激活,如果禁用,则驱动装载会在出现某个 F7 故障时立即无转矩关 闭。

提示: 只应在速度命令值归零导致问题, 从而可以强制停止时使用 F7 故障反应"无转矩关闭",例如机械连接轴时

> F7 故障反应"无转矩关闭"由机械制造商负责, 通过风险分 析进行识别。

只有在以下情况才能再次调试驱动装置:

- 1. 已通过故障删除指令删除故障报告(参见 **S-0-0099**,**C0500** 重置状态 类别 **1**)。 调试步骤
	- 2. 发现故障的真正原因并排除故障(例如速度峰值或时间窗口的参数设 置错误)。
	- 3. 驱动装置再次位于运行模式下,并再次接通电源("Ab")。
	- 4. 重新接通控制器(0-1 脉冲沿)。
	- 提示: 因为驱动装置将不再运行, 如果再次出现安全系统故障, 请联 系客户服务部门。

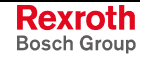

## **F7010** 超出安全增量

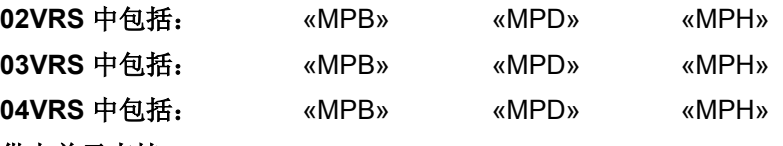

#### 供电单元支持: --

在使用已配置好的安全功能"安全限制增量"进行"安全相关的运动"特 殊模式时要监控它没有脱离参数设置的位置窗口(增量)。

双向位置窗口在特殊模式开始时已被激活。在特殊模式期间,驱动装置可 在位置窗口范围内自由移动。

至少有一个用于"安全相关的运动"特殊模式的重要 位置窗口的参数设置错误

#### 原因 まんしゃ おおおお こうしょう かんしゃ アクセス 解决方法

检查位置窗口的参数设置,与预期的目的行程相匹配。 位置窗口: - **P-0-3243**,安全限制增量 **1** 或

- **P-0-3253**,安全限制增量 **2** 或

- **P-0-3263**,安全限制增量 **3** 或

- **P-0-3273**,安全限制增量 **4**

请在故障消除后执行指令 **S-0-0099**,**C0500** 重置诊断级 别 1, 以删除故障并重新激活控制器

命令值错误;也就是说将会到达不允许的目标位置 检查控制装置中的命令值,使目标位置符合行程及要求的

目标位置 在排除故障后,执行指令 **S-0-0099**,**C0500** 重置诊断级 别 **1**,以删除故障并重新激活控制器

也参见"集成安全系统"文献

#### **F7010 -** 属性

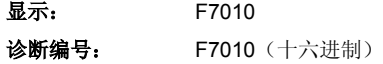

## **F7011** 超过安全相关的正位极限值

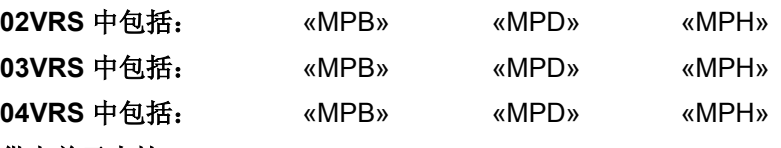

### 供电单元支持: --

在用已配置好的"安全限制绝对位置"安全功能实现"安全相关的运动" 特殊模式时超出参数设置的正位极限值。

在"特殊模式移动"安全功能中超出 - **P-0-3241**,安全限制绝对正位 **1** 或 - **P-0-3251**,安全限制绝对正位 **2**  的参数设置值

#### 原因 解决方法

检查命令值,与参数设置的位置极限值相匹配

-或-

检查参数化,必要时进行更改

执行指令 **S-0-0099**,**C0500** 重置诊断级别 **1**,以删除故 障并重新为驱动器上使能。

**F7011 -** 属性

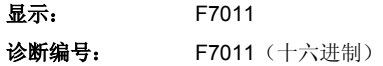

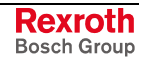

## **F7012** 超过安全相关的负位极限值

在"安全相关的运动"特殊模式中超出 - **P-0-3242**,安全限制绝对负位 **1** 或 - **P-0-3252**,安全限制绝对负位 **2** 

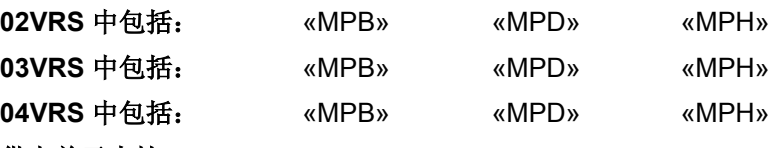

### 供电单元支持: --

在用已配置好的"安全限制绝对位置"安全功能实现"安全相关的运动" 特殊模式时超出参数设置的负位极限值。

参数设置值

原因 みんじょう かんしゃ おおおおし かんしゃ アクセス 解决方法

检查命令值,与参数设置的位置极限值相匹配

-或-

检查参数化,必要时进行更改

执行指令 **S-0-0099**,**C0500** 重置诊断级别 **1**,以删除故 障并重新为控制器上使能。

**F7012 -** 属性

显示: F7012 诊断编号: F7012 (十六进制)

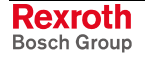

## **F7013** 超出速度峰值

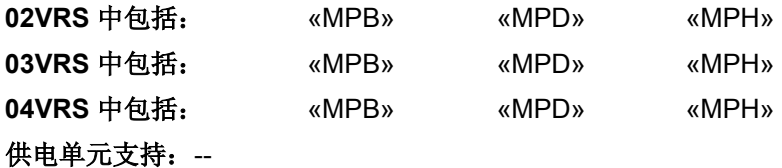

在"安全相关的运动"特殊模式中超出已设置参数的速度峰值。

在"安全相关的运动"特殊模式中超出 - **P-0-3244**,安全降低速度 **1** 或 - **P-0-3254**,安全降低速度 **2** 或 - **P-0-3264**,安全降低速度 **3** 或 - **P-0-3274**,安全降低速度 **4**  参数设置的速度峰值

#### 原因 まんごう あいしゃ おおおおし かんこう アクセス 解決方法

检查命令值,与参数设置相匹配 -或-检查参数设置,在必要时进行更改

执行指令 **S-0-0099**,**C0500** 重置诊断级别 **1**,以删除故 障并重新启动驱动装置

#### **F7013 -** 属性

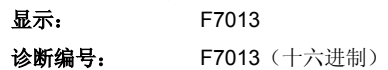

## **F7014** 超出加速度峰值

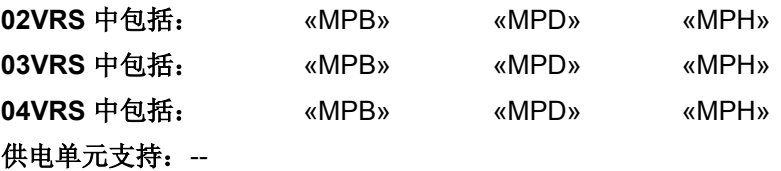

在"安全相关的运动"特殊模式中超出 - **P-0-3245**,安全制动**/**加速斜面 **1** 或 - **P-0-3255**,安全制动**/**加速斜面 **2** 或 - **P-0-3265**,安全制动**/**加速斜面 **3** 或 - **P-0-3275**,安全制动**/**加速斜面 **4**  参数设置的加速度峰值。

#### 原因 まんごう あいしゃ おおおおし かんきょう アクセス 解決方法

检查命令值,与参数设置相匹配

#### **-**或者**-**

检查参数设置,在必要时进行更改

执行指令 **S-0-0099**,**C0500** 重置诊断级别 **1**,以删除故 障并重新启动驱动装置

#### **F7014 -** 属性

显示: F7014

诊断编号: F7014 (十六进制)

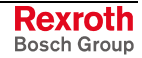

## **F7020** 超出最大安全速度

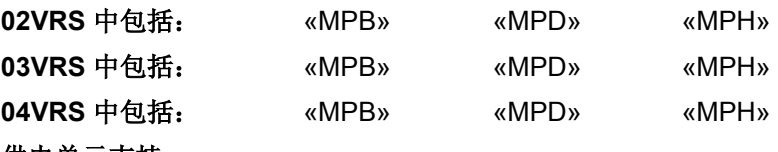

供电单元支持: --

在对最大安全速度进行配置监控时(参见 **P-0-3239**,全面 **SI** 功能配 置),当前实际速度由正常运行和特殊模式状态下的驱动装置监控。

超出 P-0-3234, 最大安全速度参数设置的速度峰值时会出现故障 F7020。

**P-0-4007, 定位组速度)** 

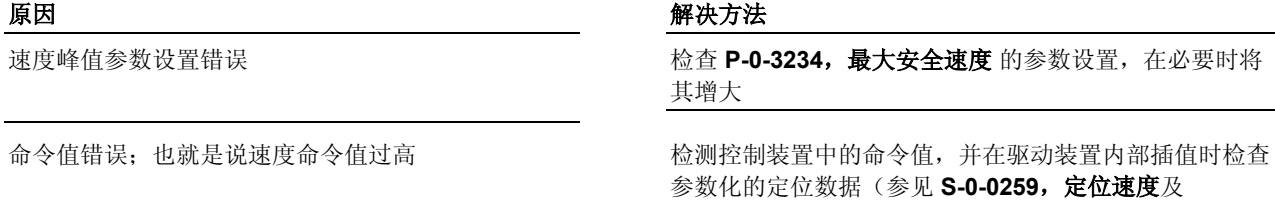

故障反应描述:"出现安全系统故障时的处理方法" 也参见"集成安全系统"文献

**F7020 - 属性**<br>显示: F7020

显示:

诊断编号: F7020 (十六进制)

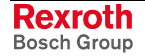

## **F7021** 超出相关的安全终端位置

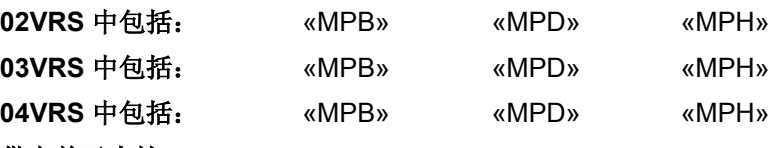

供电单元支持: --

如果"安全限制绝对终端位置"安全功能已进行过参数设置,安全系统激活 时正常运行和特殊模式状态下的驱动装置会对实际定位进行安全监控。

原因 まんしゃ あいしゃ あいしゃ かいしゃ アクセス 解決方法

超出 **P-0-3235, 安全正终端位置 或 P-0-3236, 安全** 的负终端位置 中的参数化位置

执行指令 **S-0-0099**,**C0500** 重置诊断级别 **1**,以删除故 障。重新激活控制器,将轴驶入允许的位置范围。

**F7021 -** 属性

显示: F7021 诊断编号: F7021 (十六进制)

## **F7030** 超出安全相关的运行停止定位窗口

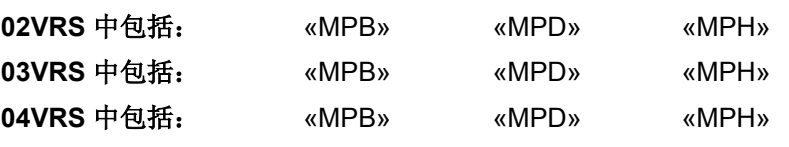

#### 供电单元支持: --

在"安全运行停止"安全功能中,轴在静止状态被监控。所用的双向位置窗 口(定位窗口)随着"安全运行停止"的启动而被激活。

驱动装置或外部控制装置规定的命令值错误 检测命令值,与参数设置相匹配

原因 解决方法 P-0-3230,安全运行停止监控窗口参数设置错误 The D-00-3230,安全运行停止监控窗口的参数设置

也参见"集成安全系统"文献

### **F7030 -** 属性

显示: F7030 诊断编号: F7030 (十六进制)

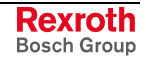

## **F7031** 移动方向错误

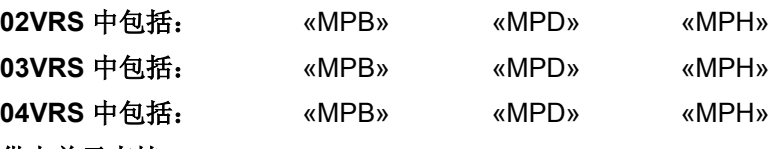

#### 供电单元支持: --

用配置好的"安全相关的运动方向"安全功能进行"安全相关的运动"特殊模式 时,将会监控驱动装置是否沿着参数设置移动方向进行了不允许的反向移 动, 并多于 P-0-3232, 安全相关的运动方向监控窗口及 P-0-3232, 安全 相关的运动方向静止窗口中的参数化路程。如果是,那么将出现故障 F7031。

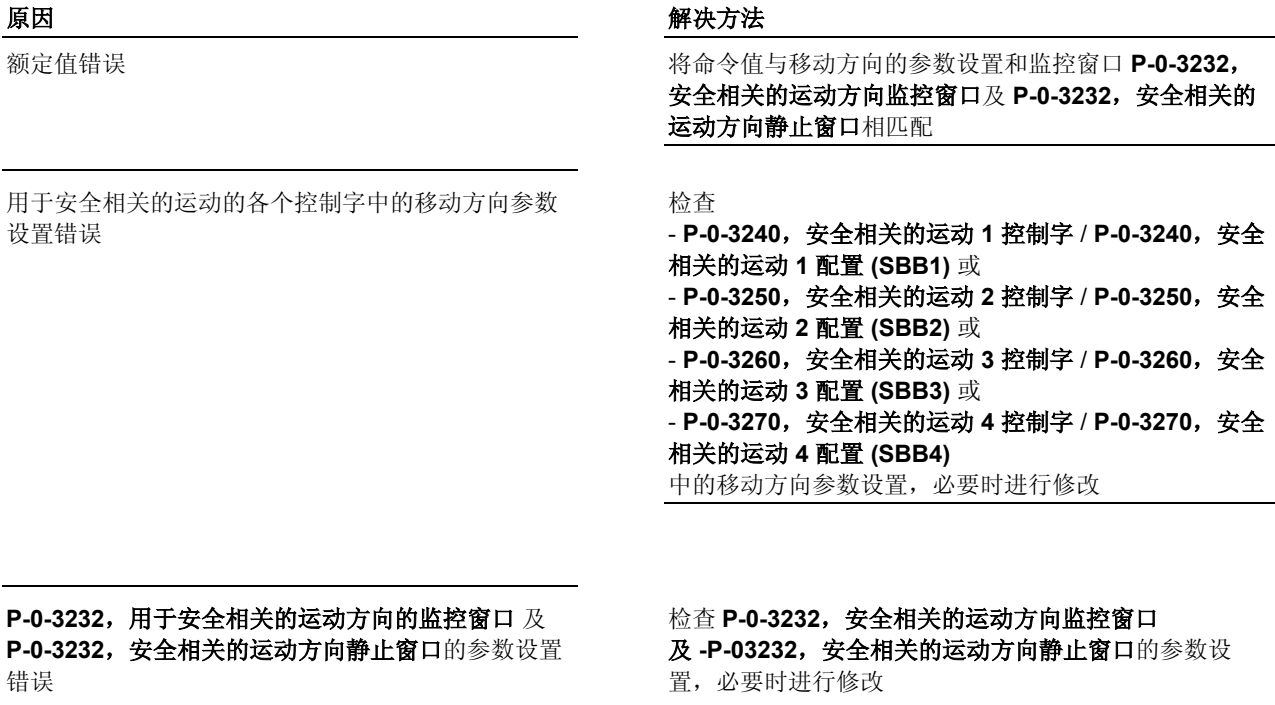

**F7031 -** 属性 显示: F7031

诊断编号: F7031 (十六进制)

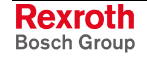

## **F7040** 有效峰值的参数设置不合理

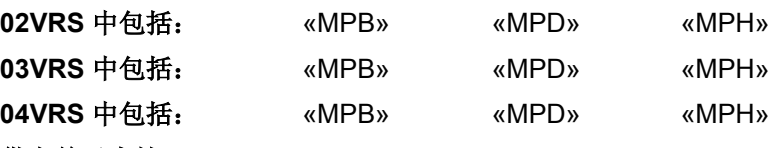

#### 供电单元支持: --

定期检查内部监控功能中的峰值是否与安全存储器中的参数设置值一致。 通过这一检查会发现故障,这些故障可能是由事后改变比例配置或无意重 写造成的。这些值可用于所有的安全监控,对于安全系统功能非常重要。

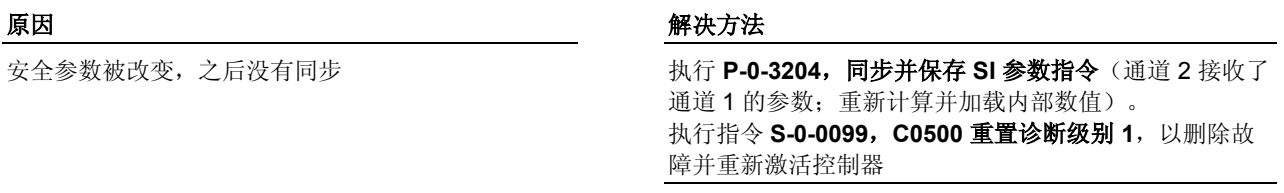

硬件损坏导致参数内容错误 更换控制部件或整个驱动装置控制器

- 提示: 仅允许由力士乐的维修工程师或经过培训的用户来更换控制部 件。在功率部分配置手册中有关于更换整个驱动装置控制器的 说明。
- **F7040** 属性

显示: F7040 诊断编号: F7040 (十六进制)

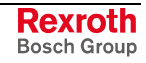

## **F7041** 位置实际值不合理

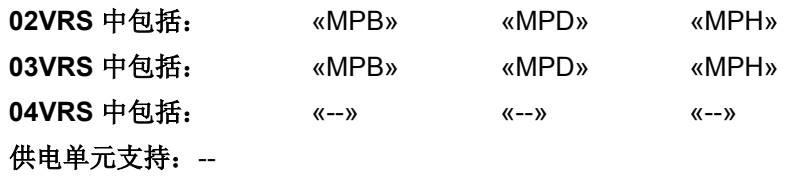

### 原因 まんご あいしゃ おおおおし かんしゃ アイスト 解决方法

通道 1 和通道 2 上求得的位置实际值彼此不同 执行指令 **S-0-0099**,**C0500** 重置诊断级别 **1**,以删除故 障并重新激活控制器。 如果再次出现故障,需要更换控制部件和整个驱动装置控 制器

> 提示: 仅允许由力士乐的维修工程师或经过培训的用户来更换控制部 件。在功率部分配置手册中有关于更换整个驱动装置控制器的 说明。

## **F7041 -** 属性

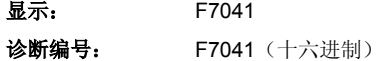

## **F7042** 安全运行模式合理性错误

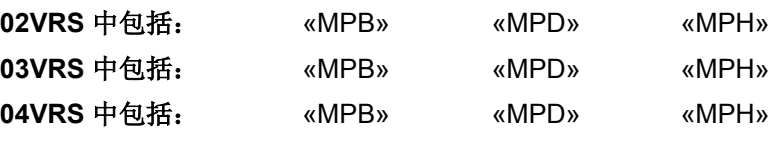

### 供电单元支持: --

通道 1 和通道 2 上已激活的安全系统运行状态要在两个通道中定期检查其 合理性。

如果两个通道之间的偏差大于5秒,那么就会出现故障 F7042。

应对其进行调整

#### 原因 まんじょう あいしゃ あいしゃ かいしゃ アクセス 解決方法

某一个通道没有满足新选定安全系统运行状态的转移 标准;该通道仍处于旧状态之下-而另一通道已变换至 新的安全系统运行状态

控制部件损坏 **DELL SECONDER SECONDER SECONDER SECONDER SECONDER SECONDER SECONDER SECONDER SECONDER SECONDER SECONDE** 

检查相关转移过程所需的时间、速度或位置峰值,必要时

提示: 仅允许由力士乐的维修工程师或经过培训的用户来更换控制部 件。在功率部分配置手册中有关于更换整个驱动装置控制器的 说明。

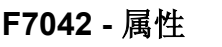

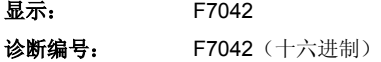

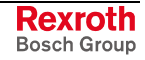

# **F7043** 输出级闭锁故障

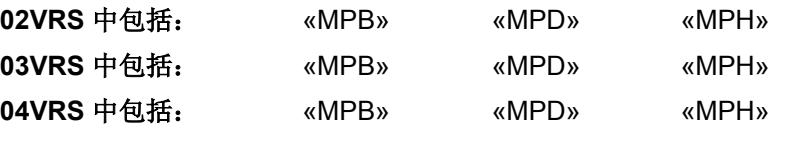

### 供电单元支持: --

在激活输出级时,将检查输出级的功能及控制电路。如果在该过程中识别 出故障, 就会出现故障 F7043。

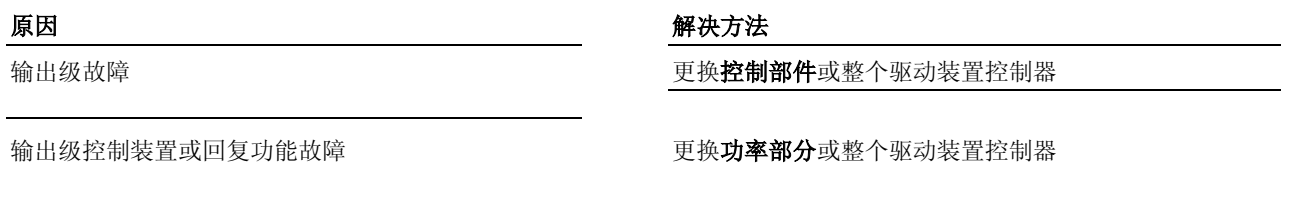

提示: 仅允许由力士乐的维修工程师或经过培训的用户来更换控制部 件。在功率部分配置手册中有关于更换整个驱动装置控制器的 说明。

### **F7043 -** 属性

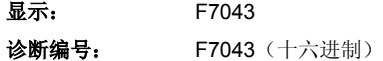

## **F7050** 停止过程超时

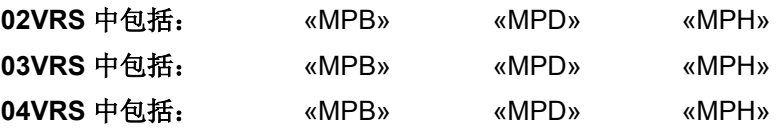

### 供电单元支持: --

驱动装置由正常运行切换至"安全静止"特殊模式(以及"驱动装置闭锁")时 要求进行以下检查:

在经过

- **P-0-3220**,正常运行中的误差时间,或
- **P-0-3225**,安全运行中的误差时间

中记录的时间后, 要检查实际速度与 P-0-3233, 安全静止时的速度峰值中 记录的速度。

提示: 驱动装置静止时也可实现 NC 控制(参见 **P-0-3210**,**SI** 控制 字)。

NC 控制转移时 P-0-3220 或 P-0-3225 中的参数设置 错误

参数设置的延迟太少,或者与参数设置的误差时间不 匹配

#### 原因 まんご あいしゃ あいしゃ かいしゃ アクセス 解决方法

检查 P-0-3220, 正常运行中的误差时间及 P-0-3225, 安 全运行中的误差时间的参数设置,并正确修改

仍在设置驱动装置释放 确保驱动装置释放已移除

无意激活了"NC 控制静止" **http://web/accommedia/edgent/accommedia/default/bedie/default/bedie/default/bedie/default/bedie/** 就是说激活"驱动装置控制静止"

> 在驱动装置控制转移时,通过 **P-0-0119**,最好最快的减 速过程来实现静止,这样即可检查驱动装置中参数设置的 故障反应。 在 NC 控制转移时,要检查控制装置中参数设置的延迟。

也参见"集成安全系统"文献

**F7050 -** 属性

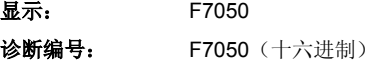

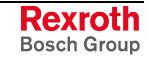

## **F7051** 安全相关的减速过程超时

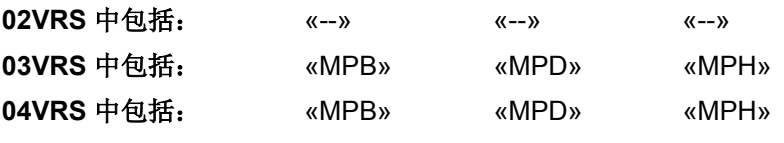

供电单元支持: --

在配置"NC 控制转移"和"安全受控的延迟"时(**P-0-3210**,**SI** 控制字及 **P-0-3210**,**SI** 配置,4 位和 13 位)驱动装置监控自己是否能够在保留的 误差时间内完成静止转换。

提示: 从固件 **MPx04VRS** 开始时会额外监控驱动装置是否能够在保 留的误差时间内达到"安全相关的运动"特殊模式选择的速度峰 值。

在将 NC 控制的安全系统运行模式由正常运行或"安全相关的运动"特殊模 式转换至"安全静止"(安全停止/安全运行停止)特殊模式时会激活监控功 能或驱动装置闭锁。

提示: 从 固件 MPx04VRS 开始, 在由正常运行转换至"安全静止"特 殊模式,或在"安全相关的运动 (1-4)"特殊模式内进行转换等 NC 控制的安全系统运行模式转换时,都会激活监控功能。

#### 仅适用于固件 **MPx04VRS**:

在由"正常运行"至"安全相关的运动"特殊模式或在"安 全相关的运动(1-4)"特殊模式内部进行转换等"NC 控制 的安全系统运行模式转换时,驱动装置无法以 P-0-3282, 安全受控延迟参数设置的延迟在相对应的 转换时间内(**P-0-3220**,正常运行的误差时间 /P-0-3225, 安全运行的误差时间)达到"安全相关的运 动"特殊模式的合适速度峰值

在"转换 NC 控制的安全系统运行模式"(由"正常运行" 及"安全相关的运动"特殊模式至"安全静止"特殊模式) 或驱动装置闭锁时,驱动装置无法以 P-0-3282, 安全 受控延迟参数设置的延迟在相对应的转换时间内 (P-0-3220, 正常运行中的误差时间/P-0-3225, 安全 运行中的误差时间)达到静止状态

参数值:

- **P-0-3282**,安全受控延迟,

- P-0-3220, 正常运行中的误差时间或 - **P-0-3225**,安全运行中的误差时间

没有合理选择。

**F7051 -** 属性

显示: F7051 诊断编号: F7051 (十六进制)

原因 解决方法

命令值与参数设置值相匹配

命令值与参数设置值相匹配

检查参数设置,必要时进行更改

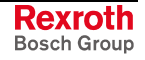

# **7.4** 行程错误 **(F6xxx)**

## 出现行进范围故障时发生的情况

行进范围出现故障与超过硬件开关或软件开关事先定义的行程有关;因此 驱动装置可以不受设置影响,快速进入 P-0-0119,最好最快的减速过程和 **P-0-0117**,在故障情况下激活 **NC** 反应。

停止运转的类型取决于控制器类型:

- 闭环:速度命令值归零
- 开环: 遵守 P-0-0569, 定子频率最大更改

也参见"故障反应"功能说明

提示: 出现行进范围故障时要考虑到 **P-0-0118**,电源供应、配置中的 设置。

故障反应结束后,驱动装置会无转矩接通。

#### 只有在以下情况才能再次调试驱动装置: 调试步骤

- 1. 故障反应结束,也就是驱动装置静止 (v=0!)。
- 2. 已通过故障删除指令删除故障报告(参见 **S-0-0099**,**C0500** 重置状态 类别 **1**)。
- 3. 故障原因已排除。
- 4. 驱动装置再次位于运行模式下并接通功率("Ab")。
- 5. 重新为控制器上使能(0-1 脉冲沿)。

## **F6010 PLC** 运行时间错误

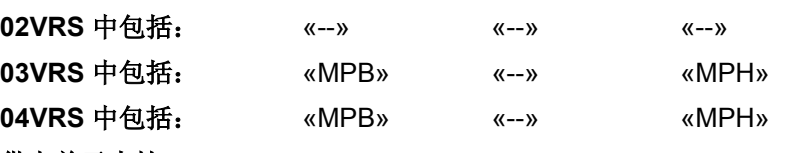

#### 供电单元支持: --

驱动装置内集成的 PLC (力士乐 IndraMotion MLD-S) 在出现运行时间错 误(看门狗错误)时激活故障 F6010。

所有 PLC 任务都被停止。驱动装置总是通过速度命令值归零停止运转,也 就是说故障反应不能由用户进行参数设置。 故障反应

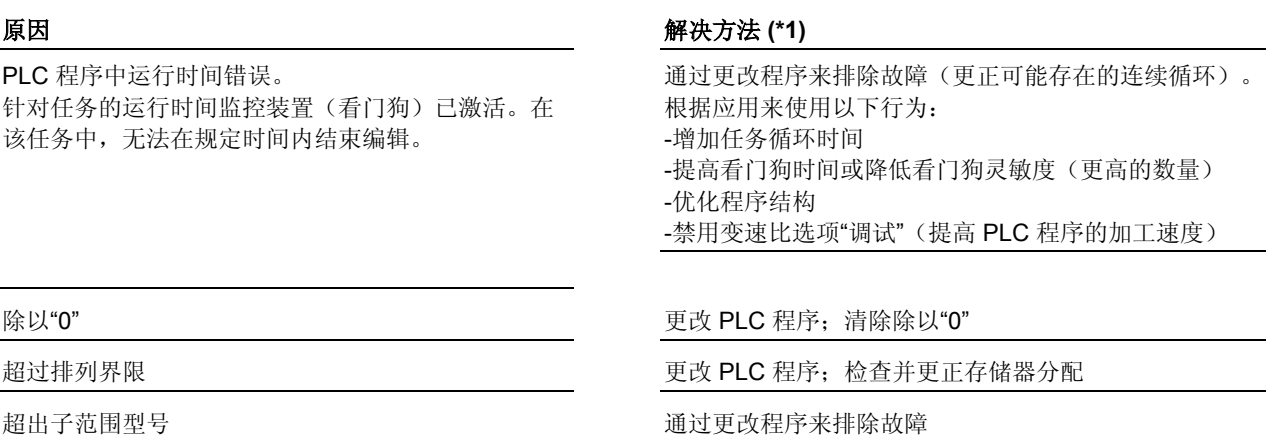

在排除故障时要区别以下情况: **(\*1)**排除故障的补充说明

- 为排除故障, 有必要在自由编程应用中用 ndraLogic 程序系统更改 PLC 程序以及任务配置。
- 提示: 在连接 IndraLogic 程序系统和驱动装置内部的 PLC 以及在开 始模拟(IndraLogic: "在线登录")时, 都会出现报告窗口来显 示最近的变速比、检查或比较过程。
- 附属的文献中带有博世力士乐公司提供的系统功能文献,从中可以获得 故障排除说明。
- 用于界定故障原因的进一步诊断在参数 **P-0-1365**,**PLC** 故障报告下显 示。

也参见 IndraLogic 在线帮助

也参见"力士乐 IndraMotion MLD-S"文献

**F6010 -** 属性 显示: F6010 诊断编号: F6010 (十六进制)

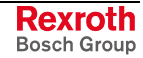

## **F6024** 超出最大制动时间

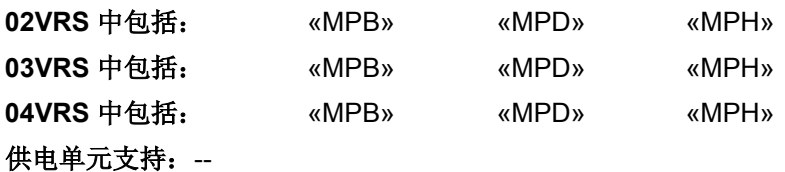

驱动装置自动进行检查,确定关闭驱动装置释放后以及出现故障时,在 S-0-0273,驱动装置关闭最大等待时间中参数设置的等待时间内电机是否 能够停止运转。如果不能,那么将出现故障 F6024。

原因 解决方法

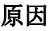

#### **S-0-0273**,驱动装置关闭最大等待时间

参数设置错误

制动器损坏或 制动器控制装置及制动电缆损坏

检查 S-0-0273, 驱动装置关闭最大等待时间的参数设 置,必要时可增加参数内容,以延长等待时间并避免错误 响应

检查制动器功能和制动连接 (布线)

功率部分硬件损坏 更换控制部件或整个驱动装置控制器

提示: 仅允许由力士乐的维修工程师或经过培训的用户来更换控制部 件。在功率部分配置手册中有关于更换整个驱动装置控制器的 说明。

也参见"电机保持制动器"功能说明

**F6024 -** 属性

显示: F6024

诊断编号: F6024 (十六进制)

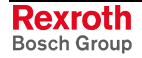

## **F6029** 超出正位极限值

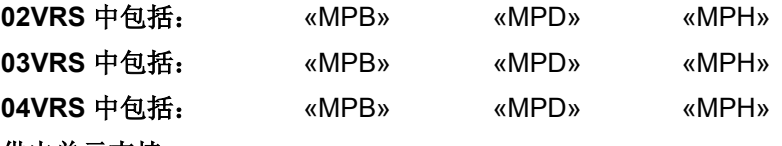

#### 供电单元支持: --

驱动装置可以通过可设置参数的软件限位开关对允许的行程进行监控。

提示: 必须通过"S-0-0049, 正位极限值, S-0-0050, 负位极限值和 S-0-0055, 位置极性"来激活行程监控功能, 并进行参数设置。 必须在 P-0-0090, 行程极限开关参数 中参数设置驱动装置对 行程超限的反应方式(致命错误警告或故障报告)。

赋值给驱动装置的命令值导致轴位置超出正行程/位置 极限值(S-0-0049, 正位极限值)

#### 原因 まんごう あいしゃ あいしゃ かいしゃ アクセス 解决方法

1. 删除故障并接通电源 2.激活驱动装置控制器并规定可重新回到允许行程的命令 值 与机器制造商联系,以搞清导致错误命令值的原因

S-0-0049, 正位极限值参数设置错误 **Machood Machood Machood 检查"S-0-0049, 正位极限值** "的参数设置, 必要时应改正

提示: 参数"S-0-0057, 定位窗口"可在分析位置极限值时用来实现滞 后功能。

也参见"位置限制/行程极限开关"功能说明

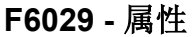

显示: F6029 诊断编号: F6029 (十六进制)

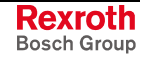
# **F6030** 超出负位极限值

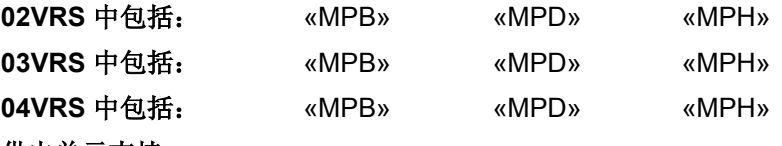

供电单元支持: --

驱动装置可以通过可设置参数的软件限位开关对允许的行程进行监控。

提示: 必须通过"S-0-0049, 正位极限值, S-0-0050, 负位极限值和 S-0-0055, 位置极性"来激活行程监控功能, 并进行参数设置。 必须在 P-0-0090, 行程极限开关参数 中参数设置驱动装置对 行程超限的反应方式(致命错误警告或故障报告)。

赋值给驱动装置的命令值导致轴位置超出负行程/位置 极限值(S-0-0050,负位极限值)

#### 原因 まんごう あいしゃ あいしゃ かいしゃ アクセス 解决方法

1. 删除故障并接通电源 2.激活驱动装置控制器并规定可重新回到允许行程的命令 值 与机器制造商联系,以搞清导致错误命令值的原因

S-0-0050,负位极限值参数设置错误 **Model Security 的**查"S-0-0050,负位极限值"的参数设置,必要时应改正

提示: 参数"S-0-0057, 定位窗口"可在分析位置极限值时用来实现滞 后功能。

也参见"位置限制/行程极限开关"功能说明

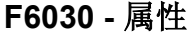

显示: F6030 诊断编号: F6030 (十六进制)

# **F6034** 紧急停止功能被激活

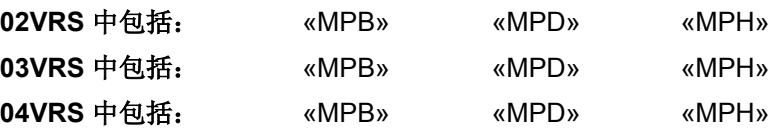

## 供电单元支持: --

驱动装置具有用来监控紧急停止信号输入端的功能(外部硬件开关的接 口)。

提示: 必须通过 **P-0-0008**,激活紧急停止功能激活紧急信号输入端的 监控,并对其进行参数设置。 当出现故障 F6034 时, 就会采用速度命令值归零功能, 尽快使 轴停止运动。

紧急停止信号输入端受到控制(数字输入端上为 0 V)

紧急停止开关或电缆接线柱损坏或者布线错误 检查紧急停止开关的功能和布线情况

控制部件或控制部件上的数字输入端损坏 更换控制部件或整个驱动装置控制器

#### 原因 まんじょう あいしゃ かいしん アクセス アクセス 解決方法

排除引起紧急停止的故障,弄清触发原因

控制部件上的数字输入与输出端参数设置错误 检查数字输入与输出端的配置,必要时应改正

提示: 仅允许由力士乐的维修工程师或经过培训的用户来更换控制部 件。在功率部分配置手册中有关于更换整个驱动装置控制器的 说明。

也参见功能说明:

- "紧急停止功能"
- "数字输入/输出端"
- "速度命令值归零"

### **F6034 -** 属性

显示: F6034 诊断编号: F6034 (十六进制)

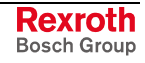

## **F6042** 两个行程限位开关都被触动

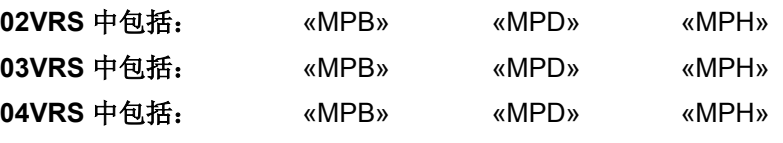

#### 供电单元支持: --

在硬件侧通过两个行程限位开关来监控直线轴是否保持在允许的行程内。 如果限位开关安装正确,则当超过行程时,就会触动两个限位开关之中的 某一个。

如果出现以下情况,将会出现故障 F6042

- 控制器识别出两个行程限位开关被同时触动
- 行程超限当作故障处理("**P-0-0090**,行程限位开关参数中的设置)。

原因 まんご あいしゃ おおおおし かんしゃ アイスト 解决方法

由于安装错误,轴同时触动两个行程限位开关 正确安装行程限位开关,使其在将要到达轴终点位置之前 被触动。注意制动行程要充分

行程限位开关连接错误 **The Conduit Conduit Conduit Set of The Conduit Conduit Conduit Conduit Conduit Conduit Conduit Condu<br>行程限** 位开关参数 "中所设定的开关逻辑保持一致

行程限位开关的开关逻辑不符合实际布线情况 检查行程限位开关的开关逻辑与实际布线情况,必要时应 在"P-0-0090, 行程限位开关参数"中进行调整

**F6042 -** 属性

显示: F6042 诊断编号: F6042 (十六进制)

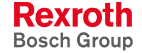

# **F6043** 正行程限位开关被触动

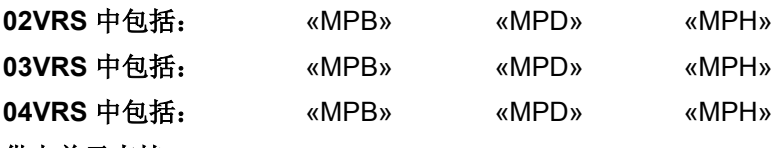

#### 供电单元支持: --

驱动装置具有监控行程限位开关的功能(外部硬件限位开关)。

提示: 必须通过"P-0-0090, 行程限位开关参数"激活行程限位开关的 监控功能,并进行参数设置。 当出现故障 F6043 时, 就会采用速度命令值归零功能, 使轴停 止运动。

由于轴位于行程限位开关所设定的行程之外,因此触 动了正向行程限位开关(参见电机配置手册)

控制部件上的数字输入与输出端参数设置错误 检查数字输入与输出端的配置,必要时应改正

行程限位开关或电缆损坏,或者布线错误 检查行程限位开关的功能和布线情况

控制部件或控制部件上的数字输入端损坏 事 更换控制部件或整个驱动装置控制器

### 原因 まんごう あいしゃ あいしゃ かいしゃ アクセス 解决方法

1. 删除故障并接通电源 2.激活驱动装置控制器并规定可重新回到允许行程的命令 值

提示: 仅允许由力士乐的维修工程师或经过培训的用户来更换控制部 件。在功率部分配置手册中有关于更换整个驱动装置控制器的 说明。

### 也参见 **E8043** 正行程限位开关被触动

也参见功能说明:

- "位置限制/行程极限开关"
- "数字输入/输出端"

**F6043 -** 属性

显示: F6043 诊断编号: F6043 (十六进制)

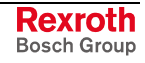

# **F6044** 负行程限位开关被触动

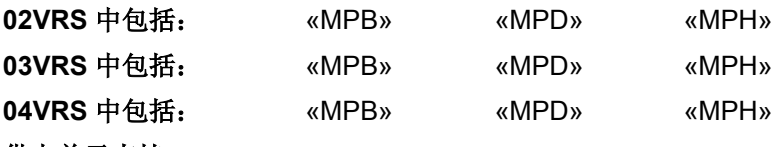

#### 供电单元支持: --

驱动装置具有监控行程限位开关的功能(外部硬件限位开关)。

提示: 必须通过"P-0-0090, 行程限位开关参数"激活行程限位开关的 监控功能,并进行参数设置。 当出现故障 F6044 时, 就会采用速度命令值归零功能, 使轴停 止运动。

由于轴位于行程限位开关所设定的行程之外,因此触 动了负向行程限位开关(参见电机配置手册)

控制部件上的数字输入与输出端参数设置错误 检查数字输入与输出端的配置,必要时应改正

行程限位开关或电缆损坏,或者布线错误 检查行程限位开关的功能和布线情况

控制部件或控制部件上的数字输入端损坏 更换控制部件或整个驱动装置控制器

### 原因 まんごう あいしゃ あいしゃ かいしゃ アクセス 解决方法

1. 删除故障并接通电源 2.激活驱动装置控制器并规定可重新回到允许行程的命令 值

提示: 仅允许由力士乐的维修工程师或经过培训的用户来更换控制部 件。在功率部分配置手册中有关于更换整个驱动装置控制器的 说明。

也参见功能说明:

- "位置限制/行程极限开关"
- "数字输入/输出端"

#### **F6044 -** 属性

显示: F6044 诊断编号: F6044 (十六进制)

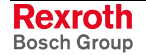

# **F6140 CDD** 从站故障(紧急挂起)

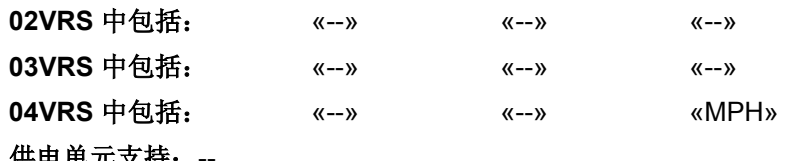

供电单元支持: --

在"**P-0-1600**,**CCD**:配置中设置了"激活故障反应", 并在从站中出现 F6 及 F7 故障;CCD 主站紧急停止 (速度额定值归零)

原因 まんご あいしゃ あいしゃ かいしゃ アクセス 解决方法

确定故障从站位置,清除故障原因

也参见"横向通讯 (CCD)"固件功能说明

**F6140 -** 属性 显示: F6140 诊断编号: F6140 (十六进制)

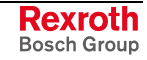

# **7.5** 接口故障 **(F4xxx)**

## 出现接口故障时的处理方法

出现接口故障时,可由用户通过对 P-0-0119, 最好最快的减速过程进行参 数设置来影响驱动装置的处理方法(参见"故障反应"功能说明)。

提示: 在出现接口故障时不能再通过 **P-0-0117**,在故障情况下激活 **NC** 反应来激活 NC 反应!

故障反应结束后,驱动装置会无转矩接通。

- 只有在以下情况才能再次调试驱动装置: 调试步骤
	- 1. 故障反应结束,也就是驱动装置静止 (v=0!)。
	- 2. 已通过故障删除指令删除故障报告(参见 **S-0-0099**,**C0500** 重置状态 类别 **1**)。
	- 3. 故障原因已排除。
	- 4. 驱动装置再次位于运行模式下并接通功率("Ab")。
	- 5. 重新接通控制器(0-1 脉冲沿)。

# **F4001** 两次 **MST** 故障关闭

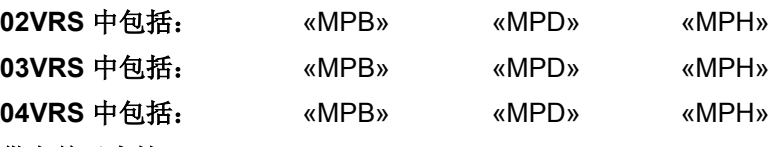

供电单元支持: --

主站同步报文 (MST) 没有被接收到驱动装置内两个彼此相接的 SERCOS 循环中。

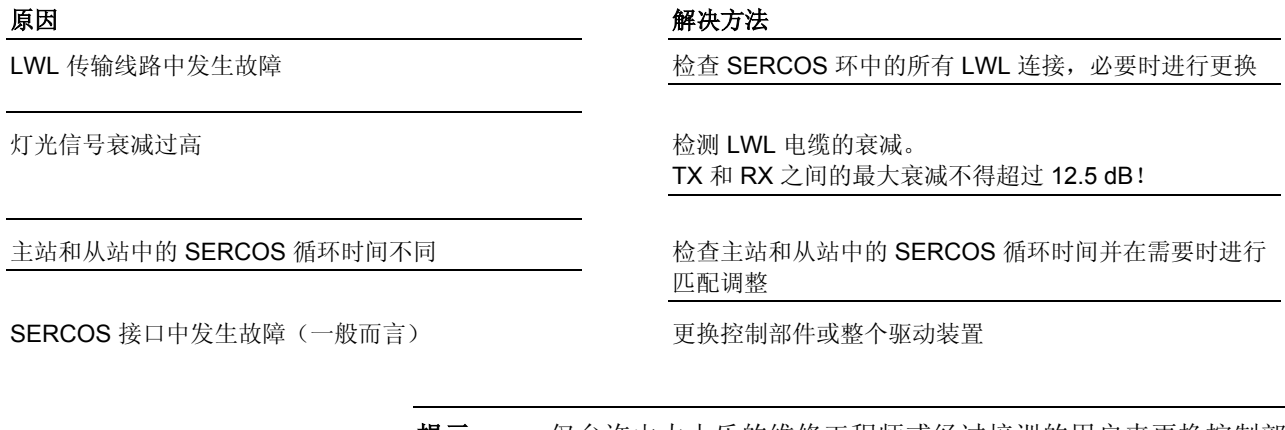

提示: 仅允许由力士乐的维修工程师或经过培训的用户来更换控制部 件。在功率部分配置手册中有关于更换整个驱动装置控制器的 说明。

参见"接口故障和诊断选项"功能说明

## **F4001 -** 属性

显示: F4001 诊断编号: F4001 (十六进制)

DOK-INDRV\*-GEN-\*\*VRS-WA03-ZH-P

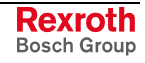

# **F4002** 两次 **MDT** 故障关闭

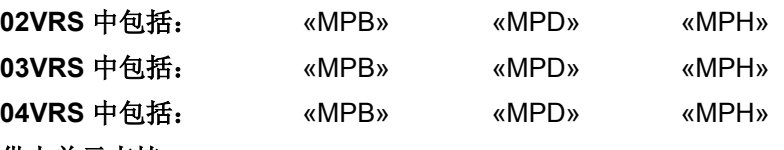

供电单元支持: --

主站数据报文 (MDT) 没有被接收到驱动装置内两个彼此相接的 SERCOS 循环和现场总线循环中。驱动装置退回到通讯阶段 0。

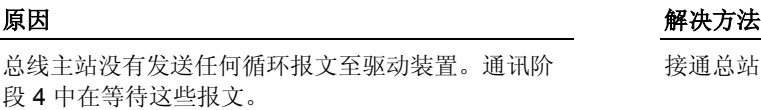

光导总线:灯光信号输入端功率太低 信号接收器上测试的灯光功率(测试模式时: 持续灯 光)总数必须在 20 dBm (10 W) 和 5 dBm (320 W) 之间

接通总站并进行循环通讯;参见控制手册

光导总线: LWL 传输线路中发生故障 The Manager of the Manager of SERCOS 环中的所有 LWL 连接

调整发射功率或更改 LWL 电缆的衰减。 Tx 和 Rx 之间的最大衰减不得超过 12.5 dB

主站和从站中的主站数据报文发射时间点不同 同步主站和从站中的主站数据报文发射时间点

SERCOS 接口中发生故障(一般而言) 出来的 中文换控制部件或整个驱动装置控制器

提示: 仅允许由力士乐的维修工程师或经过培训的用户来更换控制部 件。在功率部分配置手册中有关于更换整个驱动装置控制器的 说明。

参见"接口故障和诊断选项"功能说明

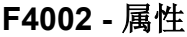

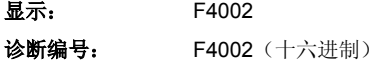

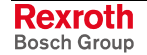

# **F4003** 关闭无效通讯阶段

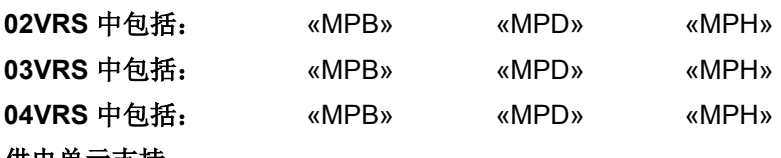

供电单元支持: --

SERCOS 主站模块规定了不允许的通讯阶段(相位 >4)。

### 原因 まんごう あいしゃ かいしん かんしゃ アクセス 解決方法

控制装置的 SERCOS 主站模块中发生故障 **the manual contract of the contract of the contract of the contract of the contract of the contract of the contract of the contract of the contract of the contract of the contract of the contract o** 

参见"接口故障和诊断选项"功能说明

## **F4003 -** 属性

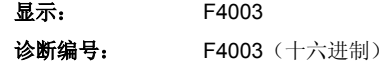

## **F4004** 相位上调时的故障

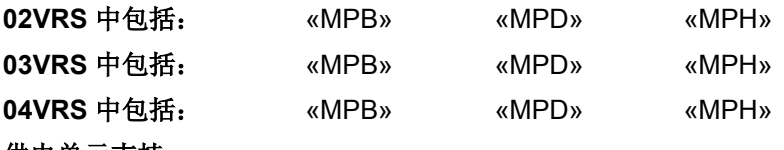

## 供电单元支持: --

相位上调时未遵守规定的顺序。

### 原因 まんごう あいしゃ おおおし かんきょう アクセス 解決方法

控制装置的 SERCOS 主站模块中发生故障 **the manual contract of the contract of the contract of the contract of the contract of the contract of the contract of the contract of the contract of the contract of the contract of the contract o** 

参见"接口故障和诊断选项"功能说明

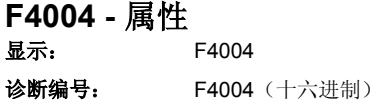

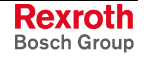

## **F4005** 相位下调时的故障

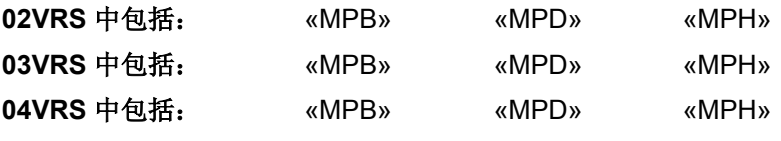

供电单元支持: --

通讯阶段下调时不会调至通讯阶段 0。

### 原因 まんごう あいしゃ おおおし かんしゃ アイスト 解決方法

控制装置的 SERCOS 主站模块中发生故障 **the manual contract of the contract of the contract of the contract of the contract of the contract of the contract of the contract of the contract of the contract of the contract of the contract o** 

参见"接口故障和诊断选项"功能说明

## **F4005 -** 属性

显示: F4005 诊断编号: F4005 (十六进制)

## **F4006** 无就绪信号相位转换

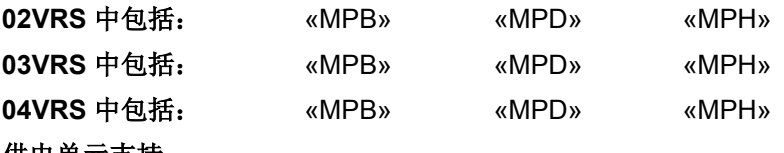

### 供电单元支持: --

SERCOS 主站尝试不等待驱动装置的就绪信号,直接进行相位转换。

#### 原因 まんごう あいしゃ おおおし かんきょう アクセス 解決方法

控制装置的 SERCOS 主站模块中发生故障 **the manual contract of the contract of the contract of the contract of the contract of the contract of the contract of the contract of the contract of the contract of the contract of the contract o** 

参见"接口故障和诊断选项"功能说明

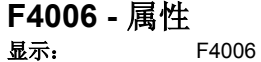

诊断编号: F4006 (十六进制)

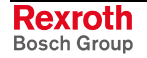

# **F4009** 总线中断

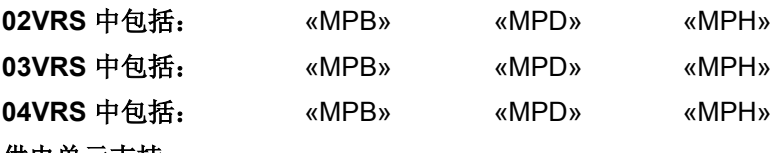

### 供电单元支持: --

通过现场总线的进行通讯被中断。在现场总线初始化并投入运行后,看门 狗已有反应,也就是说 P-0-4075, 现场总线:看门狗中存储的监控时间内 没有到达任何报文。

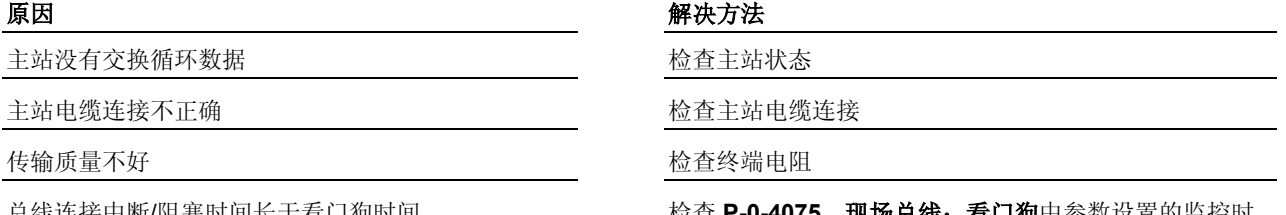

总线连接中断/阻塞时间长于看门狗时间 检查 **P-0-4075,现场总线: 看门狗**甲参数设置的监控时 间和总线插头以及电缆连接

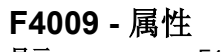

显示: F4009 诊断编号: F4009 (十六进制)

## **F4012** 错误的输入**/**输出长度

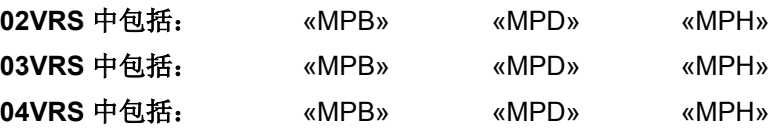

### 供电单元支持: --

主站尝试用输入/输出长度来构建通讯,这种长度与驱动装置内参数设置的 输入/输出长度不同。

在主站内为输入或输出数据配置了另一长度,如同驱 动装置在 P-0-4071, 现场总线: 循环命令值数据通道 长度和 P-0-4082, 现场总线: 循环实际值数据通道长 度中期望的不一样

### 原因 まんごう あいしゃ おおおおし かんこう アイスト 解決方法

-检查驱动装置内的参数组 -调整主站配置

**F4012 -** 属性

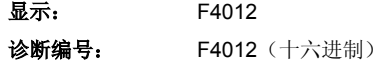

## **F4014 PLC** 看门狗

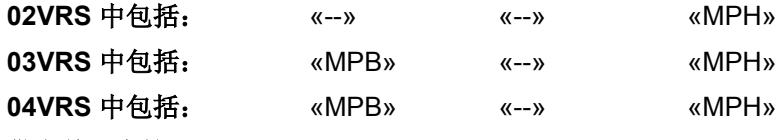

供电单元支持: --

控制器会监控 PLC 任务的运行时间。

原因 まんご あいしゃ あいしゃ かいしゃ アクセス 解决方法

控制器发现 PLC 程序运行时间超时。 通过 IndraLogic 编程界面检查任务设置

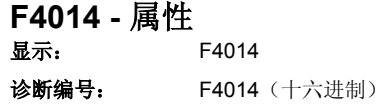

## **F4016 PLC** 两次实时通道中断

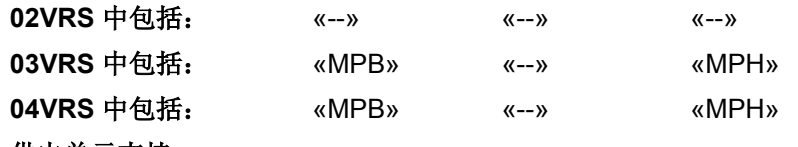

供电单元支持: --

将集成 PLC"RtcW\_"变量写入相关参数时连续两次被中断/没有按时完成。

### 使用 **MX** 同步控制功能块: RTC 任务(需使用实时通道的任务)间隔时间太短。 任务代码的执行时间长于间隔时间

原因 まんしゃ あいしゃ あいしゃ アイスト アイスト 解決方法

延长 RTC 任务的间隔时间

没有使用 **MX** 同步控制功能块:

为达到"RtcW\_"变量的受控传输时间点,RTC 任务的 程序代码还没有执行

延长 RTC 任务的间隔时间 **-**或者**-**增加 **MX** 同步控制功能块输出端"CmdDelay"上的值

也参见

- 力士乐 IndraMotion MLD-S 使用说明"实时通道"
- 力士乐 IndraMotion MLD 图书说明"MX 同步控制"

## **F4016 -** 属性

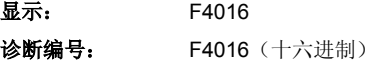

## **F4017**:**S-III**:相位转换流程不正确

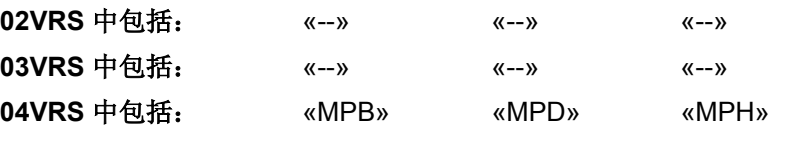

## 供电单元支持: --

控制装置 SERCOS-III 总站模块中发生故障; SERCOS-III 总站试图进行 相位转换,但驱动装置发现其流程不正确。

#### 原因 まんごう あいしゃ おおおおし かんきょう アイスト 解决方法

进行相位转换时,驱动装置上出现超时(单个转换环 节持续时间太长)

该故障只能通过与控制装置制造商联系来排除

**-**或者**-**主站没有事先询问就进行了转换(MST 中的新相位没 有设置 CPS 位)。

#### **-** 或者 **-**

在 SERCOS III 已处于更高相位时接通驱动装置。

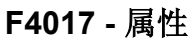

显示: F4017 诊断编号: F4017 (十六进制)

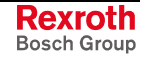

# **F4034** 紧急停止

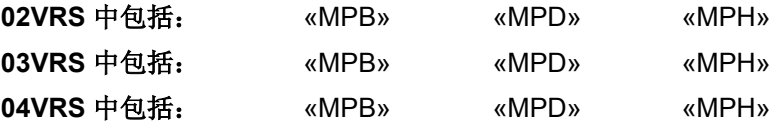

## 供电单元支持: --

驱动装置具有用来监控紧急停止信号输入端的功能(外部硬件开关的接 口)。

提示: 必须通过"**P-0-0008**,激活紧急停止功能"激活紧急停止输入端 的监控功能,并对其进行参数设置。

> 如同 P-0-0119, 最好最快的减速过程中参数设置的一样, 轴会 停止运转。

紧急停止信号输入端受到控制(数字输入端上为 0 V)

紧急停止开关或电缆接线柱损坏或者布线错误 检查 检查紧急停止开关的功能和布线情况

控制部件或控制部件上的数字输入端损坏 更换控制部件或整个驱动装置控制器

#### 原因 まんじょう あいしゃ かいしん アクセス アクセス 解決方法

排除引起紧急停止的故障,并删除故障(重置按键或故障 删除指令)。然后再次接通电源,弄清楚触发紧急停止的 原因

控制部件上的数字输入与输出端参数设置错误 检查控制模块上数字输入与输出端的配置, 必要时应改正

提示: 仅允许由力士乐的维修工程师或经过培训的用户来更换控制部 件。在功率部分配置手册中有关于更换整个驱动装置控制器的 说明。

也参见功能说明:

- "紧急停止功能"
- "数字输入/输出端"
- "最好最快的减速过程"

#### **F4034 -** 属性

显示: F4034 诊断编号: F4034 (十六进制)

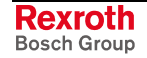

# **F4140 CDD** 通讯故障

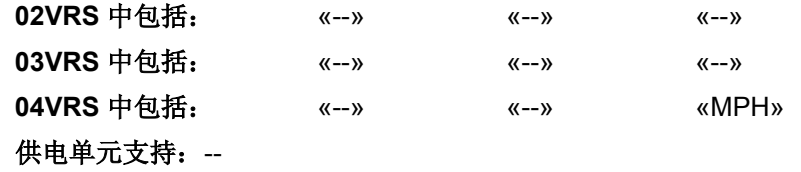

CCD 主站确定了两次循环报文中断

### 原因 まんご あいしゃ あいしゃ かいしゃ アクセス 解决方法

排除传输线路中的故障

### **-**或者**-**

在 **P-0-1600**,**CCD**:配置中设置了"激活故障反应", 从站报告通讯故障

> 提示: 如同 P-0-0119, 最好最快的减速过程中设置的一样, CCD 总 站停止运转。

也参见"横向通讯 (CCD)"固件功能说明

## **F4140 -** 属性

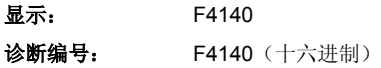

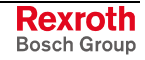

# **7.6** 非致命安全系统故障 **(F3xxx)**

## 出现非致命安全系统故障时发生的情况

非致命安全系统故障是指可以自由定义变量故障反应的故障。

用户可以通过在"P-0-0119,最好最快的减速过程"中进行设置来定义出现 非致命安全系统故障时驱动装置的处理方法。 驱动装置的处理方法

自动切换到安全停止,并通过两个通道结束输出阶段。

只要轴停止运动,就会发出安全信号;也就是将"**P-0-3214**,**SI** 状态命令 通道 1"设定为"控制器 SI 安全状态输出", 或根据参数设置将输入/输出 E/A10n(通道 2)设置为"**P-0-3210**,**SI** 配置"。

提示: 通过 **P-0-0117**,在故障情况下激活 **NC** 反应 激活的 NC 控制 静止,或通过 P-0-0119,最好最快的减速过程设置的故障反应 只用于 P-0-3220, 正常运行中的误差时间及 P-0-3225, 安全 运行中的误差时间内记录的时间期限!如果超出时间期限,则 会出现故障 **F7050** 静止超时。

故障反应结束后,驱动装置会无转矩接通。

- 只有在以下情况才能再次调试驱动装置: 调试步骤
	- 1. 故障反应结束, 也就是驱动装置静止 (v=0!)。
	- 2. 已通过故障删除指令删除故障报告(参见 **S-0-0099**,**C0500** 重置状态 类别 **1**)。
	- 3. 故障原因已排除。
	- 4. 驱动装置再次位于运行模式下并接通功率("Ab")。
	- 5. 重新激活控制器(0-1 脉冲沿)。
	- 提示: 因为驱动装置将不再运行, 如果再次出现非致命安全系统故 障,请联系客户服务部门。

# **F3111** 选择安全终端位置时参考点丢失

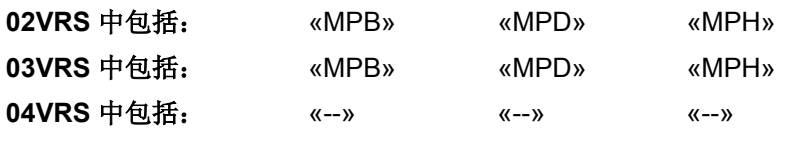

## 供电单元支持: --

驱动装置根据 P-0-0119, 最好最快的减速过程中的参数设置停止运行。 自动切换到安全停止,并通过两个通道结束输出阶段。

一旦轴停止运转,防护门即可打开。

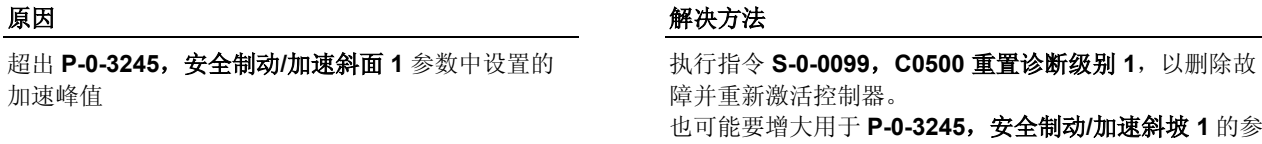

也可能要增大用于 **P-0-3245**,安全制动**/**加速斜坡 **1** 的参 数值

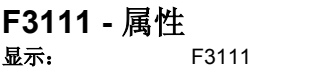

诊断编号: F3111 (十六进制)

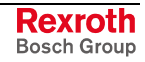

## **F3112** 缺少安全参考点

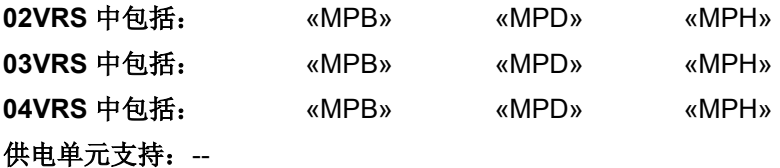

不能执行"安全限制绝对位置"/"安全限制绝对终端位置"安全功能。

已配置好安全限制绝对终端位置的监控装置 (P-0-3239, 全面 SI 功能配置); 缺少通道 2 的必 要条件,并且驱动装置处于特殊模式中。

#### **-**或者**-**

已配置好安全限制绝对终端位置(**P-0-3239**,全面 **SI**  功能配置); 缺少通道 2 的必要条件, 并且在正常运 行中出现 E3107 警告长达 15 分钟。

#### **-**或者**-**

选择了"安全限制绝对位置"安全功能,并缺少通道 2 的必要条件

提示:安全参考点的状态可在 **P-0-3238**,扩展 **SI** 状态 中获悉。

#### 原因 まんしゃ あいしゃ あいしゃ かいしゃ アクセス 解決方法

1. 撤销选择 2.执行指令 S-0-0099, C0500 重置诊断级别 1, 以删除 故障。 3.设定控制器启动指令 4a. 适用于绝对测量系统:执行 **P-0-3228**,**C4000** 通道 **2**  参考点定位指令,以便在通道 2 上形成"安全参考点" 4b. 适用于其他所有测量系统:执行"**S-0-0148**,**C0600**  驱动装置控制式参考点点定位指令"(内含用于建立通道 2 安全参考点的 C4000 指令)

故障反应描述:"出现非致命安全系统故障时的处理方法" 参见"集成安全系统"文献,关键字"安全参考点定位"

### **F3112 -** 属性

显示: F3112 诊断编号: F3112 (十六进制)

# **F3115** 超出制动器测试时间间隔错误

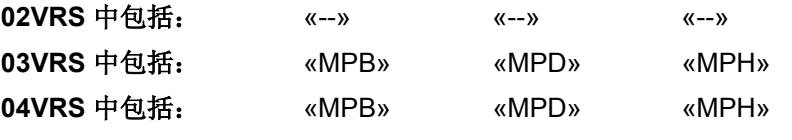

供电单元支持: --

在 **P-0-0525**,保持制动器控制字下,"保持制动器监控时间间隔"已激活。 控制器计算从最后一次保持制动器监控后过去的时间。

超出 P-0-0550, 制动器测试时间间隔中确定的时间距离, 在此时间距离中 重新进行过保持制动器测试。

驱动装置以规定的故障反应进行反应。在 **P-0-0539**,保持制动器状态命令 中将"保持制动器监控状态"设为"0"。 故障反应

#### 原因 まんしゃ あいしゃ あいしゃ おおおおし アクセス 解決方法

最后一次制动器测试后,已超出 **P-0-0550**,制动器测 试时间间隔中规定的时间。

驱动装置已经进入运行状态,接着出现 F3115 <br>测除故障,然后开始 P-0-0541, C2100 制动器监控指令

删除故障;驱动装置再次运行。15 分钟内开始 **P-0-0541**,**C2100** 制动器监控指令

也参见"电机保持制动器"功能说明

## **F3115 -** 属性

显示: F3115 诊断编号: F3115 (十六进制)

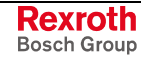

## **F3117** 位置实际值不合理

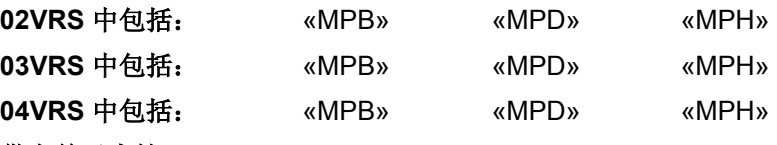

#### 供电单元支持: --

如果两个安全系统通道均已经过参考点定位(比较通道 1 的 S-0-0403, 位 置实际值状态和通道 2 的 **P-0-3213**,**SI-**状态及 **P-0-3213**,**SI-**运行状 态),就会以循环检测其位置实际值是否合理;实际值之间的差异不得超 出测量系统决定的内部峰值。

提示: 如果轴处于 P-0-3231, 通道 2 SI 参考点定位及 P-0-3231, 用 于安全参考点的参考点定位 +/- **P-0-3229**,安全参考点定位的 误差窗口中,当配置"通过静态信号进行通道 2 参考点定位" 时,通道 2 参考点定位开关输入端上的信号总计只允许为 24 V。

驱动装置根据 P-0-0119, 最好最快的减速过程中的参数设置停止运行。 在 **P-0-3213**,**SI -**状态 及 **P-0-3213**,**SI-**运行状态中,"已安全参考点定 位"状态已移除。 故障反应

自动切换到"安全停止",并通过两个通道结束输出阶段。

"通道 2 SI 参考点定位"(P-0-3231) 的误差窗口参数设置错误

#### 原因 解决方法

通道 2 上的参考点定位开关输入端以 24 V 短路 2 2 2 2 检查可选模块"安全系统输入/输出"上的参考点定位开关输 入端连接

> 检查 P-0-3229, 安全参考点定位的误差窗口的参数设 置,并做相应调整

控制部件损坏 更换控制部件或整个驱动装置控制器

提示: 仅允许由力士乐的维修工程师或经过培训的用户来更换控制部 件。在功率部分配置手册中有关于更换整个驱动装置控制器的 说明。

排除故障后执行指令 **S-0-0099**,**C0500** 重置诊断级别 **1**,以删除故障并 重新启动驱动装置。

然后通过执行指令 **C4000** 通道 **2** 参考点定位指令来重新制定安全参考 点。

#### **F3117 -** 属性

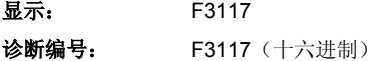

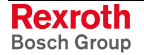

## **F3130** 检查输入信号时出现故障

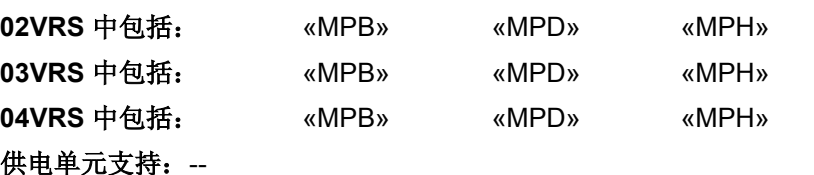

对安全系统通道 1 和通道 2 的输入端进行合理性检测,可能发现不同故 障。

#### 使用可选模块"起动闭锁"时会监控"AS\_A"及"AS\_B"和"ASn"选择信号的非 法状态。 可选模块**"**起动闭锁**"**

使用可选模块"安全系统输入/输出"时会在动态设置过程中监控是否所有的 输入信号都选择了零。 可选模块**"**安全系统输入**/**输出**"** 

原因 まんしゃ あいしゃ あいしゃ かいしゃ アクセス 解決方法

输入信号布线错误、接触错误或电缆断裂 有一天 的第一 清除造成输入端布线故障的原因,并更换开关。 然后执行指令 S-0-0099, C0500 重置诊断级别 1, 以删 除故障并重新激活控制器。

> 提示: 故障报告中可能会额外包含关于故障原因及故障地点的详细信 息。这就要采用参数 **P-0-3219**,安全系统诊断。

参见"集成安全系统"文献,"诊断和维修功能"一章

#### **F3130 -** 属性

显示: F3130 诊断编号: F3130 (十六进制)

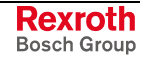

驱动装置根据 P-0-0119, 最好最快的减速过程中的参数设置停止运行。 自动切换到安全停止,并通过两个通道结束输出阶段。 故障反应

## **F3131** 检查确认信号时出现故障

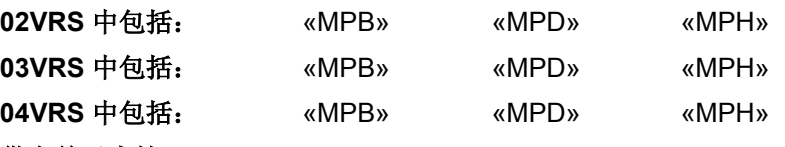

供电单元支持: --

驱动装置根据 P-0-0119, 最好最快的减速过程中的参数设置停止运行。 自动切换到安全停止,并最好最快的减速过程。

一旦轴停止运转,防护门即可打开。

使用可选模块起动闭锁时:

通道 1 监控

确认继电器的状态。尽管激活的 起动闭锁功能识别到继电器的静止位置,并且未激活 的闭锁装置识别到继电器的工作位置,但仍然会生成 故障报告 F3131。确认信号布线中发生故障(接触故 障或电缆断裂)

#### 使用可选模块安全系统输入**/**输出时:

在检查确认信号 E/A20 时会识别到静态高电平(V+ 短路)或静态低电平(电缆断裂或松动、缺少连接)

在受限的时间窗口内没有发现动态设置信号,因为安 全系统总站处于的 SERCOS 环(及现场总线电路) 在运行模式下持续的时间长于带故障报告的轴处于的 环(及电路)持续的时间

## **F3131 -** 属性

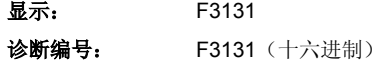

#### 原因 みんじょう かんじょう かんしょう かんしゃ 解决方法

清除造成确认信号布线故障的原因。 然后执行指令 S-0-0099, C0500 重置诊断级别 1, 以删 除故障并重新激活控制器

清除造成确认信号 E/A20 布线故障的原因。 然后执行指令 S-0-0099, C0500 重置诊断级别 1, 以删 除故障并重新激活控制器。

提示: SI 诊断从站只提供 F3131, 表示主站和从站间缺 少信号 E/A20 的连接

安全系统总站必须一直连接到 SERCOS 环(及现场总线 电路),最后连接到运行模式

## **F3132** 检查诊断输出时出现故障

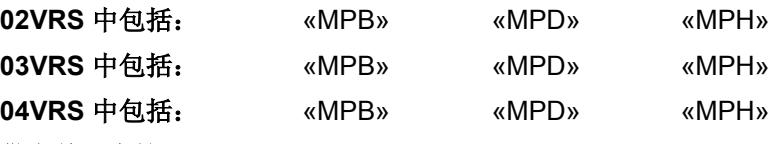

### 供电单元支持: --

检查用于诊断和确认的安全系统总站( **P-0-3210** , **SI** 控制字 及 **P-0-3210**,**SI** 配置,位 2=1)在配置防护门控制装置时(**P-0-3210**,**SI**  控制子 及 **P-0-3210, SI** 配置, 位 1=1)

- 转换到安全功能后在诊断输入通道 1 (E10)(**P-0-3212**,**SI** 信号控制 字,通道 **1** 及 **P-0-3212**,**SI** 控制字,通道 **1**,位 9)上是否存在反馈 信号。
- 转换到正常运行后在诊断输入通道 1 (E10)(**P-0-3212**,**SI** 信号控制 字,通道 **1** 及 **P-0-3212**,**SI** 控制字,通道 **1**,位 9)上是否不再存 在反馈信号。
- 驱动装置根据 P-0-0119, 最好最快的减速过程中的参数设置停止运行。自 动切换到安全停止,并通过两个通道结束输出阶段。 故障反应

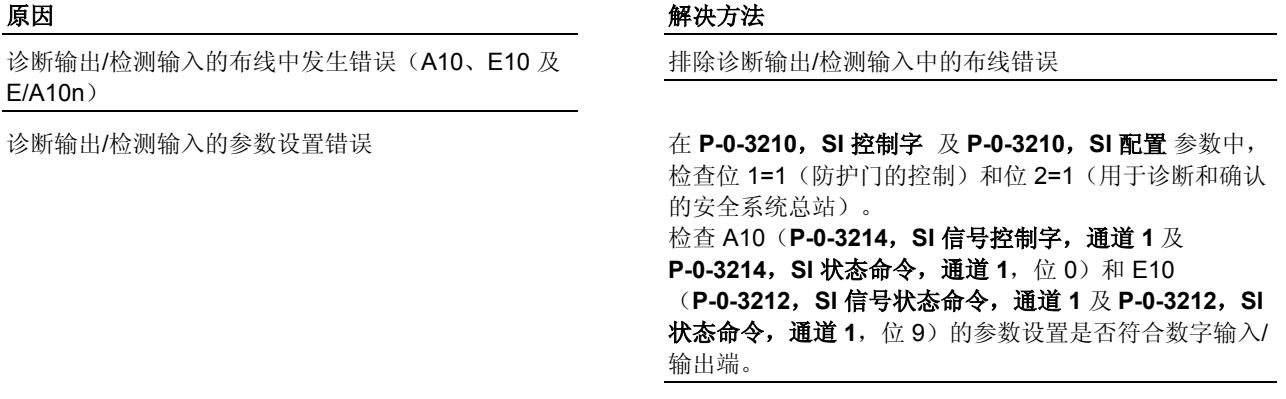

通道 2 上的内部继电器损坏(端子 E10n 转成 0 V) 更换控制部件或整个驱动装置控制器

提示: 仅允许由力士乐的维修工程师或经过培训的用户来更换控制部 件。在功率部分配置手册中有关于更换整个驱动装置控制器的 说明。

### **F3132 -** 属性

**显示:** F3132

诊断编号: F3132 (十六进制)

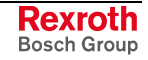

## **F3133** 检查关断电路时出现故障

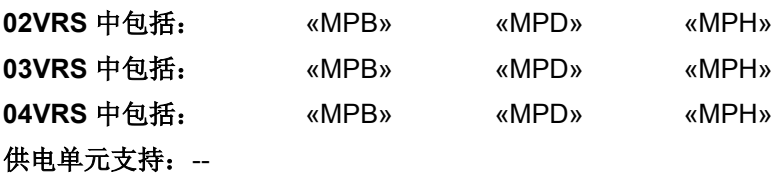

为了在安全系统出现故障时安全锁定输出级,需要定期检查关断功能。可 以通过"释放输出级"和"锁定输出级"操作检查,也可以在输出级已释放或已 锁定时保持原状。通过适当的硬件实现可以确保 PMW 控制信号上没有反 作用力。

提示: 激活安全系统后,故障 F3133 仅在正常运行过程中出现。如果 已选择了某个安全功能,故障原因就会触发故障信息"**F8133** 检 查关断电路时出现故障"。

驱动装置根据 P-0-0119, 最好最快的减速过程中的参数设置停止运行。 自动切换到"安全停止",并在一个通道中切断输出级。

提示: 没有确认安全;也就是说"SI 状态输出控制器"在 **P-0-3214**,**SI**  信号状态命令,通道 **1** /**P-0-3214**,**SI** 状态命令,通道 **1** 中被 删除/重置,或依靠 **P-0-3210**,**SI** 控制字/**P-0-3210**,**SI** 配置中 的参数设置关闭诊断输入/输出端 E/A10n (通道 2)。

#### 原因 まんしゃ おおおし かいしん かいしん アクセス 解决方法

在检查关断电路时发现故障 **http://www.profect.com/default/steam/default/steam/default/steam/default/steam/default/steam/default/steam/default/steam/default/steam/default/steam/default/steam/default/steam/default/steam/default/steam/de** 障并重新激活控制器。 如果再次出现故障,需要更换控制部件和整个驱动装置控 制器

> 提示: 仅允许由力士乐的维修工程师或经过培训的用户来更换控制部 件。在功率部分配置手册中有关于更换整个驱动装置控制器的 说明。

### **F3133 -** 属性

显示: F3133

诊断编号: F3133 (十六进制)

## **F3134** 动态设置时间间隔错误

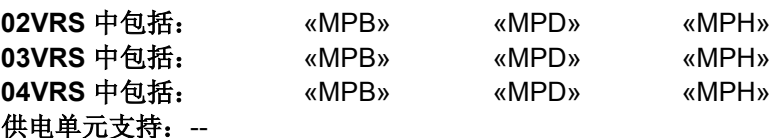

监控"选择动态信号"的信号波形。

提示: 正常情况下只监控动态设置输入 E/A30 上的信号。如果在 **P-0-3210**,**SI** 控制字 及 **P-0-3210**,**SI** 配置中设置了"独立动 态设置",那么就会对通道 1 上的动态设置输入进行额外监控 (参见 **P-0-3212**,**SI** 信号控制字,通道 **1** 及 **P-0-3212**,**SI** 控 制字,通道 **1**)。

驱动装置根据 P-0-0119, 最好最快的减速过程中的参数设置停止运行。 如果驱动装置处于安全功能中,那么它会自动转入安全停止,并在两个通 道中关闭输出端。 故障反应

动态设置信号布线错误(例如, V+ 短路) 不对于 检查动态设置信号的布线并排除故障

进行外部动态设置时,动态设置信号的形式错误(参 见

**F3135** 动态设置脉冲持续时间错误)

**P-0-3210**,**SI** 控制字及 **P-0-3210**,**SI** 配置参数设置 无意义

#### 原因 まんしゃ あいしゃ あいしゃ かいしゃ アクセス 解决方法

检查动态设置信号,必要时进行更正。即时参数: - P-0-3223, 选择动态设置时间间隔不得超过(+20 % 误 差)

#### - P-0-3224, 选择动态设置脉冲持续时间

进行内部动态设置时,为每个安全地带配置了轴,作为动 态设置主站(在 **P-0-3210**,**SI** 控制字及 **P-0-3210**,**SI**  配置中设置位 3)。

排除故障后执行指令 **S-0-0099**,**C0500** 重置诊断级别 **1**,以删除故障并 重新激活控制器。

提示: 故障报告再次出现时需要更换安全系统固件。

#### **-**或者**-**

必须更换控制部件及整个驱动装置控制器(仅允许由力士乐的 维修工程师或经过培训的用户进行)。在功率部分配置手册中 有关于更换整个驱动装置控制器的说明。

### **F3134 -** 属性

- 显示: F3134
- 诊断编号: F3134 (十六进制)

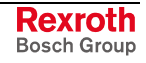

## **F3135** 动态脉冲持续时间错误

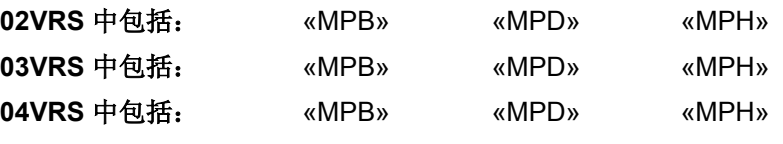

### 供电单元支持: --

在"动态选择"时将动态信号施加给选择元件,以发现输入信号布线故障。 动态信号的信号波形也会被监控。

监控对象涉及输入端 E/A30 上的信号; 如果是独立的动态设置过程 (**P-0-3210**,**SI** 控制字及 **P-0-3210**,**SI** 配置,位 7=1)还涉及到"通道 1 的动态设置信号"(**P-0-3212**,**SI** 信号控制字,通道 **1** 及 **P-0-3212**,**SI** 控 制字, 通道 1, 位 10)。

动态设置信号的脉冲持续时间过短或过长;最小脉冲持续时间总计 30 ms, 最大脉冲持续时间通过 P-0-3224, 选择动态设置脉冲持续时间来 确定(包括 20% 的误差时间)。

驱动装置根据 P-0-0119, 最好最快的减速过程中的参数设置停止运行。如 果驱动装置处于安全功能中,那么它会自动转入安全停止,并通过两个通 道结束输出阶段。 故障反应

进行独立动态设置(**P-0-3210**,**SI** 控制字及 **P-0-3210, SI 配置,** 位 7=1) 时: "动态设置信号通道 1"布线故障(**P-0-3212**,**SI** 信号 控制字,通道 **1** 及 **P-0-3212**,**SI** 控制字,通道 **1**,位 10)

进行内部动态设置(**P-0-3210**,**SI** 控制字 及 **P-0-3210, SI 配置**, 位 7=0) 时: 动态设置信号 的信号波形错误

原因 まんじょう あいしゃ かいしん かいしん アクセス 解決方法

动态设置信号 E/A30 布线故障 青春 计数据 计二进制 计编译动态设置信号 E/A30 的布线故障 [例如 0 V 短路 (GND)、电缆断裂、缺少与动态设置主站的连接]

> -清除动态设置信号的布线故障 [例如 0 V 短路 (GND)、电 缆断裂、缺少与动态设置主站的连接]

#### **-**或**-**

-主通讯传输时缺少设置或设置错误

#### 检查

- **P-0-3210**,**SI** 控制字及 **P-0-3210**,**SI** 配置(只允许选 择一个驱动装置 作为动态设置主站,其余所有驱动装置作为从站被禁用) - P-0-3223, 选择动态设置时间间隔和 P-0-3224, 选择动 态设置脉冲持续时间的参数设置,参与的从站轴中的值必 须大于或等于主站轴中的值

进行外部动态设置时:动态设置信号的信号波形错误 进行外部动态设置时,所有通过 **P-0-3210**,**SI** 控制字及 **P-0-3210**,**SI** 配置动态设置的驱动装置必须作为"选择动 态设置从站"进行参数设置。相关驱动装置的 E/A30 要彼 此连接,并同信号源连接在一起。 动态设置信号由外部源生成,并接通至选择元件和动态设 置信号 E/A30 上。 信号波形不得超出

> - **P-0-3223**,选择动态设置时间间隔和 **P-0-3224**,选择动 态设置脉冲持续时间 参数值

> 信号监控由可串联(可反馈的)的计时器执行;也就是允 许以更短时间间隔和脉冲持续时间(最小 30 ms)进行动 态设置

进行通道 1 和通道 2 的独立动态设置(**P-0-3210**,**SI**  控制字及 P-0-3210, SI 配置, 位 7=1) 时: 动态设 置信号 E/A30 信号波形错误

通道 **2**:相关驱动装置的 E/A30 要彼此连接。使用动态 设置信号 E/A30 对选择元件的常开接点进行动态设置。 通道 **1**:通道 1 的动态信号由外部源生成。相关驱动装 置的"动态设置输入端通道 1"(**P-0-3212**,**SI** 信号控制 字,通道 **1**,位 10)要彼此连接,并连接至信号源。要用 外部生成的"动态设置信号通道 1"对选择元件的常闭接点 进行动态设置。 信号波形不得超过

- **P-0-3223**,选择动态设置时间间隔和 **P-0-3224**,选择动 态设置脉冲持续时间的参数值

信号监控由可串联(可反馈的)的计时器执行;也就是允 许以更短时间间隔和脉冲持续时间(最小 30 ms)进行动 态设置

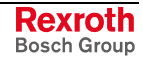

排除故障原因后接着执行指令 **S-0-0099**,**C0500** 重置诊断级别 **1**,以删 除故障并重新激活控制器。

提示: 故障报告再次出现时需要更换安全系统固件。

#### **-**或者**-**

必须更换控制部件及整个驱动装置控制器(仅允许由力士乐的 维修工程师或经过培训的用户进行)。在功率部分配置手册中 有关于更换整个驱动装置控制器的说明。

## **F3135 -** 属性

显示: F3135 诊断编号: F3135 (十六进制)

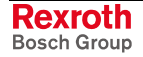

# **F3140** 安全参数不合理

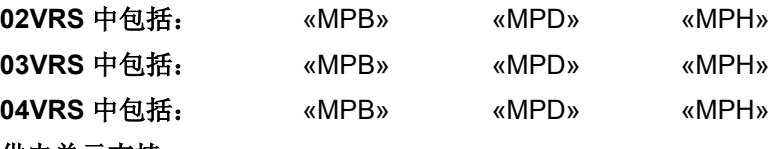

供电单元支持: --

在运行模式下循环检查通道 1 和通道 2 的安全参数是否合理。

驱动装置根据 P-0-0119, 最好最快的减速过程中的参数设置停止运行。 故障反应

> 如果驱动装置处于安全功能中,那么它会自动转入安全停止,并通过两个 通道结束输出阶段。

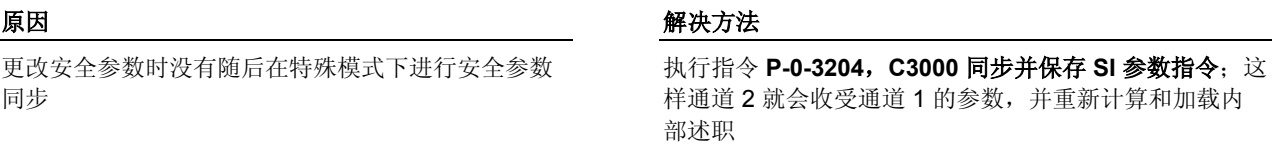

执行指令 **S-0-0099**,**C0500** 重置诊断级别 **1**,以删除故障并重新启动驱 动装置。

### **F3140 -** 属性

显示: F3140 诊断编号: F3140 (十六进制)

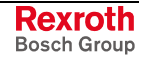

# **F3141** 选择不合理

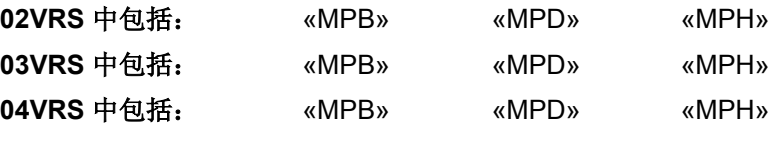

## 供电单元支持: --

在选择/取消选择安全功能时检查发现通道 1 和通道 2 的选择信号长度不 一,超出了 P-0-3221, 不同通道状态的最大误差时间规定的误差时间长 度。

驱动装置根据 P-0-0119, 最好最快的减速过程中的参数设置停止运行。

自动切换到安全停止,并通过两个通道切断输出级。

一旦轴停止运转,防护门即可打开。

输入端信号布线错误 或开关损坏

#### 原因 みんじょう かんじょう かんしょう かんしゃ 解决方法

检查输入端信号的开关元件和布线情况

通道 1 和通道 2 的输入端被不同的安全功能占用 检查通道 1 和通道 2 输入端的配置

"P-0-3221, 不同通道状态的最大误差时间"参数设置 不合理

修改"**P-0-3221**,不同通道状态的最大误差时间"参数设 置,使其合理(增大值)

排除故障原因后接着执行指令 **S-0-0099**,**C0500** 重置诊断级别 **1**,以删 除故障并重新激活控制器。

## **F3141 -** 属性

显示: F3141 诊断编号: F3141 (十六进制)

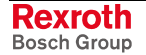

# **F3142** 超出许可时间

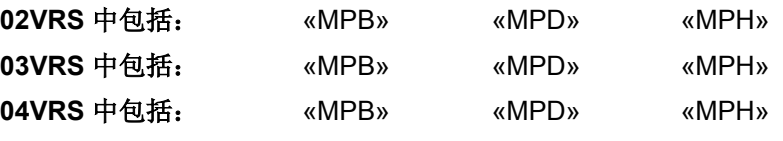

## 供电单元支持: --

超出了用于操作许可设置的最大参数设置时间(P-0-3222,最大许可时 间)。

驱动装置根据 P-0-0119, 最好最快的减速过程中的参数设置停止运行。 自动切换到安全停止,并通过两个通道结束输出阶段。 故障反应

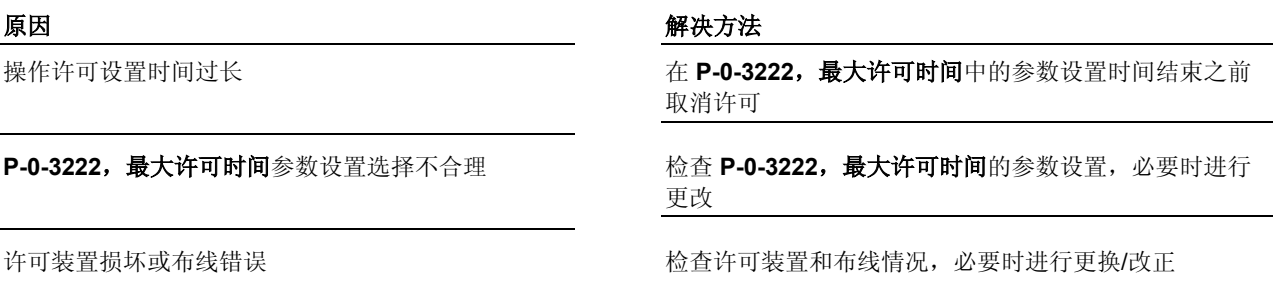

排除故障原因后接着执行指令 **S-0-0099**,**C0500** 重置诊断级别 **1**,以删 除故障并重新激活控制器。

**F3142 -** 属性 显示: F3142 诊断编号: F3142 (十六进制)

DOK-INDRV\*-GEN-\*\*VRS-WA03-ZH-P

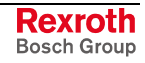

# **F3143** 删除安全指令错误

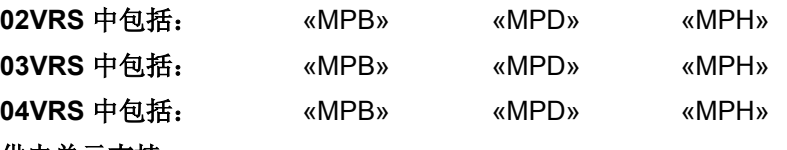

供电单元支持: --

由 **S-0-0099**,**C0500** 重置诊断级别 **1** 调入的内部指令可删除通道 2 的所 有故障。如果在此期间出现问题,驱动装置就会发生故障 F3143。

轴处于"安全停止"。输出级在两个通道中被切断。 故障反应

#### 原因 まんしゃ あいしゃ あいしゃ かいしゃ アクセス 解決方法

如果故障报告在时间上与固件更新有关联,那就意味 着通道 2 上有未激活的固件;这种情况下,**P-0-3200**, **SI** 固件识别信号无内容。(原因:通道 2 的固件与通 道 1 不兼容,通道 2 上校验和错误或硬件故障。)。

重新更新固件

因为超时,内部指令中断 通过关闭和接通控制电压来重置模块。 故障再次出现时需要更换控制部件及整个驱动装置控制器

> 提示: 仅允许由力士乐的维修工程师或经过培训的用户来更换控制部 件。在功率部分配置手册中有关于更换整个驱动装置控制器的 说明。

参见"固件更新"功能说明

### **F3143 -** 属性

显示: F3143 诊断编号: F3143 (十六进制)

## **F3144** 安全配置错误

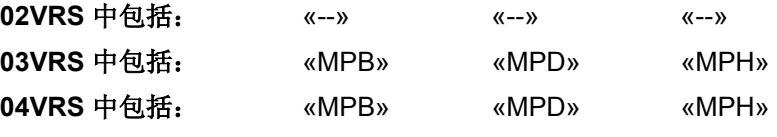

供电单元支持: --

在配置安全系统时出错。

驱动装置根据 P-0-0119, 最好最快的减速过程中的参数设置停止运行。 自动切换到安全停止,并通过两个通道结束输出阶段。 故障反应

在 **P-0-3211**,**SI EA** 控制字,通道 **2** 及 **P-0-3211**, **SI EA** 配置列表,通道 **2** 中对安全系统控制信号(选 择信号)进行了配置, 却没有配置带 PROFIsafe 的安 全系统,或缺少必要的硬件前提

在 **P-0-3211**,**SI EA** 控制字,通道 **2** 及 **P-0-3211**, **SI EA** 配置列表,通道 **2** 中安全系统控制信号(选择 信号)多次占用

在 **P-0-3211**,**SI EA** 控制字,通道 **2** 及 **P-0-3211**, **SI EA** 配置表,通道 **2** 中对安全系统输入端 1 至 4 进 行了配置, 却没有配置带 PROFIsafe 的安全系统, 或 缺少必要的硬件前提

不允许同时对轴进行两种配置: **-** 用于诊断和确认的主站 (**P-0-3210**,**SI** 控制字 及 **P-0-3210, SI 配置**, 位 2)

#### **-** 和**-**

- "禁用 E/A20 上的确认支持",也就是驱动装置不在确 认连接下工作(**P-0-3210**,**SI** 控制字及 **P-0-3210**, **SI** 配置,, 位 8)

> 排除故障后执行指令 **S-0-0099**,**C0500** 重置诊断级别 **1**,以删除故障并 重新启动控制器。

### **F3144 -** 属性

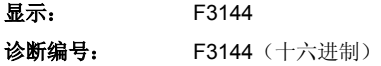

#### 原因 解决方法

在配置"带 PROFIsafe 的安全系统"时, 只允许分配参考点 定位开关和安全系统输入端 1 至 4; 其余的安全系统控制 信号不得产生任何功能连接;相应更改 **P-0-3211**,**SI EA**  控制字,通道 **2** 及 **P-0-3211**,**SI EA** 配置列表,通道 **2** 的参数设置

在 **P-0-3211**,**SI EA** 控制字,通道 **2** 及 **P-0-3211**,**SI EA** 配置列表,通道 **2** 安全系统控制信号(选择信号)只 占用一次

安全系统输入端 1 至 4 只允许与"带 PROFIsafe 的安全系 统"配置相连接;相应更改 **P-0-3211**,**SI EA** 控制字,通 道 **2** 及 **P-0-3211**,**SI EA** 配置列表,通道 **2** 的参数设置

两种配置中的一种必须再次撤销

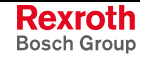

## **F3145** 解锁防护门时出现故障

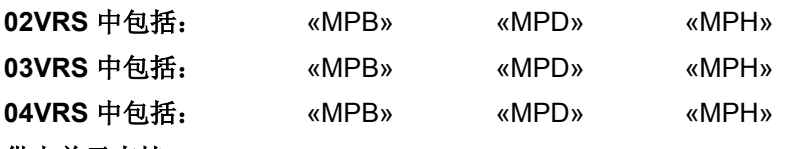

供电单元支持: --

取消选择特殊模式时会检查关门的控制装置是否激活,门已关上并上锁。 驱动装置根据 P-0-0119, 最好最快的减速过程中的参数设置停止运行 故障反应

**-** 或者 **-** 

轴已经处于"安全停止"状态。 输出级在两个通道中被切断。

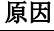

### 原因 解决方法

防护门布线错误或 EA10n、A10、E10 和 24 V 之间 发生短路

控制部件及安全系统可选模块上的硬件损坏 更换控制部件或整个驱动装置控制器

防护门机械装置中发生故障 有一种 医二十二指数 医心包的护门机械装置 检查防护门布线

- 提示: 仅允许由力士乐的维修工程师或经过培训的用户来更换控制部 件。在功率部分配置手册中有关于更换整个驱动装置控制器的 说明。
- **F3145** 属性
- **显示:** F3145 诊断编号: F3145 (十六进制)

# **F3146** 通道 **2** 系统错误

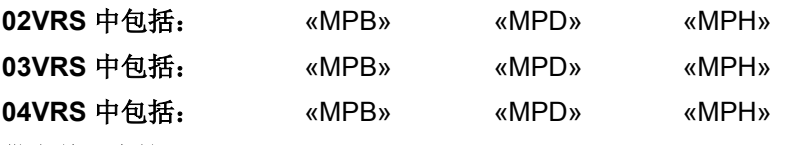

供电单元支持: --

驱动装置根据 P-0-0119, 最好最快的减速过程中的参数设置停止运行。

自动切换到安全停止,并通过两个通道结束输出阶段。

测量系统出现故障时,只可通过指令 **P-0-3218**,**C3700** 手动解锁防护门 指令打开防护门。

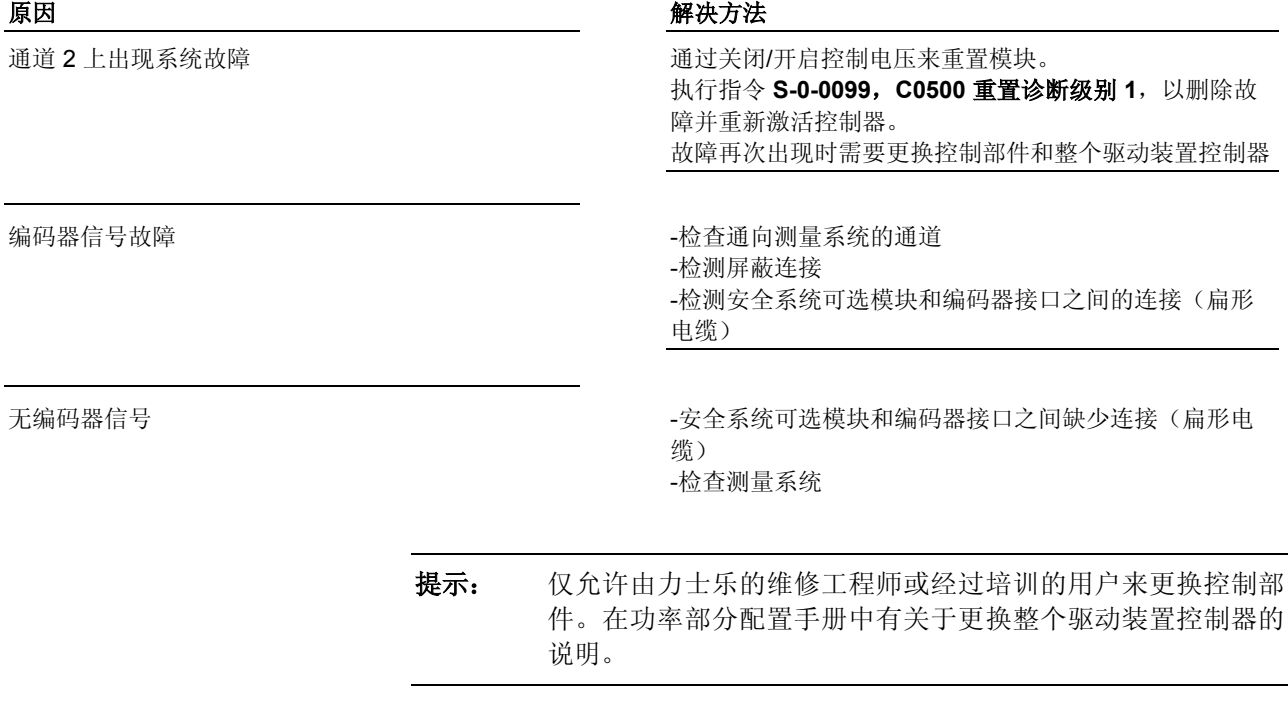

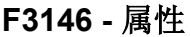

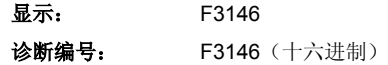

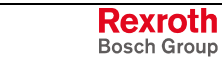
## **F3147** 通道 **1** 系统错误

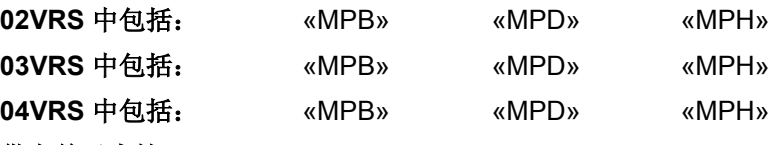

### 供电单元支持: --

正常运行时定期检查安全监控的功能。

通道 1 中出现系统错误。驱动装置根据 P-0-0119, 最好最快的减速过程 中的参数设置停止运行。

自动切换到安全停止,并通过两个通道结束输出阶段。

一旦轴停止运转,防护门即可打开。

安全系统通道 1 监控功能的定期测试出错 有一天 计二进过关闭/接通控制电压来重置模块。

### 原因 解决方法

故障再次出现时需要更换固件和/或硬件

使用测试固件(识别 **P-0-3213**,**SI** 运行状态及 **P-0-3213**,**SI** 状态,位 14)。 测试固件作为例外,在没有激活安全系统的情况下投 入使用,它不能承担安全系统固件测试!

根据 附带安全系统固件测试的测试固件或官方固件(版 本发布)更换固件,在更换过程中安全系统的使用一直受 到限制。

提示: 仅允许由力士乐维修工程师来更换控制部件的选项。

仅允许由力士乐的维修工程师或经过培训的用户来更换控制部 件。在功率部分配置手册中有关于更换整个驱动装置控制器的 说明。

### **F3147 -** 属性

显示: F3147 诊断编号: F3147 (十六进制)

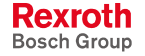

## **F3150** 安全指令系统启动错误

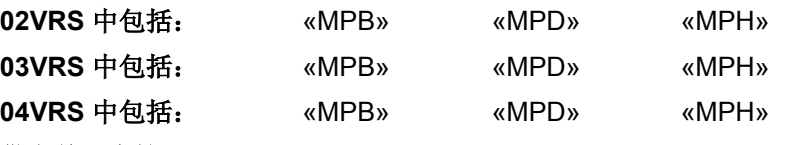

### 供电单元支持: --

安全系统的通道 2 通过内部指令由参数设置模式切换到运行模式。执行指 令期间,由通道 2 进行必要的初始化步骤。

驱动装置根据 P-0-0119, 最好最快的减速过程中的参数设置停止运行。 自动切换到安全停止,并通过两个通道结束输出阶段。 故障反应

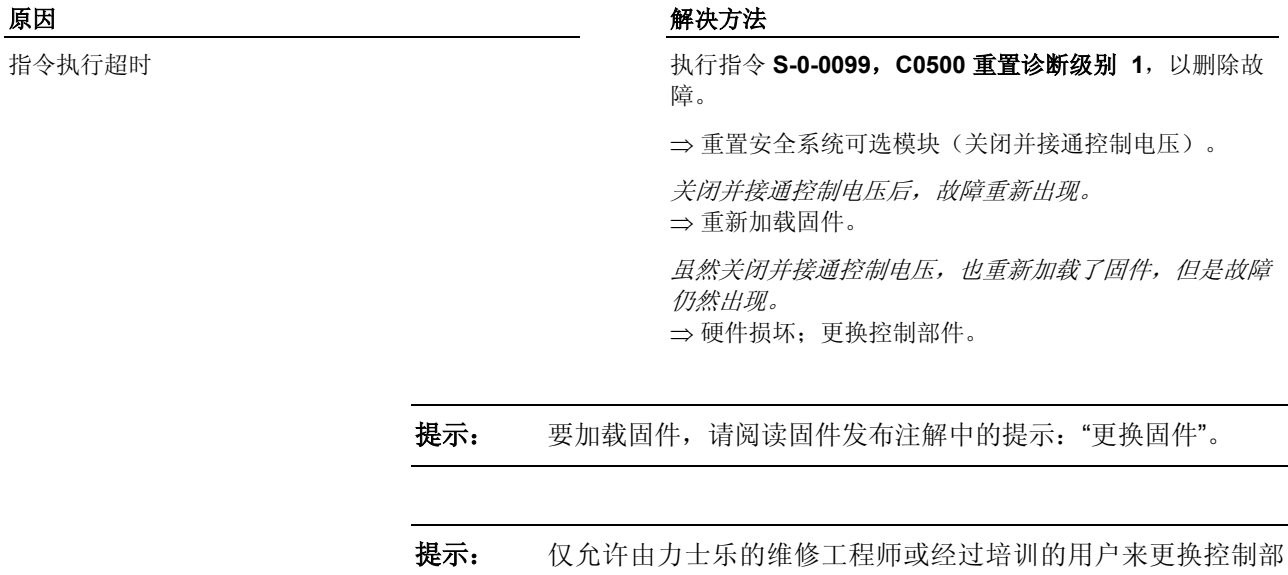

件。在功率部分配置手册中有关于更换整个驱动装置控制器的 说明。

### **F3150 -** 属性

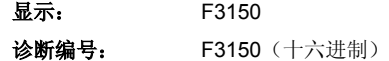

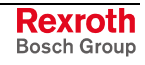

## **F3151** 安全指令系统停止错误

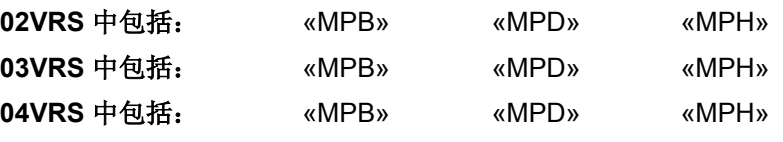

### 供电单元支持: --

安全系统的通道 2 通过内部指令由运行模式切换到参数设置模式。执行指 令期间,在通道 2 内进行必要的初始化步骤。

驱动装置根据 P-0-0119, 最好最快的减速过程中的参数设置停止运行。自 动切换到安全停止,并通过两个通道结束输出阶段。 故障反应

### 原因 まんご あいしゃ おおおおし かんしゃ アクセス 解决方法

由于激活了另外一个指令(例如 C3000)而造成指令 执行超时

执行指令 **S-0-0099**,**C0500** 重置诊断级别 **1**,以删除故 障并将运行模式转为参数设置模式。 也可能通过关闭并接通控制电压来重置模块

**F3151 -** 属性

显示: F3151

诊断编号: F3151 (十六进制)

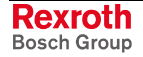

## **F3152 SI** 数据备份错误

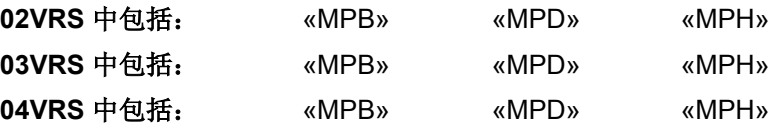

### 供电单元支持: --

为了能在更换控制部件后使用同样的安全系统配置,而不必重新进行安全 系统调试,驱动装置中就要包含规定的备份监控及安全系统数据接受。在 数据备份中出现故障。

驱动装置根据 P-0-0119, 最好最快的减速过程中的参数设置停止运行。自 动切换到安全停止,并通过两个通道结束输出阶段。一旦轴停止运转,防 护门即可打开。 故障反应

### 原因 解决方法

硬件中出现故障或数据备份内部流程中出错 有一种 重复数据备份。

如果故障重新出现,那么就要执行指令"加载 SI 默认程 序"。如果此时还会出现故障,那么必须更换安全系统可 选模块及整个驱动装置控制器。 如果出现问题,那么就是 P-0-3208,安全系统备份通 道 **2** 参数的内容不正确

P-0-3208, 安全系统备份通道 2 参数内容不正确 **the orger organized by 检查参数组是否正确,固件版本是否兼容(S-0-0030,制** 造商版本)。 如果 P-0-3208, 安全系统数据备份通道 2 不存在故障, 则重新进行安全系统调试

> 提示: 仅允许由力士乐的维修工程师或经过培训的用户来更换控制部 件。在功率部分配置手册中有关于更换整个驱动装置控制器的 说明。

> > 仅允许由力士乐维修工程师来更换控制部件的选项。

### **F3152 -** 属性

显示: F3152

诊断编号: F3152 (十六进制)

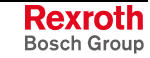

## **F3160** 安全总线通讯故障

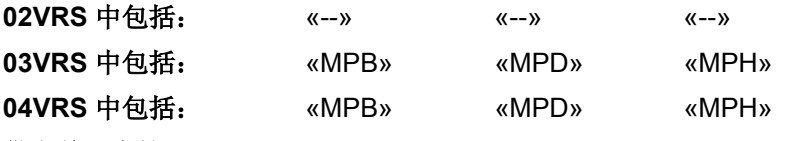

### 供电单元支持: --

定期检查驱动装置,发现驱动装置不能通过安全总线与主站进行通讯。

驱动装置根据 P-0-0119, 最好最快的减速过程中的参数设置停止运行。自 动切换到"驱动装置闭锁",并通过两个通道结束输出阶段。 故障反应

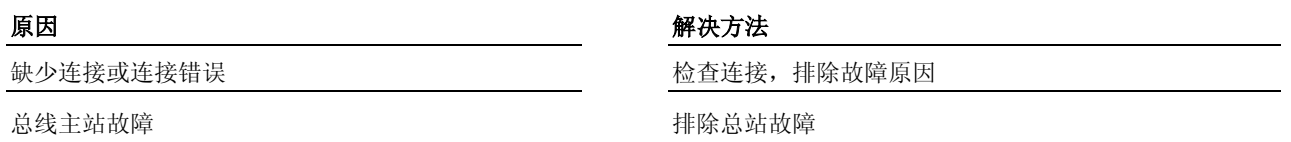

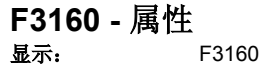

诊断编号:

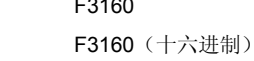

# **7.7** 非致命故障 **(F2xxx)**

## 出现非致命故障时发生的情况

非致命故障是指可以自由定义变量故障反应的故障。

出现非致命故障时驱动装置的处理方法可由用户通过确定 P-0-0117, 在故 降情况下激活 NC 反应 和 P-0-0119, 最好最快的减速过程参数来定义。 驱动装置的处理方法

调试步骤

- 1. 故障反应结束,也就是驱动装置静止 (v=0!)。
- 2. 已通过故障删除指令删除故障报告(参见 **S-0-0099**,**C0500** 重置复位 诊断类别 **1**)。
- 3. 故障原因已排除。
- 4. 重新接通控制器(0-1 脉冲沿)。

只有在以下情况才能再次调试驱动装置

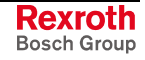

## **F2004** 运动轨迹中出现故障

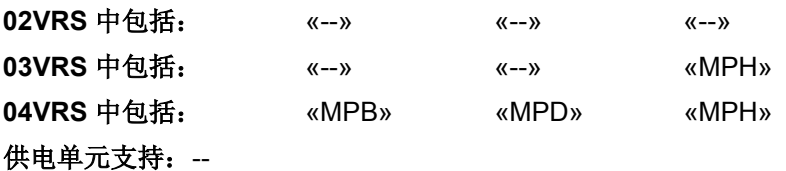

驱动装置在运行模式中使用电子移动轨迹监控定义的移动轨迹(最多 8 个 单独移动步骤)是否合理。如果通过启动控制器激活移动轨迹时没有通过 合理性检查,那么就会发生故障。根据选择了 0 组或 1 组, 在 **P-0-0702**,移动轨迹,诊断,**0** 组或 **P-0-0709**,移动轨迹,诊断,**1** 组参 数中将显示对应的数字。

**2**:具有绝对移动轨迹时,单独路径的总数不是"0"或 **S-0-0103**,模值的倍数

3: 具有相对移动轨迹时,移动步骤的数量要小于"2" <br>检查 **P-0-0703, 移动为现象的** 

**21…28**:已检测的移动步骤是"速度中的卡槽"或"速度 中的速度"。下一步的组成轨迹不是"速度中的卡槽"或 "速度中的速度"。 检测的移动步骤编号可取诊断编号的两位

**31…38:** 已检测的移动步骤是"速度中的卡槽"或"速度 中的速度"。下一步的组成轨迹既不是"速度中的卡 槽",也不是"速度中的速度"。已检测步骤的速度与下 一步骤的速度不符。

检测的移动步骤编号可取诊断编号的两位

**41…48**:已检测的移动步骤是"卡槽中的速度"或"速度 中的速度"。上一步的组成轨迹不是"速度中的卡槽"或 "速度中的速度"。 检测的移动步骤编号可取诊断编号的两位

原因 まんしゃ おおおし かいしん かいしん アクセス 解決方法

**1**:所用移动轨迹主轴的起始位置没有上升 检查 **P-0-0705**,主轴起始位置列表,**0** 组及 **P-0-0712**, 主轴起始位置列表,**1** 组列表

> 检查 **P-0-0707**,行程列表,**0** 组及 **P-0-0712**,行程列 表,**1** 组列表

动步骤的数量,**1** 组参数

检查 **P-0-0706**,移动步骤模式列表,**0** 组及 **P-0-0713**, 移动步骤模式列表,**1** 组列表

检查 **P-0-0708**,从动轴速度列表,**0** 组及 **P-0-0715**,从 动轴速度列表,**1** 组列表

检查 **P-0-0706**,移动步骤模式列表,**0** 组及 **P-0-0713**, 移动步骤模式列表,**1** 组列表

**51…58**:已检测的移动步骤是"卡槽中的速度"或"速度 中的速度"。上一步的组成轨迹既不是"速度中的卡 槽",也不是"速度中的速度"。已检测步骤的速度与上 一步骤的速度不符。 检测的移动步骤编号可取诊断编号的两位

61...68: 所用凸轮列表的第一表格元素不为"0"或凸轮 列表无效。 已通过的凸轮列表的编号可取诊断编号的两位

**71…78**:已检测的移动步骤是"卡槽中的速度"、"速度 中的速度"或"速度中的卡槽"。移动步骤的行程不许为 "0"

已检测的移动步骤的编号可取诊断编号的两位

检查 **P-0-0708, 从动轴速度列表, 0 组及 P-0-0715, 从** 动轴速度列表,**1** 组列表

检查 **P-0-0706**,移动步骤模式列表,**0** 组及 **P-0-0713**, 移动步骤模式列表,**1** 组列表

检查 **P-0-0707**,行程列表,**0** 组及 **P-0-0714**,行程列 表,**1** 组列表

也参见"带实际/虚拟主轴的电子移动轨迹"功能说明

**F2004 -** 属性 显示: F2004 诊断编号: F2004 (十六进制)

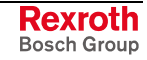

## **F2005** 凸轮轴无效

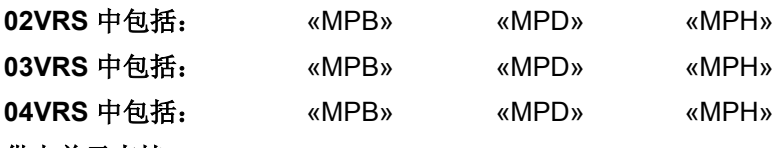

供电单元支持: --

在凸轮轴运行激活时,驱动装置会监控某个凸轮轴列表是否含有无效元件 或是否不完整。

原因 まんごう あいしゃ おおおおし かんしゃ アイスト 解决方法

某个凸轮轴列表无效 检查凸轮轴列表,必要时重新加载(**P-0-0072**,凸轮轴列 表 1、P-0-0092,凸轮轴列表 2、P-0-0780,凸轮轴列表 **3** 或 **P-0-0781**,凸轮轴列表 **4**)。 存在疑问时请联系设备程序员或机器制造商

也参见"带实际/虚拟主轴的电子凸轮轴"功能说明

**F2005 -** 属性 显示: F2005 诊断编号: F2005 (十六进制)

## **F2006 MMC** 被拔出

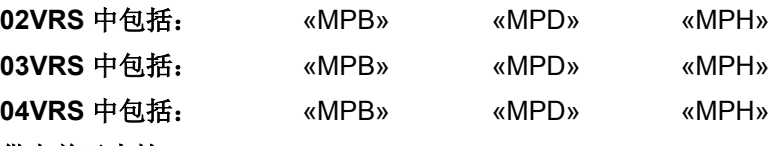

### 供电单元支持: --

驱动装置会监控 MMC 作为激活存储器时(也就是在 MMC 上保存参数 时)是否存在。

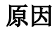

MMC 作为激活存储器使用,并被驱动装置控制器带 电拔出

MMC 插槽接触不良或 MMC 插入不正确

MMC 损坏

MMC 插槽损坏

### 解决方法

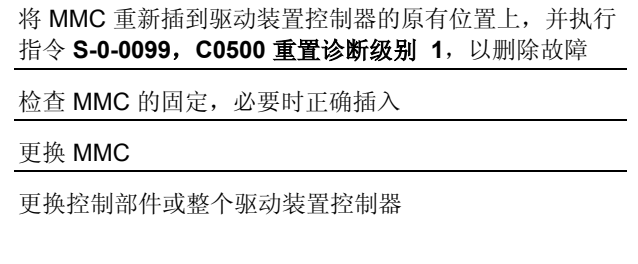

提示: 仅允许由力士乐的维修工程师或经过培训的用户来更换控制部 件。在功率部分配置手册中有关于更换整个驱动装置控制器的 说明。

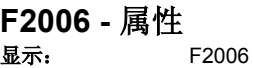

诊断编号: F2006 (十六进制)

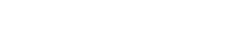

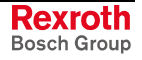

## **F2007** 切换到没有进行初始化的运行方式

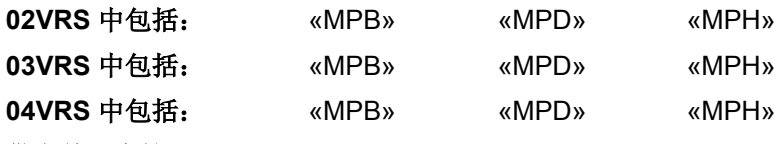

### 供电单元支持: --

切换到激活运行模式时,要先切换到没有进行初始化的运行模式。 选择哪一个运行模式,可在运行模式参数的说明中找到:

- **S-0-0032**,主运行模式
- **S-0-0033**,辅助运行模式 **1**
- **S-0-0034**,辅助运行模式 **2**
- **S-0-0035**,辅助运行模式 **3**

### 原因 まんご あいしゃ あいしゃ かいしゃ アクセス 解决方法

在选出的运行模式参数中输入期望的运行模式

通过 S-0-0134, 主站控制字(SERCOS 时)及 P-0-4077, 现场总线控制字(现场总线时)选择的运 行模式还未初始化(例如 S-0-0032="0")

参见"选择运行模式"功能说明

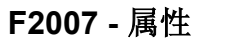

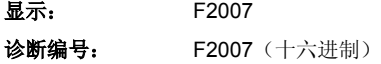

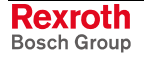

## **F2008 RL** 电机型号已改变

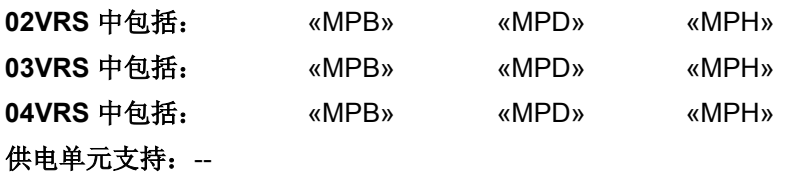

在初始化阶段(接通驱动装置后),控制器会检查连接的电机型号与 S-0-0141, 电机型号中的型号名称是否一致。如果不一致, 那么就会出现 故障 F2008,并且控制器会要求加载电机编码器存储器中电机特有的控制 环参数值(在操作面板显示屏上出现"RL")。

将电机更换为另一种型号。

### **-**或者**-**

在 S-0-0141, 电机型号参数与连接的电机型号不符 时,将参数文件加载至驱动装置控制器。

**-** 或者**-**

初次接通驱动装置时,**S-0-0141**,电机型号中保存的 电机型号与连接的电机型号不符。

### 原因 まんしゃ おおおお かいしん かいしん アクセス 解决方法

通过 - **S-0-0099**,**C0500** 重置诊断级别 **1**

### **-**或者**-**

-按下控制器操作面板上的"ESC"键来删除故障

提示: 如果故障被删除了, 那么接着就会自动执行指令 **S-0-0262**,**C07\_x** 加载默认程序指令(加载控制器参 数)(如果该指令在 P-0-0556,轴控制器控制字中没有 禁用)。 注意: 通过执行指令, 迄今为止的控制回路设置被编码存 储器中的默认控制回路设置覆盖!

参见"操作面板"功能说明

**F2008 -** 属性

显示: RL 诊断编号: F2008 (十六进制)

DOK-INDRV\*-GEN-\*\*VRS-WA03-ZH-P

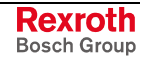

## **F2009 PL** 加载参数默认值

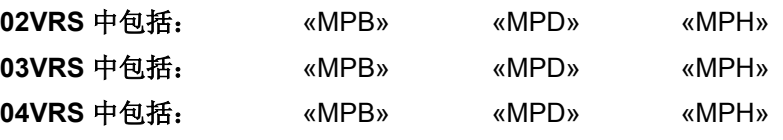

### 供电单元支持: HMV01

在更换固件(更新固件)时,会自动分析非易失性存储器(内部存储器或 MMC),同时识别到故障。

提示: 在用选项"加载基础参数"直接执行指令 **S-0-0262**,**C07\_x** 加载 默认程序指令时,故障 F2009 会自动删除。

在准备切换通讯阶段 3 和 4 时, 必须随后检测运行数据(参数值); 在参 数 **S-0-0021**,阶段 **2** 无效运行数据 **IDN** 列表及 **S-0-0022**,阶段 **3** 无效运 行数据 **IDN** 列表中将给出带无效运行数据的参数。

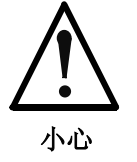

### 无意覆盖参数和定位数据组将导致设备损坏!

⇒ 在通过"删除故障"执行参数默认值加载指令之前, 应当 备份正在使用的参数数据组。

驱动装置首次同新固件一起启动,或是由于版本更新 造成固定参数数量更改

### 原因 またま おおおし かいしゃ おおおお アクセス 解決方法

通过在操作面板上删除故障可删除所有参数值,并设定为 初始值(默认值) **-**或者**-**通过执行指令 **S-0-0099**,**C0500** 重置诊断级别 **1** 来删除

故障。由存储器中导出的可读参数会保持其最后保存的 值,而所有非存储器导出的可读(新)参数都设为默认 值,并被视为无效

参数存储器(MMC 或内部存储器)损坏,这样就会 一直出现故障 F2009

检查 MMC,必要时进行更换或 更换控制部件及整个驱动装置控制器

提示: 仅允许由力士乐的维修工程师或经过培训的用户来更换控制部 件。在功率部分配置手册中有关于更换整个驱动装置控制器的 说明。

参见"操作面板"功能说明

### **F2009 -** 属性

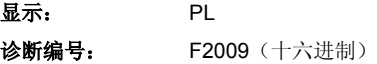

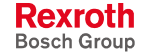

## **F2010** 数字输入**/**输出端初始化时出错

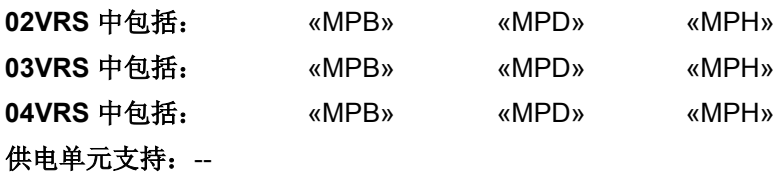

在驱动装置初次初始化(数字输入/输出端初始化)期间出错。

原因 まんごう あいしゃ おおおおし かんこう アイスト 解決方法

数字输入-/输出端最后被保存的参数冲突 检查以下参数内容,必要时进行更正:

- **P-0-0300**,数字输入**/**输出,分配列表

- **P-0-0301**,数字输入**/**输出端,位编号

- **P-0-0302**,数字输入**/**输出,方向

**F2010 -** 属性

显示: F2010 诊断编号: F2010 (十六进制)

## **F2011 PLC** 故障编号 **1**

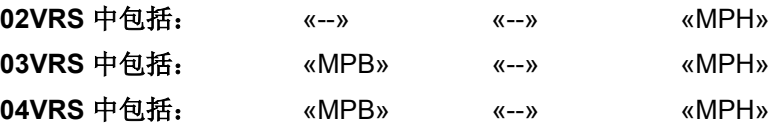

### 供电单元支持: --

借助工艺功能,驱动装置中集成的 PLC(可选扩展包"驱动装置 PLC)为 用户提供了从 PLC 程序中生成故障报告 (F2011...F2014) 的可能性。

出现故障的原因与每一个 PLC 项目(例如激活的工艺功能)有关。如果故 障报告是由博世力士乐提供的某项工艺功能引起,那么从该工艺功能的说 明中就可以知道故障原因和解决办法。

也参见"力士乐 IndraMotion MLD-S"文献

**F2011 -** 属性

显示: F2011 诊断编号: F2011 (十六进制)

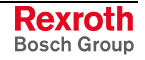

## **F2012 PLC** 故障编号 **2**

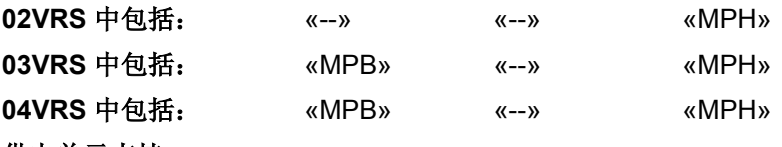

### 供电单元支持: --

借助工艺功能,驱动装置中集成的 PLC(可选扩展包"驱动装置 PLC)为 用户提供了从 PLC 程序中生成故障报告 (F2011...F2014) 的可能性。

出现故障的原因与每一个 PLC 项目(例如激活的工艺功能)有关。如果故 障报告是由博世力士乐提供的某项工艺功能引起, 那么从该工艺功能的说 明中就可以知道故障原因和解决办法。

也参见"力士乐 IndraMotion MLD-S"文献

### **F2012 -** 属性

显示: F2012 诊断编号: F2012 (十六进制)

## **F2013 PLC** 故障编号 **3**

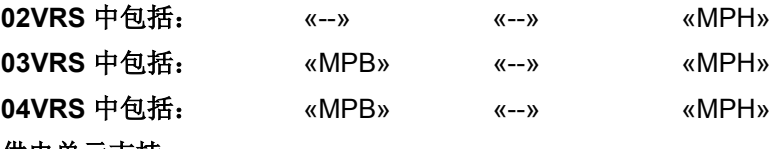

### 供电单元支持: --

借助工艺功能, 驱动装置中集成的 PLC ( 可选扩展包"驱动装置 PLC) 为 用户提供了从 PLC 程序中生成故障报告 (F2011...F2014) 的可能性。

出现故障的原因与每一个 PLC 项目(例如激活的工艺功能)有关。如果故 障报告是由博世力士乐提供的某项工艺功能引起,那么从该工艺功能的说 明中就可以知道故障原因和解决办法。

也参见"力士乐 IndraMotion MLD-S"文献

### **F2013 -** 属性

显示: F2013 诊断编号: F2013 (十六进制)

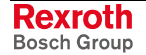

## **F2014 PLC** 故障编号 **4**

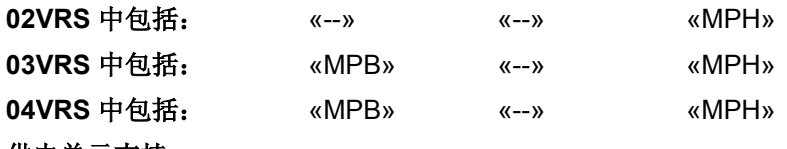

### 供电单元支持: --

借助工艺功能,驱动装置中集成的 PLC(可选扩展包"驱动装置 PLC)为 用户提供了从 PLC 程序中生成故障报告 (F2011...F2014) 的可能性。

出现故障的原因与每一个 PLC 项目(例如激活的工艺功能)有关。如果故 障报告是由博世力士乐提供的某项工艺功能引起,那么从该工艺功能的说 明中就可以知道故障原因和解决办法。

也参见"力士乐 IndraMotion MLD-S"文献

### **F2014 -** 属性

显示: F2014 诊断编号: F2014 (十六进制)

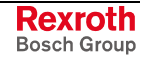

## **F2018** 设备超温关机

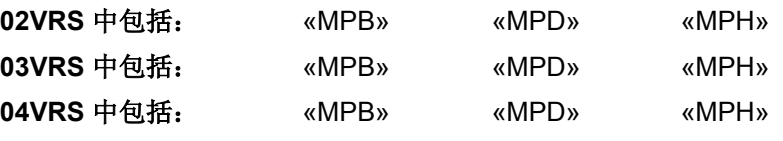

### 供电单元支持: HMV01

通过温度传感器和温度模型监控设备的散热片温度。如果散热片的温度达 到了最大值,那么设备就会关闭,以防止损坏。

提示: 在触发 F2018 故障之前,**E2050** 设备超温预警警告会首先出 现 30 秒。

环境温度过高。规定性能参数适用于 40°C 以下的环 境温度

设备的散热片脏污 あんしゃ あいしゃ あいしゃ おおおや うちのおおし うちのおおし 清洁散热片

配电箱散热尺寸设计错误 地名美国布莱特 化二十二烯 机直轮尺寸

原因 まんごう しょうしょう かんしょう アイスト 解决方法

由于设备超载导致超温(散热片) 关闭驱动装置,使其冷却。检查机械系统和驱动装置设计 参数(平均加工功率不得超过驱动装置的持续功率)

降低环境温度,例如通过配电箱的散热装置进行

其它部件或配电箱结构妨碍对流 垂直安装设备,使散热片有足够的通风空间

设备内部风扇故障 如果风扇发生故障,应更换设备或功率部分

配电箱空调装置故障 有一种 医不可能的 医二十二指数 化查配电箱空调装置

也参见"电流限制"功能说明

**F2018 -** 属性

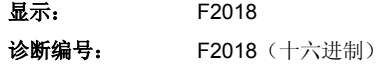

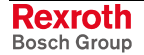

## **F2019** 电机超温关闭

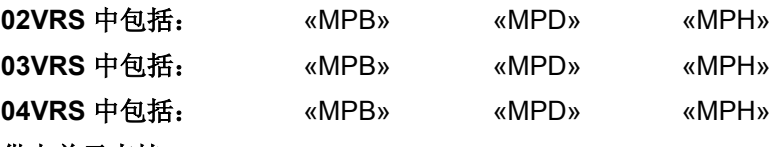

### 供电单元支持: --

温度传感器测得的电机温度达到了 S-0-0204, 电机关闭温度中的极限值。 根据选择的故障反应(P-0-0119,最好最快的减速过程),驱动装置要立刻 停止运转并关闭。控制器产生故障 F2019。

提示: MHD、MKD 和 LSF 电机的 S-0-0204, 电机关闭温度是固定 的,不可更改。

电机过载。电机要求的有效转矩高于允许持续转矩的 时间过长

连接到电机温度监控装置的电缆中存在电缆断路、短 接或短路

原因 解决方法

电机关闭温度参数设置错误 根据电机或温度传感器数据表检查和修改 **S-0-0204**,电 机关闭温度的参数设置

> 检查电机设计参数。当设备已经运行了较长时间后,检查 驱动条件是否有变化(脏污、摩擦、移动重量等)

> 检查连接到电机温度监控装置的电缆,看是否存在电缆断 路、短接或短路

转速控制回路的参数设置

也参见"电机温度监控装置"功能说明

**F2019 -** 属性 显示: F2019 诊断编号: F2019 (十六进制)

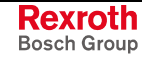

# **F2021** 电机温度监控装置损坏

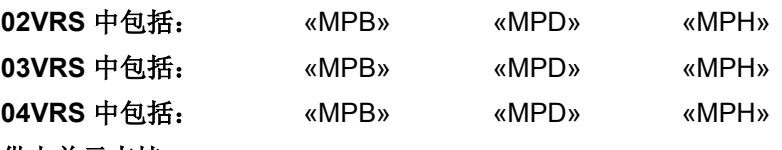

### 供电单元支持: --

驱动装置以循环方式监控用于检查电机温度的温度传感器功能。

如果测量到温度小于或等于-20 °C 的时间超过 30 秒, 则判定存在故障, 并给出 F2021 故障信息。

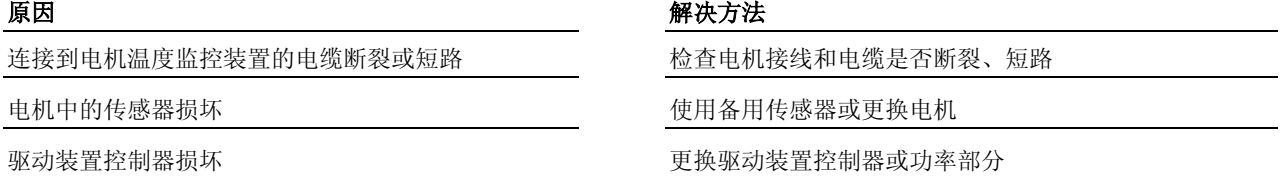

也参见"电机温度监控装置"功能说明

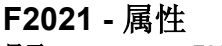

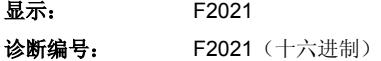

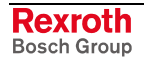

## **F2022** 设备温度监控装置损坏

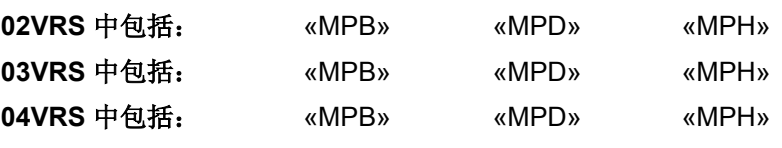

### 供电单元支持: HMV01

以循环方式监控用于检查设备温度的温度传感器功能。

如果测量到温度小于或等于-20 °C 的时间超过 30 秒, 则判定存在故障, 并给出 F2022 故障信息。

### 原因 インディング おおし かいしゃ かいしゃ アクセス 解决方法

驱动装置控制器或功率部分

### **F2022 -** 属性

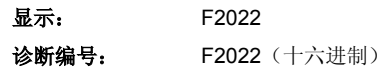

## **F2025** 驱动装置尚未就绪

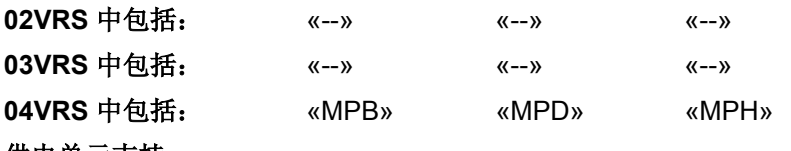

### 供电单元支持: --

在设置驱动装置使能时,驱动装置必须就绪;也就是驱动状态必须为 " $Ab$ "

反之,如果驱动装置只报告"bb"(准备运行就绪),也就是母线电压过低 或驱动装置处于参数模式下,那么驱动装置就会发出故障报告。

原因 みんじょう かんじょう かんしょう かんしょう 解决方法

在接通电源供应装置前,驱动装置使能 (AF) 已激活

在所连接的控制装置中检查用于激活驱动装置的逻辑电路

### **-**或者**-**

驱动装置使能 (AF) 无论是否还处于参数模式下都已激 活

## **F2025 -** 属性

显示: F2025 诊断编号: F2025 (十六进制)

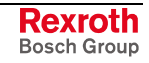

## **F2026** 功率部分中出现欠压

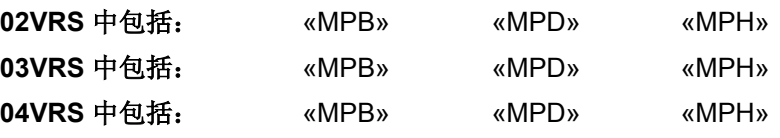

供电单元支持: HMV01

由驱动装置控制器和供电单元对母线电压值进行监控。

当母线电压低于给驱动装置设定的最小值(参见 **P-0-0114**,欠压阈值的 值), 或者当驱动装置对模块总线的"母线不正常"信号作出反应时, 如果 已经在 P-0-0118, 电源供应、配置中的欠压反应项下设置了"非致命错误 警告", 则设备就会生成故障报告 F2026。 驱动装置控制器 **HMS**、**HMD**、 **HCS** 

如果母线电压超过接通电源接触器时确定的电源电压峰值的 75%, 那么模 块总线上会报告"供电故障",并在设备上显示 F2026。断开电源! 供电单元 **HMV01.1E** 

如果母线超过 DC750 V 的 75%(DC562 V), 那么模块总线上会通报"供电 故障",并在设备上显示 F2026。断开电源! 供电单元 **HMV01.1R** 

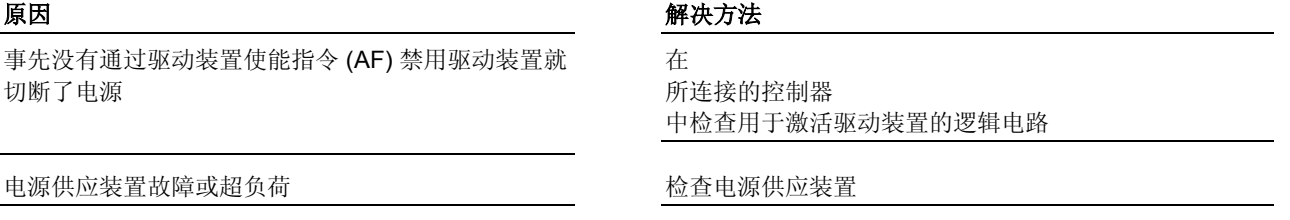

主接触器断电 电调谐 医二十二指数 医主接触器 医二次二十二指数 医前接通主接触器电压

也参见"电源供应装置"功能说明

**F2026 - 属性**<br>显示: F2026

显示: 诊断编号: F2026 (十六进制)

## **F2028** 控制偏离过度

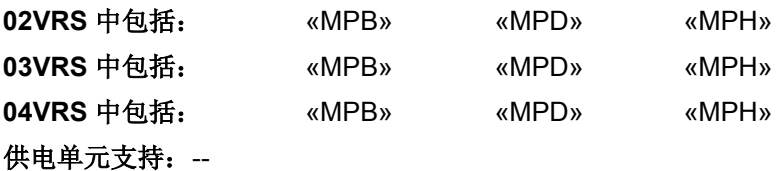

如果位置调节环闭合,那么驱动装置就会自我监控是否能够遵从规定的位 置命令值。为此会在驱动装置中计算模块位置实际值,并同现实中的位置 实际值相比较。如果两者的差值超出了 S-0-0159, 监控窗口中记录的值, 那么驱动装置明显没有遵从规定的命令值,并会产生故障 F2028。

由于控制装置命令值错误,导致命令加速度过大 降低控制装置的加速度(参见控制装置手册)

**S-0-0092**,双向转矩**/**力极限值

中的数值过低

超出驱动装置的加速度限制 网络罗斯科 医二乙酸 医心包驱动装置的设计参数

原因 まんしゃ おおおし かいしん かいしん アクセス 解决方法

参数设置的监控窗口过小 检查 **S-0-0159** 监控窗口中的内容,必要时进行改正

检查 **S-0-0092**,双向转矩**/**力极限值的内容,并设置为允 许使用的最大值

轴被锁住或运行迟缓 和 医二十二十二十二十二十一十一 检查机械装置并解决灵活性问题

控制回路参数错误或没有优化 检查控制回路的设置(例如 **S-0-0104**,位置控制器 **KV**  系数、**S-0-0100**,速度控制器比例增益、**P-0-0556**,轴 控制器控制字)

**F2028 -** 属性

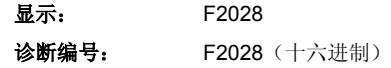

DOK-INDRV\*-GEN-\*\*VRS-WA03-ZH-P

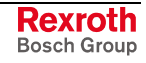

提示: 计算得出的位置实际值和现实中的位置实际值之间的最大偏差 可从 P-0-0098, 最大模块偏差 中读取。

## **F2031** 编码器 **1** 故障:信号振幅错误

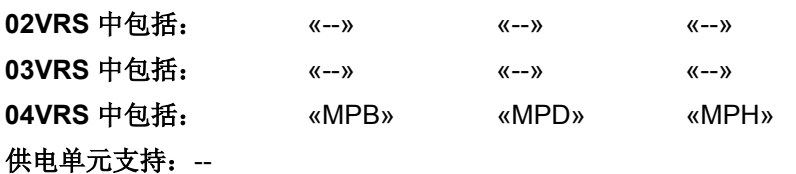

测量系统(编码器 1)的信号会监控硬件和软件的振幅及信号波形。如果 某个信号(例如正弦或余弦)偏离了由硬件监控的极限值,或该信号被干 扰以至于出现定位错误,则在"冗余电机编码器"功能的帮助下产生故障 F2031。

提示: 因为在发现故障 F2031 时, 测量系统的定位已不能再修正, 因 此必须对编码器进行初始化。

该故障仅能在通讯阶段 2(参数模式)中被删除。

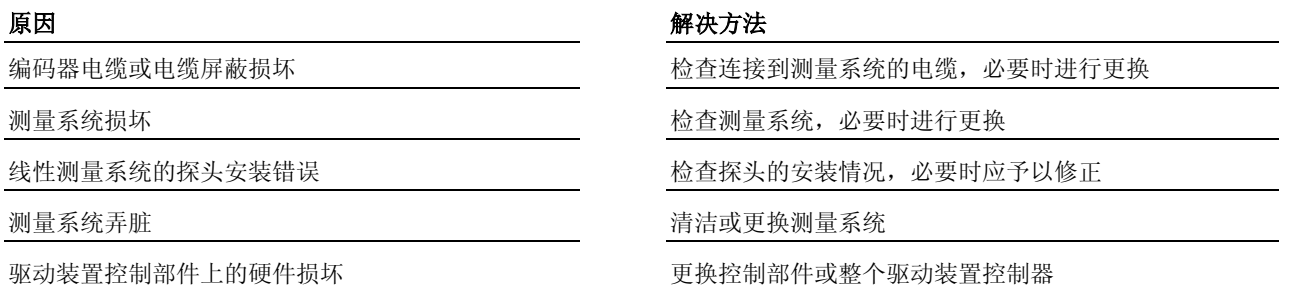

提示: 仅允许由力士乐的维修工程师或经过培训的用户来更换控制部 件。在功率部分配置手册中有关于更换整个驱动装置控制器的 说明。

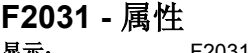

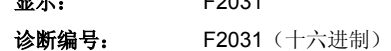

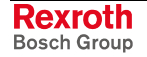

## **F2032** 折偿精细调整时出错

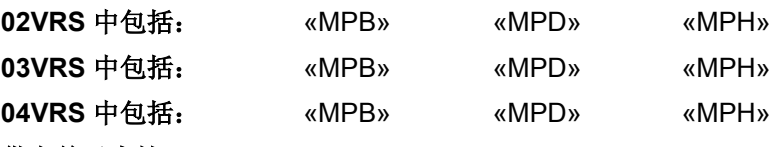

供电单元支持: --

在用增量测量系统对同步电机进行参考点定位时,**P-0-0521**,有效的折尝 偏置的值会被换算为参考点,并与 P-0-0508, 折尝偏置中的优化整流补偿 进行比较。如果比较结果差异过大,那么就会产生故障 F2032, 并且驱动 装置也会停止运转。

提示: 因此可能出现电机烧坏的情况,差异过大时将不能再确保电机 的运行安全。

没有进行初始调试或初始调试没有完整执行 的过去式和过去分词

电机编码器被更换 有一种 医不可能 医不可能 医血管切开术 机行首次运行

**P-0-0508**,折尝偏置和/或 **P-0-3008**,折尝偏置,编 码器存储器中的值被操控

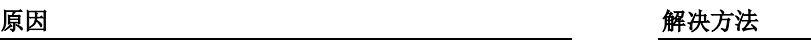

电机接线 (U, V, W) 混淆 2000 2000 2000 2000 2000 2000 2000 检查电机接线, 必要时进行更正

检测 **P-0-0508**,折尝偏置中保存的值;必要时重新执行 首次调试

也参见"确定参考点(驱动装置控制的参考点定位)"功能说明

**F2032 -** 属性

显示: F2032 诊断编号: F2032 (十六进制)

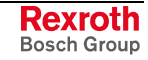

## **F2033** 外部电源 **X10** 故障

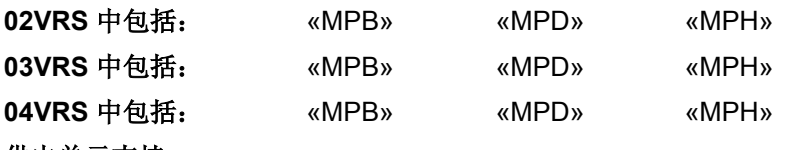

供电单元支持: --

如果 IndraDrive M 控制器上的 X10 接口配备了数字输入/输出扩张装置, 那么就需要连接外部 24 V-电源。

用受控主接触器部件为接口供电

原因 まんしゃ あいしゃ かいしゃ アクセス アクセス 解决方法

外部接入电压超出了允许范围 [也会识别到暂时的故障 (电压峰值)]

至少有一个输入端被反极性连接 网络罗斯科 医血管 检查布线

至少有一个输出端短路 有一个 化二乙二乙二乙二乙二乙二乙二乙二乙二乙二乙

至少有一个输出端超负荷 网络罗斯科 医二十二十二十二十二 用不同的主接触器部件为电机制动器和接口供电,特别适 用于使用长的电机导线时

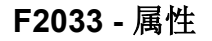

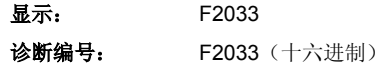

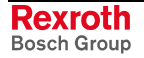

## **F2036** 位置实际值差异过大

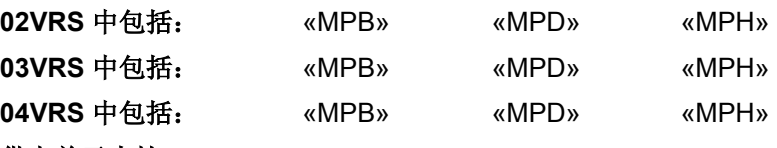

### 供电单元支持: --

在循环运行中,将位置实际值 1 和位置实际值 2 之间的差异(参见 **P-0-0391**,编码器 **1 -** 编码器 **2** 位置实际值差异)与 **S-0-0391**,编码器 **2**  监控窗口进行比较。如果差异量大于监控窗口,并且两台编码器都已回 零, 那么就会产生故障 F2036。

驱动装置执行 P-0-0119, 最好最快的减速过程中参数设置的故障反应, 并 且两台编码器的参考点位被删除(S-0-040,位置实际值状态)。

提示: 当 S-0-0391, 编码器 2 监控窗口参数中记录的值为"0"时, 监 控功能不运行。

电机轴和编码器 2 之间的机械装置不坚固(例如齿轮 啮合间隙、转差率),并且选择的监控窗口太小

编码器电缆损坏 有一种 医心脏 医血管下垂 医神经细胞器电缆

编码器接口的输入频率超出最大值 不可以 医血管 医低速度

### 原因 まんしゃ あいしゃ あいしゃ おおとこ かんしゃ 解決方法

编码器 2 的参数错误 检查 **S-0-0115**,参数 **2** 位置编码器类型和 **S-0-0117**,取 消编码器 **2**

电机轴和编码器 2 之间的机械装置参数设置错误 检查 **S-0-0121**,负荷齿轮输入旋转、**S-0-0122**,负荷齿 轮输出旋转和 S-0-0123, 进给恒量

> 在关闭含有转差率的齿轮时,增大 **S-0-0391**,编码器 **2**  监控窗口

编码器 2 没有安装到驱动轴上 将 **S-0-0391**,编码器 **2** 的监控窗口设为"0"(关闭监控功 能)

编码器转差率设置错误 检查编码器重要的参数,必要时进行更正:

**P-0-0121**,电机(电机编码器)上的齿轮 **1 /P-0-0122**, 编码器(电机编码器)上的齿轮 **1** 

**P-0-0124**,负荷(可选编码器)上的齿轮 **2 /P-0-0125**, 编码器(可选编码器)上的齿轮 **2** 

**S-0-0121**,负荷齿轮输入旋转 **/S-0-0122**,负荷齿轮输出 旋转

绝对编码器的尺寸比例错误 **compacted compact of the process of the process 执行 P-0-0012, C0300 设置绝对尺寸指令** 

参见"用循环命令值进行位置调节"功能说明

**F2036 -** 属性

显示: F2036 诊断编号: F2036 (十六进制)

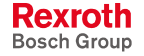

## **F2037** 位置命令值差异过大

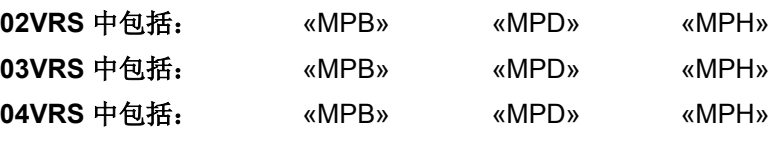

### 供电单元支持: --

如果驱动装置在"用循环命令输入值进行位置控制"运行模式进行工作,将 对得到的位置命令值(参见 S-0-0047, 位置命令值)进行监控。如果这两 个彼此跟随的位置命令值之间的差别大于或等于 **S-0-0091**,双向速度极限 值中的值,那么将启动位置命令值监控,并产生故障 F2037。

差异过大的位置命令值保存在 P-0-0010,差异过大的位置命令值参数中。 最后的有效位置命令值保存在 P-0-0011,最后的有效位置命令值参数中。

中的值太小

### 原因 解决方法

检查 **S-0-0091** 双向速度极限值中的参数设置,必要时进行改 正

**S-0-0091** 双向速度极限值

控制器所给定的命令值错误 有一种 计多级 医二十二指 计系控制器制造商或者-编程人员

参见"用循环命令值进行位置调节"功能说明

### **F2037 -** 属性

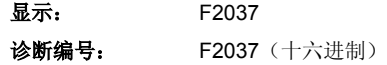

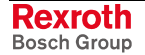

## **F2039** 超出最大加速度

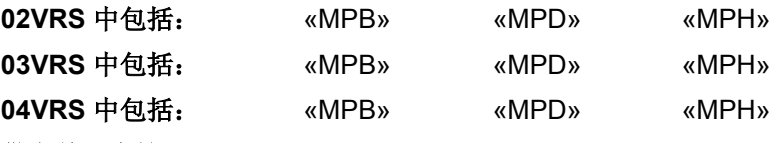

### 供电单元支持: --

在循环位置调节中会超出许可的加速度极限值。

提示: 可以借助 P-0-0556, 轴控制器控制字来关闭加速度监控。

### 原因 まんごう あいしゃ おおおし かんしゃ アクセス 解決方法

控制器所给定的命令值(位置命令值)错误 有一 请联系控制器制造商或者编程人员

加速度命令值大于 S-0-0138, 双向加速度限制值 中 所设置的值

S-0-0138 双向加速度限制值中的值太小 **Machoon State S-0-0138 双向加速度限制值** 的参数设置, 必要时进 行改正

减小所用的加速度值

- **S-0-0042**,参考点运行加速度
- S-0-0260, 定位加速度
- **P-0-0057**,返回加速度

**F2039 -** 属性

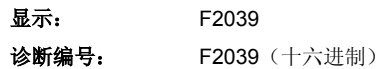

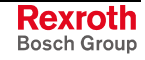

# **F2040** 设备超温关机 **2**

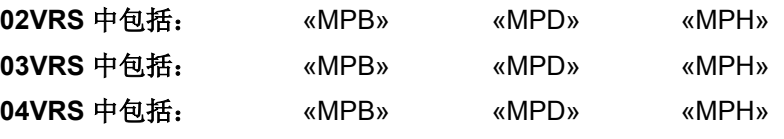

供电单元支持: --

在参数"P-0-4059, 功率部分的电子特性数据"的元素 3 中保存第二个温度 传感器的关机值。

如果参数 **P-0-0816**,增加的温度 **2** 超过关闭值,那么就会产生故障 F2040,并关闭设备。

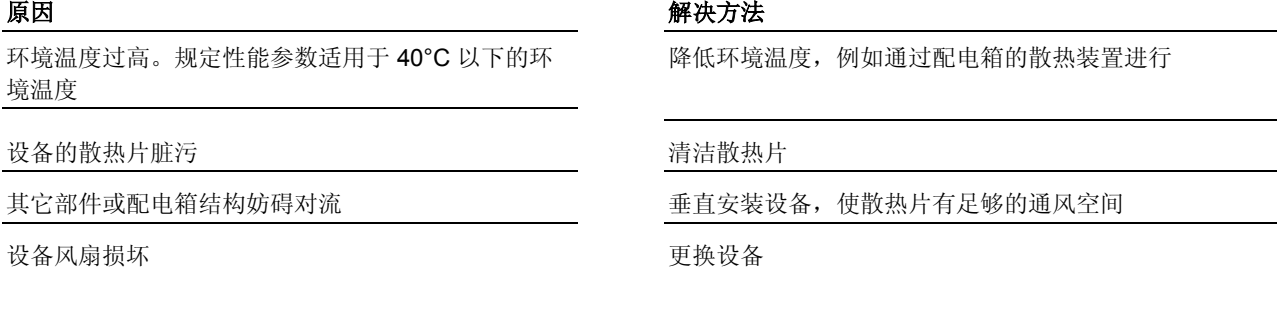

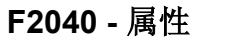

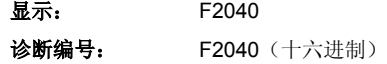

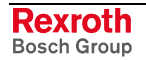

## **F2042** 编码器 **2**:编码器信号故障

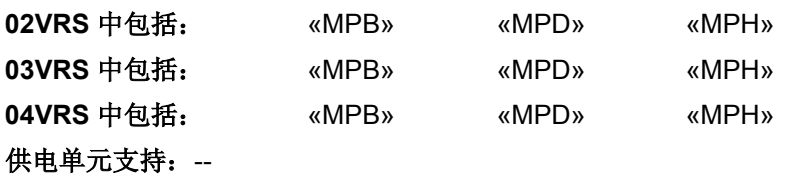

测量系统(编码器 2)的信号会监控硬件和软件的振幅及信号波形。如果 某个信号(正弦或余弦)偏离了允许的范围或受到干扰以至于出现定位错 误,则出现故障。

- 提示: 因为在发现故障时, 定位已不能再修正, 因此必须对编码器进 行初始化。
- 提示: 在使用配备矩形信号的增量编码器时要对不允许的脉冲沿进行 监控。

要根据软件监控转换器信号的电平。

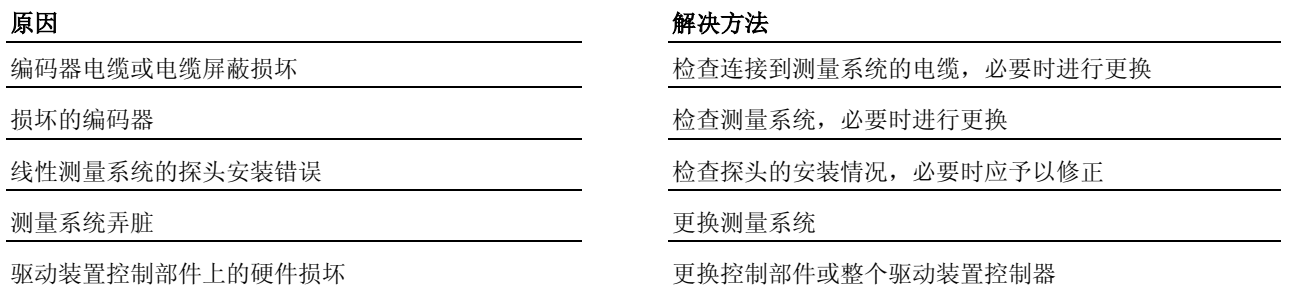

提示: 仅允许由力士乐的维修工程师或经过培训的用户来更换控制部 件。在功率部分配置手册中有关于更换整个驱动装置控制器的 说明。

### 也参见 **E2075** 编码器 **2**:编码器信号干扰

### **F2042 -** 属性

显示: F2042 诊断编号: F2042 (十六进制)

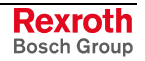

## **F2043** 测量编码器:编码器信号故障

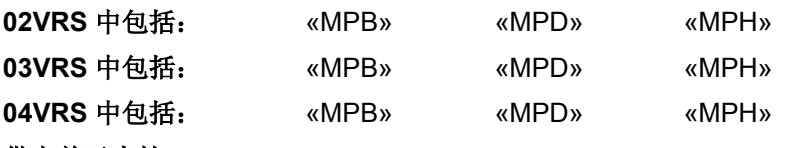

供电单元支持: --

测量系统(测量编码器)的信号会监控硬件和软件的振幅及信号波形。如 果某个信号(例如正弦或余弦)偏离了允许的范围或受到干扰以至于出现 定位错误,则出现故障。

提示: 因为在发现故障时, 定位已不能再修正, 因此必须对编码器进 行初始化。

提示: 在使用配备矩形信号的增量编码器时要对不允许的脉冲沿进行 监控。

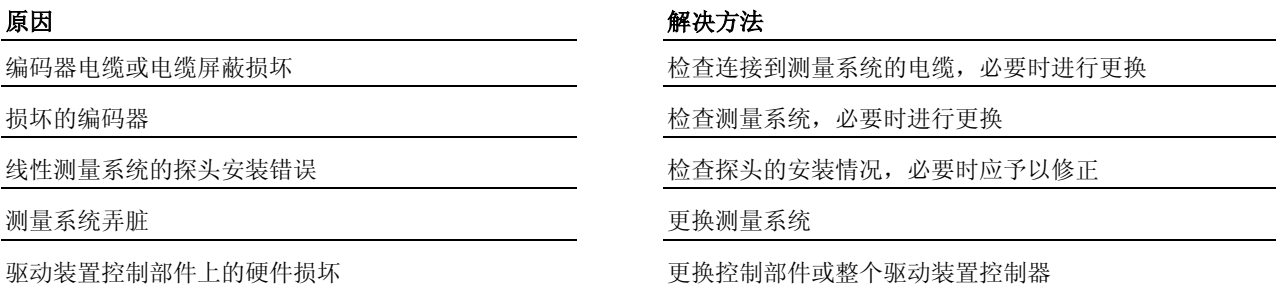

提示: 仅允许由力士乐的维修工程师或经过培训的用户来更换控制部 件。在功率部分配置手册中有关于更换整个驱动装置控制器的 说明。

### 也参见 **E2076** 测量编码器:编码器信号干扰

### **F2043 -** 属性

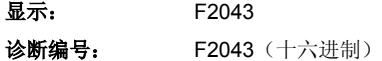

# **F2044** 外部电源 **X15** 故障

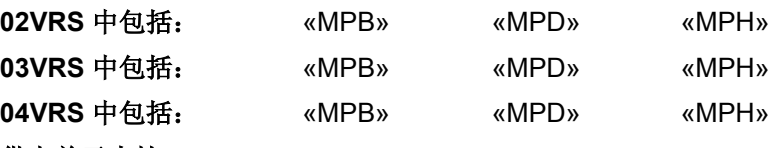

### 供电单元支持: --

用于可选模块 (HCC01) 上的数字输入输出外部 24 V- 电源由驱动装置监 控。

如果 24 V -电源超出 19 V 到 30 V 的范围, 就会产生故障 F 2044。

### 原因 解决方法

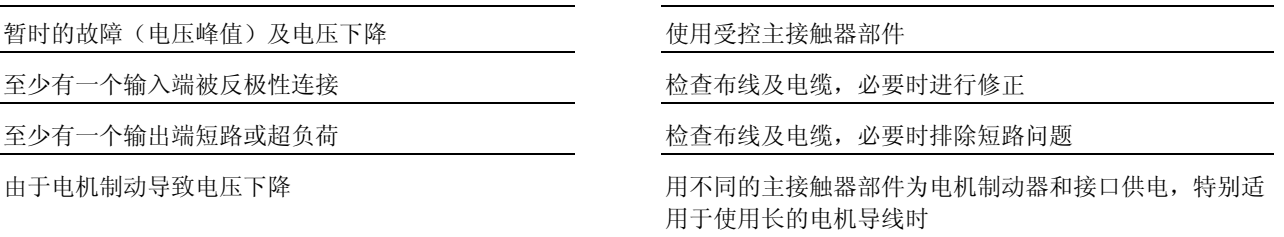

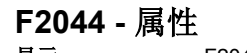

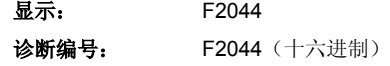

DOK-INDRV\*-GEN-\*\*VRS-WA03-ZH-P

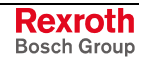

# **F2048** 电池欠压

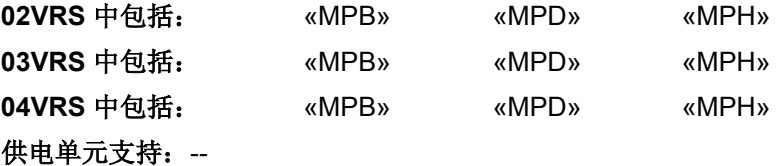

提示: 在使用状态下电池可使用 10年。

使用力士乐 MKD/ MKE 系列产品电机时,绝对位置信息通过备份电池的电 子设备保存在电机反馈或已关闭的驱动装置控制器中。在初始化驱动装置 时,执行由参数模式转换到运行模式的切换指令时将检查电池电压。

提示: 用客户密码锁定驱动装置期间,故障 F2048 不可排除!

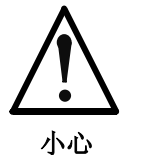

### 电机控制和移动元件中出现故障!

- ⇒ 初次出现故障时,绝对编码器功能还可保持约 **2** 周的 时间!
- ⇒ 立即更换电池!

### 原因 まんごう しょうしょう かんしょう かんしょう 解决方法

电池电压已经降至 3.1 V 以下 **2000 - 2000 - 2000 - 2000 - 2000 - 2000 - 2000 - 2000 - 2000 - 2000 - 2000 - 2000** - 2000 - 2000 - 2000 - 2000 - 2000 - 2000 - 2000 - 2000 - 2000 - 2000 - 2000 - 2000 - 2000 - 2000 - 2000 - 2000 - 2000 (参见每本电机配置手册中的说明)。更换电池时要注意

### 以下警告提示!

电池电压已经降至 2.8 V 以下 Webler The Most The Theory 放障不再可删除。立即更换电池(参见每本电机配置手册 中的说明)。更换电池时要注意以下警告提示!

# 电压高于 **50V** 的带电部件会造成触电死亡!

⇒ 必须在接通控制电压时更换电池。该工作只允许由专 业电力人员进行。

# 危险

提示: 如果在拆除电池时控制电压被切断, 那么绝对尺寸比例将丢 失。必须重新设定尺寸比例。

也参见"确定基准点"功能说明

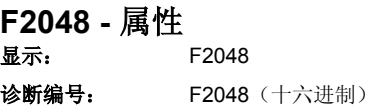

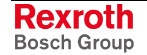

## **F2050** 定位预设值存储器溢出

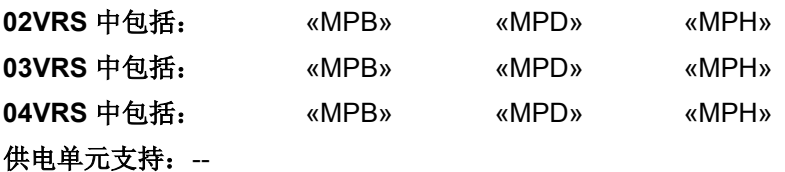

在进行驱动装置引导的定位时会规定新的定位命令值 x(k+1), 在此期间驱 动装置移向最后的定位命令值 x(k) 的目标位置。新的定位命令值保存在输 入缓冲器(定位默认值存储器)中,在被接收后即被删除。

原因 みんじょう かんじょう かんしょう アクセス 解决方法

在驱动装置移向定位命令值 x(k) 的目标位置期间, 试 图规定一个新的定位命令值 x(k+2)

控制装置中错误的额定值接收(由 S-0-0346, 定位控 制字触发)导致规定的定位命令值多次被接收

在"驶向目标位置"时, S-0-0346, 定位控制字中的定 位模式设置错误

检查控制装置中的额定默认值,确保在定位命令值 x(k+1) 被接收并且驱动装置驶向其所属的目标位置时,才会规定 新的定位命令值 x(k+2)

检查控制程序,通过 S-0-0346,定位控制字为每个新的 定位命令值始终只触发一次位 0,因为每次位更改都会被 正在使用的定位命令值接收

在"驶向目标位置"时, 在 S-0-0346, 定位控制字中设置定 位模式"立即驶向新的目标"

也参见"驱动装置引导的定位"功能说明

**F2050 -** 属性

显示: F2050 诊断编号: F2050 (十六进制)

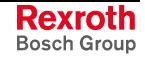

## **F2051** 定位预设值存储器中没有连续定位块

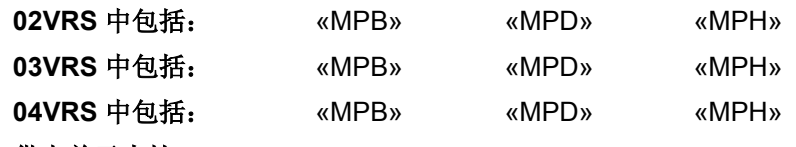

供电单元支持: --

在定位块模式"连续无中断的连续定位块"下,将监控达到目标位置时定位 默认值存储器中是否存在新的定位组。

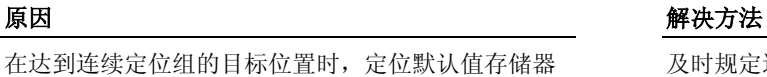

及时规定连续定位组(到达目标位置前)

中不存在新的定位组

定位组模式以错误方式设置为"无中断的后续定位组" 检查定位组模式,必要时停止加工后续定位组 (**S-0-0346**。定位控制字)

> 也参见"驱动装置引导的定位"功能说明 也参见"定位块运行模式"功能说明

### **F2051 -** 属性

显示: F2051 诊断编号: F2051 (十六进制)

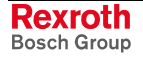

## **F2053** 增量编码器仿真器:频率过高

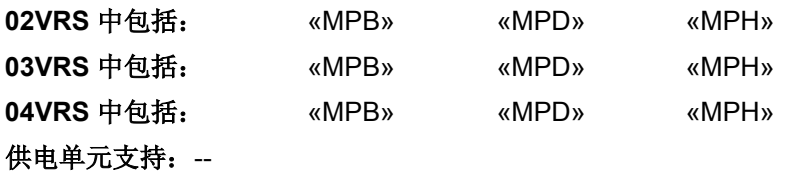

在驱动装置中,位置控制器循环中输出的(基本型: TA = 500 s, 高级 型: TA = 250 s)增量及线条数量将被监控, 以确保不超过 1024 kHz 的 增量编码器信号最大允许频率;否则由于"失去的增量"将出现定位偏差。

**P-0-0903**,编码器仿真分辨率中的设置对于现有的处 理速度来说过高

### 原因 まんごう しょうしょう しょうしょう かんきょう 解決方法

减少 P-0-0903, 编码器仿真分辨率中增量编码器仿真器 的增量数量 **-**或**-**降低处理速度

也参见"增量编码器仿真"功能说明

**F2053 - 属性**<br>显示: F2053 显示:

诊断编号: F2053 (十六进制)

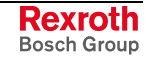

提示: 在设计控制装置中跟随的测量电子装置时也要注意增量编码器 信号的最大允许频率!
# **F2054** 增量编码器仿真器:硬件故障

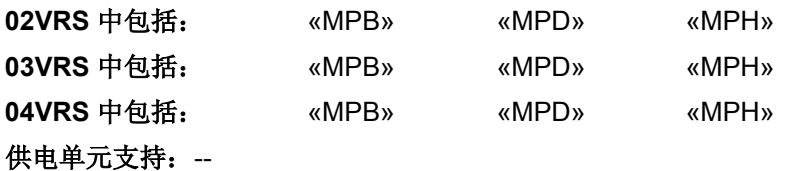

在增量编码器仿真过程中,每次输出间隔(=位置环时钟)结束时都会监 控在下一次增量输出开始前是否已生成所有应输出的增量。运行超时或硬 件故障都可引起重叠,可在检查中识别并通过故障 F2054 提示。

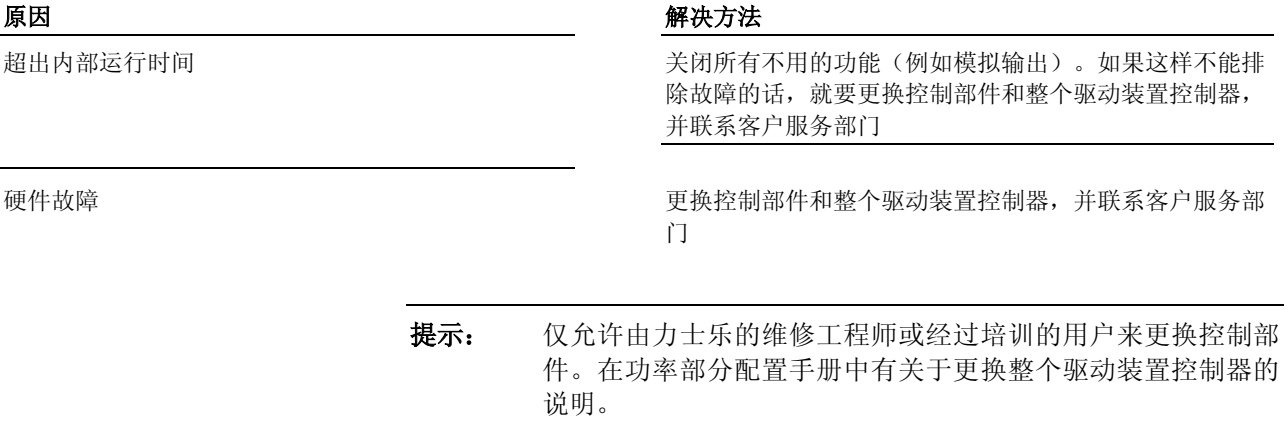

也参见"增量编码器仿真"功能说明

**F2054 -** 属性 显示: F2054 诊断编号: F2054 (十六进制)

**Rexroth** Bosch Group

# **F2055** 外部电源 **X31/X32** 故障

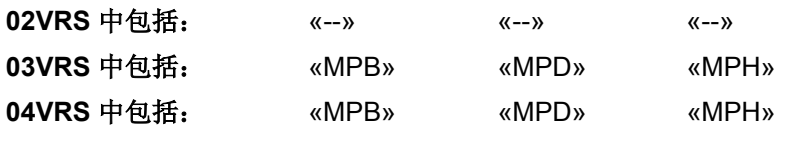

## 供电单元支持: --

驱动装置控制器(P-0-0300,数字输入/输出,分配列表的分配)上 X31/X32 接口的一个或多个数字输出端的控制装置设为"高"时,没有输出 任何"高"信号 (+DC24 V)。

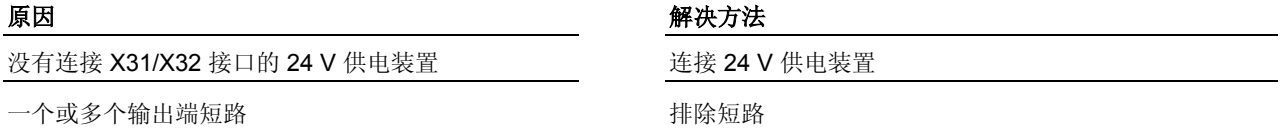

参见"数字输入与输出端"功能说明

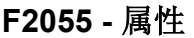

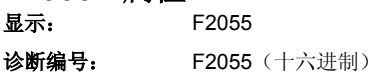

DOK-INDRV\*-GEN-\*\*VRS-WA03-ZH-P

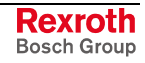

## **F2057** 目标位置超出行程

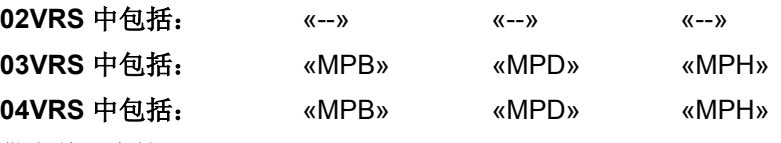

## 供电单元支持: --

如果是在驱动装置内部生成命令值的运行模式,在执行某个运动之前首先 检查规定的目标位置(S-0-0258,目标位置、S-0-0282,定位命令值 或 P-0-4006, 定位组目标位置[i])是否处于驱动装置的允许行程内。由于规 定的目标位置超出允许的行程,则会产生故障 F2057。 通过以下参数定义驱动装置的允许行程

- **S-0-0049**,正位极限值
- **S-0-0050**,负位极限值

在 **S-0-0055**,位置极性中可激活/禁用位置极限值监控功能,同时也就激 活/禁用了允许行程的监控功能。

有关运行范围的故障反应可在 P-0-0090, 行程限位开关参数中设置。

位置极限值参数设置错误(S-0-0049, 正位极限值、 **S-0-0050**,负位极限值)

相对插值的运动行程设置得太大,或者相加而成的多 个运动行程导致有效目标位置(参见 **P-0-0050**,有效 目标位置)超出位置极限值

在"定位块模式"中错误设置了一个或多个目标位置参 数, 或者选择了错误的定位组

原因 またま おおおし おおおお かいしん アイスト 解决方法

检查位置极限值参数设置,并根据所需的行程进行调整 (**S-0-0049**,正位极限值必须大于 **S-0-0050**,负位极限 值)

尽管并不需要,位置极限值监控功能也已激活 如果不需要位置极限值监控功能(例如在模运行中),应 将其禁用

> 检查规定的运动行程(参见 **S-0-0258**,目标位置),必 要时应在控制程序中进行调整

绝对插值的目标位置赋值错误 检查规定的目标位置(参见 **S-0-0258**,目标位置或 S-0-0282, 定位命令值), 必要时应在控制程序中进行调 整(仅在位置极限值范围内输入"**S-0-0258**,目标位置")

> 检查 **P-0-4006**,目标位置定位组中的目标位置参数设置 以及定位组选择(P-0-4026,选择定位组)。此外还要通 过相应的主通讯(例如现场总线或数字输入输出)检查定 位组选择

也参见"位置限制/行程极限开关"

有关"相对插值"的说明参见"驱动装置引导的定位"功能说明

有关"绝对插值"的说明参见"驱动装置内部插块模式"功能说明

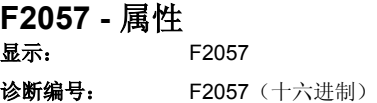

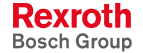

# **F2058** 定位预设值造成的内部溢出

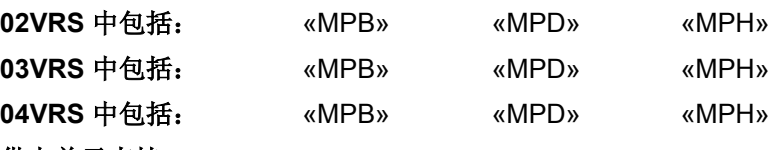

## 供电单元支持: --

在使用内部路径发生器(插值、定位、定位块模式和主轴定位)的运行模 式下,会监控移动的剩余路程和制动路程是否超出范围。

检查额定命令值、定位速度或电位计值

原因 まんしゃ あいしゃ あいしゃ かいしゃ アクセス 解決方法

通过额定默认值设置了大于 2^31 的剩余路程。

提示: 通过行程确定内部位置(由-行程到 + 行程得出 最大路程小于 2^31)只在轴配置模数比例配置法时出 现。如果轴不能使用,这种情况也可在相对路程多次 整合时实现。

计算得出的制动路程大于 2^31 增大 **S-0-0278**,最大行程

或者 **-**

增大 S-0-0359, 定位减速、S-0-0372, 快速停止延迟 或 P-0-4063, 延迟定位组中的延迟

**F2058 -** 属性

显示: F2058 诊断编号: F2058 (十六进制)

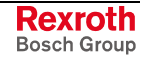

# **F2059** 定位时命令值方向错误

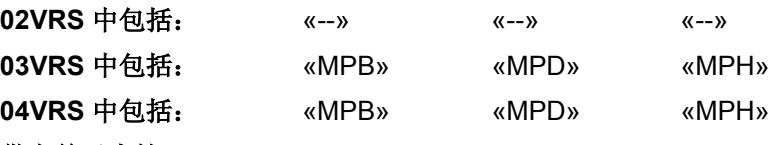

## 供电单元支持: --

在"驱动装置引导的定位"运行模式和"定位块模式"中可将轴推向两个方向, 并规定相对路程朝向两个方向。

如果 S-0-0076, 位置数据比例配置类型中设定应当在模格式中加工轴的位 置数据,并在 **S-0-0393**,命令值模式中选择了正向或反向旋转方向,那么 一旦某个命令值朝向错误的方向,就会产生故障 F2059。

"驱动装置引导的定位"运行模式中显示的目标位置方 向错误

驱动装置引导的定位过程中,"模轴"的旋转方向参数 设置错误

原因 まんしゃ あいしゃ かいしゃ かいしゃ アクセス 解決方法

检查相对命令值(S-0-0282,定位命令值)

检查设置的命令值模式(**S-0-0393**,命令值模式)

"定位块模式"运行模式中显示的目标位置方向错误 检查相对定位输入值(**P-0-4006**,定位块目标位置)

试图在错误的点动 只可在允许的旋转方向点动(**S-0-0346**,定位控制字)

也参见功能说明

- "驱动装置引导的定位"
- "定位块模式"

**F2059 -** 属性

显示: F2059 诊断编号: F2059 (十六进制)

# **F2063** 主轴发生器内部溢出

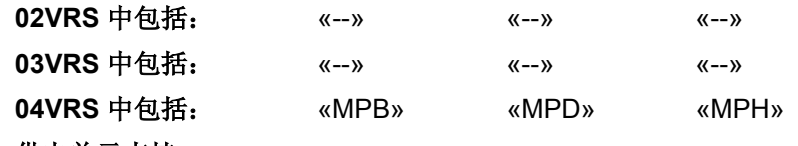

增大 **P-0-0771**,虚拟主轴,定位加速度

减小 **P-0-0770, 虚拟主轴, 定位速度** 

供电单元支持: --

监控移动的剩余路程和制动路程是否超出范围。

## 原因 まんごう あいしゃ おおおおし かんしゃ アクセス 解决方法

轴的制动路程大于显示的定位值范围。 设定的延迟(P-0-0771, 虚拟主轴, 定位加速度)太 小

轴的制动路程大于显示的定位值范围。 设定的速度(P-0-0770,虚拟主轴,定位速度)太高

**F2063 -** 属性

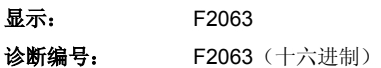

# **F2064** 主轴发生器命令值方向错误

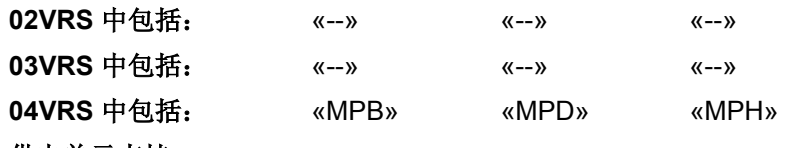

供电单元支持: --

在内部主轴发生器中可将虚拟主轴点动两个方向,并规定相对路程朝向两 个方向。

P-0-0756, 虚拟主轴, 数据收放中设定, 应当在模格 式中处理虚拟主轴的位置数据,并在 P-0-0769, 虚拟 主轴,命令值模式中选择正向或反向旋转方向。 规定的命令值指向错误方向

## 原因 まんごう しょうしょう しょうしょう アイスト 解决方法

根据 P-0-0769, 虚拟主轴, 命令值模式中的参数设置规 定命令值方向

- **F2064** 属性
- 显示: F2064 诊断编号: F2064 (十六进制)

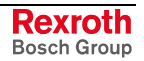

选项卡)

# **F2067** 主通讯上的同步错误

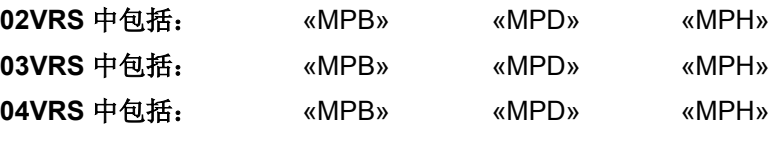

## 供电单元支持: --

驱动控制装置通过两个相位控制回路(相位锁定闭环- PLL)同步到总线接 口(SERCOS、Profibus、Interbus 等)。通过监控两个 PLL 的每次控制 偏离都位于允许的范围内来监控同步规定功能。如果超出范围,就会生成 故障报告。

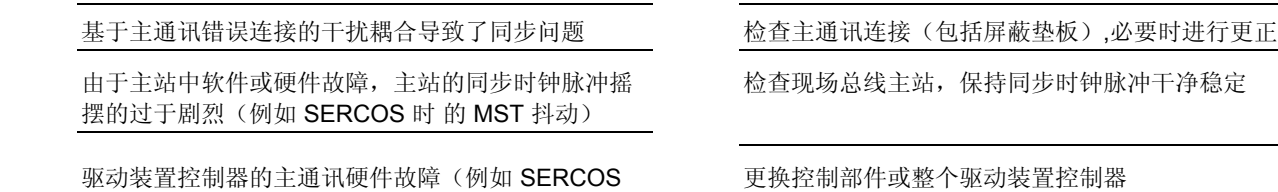

## 原因 解决方法

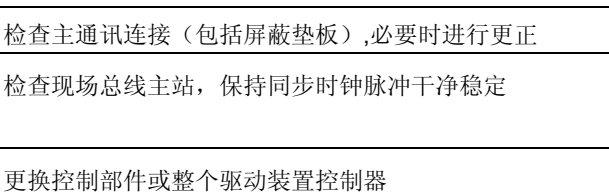

提示: 仅允许由力士乐的维修工程师或经过培训的用户来更换控制部 件。在功率部分配置手册中有关于更换整个驱动装置控制器的 说明。

也参见"主通讯"功能说明

**F2067 -** 属性

显示: F2067 诊断编号: F2067 (十六进制)

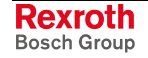

# **F2069** 松开电机保持制动器时出现故障

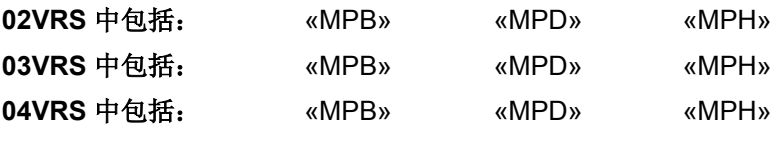

供电单元支持: --

在自动监控保持制动器自动时(**P-0-0525**,保持制动器控制字),激活驱 动装置或开始指令 **P-0-0541**,**C2100** 制动监控指令 后,尽管施加了一半 的保持转矩,电机仍然不运动。

提示: 在 P-0-0539, 保持制动器状态命令中显示制动器监控结果。

## 原因 解决方法

电机制动器(伺服制动器)没有连接或连接错误 有一连接制动器或修正连接

制动器供电装置故障 检测电压

轴被机械锁住 神话的 医二十二十二十二十二十一十一 医心包状软骨 医机械装置并解决锁住问题

制动器损坏 检查制动器,必要时进行更换

轴的摩擦转矩大于驱动装置的测试转矩 禁用 **P-0-0525**,保持制动器控制字中的制动器监控功 能,因为基于机械条件该功能不可用

**F2069 -** 属性

显示: F2069 诊断编号: F2069 (十六进制)

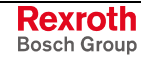

## **F2074** 绝对编码器窗口外的位置实际值 **1**

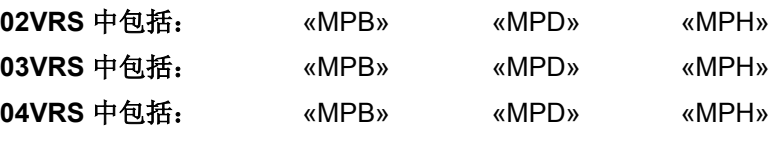

供电单元支持: --

在关闭配有绝对电机编码器的驱动装置时会在驱动装置中保存当前的实际 位置。重新开启时会对实际位置和上一次关闭时保存在驱动装置中的位置 进行比较如果差值大于 P-0-0095, 电机编码器绝对监控窗口中的值, 那么 就会生成故障报告 F2047。

提示: 通过 P-0-0095, 电机编码器绝对监控窗口="0"可关闭监控功 能。

轴在关闭状态下移动的路程多于 P-0-0095, 电机编码 器绝对监控窗口中记录的路程

**P-0-0095**,电机编码器绝对监控窗口

中记录的值对于现有编码器取消而言太小,因此正常 的编码器抖动即会触发监控功能

无基准接通

(在首次调试时或由改变参数引起机械系统定性或影 响位置评估)

无基准接通

(更换电机或电机编码器之后)

更改机械参数(齿轮、恒定进给等) 到底 网络罗斯 网络故障并设定位置数据参考点

原因 みんじょう かんじょう かんしょう かんしゃ アクセス 解决方法

确保机器零点的位置正确。然后删除故障,并在必要时重 新设置位置数据参考点

检查 **P-0-0095**,编码器绝对监控窗口 的参数设置,并增大监控窗口

删除故障并设定位置数据参考点

删除故障并设定位置数据参考点

无参数更新更换放大器 删除故障并设定位置数据参考点

电机编码器损坏 更换电机或电机编码器

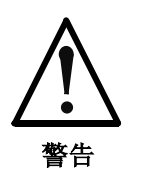

## 意外轴运动有引起事故的危险!

⇒ 检查尺寸比例。错误的尺寸比例会损坏编码器!更换 电机并送至制造商客户服务部门进行检查。

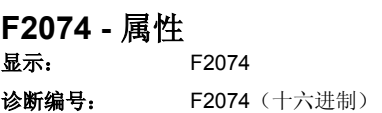

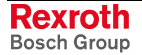

# **F2075** 绝对编码器窗口外的位置实际值 **2**

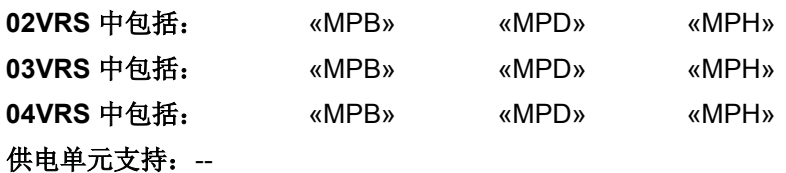

在关闭配有绝对外部编码器的驱动装置时会在驱动装置中保存当前的实际 位置。重新开启时会对实际位置和上一次关闭时保存在驱动装置中的位置 进行比较如果差值大于 **P-0-0096**,可选编码器绝对监控窗口中的值,则生 成故障报告 F2075。

提示: 通过 **P-0-0096**,可选编码器绝对监控窗口可关闭监控功能。

轴在关闭状态移动的路程多于 **P-0-0096**,可选编码器 绝对监控窗口记录的路程

### **P-0-0096**,可选编码器绝对监控窗口

中记录的值对于现有编码器取消而言太小,因此正常 的编码器抖动即可触发监控功能

### 无基准接通

(在首次调试时或由改变参数引起机械系统定性或影 响位置评估)

更改机械参数(齿轮、恒定进给等) 删除故障并设定位置数据参考点

原因 みんじょう かんじょう かんしょう かんしゃ 解決方法

确保机器零点的位置正确。然后删除故障,并在必要时重 新设置位置数据参考点

检查 **P-0-0096**,可选编码器绝对监控窗口 的参数设置,并延长监控间隔

删除故障并设定位置数据参考点

编码器损坏或编码器被更换 更换编码器, 删除故障并设定位置数据参考点

无参数更新更换放大器 网络罗斯科 医二乙二二乙二二二二二二二 计设定位置数据参考点

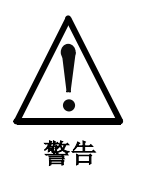

## 意外轴运动有引起事故的危险!

⇒ 检查尺寸比例。错误的尺寸比例会损坏编码器!更换 编码器并送至制造商客户服务部门进行检查。

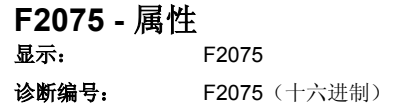

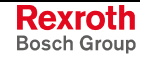

# **F2076** 绝对编码器窗口外的位置实际值 **3**

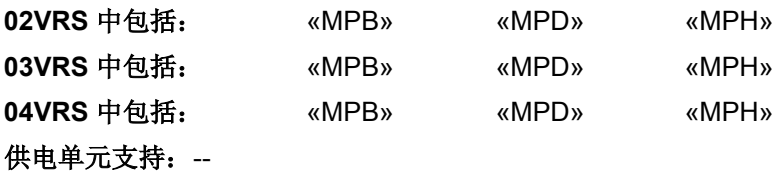

在关闭配有绝对测量编码器的驱动装置时会在驱动装置中保存当前的实际 位置。然后在重新开启时对实际位置和上一次关闭时保存在驱动装置中的 位置进行比较如果差值大于 P-0-0097, 测量编码器绝对监控窗口中的值, 那么就会生成故障报告 F2076。

提示: 通过 P-0-0097, 测量编码器绝对监控窗口="0"可关闭监控功 能。

轴在关闭状态下移动的路程多于 P-0-0097, 测量编码 器绝对监控窗口中记录的路程

**P-0-0097**,测量编码器绝对监控窗口

中记录的值对于现有编码器取消而言太小,因此正常 的编码器抖动即可触发监控功能

无基准接通

(在首次调试时或由改变参数引起机械系统定性或影 响位置评估)

更改机械参数(齿轮、恒定进给等) 删除故障并设定位置数据参考点

### 原因 まんしゃ おおおし かいしん かいしん アクセス 解决方法

确保机器零点的位置正确。然后删除故障,并在必要时重 新设置位置数据参考点

检查 **P-0-0097**,编码器绝对监控窗口 的参数设置,并增 大监控窗口

删除故障并设定位置数据参考点

编码器损坏或编码器被更换 更换编码器, 删除故障并设定位置数据参考点

无参数更新更换放大器 无关系 对于 计多数更新更换放大器

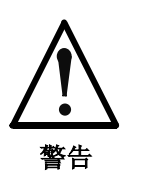

## 意外轴运动有引起事故的危险!

⇒ 检查尺寸比例。错误的尺寸比例会损坏编码器!更换 编码器并送至制造商客户服务部门进行检查。

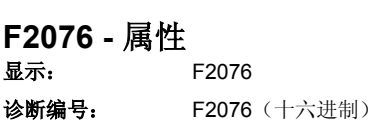

# **F2077** 电流测量调整错误

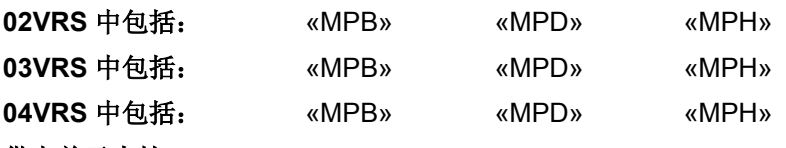

## 供电单元支持: HMV01

驱动装置控制器中的电流测量会在运行中进行调整。调整值会被检测,看 其是否保持在允许的误差内。如果超出范围, 则生成故障报告 F2077。

## 原因 まんごう あいしゃ おおおおし かんきょう アイスト 解决方法

控制部件及功率部分的硬件损坏 更换损坏的部件或整个驱动装置控制器

提示: 仅允许由力士乐的维修工程师或经过培训的用户来更换电源和 控制部件。在功率部分配置手册中有关于更换整个驱动装置控 制器的说明。

## **F2077 -** 属性

显示: F2077 诊断编号: F2077 (十六进制)

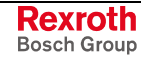

## **F2086** 供电装置模块故障

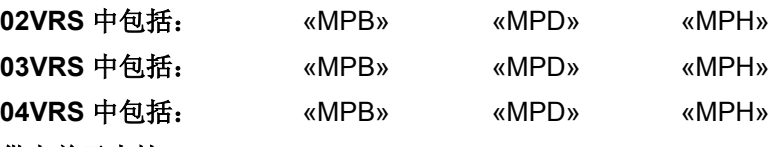

## 供电单元支持: --

该故障由供电装置通过模块总线通报给驱动装置。它具有高优先权并且

- 会在处于运行状态下的驱动装置中引发故障反应。驱动装置在显示屏上 显示故障报告。
- 会导致供电单元电源关闭或变频器 Bb 触点开启(要求将 **P-0-0861**, 功率部分状态命令中的相关位分配到数字输出端!)并可能引发母线短 路(要求相应的布线!)。

该故障也可由致命性驱动装置错误造成,并通过模块总线报告给供电装 置。必须在 P-0-0118, 电源供应、配置中进行相应的参数设置。

电源供应装置检查或超负荷 的过去分词 医二十二指数 电源供应装置

驱动系统中出现一个或多个致命性驱动装置故障,并 报告给供电装置(配置 P-0-0118)

## 原因 まんしゃ あいしゃ あいしゃ かいしゃ アクセス 解決方法

确定发出致命性故障信报告的驱动装置。排除相关驱动装 置上的故障原因

也参见"电源供应装置"功能说明

**F2086 -** 属性

显示: F2086

诊断编号: F2086 (十六进制)

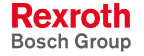

# **F2087** 模块组通讯错误

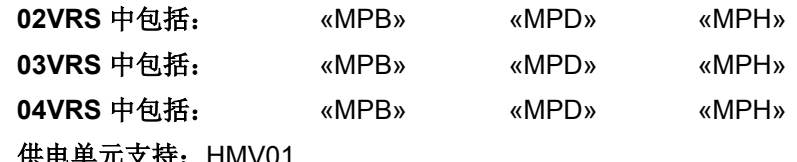

供电单元支持: HMV01

"驱动系统"接通准备就绪或运行期间,模块总线站点 处出现控制电源中断

原因 まんご しゅうしょう かんしゃ アイスト 解決方法

为所有"驱动系统"设备供应控制电压

模块总线上出现故障 有一种 的复数医学 医二十二指数 化定故障源并排除故障

模块总线上信号定时出错 有一种 的复数医学 医神经关节更换故障设备

模块总线电缆损坏 有一种 网络罗斯特 医二十二指数 化定并更换出问题的模块总线电缆,必要时更换设备

请参阅"电源供应装置"功能说明

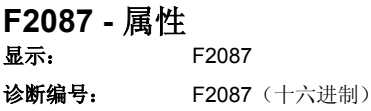

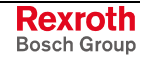

# **F2100** 命令值存储器访问错误

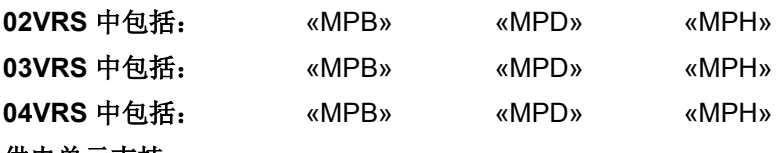

供电单元支持: --

访问命令值存储器(闪存/内部存储器)时出错。

## 原因 まんご あいしゃ おおおおし かんしゃ アクセス 解决方法

偶尔出现中断现象(固件故障) 删除故障,并与客户服务部门联系进行固件更新 控制部件中的硬件损坏 如果故障重复出现,则更换控制部件及整个驱动装置

> 提示: 仅允许由力士乐的维修工程师或经过培训的用户来更换控制部 件。在功率部分配置手册中有关于更换整个驱动装置控制器的 说明。

## **F2100 -** 属性

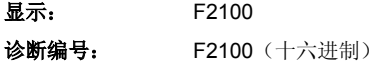

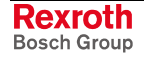

# **F2101 MMC** 没有响应

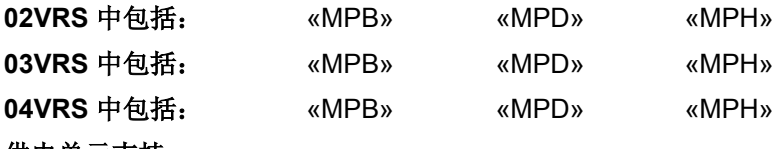

供电单元支持: --

访问多媒体卡 (MMC) 时出错。

## 原因 まんごう しょうしょう かんしょう アイスト 解决方法

偶尔出现中断现象(固件故障) 删除故障,并与客户服务部门联系进行固件更新。 MMC 插入不正确或损坏 **matures and the controlled as a state of the matures** 删除故障,并检查 MMC 或将其正确插入。如果访问 MMC 时故障重新出现,则更换 MMC

控制部件中的 MMC 插槽损坏 删除故障,并检查 MMC 插槽。如果访问 MMC 时故障重 新出现,则更换控制部件和整个驱动装置控制器

参见"多媒体卡 (MMC)"功能说明

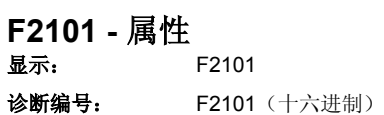

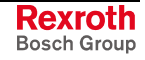

# **F2102 I2C** 存储器没有响应

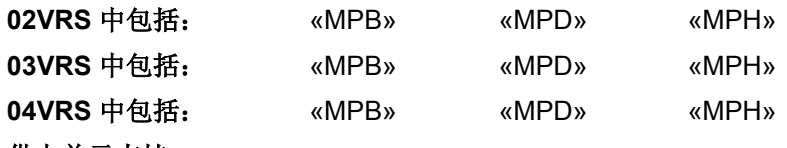

## 供电单元支持: --

通过 I2C 总线访问存储器时出错。

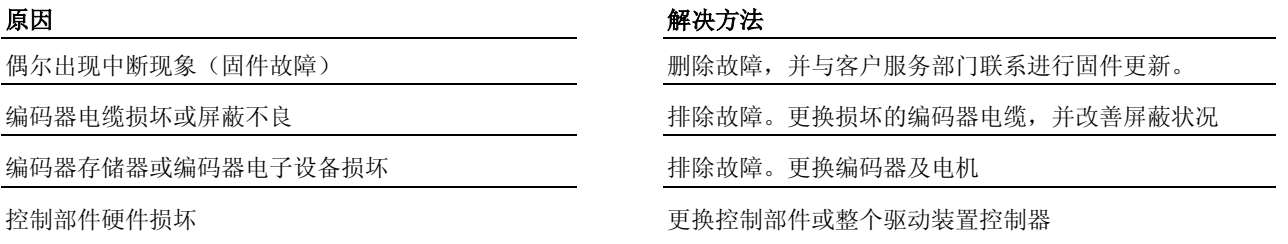

提示: 仅允许由力士乐的维修工程师或经过培训的用户来更换控制部 件。在功率部分配置手册中有关于更换整个驱动装置控制器的 说明。

也参见"测量系统"功能说明

## **F2102 -** 属性

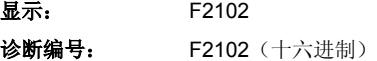

# **F2103 EnDat** 存储器没有响应

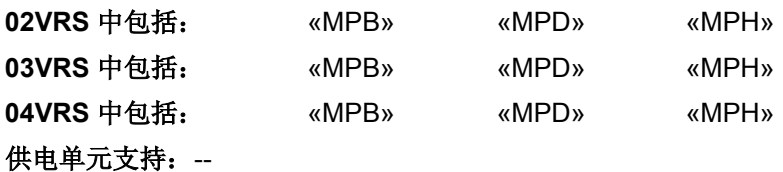

通过 ENDAT 总线访问存储器时出错。

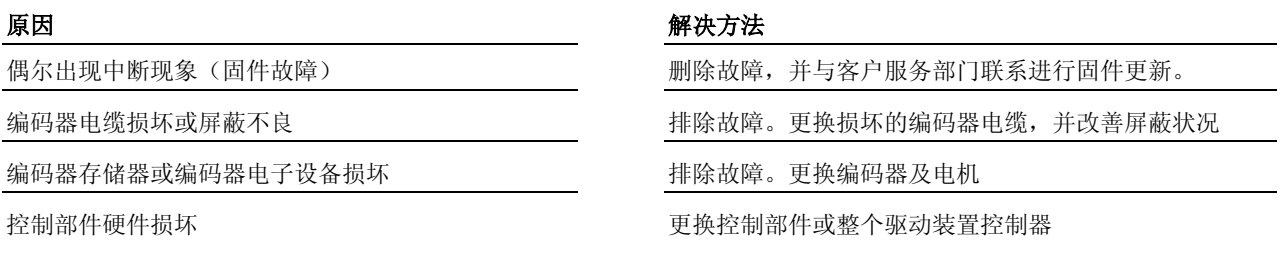

提示: 仅允许由力士乐的维修工程师或经过培训的用户来更换控制部 件。在功率部分配置手册中有关于更换整个驱动装置控制器的 说明。

也参见"测量系统"功能说明

## **F2103 -** 属性

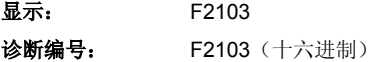

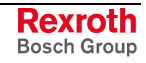

# **F2104** 折尝偏置无效

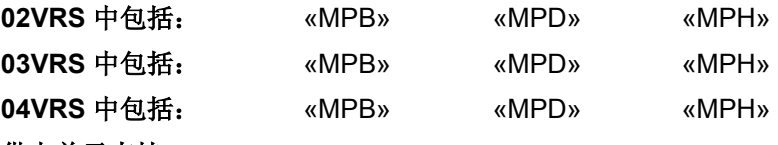

供电单元支持: --

电机编码存储器中保存于折尝偏置值经检测无效。

提示: 缺少有效折尝偏置,电机不得运行!

### 原因 まんごう あいしゃ おおおおし かんこう アイスト 解决方法

偶尔出现中断现象(固件故障) 有一个 中国 2000 年除故障。然后执行指令 P-0-0524, C1200 折尝偏置设 置指令;如果故障重新出现,请与客户服务部门联系进行 固件更新

编码器存储器或编码器电子设备损坏 有一种 计算法 计除故障。更换编码器及电机。然后执行指令 **P-0-0524**,**C1200** 折尝偏置设置指令

也参见"折偿设置"功能说明

**F2104 -** 属性 显示: F2104 诊断编号: F2104 (十六进制)

# **F2105 Hiperface** 存储器没有响应

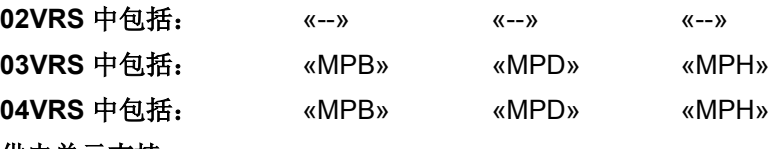

供电单元支持: --

通过 HIPERFACE 总线访问存储器时出错。

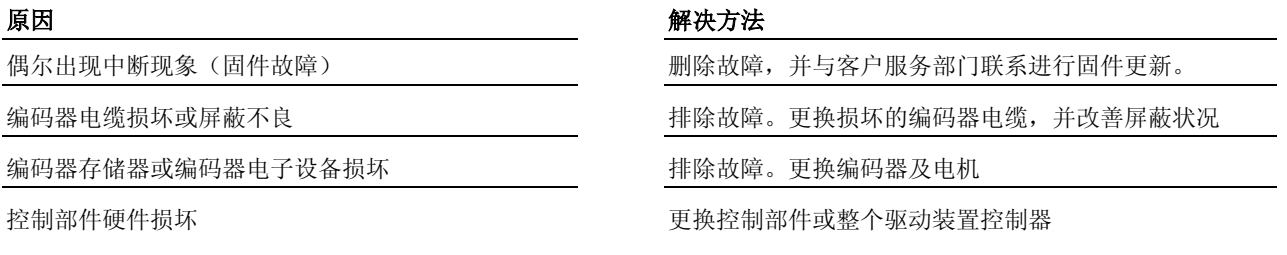

提示: 仅允许由力士乐的维修工程师或经过培训的用户来更换控制部 件。在功率部分配置手册中有关于更换整个驱动装置控制器的 说明,备份和加载参数则在固件功能说明中进行了描述。

也参见"测量系统"功能说明

# **F2105 -** 属性

显示: F2105 诊断编号: F2105 (十六进制)

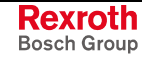

# **F2110** 功率部分中非循环数据通讯错误

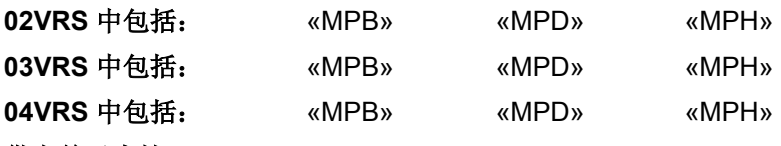

供电单元支持: HMV01

控制部分和电源部分之间的通讯出错。

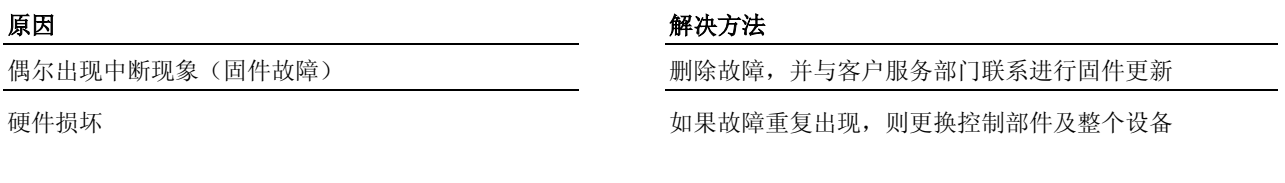

提示: 仅允许由力士乐的维修工程师或经过培训的用户来更换控制部 件。在功率部分配置手册中有关于更换整个驱动装置控制器的 说明。

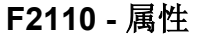

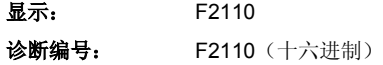

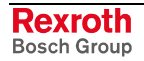

# **F2130** 舒适型操作面板故障

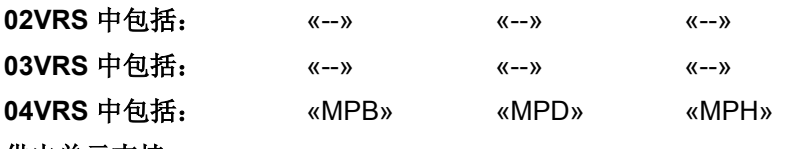

## 供电单元支持: --

用舒适型操作面板 (VCP01) 进行通讯时出错:

- 不能执行"重置"功能
- 下载应用程序或固件时出错
- 到操作面板的通讯受到干扰

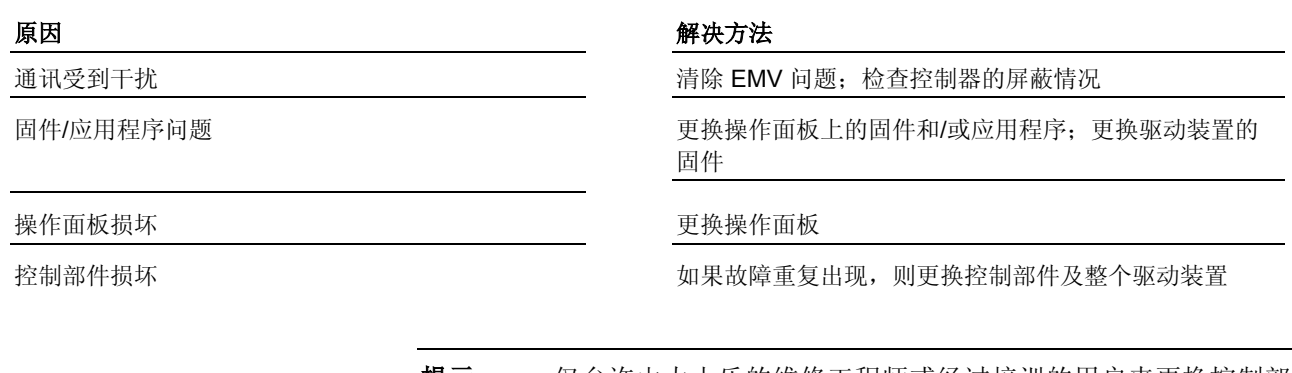

提示: 仅允许由力士乐的维修工程师或经过培训的用户来更换控制部 件。在功率部分配置手册中有关于更换整个驱动装置控制器的 说明。

**F2130 -** 属性

显示: F2130 诊断编号: F2130 (十六进制)

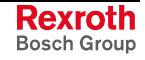

# **F2140 CDD** 从站故障

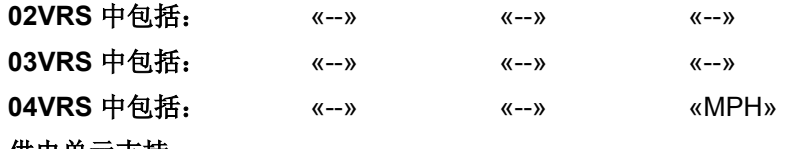

供电单元支持: --

CCD 从站中出现故障。

CCD 从站中出现 F2 及 F3 故障,并在 **P-0-1600**, **CCD**:配置中设置了"激活故障反应"

原因 まんごう しょうしょう かんしょう アイスト 解决方法

确定故障从站位置,清除故障原因

CCD 从站中出现 F8 故障,并在 **P-0-1600**,**CCD**: 配置中将对故障 F8 的反应设为" 最好最快的减速过 程"

确定故障从站位置,清除故障原因

也参见"横向通讯 (CCD)"固件功能说明

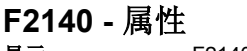

显示: F2140 诊断编号: F2140 (十六进制)

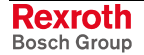

# **F2174** 电机编码器参考点丢失

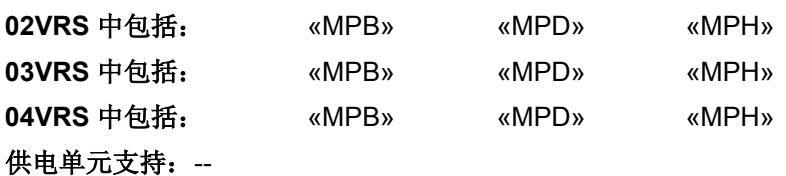

在分析绝对编码器时,将在执行定位初始化时检查被初始化绝对位置的合 理性。如果控制器识别到由于机械装置参数的更改或编码器及设备的更换 而使得尺寸比例(基准)不再可设,那么位置实际值状态(S-0-0403,位 置实际值状态)变为"相对"并生成故障 F2174。

原因 まんしゃ あいしゃ あいしゃ かいしゃ アクセス 解決方法

删除故障并重新设定数据参考点

无基准接通 (在首次调试时或由改变参数引起机械系统定性或影 响位置评估)

无基准接通

(更换电机或电机编码器之后)

更改机械参数(齿轮、恒定进给等) 删除故障并设定数据参考点

更换设备后,在已加载轴特有参数值(符合 S-0-0192, 备份运行数据的 IDN 列表) 时无基准接通

删除故障并设定数据参考点

电机编码器损坏 更换电机或电机编码器, 删除故障并设定数据参考点

无参数更新更换放大器 到了 到了 计二十二 计二十二 删除故障并设定数据参考点

删除故障并设置数据参考点

**-** 或者**-**

**删除故障,然后加载 P-0-019, 保留数据的 IDN 列表(更** 换设备)参数值(如果这些参数在设备更换前已被直接保 护起来)。检测新设置的尺寸比例的准确性

**F2174 -** 属性

显示: F2174 诊断编号: F2174 (十六进制)

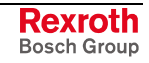

# **F2175** 可选编码器的参考点丢失

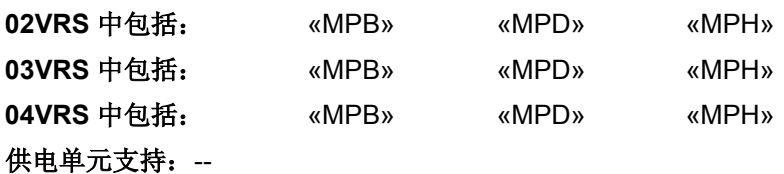

在分析绝对编码器时,将在执行定位初始化时检查被初始化绝对位置的合 理性。如果控制器识别到由于机械装置参数的更改或编码器及设备的更换 而使得尺寸比例(基准)不再可设,那么位置实际值状态(**S-0-0403**,位 置实际值状态)变为"相对"并生成故障 F2175。

原因 解决方法

无基准接通

(在首次调试时或由改变参数引起机械系统定性或影 响位置评估)

无基准接通

(更换编码器后)

更改机械参数(齿轮、恒定进给等) 删除故障并设定数据参考点

更换设备后,在已加载轴特有参数值(符合 S-0-0192, 备份运行数据的 IDN 列表) 时无基准接通 删除故障并重新设定数据参考点

删除故障并设定数据参考点

可选编码器机场标准 可选编码器,删除故障并设定数据参考点

无参数更新更换放大器 到了 到了 计二十二 计二十二 删除故障并设定数据参考点

删除故障并设置数据参考点

**-** 或者**-**

**删除故障,然后加载 P-0-019, 保留数据的 IDN 列表(更** 换设备)参数值(如果这些参数在设备更换前已被直接保 护起来)。检测新设置的尺寸比例的准确性

**F2175 -** 属性

显示: F2175 诊断编号: F2175 (十六进制)

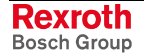

# **F2176** 测量编码器参考点丢失

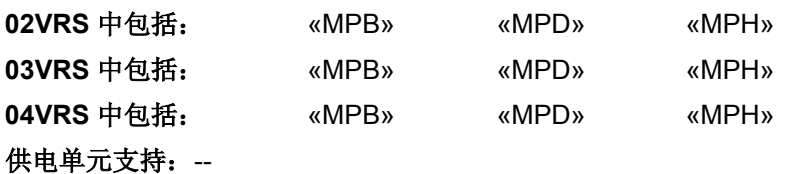

接通时,控制器在分析绝对编码器时确定测量系统的输出端位置(定位初 始化)并检查其合理性。如果控制器识别到由于机械装置参数的更改或编 码器及设备的更换而使得尺寸比例(基准)不再可设,那么位置实际值状 态(S-0-0403,位置实际值状态)变为"相对"并生成该诊断。

原因 まんしゃ あいしゃ あいしゃ かいしゃ アクセス 解決方法

无基准接通

(在首次调试时或由改变参数引起机械系统定性或影 响位置评估)

无基准接通 (更换测量编码器后)

删除故障并设定数据参考点

编码器损坏 更换测量编码器,删除故障并设定数据参考点

删除故障并设定数据参考点

无参数更新更换控制器 到了 计二十二十二十一 计二 删除故障并设定数据参考点

**F2176 -** 属性

显示: F2176

诊断编号: F2176 (十六进制)

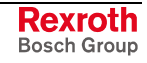

## **F2177** 电机编码器模限制错误

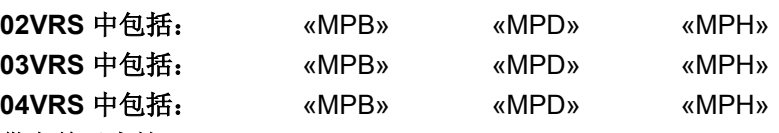

供电单元支持: --

在激活模数测量时驱动装置将其位置实际值限制为 **S-0-0103**,模值的参数 设置值,否则就限制为 S-0-0278, 最大行程的参数设置值。因为这些值可 能无法准确确定,因此在驱动装置中定位溢出时就会相应重新计算系统故 障。

提示: 理想状况应当是选择 S-0-0278, 最大行程, 使驱动装置一直在 限制的行程内活动,从不发生溢出事件。

降低定位溢出时的驱动装置速度

检查 S-0-0103, 模值和 S-0-0278, 最大行程, 必要时进

### 原因 解决方法

行更正

S-0-0103, 模值及 S-0-0278, 最大行程 参数设置错 误,并且与应用程序不匹配

驱动装置移动过快,以至于重新计算功能无法正确起 作用

**F2177 -** 属性

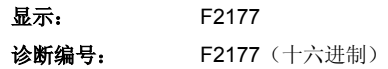

## **F2178** 可选编码器模限制错误

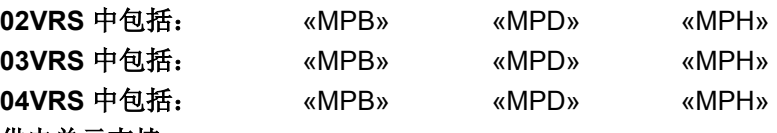

## 供电单元支持: --

驱动装置根据测量将位置实际值限定为最大行程或模值。因为这些值可能 无法准确确定,因此在驱动装置中就会出现故障的相应重新计算。

### 原因 みんじょう かんじょう かんしょう かんしゃ 解決方法

编码器转数太高,以至于重新计算功能无法正确起作 用

降低编码器转数

**-** 或者 **-**更改 **S-0-0103**,模值

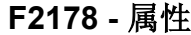

显示: F2178

诊断编号: F2178 (十六进制)

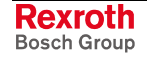

## **F2179** 测量编码器模限制错误

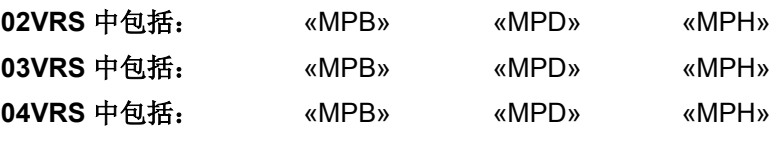

供电单元支持: --

在激活模数加权法时驱动装置将其位置实际值限制为 **S-0-0103**,模值的参 数设置值,否则就限制为 S-0-0278, 最大行程的参数设置值。因为这些值 可能无法准确确定,因此在驱动装置中定位溢出时就会相应重新计算系统 故障。

S-0-0103, 模值及 S-0-0278, 最大行程 参数设置错 误,并且与应用程序不匹配

驱动装置移动过快,以至于重新计算功能无法正确起 作用

### 原因 まんしゃ あいしゃ あいしゃ かいしゃ アクセス 解決方法

检查 S-0-0103, 模值和 S-0-0278, 最大行程, 必要时进 行更正

降低定位溢出时的驱动装置速度

**F2179 -** 属性

显示: F2179 诊断编号: F2179(十六进制)

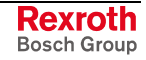

提示: 理想状况应当是选择 S-0-0278, 最大行程, 使驱动装置一直在 限制的行程内活动,从不发生溢出事件。

# **F2270** 模拟输入端 **1** 或者 **2**,导线断裂

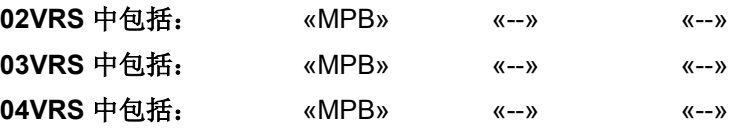

## 供电单元支持: --

触发该故障的条件:

- 已经在 P-0-0218, 模拟输入端, 控制参数中激活了断线监控功能(通 过确定模拟输入端的测量范围),并且
- 已经在 P-0-0218, 模拟输入端, 控制参数中设定当低于模拟输入端 1 或 2 上的输入值时生成故障
- 模拟输入端上的电流/电压值小于测量范围的最小值。

模拟输入端 1 或 2 上的输入值小于电压测量范围的最 小值("P-0-0218, 模拟输入端, 控制参数"中的"电压 信号" 设置)

模拟输入端 1 或 2 上的输入值小于电流测量范围的最 小值("P-0-0218, 模拟输入端, 控制参数"中的"电流 信号"设置)

### 原因 解决方法

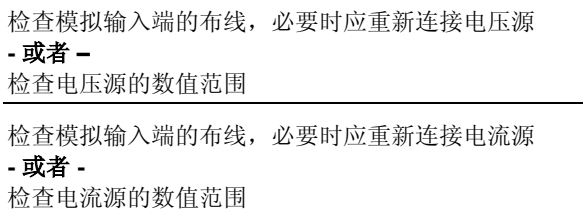

提示: 仅当控制器中含有控制部件 CSB01.1N-FC-...(BASIC OPENLOOP) 时才会出现该故障报告。

## **F2270 -** 属性

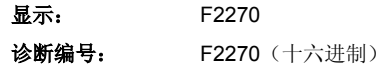

提示: 与模拟输入端相连的电压或电流源的数值范围应当限制在模拟 输入端允许的数值范围内。

# **F2802 PLL** 未同步

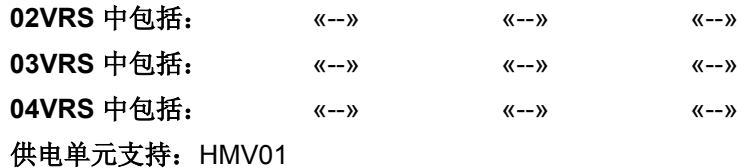

主接触器电压上不可同步。

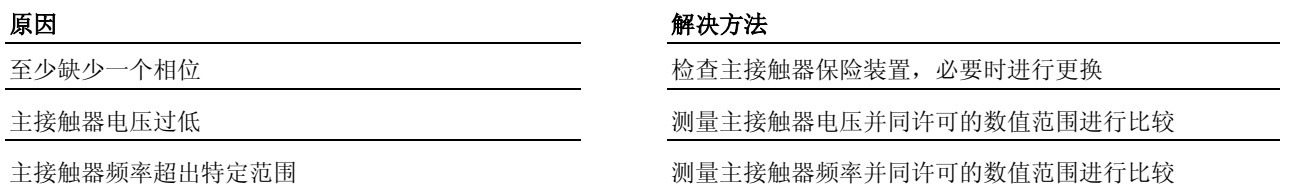

## **F2802 -** 属性

显示: F2802 诊断编号: F2802 (十六进制)

# **F2814** 主接触器中出现欠压

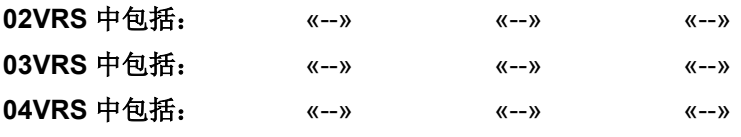

## 供电单元支持: HMV01

主接触器电压的峰值降到许可的最小值之下(连接的电压范围参见 HMV01.1 文献)。

主接触器电压低于最小值 使用匹配变压器

原因 まんご あいしゃ あいしゃ アイスト アイスト 解決方法

请参阅"电源供应装置"功能说明

**F2814 -** 属性

显示: F2814 诊断编号: F2814 (十六进制)

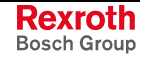

# **F2815** 主接触器中出现过压

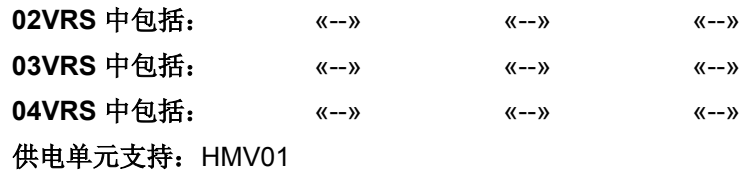

主接触器电压高于最高特定值 (500 V+10%) 检查主接触器电压。必要时设置匹配变压器

原因 まんしゃ あいしゃ あいしゃ かいしゃ アクセス 解决方法

**F2815 -** 属性 显示: F2815 诊断编号: F2815 (十六进制)

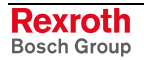

# **F2816** 供电模块软启动错误

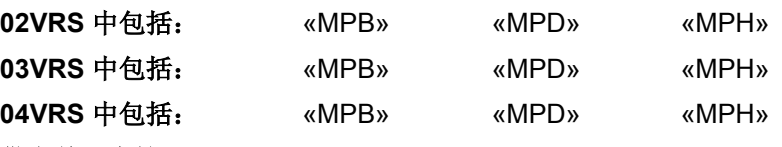

## 供电单元支持: HMV01

软启动期间(母线电容充电)会监控母线电压。过大的差值表示功率部分 中出现损坏,并诊断为故障 F2816。

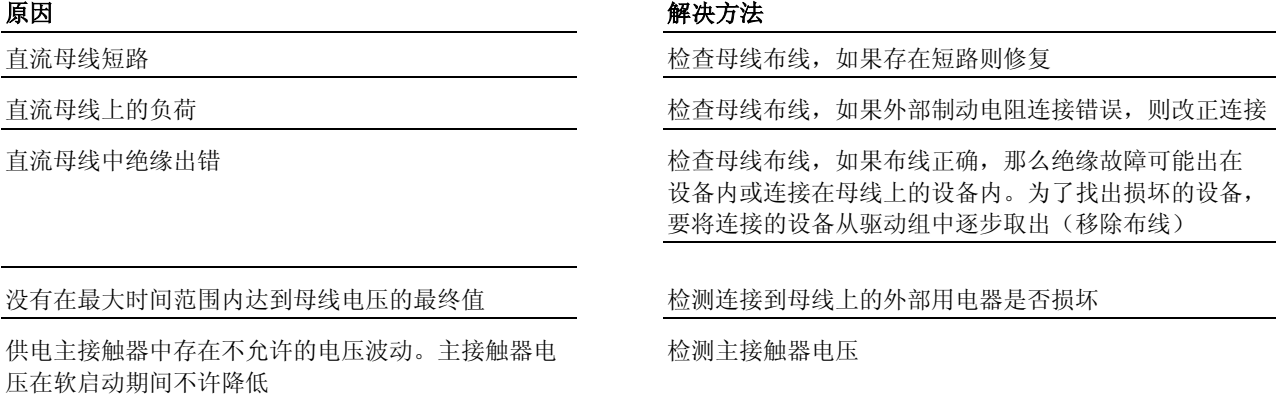

**设备损坏** 电电子电子 医单位性脑炎 医神经性血清 医神经性血清 医神经性

**F2816 -** 属性 显示: F2816 诊断编号: F2816 (十六进制)

DOK-INDRV\*-GEN-\*\*VRS-WA03-ZH-P

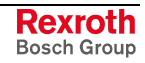

# **F2817** 功率部分中出现过压

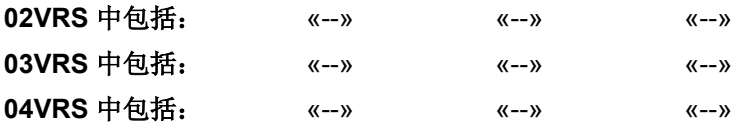

## 供电单元支持: HMV01

如果出现警告信息 E8025 功率部分中出现过压的时间超过 2 秒, 就会生 成故障信息 F2817 并切断电源。

## 原因 まんごう あいしゃ あいしゃ アイスト アイスト 解决方法

参见 E8025 功率部分中出现过压 **BEADCO DEADCO 对率部分中出现过压** 

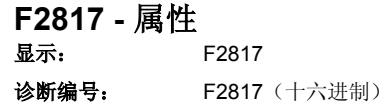

# **F2818** 相位中断

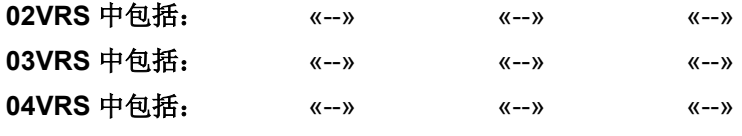

## 供电单元支持: HMV01

单相电源中断超过 2 秒即会被发现。设备会被关闭。

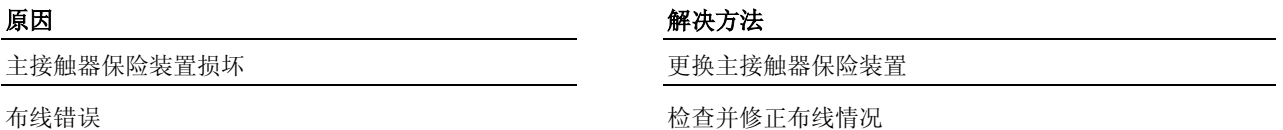

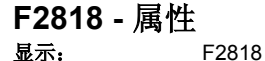

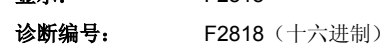

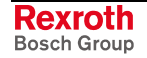

# **F2819** 主接触器断电

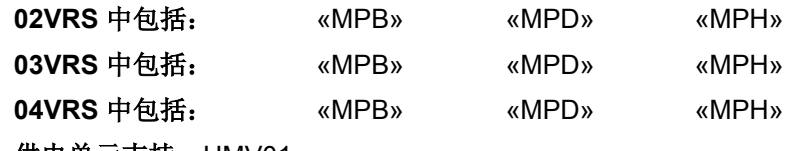

供电单元支持: HMV01

主接触器断电。母线电压超过峰值,以至于必须重新进行软启动。

原因 まんご あいしゃ かいしゃ かいしゃ アクセス 解決方法

主接触器断电(持续或暂时) 第十二十三 医神经节 计主接触器断电原因并清除

请参阅"电源供应装置"功能说明

**F2819 -** 属性

显示: F2819

诊断编号: F2819 (十六进制)

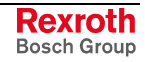

# **F2820** 制动电阻过载

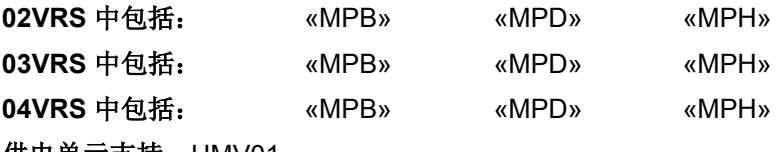

供电单元支持: HMV01

制动电阻过载会造成电源关闭。

提示: 在清除故障原因后, 检测制动电阻的功能!

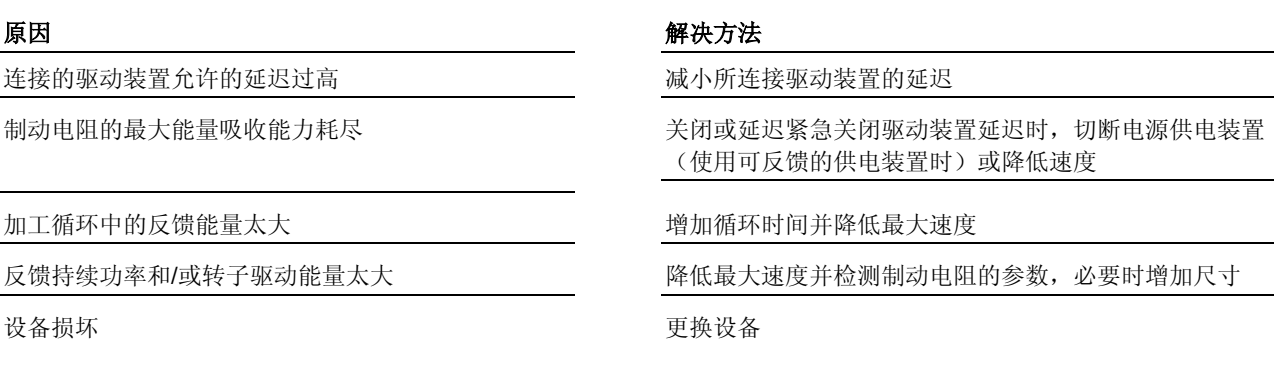

请参阅"电源供应装置"功能说明

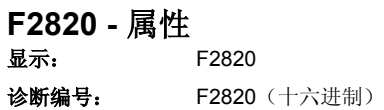

**Rexroth**<br>Bosch Group

# **F2821** 制动电阻控制装置故障

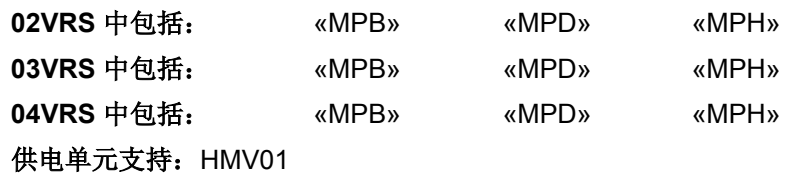

提示: 该故障既可出现在 HCS 设备中, 也可出现在 HMV 设备中。两 种设备型号的故障原因和解决办法不同!

## 设备型号 **HCS**:

外部制动电阻控制装置出现故障。

## 原因 まんごう あいしゃ おおおおし かんこう アクセス 解決方法

制动电阻控制装置识别到不允许的高电流 检查制动电阻值是否正确。必要时使用高电阻值的制动电 阻

外部制动电阻的端子短路 排除短路,必要时重新正确连接制动电阻

## 设备型号 **HMV**:

内部制动电阻控制装置出现故障。

设备损坏 的复数形式 医心包的 医心包的 医神经性贫血 医神经性贫血 医心包炎 医心包炎 医心包炎

原因 みんじょう あいしゃ おおおおし かんこう アクセス 解决方法

**F2821 -** 属性

显示: F2821 诊断编号: F2821 (十六进制)

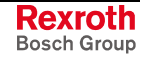
## **F2825** 制动电阻接通峰值过小

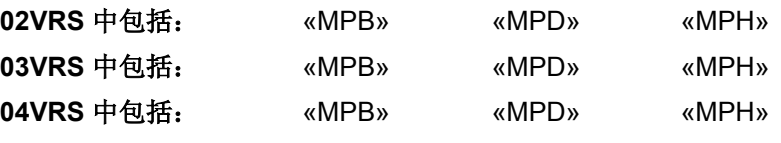

供电单元支持: --

当参数设置的制动电阻基准接通电压过小时,该故障报告出现在 HCS 设 备中。按规定接通母线电压时制动电阻已就绪。

如果通过 P-0-0860, 电源供电装置控制字激活的制动 电阻接通电压基准值(**P-0-0858**,制动电阻外部数据 列表元素 4)太低,该故障报告出现在 HCS 设备中。

原因 みんじょう かんじょう かんしょう かんしゃ アクセス 解决方法

提高 P-0-0858, 制动电阻外部数据中列表元素 4 的数值

#### **-** 或者 **-**

在 P-0-0860, 电源供电装置控制字中选择其他的基准值 用于接通切断制动电阻的电压

**F2825 -** 属性

显示: F2825 诊断编号: F2825 (十六进制)

## **F2833** 电机导线中的对地短路

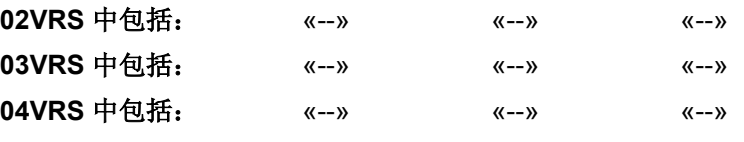

供电单元支持: HMV01

母线充电时,在连接的变频器/逆变器的电机导线中发现对地短路。

驱动组中的电机导线对地短路 **-** 或者 **-** 驱动组的控制器对地短路

### 原因 解决方法

将驱动组的控制器连续地从设备组合控制电压和电源电压 侧取出,直到不再出现故障。以此来确定故障的驱动装 置。 用测量仪检测电机电缆的绝缘。如果电机电缆没有故障, 那么就是存在设备或连接故障

## **F2833 -** 属性

显示: F2833

诊断编号: F2833 (十六进制)

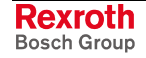

## **F2834** 保护器控制装置故障

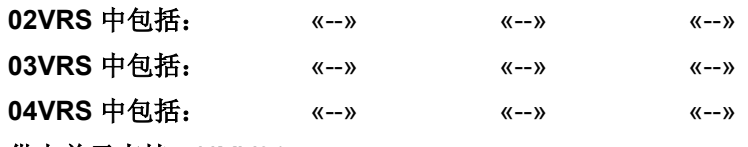

## 供电单元支持: HMV01

不能接通主接触器保护器,或主接触器保护器在运行中中断。

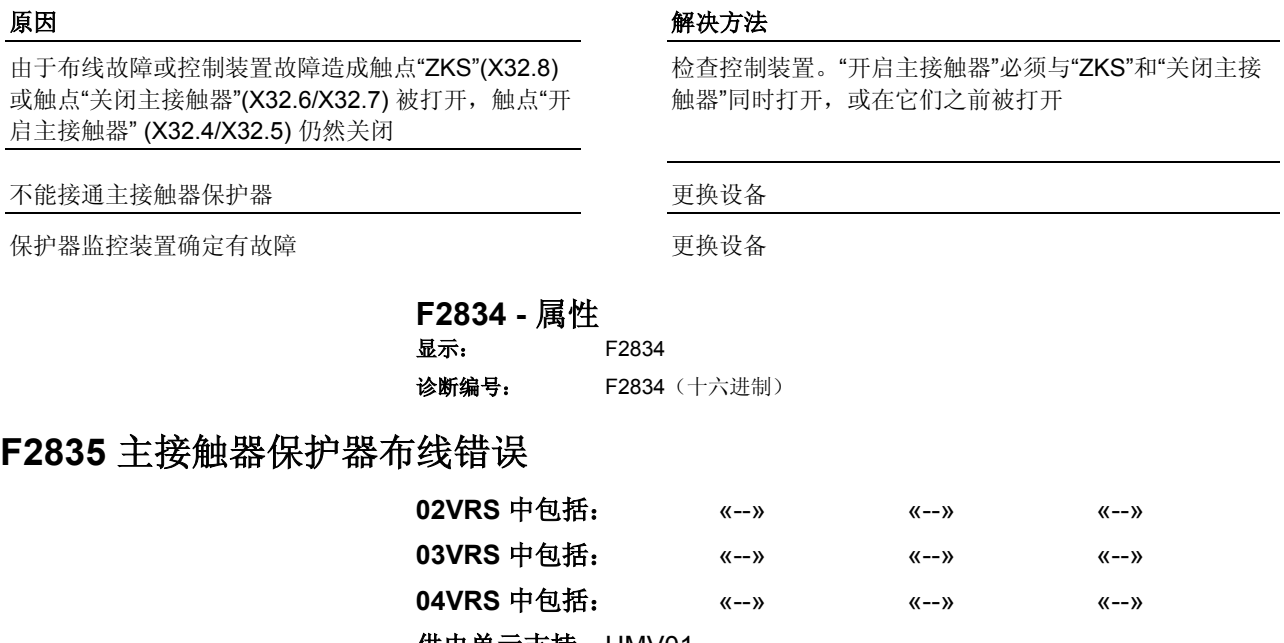

#### 供电单元支持: HMV01

HMV01 产品系列的供电单元没有配备内部主接触器保护器,而是连接了 带有外部电压的外部主接触器保护器。

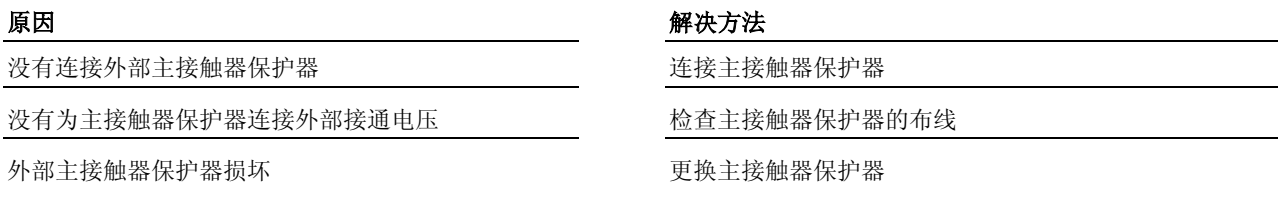

参见"力士乐 IndraDrive 供电单元"文献

## **F2835 -** 属性

显示: F2835 诊断编号: F2835 (十六进制)

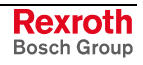

## **F2836** 母线对称性监控错误

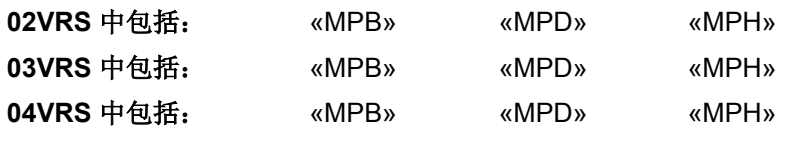

供电单元支持: HMV01

在母线电容充电时,在供电单元 HMV01.1 /变频器 HCS03 中发现了不对 称现象。

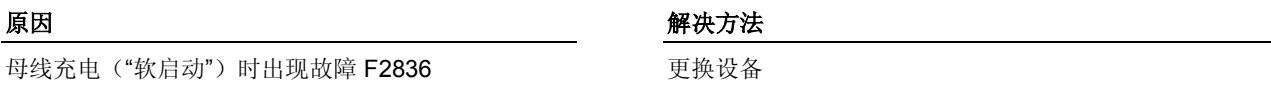

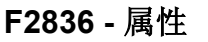

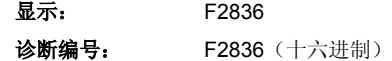

## **F2840** 供电装置关闭故障

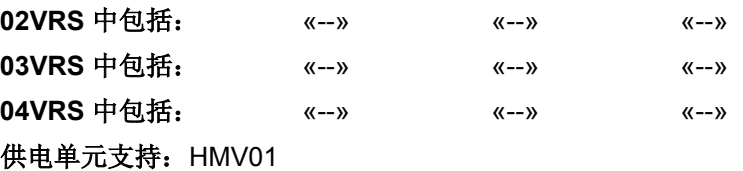

平行接通的两个供电器或变频器报告供电装置故障 在相关供电器/变频器上清除故障原因并删除故障

### 原因 解决方法

**F2840 -** 属性

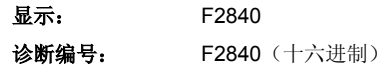

# **F2860** 主接触器的的功率部分中出现过电流

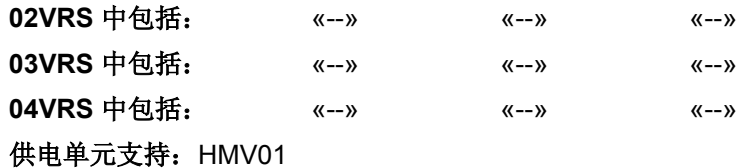

功率晶体管中的电流超过设备允许的最大峰值电流。于是驱动装置立即无 电流接通,滑行至停止。 适用于 **HCS**、**HMS**、**HMD** 

主接触器侧的功率晶体管中的电流超过允许的最大值。断开电源供电装 置。 适用于 **HMV01.1R** 

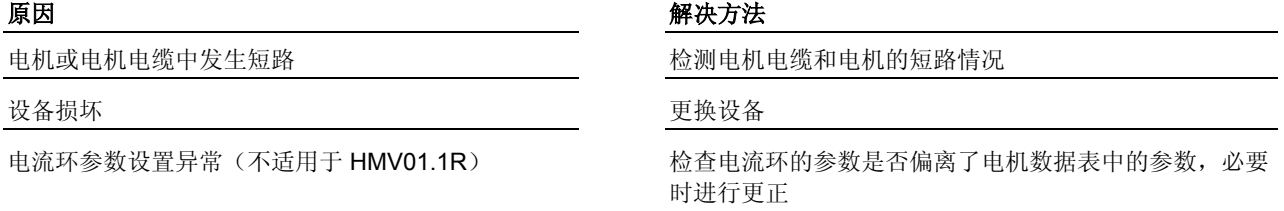

## **F2860 -** 属性

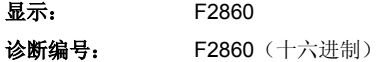

## **F2890** 设备识别码无效

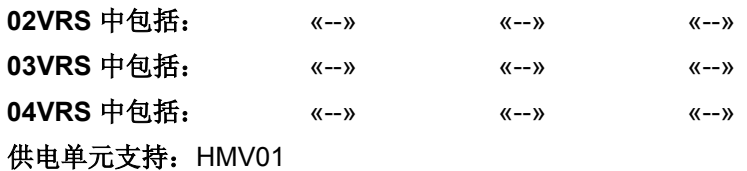

原因 まんご あいしゃ あいしゃ アイスト アイスト 解决方法

设备损坏 医心包的 医心包的 医心包的 医神经备用

**F2890 -** 属性 显示: F2890 诊断编号: F2890 (十六进制)

# **F2891** 中断信号定时错误

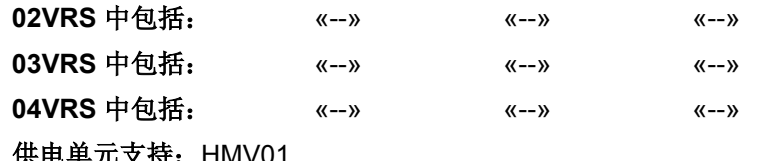

供电单元支持: HMV01

原因 まんごう しょうしょう しゅうしょう アイスト 解决方法

设备损坏 医二十二十一十一十一十一岁 医换设备

**F2891 -** 属性 显示: F2891 诊断编号: F2891 (十六进制)

## **F2892** 不支持的硬件类型

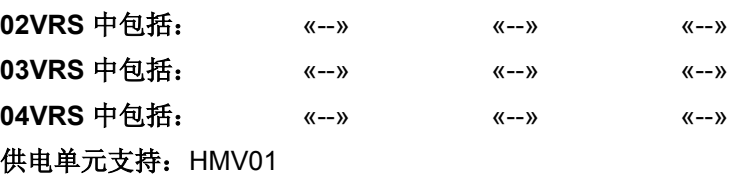

原因 まんごう しょうしょう しょうしょう アイスト 解决方法

**设备损坏** 电电子电子 医单位性脑炎 医神经性血清 医神经性血清 医神经性

**F2892 -** 属性

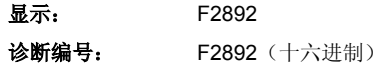

# **8** 警告 **(Exxxx)**

# **8.1** 致命错误警告 **(E8xxx)**

## 出现致命错误警告时发生的情况

当出现 E8xxx 类别的警告信息时, 驱动装置就会作出驱动反应。当出现因 电源故障或欠压故障而引起的警告信息时,可以通过参数 P-0-0118, 发生 故障时切断电源 来确定驱动装置的处理方法。

## **E8025** 功率部分中出现过压

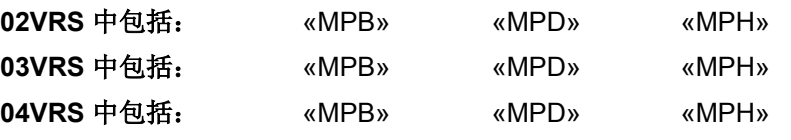

供电单元支持: HMV01

直流母线电压受到监控。当超出最大允许值时,就会生成致命错误警告信 息 E8025。

提示: 控制器在出现过压时无转矩断开电机。当母线电压重新下降到 最大允许值以下后,就会再次接通电机。

提示: 次适用于 HMV: 如果出现警告信息 E8025 的时间超过 2 秒, 就会生成故障信息 **F2817** 功率部分中出现过压。

机械装置在实施制动时回馈到直流母线中的电能太 高,以致于供电单元无法在回馈时间内将其消除。这 样就会导致直流母线电压升高到不允许的值

٦

## 原因 まんしゃ あいしゃ あいしゃ かいしゃ アクセス 解決方法

可通过较低的加速度值降低再生功率 **–** 或者 **–** 修改驱动装置尺寸 **–** 或者 **–** 根据所需的制动能量充分设计供电单元的参数;如果现有 制动电阻的参数设计不够充分,则可能有必要使用附加制 动电阻

电源供电电压(输入交流电压)太高 检测电源供电电压(交流电压/3-相)

没有连接制动电阻,或者连接或电缆损坏 连接制动电阻,或者检查连接

**E8025 -** 属性

$$
\overline{\mathbf{B}}\overline{\mathbf{\pi}}\mathbf{.}
$$
 E8025

**诊断编号: F8025** (十六讲制)

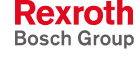

## **E8026** 功率部分中出现欠压

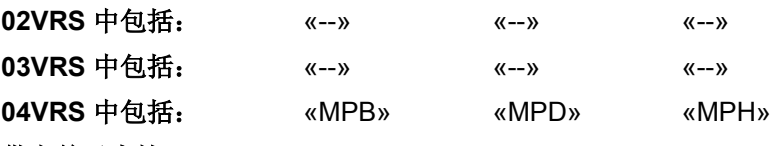

供电单元支持: --

由驱动装置控制器和供电单元对母线电压值进行监控。

当母线电压低于为驱动装置设定的最小值(参见 P-0-0114,欠压峰值的 值), 或者当驱动装置对模块总线的"母线不正常"信号作出反应时, 如果 已经在 P-0-0118, 电源供应、配置中的欠压反应项下设置了"致命错误警 告", 则设备就会生成警告信息 E8026 。 驱动装置控制器 **HMS**、**HMD**、**HCS** 

> 如果母线电压比 750 V 直流电压命令值低 80 V (DC670 V), 设备上就会显 示警告信息 E8026,并且通过模块总线发出"母线不正常"的信号。此时尚 不会断开电源! 供电单元 **HMV01.1R**

> > 提示: 在出现致命错误警告 E8026 时, 就会锁定电机转矩。控制器还 可以使驱动装置减速,但无法使其加速。

#### 原因 解决方法

事先没有通过驱动装置释放指令 (AF) 禁用驱动装置就 切断了电源

电源供应装置检验或过载 地名美国卡利 医二十二指数 电源供应装置

主接触器断电 电调谐 医二十二指数 医二十二指数 医主接触器断电压 医前发通电压

在所连接的控制器中检查用于激活驱动装置的逻辑电路

也参见"电源供应装置"功能说明

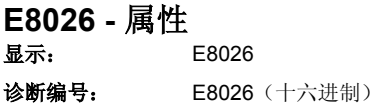

## **E8028** 功率部分中出现过电流

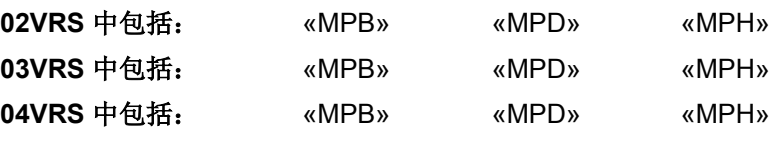

## 供电单元支持: --

由控制器监控功率部分所提供的电机电流(=控制器输出电流)。

- 当控制器输出电流超过 **S-0-0110**,放大器峰值电流的 1.2 倍时
- 或者
- 当控制器输出电流大于 P-0-4013, 消磁电流极限值 和 S-0-0109, 电机 峰值电流的乘积时,

就会锁定功率部分的输出级,直至控制器输出电流重新下降到允许的值; 在此其间将输出警告信息 E8028 。

如果是博世力士乐的带有编码器数据存储器 (MHD, MKD, MKE)

的电机,则用于对电流调节器进行参数设置的值并非 是编码器数据存储器中的参数值

#### 原因 みんじょう かんしゃ おおとこ かんしゃ アクセス 解决方法

电流调节器参数设置错误 检查电流环设置(**S-0-0106**,电流环比例增益 **1**, **S-0-0107**,电流环作用时间 **1**),必要时应联系客户服务 部门进行修改

> 检测 **S-0-0106**,电流环比例增益 **1** 和 **S-0-0107**,电流环 作用时间 **1** 中的值是否符合编码器数据存储器中的值 (**P-0-2106**,电流环比例增益 **1**,编码器存储器 和 **P-0-2107**,电流环作用时间 **1**,编码器存储器)

> 注意:**S-0-0106**,电流环比例增益 **1** 的计算取决于 **P-0-0001, 电源输出级的转换频率 和 P-0-0556, 轴控制** 器控制字!

如果是博世力士乐的没有编码器数据存储器的电机, 则用于对电流调节器进行参数设置的值并非是制造商 的设定值

如果是其他制造商的电机,则用于计算参数值的输出 数据不正确

检测 **S-0-0106**,电流环比例增益 **1** 和 **S-0-0107**,电流环 作用时间 **1** 中的值是否与制造商的设定值相符(参见 DriveTop)

检测用于计算参数值的输出数据是否正确

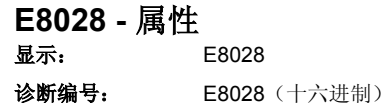

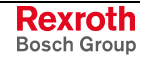

# **E8029** 超出正位极限值

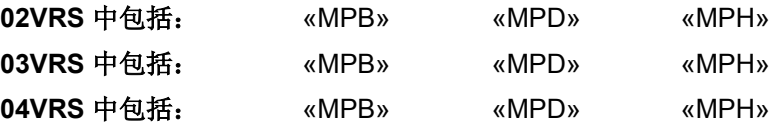

## 供电单元支持: --

驱动装置具有利用可设置参数的软件限位开关对某一个允许行程进行监控 的功能。

提示: 必须通过 S-0-0049, 正位极限值, S-0-0050, 负位极限值 和 S-0-0055, 位置极性来激活行程监控功能, 并进行参数设置。 必须在 P-0-0090, 行程极限开关参数 中参数设置驱动装置对 行程超限的反应方式(致命错误警告或故障报告)。

规定的驱动装置命令值导致轴位置超出正行程/位置极 限值

#### 原因 まんしゃ あいしゃ あいしゃ アクセス アイスト 解决方法

设定可重新回到允许行程的命令值。 与机器制造商联系,以弄清命令值错误的原因

正行程/位置极限值的参数设置错误 检查 **S-0-0049**,正位极限值 的参数设置,必要时应予以 修正

> 提示: 参数 S-0-0057, 定位窗口可在分析位置极限值时用来实现滞后 功能。

也参见"位置限制/行程极限开关"功能说明

**E8029 -** 属性

显示: E8029 诊断编号: E8029 (十六进制)

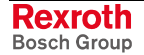

## **E8030** 超出负位极限值

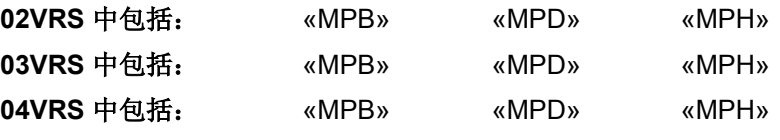

## 供电单元支持: --

驱动装置具有利用可设置参数的软件限位开关对某一个允许行程进行监控 的功能。

提示: 必须通过 S-0-0049, 正位极限值, S-0-0050, 负位极限值 和 S-0-0055, 位置极性来激活行程监控功能, 并进行参数设置。 必须在 P-0-0090, 行程极限开关参数 中参数设置驱动装置对 行程超限的反应方式(致命错误警告或故障报告)。

规定的驱动装置命令值导致轴位置超出负行程/位置极 限值

### 原因 まんしゃ あいしゃ あいしゃ アクセス アイスト 解决方法

设定可重新回到允许行程的命令值。 与机器制造商联系,以弄清命令值错误的原因

正行程/位置极限值的参数设置错误 **2000000 的**检查 S-0-0050,负位极限值 的参数设置, 必要时应予以 修正

> 提示: 参数 S-0-0057, 定位窗口可在分析位置极限值时用来实现滞后 功能。

也参见"位置限制/行程极限开关"功能说明

**E8030 -** 属性

显示: E8030 诊断编号: E8030 (十六进制)

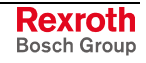

## **E8034** 紧急停止功能被激活

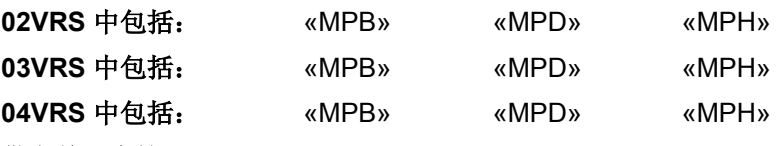

### 供电单元支持: --

驱动装置具有用来监控紧急停止信号输入端的功能(外部硬件开关的接 口)。必须通过 **P-0-0008**,激活紧急停止功能来激活该项监控功能,并进 行参数设置。

提示: 在出现警告信息 E8034 时,就会采用速度命令值归零功能,尽 快使轴停止运动。 没有信号发送给控制器。

紧急停止信号输入端受到控制(数字输入端上为 0 V)

紧急停止开关或电缆连接损坏或者布线错误 检查紧急停止开关的功能和布线情况

控制部件或控制部件上的数字输入端损坏 事 更换控制部件或整个驱动装置控制器

原因 まんしゃ おおおし かいしん かいしん アクセス 解决方法

排除引起紧急停止的故障,弄清触发原因

控制部件上的数字输入与输出端参数设置错误 检查控制部件上数字输入与输出端的配置, 必要时应予以 修正

提示: 仅允许由力士乐的维修工程师或经过培训的用户来更换控制部 件。在功率部分配置手册中有关于更换整个驱动装置控制器的 说明。

也参见"紧急停止功能"功能说明

也参见"数字输入与输出端"功能说明

也参见"速度命令值归零"功能说明

## **E8034 -** 属性

显示: E8034 诊断编号: E8034 (十六进制)

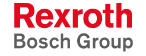

## **E8035** 探头快速停止功能被激活

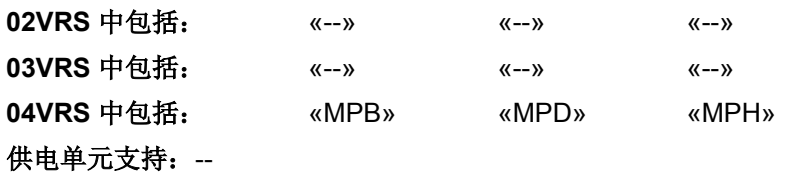

当探头 1 上为正脉冲沿时快速停止的功能已被激活。 已识别出探头 1 上为正脉冲沿;采用速度命令值归零 功能使驱动装置停止运转

## 原因 解决方法

可通过禁止启用探头(S-0-0405, 启用探头 1 = "0")或 者通过取消探头功能(**S-0-0170**,探头循环指令 = "0""或 者 P-0-0226, 探头, 扩展控制字, 位 9 = "0") 的方式来 取消快速停止功能。

**E8035 -** 属性 显示: E8035

诊断编号: E8035 (十六进制)

## **E8040** 转矩**/**力实际值限制功能被激活

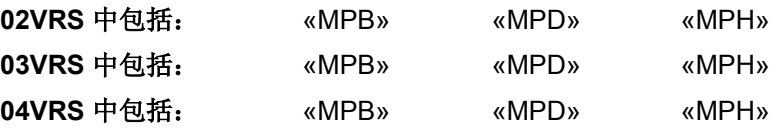

## 供电单元支持: --

当"停转保护调节器"实施干预,并且改变机器的工作点进行卸荷时,就会 生成警告信息 E8040 。

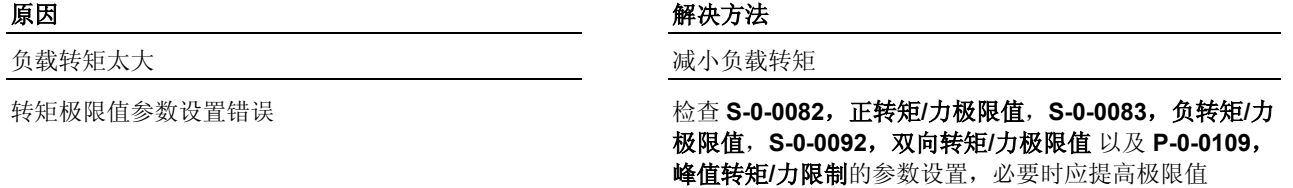

也参见"电压受控运行模式"功能说明

**E8040 -** 属性

显示: E8040

诊断编号: E8040 (十六进制)

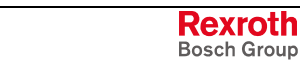

## **E8041** 电流限制功能被激活

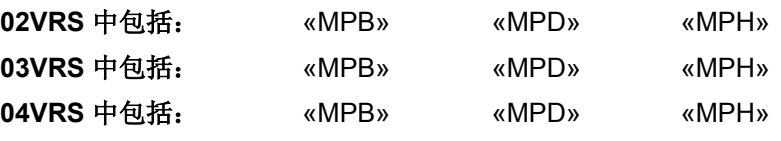

供电单元支持: --

当限流调节器实施干预并且因过电流而降低输出电压时,就会生成警告信 息 E8041 。

检查 S-0-0109, 电机峰值电流 参数设置是否错误

电源输出级的输出端短路(例如在电机电缆中或者在 电机中)

驱动装置控制器中的电源输出级损坏 有一种 医神经 医换驱动装置控制器

原因 まんごう あいしゃ おおおし かんしゃ アイスト 解决方法

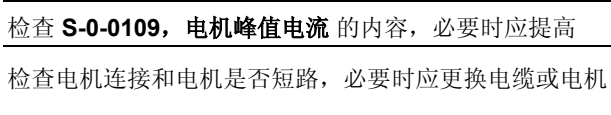

提示:在功率部分的配置手册中有关于更换驱动装置控制器的说明。

也参见"电压受控运行模式"功能说明

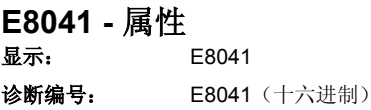

## **E8042** 两个行程限位开关被触动

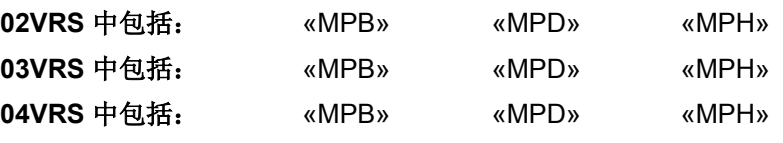

## 供电单元支持: --

在硬件侧通过两个行程限位开关来监控直线轴是否保持在允许的行程内。 如果限位开关安装正确,则当超出行程时,就会触动两个限位开关之中的 某一个。

下列情况会生成警告信息 E8042

- 控制器识别出两个行程限位开关被同时触动
- 行程超限被当作致命错误警告处理(**P-0-0090**,行程限位开关参数中 的设置)。

提示: 只要造成 E8042 的原因没有排除, 控制器就不会接受任何命令 值!

#### 原因 解决方法

由于安装错误,轴同时触动两个行程限位开关 在 正确安装行程限位开关,使其在将要到达轴终点位置之前

行程限位开关连接错误 **The Conduit Conduit Seap Telection of The Conduit Conduit Conduit Conduit Conduit Conduit Conduit Conduit Conduit Conduit Conduit Conduit Conduit Conduit Conduit Conduit Conduit Conduit Conduit Conduit Conduit** 

行程限位开关的开关逻辑不符合实际布线情况 检查行程限位开关的开关逻辑与实际布线情况,必要时应

被触动。注意制动行程要充分

位开关参数 中所设定的开关逻辑保持一致

在 P-0-0090, 行程限位开关参数中进行调整

## **E8042 -** 属性

显示: E8042

诊断编号: E8042 (十六进制)

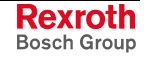

## **E8043** 正行程限位开关被触动

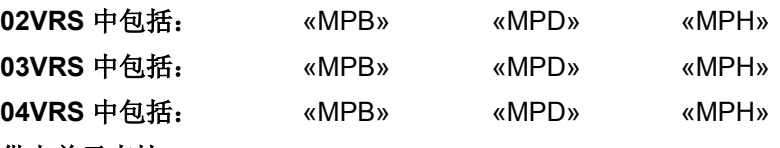

#### 供电单元支持: --

驱动装置具有监控行程限位开关的功能(外部硬件限位开关)。必须通过 P-0-0090, 行程限位开关参数激活该监控功能, 并进行参数设置。

提示: 在出现警告信息 E8043 时,就会采用速度额定值归零功能,使 轴停止运动。

#### 原因 まんごう しょうしょう しょうしょう アイスト 解决方法

由于轴位于行程限位开关所设定的行程之外,因此触 动了正向行程限位开关(参见电机配置手册)

行程限位开关或者电缆损坏,或者布线错误 检查行程限位开关的功能和布线情况

控制部件或控制部件上的数字输入端损坏 更换控制部件或整个驱动装置控制器

设置驱动装置控制器启动指令,并且设定可重新回到允许 行程中的命令值

控制部件上的数字输入与输出端参数设置错误 检查控制部件上数字输入与输出端的配置, 必要时应予以 修正

提示: 仅允许由力士乐的维修工程师或经过培训的用户来更换控制部 件。在功率部分配置手册中有关于更换整个驱动装置控制器的 说明。

也参见"位置限制/行程极限开关"功能说明 也参见"数字输入与输出端"功能说明

## **E8043 -** 属性

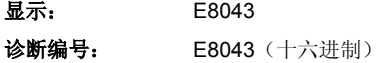

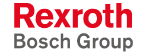

## **E8044** 负行程限位开关被触动

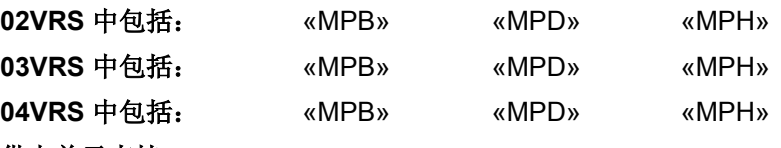

#### 供电单元支持: --

驱动装置具有监控行程限位开关的功能(外部硬件限位开关)。必须通过 P-0-0090, 行程限位开关参数激活该监控功能, 并进行参数设置。

提示: 在出现警告信息 E8044 时,就会采用速度命令值归零功能,使 轴停止运动。

由于轴位于行程限位开关所设定的行程之外,因此触 动了负向行程限位开关(参见电机配置手册)

行程限位开关或者电缆损坏,或者布线错误 检查行程限位开关的功能和布线情况

控制部件或控制部件上的数字输入端损坏 更换控制部件或整个驱动装置控制器

原因 みんじょう あいしゃ かいしゃ かいしゃ アクセス 解決方法

设置驱动装置释放指令,并设定可重新回到允许行程中的 额命令值

控制部件上的数字输入与输出端参数设置错误 检查控制部件上数字输入与输出端的配置, 必要时应予以 修正

提示: 仅允许由力士乐的维修工程师或经过培训的用户来更换控制部 件。在功率部分配置手册中有关于更换整个驱动装置控制器的 说明。

也参见"位置限制/行程极限开关"功能说明 也参见"数字输入与输出端"功能说明

## **E8044 -** 属性

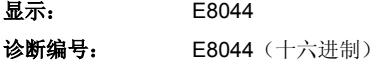

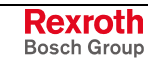

## **E8055** 电机过载,电流限制功能被激活

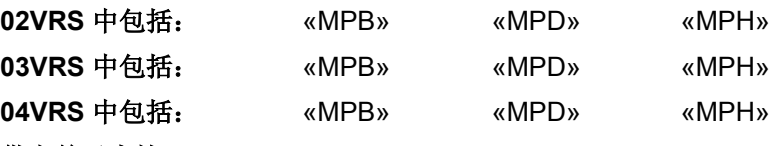

### 供电单元支持: --

始终在控制器中通过一种电机温度模型计算出电机的热负荷,以防止电机 在出现瞬间峰值负荷时遭到热破坏。

当由于电机热负荷而导致对照 S-0-0109, 电机峰值电流中的内容来降低最 大电机电流时,驱动装置就会生成警告信息 E8055 。这样也会导致驱动装 置无法继续遵从控制器所规定的命令值。

提示: 在出现警告信息 E8055 时,还会在 **S-0-0012**,诊断级别 **2** 中 设定位 0(过载警告)。

所请求的加速转矩/加速力太高

驱动装置因过高的持续负荷而过载

过程力或者加工力过高(例如进给速度)

轴中出现机械变化(例如摩擦、负荷比例等)

## 原因 まんご あいしゃ おおおおし かんしゃ アイスト 解决方法

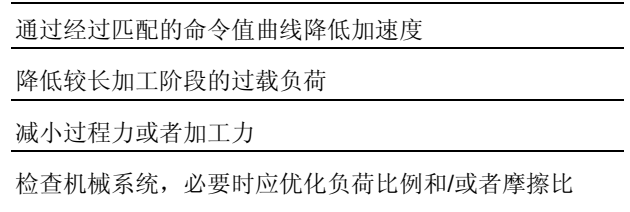

也参见"电流限制"功能说明

**E8055 -** 属性 显示: E8055 诊断编号: E8055 (十六进制)

## **E8057** 设备过载,电流限制功能被激活

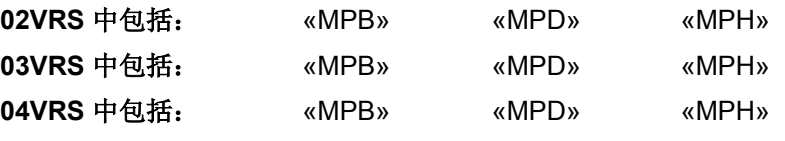

供电单元支持: HMV01

始终根据所测定的电流,通过一种温度模型算出具有数字电流调节功能的 设备中的热负荷,以防止设备遭到热破坏。

- 如果热负荷超过 97% (在 P-0-0141, 控制器热负荷中显示), 就会激活 持续电流限制功能,并且生成警告信息 E8057 。这样会导致驱动装置无法 继续遵从控制器所规定的命令值。 适用于 **HCS**、**HMS**、**HMD** 
	- 提示: 在出现警告信息 E8057 时,还会在 **S-0-0012**,诊断级别 **2** 中 设定位 0(过载警告)。

如果热负荷达到 100%, 就会激活持续电流限制功能, 并且生成警告信息 E8057 。这样会导致可用母线功率被降低,尤其是功率需求较高的驱动装 置将无法继续遵从所规定的命令值。 适用于 **HMV01.1R** 

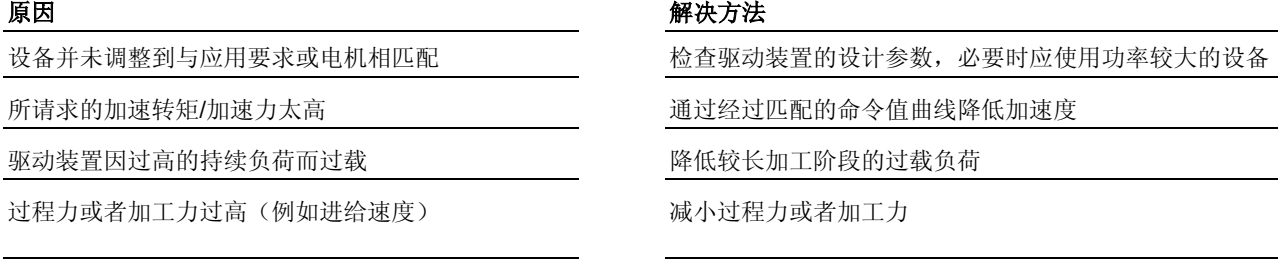

轴中出现机械变化(例如摩擦、负荷比例等) 检查机械系统,必要时应优化负荷比例和/或者摩擦比

也参见"电流限制"功能说明

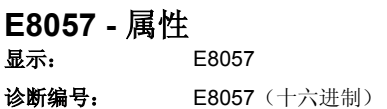

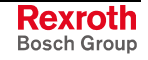

## **E8058** 驱动系统未准备就绪

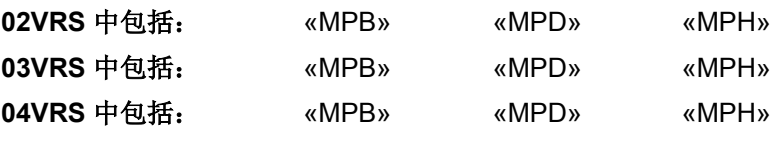

## 供电单元支持: --

通过模块总线相互连接且正处在运行状态中的驱动装置控制器上可能会出 现这种致命错误警告信息。如果其中某一个驱动装置控制器通过模块总线 发出故障信号,则应当对故障信号作出反应("驱动组反应")的那些驱动 装置就会停止运转。作出反应的驱动装置显示出警告信息 E8058, 供电单 元指出 **E2810** 驱动系统未准备就绪。

在 P-0-0118, 电源供应、配置中对通过直流母线以及模块总线相互连接的 设备的故障报告和故障反应进行设置。

## 原因 まんご おおおとこ あいしゃ かいしゃ アクセス 解决方法

驱动系统的一个或者多个驱动装置的故障报告 确定发出故障报告的驱动装置。排除相关驱动装置上的故 障原因

也参见"电源供应装置"功能说明

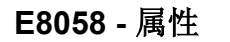

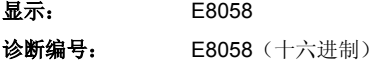

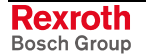

# **E8260** 转矩**/**力命令值限制功能被激活

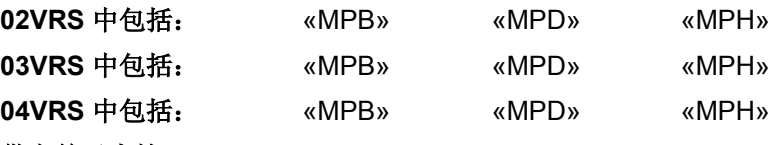

供电单元支持: --除了可通过电机或放大器温度模型来限制动态转矩/力实际值之外,还可根

据电压(根据速度)以及可设置的参数来限制转矩/力命令值。至少已达到 了其中某一类限制。

#### 原因 解决方法

#### **"**闭环运行模式**"**

超出了驱动装置的加速能力。在"位置控制"与"速度控 制"模式下,这样会导致命令值和实际值之间的位置偏 差(滞后误差)不断增大

#### **"**闭环运行模式**"**

速度命令值高于驱动装置的最大速度。驱动装置对速 度控制器的输出量(转矩命令值)进行限制,以使得 随负荷而变化的控制器输出电压不会超过 **P-0-0535**, 电机空载电压 或者 P-0-0536, 电机最大电压的值

#### **"**闭环运行模式**"**

转矩/力极限值参数设置错误

#### **"**闭环运行模式**"**

没有反馈数据存储器的电机(例如配套电机或者第三 方提供的电机)的电流环参数设置错误

#### **"**开环运行模式**"**

超出了控制型驱动装置的加速能力(速度命令值斜坡 过于陡峭)

减小所规定的最大加速度值,以使得驱动装置能够跟踪位 置或速度命令值曲线

适当减小最大速度命令值,以使得在加速或者达到最大速 度时不会达到 P-0-0535 或者 P-0-0536 的值。

如有可能,应使用调节型电源 (HMV-R);如果使用非调 节型电源,则应在必要时提高电源电压

如有必要,应将 **S-0-0082**,正转矩**/**力极限值, **S-0-0083**,负转矩**/**力极限值,**S-0-0092**,双向转矩**/**力极 限值 以及 **P-0-0109**,峰值转矩**/**力限制的值增大

检查 **S-0-0106**,电流环比例增益 **1** 和 **S-0-0107**,电流环 调整时间 **1** 的内容,必要时应进行改正。 也参见固件"自动设置电机控制参数"功能说明

通过电机确定驱动装置能够用来跟随命令值的最大速度变 化量。因此在必要时需要调整 P-0-0569, 最大定子频率 变化

**E8260 -** 属性

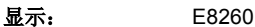

```
诊断编号: E8260 (十六进制)
```
提示: 在出现警告信息 E8260 时, "闭环运行模式"以及"开环运行模 式"下的故障原因和解决办法均有所不同!

## **E8819** 主接触器故障

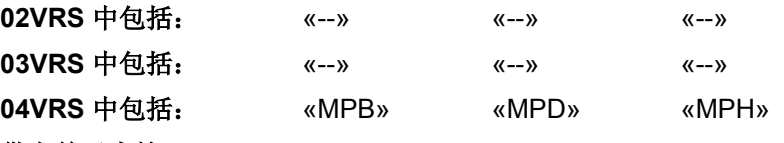

### 供电单元支持: --

识别到主接触器故障。电机的再生运行模式尚可运行行,以使母线得以维 持;电机的动力运行模式被禁止。该功能取决于 **P-0-0118**,电源供应、配 置(母线中出现欠压时的处理方法)。

### 原因 まんご あいしゃ あいしゃ アイスト アイスト 解决方法

事先没有通过驱动装置释放指令 (AF) 禁用驱动装置就 切断了电源

电源供应装置检查或过载 地名美国卡拉特 医二十二指数 电源供应装置

主接触器断电 电调谐 医二碘酸 医主接触器 计自动 医前接通主接触器电压

在所连接的控制器中检查用于激活驱动装置的逻辑电路

也参见"电源供应装置"功能说明

## **E8819 -** 属性

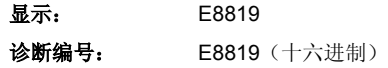

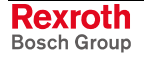

# **8.2 E4xxx** 类别的警告信息

## **E4008** 命令值数据容器 **A** 选址无效

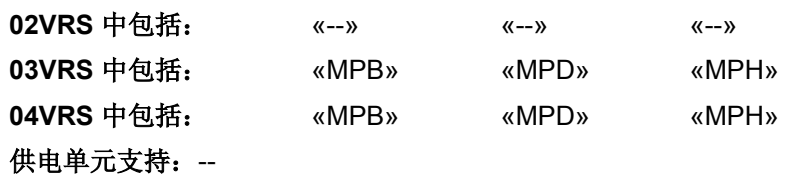

多通道中的索引校验出错。进行周期性数据交换时,检查存取数据容器 **A**:命令值 **x** 配置列表的索引是否指向列表中某一个没有初始化的位置。

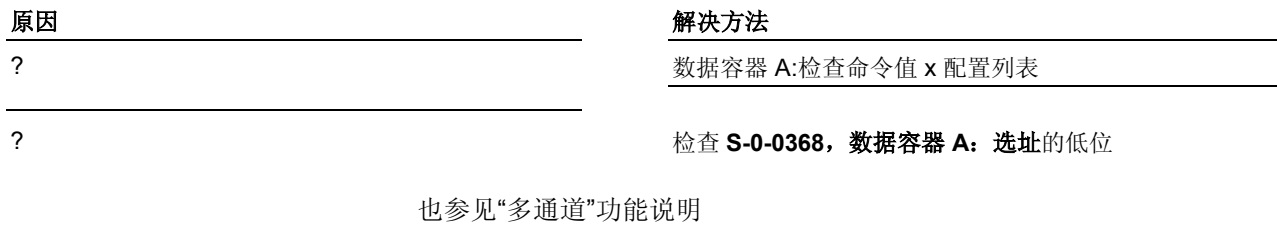

## **E4008 -** 属性

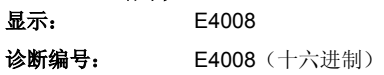

# **E4009** 实际值容器 **A** 选址无效

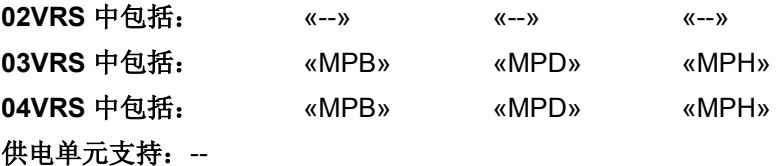

## 多通道中的索引校验出错。进行周期性数据交换时,检查存取数据容器 **A**:实际值 **x** 配置列表的索引是否指向列表中某一个没有初始化的位置。

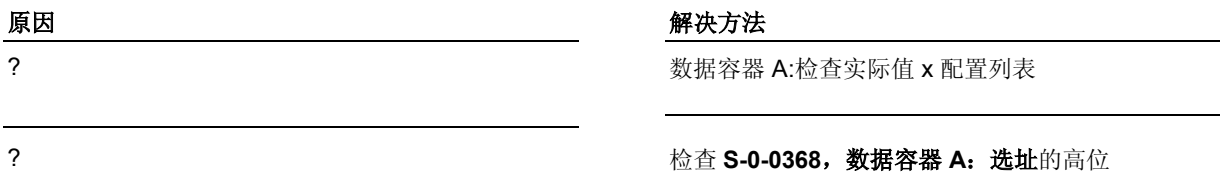

也参见"多通道"功能说明

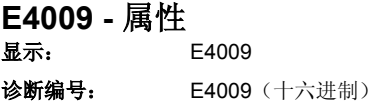

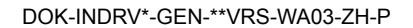

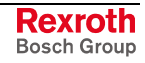

## **E4012** 超出 **CCD** 从站的最大数量

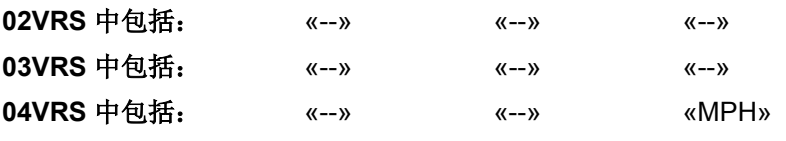

## 供电单元支持: --

切换到通讯阶段 2 时发现连接到 CCD 主站的横向通讯接口 (→ **CCD**:交叉 通信) 上的 CCD 从站太多。

提示:始终在阶段 0 中复位警告信息。

### 原因 解决方法

连接到 CCD 主站上的 CCD 从站超出允许数量 减少所连接的 CCD 从站的数量

提示: 最大轴数量取决于 CCD 循环时间和数据长度

也参见"横向通讯 (CCD)"固件功能说明

## **E4012 -** 属性 显示: E4012

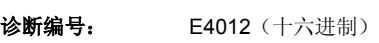

## **E4013 CCD** 选址错误

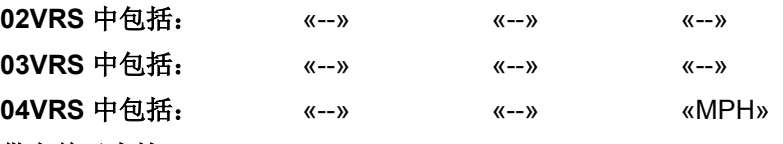

供电单元支持: --

切换到通讯阶段 1 时无法找到所配置的 CCD 从站 (→ **CCD**:交叉通讯) 。

在 **P-0-1601**,**CCD**:所配置的驱动装置的地址中配置 了一个 CCD 组中并不存在的 CCD 从站

在 **P-0-1601**,**CCD**:所配置的驱动装置的地址中配置 了一个没有正确连接的 CCD 从站

#### 原因 みんじょう かんじょう かんしょう かんきょう 解决方法

某一个 CCD 从站地址被多次使用 **Muller State State State State (P-0-4025, 主通讯的驱动地址)** 

P-0-1601, CCD: 所配置的驱动装置的地址 根据所连接 的 CCD 从站进行修改

正确连接所有已配置的 CCD 从站

也参见"横向通讯 (CCD)"固件功能说明

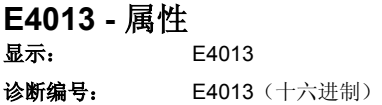

## **E4014 CCD** 从站相位切换错误

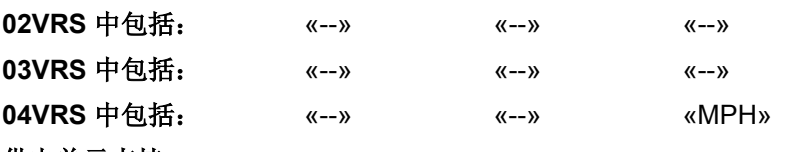

## 供电单元支持: --

当 CCD 组朝向阶段 0、1 或者 2 起动时,监控 CCD 从站的反应是否正 确。如果此时一个或多个从站没有正确响应, 就会生成警告信息 E4014 。 可能会出现下列故障现象:

- CCD 从站不响应阶段切换指令并且不停发送信号
- CCD 从站在阶段切换之后没有重新发送信号
- 已扫描的 CCD 从站列表不稳定(当阶段为 0 时,列表必须 100% 一 致)
- 端口 1 或者端口 2 上没有进行通讯
- 没有扫描到任何 CCD 从站(仅当 **P-0-1601**,**CCD**:所配置的驱动装 置的地址 也为空时, 否则生成警告信息 E4013)
- 没有正确接收所发送的 MST

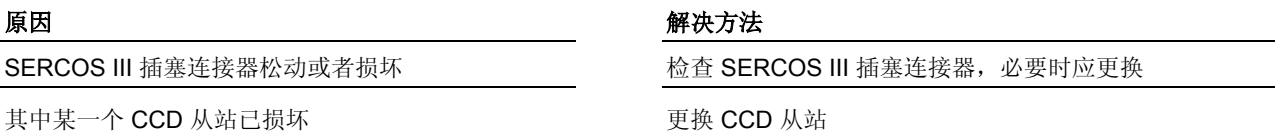

也参见"横向通讯 (CCD)"固件功能说明

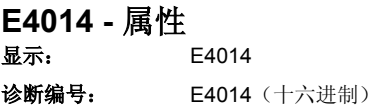

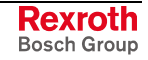

# **8.3** 运行安全系统时可能出现的警告信息 **(E31xx)**

## 出现安全系统警告信息时发生的情况

提示: 激活安全系统后,仅在正常运行过程中出现 E31xx 类别的警告 信息。如果已选择了某一个安全运行模式,则警告原因就会触 发某个故障。

用户可以通过在 P-0-0119, 最好最快的减速过程中进行设置来定义出现非 致命安全系统故障时驱动装置的处理方法。

将自动切换到安全停止,并通过两个通道中断输出级。

只要轴停止运动,轴就会发出安全信号;也就是将 **P-0-3214**,**SI** 状态命 令,通道 **1** 设定为"控制器 SI 安全状态输出",或根据参数设置将输入/输出 E/A10n(通道 2)设置为 **P-0-3210**,**SI** 配置。

## **E3100** 检查输入信号时出现故障

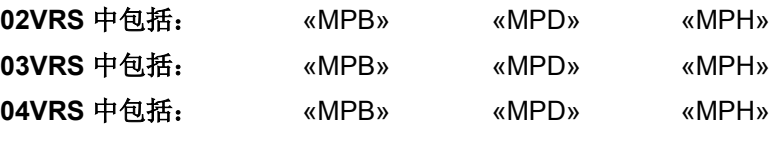

供电单元支持: --

激活安全系统后,仅在正常运行过程中出现警告信息。如果已选择了某个 安全运行状态,故障原因就会触发故障 **F3130** 检查输入信号时出现故障 或者 **F3141** 选择合理性出错。

在"安全功能选择动态化"过程中,并非所有输入信号 均为零。其原因可能是输入信号布线存在错误或者具 有正电源电压的开关触点短路

通道 1 和 2 之间存在不同的通道状态。其原因可能是 输入信号布线存在错误或者某个开关损坏

P-0-3221, 不同通道状态最大误差时间参数设置不合 理

#### 原因 みんじょう かんじょう かんしょう かんしゃ アクセス 解決方法

清除输入信号的布线错误,或者更换开关。 提示: 例如可以借助内部示波器功能和以下某一个参数来 查找故障原因:

- P-0-3216, 活动的安全系统信号 或者
- **P-0-3212**,安全信号控制字,通道 **1** 或者
- P-0-3217, 通道 2 输入输出状态(安全系统选项模块)

清除输入信号的布线错误,或者更换开关 提示:可以借助 参数 P-0-3216, 活动的安全系统信号(通道 1 和通道 2)来确定故障原因。

修改 P-0-3221, 不同通道状态最大误差时间参数设置

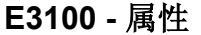

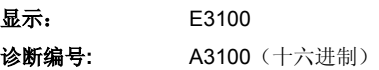

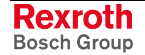

## **E3101** 检查确认信号时出现故障

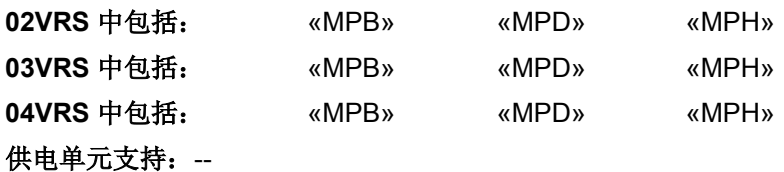

必须通过确认信号 E/A20 将安全保护区的所有驱动装置相互连接。必须声 明安全保护区中的某一个驱动装置为主站,其余的为从站(在 **P-0-3210**, 安全系统控制字中声明)。该确认信号使得主站能够对所连接的从站的轴 状态进行分析, 以便通过诊断输出端 A10、E/A10n 对某一个防护门进行 控制。确认信号是动态的,以便能够发现连接故障。

激活安全系统后,仅在正常运行过程中出现警告信息。如果已选择了某个 安全运行状态,故障原因就会触发故障 **F3131** 检查确认信号时出现故障。

#### 原因 まんしゃ あいしゃ あいしゃ かいしゃ アクセス 解决方法

出现确认信号布线故障(触点故障,电缆断裂,0 V 短路,缺少与主站的连接)

清除确认信号布线故障

**E3101 -** 属性

显示: E3101 诊断编号**:** A3101(十六进制)

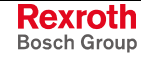

## **E3102** 位置实际值不合理

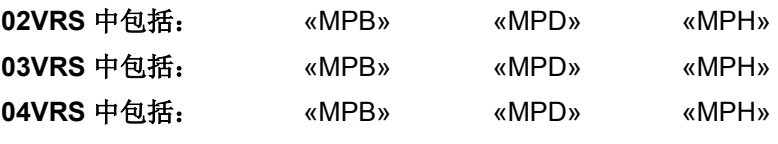

## 供电单元支持: --

如果两个安全系统通道均已经过基准定位(比较通道 1 的 S-0-0403, 位置 实际值状态 和通道 2 的 P-0-3213, 安全系统运行状态), 就会以循环方 式检查其位置实际值是否可信:位置实际值之差不得超出系统内部所设定 的峰值。

激活安全系统后,仅在正常运行过程中出现警告信息。如果已选择了某个 安全功能,故障原因就会触发故障 F3117 位置实际值不合理。

## 原因 まんじょう あいしゃ おおおし かんしゃ アクセス 解決方法

循环比较位置实际值得出通道 1 和通道 2 上不可信的 值。使用系统内部计算出的误差峰值进行比较。

重新建立安全基准

## **E3102 -** 属性

显示: E3102

诊断编号**:** A3102(十六进制)

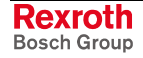

## **E3103** 动态化出错

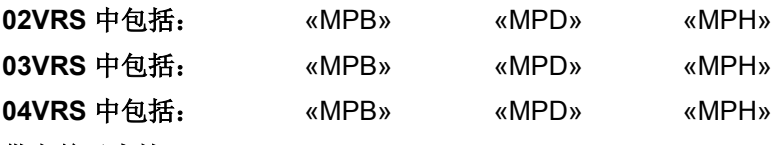

## 供电单元支持: --

将动态信号施加给选择元素,使得安全功能选择动态化,以便能够发现输 入信号布线故障。动态信号的信号波形也受到监控。

监控对象涉及动态化输入端 E/A30 上的信号;如果是独立的动态化过程 (通过 P-0-3210, 安全系统配置进行设置), 还涉及到通道 1 的动态化输 入端(**P-0-3212**,安全系统控制字,通道 **1**)。

激活安全系统后,仅在正常运行过程中出现警告信息。如果已选择了某个 安全功能,故障原因就会触发故障 F3134 动态化时间间隔错误。

在 P-0-3223, 选择动态设置时间间隔范围内, 在动态 化输入端 E/A30 或者 "通道 1 动态化输入端" 上没有出 现动态化脉冲(低电平)

### 原因 解决方法

清除动态化输入端布线故障

#### **-** 或者 **-**

如果是内部动态化,则确定所参与的轴当中仅有一个轴被 配置成用于动态化的主站(P-0-3210,安全系统配置)

### **-** 或者 **-**

如果是外部动态化,则使用适当的信号源

#### **-** 或者 **-**

确定在所参与的从站轴之中,**P-0-3223**,选择动态设置时 间间隔和 P-0-3224,选择动态设置脉冲持续时间的值大 于或者等于主站轴的值

## **E3103 -** 属性

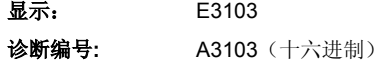

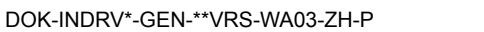

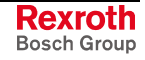

## **E3104** 安全参数合理性错误

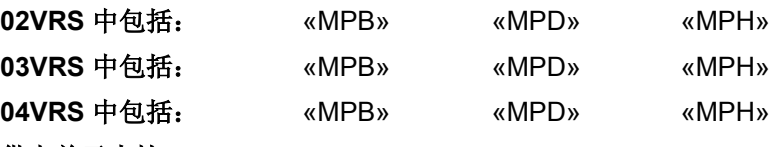

#### 供电单元支持: --

在运行模式下循环检查通道 1 和通道 2 安全参数是否合理。

激活安全系统后,仅在正常运行过程中出现警告信息。如果已选择了某个 安全功能,故障原因就会触发故障 **F3140** 安全参数合理性错误 或者 **F7040** 已设置参数的有效峰值合理性错误**-**。

比较结果得出通道 1 和通道 2 没有使用相同的安全参 数工作

#### 原因 まんしゃ あいしゃ あいしゃ かいしゃ アクセス 解決方法

执行指令 **P-0-3204**,**C3000** 指令 同步安全系统参数并保 存;这样通道 2 就会接受通道 1 的参数

### **E3104 -** 属性

显示: E3104 诊断编号**:** A3104(十六进制)

## **E3105** 安全运行模式合理性错误

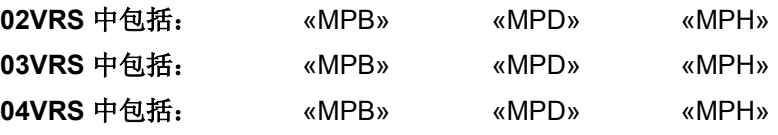

## 供电单元支持: --

以循环方式通过双通道检查通道 1 和 通道 2 的当前安全系统运行状态 ("安全运行模式");最多允许偏差 5 秒。

转移到某个新选择的安全系统运行状态的标准在某一个通道中没有得到满 足。该通道仍然停留在原有状态-另一个通道已经转换到新的状态。

提示: 激活安全系统后,该警告信息仅在正常运行过程中出现。如果 已选择了某个安全功能,故障原因就会触发故障 **F7042** 安全运 行模式合理性错误。

#### 原因 みんじょう かんじょう かんしょう かんしゅう 解决方法

时间、速度或者位置峰值的参数设置错误 的过去 的过去 检查相关转移过程所需的时间、速度或者位置峰值, 必要 时应对其进行调整

## **E3105 -** 属性

显示: E3105

诊断编号**:** A3105(十六进制)

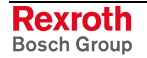

## **E3106** 通道 **2** 系统错误

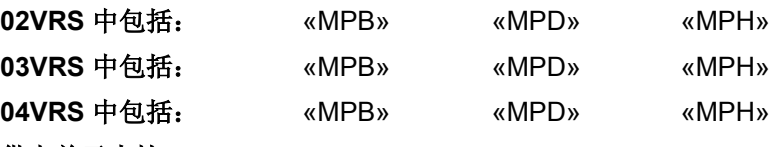

### 供电单元支持: --

激活安全系统后,仅在正常运行过程中出现警告信息。如果已选择了某个 安全功能,故障原因就会触发故障信 **F3146** 通道 **2** 系统错误。

#### 原因 解决方法

通道 2 上出现系统错误 将参数设置模式切换到运行模式。 通过关闭、接通控制电压将安全系统选项模块复位。

> 如果故障再次出现,则应更换控制部件或整个驱动装置控 制器;使用同类型的硬件配置

提示: 仅允许由力士乐的维修工程师或经过培训的用户来更换控制部 件。在功率部分配置手册中有关于更换整个驱动装置控制器的 说明。 仅允许由力士乐维修工程师事更换控制部件的可选件(例如编 码器选项模块)

**E3106 -** 属性

显示: E3106 诊断编号**:** A3106(十六进制)

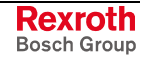

## **E3107** 缺少安全参考点

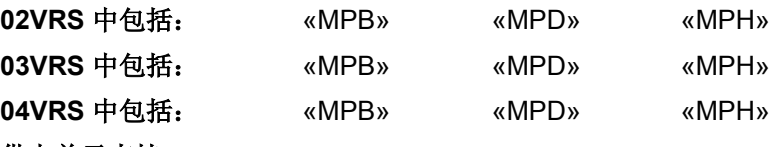

#### 供电单元支持: --

检查结果发现在选择特殊模式"安全相关的运动"并且配置了"有安全限制的 绝对位置"安全功能时,并不存在"安全基准"。

已配置了安全终点位置监控功能;缺少通道 2 基准定 位的条件(也可在 **P-0-3238**,扩展的安全系统状态中 识别)。没有选择安全功能(即驱动装置处在正常运 行模式中)

#### 原因 みんじょう かんじょう かんじょう かんきょう 解决方法

1. 设定控制器启动指令 2a. 适合于绝对测量系统:执行 **P-0-3228**,**C4000** 指令 通道 **2** 基准定位,以便在通道 2 上制定"安全基准" 2b. 适用于其他所有测量系统:执行 **S-0-0148**,**C0600**  指令 驱动装置引导的基准定位(内含用于制定通道2安 全基准的 C4000 指令)

故障反应描述:"出现安全系统警告信息时的处理方法" 参见"集成安全系统"文献,关键字"安全基准定位"

### **E3107 -** 属性

显示: E3107 诊断编号**:** A3107(十六进制)

## **E3110** 超出强制动态化时间间隔

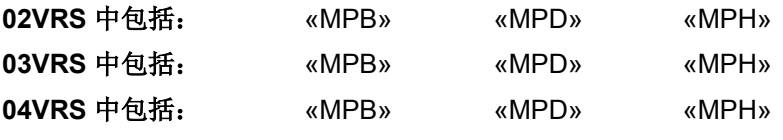

## 供电单元支持: --

在参数 P-0-0103, 强制动态化时间间隔中可以设置必须在此范围内激活闭 锁功能的时间间隔。该时间间隔已被超过。

## 参数 P-0-0103, 强制动态化时间间隔

中的时间间隔设置不符合要求

闭锁功能没有在所设置的时间隔内被激活 在那一在驱动装置控制器激活后激活闭锁功能

原因 解决方法

根据要求在参数 P-0-0103, 强制动态化时间间隔中设置 时间间隔

## **E3110 -** 属性

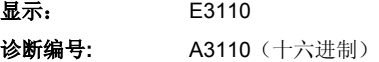

# **E3115** 制动器测试时间间隔结束预警信息

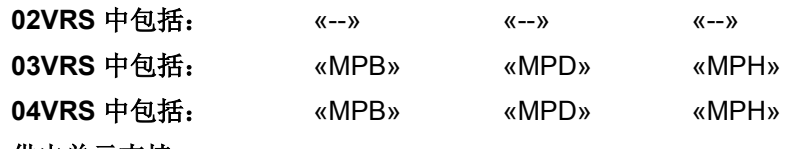

供电单元支持: --

如果已经在 P-0-0525, 保持制动器控制字中激活了"保持制动器监控时间 间隔",那么控制器就会测定自从上次检查保持制动器以来所经过的时间。

驱动装置已经进入运行状态,接着出现故障报告 F3115。仅仅删除了故障信息,但并没有执行制动器 测试

自从上次监控保持制动器以来的时间间隔与 P-0-0550, 制动器测试时间间隔中所设置的时间间隔 相差 15 分钟或者更短

### 原因 みんじょう かんじょう かんしょう かんしょう 解決方法

在驱动装置开始运行后的 15 分钟内开始执行制动器测试 (**P-0-0541**,**C2100** 指令 制动器监控)

在出现 E3115 后的 15 分钟内开始执行制动器测试 (**P-0-0541**,**C2100** 指令 制动器监控)

也参见"电机保持制动器"功能说明

## **E3115 -** 属性

显示: E3115 诊断编号**:** A3115(十六进制)

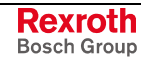

# **8.4** 非致命错误警告 **(E2xxx)**

## 出现非致命错误警告信息时发生的情况

当出现 E2xxx 类别的警告信息时, 驱动装置通常不作出反应, 除非是因为 主接触器故障或者欠压故障生成的警告信息。在这种情况下,可以通过参 数 P-0-0118, 发生故障时切断电源 来确定驱动装置的处理方法。

该类别中的第二组警告信息提示超出了用户所设定的(参数)极限值。 无法删除警告信息;排除原因后将自动删除。

## **E2010** 无法利用编码器 **2** 调节位置

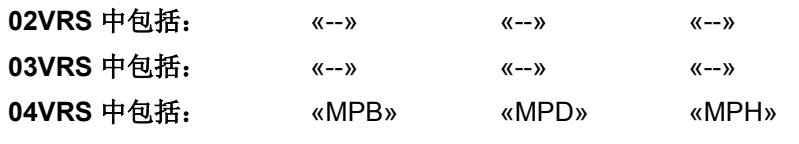

### 供电单元支持: --

如果是使用了参数 S-0-0520, 轴控制器控制字的运行模式, 则可以在运行 过程中切换控制编码器。

如果没有将第二个编码器定义成控制编码器,那么就会在试图切换到编码 器 2 时生成该警告信息。

## **E2010 -** 属性

显示: E2010 诊断编号: E2010 (十六进制)

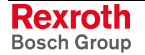

## **E2011 PLC** 警告编号 **1**

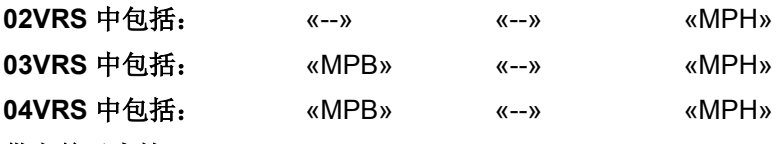

### 供电单元支持: --

结合有工艺功能的驱动集成式 PLC 使得用户能够从 PLC 程序中生成警告 信息 (E2011 .. E2014)。

出现 PLC 警告信息的原因以及解决办法取决于相应的 PLC 项目(或者当 前的力士乐工艺功能),可在工艺功能说明中获得相关说明。

## **E2011 -** 属性

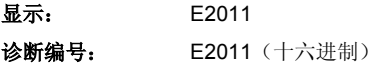

## **E2012 PLC** 警告编号 **2**

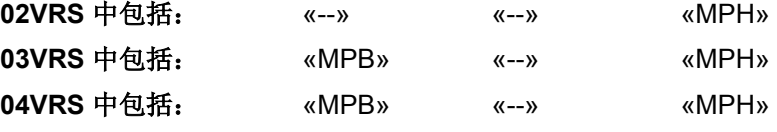

## 供电单元支持: --

结合有工艺功能的驱动集成式 PLC 使得用户能够从 PLC 程序中生成警告 信息 (E2011 .. E2014)。

出现 PLC 警告信息的原因以及解决办法取决于相应的 PLC 项目(或者当 前的力士乐工艺功能),可在工艺功能说明中获得相关说明。

## **E2012 -** 属性

显示: E2012 诊断编号: E2012 (十六进制)

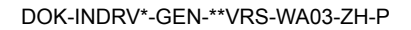

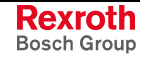

## **E2013 PLC** 警告编号 **3**

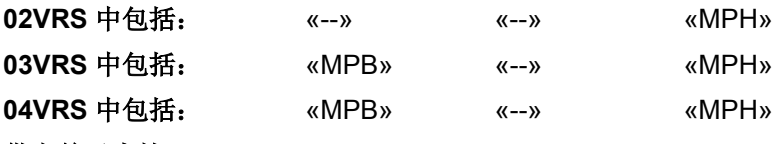

### 供电单元支持: --

结合有工艺功能的驱动集成式 PLC 使得用户能够从 PLC 程序中生成警告 信息 (E2011 .. E2014)。

出现 PLC 警告信息的原因以及解决办法取决于相应的 PLC 项目(或者当 前的力士乐工艺功能),可在工艺功能说明中获得相关说明。

## **E2013 -** 属性

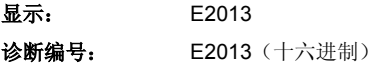

## **E2014 PLC** 警告编号 **4**

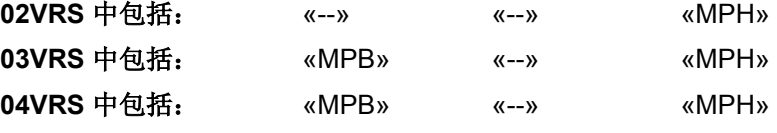

## 供电单元支持: --

结合有工艺功能的驱动集成式 PLC 使得用户能够从 PLC 程序中生成警告 信息 (E2011 .. E2014)。

出现 PLC 警告信息的原因以及解决办法取决于相应的 PLC 项目(或者当 前的力士乐工艺功能),可在工艺功能说明中获得相关说明。

## **E2014 -** 属性

显示: E2014 诊断编号: E2014 (十六进制)

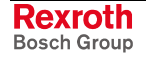

## **E2021** 温度超出测量范围 **(E2021** 警告电机温度监控装置损坏**)**

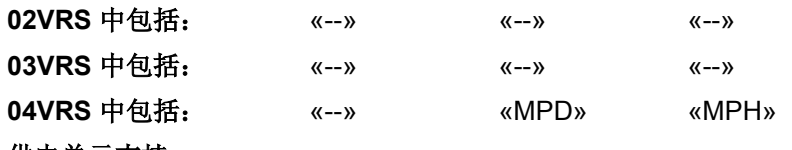

#### 供电单元支持: --

驱动装置以循环方式监控用于检查电机温度的温度传感器功能。

由于测量到电机温度小于或等于-20 °C,所以首先输出警告信息 E2021 。

<sup>根示:</sup> 如果测量到温度小于或等于-20 ℃ 的时间超过 30 秒, 那么就 可以判定存在故障,并且输出故障报告 F2021 。

### 原因 まんごう しょうしょう しょうしょう アイスト 解决方法

连接到电机温度监控装置的导线中断或短路 检查电机接线和电缆是否断裂、短路

电机中的传感器损坏 有一个 医不可能 医不可能 医二次二次 使用备用传感器或更换电机

驱动装置控制器或功率部分

也参见"电机温度监控装置"功能说明

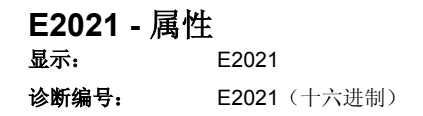

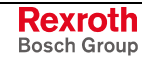
## **E2026** 功率部分中出现欠压

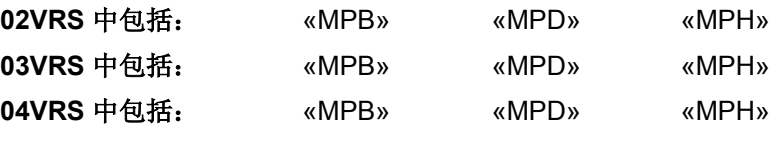

供电单元支持: HMV01

由驱动装置控制器和供电单元对母线电压值进行监控。

当母线电压低于为驱动装置设定的最小值(参见 P-0-0114,欠压峰值的 值), 或者当驱动装置对模块总线的"母线不正常"信号作出反应时, 如果 已经在 P-0-0118, 电源供应、配置中的欠压反应项下设置了"非致命错误 警告", 则设备就会生成警告信息 E2026 。 驱动装置控制器 **HMS**、**HMD**、 **HCS** 

> 提示: 如果在没有母线电压(驱动装置信号 bb)的情况下设定驱动装 置释放指令,那么尽管警告参数已经设置,也会生成故障报告 F2026 。

当母线电压比 750 V 直流电压命令值低 80 V 时 (DC670 V), 设备上就会 显示出警告信息 E2026, 并且通过模块总线发出"母线不正常"的信号。此 时尚不会断开电源! 供电单元 **HMV01.1R** 

#### 原因 まんごう あいしゃ おおおおし かんこう アクセス 解决方法

事先没有通过驱动装置使能指令 (AF) 禁用驱动装置就 切断了电源

٦

电源供应装置故障或过载 地名卡利尔 医二十二指数 电源供应装置

主接触器断电 电调谐 医二十二指数 医血管性 医血管细胞 医新生活 医新生殖主接触器电压

在所连接的控制器中检查用于激活驱动装置的逻辑电路

也参见"电源供应装置"功能说明

### **E2026 -** 属性

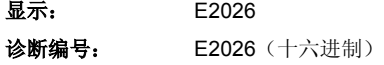

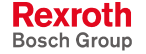

## **E2040** 设备超温 **2** 预警

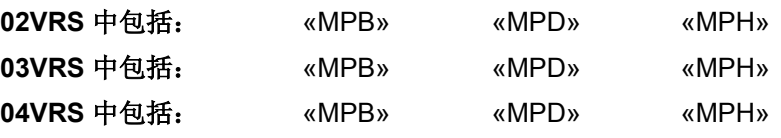

#### 供电单元支持: --

在参数 P-0-4059, 功率部分的电子特性数据的元素 3 中保存第二个温度 传感器的关机值。

如果参数 **P-0-0816**,放大器温度 **2** 超过该关闭峰值以下 5°C 的某个值, 就会生成警告信息 E2040 。

在达到关闭峰值并且导致设备关闭(F2040)之前, 尚可通过控制器使轴停 止运动(例如结束加工,离开碰撞范围等),或者减小驱动装置控制器的 负荷。

环境温度过高。规定功能数据适用于 40°C 的环境温 度

设备的散热片脏污

其它部件或者配电箱的安装位置妨碍对流

设备风扇损坏 有一种 医心包 医心包 医心包 医换设备

#### 原因 いっきょう しょうしょう かんしゃ かんしゃ 解决方法

降低环境温度,例如通过配电箱的散热装置进行

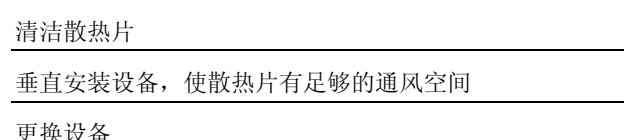

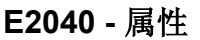

显示: E2040 诊断编号: E2040 (十六进制)

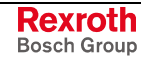

## **E2047** 插补速度 **= 0**

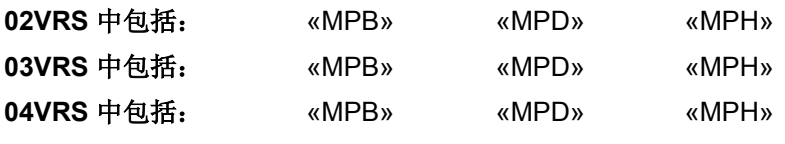

### 供电单元支持: --

在驱动装置内部位置命令值插值器已激活的运行状态/运行模式中,将检查 驱动装置中的有效速度命令值是否为"0";该检查功能在下列运行模式或者 运行状态中激活:

- 驱动装置内部插补 运行模式
	- 驱动装置控制的定位
	- 定位块运行模式
	- 驱动装置挂起
	- 定位主轴 指令
		- 驱动装置引导的基准定位
		- 自动设置控制回路
		- $\bullet$  ...

预设了不正确的速度 (值="0")(参见 S-0-0259, 定位 速度、S-0-0041, 基准运行速度、P-0-4007, 定位组 速度[i]、**S-0-0222**,主轴定位转速、**S-0-0091**,双向 速度极限值、P-0-0143, 同步速度、P-0-0686, 位置 命令值加上定位速度)

已对其分派速度命令值的模拟输入端损坏,或者没有 连接

#### 原因 まんしゃ おおおし かいしん かいしん アクセス 解决方法

检查控制器的参数设置或者循环命令值,并且将所用的速 度命令值设置为不等于零

检查模拟输入端的布线和功能,必要时应更换电缆或者控 制部件,或更换整个驱动装置控制器

提示: 仅允许由力士乐的维修工程师或经过培训的用户来更换控制部 件。在功率部分配置手册中有关于更换整个驱动装置控制器的 说明。

- **E2047** 属性
- 显示: E2047 诊断编号: E2047 (十六进制)

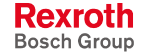

## **E2048** 插补加速度 **= 0**

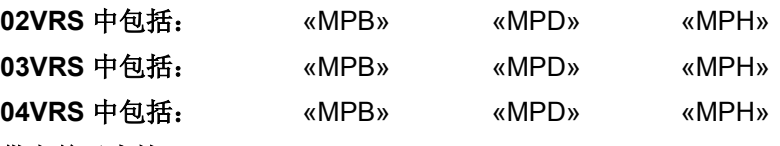

#### 供电单元支持: --

在驱动装置内部位置命令值插值器已激活的运行状态/运行模式中,将监控 驱动装置中的有效加速度命令值是否为"0" [不加速(减速) 不可能达到所 给定的速度;也不可能使用"0"减速度进行制动]。

提示: 将参数输入值换算成驱动装置内部格式。因此大于 "0" 的输入 值也可能在驱动装置内部导致加速度等于 "0"。可以计算在驱动 装置内部还会导致加速度等于 "0" 的那些参数值。

该监控功能在下列运行模式或者运行状态中激活:

- 驱动装置内部插补 运行模式
	- 驱动装置控制的定位
	- 定位块模式
	- 驱动装置挂起
	- 指令 定位主轴
		- 驱动装置引导的基准定位
		- 自动设置控制回路
		- $\bullet$  ...

预设了不正确的加速度 (值="0")(比较 S-0-0260, 定 位加速度、**S-0-0042**,基准运行加速度、 **S-0-0138**, 双向加速度、S-0-0359, 定位减速度、P-0-0142, 同 步加速度、P-0-0687,位置命令值加上定位加速度)

#### 原因 またま アンチャン こうしょう かんしゃ アクセス 解决方法

检查控制器的参数设置或者循环命令值,并且将所用的加 速度值设为大于 "0"

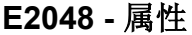

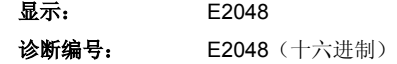

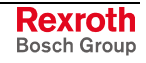

## **E2049** 定位速度 **>=** 极限值

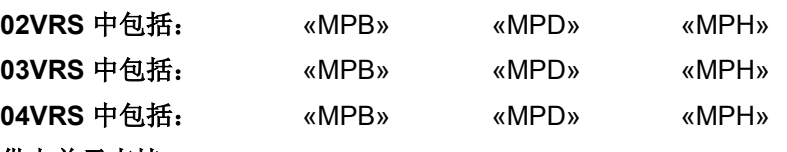

#### 供电单元支持: --

在驱动装置内部位置命令值插值器已激活的运行模式中,将驱动装置中的 有效速度命令值(定位速度)限制到最小可设置的速度极限值。 即该监控功能在下列运行模式或者运行状态中激活:

- 驱动装置内部插补 运行模式
	- 驱动装置控制的定位
	- 定位块模式
	- 驱动装置挂起
	- 定位主轴 指令
		- 驱动装置引导的基准定位
		- 自动设置控制回路

预设了不正确的速度 (已设置参数的或者循环给定的值 太大)(参见 S-0-0259, 定位速度、S-0-0041, 基准定位 速度、P-0-4007, 定位组速度[i]、S-0-0222, 主轴定位 转速、**S-0-0091**,双向速度极限值、**S-0-0038**,正速度 极限值、**S-0-0039**,负速度极限值)

**S-0-0091**,双向速度极限值,**S-0-0038**,正速度极限值 或者 **S-0-0039**,负速度极限值的参数设置错误

已经被派给 **S-0-0091**,双向速度极限值,**S-0-0038**,正 速度极限值 或者 **S-0-0039**,负速度极限值的模拟输入端 损坏或没有连接

#### 原因 解决方法

检查控制器的参数设置或者循环命令值,并且将所用的速度 命令值设置成小于 **S-0-0091**,双向速度极限值,**S-0-0038**, 正速度极限值 或者 **S-0-0039**,负速度极限值 中的值

检查 **S-0-0091**,双向速度极限值,**S-0-0038**,正速度极限值 和 S-0-0039,负速度极限值的参数内容。检查参数是否已被 派给某个模拟输入端,或者是否已包括在循环数据中

检查模拟输入端的布线和功能,必要时应更换电缆或者控制 部件,或更换整个驱动装置控制器

提示: 仅允许由力士乐的维修工程师或经过培训的用户来更换控制部 件。在功率部分配置手册中有关于更换整个驱动装置控制器的 说明。

也参见"速度限制"功能说明

#### **E2049 -** 属性

显示: E2049 诊断编号: E2049 (十六进制)

## **E2050** 设备超温预警

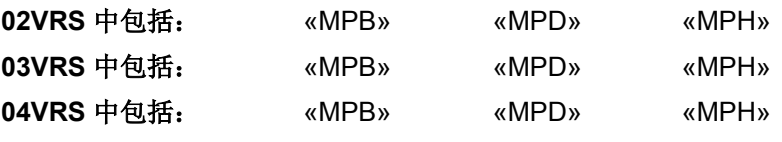

#### 供电单元支持: HMV01

通过温度传感器和温度模型监控设备的散热片温度。散热片温度过热时关 闭设备,以防止设备损坏。在触发故障报告 **F2018** 设备超温关机 之前, 首先将警告信息 E2050 输出 30 秒。

提示: 当出现警告信息 E2050 时,还可通过控制器使轴停止运动(例 如结束加工,离开碰撞范围等),或者减小驱动装置控制器的 负荷。

由于驱动装置过载(过电流)引起放大器过热(散热 片)

环境温度过高。规定功能数据适用于 40°C 的环境温 度

设备的散热片有污垢 有一种 医二十二指数 计二进制 计二进制 计二进制 计二进制

配电箱散热尺寸设计错误 网络罗斯科 医二十二指数 医心包的 化查配电箱尺寸

原因 まんじょう あいしゃ あいしゃ かいしゃ アクセス 解決方法

关闭驱动装置,让其冷却下来,然后检查机械系统以及驱 动装置设计参数(平均加工功率不得超过驱动装置的连续 功率)

降低环境温度,例如通过配电箱的散热装置进行

其它部件或者配电箱的安装位置妨碍对流 有一 医血管 重直安装设备,使散热片有足够的通风空间

设备内部风扇故障 初期 医二十二十二十二十二十二十二 如果风扇发生故障,应更换设备或功率部分

配电箱空调装置检查 医前面 医二十二指数 医血管性 化金酸 电箱空调装置

也参见"电流限制"功能说明

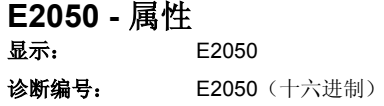

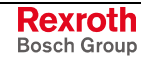

## **E2051** 电机超温预警

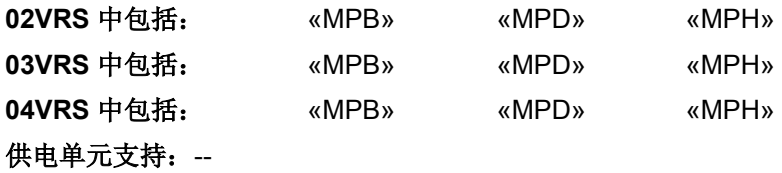

温度传感器所测定的电机温度接近于极限值,并且达到了 S-0-0201, 电机 警告温度。控制器输出警告信息 E2051 。仅当电机温度达到了 **S-0-0204, 电机关闭温度**中的极限值时, 才会关闭驱动装置 (F2019)。

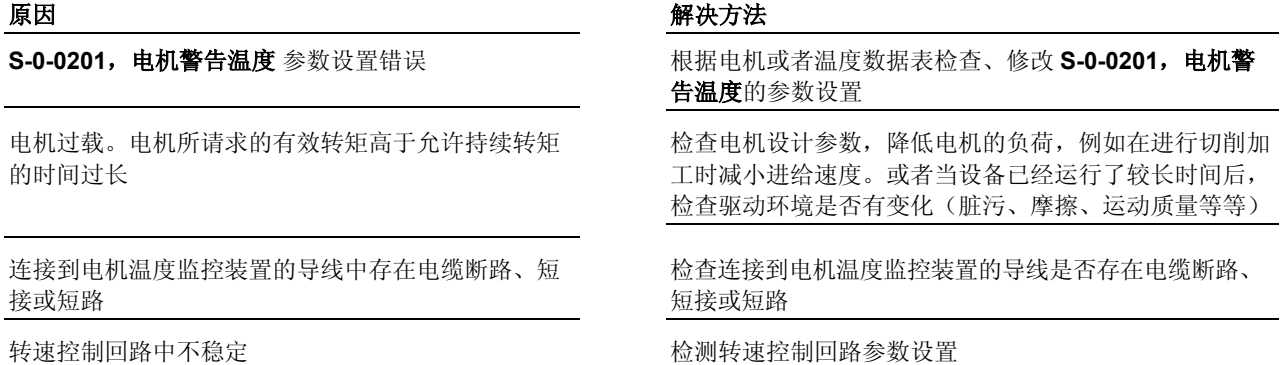

也参见"电机温度监控装置"功能说明

**E2051 -** 属性 显示: E2051 诊断编号: E2051 (十六进制)

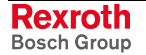

## **E2053** 目标位置超出行程

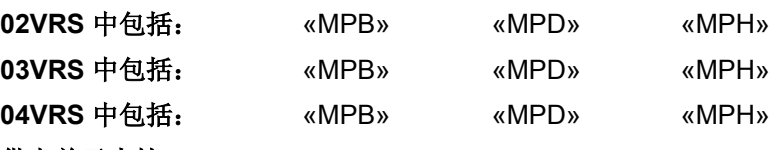

#### 供电单元支持: --

如果是在驱动装置内部生成命令值值的运行模式,在执行某个运动之前首 先检查规定的目标位置(S-0-0258,目标位置、S-0-0282,定位命令值 或 P-0-4006, 定位组目标位置[i])是否处于驱动装置的允许行程内。

通过以下参数定义驱动装置的允许行程

- **S-0-0049**,正位极限值
- **S-0-0050**,负位极限值

在 **S-0-0055**,位置极性中激活位置极限值监控功能,同时也激活允许行程 的监控功能。

提示: 如果位置极限值监控功能也已激活,并且目标位置在允许行程 之外,则驱动装置保持停止不动,或者不接受目标位置或定位 组。在 **S-0-0012**,状态级别 **2** 中设置一个警告位。

位置极限值参数设置错误(**S-0-0049**,正位极限值, **S-0-0050**,负位极限值)

相对插值的运动行程设置得过大,或者相加而成的多 个运动行程导致有效目标位置(比较 **P-0-0050**,有效 目标位置)超出位置极限值

#### 原因 みんじょう かんじょう かんしょう かんしゃ アクセス 解決方法

检查位置极限值参数设置,并根据所需的行程进行调整 (S-0-0049, 正位极限值 必须大于 S-0-0050, 负位极限 值)

尽管并不需要,位置极限值监控功能也已激活 如果不需要位置极限值监控功能(例如在模运行模式 中),应将其禁用

> 检查规定的运动行程(比较 **S-0-0258**,目标位置),必 要时应在控制程序中进行调整

绝对插值的目标位置规定错误 检查所规定的目标位置(比较 **S-0-0258**,目标位置 或者 S-0-0282, 定位命令值), 必要时应在控制程序中进行调 整(仅在位置极限值范围内输入 **S-0-0258**,目标位置)

在"定位块模式"中错误设置了一个或多个目标位置参 数,或者选择了错误的定位组

检查 **P-0-4006**,目标位置定位组 中的目标位置参数设置 以及定位组选择(**P-0-4026**,选择定位组)。此外还要通 过相应的主通讯(例如现场总线或数字输入输出)检查定 位组选项

也参见"位置限制/行程极限开关" 有关"相对插值"的说明参见"驱动装置引导的定位"功能说明 有关"绝对插值"的说明参见"驱动装置内部插补"功能说明

#### **E2053 -** 属性

显示: E2053 诊断编号: E2053 (十六进制)

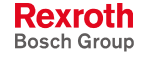

## **E2054** 未回零

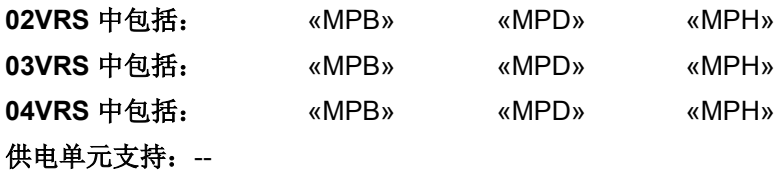

在执行某个运动之前,首先在驱动装置内部生成位置命令值的运行模式下 (驱动装置内部插补,驱动装置引导的定位以及定位块模式)检查是否在 规定绝对目标位置时(S-0-0258,目标位置 或者 S-0-0282, 定位命令值 或者 P-0-4006, 目标位置定位组)已经对用于进行定位的测量系统(比较 运行模式选项)进行了基准定位。

尽管驱动装置的尺寸比例尚未确定 [驱动装置没有经过 基准定位(比较 S-0-0403, 位置实际值状态)], 已 开始进行绝对定位

#### 原因 まんしゃ あいしゃ あいしゃ かんしゃ アクセス 解决方法

通过执行指令 **S-0-0148**,**C0600** 指令 驱动装置引导的基 准定位 或者 **P-0-0012**,**C0300** 指令 设定绝对标准来确 定绝对尺寸比例

也参见"确定尺寸比例"功能说明

**E2054 -** 属性

显示: E2054 诊断编号: E2054 (十六进制)

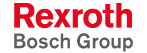

提示: 如果出现警告信息 E2054, 驱动装置就会停止不动, 或者不接 受目标位置或定位组。在 **S-0-0012**,状态级别 **2** 中设置一个警 告位。

## **E2055** 进给倍率 **S-0-0108 = 0**

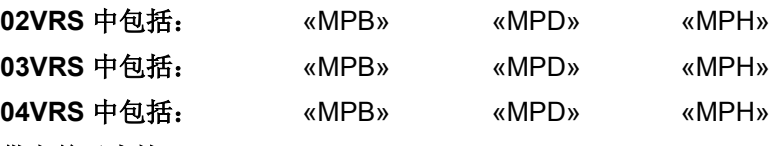

#### 供电单元支持: --

٦

通过 S-0-0108, 进给倍率可以按照比例(0..100%) 对驱动装置控制的运 动指令的运动速度进行修调。

如果进给倍率为 0%, 则有效运动速度也为 "0"。尽管存在速度命令值(例 如 S-0-0259, 定位速度), 驱动装置也会在当前位置上停止不动, 或者减 速到停止状态。

提示: 可以通过设置 S-0-0108 = 100 % 来取消进给倍率功能。 如果 S-0-0108 已经过循环配置,或者已被分派给某个模拟输 入端, 那么必须更改该配置。

如果是具有模拟输入端的设备:通过模拟输入端条随 进给速率的功能已激活,且模拟输入端上的电压为 "0"

所连接控制器的进给电位计处在"0"位置, 或者分析 错误。

用于进给倍率的模拟输入端或者连接电缆损坏 检查电缆和控制部件,必要时应更换

#### 原因 まんしゃ おおおし かいしん かいしん アクセス 解决方法

参数 S-0-0108, 进给倍率 为 "0" <br>**参数 S-0-0108, 进给倍率 为 "0"** 网络 The Manager State State State State State State State State State State State State S 设置成 100% 可实现全速运动

> 按照所需的速度成比例施加大于"0"的电压(+10 V 相当 于 100 % 速度) 可选项:取消进给倍率

小心操作进给电位计,检查模拟信号与分析结果

提示: 仅允许由力士乐的维修工程师或经过培训的用户来更换控制部 件。在功率部分配置手册中有关于更换整个驱动装置控制器的 说明。

### **E2055 -** 属性

显示: E2055 诊断编号: E2055 (十六进制)

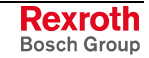

## **E2056** 转矩极限值 **= 0**

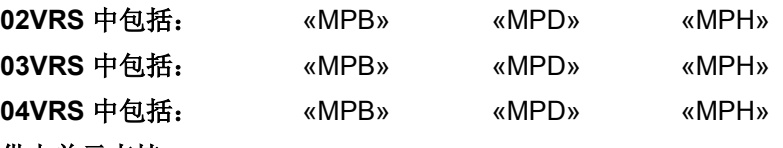

供电单元支持: --

可以将最大转矩或者最大作用力限制在允许值上,以防止驱动装置或者所 连接的机械系统发生机械过载。

#### 原因 みんじょう かんじょう かんじょう かんきょう 解决方法

其中某一个转矩/力限制参数已分派给某个模拟输入 端,且模拟输入端上的电压为 "0"

所连接控制器的电位计处在"0"位置, 或者分析错误 和心操作电位计, 检查模拟信号与分析结果

转矩/力限制模拟输入端上连接的电缆损坏 检查电缆, 必要时应更换

使用了一台没有编码器存储器的电机,且电机数据尚 未设置, 因此最大允许电流 (S-0-0109, S-0-0111,...) 尚为 "0"

其中某一个转矩/力限制参数的值为"0" 检查参数 S-0-0082,正转矩/力极限值; S-0-0083,负转 矩**/**力极限值;**S-0-0092**,双向转矩**/**力极限值 和 P-0-0109,峰值转矩/力限制,并输入"正确的"极限值(不 等于 "0")

> 根据所需的转矩/力极限值成比例施加大于 0 的电压 备注:模拟输入端的评估定义模拟输入电压的比例配置方 法(也参见"模拟输入端"功能说明)

用于转矩/力限制的模拟输入端损坏 更换控制部件或整个驱动装置控制器

通过存放在 Drivetop 中的电机数据库加载电机参数

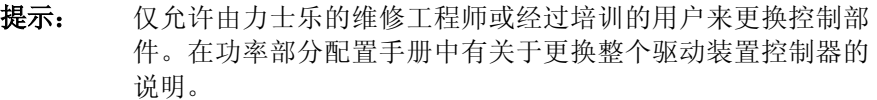

也参见"转矩/力控制"功能说明

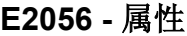

显示: E2056 诊断编号: E2056 (十六进制)

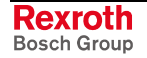

## **E2058** 选择了并未经过编程的定位块

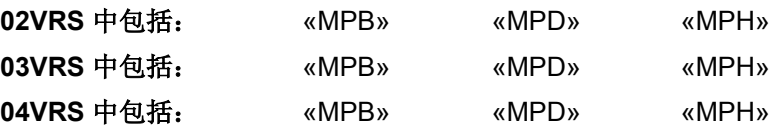

#### 供电单元支持: --

在"定位块运行模式"中检查所选择的定位块,这样只可能开始执行完整的 定位块。

提示: 如果出现警告信息 E2058,则驱动装置保持不动,或者不接受 所选择的定位组的。在 **S-0-0012**,状态级别 **2** 中设置一个警告 位。

#### 原因 解决方法

当前所选组的定位组数据不可用 检查定位块数据(**P-0-4006**,目标位置定位块, **P-0-4007**,速度定位块 和 **P-0-4008**,加速定位块, **P-0-4009**,急加速定位块 和 **P-0-4019**,模式定位块), 并修改相应的参数

通过现场总线或者数字输入端选择了错误的定位组 检查 P-0-4026,选择定位组和控制装置。可能也要检查

错误配置数字输入端导致选择了其他组 (错误) 计不管数字输入端的配置,并进行相应修改

数字 I/O 的布线和连接

也参见"数字输入与输出端"功能说明 也参见"定位块模式"功能说明

#### **E2058 -** 属性

显示: E2058 诊断编号: E2058 (十六进制)

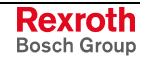

## **E2059** 速度命令值限制功能当前有效

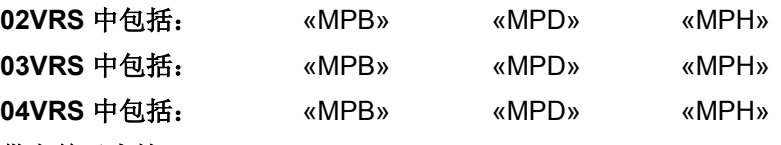

#### 供电单元支持: --

驱动装置始终监控有效的速度命令值(控制器输入端上的速度命令值之 和),并且对其进行限制。

如果有效的速度命令值超过 S-0-0091, 双向速度极限值, 就会输出警告信 息 E2059, 因为之后在执行定位任务时可能会引起滞后误差增大。

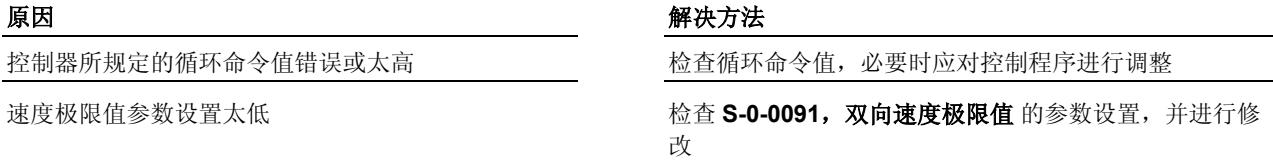

也参见"速度控制"功能说明

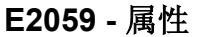

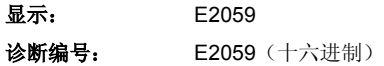

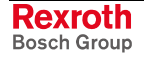

## **E2061** 设备过载预警

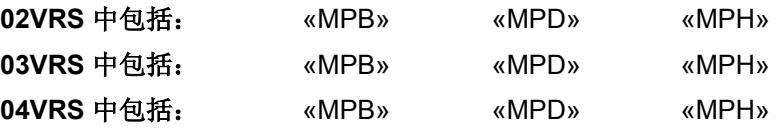

### 供电单元支持: HMV01

设备的负荷已超过了报警峰值。如果负荷不减小,就会生成危险负载警告 信息。

通过一直运行的温度模型监控具有数字控制功能的设备。如果热负荷趋向 于 100%,就会迅速激活持续电流限制功能,并且出现警告信息 **E8057** 设 备过载,电流限制功能被激活。

随着电流受到限制,机器和设备上的转矩/力被降低,这种意外情况可能会 导致问题。因此会在出现这种情况之前输出警告信息。

可以在 P-0-0441, 过载警告中设置过载预警峰值。如果热负荷超过该值, 就会输出警告信息 E2061 。P-0-0441, 过载警告的理想值为 80-90%, 以 便在实际出现热负荷 (100 %) 时尚有一些余量。 适用于 **HCS**、**HMS**、**HMD** 

> 提示: 可通过 P-0-0441, 过载警告中的 "100% "数值取消警告, 因为 在这种情况下将立即生成致命错误警告信息 **E8057** 设备过载, 电流限制功能当前有效 !

过载预警峰值被固定设为 90%。如果热负荷超过该值,就会输出警告信息 E2061 。该峰值无法进行设置,因此也无法将警告取消! 适用于 **HMV01.1R** 

驱动装置过载(例如由于加工进给速度太高,或者快 速加速到很高的转速)

#### 原因 まんしゃ あいしゃ あいしゃ かいしゃ アクセス 解決方法

**P-0-0441**,过载警告的值不适合 必要时可提高 **P-0-0441**,过载警告的值 关闭驱动装置,使其冷却。检查驱动装置设计参数和命令 值曲线 机械系统中的摩擦与运动质量发生变化 如果是已经运行了较长时间的设备,应检查机械系统中的 驱动环境是否发生了变化

也参见"电流限制""功能说明

**E2061 -** 属性

显示: E2061 诊断编号: E2061 (十六进制)

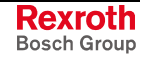

## **E2063** 速度命令值大于极限值

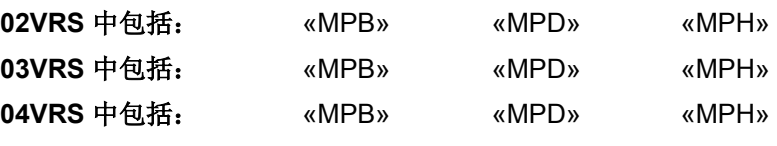

供电单元支持: --

驱动装置始终监控 **S-0-0036**,速度命令值。

如果速度命令值低于所设置的最小速度极限值,可能会在执行定位任务时 引起滞后误差增大。

原因 まんご あいしゃ あいしゃ おおおお アクセス 解决方法 控制器所规定的循环命令值错误或者太高 检查循环命令值,必要时应对控制程序进行调整 速度极限值参数设置太低 检查 **S-0-0091**,双向速度极限值,**S-0-0038**,正速度极 限值,**S-0-0039**,负速度极限值的参数设置,并进行修改

也参见"速度控制"功能说明

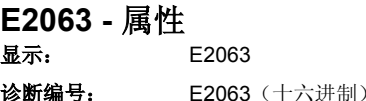

## **E2064** 目标位置超出最大范围

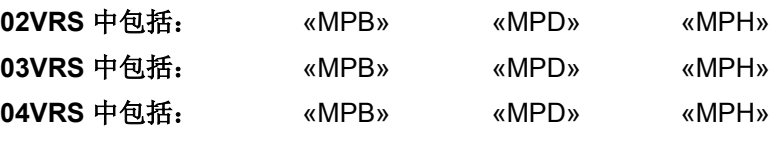

#### 供电单元支持: --

已选择了"驱动装置内部插值"或"驱动装置引导的定位"运行模式,且预设的 目标位置不能用内部位置格式被显示出来。

#### 原因 みんじょう あいしゃ かいしん かんこう アクセス 解决方法

目标位置或定位命令值预设错误 检查控制器 (主站) 所规定的目标位置(**S-0-0258**,目标 位置)或定位命令值(S-0-0282,定位命令值),必要时 应修改控制程序

"无限旋转轴"无法以模格式运行 **Machoopoor Source S-0-0076,位置数据缩放类型**的内容,并将其改成 "模格式"

所选择的 S-0-0278,最大行程太小 **Machood Search Artica Artica Artica Artica Artica Artica Artica Artica Artica Artica Artica Artica Artica Artica Artica Artica Artica Artica Artica Artica Artica Artica Artica Artica Artica Artica Ar** 部表述的位置

也参见"驱动装置引导的定位"功能说明

也参见"驱动装置内部插值"功能说明

#### **E2064 -** 属性

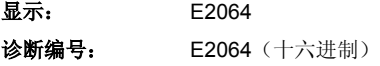

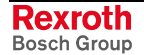

## **E2069** 制动转矩太小

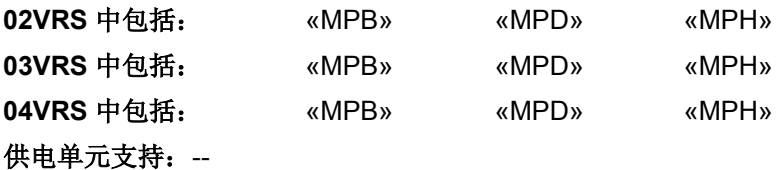

当取消控制器启动指令后,电机在自动检查制动转矩(可通过 **P-0-0525**, 保持制动器控制字激活)时已经运动。电机保持制动器因此无法再提供所 需的保持转矩(也参见 **P-0-0547**,保持制动器闭合后的测试转矩)。

提示:在 P-0-0539,抱闸制动器状态命令中显示制动器监控结果。

#### 原因 解决方法

制动器因为长期存放,表面已覆盖有氧化层 **-** 或者 **-** 制动器被机油或者润滑脂沾污

如果在取消控制器启动指令后出现警告信息,则执行"制 动器监控"指令,以磨合制动器, 前提是在 **P-0-0525**,保持制动器控制字 中已有此设置。然后制动 器就可以再次施加全部转矩

制动器已磨损(参见电机配置手册中关于制动器使用 寿命的说明)

制动器布线或控制错误 (控制部件上的硬件损坏)

如果在多次启动"制动器监控"指令(磨合制动器)后还是 不能达到保持转矩, 就必须更换电机制动器或整台电机

检查制动器的布线和连接(包括制动继电器)。 如果控制器中的制动器控制装置(例如继电器)有故障, 那么就要更换整个驱动装置控制器或控制部件

也参见"电机保持制动器"功能说明

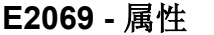

显示: E2069 **诊断编号: E2069** (十六讲制)

DOK-INDRV\*-GEN-\*\*VRS-WA03-ZH-P

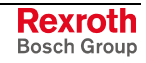

## **E2070** 加速度限制功能当前有效

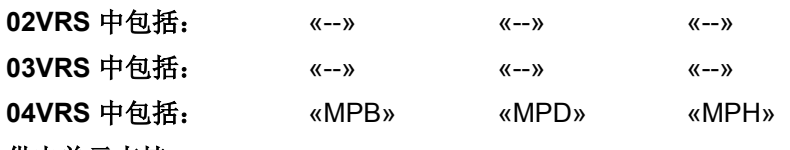

供电单元支持: --

速度控制器中的加速度被限制在 S-0-0138, 双向加速度限制值的值上。

提示:可以在 P-0-0556, 轴控制器配置 中取消加速度监控功能。

#### 原因 解决方法

加速度命令值大于 S-0-0138, 双向加速度中所设置的 值

S-0-0138 双向加速度中的值太小 **Machoon Machoon 20 and 20:00:01:08 双向加速度**的参数设置, 必要时应予以修 正

控制器所规定的命令值错误 有一个 有一个 计算机系控制器制造商或编程人员

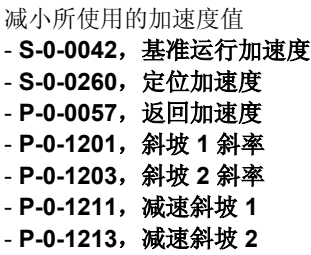

### **E2070 -** 属性

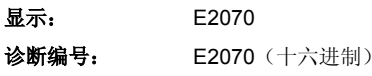

## **E2074** 编码器 **1**:编码器信号干扰

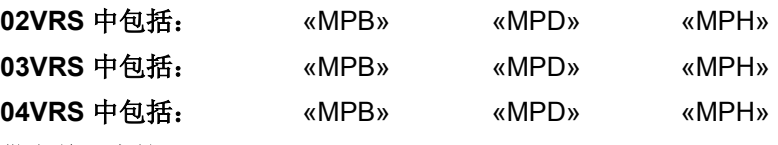

#### 供电单元支持: --

٦

由硬件检查测量系统(编码器 1)的信号是否存在不允许的信号干扰。如 果信号(例如正弦或余弦)偏离硬件所监控的峰值,就会生成警告信息 E2074 。

如果出现较大的干扰或随后出现多次信号干扰,就会生成故障报告 **F8022**  编码器 **1**:编码器信号故障,并使驱动装置停止运转。因此警告信息 E2074 可在出现故障之前提示编码器,信号已受到干扰。

提示: 只有重新初始化编码器位置,才能删除警告信息 E2074; 也就 是,必须切换到通讯阶段 2。

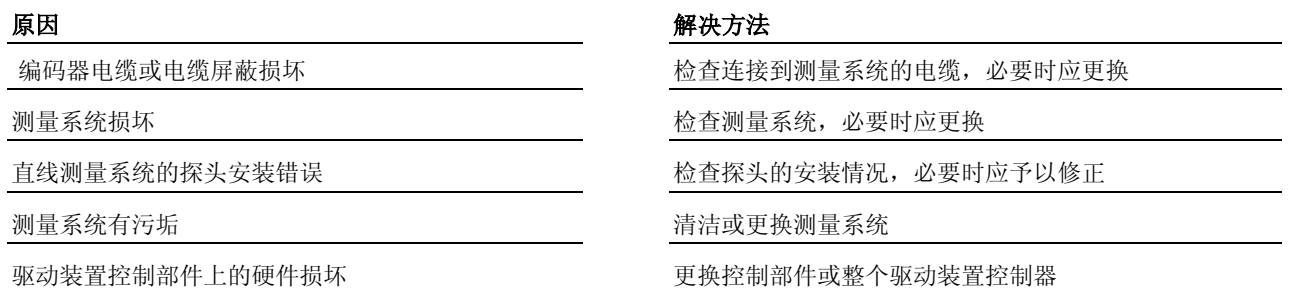

提示: 仅允许由力士乐的维修工程师或经过培训的用户来更换控制部 件。在功率部分配置手册中有关于更换整个驱动装置控制器的 说明。

## **E2074 -** 属性

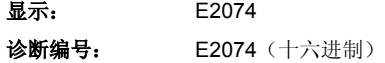

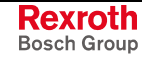

## **E2075** 编码器 **2**:编码器信号干扰

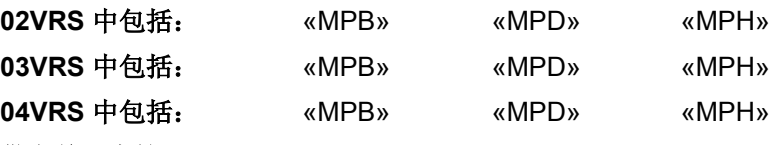

#### 供电单元支持: --

٦

由硬件检查测量系统(编码器 2)的信号是否存在不能允许的信号扰动。 如果信号(例如正弦或余弦)偏离硬件所监控的峰值,就会生成警告信息 E2075 。

如果出现较大的干扰或随后出现多次信号干扰,就会生成故障报告 **F2042**  编码器 **2**:编码器信号故障",并使驱动装置停止运转。因此警告信息 E2075 可在出现故障之前提示编码器,信号已受到干扰。

提示: 只有重新初始化编码器位置,才能删除警告信息 E2075; 也就 是,必须切换到通讯阶段 2。

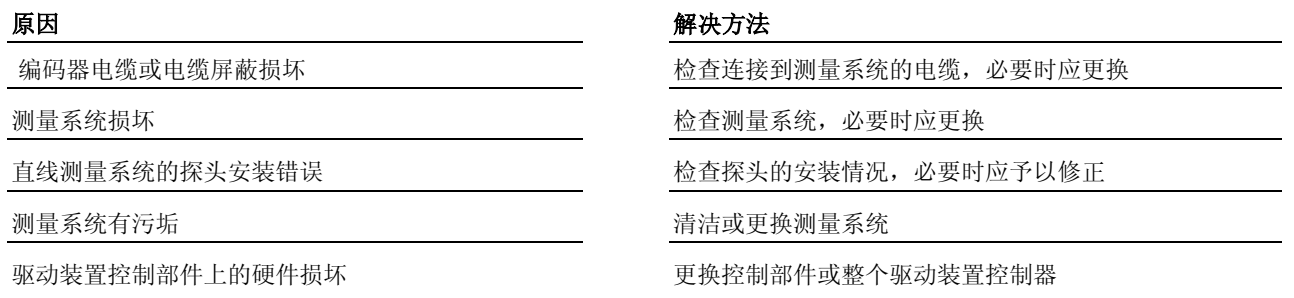

提示: 仅允许由力士乐的维修工程师或经过培训的用户来更换控制部 件。在功率部分配置手册中有关于更换整个驱动装置控制器的 说明。

#### **E2075 -** 属性

显示: E2075 诊断编号: E2075 (十六进制)

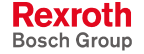

## **E2076** 测量编码器:编码器信号干扰

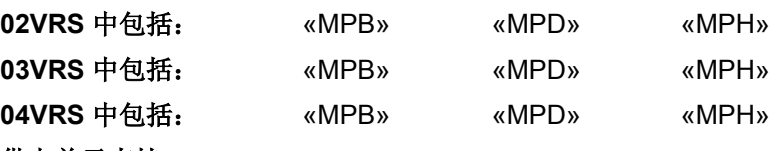

#### 供电单元支持: --

由硬件检查测量编码器的信号是否存在不允许的信号干扰。如果信号(例 如正弦或余弦)偏离硬件所监控的峰值,就会生成警告信息 E2076 。

如果出现较大的干扰或随后出现多次信号干扰,就会生成故障报告 **F2043**  测量编码器:编码器信号故障,并使驱动装置停止运转。因此警告信息 E2076 可在出现故障之前提示编码器,信号已受到干扰。

提示: 只有重新初始化编码器位置,才能删除警告信息 E2076 ;也就 是,必须切换到通讯阶段 2。

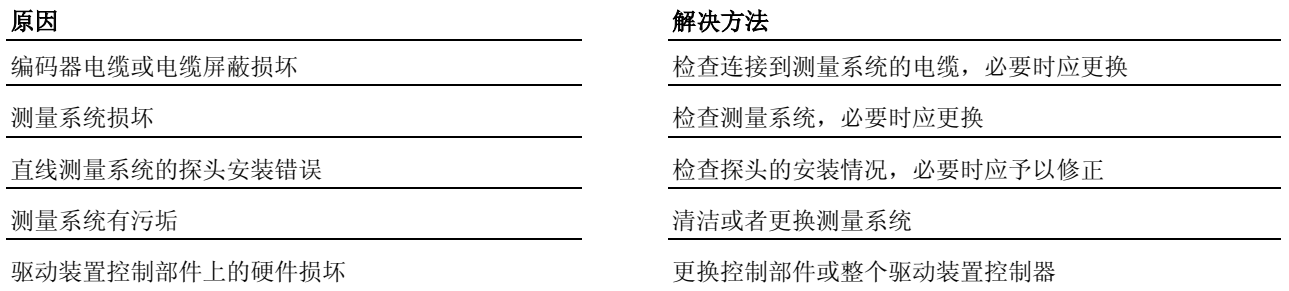

提示: 仅允许由力士乐的维修工程师或经过培训的用户来更换控制部 件。在功率部分配置手册中有关于更换整个驱动装置控制器的 说明。

#### **E2076 -** 属性

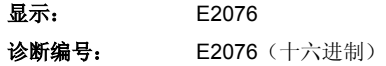

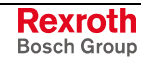

## **E2086** 供电模块过载预警

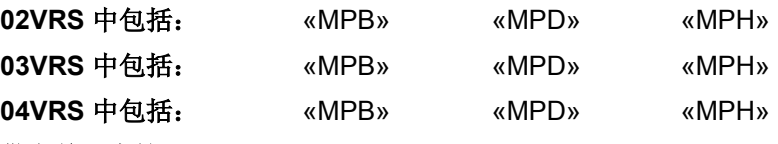

#### 供电单元支持: --

电源供应装置通过模块总线发出危险过载警告信号。在驱动装置控制器上 显示该警告信息,并且控制主站可以通过主通讯接口对其进行分析。如果 不能卸荷,可能会导致出现模块总线警告信息"电源故障"并切断电源 (F2086)。

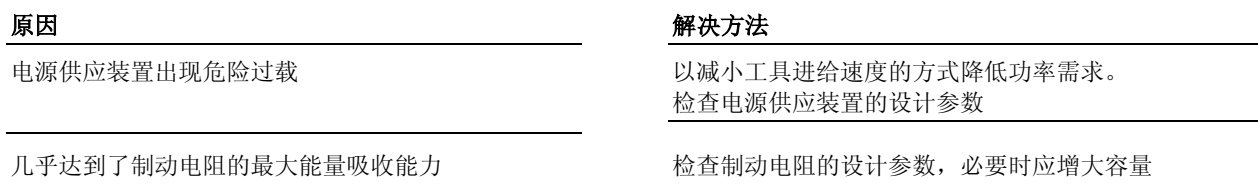

也参见"电源供应装置"功能说明

### **E2086 -** 属性

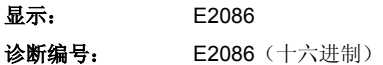

## **E2092** 内部同步故障

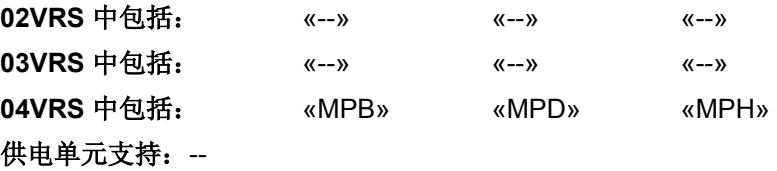

提示:警告信息 E2092 可用于内部诊断!

原因:用于处理命令值的命令值循环不同步;也就是,命令值处理循环小 于命令值循环。

### **E2092 -** 属性

显示: E2092 诊断编号: E2092 (十六进制)

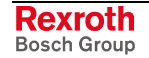

## **E2100** 主轴生成器定位速度过快

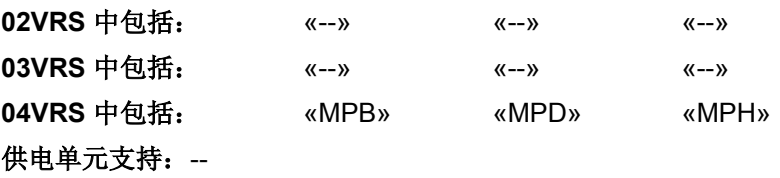

主轴生成器的定位速度已经达到了允许的最大极限值 (**P-0-0770**,虚拟主轴,定位速度)

#### 原因 解决方法

主轴生成器以 P-0-0770, 虚拟主轴, 定位速度中所设置 的最大速度朝新的目标位置运动,必须对这一速度进行调 整:

- 如果采用主轴生成器的模比例配置法: 每 2 毫秒半个模 值(**P-0-0757**,虚拟主轴,模值)

-如果采用主轴生成器的绝对比例配置法: 每 2 毫秒半个 进给行程(P-0-0918, 内部虚拟主轴进给行程)

**E2100 -** 属性

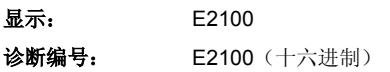

## **E2101** 主轴生成器加速度为零

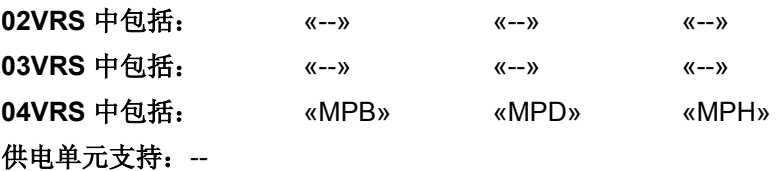

#### 原因 まんしゃ おおおし かいしん かいしん アクセス 解決方法

规定的主轴生成器定位加速度为"0" 不可以 The Managet Tell of P-0-0771, 虚拟主轴, 定位加速度中将主轴生成器的 定位加速度设置成不为 "0"

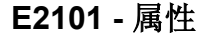

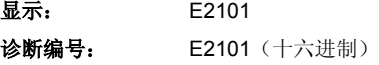

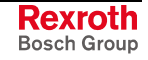

## **E2270** 模拟输入端 **1** 或 **2**,断线

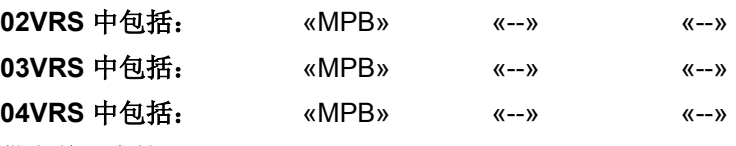

### 供电单元支持: --

触发该警告信息的条件:

- 已在 **P-0-0218**,模拟输入端,控制参数中激活了断线监控功能(通过 设定模拟输入端的测量范围),并且
- 已经在 P-0-0218, 模拟输入端, 控制参数中设定, 当低于模拟输入端 1 或 2 上的输入值时生成警告信息
- 模拟输入端 1 或 2 上的电流值/电压值小于测量范围的最小值。

只要满足条件,就会显示警告信息。

模拟输入端 1 或 2 上的输入值小于电压测量范围的最 小值(P-0-0218,模拟输入端,控制参数中的"电压 信号" 设置)

模拟输入端 1 或 2 上的输入值小于电流测量范围的最 小值(P-0-0218, 模拟输入端, 控制参数中的"电流信 号"设置)

#### 原因 まんしゃ あいしゃ かいしゃ かいしゃ アクセス 解決方法

检查模拟输入端的布线情况,必要时应重新连接电压源 **-** 或者 **–**

检查电压源的数值范围

检查模拟输入端的布线情况,必要时应重新连接电流源 **-** 或者 **-** 检查电流源的数值范围

提示: 仅当控制器中含有控制部件 CSB01.1N-FC-...(BASIC OPENLOOP) 才会显示该警告信息。

#### **E2270 -** 属性

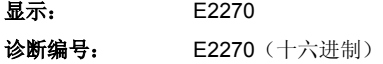

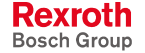

提示: 与模拟输入端相连的电压源或电流源的数值范围应当限制在模 拟输入端的允许数值范围内。

## **E2800** 直流母线超时

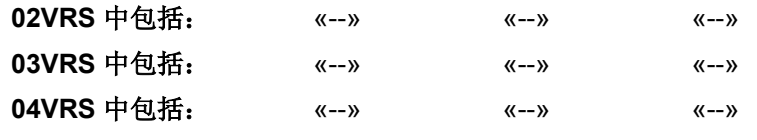

### 供电单元支持: HMV01

在触发母线短路 (ZKS)之后, 母线电压没有在 10 秒内降到 25V 以下。

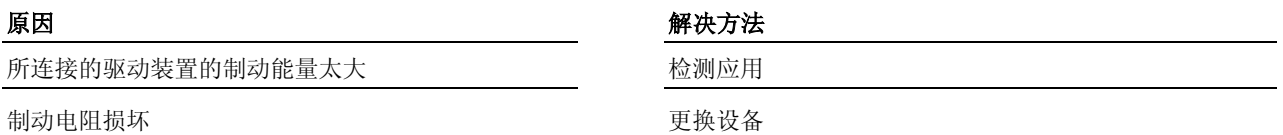

#### **E2800 -** 属性

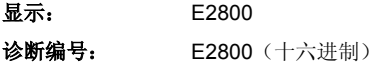

## **E2802** 制动电阻硬件控制

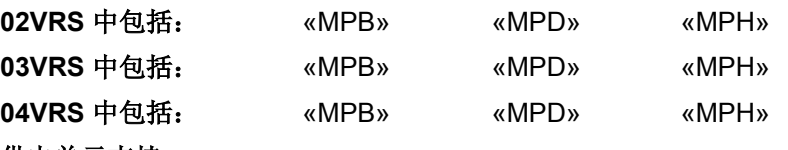

供电单元支持: --

在制动过程中通过接通制动电阻来降低母线电压的升幅。如果回馈的制动 功率仍然太大,就会导致母线电压继续升高。如果硬件保护电路在高压下 (>900 V) 接通制动电阻, 就会生成警告信息 E2802 。

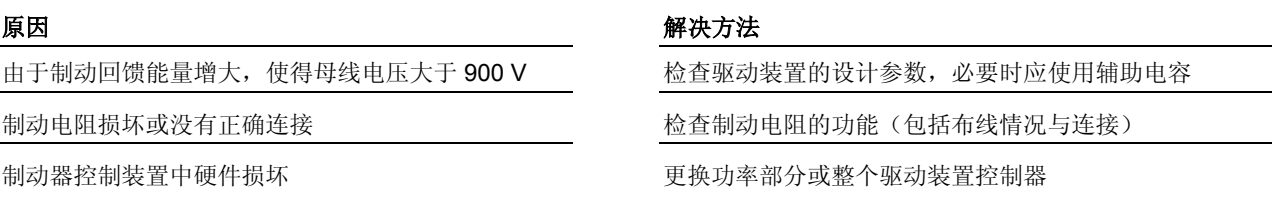

提示: 仅允许由力士乐的维修工程师或经过培训的用户更换功率部 分。在功率部分配置手册中有关于更换整个驱动装置控制器的 说明。

也参见"电源供应装置"功能说明

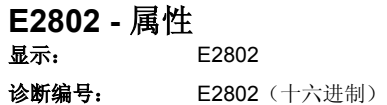

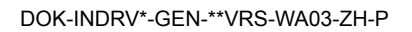

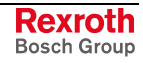

## **E2810** 驱动系统未准备就绪

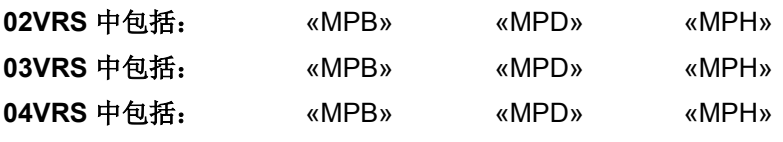

#### 供电单元支持: HMV01

"驱动系统"的某一个或多个驱动装置(通过直流母线以及模块总线相互连 接的设备)

• 在电源供应装置尚未准备就绪时将驱动装置故障报告发送到模块总线上 (Fxxxx)

#### **-**或者**-**

• 在其它驱动装置处在 P4 ("bb") 的过程中被主站留在通讯阶段 P0 中 ("被动轴"或是"未激活的轴")。

在这些情况下无法接通电源,供电单元或变频器通过显示屏发出警告信息 E2810 。

"被动轴"(通讯阶段 P0)通过模块总线将其"故障"状 态信号发送到驱动组之中。电源供应装置拒绝接通电 源

#### 原因 まんしゃ おおおお かいしん かいしん アクセス 解决方法

驱动组的一个或多个驱动装置发出故障或当两个的产品的变动装置的驱动装置。排除相关驱动装置上的故 障原因

某一个或多个驱动装置尚处在通讯阶段 P2 中 将驱动装置切换到通讯阶段 P4 ["准备就绪" (bb)]中

如果是被动轴 ("P0"),则在 **P-0-0118**,电源供应、配置 中设置位 1=0 [出现故障时不发出信号,不触发"驱动组反 应"("被动轴")]

也参见"电源供应装置"功能说明

**E2810 -** 属性

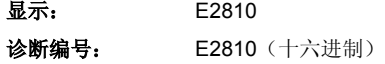

## **E2814** 主接触器中出现欠压

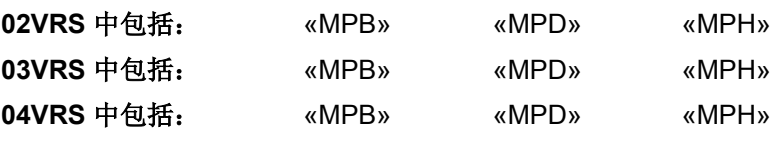

### 供电单元支持: HMV01

主接触器电压峰值在运行过程中下降到所设置的峰值以下。用户可以根据 具体情况通过 P-0-0810,最小主接触器峰值设置峰值。

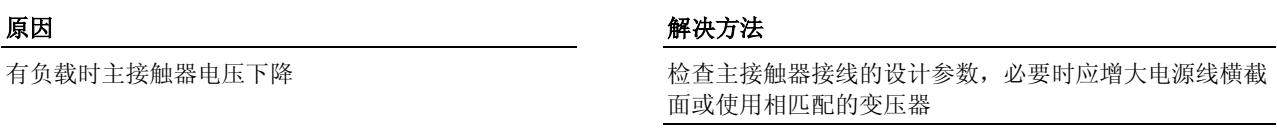

接通电源时的主接触器电压太低 有一种 医二十二十二十二十四配变压器

也参见"电源供应装置"功能说明

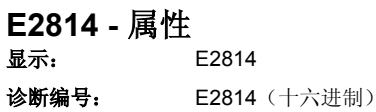

## **E2815** 主接触器中出现过压

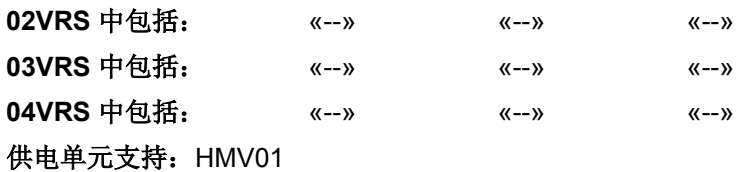

原因 まんしゃ あいしゃ あいしゃ おおおお アクセス 解決方法

主接触器电压由于主接触器故障而高于允许值 检查主接触器电压情况

也参见"电源供应装置"功能说明

**E2815 -** 属性

**显示:** E2815 诊断编号: E2815 (十六进制)

## **E2816** 功率部分欠压

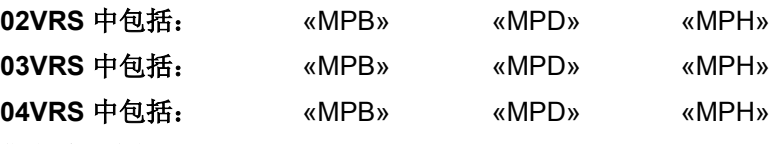

#### 供电单元支持: --

如果母线电压在运行过程中低于 P-0-0114, 欠压峰值中所设置的值, 就会 根据 P-0-0118, 电源供应装置的配置中的相应设置生成警告信息 E2816 。

提示: P-0-0114, 欠压峰值已设为默认值, 如有需要, 用户可以在驱 动装置控制器上进行更改。

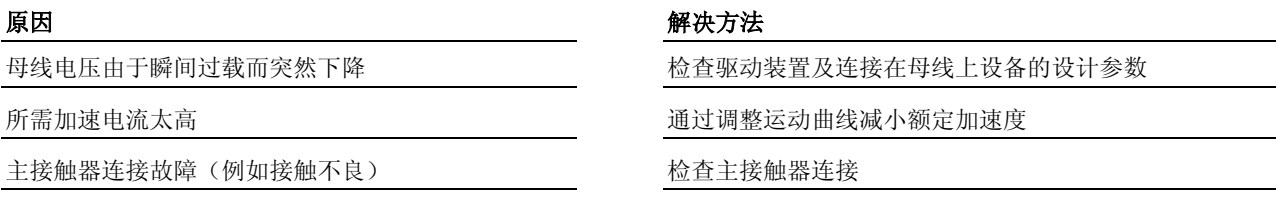

**P-0-0114**,欠压峰值与主接触器情况不匹配 检查 **P-0-0114**,欠压峰值 的内容,必要时应修改

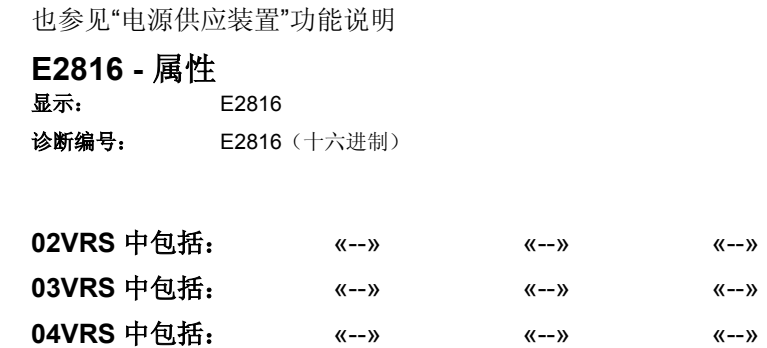

#### 供电单元支持: HMV01

识别到单相主接触器中断。只要母线中没有发生欠压,就不会切断电源 (F2026)。

#### 主接触器保险装置损坏 医二十二十二十二十二十一 医换主接触器保险装置

**E2818** 相位中断

#### 原因 まんしゃ おおおし かいしん かいしん アクセス 解决方法

布线错误 的复数医二十二十二十一十二十一十一 的复数人名英格兰布线情况

#### **E2818 -** 属性 显示: E2818

诊断编号: E2818 (十六进制)

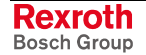

## **E2819** 主接触器断电

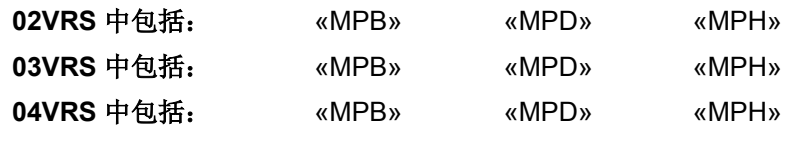

供电单元支持: HMV01

识别到两相或三相主接触器故障。。只要母线中没有发生欠压,就不会切 断电源 (F2026)。

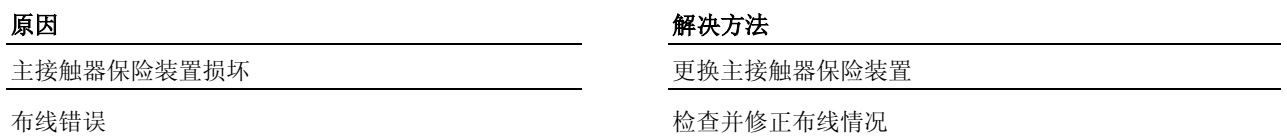

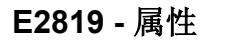

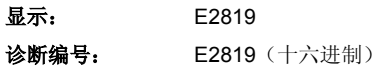

## **E2820** 制动电阻预警

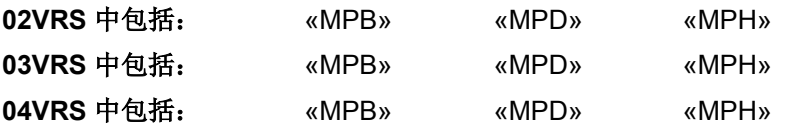

## 供电单元支持: HMV01

已达到制动电阻能量吸收能力的 90%。

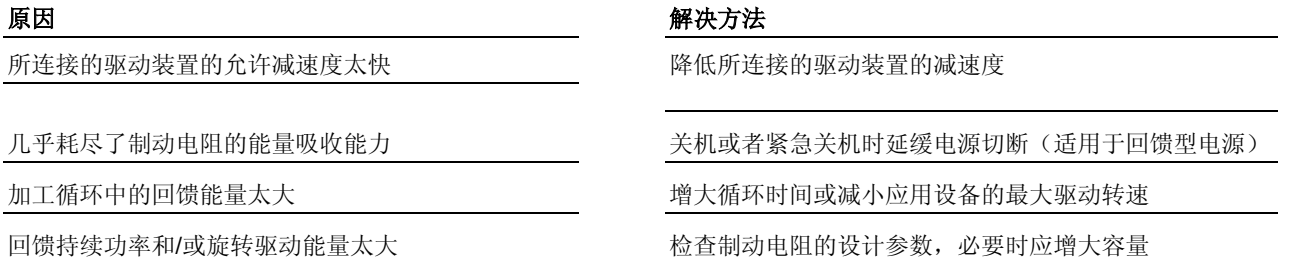

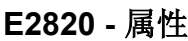

显示: E2820

诊断编号: E2820 (十六进制)

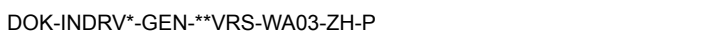

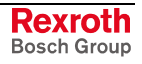

## **E2829** 没有准备好接通电源

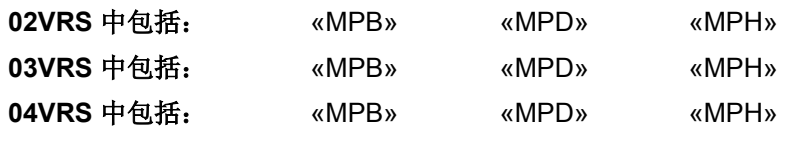

### 供电单元支持: --

还不能接通主接触器电压给变频器 HCS03 供电; 设备还未准备好给母线 电容充电。

#### 原因 まんごう しょうしょう かんしょう アイスト 解决方法

用于给母线电容充电的电阻仍然负担着上一次充电时 的热负荷

等待,直至变频器删除警告信息 E2829

#### **E2829 -** 属性

显示: E2829 诊断编号: E2829 (十六进制)

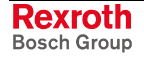

# **9** 指令诊断

# **9.1** 指令

提示: 每项由控制装置执行的指令必须在激活状态下被清除。

也参见"主通讯的基本功能", "指令执行"功能说明

## **C0100** 准备从阶段 **2** 切换到阶段 **3**

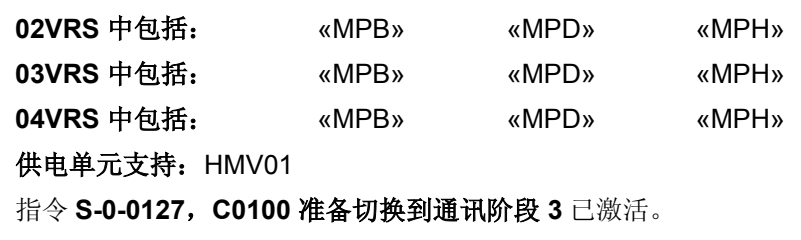

提示:这种状态在驱动装置操作面板上显示为"C01"。

## **C0100 –** 属性

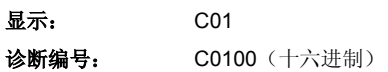

## **C0200** 退出参数设置阶段指令(**C0200** 准备从阶段 **3** 切换到阶段 **4**)

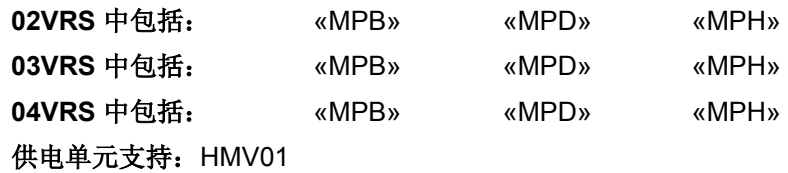

指令 **S-0-0128**,**C0200** 准备切换到通讯阶段 **4** 已激活。 **02VRS / 03VRS** 

04VRS 时 S-0-0422, C0200 退出参数设置层指令 已激活。

#### **C0200 –** 属性

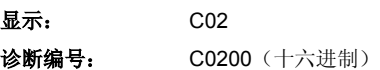

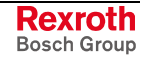

## **C0300** 设置绝对测量指令

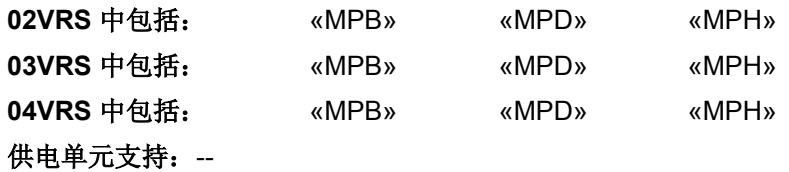

设置绝对尺寸指令(**P-0-0012**,**C0300** 设置绝对尺寸指令)已激活。

也参见"设置绝对尺寸"功能说明

## **C0300 –** 属性

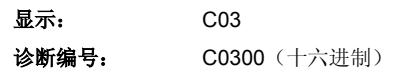

## **C0400** 激活参数设置阶段 **1** 指令(**C0400** 切换到阶段 **2**)

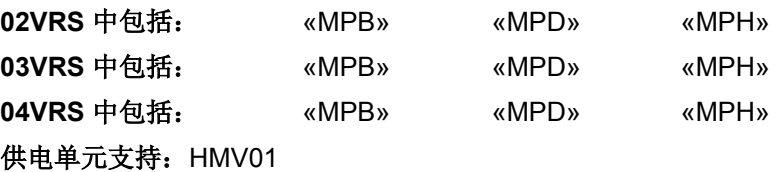

- 通过参数 **P-0-4023**,**C0400** 切换到通讯阶段 **2** 可执行向参数模式转换的 指令。 **02VRS / 03VRS** 
	- 提示: 必须在编辑参数前执行该指令,因为参数编辑只可在参数模式 下进行。
	- 通过参数 **S-0-0420**,**C0400** 激活参数设置层 **1** 指令已开始执行向参数模 式转换的指令。  **04VRS** 时

#### **C0400 –** 属性

显示: C04 诊断编号: C0400 (十六进制)

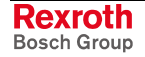

## **C0500** 复位诊断级别 **1**,重置故障

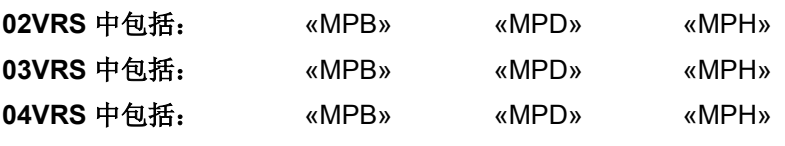

供电单元支持: HMV01

故障删除指令通过参数 **S-0-0099**,**C0500** 重置诊断级别 **1** 已激活。驱动 装置内部的所有故障信息被删除。

提示: 只有当故障被排除后,才能将其信息删除!信息删除后仍然存 在的故障将重新生成故障通报。

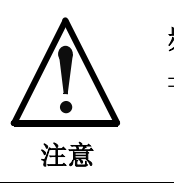

### 频繁读取将导致内存(闪存)损坏!

⇒ 执行该指令时,数据同时被写入内存(闪存)。因为 每个闪存均有读取次数限制,所以在存储单元失效 前,应注意不要频繁进行读取。

#### **C0500 –** 属性

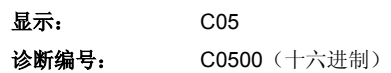

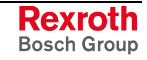

## **C0600** 驱动器控制回零程序指令

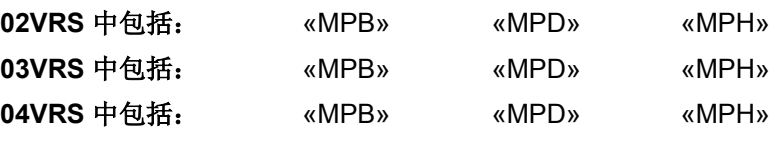

### 供电单元支持: --

驱动装置控制基准定位指令,**S-0-0148**,**C0600** 驱动装置控制基准定位指 令已激活。

也参见"驱动装置控制基准定位"功能说明。

#### **C0600 –** 属性

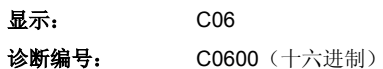

## **C07\_0** 加载默认程序指令(加载控制器参数)

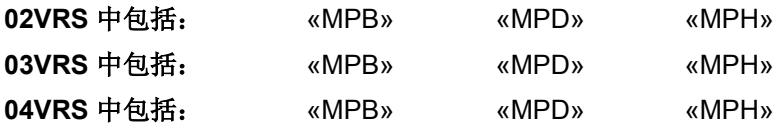

### 供电单元支持: --

驱动装置控制器显示屏上显示的信号 C07\_0 表明指令 **C07\_0** 加载默认程 序(加载控制器参数)已激活。

该指令可通过以下方法开始:

- 通过参数 **S-0-0262**,**C07\_x** 加载默认程序指令
- 通过驱动装置控制器的操作面板
- 当驱动装置控制器上显示"RL"(当参数 **S-0-0141**,电机类型和 P-0-2141, 电机类型, 编码器存储器不一致时, 出现此信息)时, 则 通过执行指令 **S-0-0099**,**C0500** 重置诊断级别 **1**

提示: 借助参数 S-0-0262 可以进一步执行指令,即 **C07\_1** 加载默认 程序指令(加载基础参数)。可在参数 **P-0-4090**,加载 **C07**  默认程序目录中设置执行这两项指令中的哪一项。

只有在使用系列电机 MHD、MKD 和 MKE 时, 才能执行 C07\_0 加载默认 程序指令(加载控制器参数)。对于此种类型的电机,控制器参数将从电 机编码器数据存储器中加载至驱动装置控制器,并且少数控制器参数将被 设作默认值。

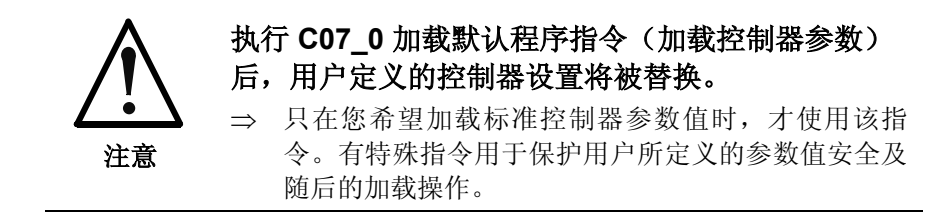

也参见"参数值的加载、存储和保护"功能说明

也参见"IndraDrive 控制器操作面板"功能说明

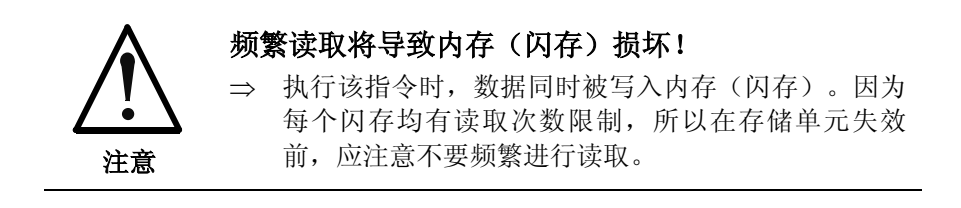

#### **C0700 –** 属性

显示: C07\_0 诊断编号: C0700 (十六进制)

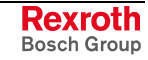

## **C07\_2** 加载默认程序指令(加载安全系统)

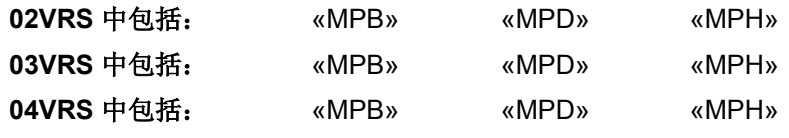

供电单元支持: --

#### 驱动装置控制器显示屏上显示的信号 **C07\_0** 表明指令 **C07\_2** 加载默认程 序(加载安全系统)已激活。

该指令可以通过以下方法执行:

在参数 **P-0-4090**,加载 **C07** 默认程序索引中,为"加载 SI 默认程序"输 入值 165

执行 **S-0-0262**,**C07\_x** 加载默认程序指令

指令 **C07\_2** 加载默认程序指令(加载 **SI** 默认程序)会关闭安全系统,并 将所有安全系统参数设为默认值。

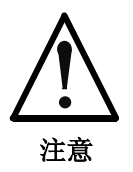

### 执行 **C07\_2** 加载默认程序指令(加载安全系统) 后,用户定义的安全系统设置将被替换。

⇒ 只在您希望安全系统重新投入运行时,才能使用该指 令。

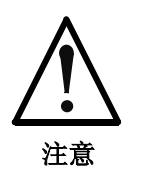

#### 频繁读取将导致内存(闪存)损坏!

⇒ 执行指令时,数据同时被写入内存(闪存)。因为每 个闪存均有读取次数限制,所以在存储单元失效前, 应注意不要频繁进行读取。

```
C0720 – 属性
```
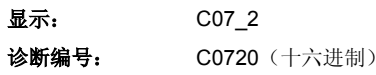

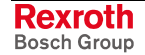

提示: 借助参数 S-0-0262 可以执行另一个指令。可在参数 P-0-4090, 加载 07 默认程序目录中设置执行这两项指令中的 哪一项。

## **C07\_1** 加载默认程序指令(加载基础参数)

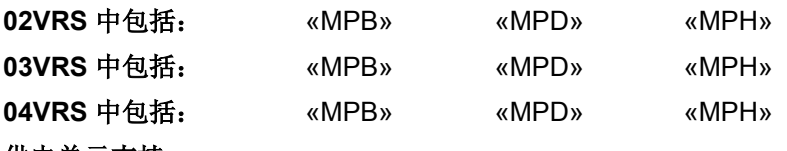

供电单元支持: --

存放在固件中的基本参数组(用于所有参数的固件特定默认值)已加载。 则当前所有参数值被替换。

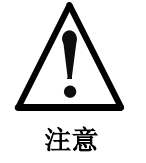

### 频繁读取将导致内存(闪存)损坏!

⇒ 执行指令时,数据同时被写入内存(闪存)。因为每 个闪存均有读取次数限制,所以在存储单元失效前, 应注意不要频繁进行读取。

**C0750 –** 属性

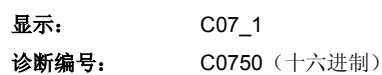

## **C0800** 加载基础参数指令

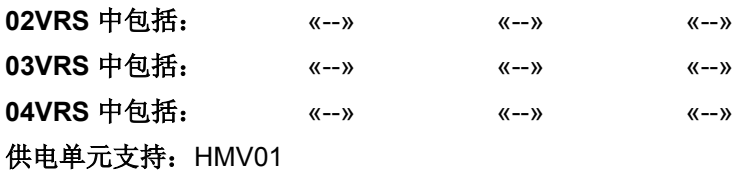

提示:该指令只用于制造商进行测试和研发!

### **C0800 –** 属性

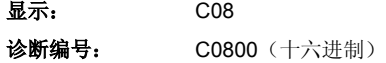

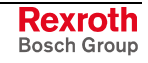
# **C0900** 主轴定位指令

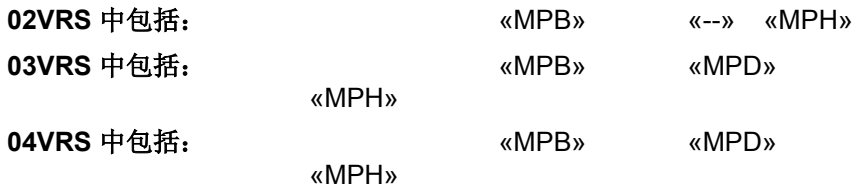

### 供电单元支持: --

通过应用控制设备,参数 **S-0-0152**,**C0900** 主轴定位指令已激活。

也参见"主轴定位"功能说明

### **C0900 –** 属性

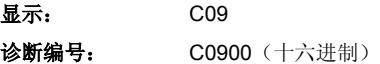

# **C1200** 折尝偏置设置指令

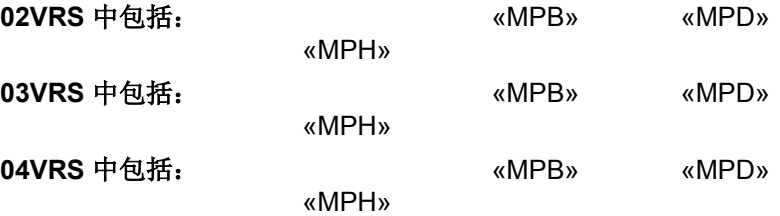

### 供电单元支持:

用于折尝偏置设置的指令,**P-0-0524**,**C1200** 折尝偏置设置指令已激活。 必须事先在 **P-0-0522**,折尝偏置控制字中设置,应当激活两类带电方法中 的哪一个(饱和法或正弦法)。

提示: 同步配套电机和同步第三方电机的运行需要折尝偏置正确设置!

也参见"折偿设置"功能说明

### **C1200 -** 属性

显示: C12 诊断编号: C1200 (十六进制)

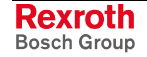

# **C1300** 正向停止驱动器程序指令

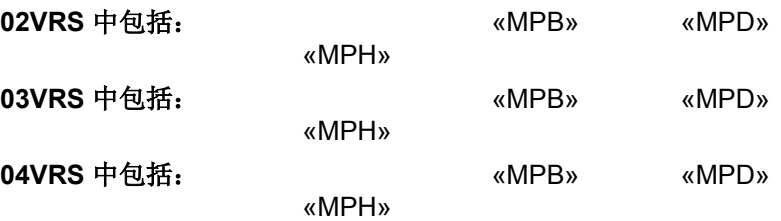

供电单元支持: --

**S-0-0149**,**C1300** 运行至固定止挡指令已激活。

也参见"运行至固定止挡"功能说明

### **C1300 -** 属性

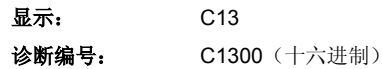

# **C1400** 获取标记位置指令

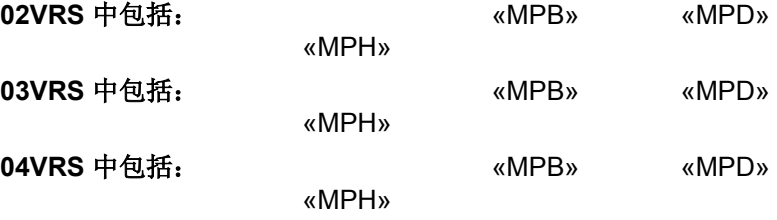

### 供电单元支持:

### **P-0-0014**,**C1400** 获取标记位置指令已执行。

显示为"C14"。

步进测量系统会检查是否正确获取基准标记。

也参见"获取标记位置"功能说明

### **C1400 -** 属性

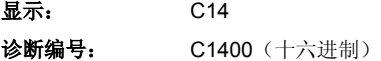

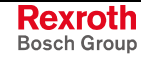

# **C1500** 删除参考点指令

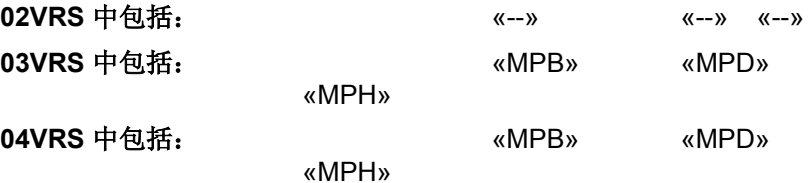

### 供电单元支持: --

**S-0-0191**,**C1500** 删除基准点指令已执行。 显示为"C15"。 删除由 **S-0-0147**,基准定位参数所选择的编码器基准。

也参见"驱动引导的基准定位"功能说明

### **C1500 -** 属性

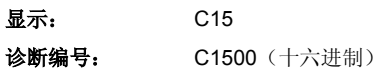

# **C1600** 停靠轴指令

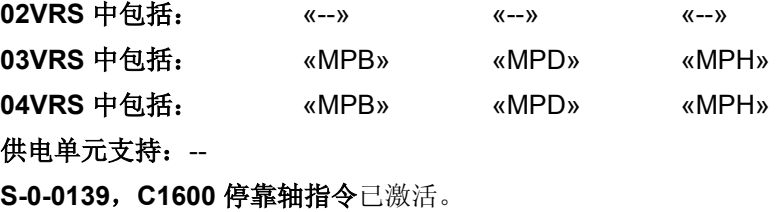

也参见"停靠轴指令"固件功能说明

# **C1600 -** 属性

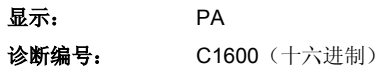

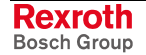

# **C1700** 测量轮运行指令

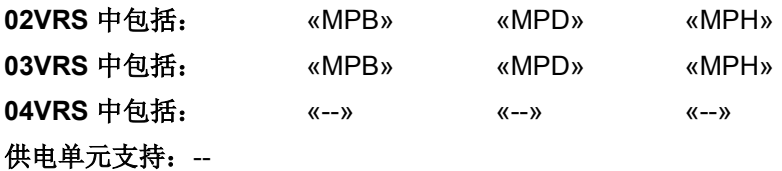

**P-0-0240**,**C1700** 测量轮运行指令已执行。

**C1700 -** 属性

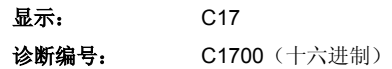

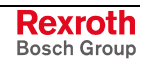

# **C1800** 控制环自动设置指令

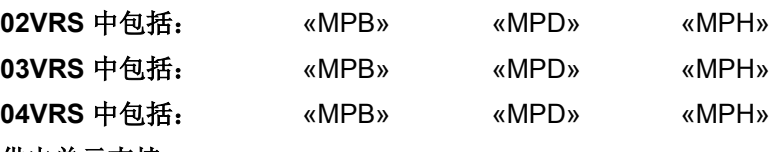

供电单元支持: --

如果驱动装置在该指令开始时处于控制状态下(也就是,必须使能驱动装 置),则通过执行 **P-0-0162**,**C1800** 控制回路自动设置指令可在驱动装 置中自动进行控制环设置。

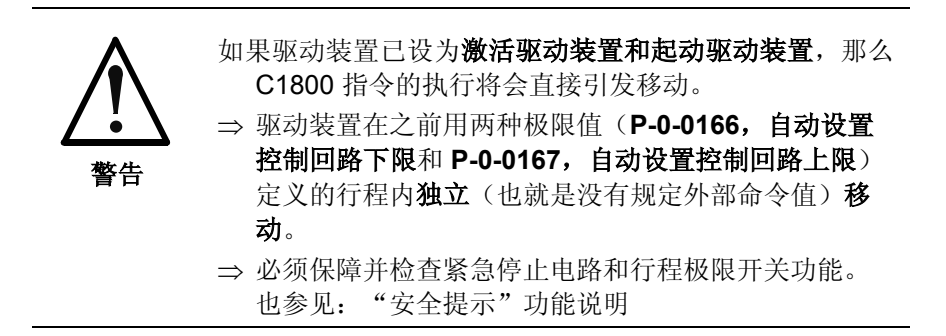

也参见"自动设置轴控制装置"功能说明

### **C1800 -** 属性

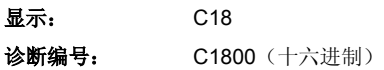

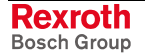

# **C2000** 释放电机保持制动器指令

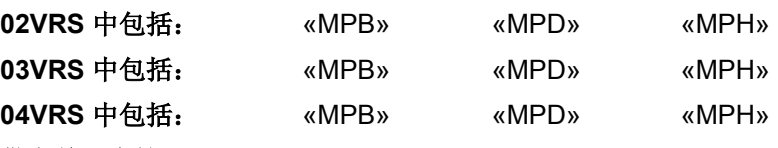

供电单元支持: --

**P-0-0542**,**C2000** 断开电机停止制动器指令已执行。

执行该指令期间已断开电机停止制动器。 显示为"C2"。

也参见"电机停止制动器"功能说明

## **C2000 -** 属性

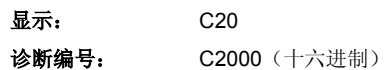

# **C2100** 检测制动器指令

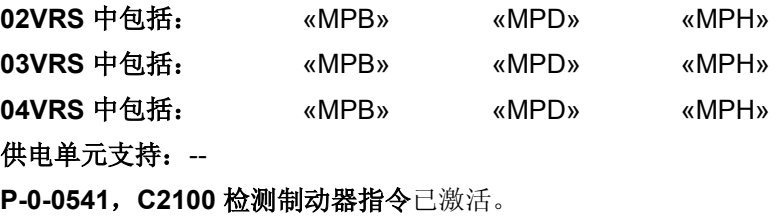

也参见"电机停止制动器"功能说明

### **C2100 -** 属性

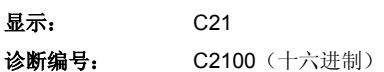

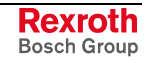

# **C2200** 备份工作存储器指令

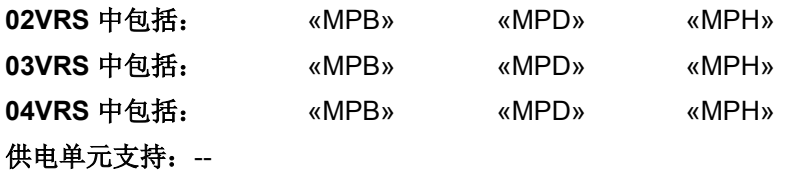

**S-0-0264**,**C2200** 备份工作存储器指令已激活。

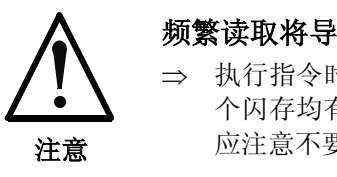

### 频繁读取将导致内存(闪存)损坏!

⇒ 执行指令时,数据同时被写入内存(闪存)。因为每 个闪存均有读取次数限制,所以在存储单元失效前, 应注意不要频繁进行读取。

**C2200 -** 属性

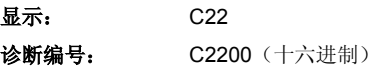

# **C2300** 加载工作存储器指令

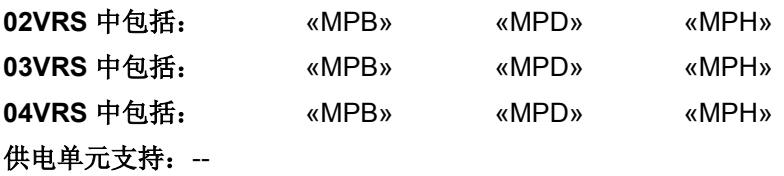

**S-0-0263**,**C2300** 加载工作存储器指令已激活。

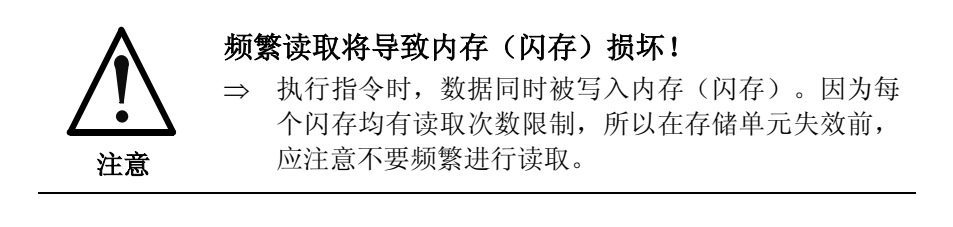

**C2300 -** 属性

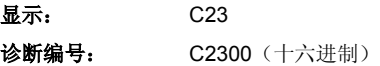

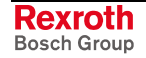

# **C2400** 选择性备份工作存储器指令

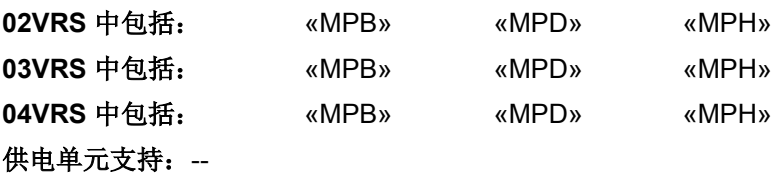

**S-0-0293**,**C2400** 选择性备份工作存储器指令已激活。

### **C2400 -** 属性

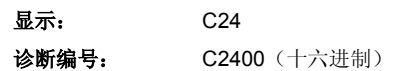

# **C2500** 从可选存储器将 **IDN** 复制到工作存储器上

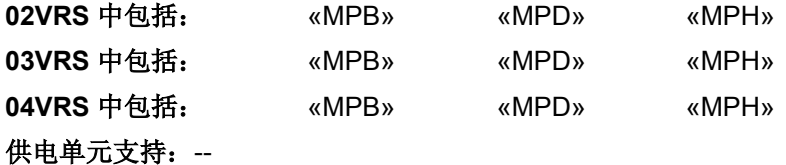

指令 **P-0-4091**,**C2500 IDN** 从可选存储器复制到内部存储器上已执行。

可选存储器 (MMC) 中的所有参数被复制到内部存储器(闪存)中。

显示"C25"表示指令已执行并且 MMC 中的参数已被加载到驱动装置 中。

提示: 只有当控制部件附带 MMC 插槽时, MMC 才能作为可选存储 器被使用。

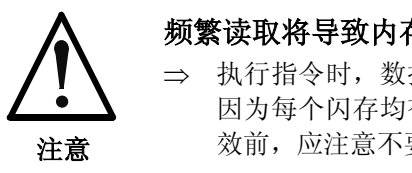

# 频繁读取将导致内存(闪存)损坏!

⇒ 执行指令时,数据同时被写入内部存储器(闪存)。 因为每个闪存均有读取次数限制,所以在存储单元失 效前,应注意不要频繁进行读取。

也参见"参数值的加载、存储和保护"功能说明

### **C2500 -** 属性

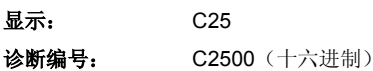

# **C2600** 将内存储器 **IDN** 复制到可选存储器上

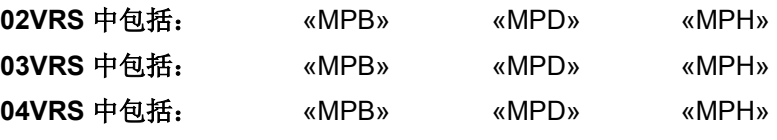

供电单元支持: --

指令 **P-0-4092**,**C2600 IDN** 从内部存储器复制到可选存储器上已执行。

内部存储器 (闪存) 中的所有参数被复制到可选存储器 (MMC) 中。

显示"C26"表示指令已执行并且驱动装置中的参数已被写入 MMC 中。

提示: 只有当控制部件附带 MMC 插槽时, MMC 才能作为可选存储 器被使用。

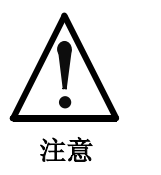

频繁读取将造成内存(闪存)损坏!

⇒ 执行指令时,数据同时被写入内部存储器(闪存)。 因为每个闪存均有读取次数限制,所以在存储单元失 效前,应注意不要频繁进行读取。

也参见"参数值的加载、存储和保护"功能说明

### **C2600 -** 属性

显示: C26 诊断编号: C2600 (十六进制)

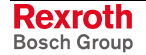

# **C2800** 模拟输入调节指令

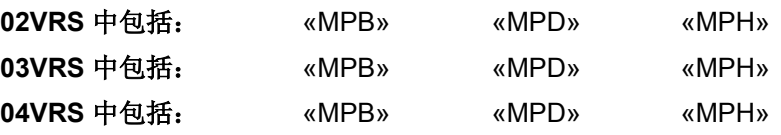

### 供电单元支持: --

通过执行 **P-0-0220**,**C2800** 模拟输入调节指令可以自动对模拟输入进行 调节(零点和放大)。

提示: 通过设置 P-0-0218, 模拟输入, 控制参数可对指令进行控制。 执行指令需要一些时间; 指令的状态可在 S-0-0135, 驱动装置 状态中读取或通过在指令参数的参数元素 1 上写入命令进行查 问。

也参见

- "指令加工"功能说明
- "模拟输入"

### **C2800 -** 属性

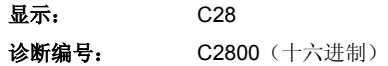

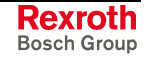

# **C2900** 从 **MMC** 更新固件指令

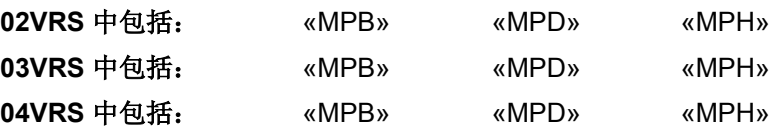

供电单元支持: --

**P-0-4072**,**C2900** 从 **MMC** 更新固件指令已执行。

固件已由多媒体卡 (MMC) 复制到驱动装置内部存储器中。

- 提示: 只有当控制部件附带 MMC 插槽时, MMC 才能作为可选存储 器被使用。
- 提示: 固件成功更新后,必须通过关闭开启对驱动装置重新进行启 动,以激活之前被复制的固件。如果在驱动装置没有被重新启 动的情况下尝试转换运行模式,那么将出现转换指令故障,或 再次显示固件更新前出现的系统故障 (F8xxx)。

也参见"固件更新"功能说明

### **C2900 -** 属性

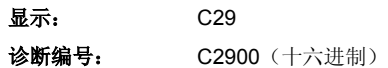

# **C3000** 同步化并保存 **SI** 参数指令

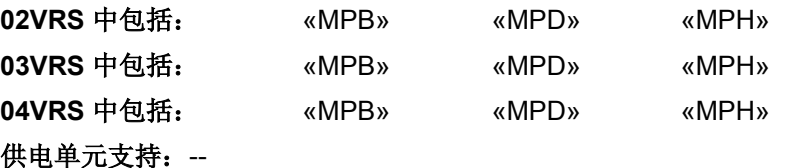

通过执行 **P-0-3204**,**C3000** 同步化并保存 **SI** 参数指令,通道 2 将获取通 道 1 中的安全参数并保存至安全存储器中。

### **C3000 -** 属性

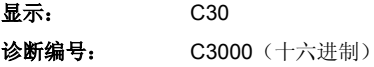

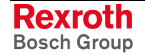

# **C3100** 重新计算实际值周期指令

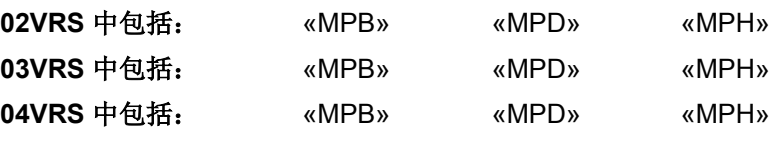

### 供电单元支持: --

执行指令 **P-0-0071**,**C3100** 重新计算实际值周期时,将重新计算用于命 令值周期的模值。

### **C3100 -** 属性

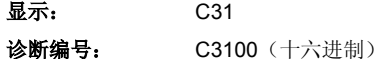

## **C3200** 计算电机数据指令

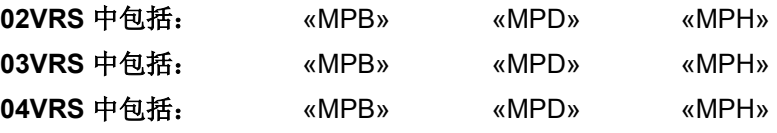

### 供电单元支持: --

通过指令参数 **P-0-4033**,**C3200** 计算电机数据指令,指令已执行。

执行指令时,检查 **P-0-4032**,电机型号铭牌提示的可信度和完整性。随后 将根据型号铭牌数据计算电机参数。

提示: P-0-0001, 电源输出级的开关频率和 P-0-0556, 轴控制器的 控制字(涉及控制器性能)的当前设置用于计算控制器参数。 如果在执行指令后修改了某参数,则控制器设置将出现错误。

### **C3200 -** 属性

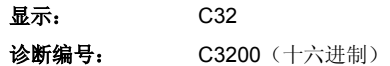

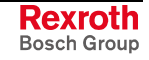

# **C3300** 设置坐标系统指令

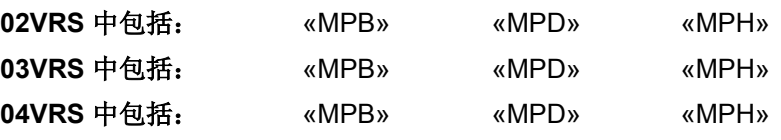

### 供电单元支持: --

用于设置坐标系统的指令(**S-0-0197**,**C3300** 设置坐标系统指令)已激 活。

也参见"在相对和绝对尺寸系统中调整测量值"功能说明

### **C3300 -** 属性

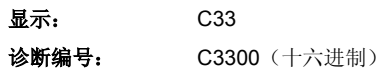

## **C3400** 移动坐标系统指令

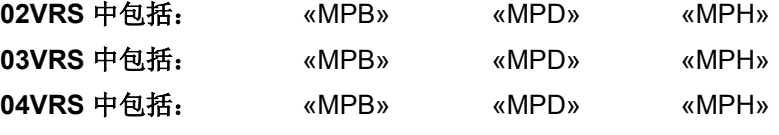

### 供电单元支持: --

用于移动坐标系统的指令(**S-0-0199**,**C3400** 移动坐标系统指令)已激 活。

也参见"在相对和绝对尺寸系统中调整测量值"功能说明

### **C3400 -** 属性

显示: C34 诊断编号: C3400 (十六进制)

# **C3500** 确定编码器修正值指令

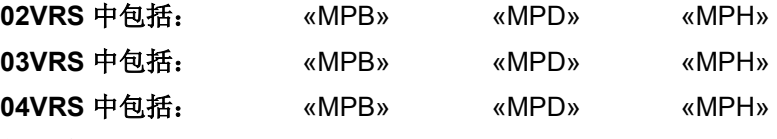

### 供电单元支持: --

通过执行 **P-0-0340**,**C3500** 确定编码器修正值指令,将会确定带有正弦 信号的测量系统中的信号波形错误并将修正值保存在 P-0-0342, 编码器修 正值列表中。

必须在 P-0-0341, 编码器修正控制字中选出应当校正信号波形错误的编码 器。

### **C3500 -** 属性

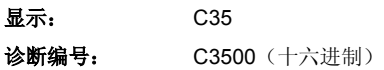

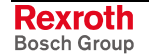

# **C3600** 识别电机数据指令

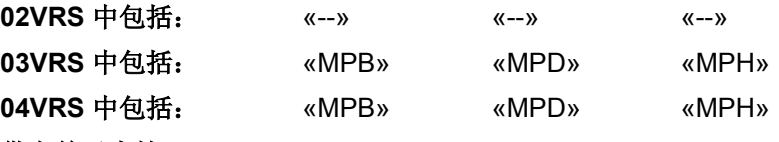

### 供电单元支持: --

**P-0-0565**,**C3600** 识别电机数据指令已激活。

也参见"自动设置电机控制器参数"功能说明

### **C3600 -** 属性

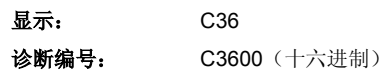

# **C3700** 手动打开防护门指令

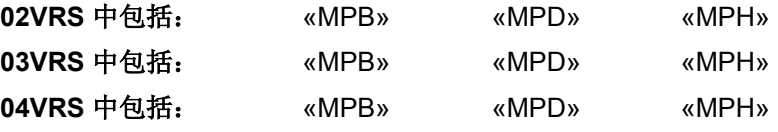

### 供电单元支持: --

编码器发生故障时,安全系统无法再保障两条通道的安全。例如无法识别 某个仍在旋转的主轴。

提示: 只有当驱动装置中出现安全系统故障时,才允许执行指令 C3700。

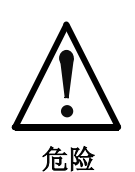

### 在安全区域内移动元件会造成生命危险!

- ⇒ 只可在目视检查后通过执行指令 C3700 打开关闭的 防护门。
- 执行指令 C3700(**P-0-3218**,**C3700** 手动打开防护门)后,虽然出现编 码器故障,驱动装置仍然通过输入/输出 20 显示为安全。无论轴在安全区 域中是否存在编码器故障, 安全系统主站仍然可以在特殊模式"安全停 机"(通过运行方式开关进行选择)的状态下释放关闭的防护门。 处理方法

### **C3700 -** 属性

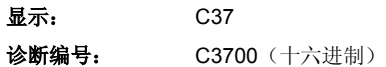

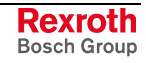

# **C3800** 应用电机保持制动器指令

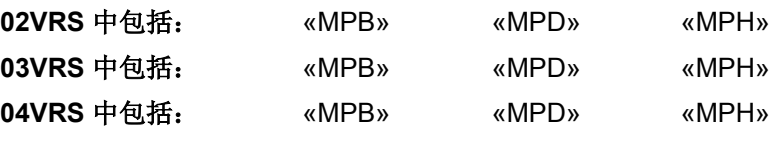

### 供电单元支持: --

**P-0-0543**,**C3800** 应用电机保持制动器指令已执行。

执行指令期间电机保持制动器已使用。

也参见"电机保持制动器"功能说明

### **C3800 -** 属性

显示: C38

诊断编号: C3800 (十六进制)

# **C3900** 制动器磨损指令

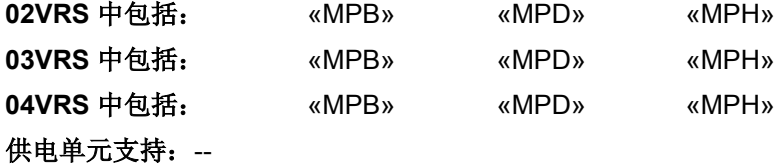

**P-0-0544**,**C3900** 制动器磨损指令已激活。

也参见"电机保持制动器"功能说明

### **C3900 -** 属性

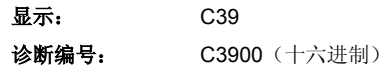

# **C4000** 通道 **2** 回零指令

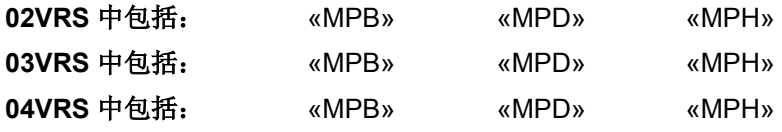

### 供电单元支持: --

**P-0-3228**,**C4000** 通道 **2** 回零指令已执行。

也参见"集成安全系统"文献资料,关键词"安全基准"

### **C4000 -** 属性

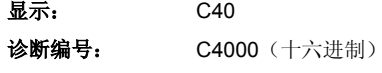

# **C4100** 转换参数组指令

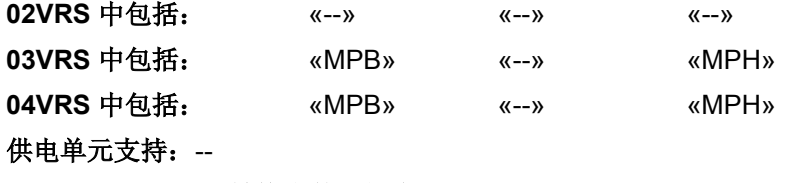

**S-0-0216**,**C4100** 转换参数组指令已执行。

也参见"参数组转换"功能说明

## **C4100 -** 属性

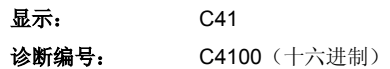

# **C4200** 驱动装置控制的摆动指令

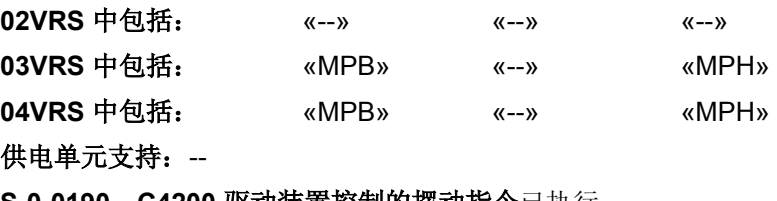

**S-0-0190**,**C4200** 驱动装置控制的摆动指令已执行。

也参见"驱动装置控制的摆动"功能说明

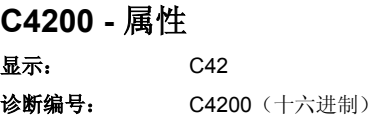

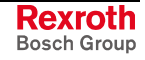

# **C4300 NC** 控制的回零程序指令

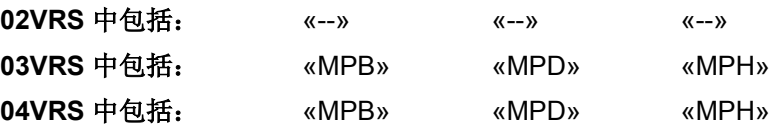

供电单元支持: --

NC 引导的基准指令(**S-0-0146**,**C4300 NC** 引导的回零程序指令)已激 活。主站预设用于轴在基准位置上运动的命令值,并且通过指令和相应参 数控制基准化过程。

也参见"在相对测量系统中建立基准点"功能说明

### **C4300 -** 属性

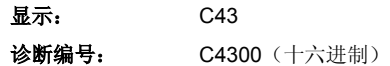

# **C4400** 计算位移量指令

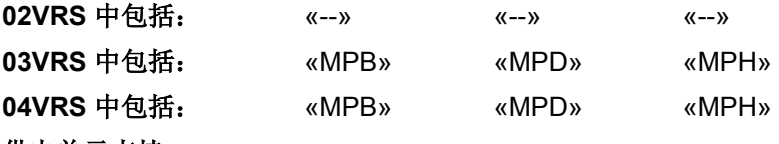

### 供电单元支持: --

用于计算位移量的指令(**S-0-0171**,计算位移量指令)已激活。

也参见 **S-0-0175**,位移参数 **1** 和 **S-0-0176**,位移参数 **2** 

也参见"在相对测量系统中建立基准点"功能说明

### **C4400 -** 属性

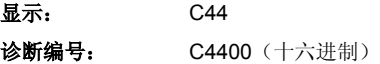

提示: 用于基准化的控制信息必须在 **S-0-0147** 回零定位参数中规 定。

# **C4500** 到参照系位置程序指令

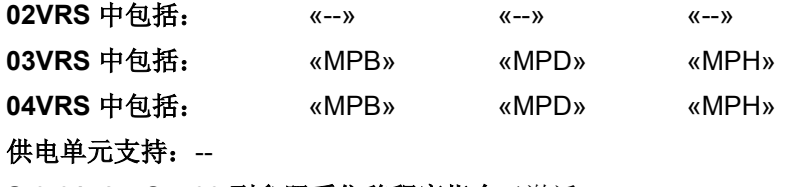

**S-0-0172**,**C4500** 到参照系位移程序指令已激活。

也参见"在相对测量系统中建立基准点"功能说明

## **C4500 -** 属性

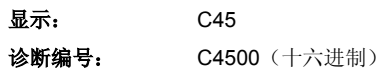

# **C4600** 计算电机控制参数指令

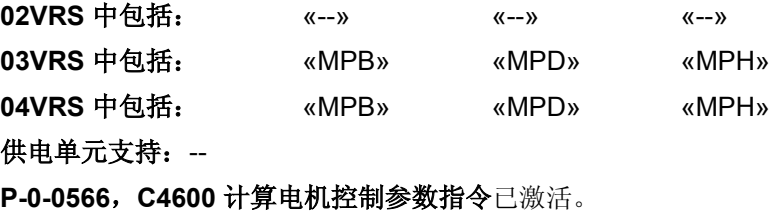

也参见"自动设置电机控制参数"功能说明

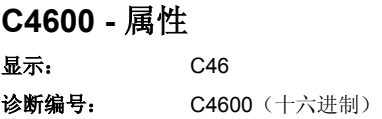

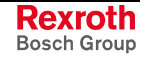

# **C4700** 激活轻松启动模式指令

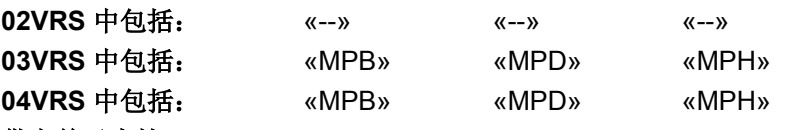

### 供电单元支持: --

开始"轻松启动"模式(用于 SERCOS 和现场总线设备的运行调试模 式,**P-0-4085**,**C4700** 激活轻松启动模式指令)的指令已激活。

也参见"首次运行'轻松启动'模式"功能说明

### **C4700 -** 属性

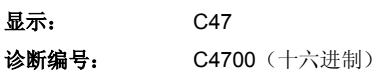

## **C4900 PLC** 指令

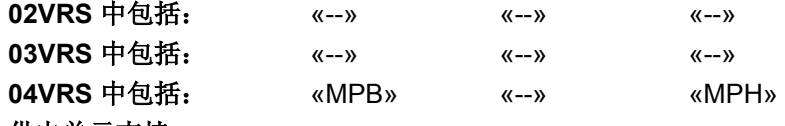

### 供电单元支持: --

用于控制 PLC 程序的 **P-0-1449**,**C4900 PLC** 指令已执行。

也参见使用说明"力士乐 IndraMotion MLD-S"

### **C4900 -** 属性

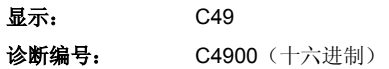

# **C5200** 切换到通讯阶段 **4** 检验指令

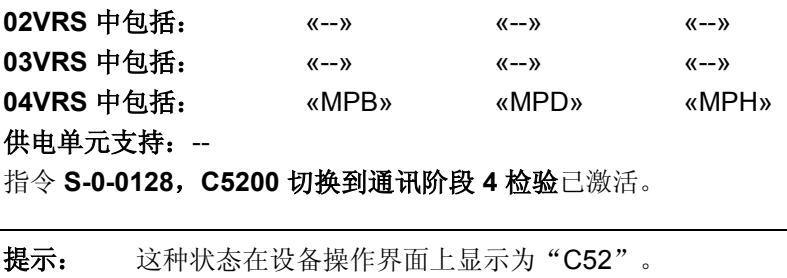

### **C5200 -** 属性

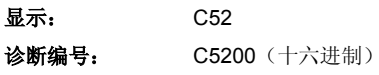

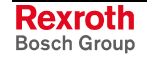

# **C5400 PLC** 保持数据在 **MMC** 上备份指令

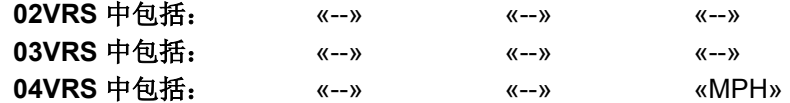

### 供电单元支持: -- **P-0-4054**,**C5400 PLC** 保持数据在 **MMC** 上备份指令已执行。

显示为"C54"。

执行指令时, 内存(接口选件"MD1"上的闪存/存储器)中的 PLC 保留 数据(**P-0-1359**,**PLC** 保持数据)被复制到可选存储器[多媒体卡(MMC)] 中。文件"SPS-Retain.pbf"被保存在文件夹"PLC"中。

也参见"参数值的加载、存储和保护"功能说明

### **C5400 -** 属性

显示: C54 诊断编号: C5400 (十六进制)

# **C5500** 加载 **MMC** 中 **PLC** 保持数据指令

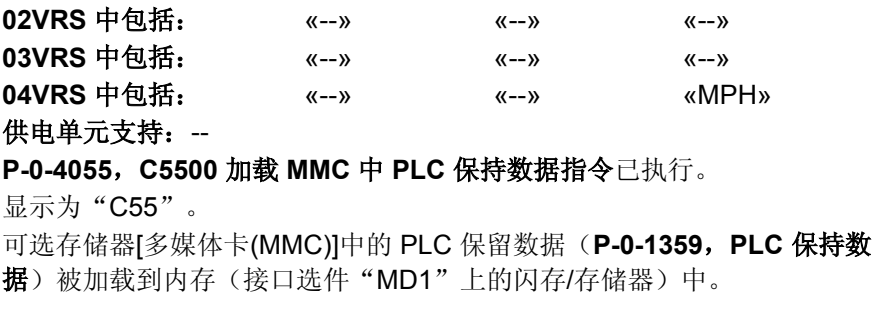

提示: 只有当控制部件附带 MMC 插槽时, MMC 才能作为可选存储 器被使用。

也参见"参数值的加载、存储和保护"功能说明

### **C5500 -** 属性

- 显示: C55
- 诊断编号: C5500 (十六进制)

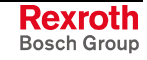

提示: 只有当控制部件附带 MMC 插槽时, MMC 才能作为可选存储 器被使用。

# **C5600** 折尝偏置二次优化指令

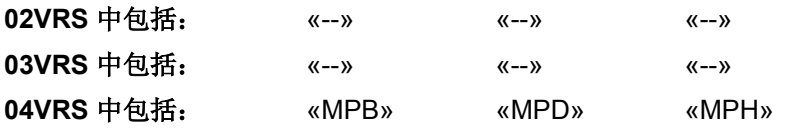

### 供电单元支持: --

用于二次优化折尝偏置设置的指令,**P-0-0518**,**C5600** 折尝偏置二次优化 指令已激活。

显示为"C56"。

也参见"折尝偏置"固件功能说明

### **C5600 -** 属性

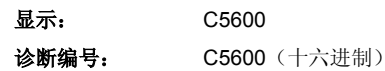

# **C6000** 设置绝对测量指令

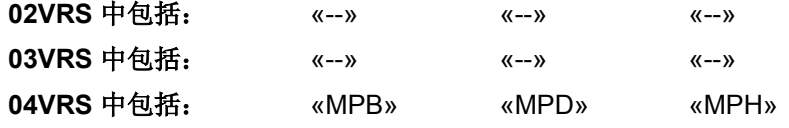

### 供电单元支持: --

设置绝对尺寸指令(**S-0-0447**,**C6000** 设置绝对测量指令)已激活。

也参见"设置绝对尺寸"功能说明

### **C6000 -** 属性

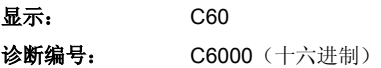

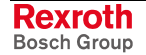

# **9.2** 指令故障

提示: 指令故障不可通过"删除故障"清除,而只能通过结束指令来 解决。

# **C0101** 不正确的参数 **(-> S-0-0021)**

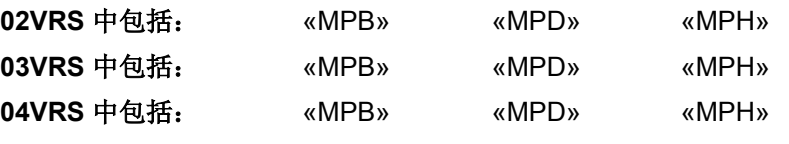

供电单元支持: HMV01

执行指令 **S-0-0127**,**C0100** 切换到通讯阶段 **3** 检验时,在进行内部变量 初始化的同时也对当前参数进行检查(例如,有效性)。此时发生故障。

**P-0-2003**,选择功能包被修改。然后在尝试进入运行 模式前,没有重新启动。

在 P-0-2003,选择功能包中对功能包作出了改动,这 也影响到客户和应用的特定参数表(例如, S-0-0279)。

### 原因 みんじょう かんしゃ おおとこ かんしゃ アクセス 解决方法

缺少通讯阶段 3 所需的数据块元件, 或其无效 使用有效的运行数据替换相应参数。(相关数据保存在 **S-0-0021**,阶段 **2** 无效运行数据 **IDN** 列表中)

> 检查 P-0-2003,选择功能包的内容并重新启动(也就是 关闭设备并重新启动)

> 修改相应的列表参数。(相关数据保存在 **S-0-0021**,阶 段 **2** 无效运行数据 **IDN** 列表中) 同时也可通过加载基础参数来清除此故障(带 **P-0-**

**4090**,用于 **C07** 加载默认程序索引中相应设置的 **S-0- 0262**,**C07\_x** 加载默认程序指令)

内部数据存储器损坏 有一种 医不可能的 医二十二指肠 计二十二指令部门联系

为清除指令错误,请参见"指令故障"

**C0101 –** 属性

显示: C0101 诊断编号: C0101 (十六进制)

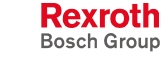

## **C0102** 参数中的错误极限值 **(-> S-0-0021)**

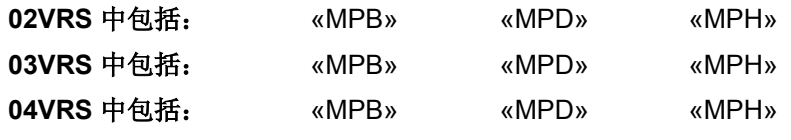

供电单元支持: HMV01

执行指令 **S-0-0127**,**C0100** 切换到通讯阶段 **3** 检验时,对一些参数的极 限值(最小/最大值)进行检查。此时发生故障。

通讯阶段 3 所需的参数值在其允许数值范围(最小或 最大值)之外

### 原因 みんじょう かんじょう かんしょう かんこう 解决方法

用有效参数值替换(与最小/最大值进行比较)。(相关 参数保存在 **S-0-0021**,阶段 **2** 无效运行数据 **IDN** 列表 中)

为清除指令错误,请参见"指令故障"

### **C0102 –** 属性

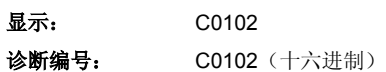

### **C0103** 参数换算错误 **(-> S-0-0021)**

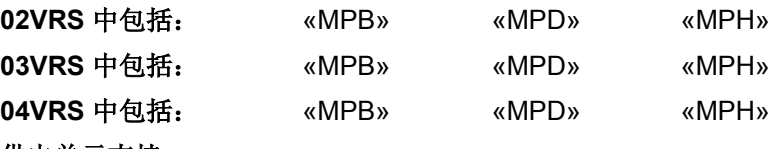

### 供电单元支持: --

执行指令 **S-0-0127**,**C0100** 切换到通讯阶段 **3** 检测时,要检查内部参数 格式,以保障内部加工顺理进行。此时发生故障。

### 原因 みんじょう かんじょう かんしょう かんしょう 解决方法

无法加工通讯阶段 3 所需的参数值 用有效参数值替换。(相关参数保存在 **S-0-0021**,阶段 **2** 无效运行数据 **IDN** 列表中)

为清除指令错误,请参见"指令故障"

### **C0103 –** 属性

**显示: C0103** 诊断编号: C0103 (十六进制)

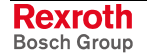

# **C0104** 用于 **MDT** 的识别编号无法配置

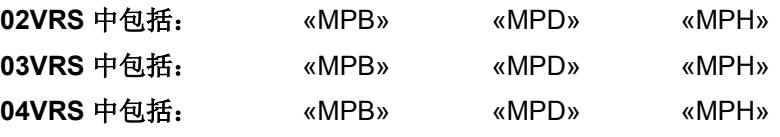

供电单元支持: --

当准备从通讯阶段 2 切换到通讯阶段 3 (C0100) 时,发生了涉及主通讯报 文配置的错误。

在 S-0-0015, 报文类型参数中设置报文类型 7 (可配 置报文)

在 **S-0-0024**,主站数据报文配置列表中输入了 **S-0- 0188**,**MDT** 可配置数据列表中没有包含的参数

### 原因 まんしゃ あいしゃ あいしゃ アクセス アイスト 解决方法

在 S-0-0015, 报文类型参数中设置优先报文(报文类型  $= 0..6$ )

在 **S-0-0024**,主站数据电报文配置列表中输入 **S-0- 0188**,**MDT** 可配置数据列表中包含的参数。

提示: 只在多元通道中允许列表参数。

### **C0104 –** 属性

显示: C0104 诊断编号: C0104 (十六进制)

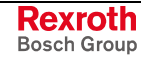

# **C0105** 超过 **MDT** 最大长度

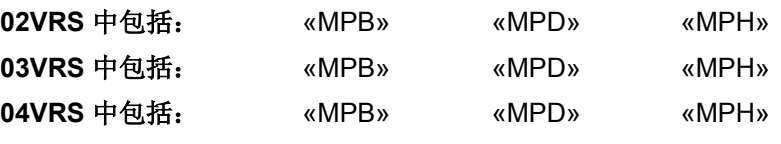

供电单元支持: --

执行指令 **S-0-0127**,**C0100** 切换到通讯阶段 **3** 检验时,识别到某个涉及 主通讯报文配置的故障。

在 S-0-0015, 报文类型参数中设置报文类型 7(可配 置报文)

由 **S-0-0024**,主站数据报文配置列表确定的 MDT 中 的配置数据组长度,超过了 **S-0-0186**,**MDT** 中可配 置数据组长度所给定的最大允许值

### 原因 まんしゃ あいしゃ あいしゃ アクセス アイスト 解决方法

在 S-0-0015, 报文类型参数中设置优先报文(报文类型  $= 0..6$ )

减少 MDT 中配置参数的数量(S-0-0024, 主站数据报文 配置列表)

提示: 只在多元通道中允许列表参数。

为清除指令错误,请参见"指令故障"

### **C0105 –** 属性

显示: C0105 诊断编号: C0105 (十六进制)

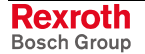

# **C0106** 用于 **AT** 的识别编号无法配置

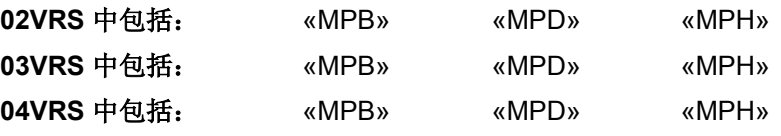

供电单元支持: --

当准备从通讯阶段 2 切换到通讯阶段 3 (C0100) 时,发生了涉及主通讯报 文配置的错误。

在 S-0-0015, 报文类型参数中设置报文类型 7 (可配 置报文)

在 **S-0-0016**,驱动装置报文配置列表中输入了 **S-0- 0187**,**AT** 可配置数据列表中没有包含的参数

### 原因 まんしゃ あいしゃ あいしゃ アクセス アイスト 解决方法

在 S-0-0015, 报文类型参数中设置优先报文(报文类型  $= 0..6$ )

在 **S-0-0016**,驱动装置报文配置列表中输入 **S-0-0187**, **AT** 可配置数据列表中包含的参数

提示: 只在多元通道中允许列表参数。

### **C0106 –** 属性

显示: C0106 诊断编号: C0106 (十六进制)

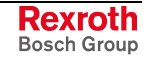

# **C0107** 超过 **AT** 最大长度

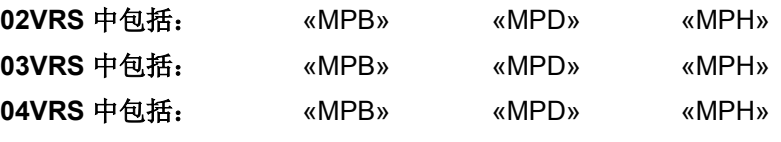

供电单元支持: --

当准备从通讯阶段 2 切换到通讯阶段 3 (C0100) 时,发生了涉及主通讯报 文配置的错误。

在 S-0-0015, 报文类型参数中设置报文类型 7 (可配 置报文)

由 **S-0-0016**,驱动装置报文配置列表确定的 AT 中的 配置数据组长度,超过了 **S-0-0016**,**AT** 中可配置数 据组长度所给定的最大允许值

### 原因 まんしゃ あいしゃ あいしゃ アクセス アイスト 解决方法

在 S-0-0015, 报文类型参数中设置优先报文(报文类型  $= 0..6$ )

在 **S-0-0016**,驱动装置报文配置列表中减少 AT 中配置 参数的数量

### **C0107 –** 属性

显示: C0107 诊断编号: C0107 (十六进制)

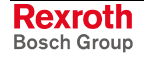

# **C0108** 时隙参数大于 **SERCOS** 循环时间

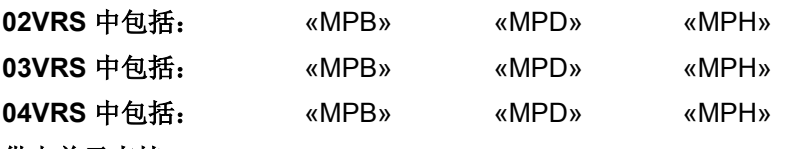

供电单元支持: --

执行指令 **S-0-0127**,**C0100** 切换到通讯阶段 **3** 检验时,检查 SERCOS 通讯的定时设置。此时发生故障。

原因 まんしゃ あいしゃ あいしゃ アクセス アイスト 解决方法

以下时隙参数中至少有一个超过了 SERCOS 循环时 间[**S-0-0002**,**SERCOS** 循环时间**(TScyc)**]:  **S-0-0006**,发送时间点 **AT (T1) S-0-0007**,测量时间点命令值 **(T4) S-0-0008**,时间点有效命令值 **(T3) S-0-0089**,**T2** 发送时间点 **MDT**

正确设置相应的时隙参数。 联系机器制造商或设备编程人员

提示: 时隙参数的时间设定由控制装置制造商负责,并通过 SERCOS 界面进行设置。

为清除指令错误,请参见"指令故障"

**C0108 –** 属性

显示: C0108 诊断编号: C0108 (十六进制)

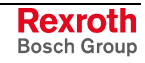

## **C0109 MDT** 中的数据记录的位置 **(S-0-0009)** 为偶数

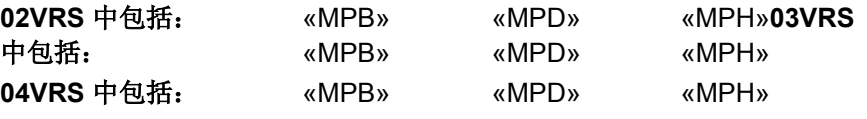

供电单元支持: --

执行指令 **S-0-0127**,**C0100** 切换到通讯阶段 **3** 检验时,识别到故障。

参数 **S-0-0009**,**MDT** 中的数据记录的位置包含了一 个偶数值。这是不允许的

### 原因 まんごう あいしゃ おおおおし かんしゃ アクセス 解决方法

参数 S-0-0009, 主站数据报文的原始地址必须被奇数设 置

提示: 参数 S-0-0009 的设定由控制装置制造商负责, 并通过 SERCOS 界面进行设置。

为清除指令错误,请参见"指令故障"

### **C0109 –** 属性

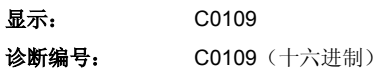

## **C0110 MDT** 长度 **(S-0-0009)** 为奇数

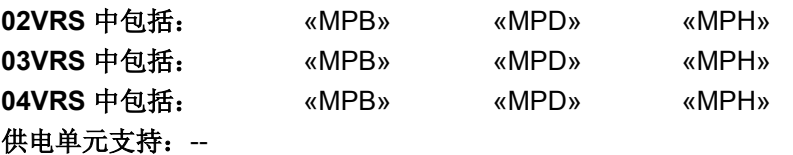

执行指令 **S-0-0127**,**C0100** 切换到通讯阶段 **3** 检验时,识别到故障。

参数 S-0-0010, 主站数据报文长度包含了奇数值。这 是不允许的

### 原因 みんじょう あいしゃ あいしゃ かんしゃ アクセス 解決方法

参数 S-0-0010, 主站数据报文长度必须进行偶数参数化 设置

提示: 参数 S-0-0010 的设定由控制装置制造商负责, 并通过 SERCOS 界面进行设置。

为清除指令错误,请参见"指令故障"

### **C0110 -** 属性

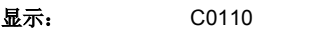

诊断编号: C0110 (十六进制)

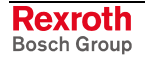

# **C0111 ID9 +** 记录长度 **- 1 > MDT** 长度 **(S-0-0010)**

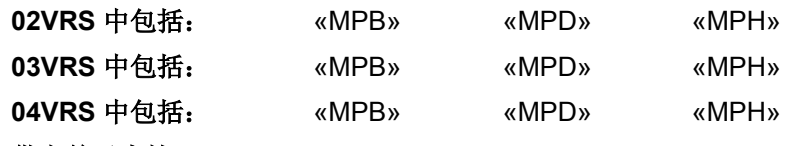

### 供电单元支持: --

准备从通讯阶段 2 切换到通讯阶段 3 (C0100) 时, 发生了错误。

在主站数据报文 (MDT) (S-0-0009) 中的原始地址加上用于驱动装置的 MDT 中数据组的长度大于整个的 MDT (S-0-0010) 长度。

### 原因 またま こうしょう こうしょう かんこう アクセス 解决方法

**S-0-0009**,**MDT** 中的数据记录的位置参数设置错误并 且 **S-0-0010**,主站数据报文长度错误

正确设置 **S-0-0009**,**MDT** 中的数据记录的位置的参数化 和 **S-0-0010**,主站数据报文长度

提示: 参数 **S-0-0009**,**MDT** 中的数据记录的位置和 **S-0-0010**,主站数 据报文长度的设定由控制装置制造商负责, 并通过 SERCOS 界面进行设置。

### **C0111 -** 属性

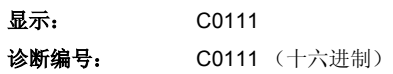

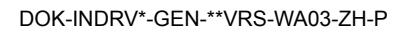

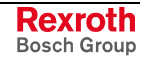

# **C0112 TNcyc (S-0-0001)** 或 **TScyc (S-0-0002)** 错误

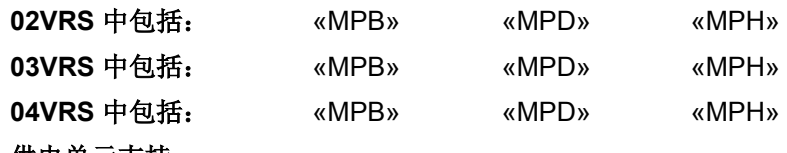

### 供电单元支持: --

执行指令 **S-0-0127**,**C0100** 切换到通讯阶段 **3** 检验时,识别到一个关于 SERCOS 定时设置的故障。

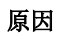

原因 解决方法

参数 **S-0-0001**,**NC** 循环时间 **(TNcyc)** 或 S**-0-0002**,**SERCOS** 循环时间 **(TScyc)** 设置错误 正确设置参数 **S-0-0001**,**NC** 循环时间 **(TNcyc)** 和 S**-0-0002**,**SERCOS** 循环时间 **(TScyc)** 。 对于控制部件 ADVANCED(或者当使用控制部件 BASIC 时设置为 1 ms) 可以设置为 500 s 或者 1 ms 的整数 倍。

提示: 参数 S-0-0001 和 S-0-0002 的设定由控制装置制造商负责, 并 通过 SERCOS 界面进行设置。

为清除指令错误,请参见"指令故障"

### **C0112 -** 属性

显示: C0112 诊断编号: C0112 (十六进制)

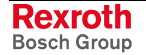

# **C0113 TNcyc (S-0-0001)** 与 **TScyc (S-0-0002)** 的关系出错

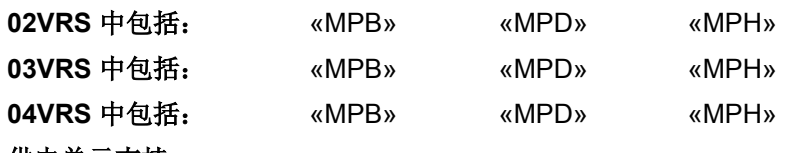

### 供电单元支持: --

执行指令 **S-0-0127**,**C0100** 切换到通讯阶段 **3** 检验时,识别到一个关于 SERCOS 定时设置的故障。

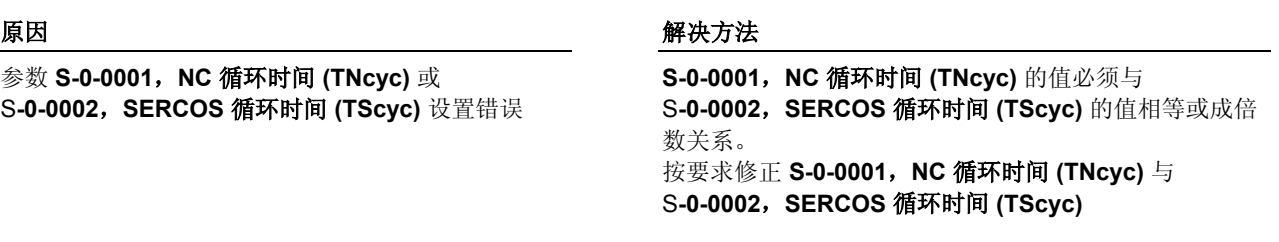

提示: 参数 S-0-0001 和 S-0-0002 的设定由控制装置制造商负责, 并 通过 SERCOS 界面进行设置。

为清除指令错误,请参见"指令故障"

## **C0113 -** 属性

显示: C0113 诊断编号: C0113 (十六进制)

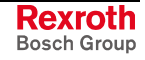

# **C0114 T4 > TScyc (S-0-0002) - T4min (S-0-0005)**

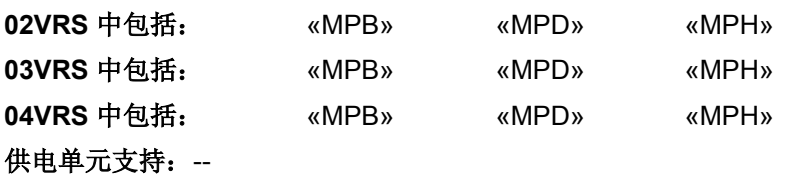

执行指令 **S-0-0127**,**C0100** 切换到通讯阶段 **3** 检验时,识别到一个关于 SERCOS 定时设置的故障。

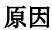

原因 解决方法

**S-0-0007**,测量时间点命令值 **(T4)**错误 正确设置 **S-0-0007**,测量时间点命令值 **(T4)**。 **S-0-0007**,测量时间点命令值 **(T4)** 允许的最大值由 **S-0-0002**,**SERCOS** 循环时间 **(TScyc)** 和 **S-0-0005**,获 取命令值最短时间 **(T4min)** 计算得出。如下:

S-0-0007 > S-0-0002 – S-0-0005

提示: 参数 S-0-0007 的设定由控制装置制造商负责, 并通过 SERCOS 界面进行设置。

为清除指令错误,请参见"指令故障"

### **C0114 -** 属性

显示: C0114 诊断编号: C0114 (十六进制)

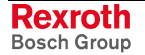

# **C0115 T2** 太小

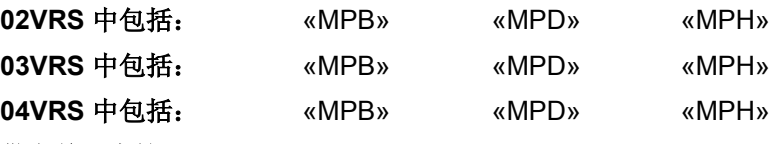

供电单元支持: --

执行指令 **S-0-0127**,**C0100** 切换到通讯阶段 **3** 检验时,识别到一个关于 SERCOS 定时设置的故障。

### 原因 みんじょう かんじょう かんしょう かんしょう 解决方法

**S-0-0089**,**MDT** 发送时间点 **T2** 设置错误。驱动装置 无法通过此值进行工作

正确设置 S-0-0089, MDT 发送时间点 T2

提示: 参数 S-0-0089 的设定由控制装置制造商负责, 并通过 SERCOS 界面进行设置。

为清除指令错误,请参见"指令故障"

### **C0115 -** 属性

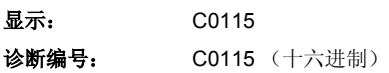

## **C0116 T3 (S-0-0008)** 在 **MDT (S-0-0089 + S-0-0010)** 之内

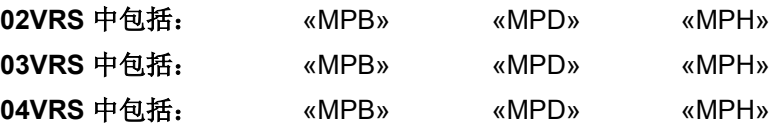

供电单元支持: --

执行指令 **S-0-0127**,**C0100** 切换到通讯阶段 **3** 检验时,识别到一个关于 SERCOS 定时设置的故障。

**S-0-0008**,命令值有效时间点 **(T3)** 的值在 **S-0-0089**,**MDT** 发送时间点 **T2** 之内。由此造成了 SERCOS 通讯内的访问故障

### 原因 まんしゃ おおおし かいしん かいしん アクセス 解決方法

检查 S-0-0089,MDT 发送时间点 T2 和 **S-0-0008**,命令 值有效时间点 **(T3)** 的参数设置,并在需要的情况下进行 修正

提示: SERCOS 参数的设定由控制装置制造商负责,并通过 SERCOS 界面进行设置。

为清除指令错误,请参见"指令故障"

### **C0116 -** 属性

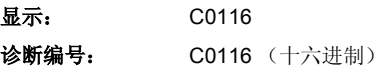

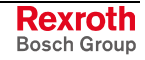

# **C0118** 循环命令值配置顺序错误

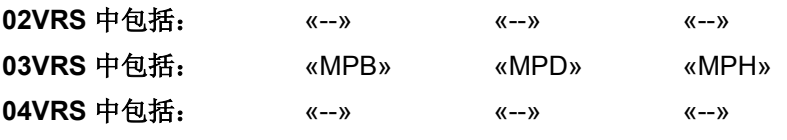

### 供电单元支持: --

在驱动装置内执行循环命令值数据时,应遵循一定的时间顺序,以便在参 数 **S-0-0024**,主站数据报文配置列表中输入已配置的识别编号 (IDN)。在 循环命令值报文中采用多元模式时,涉及如下参数

- **S-0-0360**,数据容器 **A**:命令值 1,
- **S-0-0362**,数据容器 **A**:命令值列表索引
- **S-0-0368**,数据容器 **A**:选址

如果在循环命令值报文中配置了这些参数中的某个或多个,那么在指令 **S-0-0127**,**C0100** 切换到通讯阶段 **3** 检验中将检查其正确顺序。

原因 まんしゃ おおおし かいしん かいしん アクセス 解决方法

在循环命令值报文中的重要参数顺序错误 在在循环命令值报文中重要参数的正确顺序包括: 在循环命令值报文中,参数 S-0-0362、S-0-0366 和 S-0-0368 必须位于参数 S-0-0360、S-0-0450 直至 S-0-0456 之前

也参见"多元通道"功能说明

### **C0118 -** 属性

显示: C0118 诊断编号: C0118 (十六进制)

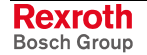

# **C0119** 最大行程设置过大

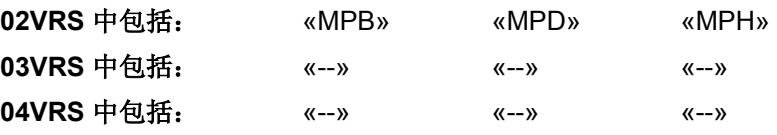

### 供电单元支持: --

准备从通讯阶段 2 切换到通讯阶段 3 (C0100) 时, 发生了涉及驱动装置比 例配置的故障。

S-0-0278, 最大行程参数设置错误。其范围被设置过 大

### 原因 みんじょう かんじょう かんしょう かんしょう 解决方法

检查 **S-0-0278** 的参数设置并在必要时减小数值。选择的 S-0-0278, 最大行程要能保证其决定的内部位置可以确保 电机的正确折偿

在最大行程内使用了不适合的测量系统(分辨率) 检查测量系统的分辨率并在必要时更换测量系统

为清除指令错误,请参见"指令故障" 也参见"比例配置物理数据"功能说明

### **C0119 -** 属性

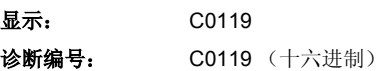

# **C0120** 读取编码器数据 **=>** 电机编码器时出错

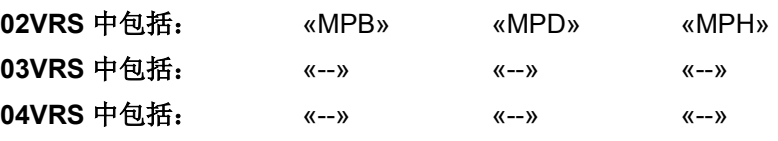

供电单元支持: --

准备从通讯阶段 2 切换到通讯阶段 3 (C0100) 时, 从电机编码器的数据存 储器中读取编码器数据时出错。

提示: DSF/HSF 和 Resolver 是使用独立数据存储器的测量系统, 如 同附带 EnDat 接口(Heidenhain 公司)和 HIPERFACE 接口 (Stegmann 公司)的测量系统一样。

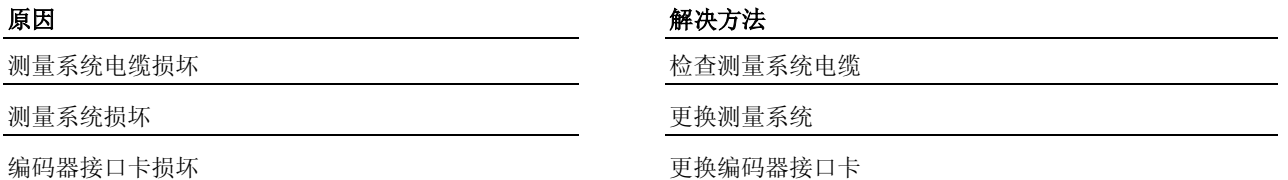

### **C0120 -** 属性

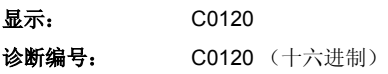

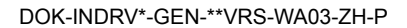

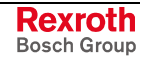
# **C0121** 电机编码器参数设置错误(硬件)

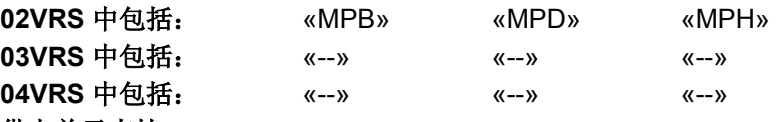

供电单元支持: --

准备从通讯阶段 2 切换到通讯阶段 3 (C0100) 时, 发生了涉及电机编码器 硬件参数设置的错误。

P-0-0074, 编码器类型 1 (电机编码器) 的参数设置 不适用于接口卡(例如附带 EnDat 编码器的 EN1)

进行"电机编码器调节电流"(参见 P-0-0045, 电流 调节控制字)时识别到,在 **P-0-0074**,编码器类型 **1** (电机编码器)中设置了"无编码器运行"

在 **P-0-0077**,附加电机编码器大于可选件插槽中出现 参数配置错误

### 原因 まんしゃ おおおお こうしゃ アイスト アイスト 解決方法

检查已参数设置的编码器类型是否与接口卡相匹配

在 **P-0-0074**,编码器类型 **1**(电机编码器)中为电机编 码器设置匹配的数值

在参数 **P-0-0077**,附加电机编码器大于可选件插槽中修 改附加电机编码器和可选件插槽

### **C0121 -** 属性

显示: C0121 诊断编号: C0121 (十六进制)

# **C0122** 电机编码器参数设置错误(机械系统)

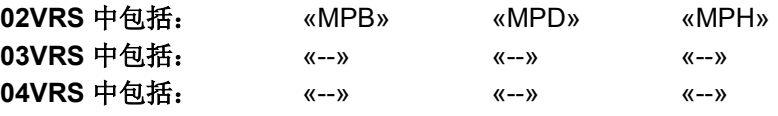

### 供电单元支持: --

准备从通讯阶段 2 切换到通讯阶段 3 (C0100) 时, 发生了涉及比例配置设 置和所选电机编码器类型的错误(例如用线性电机编码器进行旋转比例配 置)。

比例配置的参数设置(**S-0-0076**,用于位置数据的比 例配置类型)错误

## 原因 まんしゃ おおおし かいしん アクセス アクセス 解決方法

编码器类型错误(**S-0-0277**,位置编码器类型 **1**) 检查 **S-0-0277**,位置编码器类型 **1**,必要时进行修改 检查 S-0-0076, 用于位置数据的比例配置类型, 必要时 进行修改

为清除指令错误,请参见"指令故障"

### **C0122 -** 属性

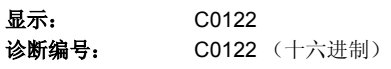

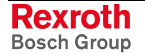

# **C0123** 用于电机编码器的模值无法显示

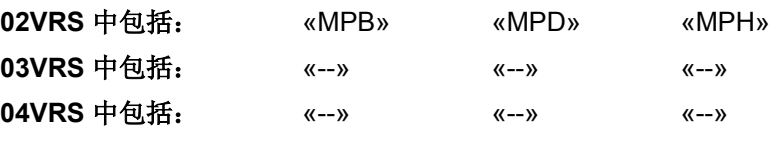

供电单元支持: --

准备从通讯阶段 2 切换到通讯阶段 3 (C0100) 时, 发生了涉及电机编码器 模值的错误。

S-0-0103, 模值中的参数值大于最大行程(比较 **S-0-0278, 最大行程**)

**S-0-0103**,模值中的参数值无法通过所设置的变速箱 速比 (S-0-0121/S-0-0122, P-0-0121/P-0-0122) 在内 部显示

### 原因 解决方法

修改 S-0-0103, 模值的内容或 S-0-0278, 最大行程中的 数值

修改 **S-0-0103**,模值的内容或设定的传动变速比 [S-0-0121, 旋转负荷齿轮输入端/S-0-0122, 旋转负荷齿 轮输出端;**P-0-0121**,电机侧传动 **1**(电机编码器) /**P-0-0122**,编码器侧传动 **1**(电机编码器)]

为清除指令错误,请参见"指令故障"

# **C0123 -** 属性

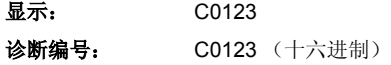

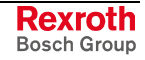

# **C0124** 未知的电机编码器

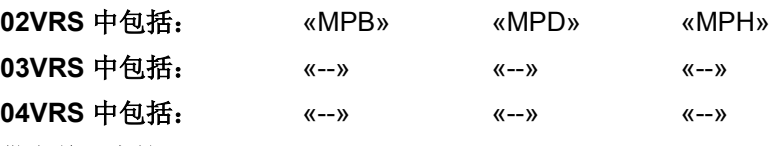

### 供电单元支持: --

准备从通讯阶段 2 切换到通讯阶段 3 (C0100) 时, 发生了涉及电机编码器 的错误。P-0-1000, 编码器类型 1, 编码器存储器中的内容无效, 进而无 法进行电机编码器的参数设置(例如使用线性编码器的旋转比例配置)

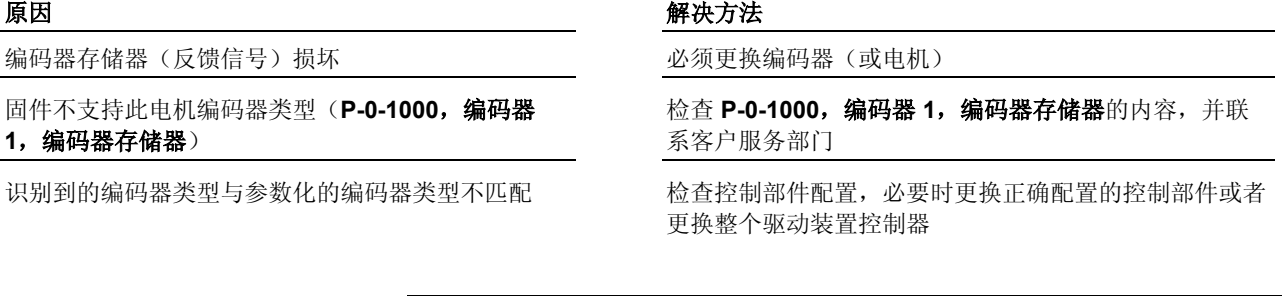

提示: 仅可让力士乐的维修工程师或者经过培训的用户来更换控制部 件。在功率部分设计手册中有关于更换整个驱动装置控制器的 说明。

为清除指令错误,请参见"指令故障"

## **C0124 -** 属性

显示: C0124 诊断编号: C0124 (十六进制)

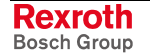

# **C0125** 读取编码器数据 **=>** 可选编码器时出错

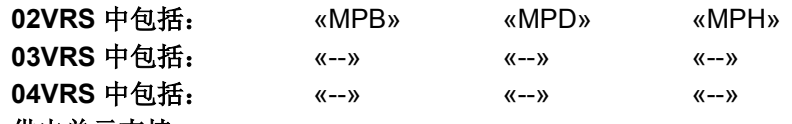

供电单元支持: --

准备从通讯阶段 2 切换到通讯阶段 3 (C0100) 时, 从可选编码器的数据存 储器中读取编码器数据时出错。

提示: DSF/HSF 和 Resolver 是使用独立数据存储器的测量系统, 如 同附带 EnDat 接口(Heidenhain 公司)和 HIPERFACE 接口 (Stegmann 公司) 的测量系统一样。

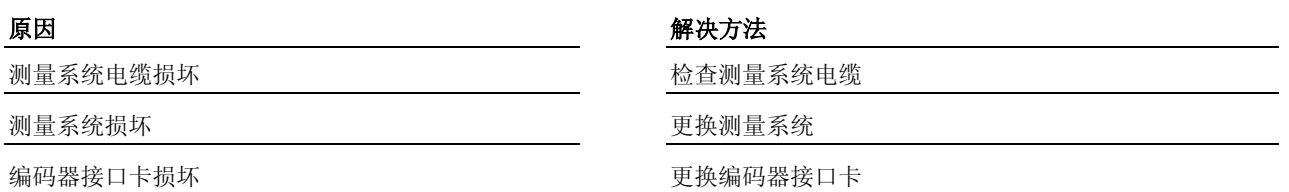

## **C0125 -** 属性

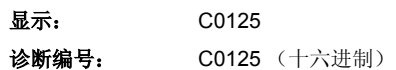

# **C0126** 可选编码器参数设置错误(硬件)

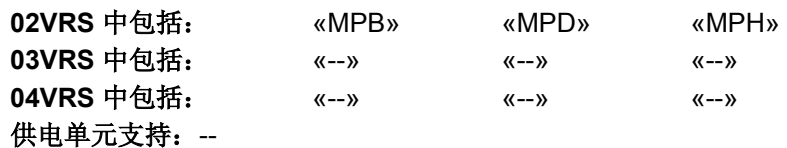

准备从通讯阶段 2 切换到通讯阶段 3 (C0100) 时, 发生了涉及可选编码器 硬件参数设置的错误。

### 原因 解决方法

P-0-0075, 编码器类型 2 (可选编码器) 的参数设置 不适用于接口卡(例如附带 EnDat 编码器的 EN1)

修改 P-0-0075, 编码器 2 (可选编码器) 的参数设置

P-0-0078, 附加可选编码器 -> 可选插槽错误 **Warehout Markt Moder of P-0-0078, 附加可选编码器 -> 可选插槽**的参数设置

也参见"测量系统"功能说明

## **C0126 -** 属性

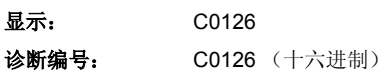

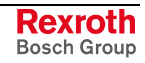

# **C0127** 可选编码器参数设置错误(机械系统)

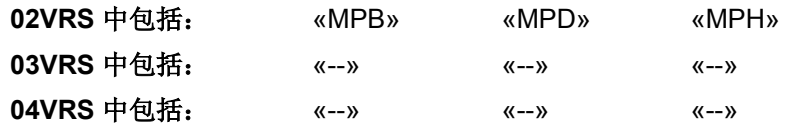

供电单元支持: --

准备从通讯阶段 2 切换到通讯阶段 3 (C0100) 时, 发生了涉及比例配置设 置和所选电机编码器类型的错误(例如用线性可选编码器进行旋转比例配 置)。

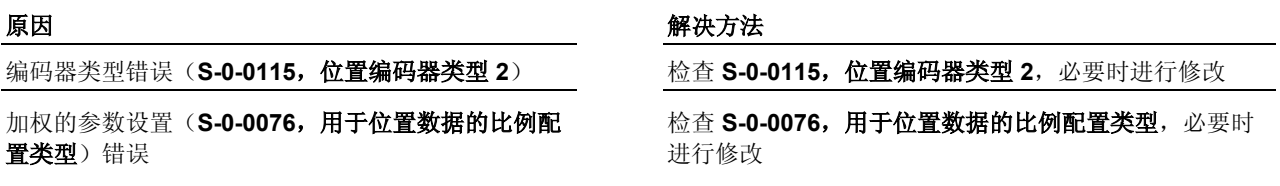

为清除指令错误,请参见"指令故障"

## **C0127 -** 属性

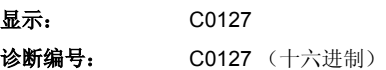

# **C0128** 用于可选编码器的模值无法显示

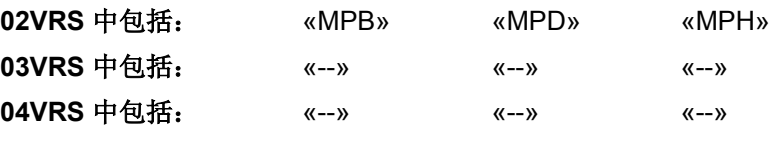

供电单元支持: --

准备从通讯阶段 2 切换到通讯阶段 3 (C0100) 时, 发生了涉及可选编码器 模值的错误。

### 原因 みんじょう かんじょう かんしょう かんしょう 解決方法

S-0-0103, 模值中的参数值大于最大行程(比较 **S-0-0278**,最大行程)

**S-0-0103**,模值 **t** 中的参数化数值无法通过所设置的 变速箱速比 (S-0-0121/S-0-0122, P-0-0121/P-0-0122) 在内部显示

编码器分辨率(**S-0-0117**,编码器 **2** 分辨率)参数设 置错误

编码器分辨率不在所要求的模数范围内 有一种 医换编码器

修改 S-0-0103,模值的内容或 S-0-0278,最大行程中的 数值

修改 **S-0-0103**,模值的内容或设置的变速箱速比 [S-0-0121, 旋转负荷齿轮输入端/S-0-0122, 旋转负荷齿 轮输出端; P-0-0121, 电机侧传动 1 (电机编码器) /**P-0-0122**,编码器侧传动 **1**(电机编码器)]

检查 **S-0-0117**,编码器 **2** 分辨率的参数设置,必要时进 行修改

为清除指令错误,请参见"指令故障" 也参见"比例配置物理数据"功能说明

## **C0128 -** 属性

显示: C0128 诊断编号: C0128 (十六进制)

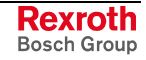

# **C0129** 未知的可选编码器

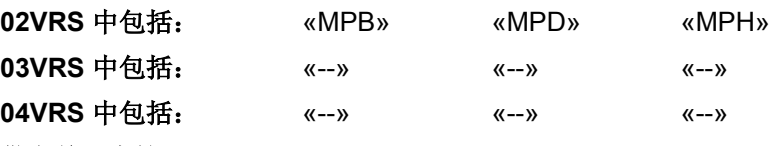

## 供电单元支持: --

准备从通讯阶段 2 切换到通讯阶段 3 (C0100) 时, 发生了涉及可选编码器 的错误。P-0-1010, 编码器类型 2, 编码器存储器中的内容无效,进而无 法进行可选编码器的参数设置(例如使用线性编码器的旋转比例配置)

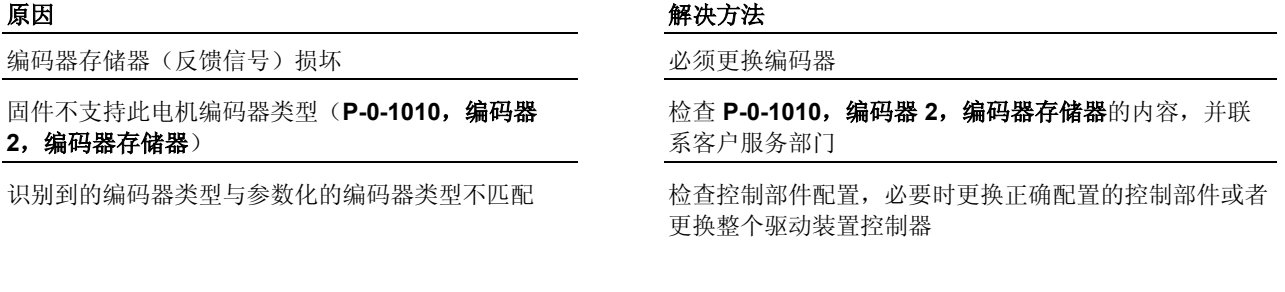

提示: 仅可让力士乐的维修工程师或者经过培训的用户来更换控制部 件。在功率部分设计手册中有关于更换整个驱动装置控制器的 说明。

为清除指令错误,请参见"指令故障"

## **C0129 -** 属性

显示: C0129 诊断编号: C0129 (十六进制)

**Rexroth** Bosch Group

# **C0130** 无法在内部表示最大行程

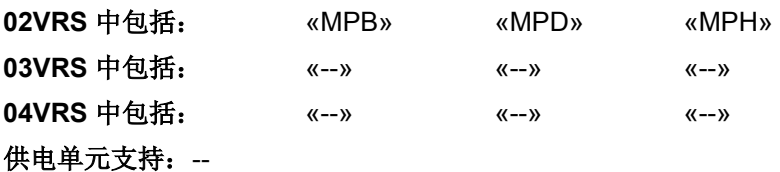

在绝对比例配置时,最大行程表明了位置实际值的超程极限。如果内部无 法正确表示行程我那个,就无法进行正确定位,所以生成故障。

无论最大行程在必要时是否处于绝对编码器范围以 内, S-0-0278, 最大活动区域的值仍然无效

两极的位置分辨率或两极宽度过小。内部无法清楚正 确地表示折尝偏置值

### 原因 まんしゃ あいしゃ かいしゃ かいしゃ アクセス 解决方法

S-0-0278,最大行程参数设置错误 **Moder Search Market Market Moder & S-0-0278,最大行程**,必要时缩小

错误设置了 S-0-0116 / S-0-0117 (例如数值"0") **the oral of the S-0-0116, 编码器 1 分辨率和 S-0-0117, 编码器 2** 分辨率,必要时进行修改

> 检查 S-0-0278, 最大行程, 必要时更改数值(注意相应 的绝对编码器范围!)

P-0-0018, 两极数字/两极宽度的数值为"0"或者数值过小 (有时采用了错误的单位)。检查 **P-0-0018**,两极数字**/** 两极宽度,必要时进行正确设置

也参见"比例配置物理数据"功能说明 为了清除指令错误,请参见"指令错误"

## **C0130 -** 属性

**显示: C0130** 诊断编号: C0130 (十六进制)

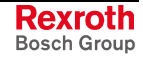

# **C0131** 无法切换到阶段 **3**

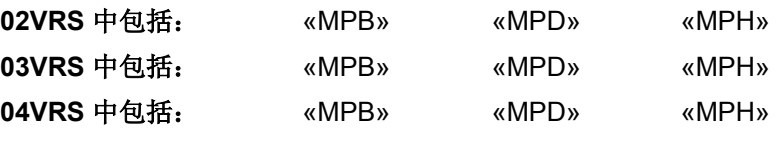

供电单元支持: --

在准备从通讯阶段 2 切换到通讯阶段 3 (C0100) 时, 识别到切换到阶段 3 的非法尝试。

## 原因 まんご あいしゃ あいしゃ かいしゃ アクセス 解决方法

在进行固件下载时,试图从通讯阶段 2 切换到通讯阶 段 3

请等待通讯阶段间的转换,直至固件下载结束

错误引导后(F81xx 故障), 试图从通讯阶段 2 切换 到通讯阶段 3

删除错误,清除故障原因并重新引导驱动装置

## **C0131 -** 属性

显示: C0131 诊断编号: C0131 (十六进制)

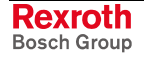

# **C0132** 控制器循环时间设置无效

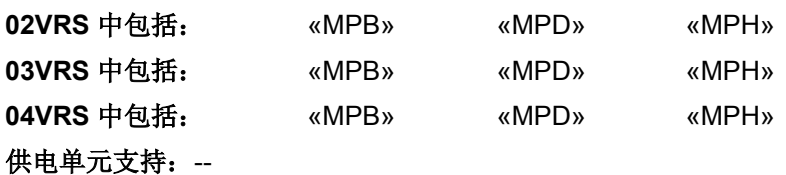

在执行指令 **S-0-0127**,**C0100** 准备切换到通讯阶段 **3** 时,控制器循环时 间和 PWM 转换频率参数设置错误。

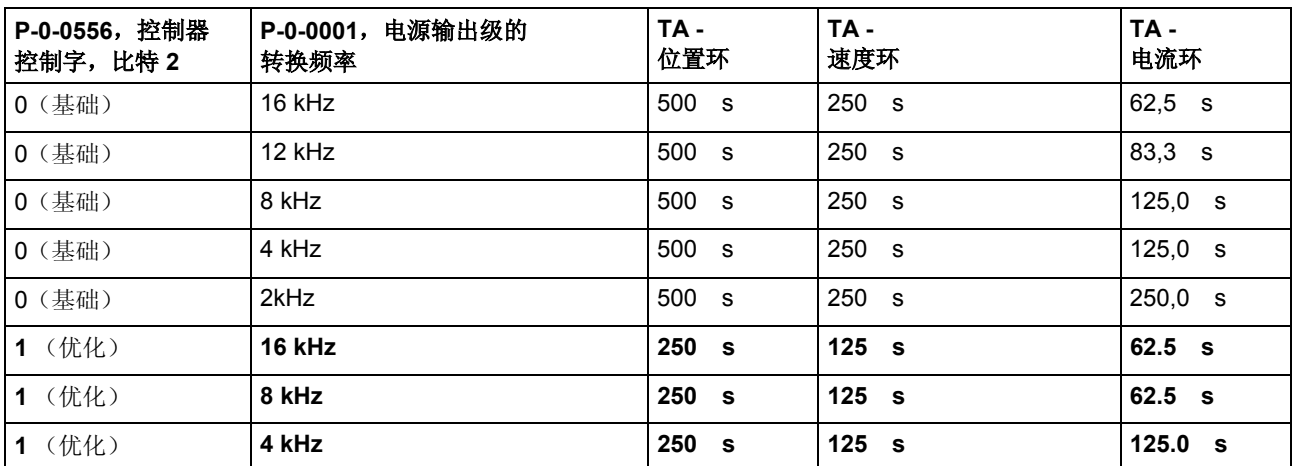

TA: 扫描时间

插图 9-1: 控制器可能的循环时间取决于所设置的控制器性能和转换频率

**P-0-0556**,控制器控制字 的参数设置与 **P-0-0001**, 电源输出级的转换频率 内所设置的 12 kHz 转换频率 不匹配

相对于给定的控制器性能(= 扫描率/扫描时间),在 P-0-0001, 电源输出级的转换频率 中所选择的转换频 率参数设置无效

### 原因 まんしゃ おおおし かいしん かいしん アクセス 解决方法

在 P-0-0556, 控制器控制字 中选择"标准控制"设置(比 较比特 2)

在 P-0-0001, 电源输出级的转换频率 中选择有效的转换 频率(参见列表)

也参见"控制回路特征"功能说明 为了清除指令错误,请参见"指令错误"

## **C0132 -** 属性

**显示: C0132** 诊断编号: C0132 (十六进制)

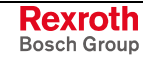

# **C0134** 编码器存储器内的电机数据无效 **(->S-0-0021)**

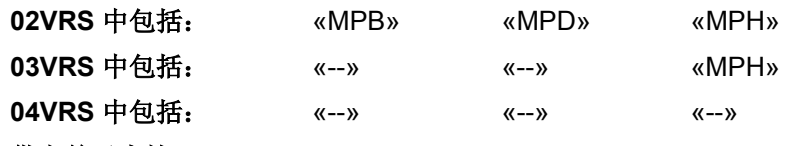

## 供电单元支持: --

在准备从通讯阶段 2 切换到通讯阶段 3 (C0100) 时,从电机编码器的数据 存储器中读取电机数据出错。

相应参数被记录到 **S-0-0021**,阶段 **2** 无效运行数据 **IDN** 列表 中。

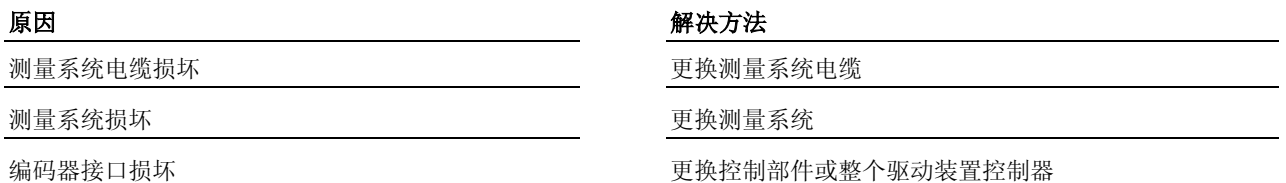

提示: 仅允许由力士乐的维修工程师或经过培训的用户来更换控制部 件。在功率部分配置手册中有关于更换整个驱动装置控制器的 说明。

为了清除指令错误,请参见"指令错误"

# **C0134 -** 属性

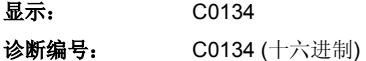

# **C0135** 电机类型 **P-0-4014** 发生故障

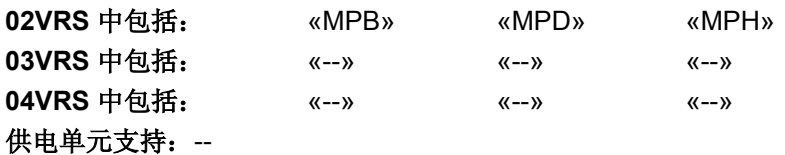

在执行指令 **S-0-0127**,**C0100** 切换到通讯阶段 **3** 检验时,电机类型参数 设置错误。

在 **P-0-4014**,电机型号 中,附带编码器数据存储器的电机被参数设置, 但是在编码器中没有识别到任何已知电机型号。

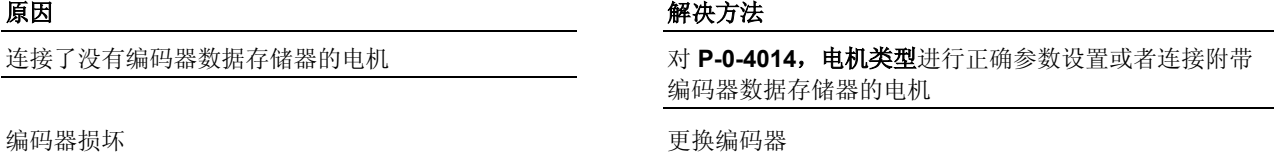

为了清除指令错误,请参见"指令错误"

## **C0135 -** 属性

显示: C0135 诊断编号: C0135 (十六进制)

# **C0136** 连接了过多的电机编码器

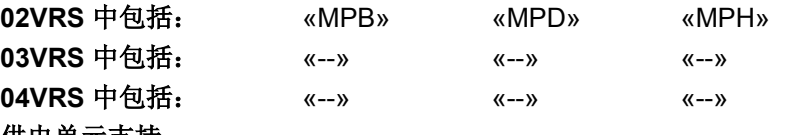

供电单元支持: --

在执行指令 **S-0-0127**,**C0100** 切换到通讯阶段 **3** 检验时,在检查编码器 配置时识别出到两个电机编码器。

### 原因 解决方法

连接了两个编码器,它们的数据存储器中, P-0-2141, 电机型号, 编码器存储器内存放了有效的 已知电机型号链

相邻轴的编码器插头被调换 计二进制 计二进制 计二进制 计二进制 计二进制 计连接开始 机的轴

通过没有使用有效电机型号链的编码器更换两个编码器中 的一个

为了清除指令错误,请参见"指令错误"

## **C0136 -** 属性

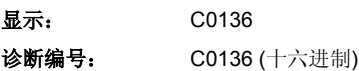

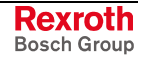

# **C0137** 电机数据初始化时出错 **(->S-0-0021)**

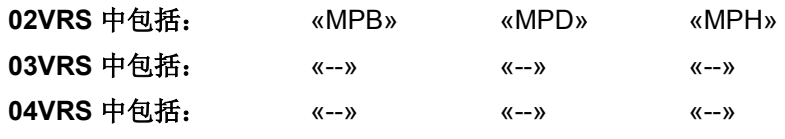

供电单元支持: --

在执行指令 **S-0-0127**,**C0100** 切换到通讯阶段 **3** 检验时,电机数据初始 化出错。相应参数被记录到 **S-0-0021**,阶段 **2** 无效运行数据 **IDN** 列表 中。

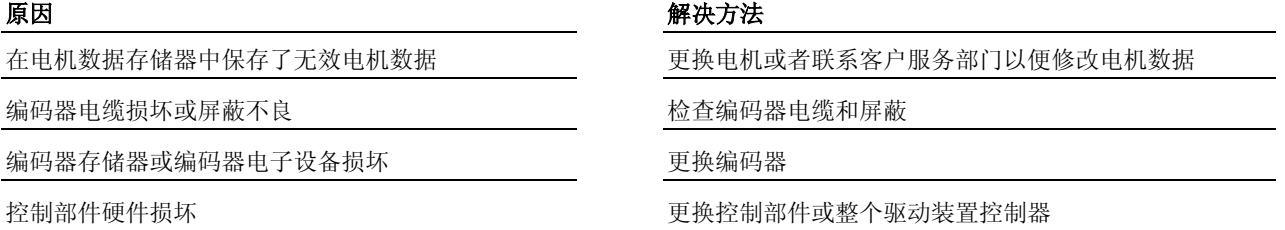

提示: 仅允许由力士乐的维修工程师或经过培训的用户来更换控制部 件。在功率部分配置手册中有关于更换整个驱动装置控制器的 说明。

为了清除指令错误,请参见"指令错误"

## **C0137 -** 属性

显示: C0137 诊断编号: C0137 (十六进制)

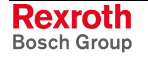

# **C0138** 控制部件数据无效 **(->S-0-0021)**

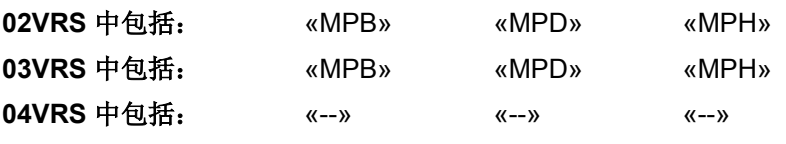

供电单元支持: --

在准备从通讯阶段 2 切换到通讯阶段 3 (C0100) 时,控制部件数据初始化 出错。相应参数被记录到 **S-0-0021**,阶段 **2** 无效运行数据 **IDN** 列表 中。

原因 解决方法

由于硬件损坏,而造成 l<sup>2</sup>C-Prom 读取错误

联系客户服务部门, 以便进行准确的故障诊断

为了清除指令错误,请参见"指令错误"

# **C0138 -** 属性

显示: C0138 诊断编号: C0138 (十六进制)

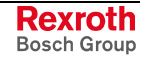

# **C0139 T2 (S-0-0089) + MDT** 长度 **(S-0-0010) > TScyc (S-0-0002)**

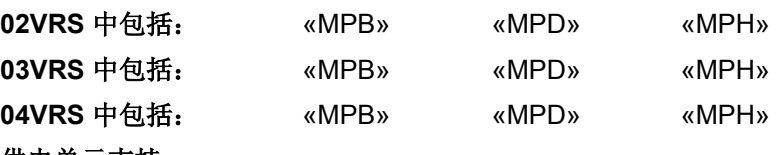

供电单元支持: --

在执行指令 **S-0-0127**,**C0100** 切换到通讯阶段 **3** 检验 时, SERCOS 接 口定时设置出错。从而阻碍了向通讯阶段 3 的转换。

原因 解决方法

为主站数据报文的发送时刻设定一个较小的参数值 (**S-0-0089**,**MDT** 发送时刻 **T2**)

由主站预设的主站数据报文发送时刻 (**S-0-0089**, **MDT** 发送时刻 **T2**) 加上主站数据报文的数据长度 (**S-0-0010**,主站数据报文长度) 超过了 SERCOS 循 环时间 [**S-0-0002**,**SERCOS** 循环时间 **(Tscyc)**]。也 就是,主站数据报文覆盖了主站同步报文 (MST)

为了清除指令错误,请参见"指令错误"

## **C0139 -** 属性

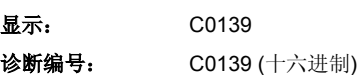

# **C0140** 旋转缩放不被允许

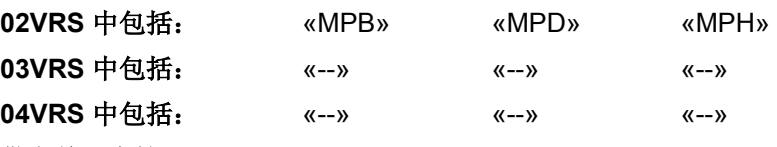

## 供电单元支持: --

在准备从通讯阶段 2 切换到通讯阶段 3 (C0100) 时,比例配置设置和所选 电机型号出错(例如,尽管使用的是线性电机,却仍然设置旋转比例配 置)。从而阻碍了向通讯阶段 3 的转换。

检查并修改相应的缩放参数,或者使用线性编码器

## 原因 解决方法

尽管使用的是线性缩放,而至少以下某个参数选择了 旋转缩放:

**S-0-0044**,用于速度数据的缩放类型

**S-0-0076**,用于位置数据的缩放类型

**S-0-0086**,用于转矩**/**扭力数据的缩放类型

S-0-0160, 用于加速度数据的缩放类型

为了清除指令错误,请参见"指令错误"

# **C0140 -** 属性

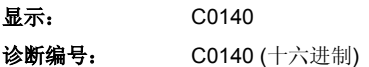

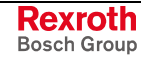

# **C0151** 用于命令值数据容器的识别编号无效

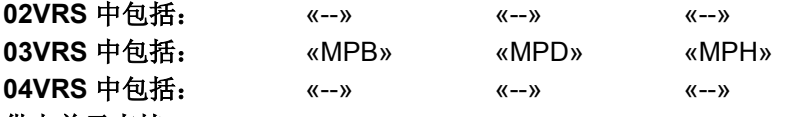

供电单元支持: --

在执行指令 **S-0-0127**,**C0100** 准备切换到通讯阶段 **3** 时,命令值配置列 表出错。从而阻止了到通讯阶段 3 的转换。

命令值配置列表(S-0-0370 和 S-0-0490 至 S-0-0496)中包含了一个或多个识别编号,而这些识 别编号不存在或者没有包含在 S-0-0188, 循环命令值 数据通道内

### 原因 解决方法

检查并修改 参数 **S-0-0370**,数据存储器 **A**:命令值配置 列表**-1** 和 **S-0-0490**,数据存储器 **A**:命令值配置列表 **2** 至 **S-0-0496**,数据存储器 **A**:命令值配置列表 **8** 中的错 误识别编号

为了清除指令错误,请参见"指令错误" 也参见"多元通道"功能说明

### **C0151 -** 属性

显示: C0151 诊断编号: C0151 (十六进制)

# **C0152** 用于实际值数据容器的识别编号无效

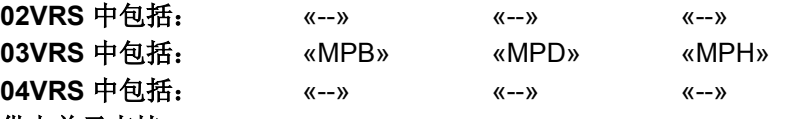

供电单元支持: --

在执行指令 **S-0-0127**,**C0100** 准备切换到通讯阶段 **3** 时,实际值配置列 表出错。从而阻止了到通讯阶段 3 的转换。

实际值配置列表 (S-0-0371 和 S-0-0500 至 S-0-0506)中包含了一个或多个识别编号,而这些识 别编号不存在或者没有包含在 S-0-0187, 循环实际值 数据通道内

### 原因 解决方法

检查并修改 参数 S-0-0371, 数据存储器 A: 实际值配置 列表**-1** 和 **S-0-0500**,数据存储器 **A**:实际值配置列表 **2** 至 **S-0-0506**,数据存储器 **A**:实际值配置列表 **8** 中的错 误识别编号

为了清除指令错误,请参见"指令错误" 也参见"多元通道"功能说明

## **C0152 -** 属性

显示: C0152 诊断编号: C0152 (十六进制)

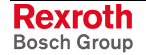

# **C0153** 使用磁阻转矩的同步电机初始化时出错

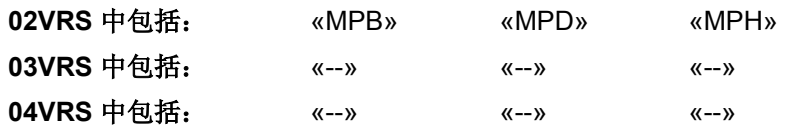

## 供电单元支持: --

在执行指令 **S-0-0127**,**C0100** 准备切换到通讯阶段 **3** 时,使用磁阻转矩 的同步电机可信度出错。

提示: 只有在参数 **P-0-4014**,电机类型 中进行设置后,才能进行使 用磁阻转矩的同步电机初始化。

同步电机的初始化,涉及以下参数:

- **S-0-0109**,电机峰值电流
- **S-0-0110**,放大器峰值电流
- **S-0-0111**,电机静止电流
- **P-0-0018**,两极数字**/**两极宽度
- **P-0-0051**,恒定转矩**/**扭力
- **P-0-4002**,电机分流电感的特性曲线,感应系数
- **P-0-4003**,电机分流电感的特性曲线,电流
- **P-0-4016, 电机纵向电感**
- P-0-4017, 电机分流电感

## 原因 みんじょう かんじょう かんしょう アイスト 解決方法

在同步电机初始化中输入了不完整或无效的参数 检查参数内容并在以上参数中输入由电机制造商提供的数 据。如果使用正确数据后仍然发生错误,则请联系客户服 务部门

即便在同步电机没有使用磁阻转矩的情况下, 仍然以 同步电机使用磁阻转矩的形式进行初始化

修改 P-0-4014, 电机类型的设置

也参见"IndraDrive 控制器上的外部电机"功能说明 为了清除指令错误,请参见"指令错误"

## **C0153 -** 属性

**显示:** C0153 诊断编号: C0153 (十六进制)

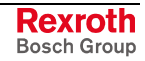

# **C0154** 现场总线:用于循环命令值的 **IDN** 无法配置

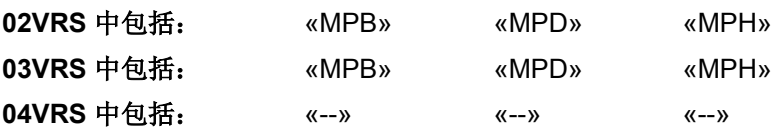

供电单元支持: --

在执行指令 **S-0-0127**,**C0100** 准备切换到通讯阶段 **3** 时,主通讯的报文 配置出错。

P-0-4081, 现场总线: 循环命令值数据通道的配置列 表的运行数据中发现一个没有包含在 S-0-0188, 循环 命令值数据通道中的配置数据列表中的识别编号

原因 解决方法

P-0-4081, 现场总线: 循环命令值数据通道的配置列表 中输入允许的识别编号(比较 S-0-0188, 循环命令值数 据通道内的数据)

为了清除指令错误,请参见"指令错误"

### **C0154 -** 属性

显示: C0154 诊断编号: C0154 (十六进制)

# **C0155** 现场总线:超过了用于循环命令值的长度

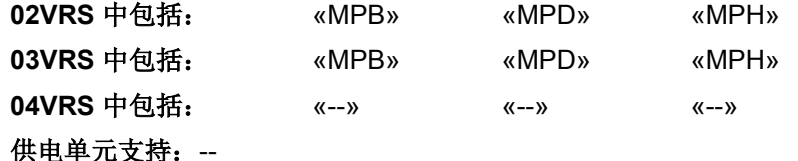

在从通讯阶段 2 切换到通讯阶段 3 (C0100)时,主通讯报文配置出错。

所有在 P-0-4081, 现场总线: 循环命令值数据通道的 配置列表中记录的识别编号的数据宽度之和超过了 S-0-4071, 现场总线: 循环命令值数据通道长度的最 大值

## 原因 解决方法

减少在 P-0-4081, 现场总线: 循环命令值数据通道配置 列表中所记录的识别编号数量。

# **C0155 -** 属性

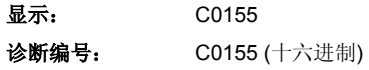

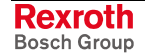

# **C0156** 现场总线:用于循环实际值的 **IDN** 无法配置

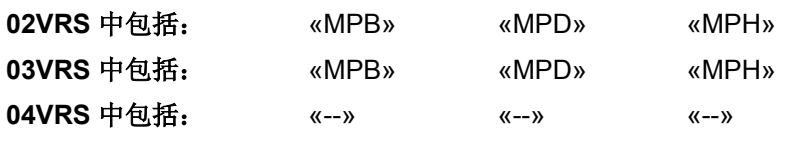

供电单元支持: --

在执行指令 **S-0-0127**,**C0100** 准备切换到通讯阶段 **3** 时,主通讯的电报 配置出错。

原因 まんしゃ あいしゃ あいしゃ アクセス アイスト 解决方法

P-0-4080, 现场总线: 循环实际值数据通道的配置列 表的运行数据中发现一个没有包含在 S-0-0187, 循环 实际值数据通道中的配置数据列表中的识别编号

P-0-4080, 现场总线: 循环实际值数据通道的配置列表 中输入允许的识别编号(比较 S-0-0187, 循环实际值数 据通道中的配置数据列表)

提示: 只在多元通道中允许列表参数。

为了清除指令错误,请参见"指令错误"

## **C0156 -** 属性

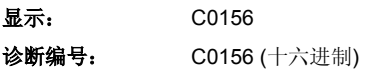

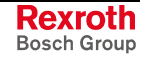

# **C0157** 现场总线:超过了用于循环实际值的长度

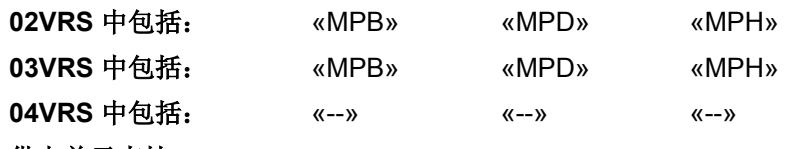

供电单元支持: --

在从通讯阶段 2 切换到通讯阶段 3 (C0100)时,主通讯报文配置出错。

所有在 P-0-4080, 现场总线: 循环实际值数据通道的 配置列表中记录的识别编号的数据宽度之和超过了 S-0-4082, 现场总线: 循环实际值数据通道长度的最 大值

### 原因 まんしゃ あいしゃ あいしゃ おおおおし アイスト 解決方法

减少在 P-0-4080, 现场总线: 循环实际值数据通道配置 列表中所记录的识别编号数量

## **C0157 -** 属性

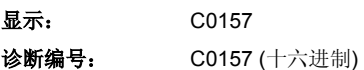

# **C0158** 现场总线:**Tcyc (P-0-4076)** 出错

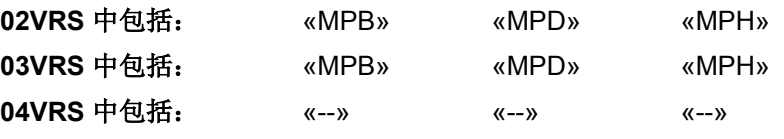

供电单元支持: --

在执行指令 **S-0-0127**,**C0100** 准备切换到通讯阶段 **3** 时,主通讯的定时 设置出错。

P-0-4076, 现场总线: 循环时间 (Tcyc)不是位置控制 器脉冲的整数倍

### 原因 みんじょう かんしゃ おおとこ かんしゃ アクセス 解决方法

使 P-0-4076,现场总线: 循环时间 (Tcyc)与位置控制器 脉冲相匹配(控制部件 ADVANCED: 500 s 或 250 s ,控制部件 BASIC:500 s)

提示: 最小现场总线循环时间 (P-0-4076, 现场总线: 循环时间 **(Tcyc)**)在控制部件 ADVANCED 时是 500 s 并且在控制部 件 BASIC 时是 1000 s。

为了清除指令错误,请参见"指令错误"

## **C0158 -** 属性

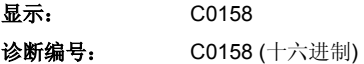

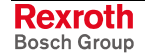

# **C0159** 现场总线:循环命令值缺少 **P-0-4077**

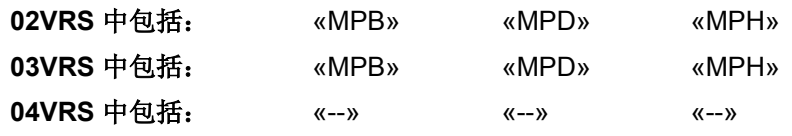

供电单元支持: --

在执行指令 **S-0-0127**,**C0100** 准备切换到通讯阶段 **3** 时,主通讯的报文 配置出错。

### 原因 まんしゃ あいしゃ あいしゃ アクセス アイスト 解决方法

P-0-4081, 现场总线: 循环命令值数据通道配置列表 中既没有 P-0-4077, 现场总线: 控制字也没有 P-0-4068, 现场总线: 控制字 IO。必须至少包含一个 控制字

按照行规配置, P-0-4081, 现场总线: 循环命令值数据通 道配置列表中配置两个控制字中的一个

为了清除指令错误,请参见"指令错误"

## **C0159 -** 属性

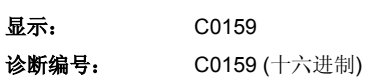

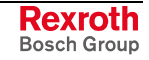

# **C0160** 读取编码器数据 **=>** 测量编码器时出错

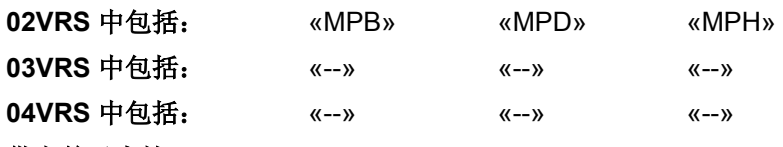

供电单元支持: --

在初始化控制部件时,无法从编码器存储器中(**P-0-1020**,编码器类型 **3**,编码器存储器,**P-0-1021**,编码器 **3** 分辨率,编码器存储器, P-0-1022,绝对编码器补偿 3, 编码器存储器)正确读取编码器数据。

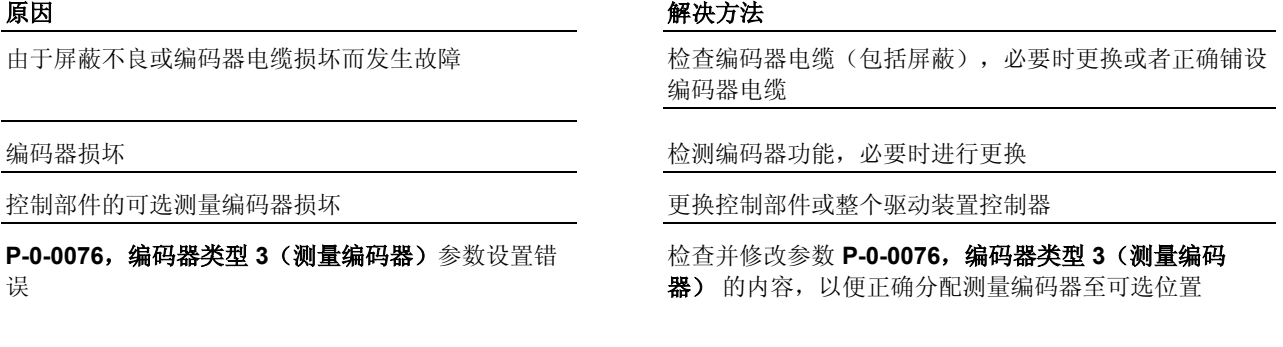

提示: 仅允许由力士乐的维修工程师或经过培训的用户来更换控制部 件。在功率部分配置手册中有关于更换整个驱动装置控制器的 说明。

也参见"测量系统"功能说明

## **C0160 -** 属性

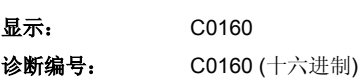

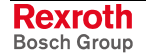

# **C0161** 测量编码器参数设置错误(硬件)

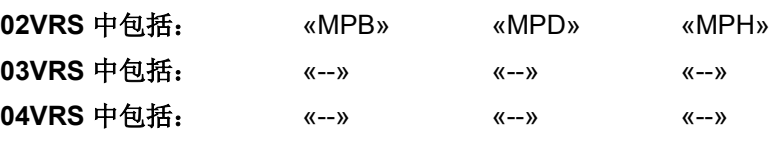

供电单元支持: --

在从通讯阶段 2 切换到通讯阶段 3 (C0100)时,测量编码器的硬件参数设 置错误。

**P-0-0076, 编码器类型 3 (测量编码器)** 的参数设置 与接口卡不匹配(例如附带 EnDat 编码器的 EN1)

P-0-0079, 分配测量编码器->可选位置 被错误参数设 置

对于双轴设备(控制部件 CDB), 两个轴的 **P-0-0076**,编码器类型 **3**(测量编码器) 参数设置不 为"0"

### 原因 解决方法

修改 **P-0-0076**,编码器类型 **3**(测量编码器) 的参数设置

修改 **P-0-0079**,分配测量编码器**->**可选位置的参数设置 或者更改控制部件配置(更换控制部件或者驱动装置控制 器)

每个双轴设备(控制部件 CDB)只能连接一个测量编码 器。参数 **P-0-0076**,编码器类型 **3**(测量编码器) 只允 许在一个轴上被设置为不等于"0"

提示: 仅允许由力士乐的维修工程师或经过培训的用户来更换控制部 件。在功率部分配置手册中有关于更换整个驱动装置控制器的 说明。

也参见"测量系统"功能说明

## **C0161 -** 属性

显示: C0161 诊断编号: C0161 (十六进制)

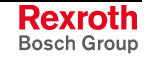

# **C0162** 无法识别测量编码器

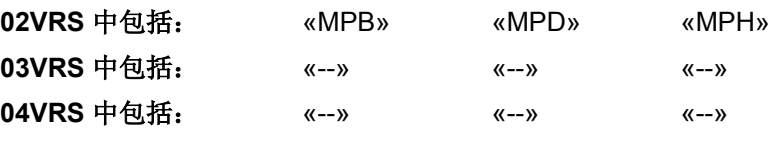

供电单元支持: --

在准备从通讯阶段 2 切换到通讯阶段 3 (C0100)时,测量编码器出错。参 数 P-0-1020, 编码器类型 3, 编码器存储器的内容无效并且无法识别测量 编码器。

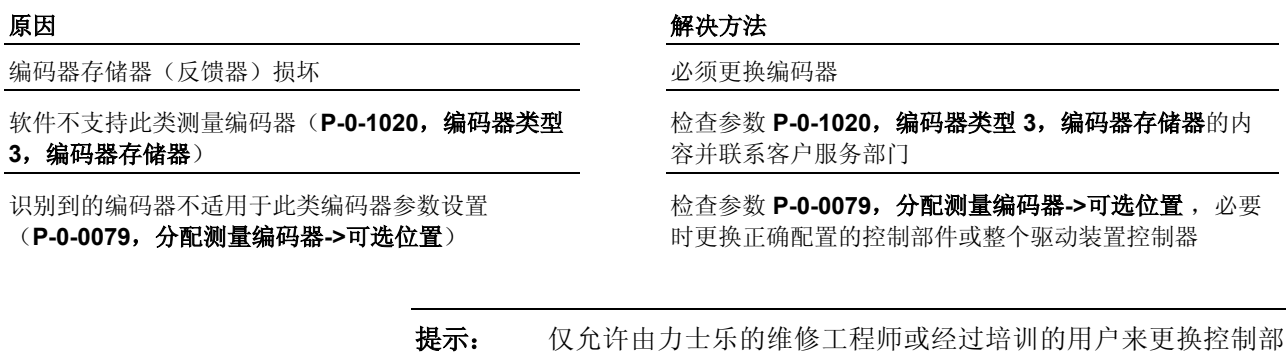

件。在功率部分配置手册中有关于更换整个驱动装置控制器的 说明。

**C0162 -** 属性

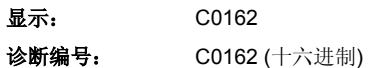

**Rexroth** Bosch Group

# **C0163** 用于电机编码器的模值无法表示

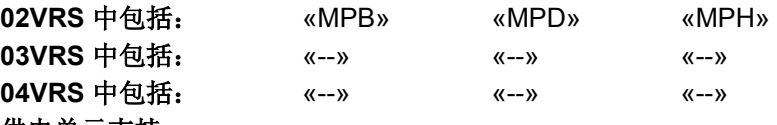

供电单元支持: --

在从通讯阶段 2 切换到通讯阶段 3 (C0100)时,发生错误。

无法用设置的变速器在内部表示 P-0-0765, 测量编码 器模因数的参数值

## 原因 まんしゃ おおおお こうしゃ アイスト アイスト 解决方法

修改参数 **S-0-0103**,模值或测量变速器设置 (**P-0-0127**,测量变速器输入转换和 **P-0-0128**,测量变 速器输出转换)的内容

P-0-0327,测量编码器分辨率参数设置错误 **Machoon Table 检查参数 P-0-0327,测量编码器分辨率**的内容,必要时 进行改正!

也参见"比例配置物理数据"功能说明

### **C0163 -** 属性

显示: C0163 诊断编号: C0163 (十六进制)

# **C0164** 测量编码器配置错误

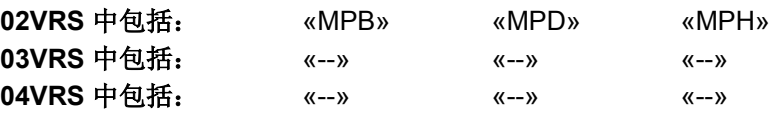

供电单元支持: --

在执行指令 **S-0-0127**,**C0100** 准备切换到通讯阶段 **3** 时,测量编码器配 置出错。

所选择的运行方式至少有一个是同步运行方式(速度 同步、角度同步或电子凸轮),并且同步运行方式的 控制编码器被同时配置为测量编码器。而此配置无效

### 原因 まんしゃ あいしゃ あいしゃ かいしゃ アクセス 解決方法

如果无需同步运行方式,则检查运行方式参数 (**S-0-0032**,主运行方式;**S-0-0033**,辅助运行方式 **1**; **S-0-0034**,辅助运行方式 **2**;...)的参数设置,必要时进 行修改。 如果需要同步运行方式,则关闭测量编码器或者使用一 个附加编码器作为测量编码器

为了清除指令错误,请参见"指令错误"

### **C0164 -** 属性

```
显示: C0164
诊断编号: C0164 (十六进制)
```
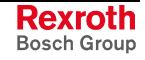

# **C0199** 选择的功能包被更改。重启

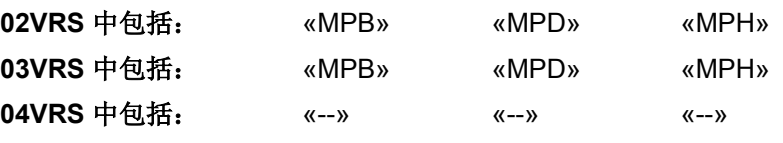

## 供电单元支持: --

在执行指令 **S-0-0127**,**C0100** 准备切换到通讯阶段 **3** 时发现,在驱动装 置没有重新引导的情况下,通讯阶段 2 中的功能包选择被更改。

原因 解决方法

**P-0-2003**,选择功能包包含了与当前功能包选择不匹 配的功能包 (比较 **P-0-2004**,激活功能包)

重新启动驱动装置,以便在 P-0-2004 中获取 P-0-2003 的功能包选择

P-0-2003,功能包选择中的功能包选择错误 **19.0-2003,选择功能包**中的数值置于 P-0-2004,激活 功能包 中

> 也参见"激活功能包"功能说明 为了清除指令错误,请参见"指令错误"

## **C0199 -** 属性

显示: C0199 诊断编号: C0199 (十六进制)

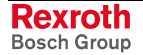

# **C0201** 不正确的参数 **(->S-0-0423)**(**C0201** 不正确的参数 **(->S-0-0022)**)

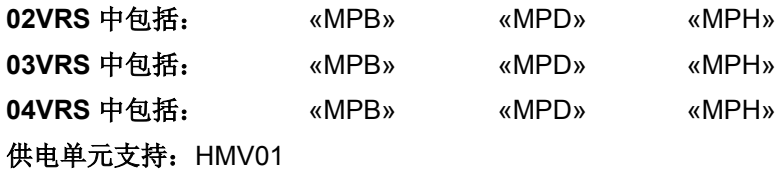

在执行指令 **S-0-0128**,**C0200** 切换到通讯阶段 **4** 检验时,除了进行内部 变量的初始化,还将检查当前参数(例如有效性)。此时出现错误。 **02VRS / 03VRS** 

## 原因 まんしゃ あいしゃ かいしゃ かいしゃ アクセス 解决方法

缺少通讯阶段 4 所需的数据块元件, 或其无效 使用有效的运行数据替换相应参数。(相关参数保存在 **S-0-0022**,阶段 **3** 无效运行数据 **IDN** 列表中)

> 在执行 **S-0-0422**,**C0200** 退出参数设置层指令时,除了进行内部变量的 初始化,还将检查当前参数(例如有效性)。此时出现错误。 **04VRS** 时

## 原因 まんしゃ あいしゃ あいしゃ かいしゃ アクセス 解決方法

缺少通讯阶段 4 所需的数据块元件, 或其无效 使用有效的运行数据替换相应参数。(相关参数保存在 **S-0-0423**,参数设置层无效数据的 **IDN** 列表中)

为了清除指令错误,请参见"指令错误"

## **C0201 -** 属性

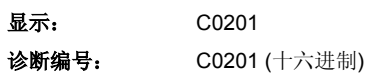

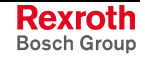

# **C0202** 参数极限值错误 **(->S-0-0423)**(**C0202** 参数极限值错误 **(->S-0- 0022)**)

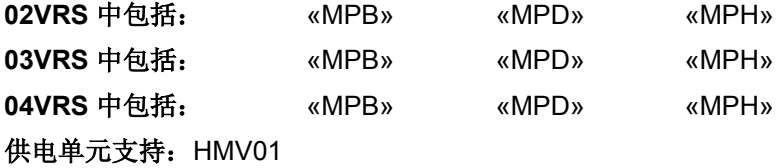

在执行指令 **S-0-0128**,**C0200** 切换到通讯阶段 **4** 检验时,将检查某些参 **02VRS / 03VRS** 

数的极限值(最小/最大值)。此时出现错误。

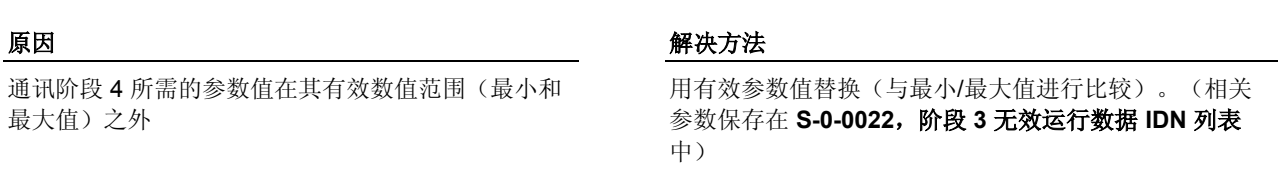

04VRS 时 在执行 S-0-0422, C0200 退出参数设置层指令时, 将检查某些参数的极 限值(最小/最大值)。此时出现错误。

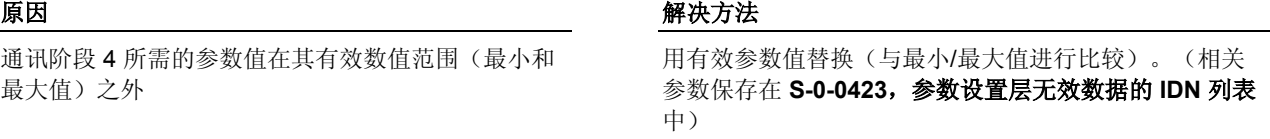

为了清除指令错误,请参见"指令错误"

**C0202 -** 属性

显示: C0202 诊断编号: C0202 (十六进制)

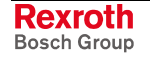

# **C0203** 参数换算错误 **(->S-0-0423)**(**C0203** 参数换算错误 **(->S-0-0022)**)

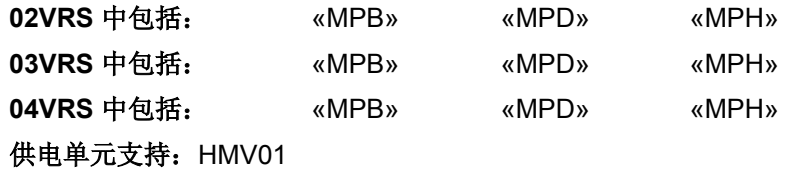

在执行指令 **S-0-0128**,**C0200** 切换到通讯阶段 **4** 检验时,将检查内部参 数格式,以保障内部加工顺利进行。此时出现错误。 **02VRS / 03VRS** 

## 原因 まんご あいしゃ かいしゃ かいしゃ アクセス 解决方法

无法加工通讯阶段 3 所需的参数值 用有效参数值替换。(相关参数保存在 **S-0-0022**,阶段 **3** 无效运行数据 **IDN** 列表中)

> 在执行 **S-0-0422**,**C0200** 退出参数设置层指令时,将检查内部参数格 式,以保障内部加工顺利进行。此时出现错误。 **04VRS** 时

### 原因 まんじょう あいしゃ あいしゃ アクセス アクセス 解决方法

无法加工通讯阶段 3 所需的参数值 **becaution controlled as controlled as controlled as controlled as controlled as controlled as to the fact of the fact of the fact of the fact of the fact of the fact of the fact of the fact of the fact** 设置层无效数据的 **IDN** 列表中)

为了清除指令错误,请参见"指令错误"

## **C0203 -** 属性

显示: C0203 诊断编号: C0203 (十六进制)

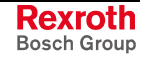

# **C0210** 要求编码器 **2 (->S-0-0423)**

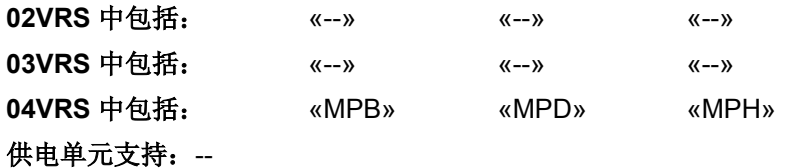

在执行 **S-0-0422**,**C0200** 退出参数设置层指令时,出现参数设置错误。

提示: **S-0-0423**,参数设置层的无效数据 **IDN** 列表显示在执行 **S-0-0422**,**C0200** 退出参数设置层指令 时被识别为无效的数 据。

在参数 **P-0-0185**,编码器 **2**(可选编码器)控制字中 设置用于测轮运行的比特。测轮运行需要没有参数设 置的第二编码器

原因 まんごう しょうしょう しょうしょう アイスト 解决方法

在 **P-0-0075**,编码器类型 **2**(可选编码器)中对编码器 2 进行参数设置

**-** 或者 **-**

在 **P-0-0185**,编码器 **2**(可选编码器)控制字 中选择"测 轮运行"功能

在参数 P-0-0185, 编码器 2 (可选编码器) 控制字中 设置用于冗余电机编码器的比特。然而第二编码器仍 然没有被参数设置

在 **P-0-0075**,编码器类型 **2**(可选编码器)中对编码器 2 进行参数设置

**-** 或者 **-**

在 **P-0-0185**,编码器 **2**(可选编码器)控制字 中选择冗 余电机编码器

**C0210 -** 属性

**显示: C0210** 诊断编号: C0210 (十六进制)

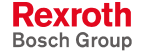

# **C0212** 不正确的控制部分数据 **(->S-0-0423)**(**C0212** 不正确的控制部分数据 **(->S-0-0022)**)

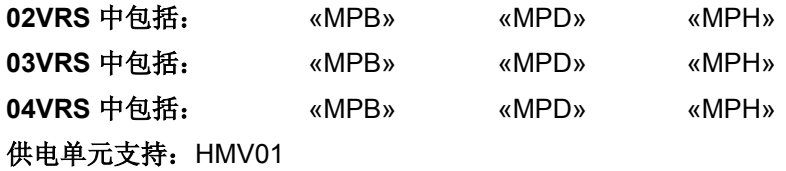

### **02VRS / 03VRS**:

在执行指令 **S-0-0128**,**C0200** 切换到通讯阶段 **4** 检验时,控制部件数据 初始化错误。相应参数被记录到 **S-0-0022**,阶段 **3** 无效运行数据 **IDN** 列 表 中。 在 **HMS,HMD,HCS** 中

> 设备数据初始化时出错。 在 **HMV** 中

### 原因 まんしゃ あいしゃ あいしゃ アイスト アイスト 解决方法

由于硬件损坏而造成 12C-Prom 发生了读取错误 如果可能则更换硬件,或者联系客户服务部门

### **04VRS** 时:

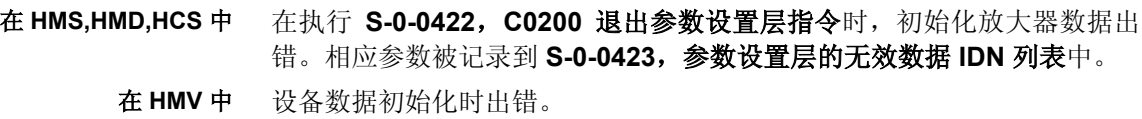

## 原因 まんごう しょうしょう しょうしょう アイスト 解決方法

由于硬件损坏而造成 12C-Prom 发生了读取错误 如果可能则更换硬件,或者联系客户服务部门

为了清除指令错误,请参见"指令错误"

## **C0212 -** 属性

显示: C0212 诊断编号: C0212 (十六进制)

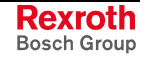

# **C0218** 导向轴格式转换器双信号选择

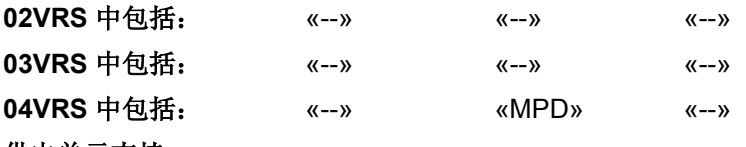

供电单元支持: --

在执行 **S-0-0422**,**C0200** 退出参数设置层指令时,出现错误。

对于双轴设备,要在在两个轴中从 **P-0-0916**,主轴格 式转化器信号选择中选择一个参数,其数值应转化为 导向轴格式;然而在双轴设备中却只能使用一个主轴 格式转化器

### 原因 まんごう あいしゃ おおおおし かんこう アイスト 解决方法

将双轴设备中的一个轴的参数 P-0-0916, 主轴格式转化 器信号选择设为"S-0-0000"

## **C0218 -** 属性

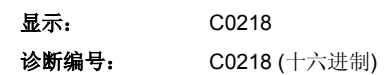

# **C0219** 最大行程选择过大

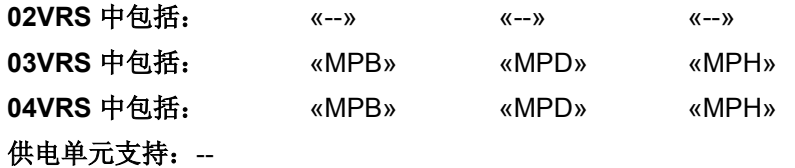

在从通讯阶段 3 切换到通讯阶段 4 (C0200)时,驱动装置比例配置错误。

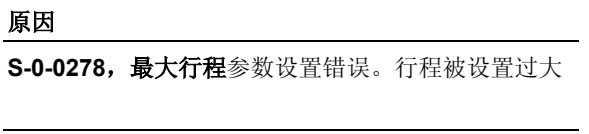

### 原因 解决方法

检查 S-0-0278 的参数设置,必要时减小参数。这里选择 S-0-0278, 最大行程应使由此产生的位置分辨率保障正确 的电机折偿

在此最大行程上使用了不适合的测量系统(分辨率) 检查测量系统的分辨率,必要时更换为其它测量系统

为了清除指令错误,请参见"指令错误" 也参见"比例配置 F 物理数据"功能说明

## **C0219 -** 属性

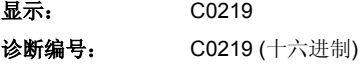

# **C0220** 编码器 **1** 定位初始化错误

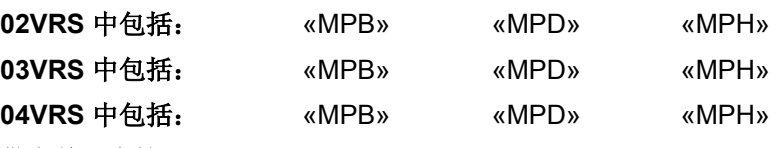

## 供电单元支持: --

在执行指令 **S-0-0128**,**C0200** 准备切换到通讯阶段 **4** 时,将检查编码器 1(电机编码器)初始化的如下内容:

- 高分辨率和低分辨率通道间的补偿
- 与编码器的通讯
- 初始化通道的定位装配
- 读取初始化通道的模拟信号

如果电机编码器是 HSF 编码器,将进行以下附加检测:

更换电机

- 角度修正数据的提取
- 初始化通道的模拟信号指针长度

如果在以上检测中发生错误,则将生成转换指令故障 C0220。

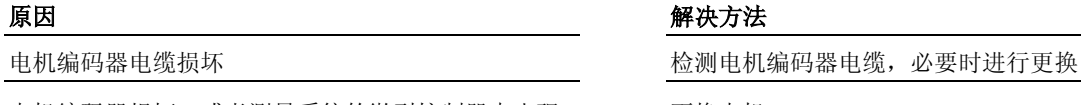

电机编码器损坏,或者测量系统的微型控制器中出现 故障

测量系统接口损坏 通过客户服务部门更换测量系统接口

为了清除指令错误,请参见"指令错误"

# **C0220 -** 属性

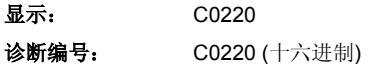

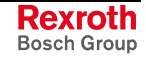

# **C0221** 编码器 **1** 初始化速度过快

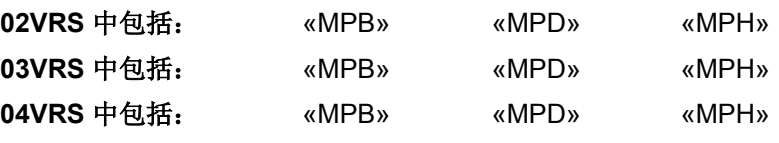

供电单元支持: --

在执行指令 **S-0-0128**,**C0200** 准备切换到通讯阶段 **4** 时,编码器 1(电 机编码器)初始化速度出错。

原因 まんしゃ あいしゃ あいしゃ かいしゃ アクセス 解决方法

编码器 1 的初始化速度过快 在第四路 2 海码器初始化时降低速度

为了清除指令错误,请参见"指令错误"

## **C0221 -** 属性

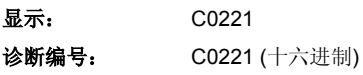

# **C0223** 控制器循环时间设置无效

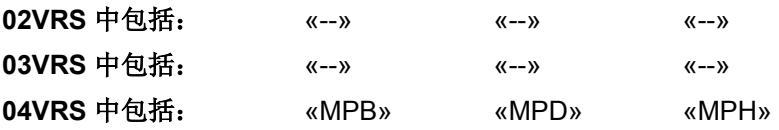

## 供电单元支持: --

在执行 **S-0-0422**,**C0200** 退出参数设置层指令时,控制器循环时间和 PWM 转换频率参数设置错误。

原因和补救办法参见 **C0132** 控制器循环时间设置无效

## **C0223 -** 属性

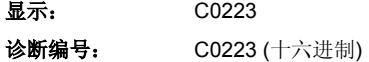

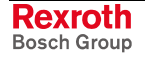

# **C0224** 编码器 **2** 的定位初始化错误

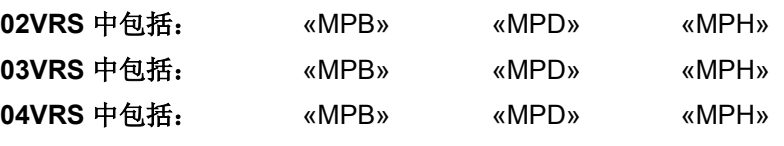

## 供电单元支持: --

在执行指令 **S-0-0128**,**C0200** 切换到通讯阶段 **4** 检验时,将检查编码器 2(可选编码器)初始化的以下内容:

- 高分辨率和低分辨率通道间的补偿
- 与编码器的通讯
- 初始化通道的定位装配
- 读取初始化通道的模拟信号

如果可选编码器是 HSF 编码器,将进行以下附加检测:

- 角度修正数据的提取
- 初始化通道的模拟信号指针长度

如果在以上检测中发生错误,则将生成转换指令故障 C0224。

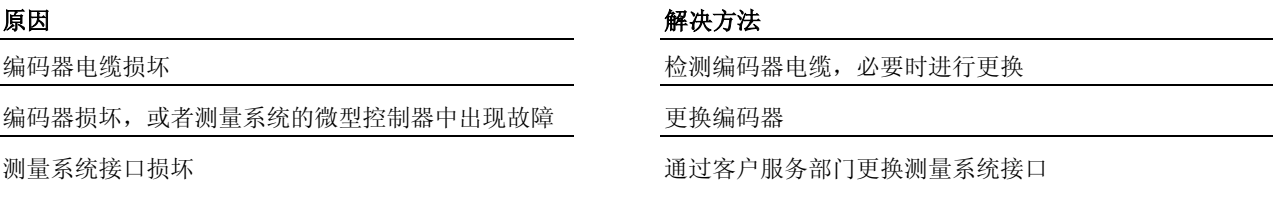

为了清除指令错误,请参见"指令错误"

## **C0224 -** 属性

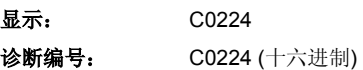

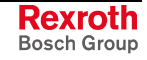
# **C0225** 编码器 **2** 初始化速度过快

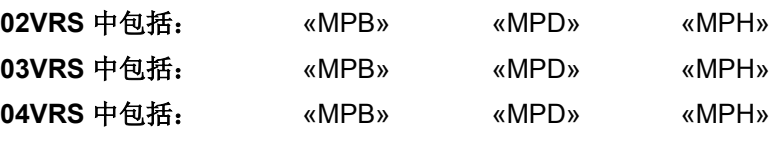

### 供电单元支持: --

在执行指令 **S-0-0128**,**C0200** 切换到通讯阶段 **4** 检验时,编码器 2(可 选编码器)初始化速度出错。

#### 原因 解决方法

编码器 2 的初始化速度过快 在 第一 在编码器初始化时降低速度

为了清除指令错误,请参见"指令错误"

## **C0225 -** 属性

显示: C0225

诊断编号: C0225 (十六进制)

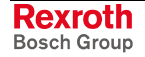

# **C0227** 测量编码器定位初始化错误

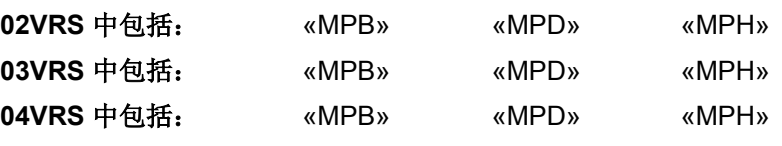

## 供电单元支持: --

在执行指令 **S-0-0128**,**C0200** 切换到通讯阶段 **4** 检验时,将检查测量编 码器初始化的以下内容:

- 高分辨率和低分辨率通道间的补偿
- 与编码器的通讯
- 初始化通道的定位装配
- 读取初始化通道的模拟信号

如果测量编码器是 HSF 编码器, 将进行以下附加检测:

- 角度修正数据的提取
- 初始化通道的模拟信号指针长度

如果在以上检测中发生错误,则将生成转换指令故障 C0227。

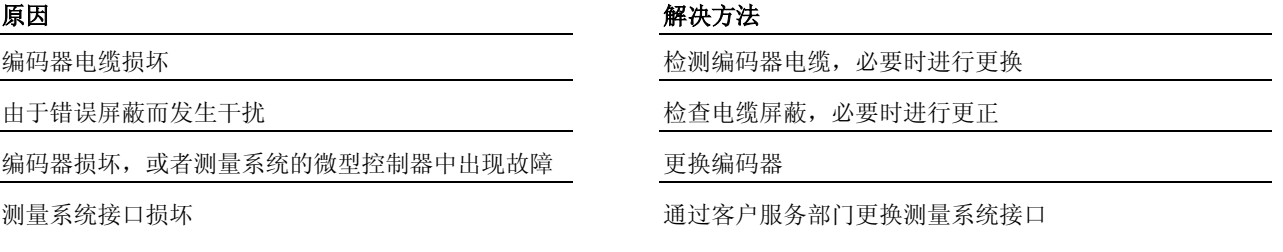

为了清除指令错误,请参见"指令错误"

## **C0227 -** 属性

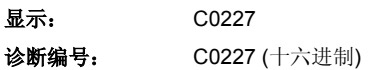

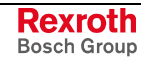

## **C0228** 测量编码器初始化速度过快

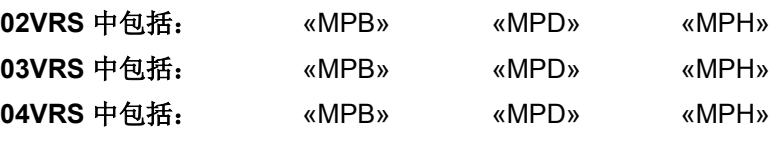

供电单元支持: --

在执行指令 **S-0-0128**,**C0200** 切换到通讯阶段 **4** 检验时,测量编码器初 始化速度出错。

#### 原因 みんじょう かんじょう かんしょう かんしょう 解決方法

测量编码器的初始化速度过快 在编码器初始化时降低速度

为了清除指令错误,请参见"指令错误"

### **C0228 -** 属性

显示: C0228 诊断编号: C0228 (十六进制)

# **C0229** 现场总线:用于循环命令值的 **IDN** 无法配置

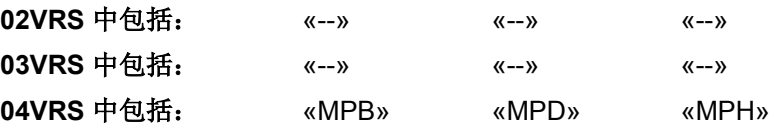

供电单元支持: --

在执行 **S-0-0422**,**C0200** 退出参数设置层指令时,主通讯报文配置出 错。

P-0-4081, 现场总线: 循环命令值数据通道的配置列 表的运行数据中发现一个没有包含在 S-0-0188, 循环 命令值数据通道中的配置数据列表中的识别编号

原因 みんじょう あいしゃ おおおおし かんしゃ アクセス 解决方法

在 P-0-4081, 现场总线: 循环命令值数据通道的配置列 表中输入允许的识别编号(比较 S-0-0188,循环命令值 数据通道中的配置数据列表)

为了清除指令错误,请参见"指令错误"

### **C0229 -** 属性

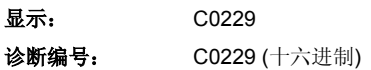

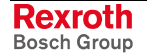

# **C0230** 现场总线:超过了用于循环命令值的长度

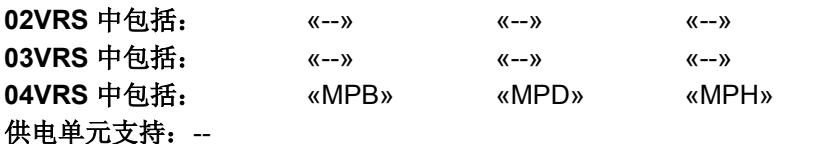

在执行 **S-0-0422**,**C0200** 退出参数设置层指令时,主通讯报文配置出 错。

所有在 P-0-4081, 现场总线: 循环命令值数据通道的 配置列表中记录的识别编号的数据宽度之和超过了 S-0-4071, 现场总线: 循环命令值数据通道长度的最 大值

#### 原因 まんしゃ おおおお こうしゃ アイスト アイスト 解決方法

减少在 P-0-4081, 现场总线: 循环命令值数据通道配置 列表中所记录的识别编号数量。

#### **C0230 -** 属性

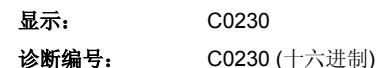

## **C0231** 现场总线:用于循环实际值的 **IDN** 无法配置

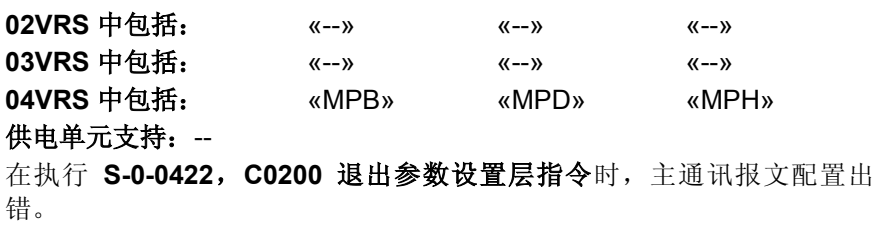

P-0-4080, 现场总线: 循环实际值数据通道的配置列 表的运行数据中发现一个没有包含在 S-0-0187, 循环 实际值数据道中的配置数据列表中的识别编号

#### 原因 まんしゃ あいしゃ あいしゃ アクセス アイスト 解决方法

P-0-4080, 现场总线: 循环实际值数据通道的配置列表 中输入允许的识别编号(比较 S-0-0187, 循环命令值数 据通道中的配置数据列表)

提示: 只在多元通道中允许列表参数。

为了清除指令错误,请参见"指令错误"

### **C0231 -** 属性

显示: C0231

诊断编号: C0231 (十六进制)

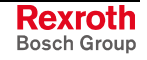

# **C0232** 现场总线 超过了用于循环 实际值的长度

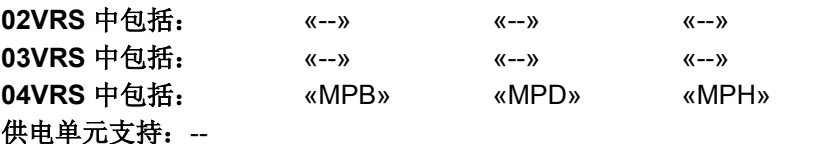

在执行 **S-0-0422**,**C0200** 退出参数设置层指令时,主通讯报文配置出 错。

所有在 P-0-4080, 现场总线: 循环实际值数据通道的 配置列表中记录的识别编号的数据宽度之和超过了 S-0-4082, 现场总线: 循环实际值数据通道长度的最 大值

#### 原因 みんじょう かんしゃ おおおおし かんしゃ アクセス 解决方法

减少在 P-0-4080, 现场总线: 循环实际值数据通道配置 列表中记录的识别编号数量

#### **C0232** 属性

显示: C0232 诊断编号: C0232 (十六进制)

## **C0233** 现场总线:**Tcyc (P-0-4076)** 出错

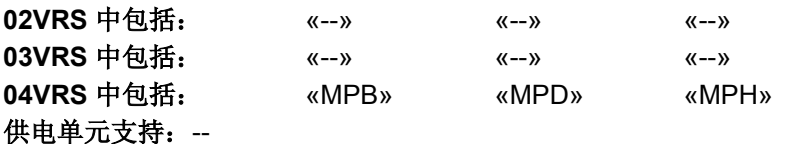

在执行 **S-0-0422**,**C0200** 退出参数设置层指令时,主通讯报文配置出 错。

P-0-4076, 现场总线: 循环时间 (Tcyc)不是位置控制 器脉冲的整数倍

#### 原因 解决方法

P-0-4076, 现场总线: 循环时间 (Tcyc)与位置控制器脉 冲相匹配(控制部件 ADVANCED: 500 s 或 250 s, 控制部件 BASIC: 500 s)

提示: 最小现场总线循环时间 (P-0-4076, 现场总线: 循环时间 **(Tcyc)**)在控制部件 ADVANCED 时是 500 s 并且在控制部 件 BASIC 时是 1000 s。

为清除指令错误,请参见"指令错误"

#### **C0233** 属性

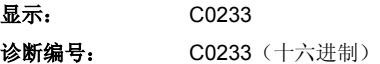

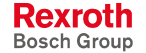

# **C0234** 现场总线:循环命令值 缺少 **P-0-4077**

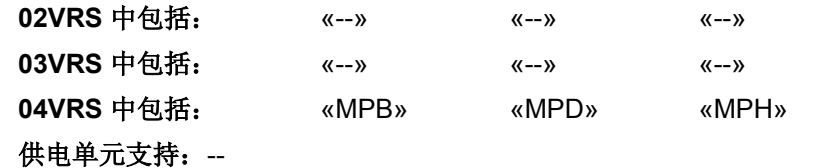

在执行 **S-0-0422**,**C0200** 退出参数设置层指令时,主通讯报文配置出 错。

P-0-4081, 现场总线: 循环命令值数据通道配置列表 中既没有 P-0-4077, 现场总线: 控制字, 也没有 P-0-4068,现场总线:控制字 IO。必须至少包含一个 控制字

#### 原因 解决方法

按照行规配置 P-0-4081, 现场总线: 循环实际值数据通 道配置列表中两条控制指令里的一条

为清除指令错误,请参见"指令错误"

### **C0234** 属性

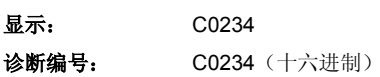

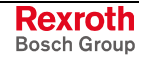

# **C0238** 循环命令值配置顺序 错误

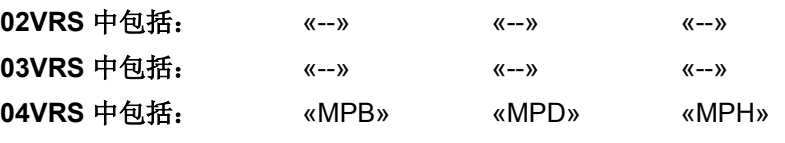

#### 供电单元支持: --

将已配置的识别编号 (IDN) 记录到 **S-0-0024**,主站数据报文配置列表参数 中,在驱动装置中按此时间顺序处理循环命令值数据。以下参数用于循环 命令值报文中的多元模式

- **S-0-0360**,数据储存器 **A**:命令值 **1**,
- **S-0-0362**,数据储存器 **A**:命令值列表索引和
- **S-0-0368**,数据储存器 **A**:选址

如果在循环命令值报文中配置了多个参数,那么就要检查指令 **S-0-0128**, **C0200** 切换至通讯阶段 **4** (02VRS/03VRS) 以及 **S-0-0422**,**C0200** 退出 参数设置层指令(从 04VRS 起)中的配置顺序是否正确。

原因 まんしゃ あいしゃ かいしゃ かいしゃ アクセス 解决方法

循环命令值报文中相关参数顺序错误 有一种 有一种 确保循环命令值电报中相关参数的正确顺序:在循环命令 值报文中 参数 S-0-0362、S-0-0366 和 S-0-0368 必须位于参数 S-0-0360 和 S-0-0450 至 S-0-0456 之前

也参见"多元通道"功能说明

### **C0233** 属性

显示: C0238 诊断编号: C0233 (十六进制)

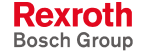

# **C0239** 用于命令值数据存储器的识别编号无效

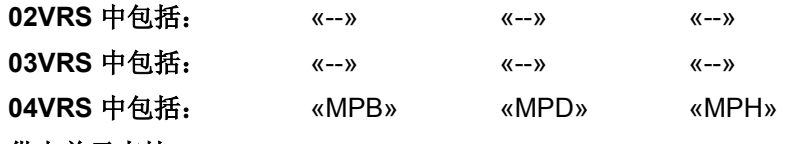

供电单元支持: --

在执行指令 **S-0-0128**,**C0200** 切换至通讯阶段 4 检验(02VRS/03VRS)或 **S-0-0422**,**C0200** 退出参数设置层指令(从 04VRS)时,会发现与命令 值配置列表相关的错误。

#### 原因 解决方法

据通道 中的数据里

命令值配置列表 (S-0-0370 和 S-0-0490 至 S-0-0496)中包含了一个或多个识别编号,而这些识

检查并修改参数 **S-0-0370**,数据储存器 **A**:命令值**-1** 配 置列表和 **S-0-0490**,数据储存器 **A**:命令值 **2** 配置列表 至 **S-0-0496**,数据储存器 **A**:命令值 **8** 配置列表中的识 别编号错误

为清除指令错误,请参见"指令错误" 也参见"多元通道"功能说明

### **C0239** 属性

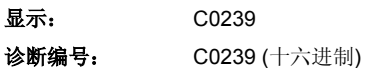

## **C0240** 用于实际值数据存储器的识别编号无效

别编号不存在或者没有包含在 **S-0-0188**, 实际值数

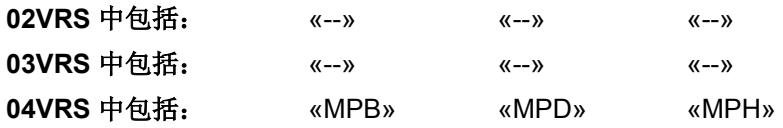

### 供电单元支持: --

在执行指令 **S-0-0128**,**C0200** 切换至通讯阶段 4 检验(02VRS/03VRS) 或 **S-0-0422**,**C0200** 退出参数设置层指令(从 04VRS)时,会发现与实 际值配置列表相关的错误。

实际值配置列表 (S-0-0371 和 S-0-0500 至 S-0-0506)中包含了一个或多个识别编号,而这些识 别编号不存在或者没有包含在 **S-0-0187**, 实际值数 据通道 中的数据配置列表中

#### 原因 解决方法

检查并修改参数 S-0-0371, 数据存储器 A: 实际值-1 配 置列表和 **S-0-0500**,数据存储器 **A**:实际值 **2** 配置列表 至 **S-0-0506**,数据容器 **A**:实际值 **8** 配置列表中的错误 识别编号

为清除指令错误,请参见"指令错误" 也参见"多元通道"功能说明

### **C0240 -** 属性

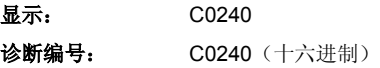

# **C0242** 参数被多次进行配置 **(->S-0-0423)(C0242** 参数被多次进行配置 **(->S-0- 0022))**

**02VRS** 中包括: «MPB» «MPD» «MPH» 03VRS 中包括 04VRS 中包括 供电单元支持: --

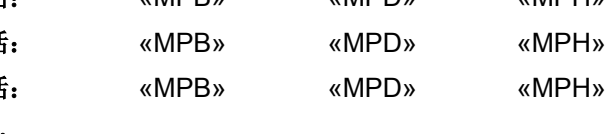

在执行指令 **S-0-0128**,**C0200** 切换到通讯阶段 **4** 检验时识别出错误。 **02VRS/03VRS** 

双轴设备专有功能在其两根轴上已激活(例如:两个 轴上的凸轮开关或编码器模拟已激活)

为循环写入参数,在不同接口处同时对一个参数进行 了配置。但却不可能同时从不同接口写入相同参数。

提示: "接口"既包括模拟或数字输入端, 也包括整个 总线系统。

#### 原因 みんじょう かんしゃ おおおおし かんしゃ アクセス 解决方法

读取 **S-0-0022**,阶段 **3** 无效运行数据 **IDN** 列表中记录的 识别编号,找到两个轴上已激活的功能。然后禁用其中一 个轴上的功能。

读取 **S-0-0022**,阶段 **3** 无效运行数据 **IDN** 列表中记录的 识别编号,以识别并排除多次配置错误。

提示: 所有多次配置/每个冲突都列在 **S-0-0022**,阶段 **3** 无效运行数 据 **IDN** 列表的里,并以下形式显示: - 记录 1 包含多次配置参数的识别编号。 - 之后的记录包含其它一些参数的识别编号,这些参数中已经 为多次循环写入进行了配置。 - 最多显示 5 条记录。

> - 每个冲突都将在 IDN 列表上通过识别编号 S-0-0000 结束。如 果同时出现多个冲突,它们将依次表现在 **S-0-0022**,阶段 **3** 无 效运行数据 **IDN** 列表中,识别编号 S-0-0000 将对这些故障进 行区分。

对于出现的每个冲突都必须修改所参与的接口配置,使每个参数都只能通 过接口写入。

执行 **S-0-0422**,**C0200** 退出参数设置层指令时出错。 **04VRS** 时

双轴设备专有功能在其两根轴上已激活(例如:两个 轴上的凸轮开关或编码器模拟已激活)

为循环写入参数,在不同接口处同时对一个参数进行 了配置。但却不可能同时从不同接口写入相同参数。

提示: "接口"既包括模拟或数字输入端, 也包括整个 总线系统。

#### 原因 みんじょう あいしゃ かいしん かんしゃ アクセス 解決方法

读取 S-0-0423, 无效参数设置层数据 IDN 列表中记录的 识别编号,找到两个轴上已激活的功能。然后禁用其中一 个轴上的功能。

读取 S-0-0423, 无效参数设置层数据 IDN 列表中记录的 识别编号,以识别并排除多次配置错误。

提示: 所有多次配置/每个冲突都列在 S-0-0423, 无效参数设置层数 据 **IDN** 列表的里,并以下形式显示:

- 记录 1 包含多次配置参数的识别编号。

- 之后的记录包含其它一些参数的识别编号,这些参数中已经 为多次循环写入进行了配置。

- 最多显示 5 条记录。

- 每个冲突都将在 IDN 列表上通过识别编号 S-0-0000 结束。如 果同时出现多个冲突,它们将依次表现在的 S-0-0423, 无效参 数设置层数据 IDN 列表中, 识别编号 S-0-0000 将对这些故障 进行区分。

对于出现的每个冲突都必须修改所参与的接口配置,使每个参数都只能通 过接口写入。

为清除指令错误,请参见"指令错误"

### **CO242 -** 属性

显示: C0242 诊断编号: C0240 (十六进制)

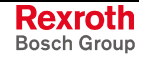

## **C0243** 制动器监控功能失效

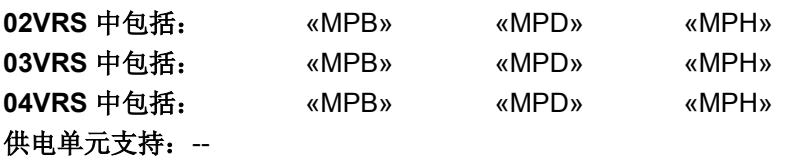

在 **P-0-0525**,保持制动器控制字下已激活/禁用自动制动功能。功能初始 化时出错。

#### 原因 まんご あいしゃ あいしゃ かいしゃ アクセス 解决方法

保持制动器不受控制 **Example Produce 2018年 P-0-0525, 保持制动器控制字**下激活保持制动器控 制。

P-0-0540, 电机保持制动器为 0 **Example 2 The ADD TER TO ASS ASSESS** 按照制动器或电机样本对 P-0-0540, 电机保持制动器进 行正确的参数设置

为清除指令错误,请参见"指令错误"

### **C0243 -** 属性

显示: C0243 诊断编号: C0240 (十六进制)

## **C0244** 模数实际值循环大于最大运动范围

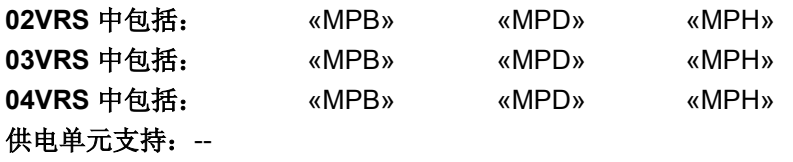

在执行指令 **S-0-0128**,**C0200** 切换到通讯阶段 **4** 检验时识别出错误。

计算出的实际值循环模数值超出 S-0-0278,最大运行 范围的参数设置值

### 原因 まんご あいしゃ あいしゃ かいしゃ アクセス 解决方法

检查 S-0-0278, 最大运行范围的参数设置, 必要时对模 数值进行调整,使其适合实际值循环 **-** 或 **-** 检查实际值循环模数值的参数设置,与 S-0-0278,最大 运行范围 进行匹配

为清除指令错误,请参见"指今错误"

### **C0244 -** 属性

显示: C0244 诊断编号: C0244 (十六进制)

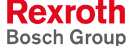

# **C0245** 运行模式配置无效**->S-0-0423)**(**C0245** 运行模式配置无效**(->S-0- 0022)**)

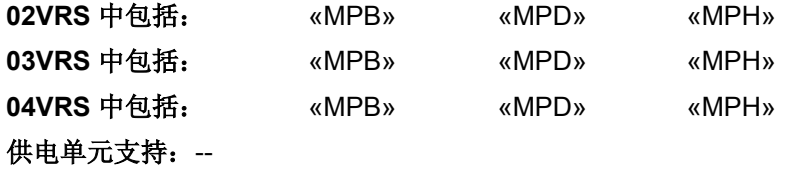

在执行指令 **S-0-0128**,**C0200** 切换到通讯阶段 **4** 检验 时发现不允许的运 行模式配置。 在运行模式参数中不允许使用辅助位置控制(角度同步或电子凸轮)及各 个不同的控制传感器对同步运行模式进行参数设置。 **02VRS/03VRS** 

运行模式参数:

- **S-0-0032**,主运行模式,
- **S-0-0033**,辅助运行模式 **1**
- **S-0-0034**,辅助运行模式 **2**
- **S-0-0035**,辅助运行模式 **3**
- 等等。

存在无效运行模式配置(角度同步或电子凸轮附带各 个不同的控制传感器)

使用控制将运行模式设置到了编码器 2 ;但编码器 2 不存在或无适合接口

#### 原因 まんじょう あいしゃ はんしゃ かいしゃ アクセス 解决方法

修改运行模式参数的参数内容,确保不再出现不运行的运 行模式(**S-0-0022**,阶段 **3** 无效操作模式 **IDN** 列表中列 出了相关运行模式参数)

将控制选择为编码器 1(电机编码器)或连接编码器 2 并 分配接口(**P-0-0078**,可选编码器的分配**-**可选位置)

提示: 如果出现多个不允许的运行模式,只有第一个错误运行模 式会记录在 **S-0-0022**,阶段 **3** 无效运行数据 **IDN** 列表里。

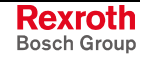

执行 **S-0-0422**,**C0200** 退出参数设置层指令时识别出错误。 **04VRS** 时

> 在运行模式参数中不允许使用辅助位置控制(角度同步或电子凸轮)及各 个不同的控制传感器对同步运行模式进行参数设置。 运行模式参数:

- **S-0-0032**,主运行模式,
- **S-0-0033**,辅助运行模式 **1**
- **S-0-0034**,辅助运行模式 **2**
- **S-0-0035**,辅助运行模式 **3**
- 等等。

存在无效运行模式配置(角度同步或电子凸轮附带各 个不同的控制传感器)

使用控制将运行模式设置到了编码器 2 ;但编码器 2 不存在或无适合接口

#### 原因 みんじょう かんしょう かんしょう かんしょう 解决方法

修改运行模式参数的参数内容,确保不再出现不运行的运 行模式(**S-0-0422**,**C0200** 退出参数设置层指令中列出 了相关运行模式参数)

将控制选择为编码器 1(电机编码器)或连接编码器 2 并 分配接口(**P-0-0078**,可选编码器的分配**-**可选位置)

提示: 如果出现多个不允许的运行模式,只有第一个错误运行模 式会记录在 **S-0-0422**,**C0200** 退出参数设置层指令里。

也参见"测量系统"功能说明 为清除指令错误,请参见"指令错误"

### **C0245 -** 属性

显示: C0245 诊断编号: C0245 (十六进制)

# **C0246** 运动范围限位开关没有分配到数字输入端

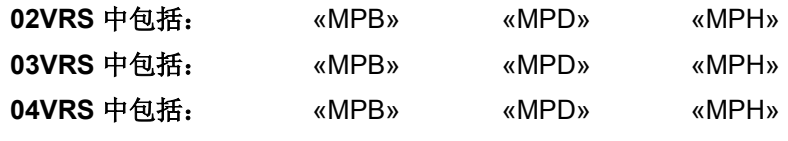

供电单元支持: --

在从通信阶段 3 切换至通信阶段 4 (C0100) 时,会对已激活运动范围限位 开关上的数字输入端配置进行检查,确保相关运动范围限位开关安全运 行。

原因 解决方法

运动范围限位开关 +/- 已在 **P-0-0090**,运动范围极限 开关参数中激活,但没有分配到数字输入端

运动范围限位开关 +/- 在 **P-0-0090**,运动范围极限开 关参数中被无意激活

运动范围限位开关通过 P-0-0300, 数字输入/输出, 分配 列表分配数字输入端

运动范围限位开关 +/- 在 **P-0-0090**,运动范围极限开关 参数中被禁用

为清除指令错误,请参见"指令错误" 也参见"数字输入与输出端"功能说明 也参见"位置限制/运动范围极限开关"功能说明

#### **CO246 -** 属性

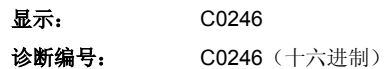

## **C0247** 数字输出端已被另一根轴占用

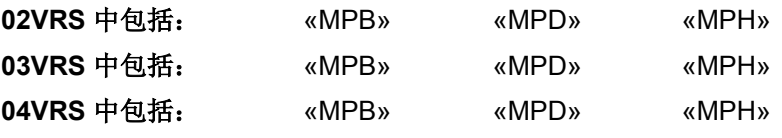

供电单元支持: --

在从通信阶段 3 切换至通信阶段 4 (C0200) 时,数字输出端进行了多次配 置。

双轴设备 (HMD01.1) 中的两根轴共用一个数字输出 端。

原因 いっきょう かんしゃ かんしゃ かんしゃ アクセス 解决方法

检查两根轴中的 P-0-0300,数字输入/输出,分配列表设 置,并至少修改一根轴的设置

为清除指令错误,请参见"指令错误" 也参见"数字输入与输出端"功能说明

### **CO247 -** 属性

显示: C0247 诊断编号: C0247 (十六进制)

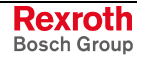

# **C0248** 数字输出端 在轴上的不同分配

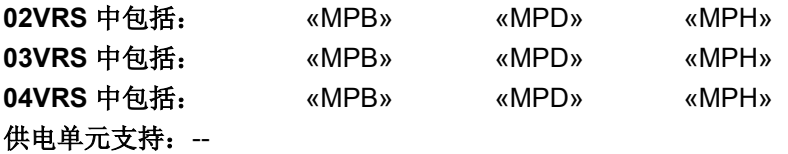

在从通信阶段 3 切换至通信阶段 4 (C0200) 时要检查可用数字输出端配置 是否为非持续性双重分配。

#### 原因 みんじょう かんじょう かんしょう アクセス 解决方法

在具有两根轴的双轴设备 (HMD01.1) 中使用不同的识 别编号(P-0-0300, 数字输入/输出, 分配列表), 或 位编号(P-0-0301,数字输入/输出,位编号)设置数 字输出端

检查双轴设备两根轴中的 P-0-0300,数字输入/输出,分 配列表或 P-0-0301, 数字输入/输出, 位编码参数设置, 并至少修改一个轴

为清除指令错误,请参见"指令错误" 也参见"数字输入与输出端"功能说明

#### **CO248 -** 属性

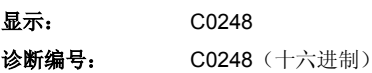

## C0249 数字输入/输出: 位编码过大

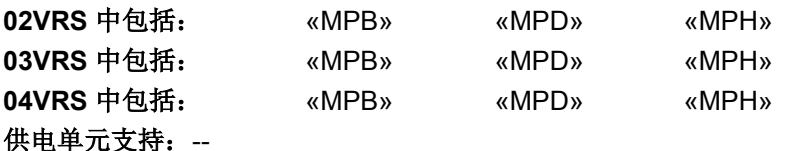

在从通信阶段 3 切换至通信阶段 4 (C0200) 时要检查已配置好的位编码的 数字输入/输出配置

不存在与位编码(P-0-0301,数字输入、输出,位 栏)相对应的识别编号(**P-0-0300**,数字输入、输 出,分配列表)(例如:位号码为 25 时,而识别编号 长度只有 2 字节)

#### 原因 まんしゃ あいしゃ あいしゃ かんしゃ アクセス 解决方法

检查 **P-0-0300**,数字输入**/**输出,位栏和 **P-0-0301**,数字 输入**/**输出,位栏的参数设置,并使 **P-0-0301**,数字输入**/** 输出,位栏 与相关识别编号的数据格式相匹配

为清除指令错误,请参见"指令错误"

### **CO249 -** 属性

显示: C0249 诊断编号: C0249 (十六进制)

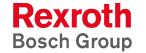

# **C0250** 探头输入端配置错误

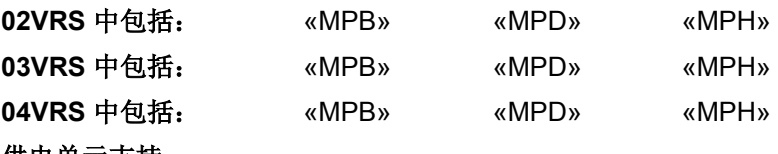

供电单元支持: --

当从通讯阶段 3 转换至通讯阶段 4 (C0200) 时,发生错误。

两个探头至少有一个在 S-0-0169,探头控制参数中已 被激活,但没有分配到数字输入端

#### 原因 解决方法

通过 **P-0-0300**,数字输入**/**输出,分配列表、**P-0-0301**, 数字输入**/**输出端,位编号和 **P-0-0302**,数字输入**/**输出, 方向给探头分配数字输出端

探头被意外激活 在 **S-0-0169**,探头控制参数中禁用探头

也参见"数字输入与输出端"功能说明 也参见"探头功能"功能说明

### **CO245 -** 属性

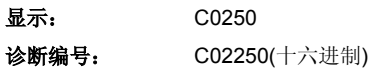

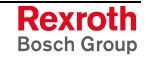

# **C0251** 主通讯上的同步错误

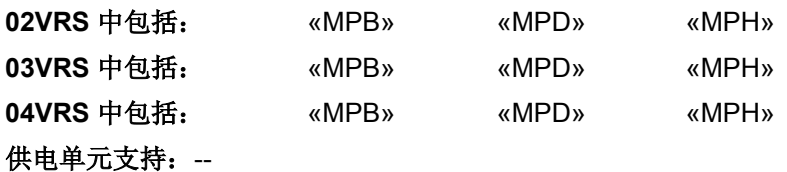

在从通讯阶段 3 切换至通讯阶段 4 (C0200) 时,检查驱动控制装置控制器 是否已经通过两个阶段控制回路同步到总线接口(SERCOS、Profibus、 Interbus 等)。必须在完成从通讯阶段 3 至通讯阶段 4 (C0200) 的切换前 结束同步过程。如果没有,将会生成故障报告。

#### 原因 まんごう あいしゃ おおおおし かんこう アイスト 解決方法

控制部件硬件损坏 更换控制部件或整个驱动装置控制器

提示: 仅允许由力士乐的维修工程师或经过培训的用户来更换控制部 件。在功率部分配置手册中有关于更换整个驱动装置控制器的 说明。

为清除指令错误,请参见"指令错误" 也参见"主通讯"功能说明

### **CO251 -** 属性

**显示: C0251** 诊断编号: C02251 (十六进制)

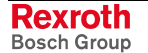

# **C0254 PROFIsafe** 配置错误

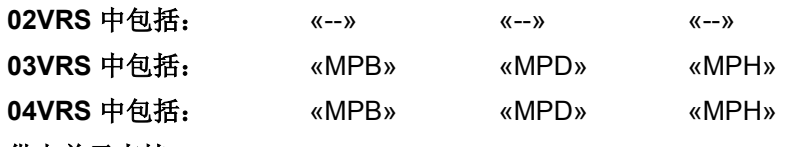

供电单元支持: --

如果 PROFIsafe 已经进行了配置,在执行切换指令时会检查是否已具备成 功运行的前提条件。

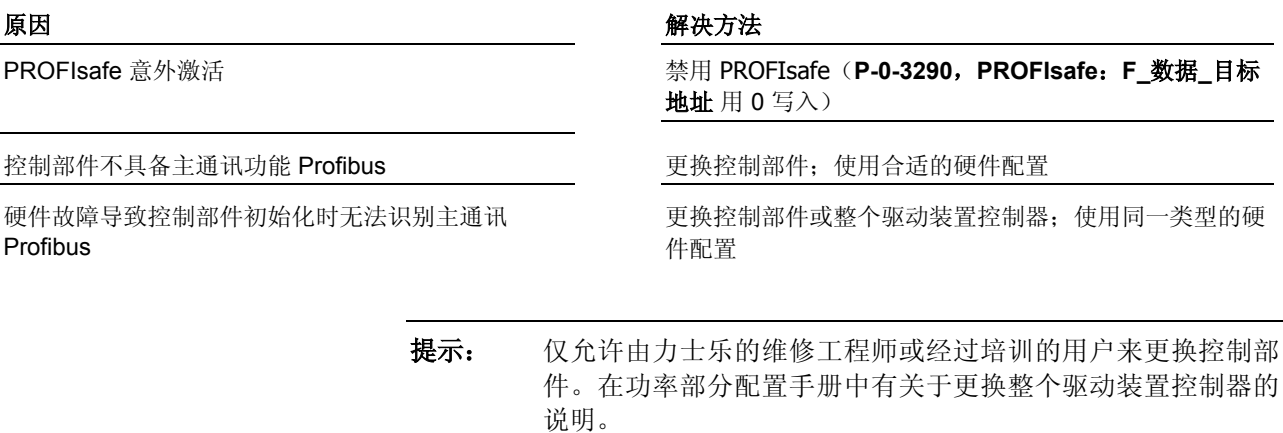

仅可让力士乐维修工程师事更换控制模块的可选件(例如编码 器选项模块)

为清除指令错误,请参见"指令错误"

**CO254 -** 属性

显示: C0254 诊断编号: C02254 (十六进制)

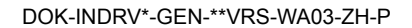

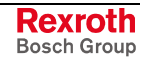

# **C0255** 系统初始化安全指令错误

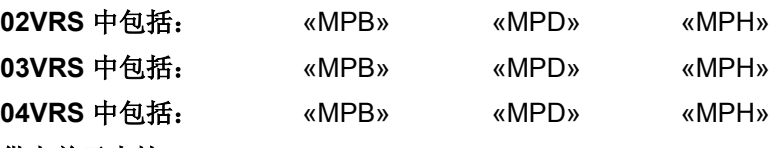

#### 供电单元支持: --

在从通讯阶段 3 切换至通讯阶段 4 (C0200) 时,对安全系统可选模块进行 初始化,并对超时情况进行检查。

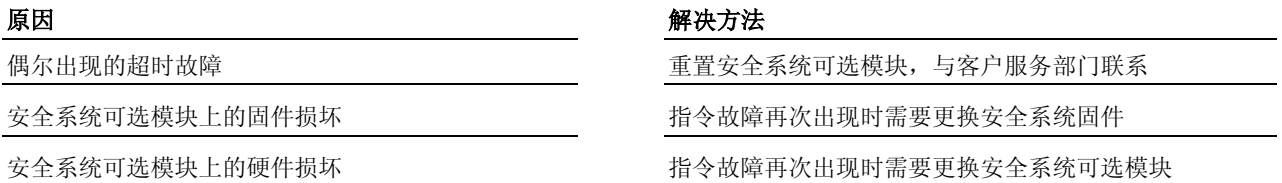

提示: 仅允许由力士乐维修工程师来更换控制部件的选项。

为清除指令错误,请参见"指令错误" 也参见"集成安全系统"文献,关键词"固件更新"

### **CO255 -** 属性

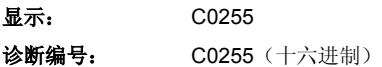

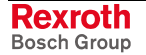

# **C0256** 安全系统配置错误

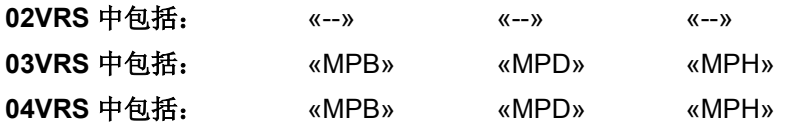

## 供电单元支持: --

在从通讯阶段 3 切换至通讯阶段 4 (C0200) 时,对安全系统的检查中发现 错误。

不允许同时激活"安全有关绝对位置"和"电机相关的比 例配置"

#### 原因 解决方法

取消选择"安全相关的绝对位置"P-0-3240,安全相关的运 动 1 配置(SBB1) 或 P-0-3250, 安全相关的比例配置相关 的运动 **2** 配置 **(SBB2)**

#### **-** 或 **-**

禁用"相关电机的比例配置"**P-0-3210**,**SI** 配置))

为清除指令错误,请参见"指令错误"

## **CO256 -** 属性

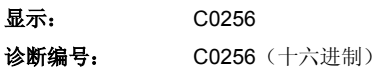

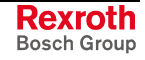

# **C0257** 插槽 **1** 没有分配到编码器

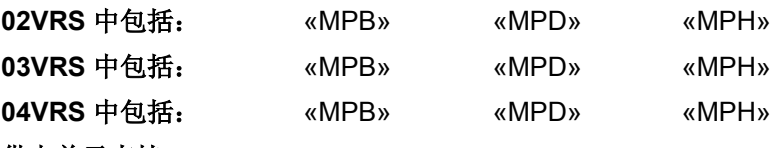

#### 供电单元支持: --

在从通讯阶段 3 转换至通讯阶段 4 (C0200) 时, 在闭环运行模式中检查插 槽 1 上是否插有编码器可选模块。

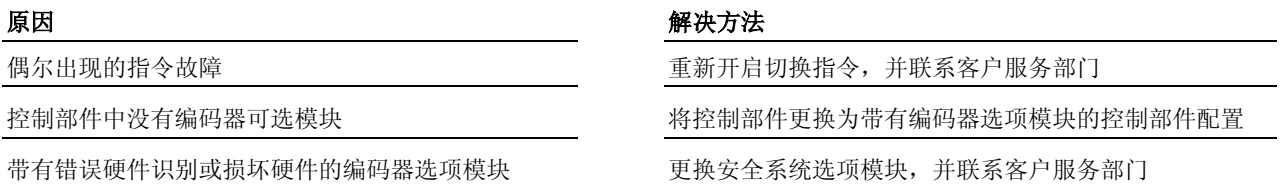

提示: 仅允许由力士乐的维修工程师或经过培训的用户来更换控制部 件。在功率部分配置手册中有关于更换整个驱动装置控制器的 说明。 仅可让力士乐维修工程师事更换控制模块的可选件(例如编码 器选项模块)

为清除指令错误,请参见"指令错误"

### **CO257 -** 属性

显示: C0257 诊断编号: C0257 (十六进制)

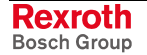

# **C0258 TNcyc (S-0-0001)** 与 精密插补的关系错误

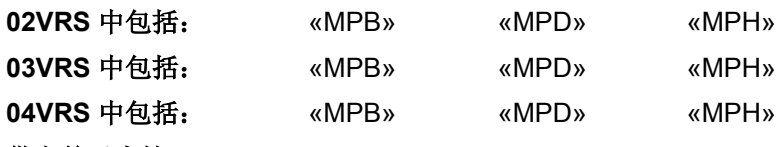

#### 供电单元支持: --

在从通讯阶段 3 切换至通讯阶段 4 (C0200) 时, 使用三次方精密插补器和 依照轮廓的插补器(P-0-0187,位置命令值处理模式 = 1 或 2)检查各个 精密插补器是否支持选定的 NC 循环时间。

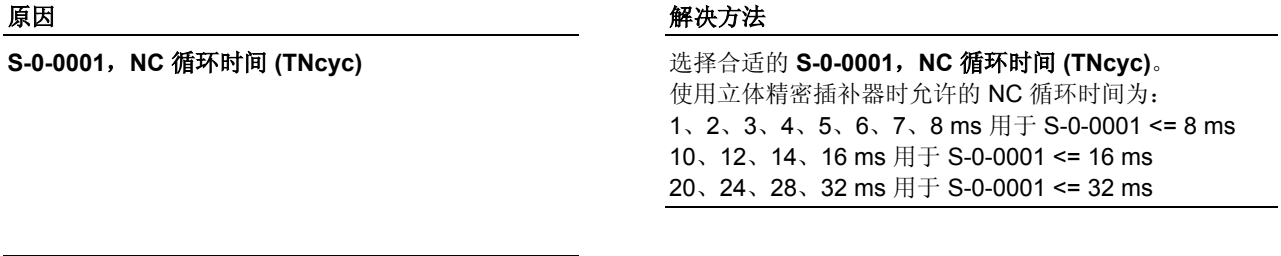

不能在现有 NC 循环时间(**S-0-0001**,**NC** 循环时间 **(TNcyc)**)中使用此立体或修边精密插值器。

转为使用线性精密插补器(P-0-0187, 位置命令值处理模 式 = 0)

为清除指令错误,请参见"指令错误"

**CO258 -** 属性

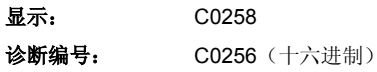

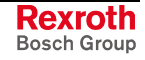

# **C0260** 增量编码器仿真器分辨率无法显示

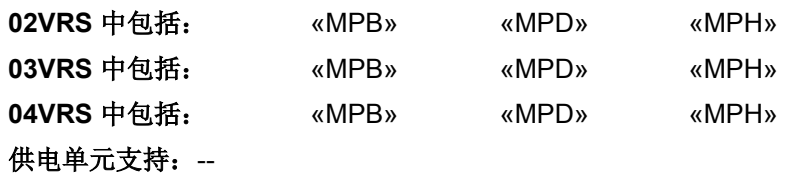

在增量编码器仿真的增量输出过程中可能出现不允许的溢出故障。为避免

溢出,需要对 **P-0-0903**,编码器仿真分辨率进行参数设置。

对模数进行处理的过程中,**S-0-0103**,模数值中记录的模数值溢出:

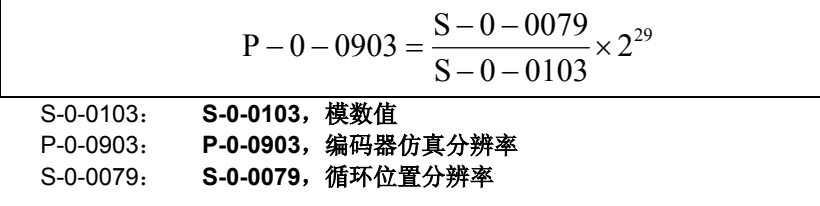

否则 S-0-0278, 最大运行范围中记录的模数值就会溢出

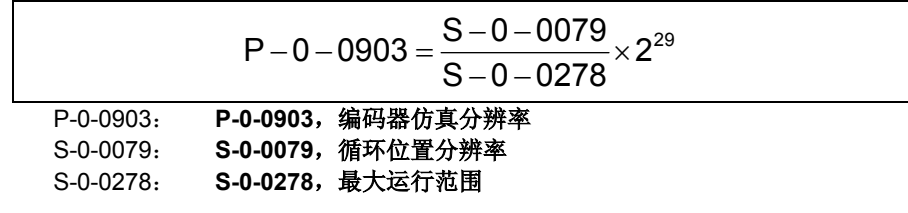

原因 解决方法

仿真信号分辨率与模数范围/运行范围不匹配 降低 **P-0-0903**,编码器仿真分辨率中记录的分辨率 **-**或者**-**缩小 S-0-0278, 最大运行范围

也参见"增量编码器仿真"功能说明

**CO260 -** 属性

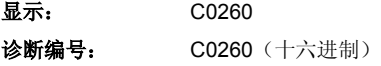

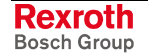

# **C0261** 激活两个轴的仿真器 **(P-0-0902)**

原因 みんじょう かんじょう かんしょう かんしょう 解決方法

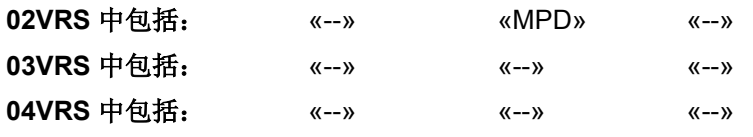

## 供电单元支持: --

只能激活双轴设备其中一个轴的编码器仿真。这样就有一个编码器仿真可 供使用。

两个轴的编码器仿真都已激活 禁用其中一个轴的编码器仿真(**P-0-0902**,编码器仿真控 制参数)

也参见"增量编码器仿真"功能说明

### **CO261 -** 属性

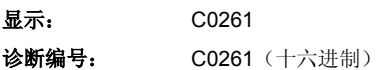

## **C0265 CCD** 地址配置错误

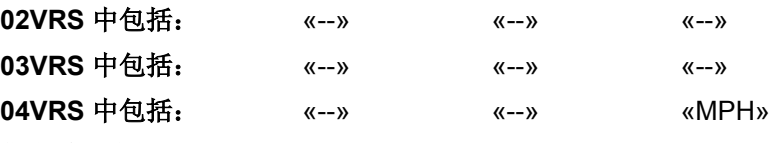

### 供电单元支持: --

执行指令 **S-0-0422**,**C0200** 退出参数设置层指令时,识别出了关于驱动 交叉通讯 [CCD (**C**ross **C**ommunication **D**rives)] 的错误。

查看 **P-0-1601**,**CCD**:驱动装置配置地址中包含 SERCOS-III 从站地址,该地址不包含在 **P-0-4031**, 设备地址概述中

#### 原因 解决方法

检查 **P-0-1601**,**CCD**:驱动装置配置地址和所连接的从 站地址。

提示:如果对一个从站地址进行了改动,必须有一个新的 SERCOS-III 通过阶段 0 开始起动。在阶段 0 时会对所连 接的从站进行扫描。

也参见"横向通讯 (CCD)"固件功能说明

### **CO265 -** 属性

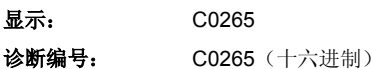

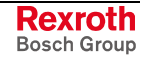

# **C0266 CCD** 阶段转换错误

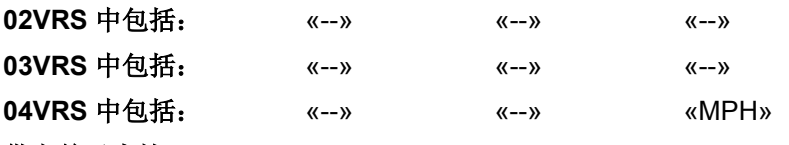

#### 供电单元支持: --

执行指令 **S-0-0422**,**C0200** 退出参数设置层指令时,识别出了关于驱动 交叉通讯 [CCD (**C**ross **C**ommunication **D**rives)] 的错误。

启动指令 **C0200** 退出参数设置层 后,CCD 主站尝试 把 SERCOS-III 从站转到阶段 4; 在此需要写入必要 的从站参数(S-0-0015、-0-0016、S-0-0024、 S-0-1001、S-0-1002 等)。从通讯阶段 2 至通讯阶段 3 的转换和从通讯阶段 3 至通讯阶段 4 的转换同时开 始。其中一项操作中出错。

#### 原因 みんじょう かんじょう かんしょう かんしょう 解決方法

查看 **P-0-1630**,**CCD**:诊断,并修改可能存在问题的参 数

#### **-** 或者**-**

检查 CCD 过程数据: - **P-0-1621**,**CCD**:**FKM** 命令值配置列表 - **P-0-1622**,**CCD**:**FKM** 命令值配置列表 - **P-0-1623**,**CCD**:**FKM** 命令值配置列表 - **P-0-1624**,**CCD**:**FKM** 命令值配置列表 - **P-0-1625**,**CCD**:**FKM** 命令值配置列表 - **P-0-1626**,**CCD**:从站实际值配置列表

也参见"横向通讯 (CCD)"固件功能说明

### **CO266 -** 属性

显示: C0266 诊断编号: C0266 (十六进制)

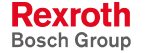

# **C0267 CCD** 阶段转换超时

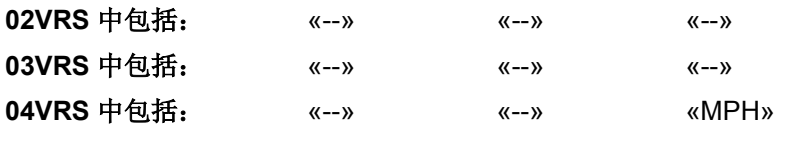

供电单元支持: --

指令 **S-0-0422**,**C0200** 退出参数设置层指令在 SERCOS-III 主站中无故 障执行。阶段转换时, 主站未发生错误 (C0266).

SERCOS-III 从站转换到阶段 4 时间 60 秒, 的最大等待时间, 但已经过去 有一个或多个从站未转换到阶段 4。

一个或多个 SERCOS-III 从站不回应服务通道通讯, 这些从站是 **P-0-1601**,**CCD**:驱动装置配置地址 的 中的

切换指令 **S-0-0127**,**C0100** 准备切换至通讯阶段 **3** 或 **S-0-0128**,**C5200** 准备切换至通讯阶段 **4** 在一个 或多个 SERCOS-III 从站中未完成或没有正确完成

原因 まんしゃ おおおお こうしゃ アイスト アイスト 解決方法

确定错误 SERCOS-III 从站位置, 清除错误原因

确定错误 SERCOS-III 从站位置,清除错误原因

也参见"横向通讯 (CCD)"固件功能说明

**CO267 -** 属性

显示: C0267 诊断编号: C02607 (十六进制)

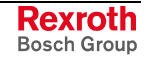

## **C0270** 读取编码器器数据时出错 **=>** 电机编码器

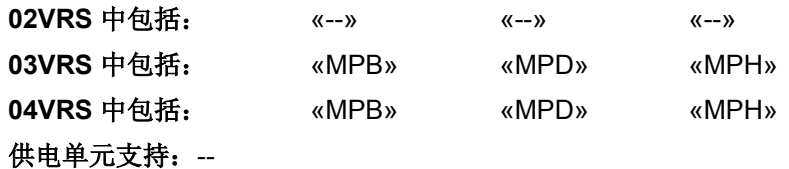

## 当准备从通讯阶段 2 转换至通讯阶段 3 (C0200) 时,从电机编码器的数据 存储器中读取编码器数据时出错。

提示: DSF/HSF 和 Resolver 是使用独立数据存储器的测量系统, 如同附 带 EnDat 接口 (Heidenhain 公司)和 HIPERFACE 接口 (Stegmann 公司)的测量系统一样。

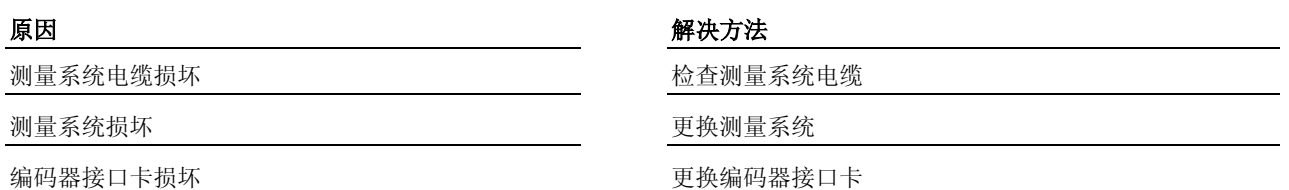

#### **CO270 -** 属性

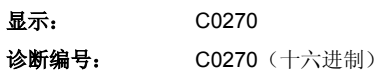

# **C0271** 电机编码器参数设置错误(硬件)

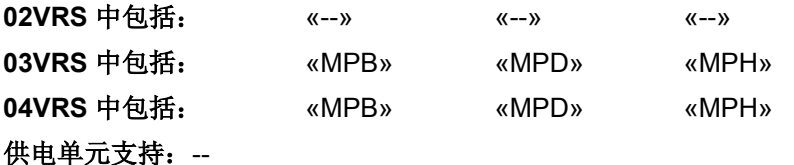

在准备从通讯阶段 2 切换至通讯阶段 3 (C0100) 时,发生了涉及电机编码 器硬件参数设置的错误。

**P-0-0074**,编码器类型 **1**(电机编码器)参数设置与 接口卡不匹配(例如 EN1 附带 EnDat 编码器)

"使用电机编码器进行电流控制"(参见 P-0-0045, 电流 环控制字)时,会发现 **P-0-0074**,编码器类型 **1**(电机 编码器)中进行了"无编码器运行"设置

**P-0-0077**,电机编码器的分配**->**可选位置的参数设置 不正确

#### 原因 みんじょう かんじょう かんしょう かんしょう 解决方法

检查已参数设置的编码器类型是否与接口卡相匹配

在 **P-0-0074**,编码器类型 **1**(电机编码器)中输入与电 机编码器匹配的数值

在 **P-0-0077**,电机编码器的分配**->**可选位置参数中修改 电机编码器和可选位置的分配

```
CO271 - 属性
```
显示: C0271 诊断编号: C0271 (十六进制)

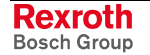

# **C0272** 电机编码器参数设置错误(机械系统)

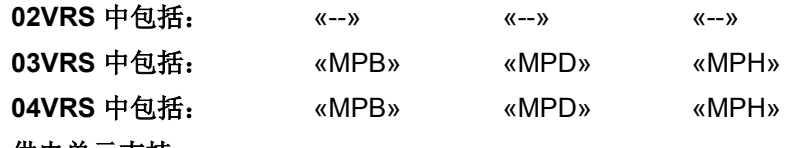

供电单元支持: --

在准备从通讯阶段 3 切换至通讯阶段 4 (C0200) 时,发生了涉及比例设置 和所选电机编码器类型的错误(例如对直线电机使用旋转比例配置)。

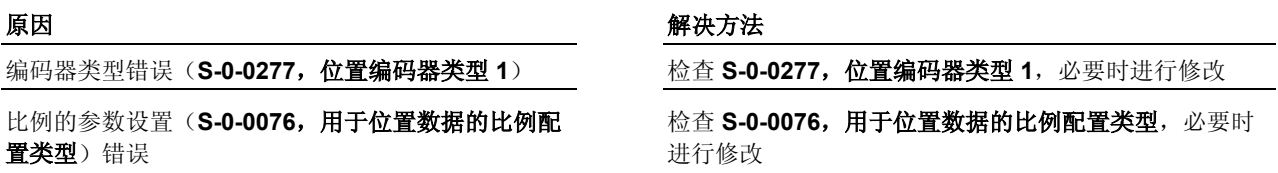

为清除指令错误,请参见"指令错误"

### **CO272 -** 属性

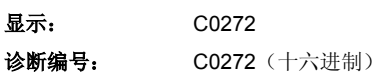

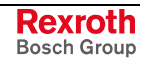

# **C0273** 用于电机编码器的模值无法显示

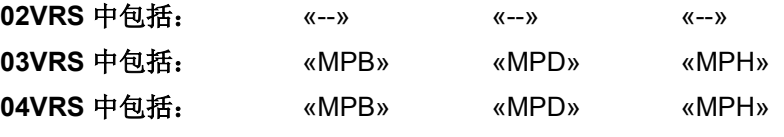

供电单元支持: --

在准备从通讯阶段 3 转换至通讯阶段 4 (C0200) 时,发生了涉及电机编码 器模值的错误。

S-0-0103, 模值的参数值超大于最大运行范围(参见 S-0-0278, 最大运行范围)

S-0-0103, 模值的参数值无法用设置的变速器( S-0-0121/S-0-0122、P-0-0121/P-0-0122)在内部显 示

#### 原因 みんじょう かんじょう かんしょう かんしょう 解決方法

修改 **S-0-0103**,模值内容,即 S-0-0278, 最大运行范围内的模值

修改 S-0-0103, 模值的内容或已设置的变速器传动比 [**S-0-0121**,负荷齿轮输入旋转/**S-0-0122**,负荷齿轮输出 旋转;**P-0-0121**,变速箱 **1** 电机侧(电机编码器) /**P-0-0122**,变速箱 **1** 编码器侧**(**电机传感器)]

为清除指令错误,请参见"指令错误"

## **CO273 -** 属性

显示: C0273 诊断编号: C0273 (十六进制)

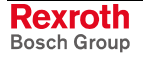

# **C0274** 未知的电机编码器

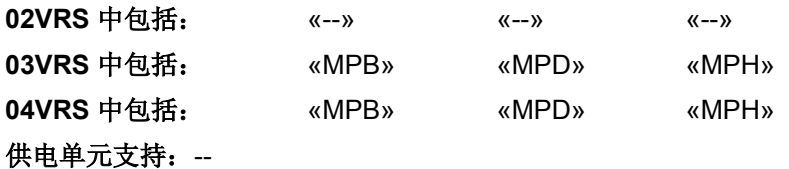

在从通讯阶段 3 转换至通讯阶段 4 (C0200) 时,电机编码器出错。 **P-0-1000**,编码器类型 **1**,编码器存储器中的内容无效,进而无法进行电 机编码器的参数设置(例如使用线性编码器的旋转比例配置)

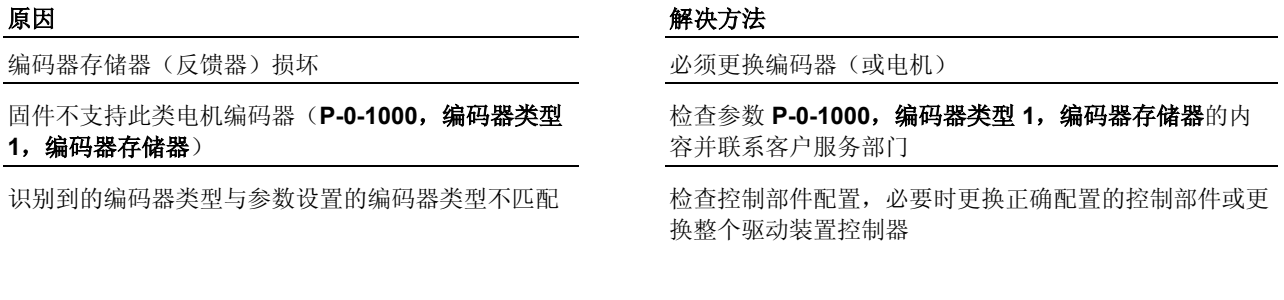

提示: 仅允许由力士乐的维修工程师或经过培训的用户来更换控制部 件。在功率部分配置手册中有关于更换整个驱动装置控制器的 说明。

为清除指令错误,请参见"指令错误"

### **CO274 -** 属性

显示: C0274 诊断编号: C0274 (十六进制)

DOK-INDRV\*-GEN-\*\*VRS-WA03-ZH-P

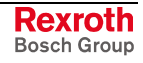

## **C0275** 读取编码器数据 **=>** 可选编码器时出错

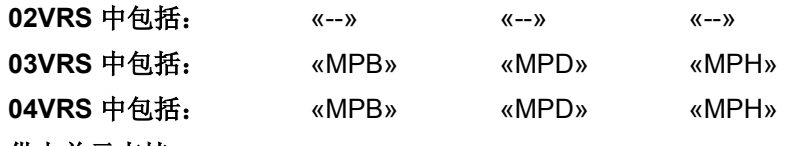

#### 供电单元支持: --

在准备从通讯阶段 3 转换至通讯阶段 4 (C0200) 时,从可选编码器的数据 存储器中读取编码器数据时出错。

提示: DSF/HSF 和 Resolver 是附带独立数据存储器的测量系统, 如 同使用 EnDat 接口 (Heidenhain 公司)和 HIPERFACE 接 口(Stegmann 公司)的测量系统一样。

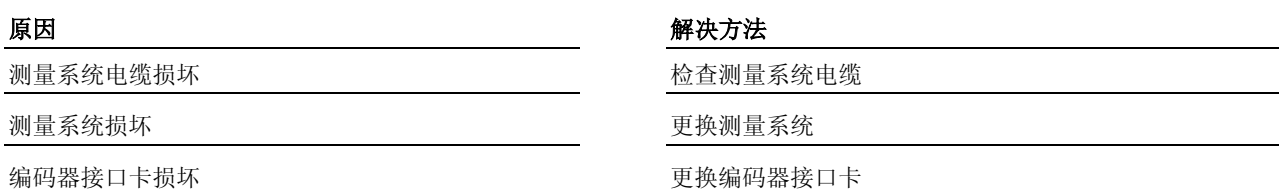

### **CO275 -** 属性

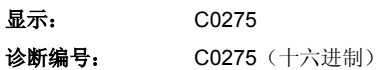

## **C0276** 可选编码器参数设置错误(硬件)

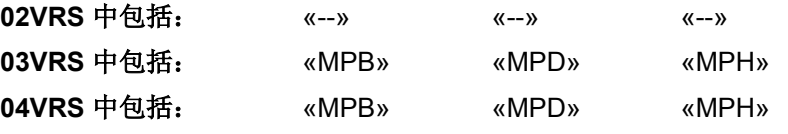

供电单元支持: --

在准备从通讯阶段 3 转换至通讯阶段 4 (C0200) 时,发生了涉及可选编码 器硬件参数设置的错误。

#### 原因 まんしゃ あいしゃ かいしゃ アクセス アクセス 解决方法

**P-0-0075**,编码器类型 **2**(可选编码器) 参数设置与 接口卡不匹配(例如附带 EnDat 编码器的 EN1)

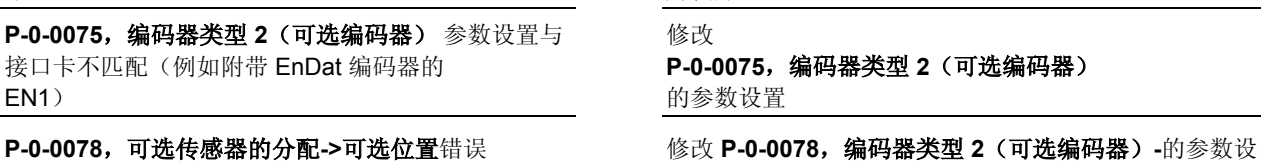

也参见"测量系统"功能说明

置

#### **CO276 -** 属性

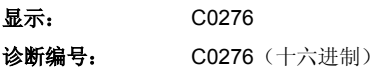

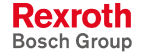

# **C0277** 可选编码器参数设置错误(机械系统)

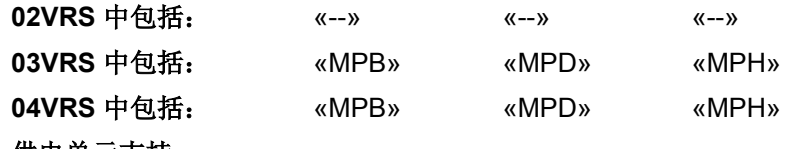

供电单元支持: --

在准备从通讯阶段 3 转换至通讯阶段 4 (C0200) 时,发生了涉及比例设置 和所选电机编码器类型的错误(例如用线性可选编码器进行旋转比例)。

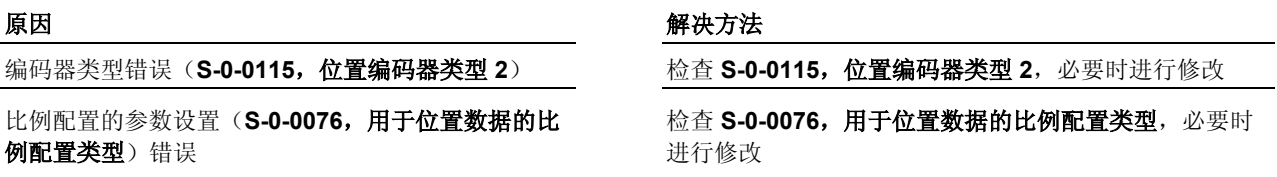

为清除指令错误,请参见"指令错误"

## **CO277 -** 属性

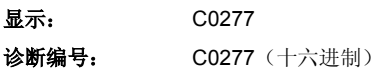

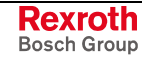

# **C0278** 用于可选编码器的模值无法显示

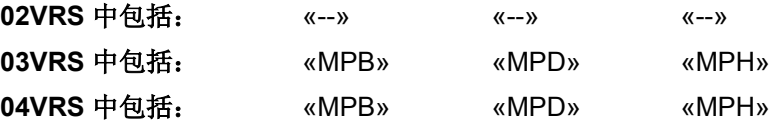

供电单元支持: --

在准备从通讯阶段 3 转换至通讯阶段 4 (C0200) 时,发生了涉及可选编码 器模值的错误。

**S-0-0103**,模值的参数值超大于最大运行范围 (参见 S-0-0278, 最大运行范围)

S-0-0103, 模值的参数值无法用设置的变速器( S-0-0121/S-0-0122、P-0-0121/P-0-0122) 在内部显示

#### 原因 みんじょう かんじょう かんしょう かんしょう 解決方法

修改 S-0-0103,模值内容, 或 S-0-0278, 最大运行范围 内的值

修改 **S-0-0103**,模值的内容或已设置的变速器传动比 [**S-0-0121**,负荷齿轮输入旋转/ **S-0-0122**,负荷齿轮输出旋转; **P-0-0121**,变速箱 **1** 电机侧(电机编码器)/ **P-0-0122**,变速箱 **1** 编码器侧**(**电机传感器))

编码器分辨率(**S-0-0117**,编码器 **2** 分辨率)参数设 置错误

检查 **S-0-0117**,编码器 **2** 分辨率的参数设置,必要时进 行修改

编码器分辨率不在所要求的模数范围内 网络罗斯特罗斯 医换编码器

为清除指令错误,请参见"指令错误"

也参见"比例配置物理数据"功能说明

**CO278 -** 属性

显示: C0278 诊断编号: C0278 (十六进制)

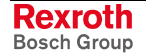

# **C0279** 未知的可选编码器

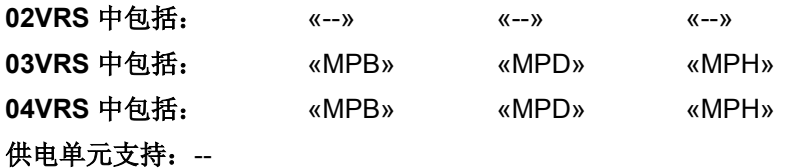

在准备从通讯阶段 3 转换至通讯阶段 4 (C0200) 时,发生了涉及可选编码 器的错误。P-0-1010, 编码器类型 2, 编码器存储器中的内容无效, 进而 无法进行可选编码器的参数设置(例如使用线性编码器的旋转比例配置)

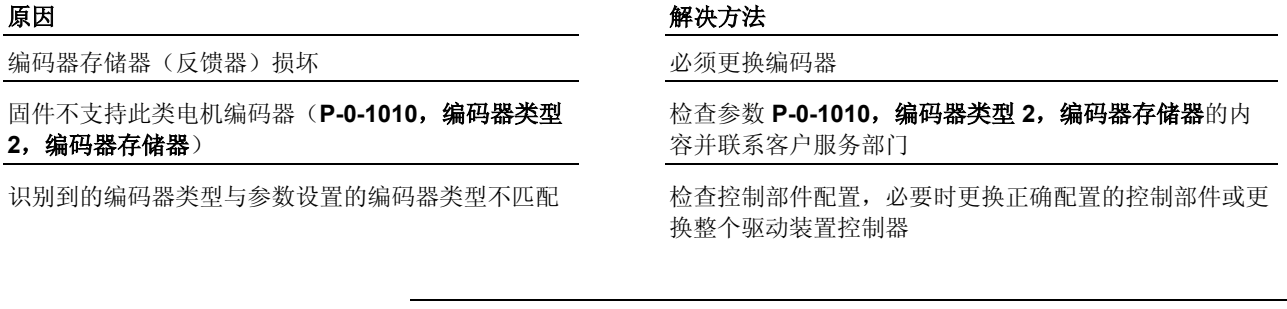

提示: 仅允许由力士乐的维修工程师或经过培训的用户来更换控制部 件。在功率部分配置手册中有关于更换整个驱动装置控制器的 说明。

为清除指令错误,请参见"指令错误"

### **CO279 -** 属性

显示: C0279 诊断编号: C0279 (十六进制)

DOK-INDRV\*-GEN-\*\*VRS-WA03-ZH-P

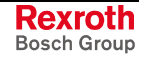

# **C0280** 无法在内部表示最大行程

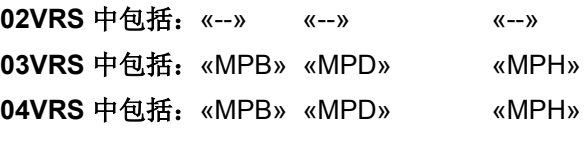

### 供电单元支持: --

在绝对比例配置时,最大行程表明了位置实际值的超程极限。如果内部无 法正确表示行程,就无法进行正确定位,所以生成故障。

S-0-0278,最大行程参数设置错误 **Maching Security 检查 S-0-0278,最大行程**, 必要时缩小

无论最大行程在必要时是否处于绝对编码器范围以 内, S-0-0278, 最大行程的值仍然无效

一个电极对或电机对距离的位置分辨率过低,折偿偏 置值无法在内部被足够精确地显示出来

#### 原因 みんじょう かんじょう かんしょう かんこう 解决方法

检查 **S-0-0116**,编码器 **1** 分辨率和 **S-0-0117**,编码器 **2**  分辨率,必要时更正

检查 S-0-0278,最大行程,必要时更改数值(注意相应 的编码器范围!)

P-0-0018, 电极对数/电极对距离的数值为"0"或者数值过 小(有时采用了错误的单位)。检查 P-0-0018, 电极对 数**/**电极对距离并且必要时进行正确设置

也参见"比例配置物理数据"功能说明 为清除指令错误,请参见"指令错误"

### **CO280-**属性

显示: C0280 诊断编号: C0280 (十六进制)

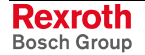

## **C0281** 不能通过编码器 2 进行折偿

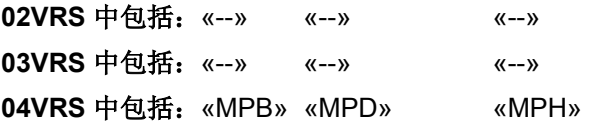

## 供电单元支持: --

不能通过编码器 2 折偿或进行折偿初始化。

#### 原因 解决方法

机械装置的参数设置不允许通过可选测量系统进行明 确折偿

缩小-最大行程(S-0-0278,最大行程) -调整齿轮(**S-0-0121**,负荷齿轮输入旋转;**S-0-0122**,负 荷齿轮输出旋转; ...) -装置适合的编码器(例如多圈编码器)

## **CO281-**属性

显示: C0281 诊断编号: C0281 (十六进制)

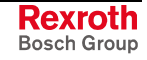
# **C0284** 编码器存储器中的电机数据无效 **(->S-0-0423)** (**C0284** 编码器存储器 中的电机数据无效 **(->S-0-0423)**)

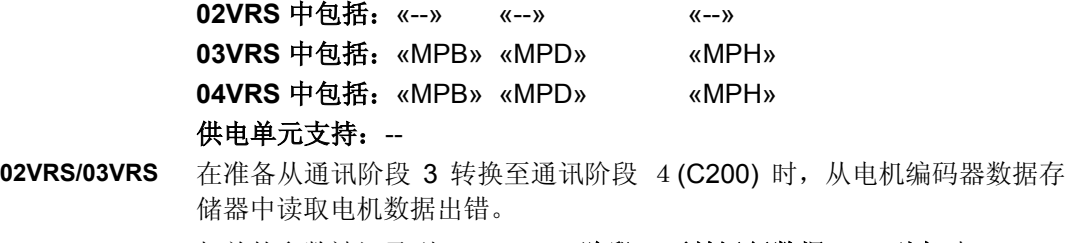

相关的参数被记录到 **S-0-0022**,阶段 **3** 无效运行数据 **IDN** 列表 中。

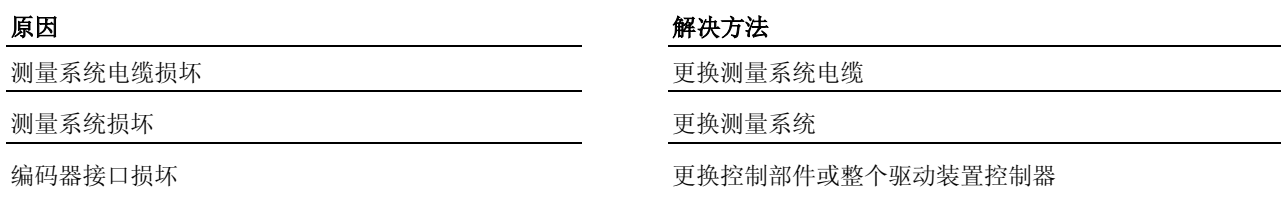

提示: 仅允许由力士乐的维修工程师或经过培训的用户来更换控制部 件。在功率部分配置手册中有关于更换整个驱动装置控制器的 说明。

在准备从通讯阶段 3 转换至通讯阶段 4(C200) 时,从电机编码器数据存 储器中读取电机数据出错。 **04VRS** 时

相关的参数被记录到 **S-0-0423**,参数设置层无效数据 **IDN** 列表中。

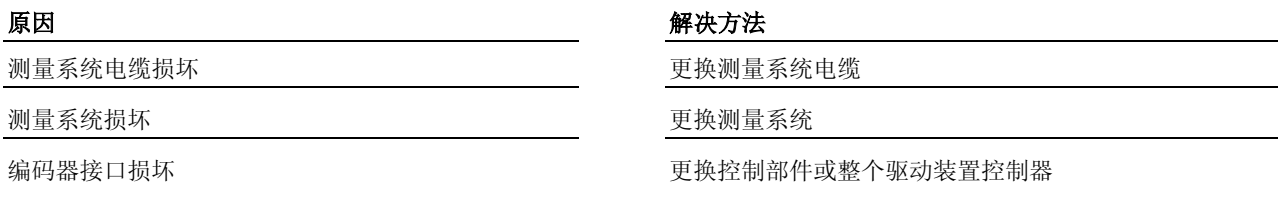

提示: 仅允许由力士乐的维修工程师或经过培训的用户来更换控制部 件。在功率部分配置手册中有关于更换整个驱动装置控制器的 说明。

为消除指令错误,请参见"指令错误"

## **CO284-**属性

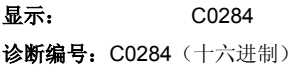

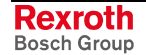

# **C0285** 电机类型 **P-0-4014** 发生故障

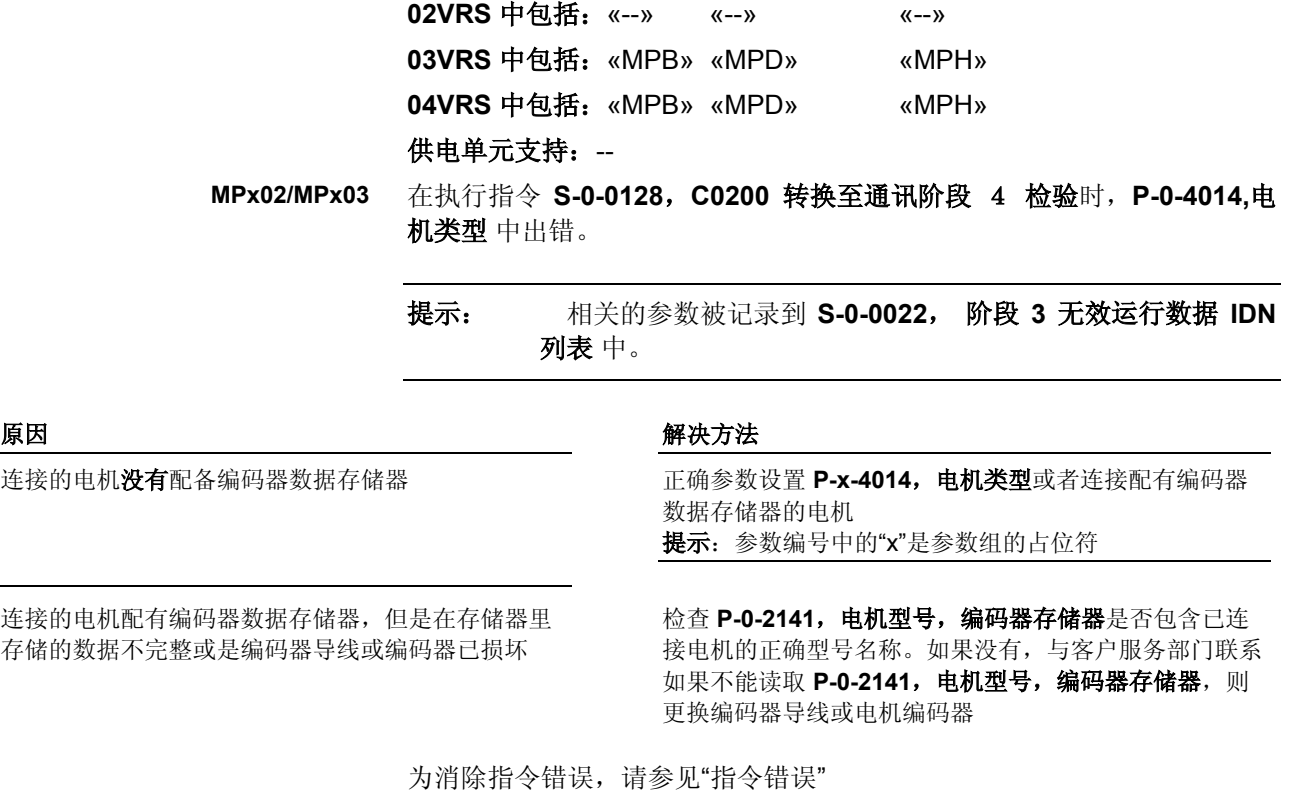

- 在执行 **S-0-0422**,**C0200** 退出参数设置层指令或者 **S-0-0128**,**C5200** 准 备切换至通讯阶段4时,电机参数设置出错。 **MPx04** 
	- 提示: 相关的参数被记录到 **S-0-0423**,参数设置层无效数据 **IDN**  列表中。

连接的电机配有编码器数据存储器,但是在存储器里 存储的数据不完整或是编码器导线或编码器已损坏

原因 まんご あいしゃ おおおおし かんしゃ アクセス 解决方法

连接的电机没有配备编码器数据存储器 **Exected Default 在确参数设置 P-x-4014, 电机类型**或者连接配有编码器 数据存储器的电机 提示: 参数编号中的"x"是参数组的占位符

> 检查 P-0-2141, 电机型号, 编码器存储器是否包含已连 接电机的正确型号名称。如果没有,与客户服务部门联系 如果不能读取 P-0-2141, 电机型号, 编码器存储器, 则 更换编码器导线或电机编码器

为消除指令错误,请参见"指令错误"

## **CO285-**属性

显示: C0285 诊断编号: C0285 (十六进制)

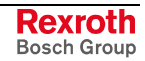

# **C0286** 连接了过多的电机编码器

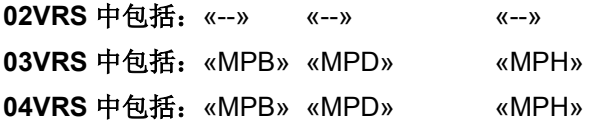

## 供电单元支持: --

在执行指令 **S-0-0128**,**C0200** 转换至通讯阶段 **4** 检验时,在检查编码器 配置时识别到两个电机编码器。

原因 解决方法

连接了两个编码器,它们的数据存储器中, P-0-2141, 电机型号, 编码器存储器内存放了有效的 已知电机型号链

通过没有附带有效电机型号链的编码器更换两个编码器中 的一个

相邻轴的编码器插头被调换 和 的过去时 计多级 医金编码器插头的轴连接并连接正确的轴

为消除指令错误,请参见"指令错误"

## **CO286-**属性

显示: C0286 诊断编号: C0286 (十六进制)

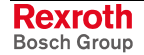

# **C0287** 电机数据初始化错误 **(->S-0-0423)**(**C0287** 电机数据初始化错误 **(->S-0-0022)** )

**02VRS** 中包括:«--» «--» «--» **03VRS** 中包括:«MPB» «MPD» «MPH» **04VRS** 中包括:«MPB» «MPD» «MPH» 供电单元支持: --

在执行指令 **S-0-0128**,**C0200** 转换至通讯阶段 **4** 检验时,电机数据初始 化出错。相应参数被记录到 **S-0-0022**,阶段 **3** 无效运行数据 **IDN** 列表 中。 **02VRS/03VRS** 

带有电机编码器存储器 (MSK, MHD, MKD, MKE) 的同步电机连接了之前在开环运行模式中控制电机的 控制器

编码器电缆损坏或屏蔽不良 网络罗马 医二乙二二乙二二乙二二乙二二乙二酸和屏蔽

编码器存储器或编码器电子设备损坏 有一种 医换编码器

原因 まんしゃ おおおお かいしん かいしん アクセス 解决方法

在电机数据存储器中保存了无效电机数据 更换电机或者联系客户服务部门以便修改电机数据

检测在 P-0-0045, 电流环控制字中是否已设置了同步电 机所需的闭环运行模式;必要时设置闭环运行模式

控制部件硬件硬件损坏 医二十二十二十二十二十二十二十二 医换控制部件或整个驱动装置控制器

提示:仅允许由力士乐的维修工程师或经过培训的用户来更换控制部件。 在功率部分配置手册中有关于更换整个驱动装置控制器的说 明。

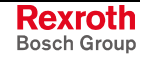

在执行 **S-0-0422**,**C0200** 退出参数设置层指令 时,电机数据初始化出错。 相应参数被记录到 **S-0-0423**,参数设置层无效数 **IDN** 列表 中。 **04VRS** 时

带有电机编码器存储器 (MSK, MHD, MKD, MKE) 的同步电机连接了之前在开环运行模式中控制电机的 控制器

编码器电缆损坏或屏蔽不良 的过去时 医二环丙二酸 检查编码器电缆和屏蔽

编码器存储器或编码器电子设备损坏 有一种 医换编码器

原因 みんじょう かんしゃ おおおおし かんしゃ アクセス 解决方法

在电机数据存储器中保存了无效电机数据 更换电机或者联系客户服务部门以便修改电机数据

检测在 P-0-0045, 电流环控制字中是否已设置了同步电 机所需的闭环运行模式;必要时设置闭环运行模式

控制部件硬件损坏 更换控制部件或整个驱动装置控制器

提示: 仅允许由力士乐的维修工程师或经过培训的用户来更换控制部 件。在功率部分配置手册中有关于更换整个驱动装置控制器的 说明。

为消除指令错误,请参见"指令错误"

## **CO287-**属性

显示: C0287 诊断编号: C0287 (十六进制)

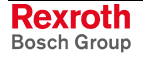

# **C0288** 禁止旋转比例配置

**02VRS** 中包括:«--» «--» «--» **03VRS** 中包括:«MPB» «MPD» «MPH» **04VRS** 中包括:«MPB» «MPD» «MPH»

## 供电单元支持: --

当准备从通讯阶段 3 转换至通讯阶段 4 (C0200) 时,比例配置设置和所选 电机型号出错(例如尽管使用的是线性电机,却仍然设置旋转比例配 置)。从而阻止了到通讯阶段 4 的转换。

#### 原因 まんご あいしゃ あいしゃ かんしゃ アクセス 解决方法

尽管使用的是线性比例配置,而至少以下某个参数选

检查并修改相应的比例配置参数,或者使用线性编码器

择了旋转比例配置:

**S-0-0044**,用于速度数据的比例配置类型 **S-0-0076**,用于位置数据的比例配置类型

**S-0-0086**,用于转矩**/**扭力数据的比例配置类型

**S-0-0160**, 用于加速度数据的比例配置类型

为消除指令错误,请参见"指令错误"

## **CO288-**属性

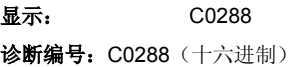

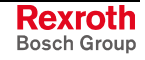

# **C0289** 使用磁阻转矩的同步电机初始化时出错

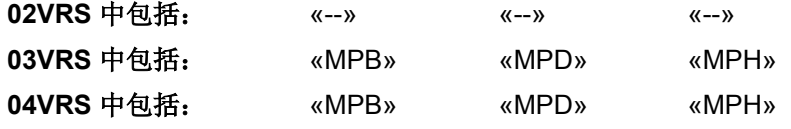

### 供电单元支持: --

当执行指令 **S-0-0127**,**C0100** 转换至通讯阶段 **4** 检验时,使用磁阻转矩 的同步电机初始化可信度出错。

提示: 只有在参数 **P-0-4014**,电机类型 中进行设置后,才能进行使 用磁阻转矩的同步电机初始化。

同步电机的初始化,涉及以下参数:

- **S-0-0109**,电机峰值电流
- **S-0-0110**,放大器峰值电流
- **S-0-0111**,电机静止电流
- **P-0-0018**,两极数字**/**两极宽度
- **P-0-0051**,恒定转矩**/**扭力
- **P-0-4002**,电机分流电感的特性曲线,感应系数
- **P-0-4003**,电机分流电感的特性曲线,电流
- P-0-4016, 电机纵向电感
- P-0-4017, 电机分流电感

#### 原因 みんじょう かんじょう かんしょう アイスト 解決方法

在同步电机初始化中输入了不完整或无效的参数 检查参数内容并在以上参数中输入由电机制造商提供的数 据。如果使用正确数据后仍然产生错误,则请联系客户服 务部门

即便在同步电机没有使用磁阻转矩的情况下, 仍然以 同步电机使用磁阻转矩的形式进行初始化

修改 P-0-4014, 电机类型 的设置

也参见"IndraDrive 控制器上的外部电机"功能说明 为消除指令错误,请参见"指令错误"

## **CO289-**属性

显示: C0289 诊断编号: C0289 (十六进制)

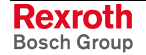

# **C0290** 读取编码器数据 **=>** 测量编码器时出错

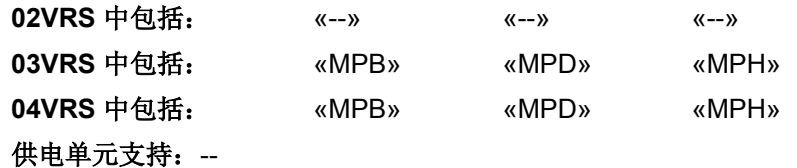

当初始化控制部件时,无法从编码器存储器中(**P-0-1020**,编码器类型 **3**,编码器存储器,**P-0-1021**,编码器 **3** 分辨率,编码器存储器, P-0-1022,绝对编码器补偿 3,编码器存储器)正确读取编码器数据。

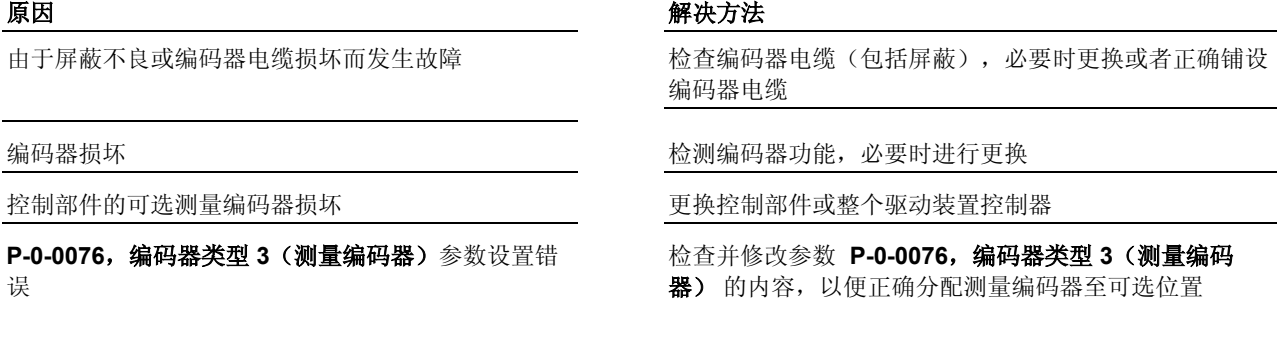

提示: 仅允许由力士乐的维修工程师或经过培训的用户来更换控制部 件。在功率部分配置手册中有关于更换整个驱动装置控制器的 说明。

也参见"测量系统"功能说明

## **CO290-**属性

显示: C0290 诊断编号:C0290(十六进制)

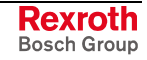

# **C0291** 测量编码器参数设置错误(硬件)

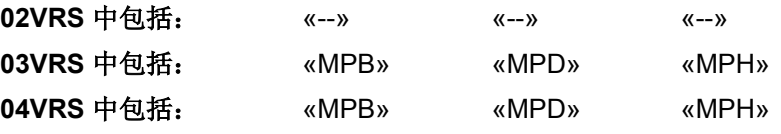

供电单元支持: --

当从通讯阶段 2 转换至通讯阶段 4 (C0100) 时, 测量编码器的硬件参数设 置错误。

P-0-0076, 编码器类型 3(测量编码器)的参数设置 与接口卡不匹配(例如附带 EnDat 编码器的 EN1)

P-0-0079, 分配测量编码器->可选位置 被错误参数设 置

对于双轴设备(控制部件 CDB), 两个轴的 **P-0-0076**,编码器类型 **3**(测量编码器) 参数设置不 为"0"

#### 原因 解决方法

修改 **P-0-0076**,编码器类型 **3**(测量编码器) 的参数设置

修改 **P-0-0079**,分配测量编码器**->**可选位置的参数设置 或者更改控制部件配置(更换控制部件或者驱动装置控制 器)

每个双轴设备(控制部件 CDB)只能连接一个测量编码 器。参数 **P-0-0076**,编码器类型 **3**(测量编码器) 只允 许在一个轴上被设置为不等于"0"

提示: 仅允许由力士乐的维修工程师或经过培训的用户来更换控制部 件。在功率部分配置手册中有关于更换整个驱动装置控制器的 说明。

也参见"测量系统"功能说明

#### **CO291-**属性

显示: C0291 诊断编号: C0291 (十六进制)

# **C0292** 无法识别测量编码器

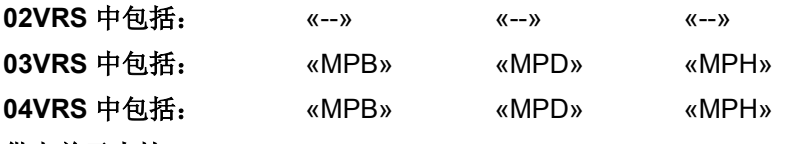

供电单元支持: --

当从通讯阶段 3 转换至通讯阶段 4 (C0100) 时,测量编码器出错。参数 P-0-1020, 编码器类型 3, 编码器存储器的内容无效并且无法识别测量编 码器。

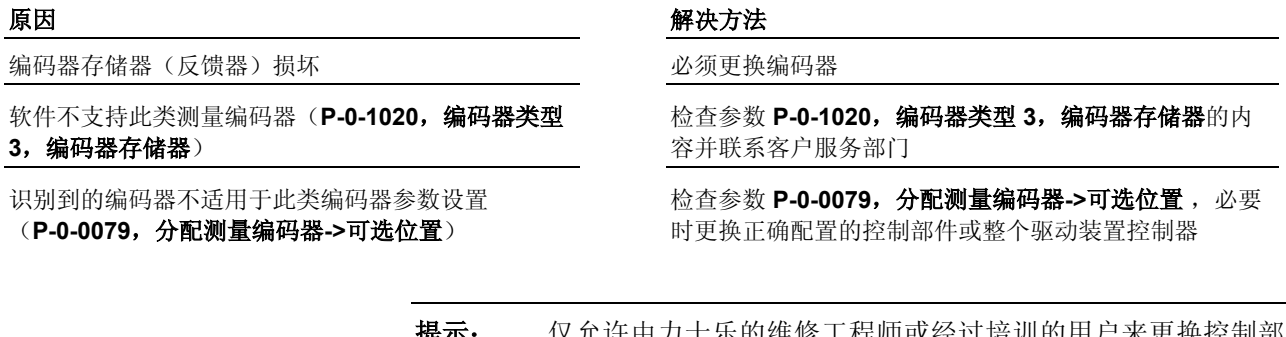

提示: 仅允许由力士乐的维修工程师或经过培训的用户来更换控制部 件。在功率部分配置手册中有关于更换整个驱动装置控制器的 说明。

**CO292-**属性

显示: C0292 诊断编号: C0292 (十六进制)

DOK-INDRV\*-GEN-\*\*VRS-WA03-ZH-P

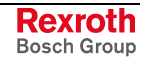

# **C0293** 用于电机编码器的模值无法表示

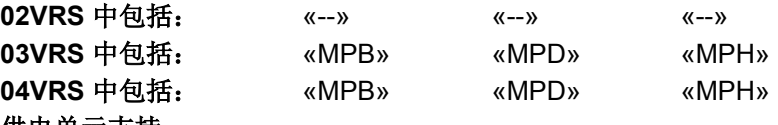

供电单元支持: --

当从通讯阶段 3 转换至通讯阶段 4 (C0100) 时, 发生错误。

无法用设置的变速器在内部表示 P-0-0765, 测量编码 器模因数的参数值

#### 原因 まんしゃ あいしゃ あいしゃ おおおお アクセス 解決方法

修改参数 **S-0-0103**,模值或测量变速器设置 (**P-0-0127**,测量变速器输入分辨率和 **P-0-0128**,测量 变速器输出分辨率)的内容

P-0-0327,测量编码器分辨率参数设置错误 **Machoon Table 检查参数 P-0-0327,测量编码器分辨率**的内容,必要时 进行改正

也参见"比例配置物理数据"功能说明

### **CO293-**属性

显示: C0293 诊断编号:C0293(十六进制)

# **C0294** 测量编码器配置错误

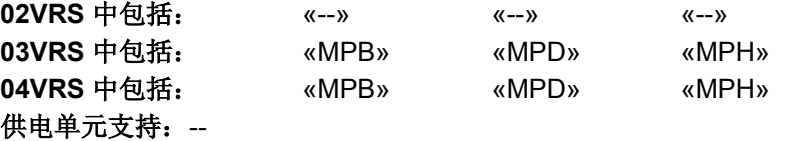

当执行指令 **S-0-0127**,**C0200** 转换至通讯阶段 **4** 检验时,测量编码器配 置出错。

所选择的运行方式至少有一个是同步运行方式(速度 同步、相位同步或电子凸轮),并且同步运行方式的 控制编码器被同时配置为测量编码器。而此配置无效

## 原因 まんじょう あいしゃ かいしん かんしゃ アクセス 解決方法

如果无需同步运行方式,则检查运行方式参数 (**S-0-0032**,主运行方式;**S-0-0033**,辅助运行方式 **1**; **S-0-0034**,辅助运行方式 **2**;...)的参数设置,必要时进 行修改。 如果需要同步运行方式,则关闭测量编码器或者 使用一 个附加编码器作为测量编码器

为清除指令错误,请参见"指令错误"

## **CO294-**属性

显示: C0294 诊断编号: C0294 (十六进制)

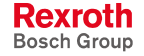

# **C0298** 不能退出参数设置层

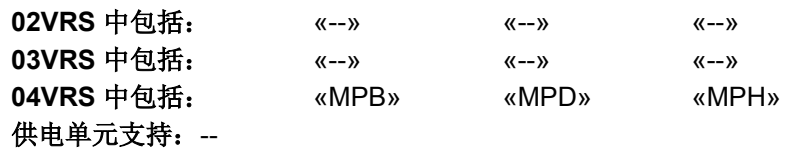

已激活 **S-0-0422**,**C0200** 退出参数设置层指令,但不能执行。

#### 原因 まんしゃ あいしゃ あいしゃ おおおお アクセス 解決方法

在固件下载时试图转换至运行模式 有一种 计不可变 计等待至固件下载结束再转换至运行模式

出现引导错误后(F81xx 故障)试图转换至运行模式 1.结束指令

 2.删除引导错误(F81xx 故障) 3. 清除故障原因

4. 重新启动驱动装置

## **CO298-**属性

显示: C0298 诊断编号: C0298 (十六进制)

# **C0299** 选择的功能包被更改。重启

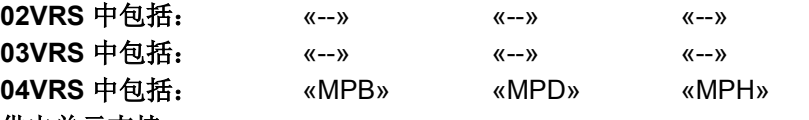

的功能包选择

供电单元支持: --

在执行 **S-0-0422**,**C0200** 退出参数设置层指令时,发现在没有重新启动 驱动装置的情况下选择的功能包被更改。

## 原因 解决方法

P-0-2003, 选择功能包包含了与当前功能包选择不匹 配的功能包

(比较 **P-0-2004**,激活功能包)

P-0-2003,功能包选择中的功能包选择错误 **1990年 2003,选择功能包**中的数值置于 P-0-2004,激活 功能包 中

重新启动驱动装置,以便在 P-0-2004 中获取 P-0-2003

也参见"激活功能包"固件功能说明 为清除指令错误,请参见"指令错误"

## **CO299-**属性

显示: C0299 诊断编号: C0299 (十六进制)

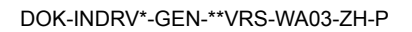

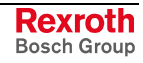

# **C0301** 测量系统不存在

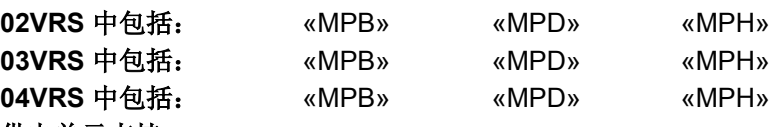

供电单元支持: --

执行"设置绝对测量" (C0300) 指令时, 通过参数 P-0-0612, 设置绝对测量 控制指令所选择的测量系统不存在。

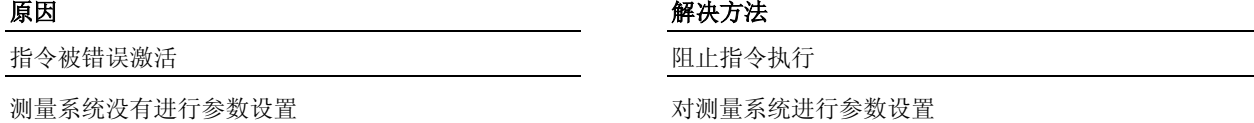

也参见"设置绝对测量"功能说明

## **C0301 -** 属性

**显示: C0301** 诊断编号: C0301 (十六进制)

# **C0302** 测量系统无法被评为绝对系统

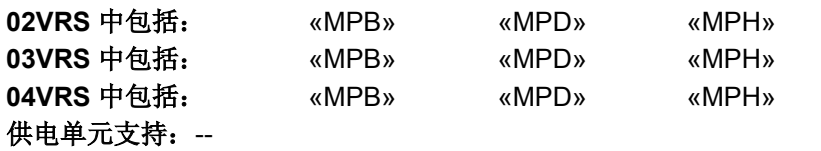

执行"设置绝对测量"(C6000) 指令时,发现所选择的测量系统无法被评为 绝对值。

提示: 只有存在绝对测量系统时,才能执行"设置绝对测量"指令(参 见 **S-0-0277**,位置编码器类型 **1** 或 **S-0-0115**,位置编码器类 型 **2**)

原因 まんしゃ あいしゃ あいしゃ かいしゃ アクセス 解決方法

指令被错误激活 有一种 医二十二指征 医二十二指征 医血清性 医血清性

电机编码器或可选测量系统不能作为绝对编码器使用 为电机或可选测量系统装配绝对编码器功能

也参见"设置绝对测量"功能说明

## **C0302 -** 属性

显示: C0302 诊断编号: C0302 (十六进制)

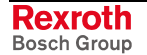

# **C0303** 无法保存绝对编码器偏置

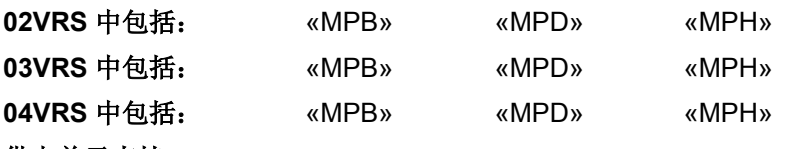

### 供电单元支持: --

执行设置绝对测量 (C6000) 指令时,计算出机器零点上的编码器零点偏移 量(偏置),并在编码器的数据存储器中进行保存。无法成功保存补偿 量。

编码器与驱动装置之间的通讯受到干扰 检查编码器电缆,必要时进行维护

#### 原因 まんしゃ あいしゃ かいしゃ かいしゃ アクセス 解決方法

#### **-**或者**-**

更换编码器

## **C0303 –** 属性

显示: C0303 诊断编号: C0303 (十六进制)

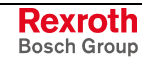

# **C0401** 驱动器已激活,不允许切换模式

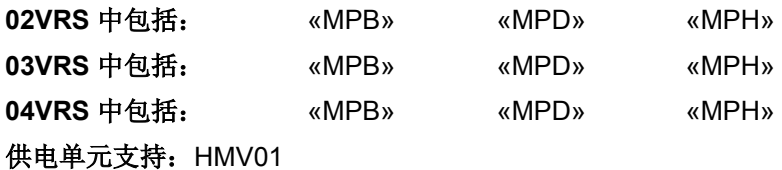

向通讯阶段 2(C0400) 转换时发生错误。 **02RS/03VRS** 

不论驱动器已经被激活,通过参数 **P-0-4023**,**C0400**  转换至通讯**-**阶段 **2**,向参数模式转换的指令已执行

原因 解决方法

结束指令并去掉使能控制器,然后重新执行指令

04VRS 时 执行了切换到参数模式的指令 2(C0400) 转换时发生错误。

不论驱动器已经被激活,通过参数 **S-0-0420**,**C0400**  激活参数设置层 **1** 指令,向参数设置层 1 转换的指令 已执行

#### 原因 まんしゃ あいしゃ あいしゃ かんしゃ アイスト 解決方法

结束指令并去掉使能控制器,然后重新执行指令

**C0401 –** 属性

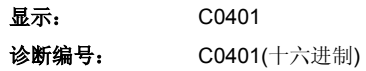

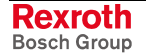

# **C0403** 不能向 **CCD** 阶段 **2** 转换

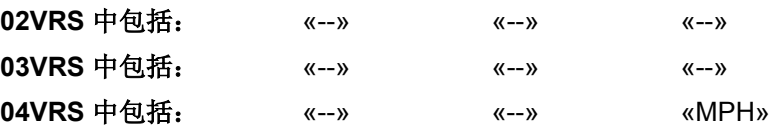

## 供电单元支持: --

执行 **S-0-0420**,**C0400** 激活参数设置层 **1** 指令期间,CCD 从站出现故障 (**CCD**:交叉通讯)。

## 原因 解决方法

在激活了 **S-0-0420**,**C0400** 激活参数设置层 **1** 指令 30 秒后把 CCD 从站转入 CCD 阶段 2 的尝试由于配 备 CCD 从站的通讯故障而失败

检查配备 CCD 从站的通讯

也参见"交叉通讯 (CCD)"固件功能说明

## **C0403 -** 属性

显示: C0403 诊断编号: C0403 (十六进制)

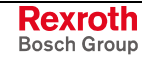

提示:尽管 **S-0-0420**,**C0400** 激活参数设置层 **1** 指令执行错误,参数设 置层 1 仍然被激活。

# **C0501** 只能在参数模式下删除故障

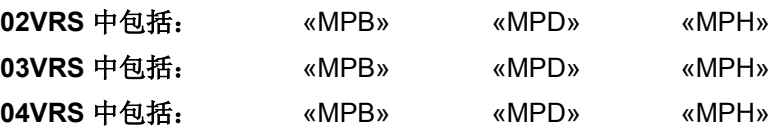

## 供电单元支持: --

在执行删除故障指令(C0500)时发生错误。

## 原因:

试图删除通讯阶段 4 (运行模式)中的 **F8022** 编码器 **1**:信号振幅故障 (在阶段 **2** 中可删除)。而这只能在通讯阶段 2 中(参数模式)实现。

#### 解决方法:

借助 **P-0-4023**,**C0400** 转换至通讯阶段 **2** 指令 将驱动装置转换至通讯阶 段 2, 然后重新执行删除故障指令。

## **C0501 -** 属性

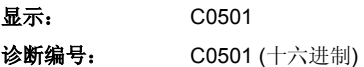

## **C0601** 驱动器使能后才能回零

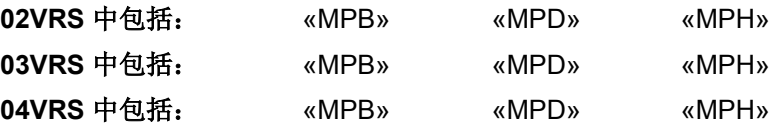

## 供电单元支持: --

执行" 驱动器控制的回零程序"(C0600)指令时出现错误。

#### 原因:

没有驱动器使能就开始执行该指令。而这是不允许的。

## 解决方法:

使能驱动器并重新激活指令。

也参见"驱动装置引导的基准定位"功能说明

#### **C0601 -** 属性

显示: C0601 诊断编号: C0601 (十六进制)

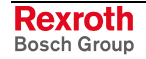

# **C0602** 回零开关的回零标记距离错误

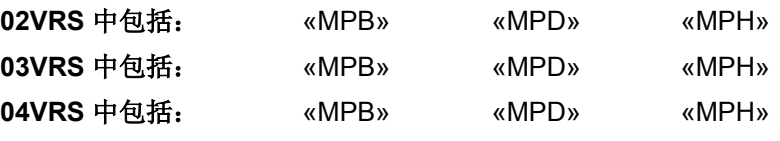

## 供电单元支持: --

执行驱动装置控制的回零(C0600)指令时出现错误。

## 原因:

已开始启用回零定位开关(**S-0-0147**,回零参数)。所选的回零开关脉冲 沿与所取的回零标记点的距离在允许范围之外。

#### 解决方法:

读取参数 S-0-0298, 参考点平移中的数值并在参数 S-0-0299, 回零开关 偏置中使用

**-** 或者 **-** 

移动基准凸轮。

也参见"在相对测量系统中建立测量比例"功能说明

## **C0602 -** 属性

显示: C0602 诊断编号: C0602 (十六进制)

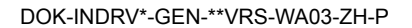

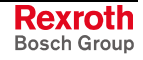

# **C0604** 无法使用绝对值编码器进行回零

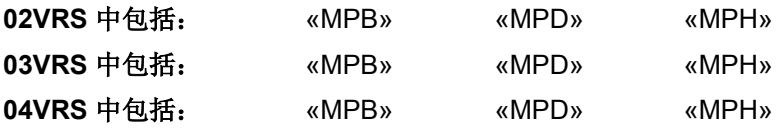

## 供电单元支持: --

执行驱动装置控制的回零(C0600)指令时出现错误。

#### 原因:

通过 S-0-0147, 回零参数中的编码器选择选了一个绝对测量系统。驱动装 置引导的基准定位指令只有在 **P-0-0012**,**C0300** 设置绝对测量值指令之 前激活才能执行。

## 解决方法:

首先激活 **P-0-0012**,**C0300** 设置绝对测量指令,然后执行指令 **S-0- 0148**,**C0600** 驱动器控制的回零程序指令。这样就设定了绝对参考点。

#### **C0604**-属性

显示: C0604 诊断编号: C0604 (十六进制)

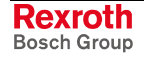

# **C0606** 未发现参考点标记

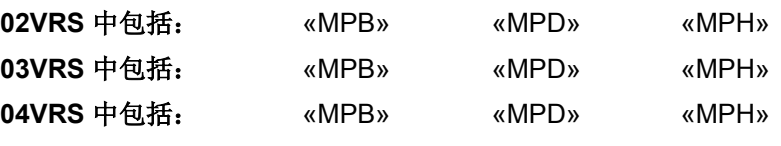

## 供电单元支持: --

执行驱动器控制的回零程序(C0600)指令时发生编码器参考点标记错 误。

如果在行程内进行回零的相对编码器(在 **S-0-0147**,回零参数中进行选 择)循环超出参考点标记,则由控制器识别的参考点标记位置差别将受到 监控。此时必须对 **P-0-0153**,优化回零开关距离**-**参考点标记进行正确设 置。

## 原因 原因 インディー アイストランド おおところ アイスト 解决方法

回零没有出现在预期的位置偏差内 有一种 的复数 医血管测量系统和相应的布线

#### **-**或者**-**

检查 P-0-0153,优化回零开关距离-参考点标记, 必要时 进行修改

**P-0-0153**,优化回零开关距离**-**回零 中的数值与所用 编码器不匹配

更改 **P-0-0153,**优化回零开关距离**-**参考点标记 的设置

也参见"在相对测量系统中建立测量比例"功能说明

#### **C0606-**属性

显示: C0606 诊断编号: C0606 (十六进制)

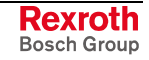

# **C0607** 没有分配参考点开关输入点

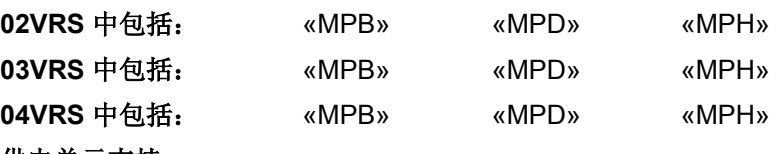

供电单元支持: --

执行"驱动装置引导的回零"(C0600)指令时出现错误。

原因 解决方法

没有为回零开关分配数字输入 通过参数 **P-0-0300**,数字输入**/**输出,分配列表分配数字 输入给基准开关(**S-0-0400**,回零开关)

## **C0607-**属性

显示: C0607 诊断编号: C0607 (十六进制)

# **C0608** 对于模态轴禁止用一个硬限位开关停止

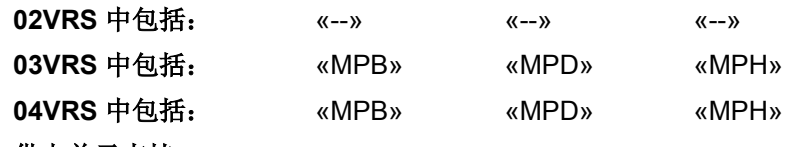

## 供电单元支持: --

行驱动装置引导的回零(C0600)指令时出现错误:

原因 まんごう しょうしょう かんしょう アイスト 解决方法

在模态上运行配置了前挡块或行程限位开关的驱动器 控制的回零指令是没有意义

## 在 S-0-0147, 回零参数上对回零控制信息进行有意义的 修改

**C0608**-属性

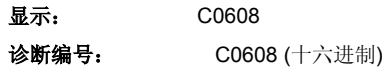

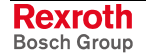

# **C0609** 参数设置不同的运动方向

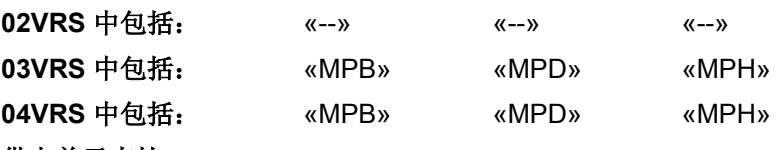

## 供电单元支持: --

如果在模比例配置时,**S-0-0147**,回零参数中参数化了的回零运动方向与 S-0-0393, 命令值模式 中为了定位主轴而设置的定位方向不一致的话, 那 么在执行驱动装置引导的回零(C0600)指令时会出现指令错误 C0609。

### 原因 まんご あいしゃ あいしゃ アイスト アイスト 解决方法

定位和回零时的运动方向参数设置不同 **S-0-0147,**回零参数和 **S-0-0393,**命令值模式中的运动方向 进行一致的参数设置

## **C0609**-属性

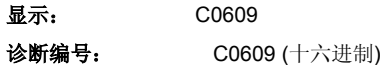

# **C0610** 不能存储绝对编码器偏置

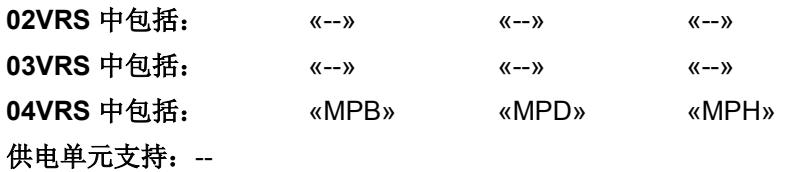

执行驱动装置控制的回零定位(C0600)指令时出现错误: 在带有反馈数 据存储器的绝对分析测量系统中,已确定的绝对编码器偏置不能存储在反 馈数据存储器中。

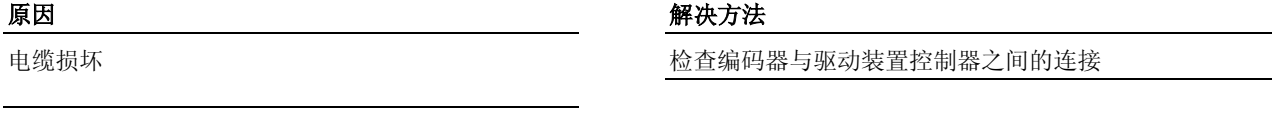

反馈数据存储器损坏 有一种 医神经节 医神经病码器

**C0610**-属性

显示: C0610 诊断编号: C0610 (十六进制)

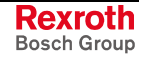

# **C0702** 没有默认参数

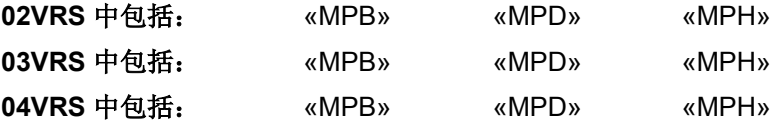

供电单元支持: --

执行 **C07\_0** 加载默认值程序指令(加载控制器参数)指令时出现错误。 原因:

在使用 MHD、MKD 和 MKE 系列电机时,要求通过激活电机编码器数据 存储器中的控制器参数来调整连接到数字驱动装置上的控制回路。随着驱 动装置控制器的显示屏上给出信号 C0702, 表明在连接的电机上没有数据 存储器存在。

## 解决方法:

可从力士乐客户服务部门获取 Indramat 电机数据资料。输入控制器参数。

也参见"参数的加载,存储和保护"功能说明 也参见"力士乐-带编码器数据存储器的壳体电机"功能说明

## **C0702**-属性

显示: C0702 诊断编号: C0702 (十六进制)

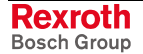

# **C0703** 默认参数无效

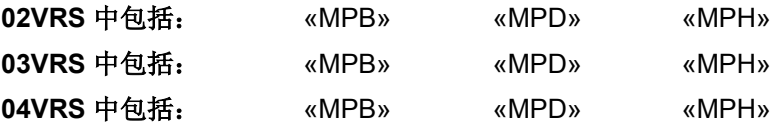

## 供电单元支持: --

执行 **C07\_0** 加载默认值程序指令(加载控制器参数)指令时出现错误。 原因:

默认参数由电机编码器数据存储器中读取。其中至少有一个参数值无效。

## 解决方法:

检查电机编码器连接。必要时更换电机。

也参见"参数的加载,存储和保护"功能说明 也参见"力士乐-带编码器数据存储器的壳体电机"功能说明

## **C0703**-属性

显示: C0703 诊断编号: C0703 (十六进制)

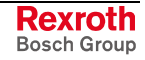

# **C0704** 参数不可复制

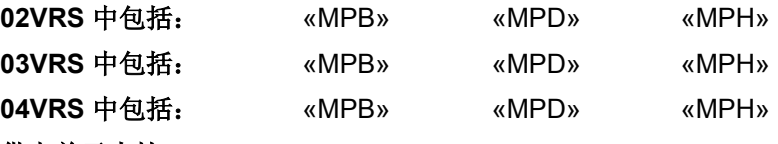

供电单元支持: --

执行 **S-0-0262**,**C07\_x** 加载默认值程序指令(加载控制器参数;也参见 **P-0-4090,**加载 **C07** 索引)时出现错误。

编码器存储器中电机特有的用于控制环参数的默认值 不能加载到所属的参数中去。固件版本与电机或电机 编码器不匹配

#### 原因 みんじょう かんじょう かんしょう かんしょう 解决方法

加载适合的固件版本到控制器中;注意电机型号和电机编 码器型号

性能设置和切换频率设置不匹配 **Example Produce 2015-05-0556,轴控制器控制字**中修正性能设定,在 P-0-0001, 电源输出级的转换频率中正确设置转换频率

> 也参见"参数的加载,存储和保护"功能说明 也参见"力士乐-带编码器数据存储器的壳体电机"功能说明

## **C0704**-属性

显示: C0704 诊断编号: C0704 (十六进制)

# **C0706** 读取控制器参数时出错

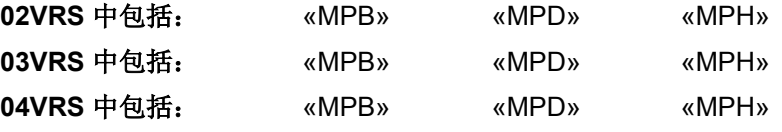

#### 供电单元支持: --

执行 C07\_0 加载默认值程序指令(加载控制器参数)时, 当从反馈中读取 控制器参数时,发生一个错误。

## 原因:

反馈器损坏

#### 解决方法:

更换反馈器

## **C0706**-属性

显示: C0706 诊断编号: C0706 (十六进制)

# **C0722** 参数默认值错误**(-> S-0-0423) (C0722** 参数默认值错误**(-> S-0-0021))**

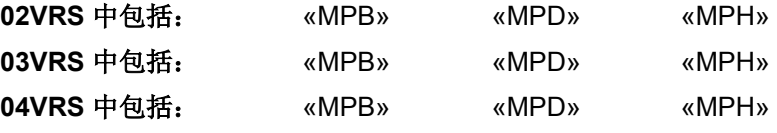

## 供电单元支持: --

通过选项"加载 SI 默认程序"执行 **S-0-0262**,**C07\_x** 加载默认值程序指令 时,写入默认值出错。

提示: **02VRS / 03VRS**:错误参数被记录到 **S-0-0021**,阶段 **2** 无效 运行数据 **IDN** 列表 中。 **04VRS** 时:错误的参数被记入参数 **S-0-0423**,参数设置层无 效数据 **IDN** 列表中。

#### **C0722**-属性

显示: C0722 诊断编号: C0722 (十六进制)

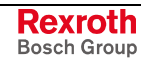

# **C0723** 用于加载默认值程序的安全命令不正确

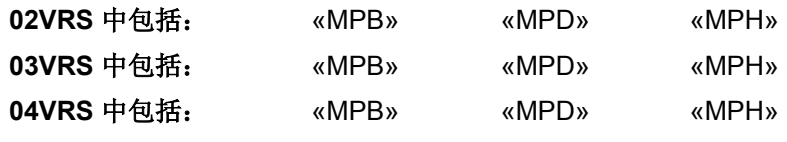

## 供电单元支持: --

借助 **C07\_2** 加载默认程序指令 **(**加载 **SI** 默认程序**)**将通道 1 的安全参数设 为默认值,并且执行内部指令使通道 2 接收这些默认值。由于不再存在正 确的安全系数,安全功能被关闭。安全系统处于刚交付时的状态。

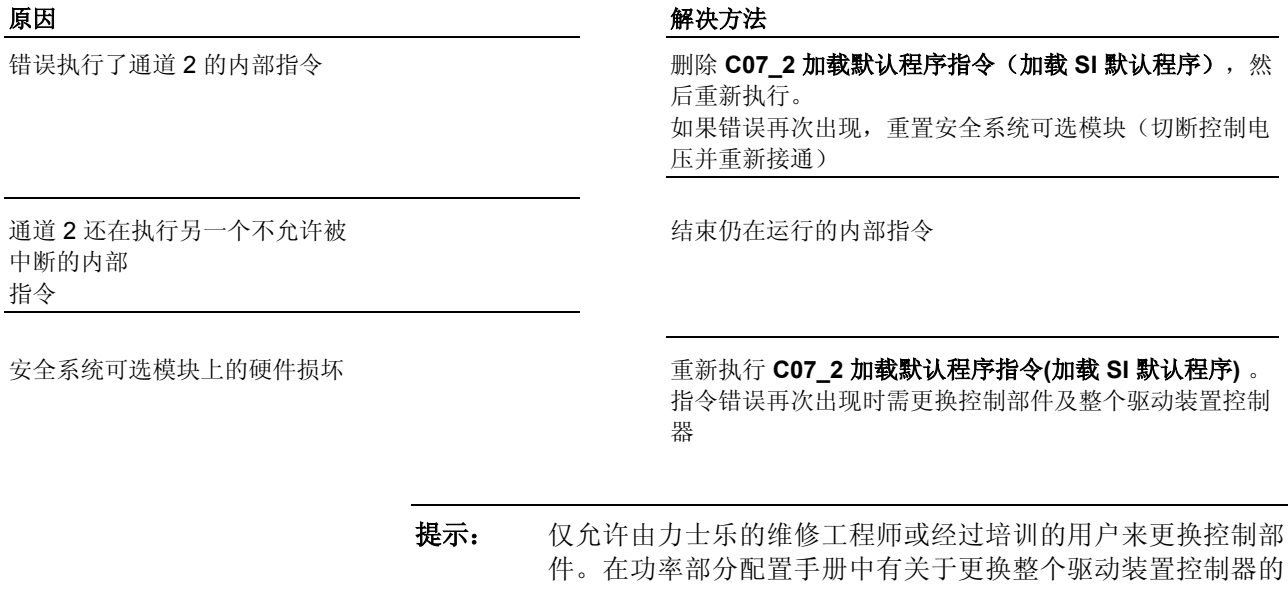

说明。

## **C0723**-属性

显示: C0723 诊断编号: C0723 (十六进制)

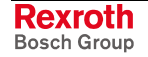

# **C0724** 加载安全指令默认程序超时

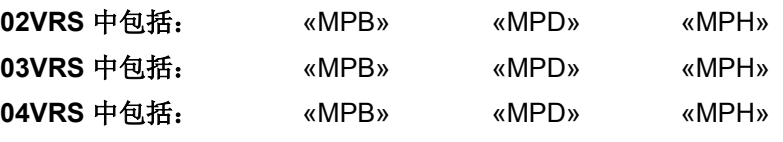

## 供电单元支持: --

执行 **C07\_2** 加载默认程序指令 **(**加载 **SI** 默认程序**)**期间又激活了通道 2 安 全系统的内部指令。该内部指令因超时而中断。

提示: C07\_2 加载默认程序指令(加载 SI 默认程序)由参数 **S-0-0262** , **C07\_x** 加载默认程序指令 使用正确的设置在 **P-0-4090,**加载 **C07** 索引中激活。

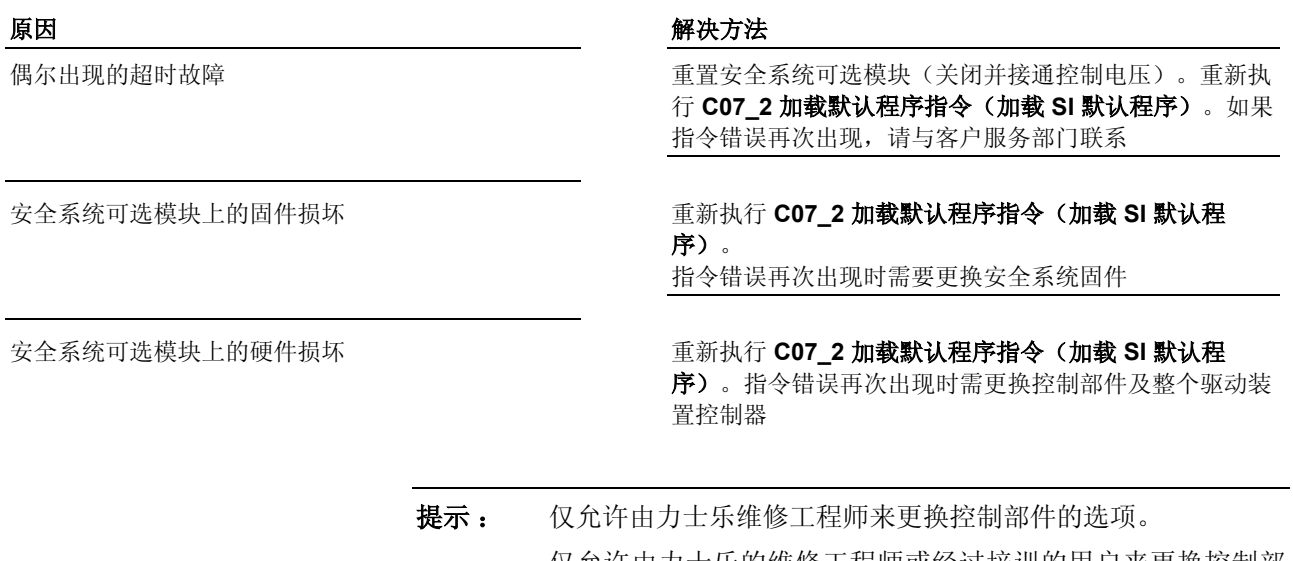

仅允许由力士乐的维修工程师或经过培训的用户来更换控制部 件。在功率部分配置手册中有关于更换整个驱动装置控制器的 说明。

**C0724**-属性

显示: C0724 诊断编号: C0724 (十六进制)

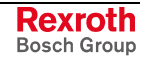

# **C07\_3** 加载默认程序指令(加载 **PLC** 默认程序)

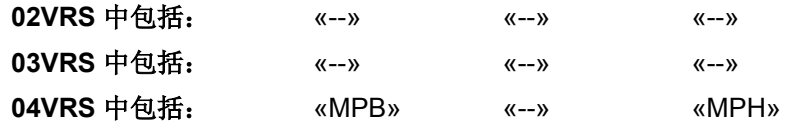

### 供电单元支持: --

驱动装置控制器显示屏上显示的信号 C07\_3 表明 **C07\_3** 加载默认程序指 令**(**加载 **PLC** 默认程序**)**已激活。

该指令可以通过以下方法执行:

在参数 **P-0-4090**,加载 **C07** 索引中,为"加载 PLC 默认程序"输入值 2

执行 **S-0-0262**,**C07\_x** 加载默认程序指令

提示: 借助参数 S-0-0262 可以执行另一个指令。可在参数 **P-0-4090**,加载 **C07** 索引 中设置执行这两项指令中的哪一 项。

**C07\_3** 加载默认程序指令**(**加载 **PLC** 默认程序 **)**关闭了驱动器 SPS 并将所 有 PLC 参数设为默认值。

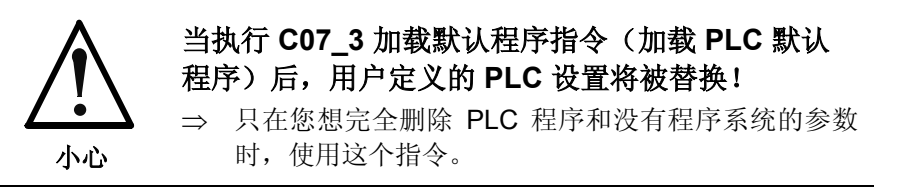

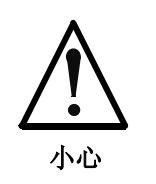

## 频繁读取将造成内存(闪存)损坏**!**

⇒ 当执行指令时, 数据同时被写入内部存储器(闪 存)。因为每个闪存均有读取次数限制,所以在存储 单元失效前,应注意不要频繁进行读取。

**C0730**-属性 显示: C07\_3 诊断编号: C0730 (十六进制)

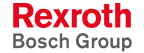

# **C0751** 参数默认值错误**(-> S-0-0423) (C0751** 参数默认值错误**(-> S-0-0021))**

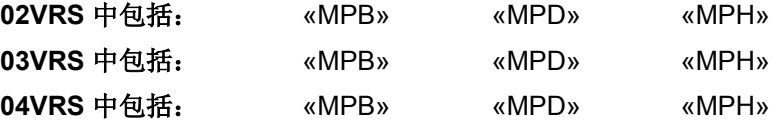

#### 供电单元支持: --

通过选项"加载基础参数"执行 S-0-0262, C07\_x 加载默认程序指令时, 写 入默认值出错。在 S-0-0021 中显示错误参数。

提示: **02VRS / 03VRS**:错误参数被记录到 **S-0-0021**,阶段 **2** 无效 运行数据 **IDN** 列表 中。 **04VRS** 时:错误的参数被记入参数 **S-0-0423**,参数设置层无 效数据 **IDN** 列表中。

### **C0751**-属性

显示: C0751 诊断编号: C0751 (十六进制)

# **C0752** 密码锁定

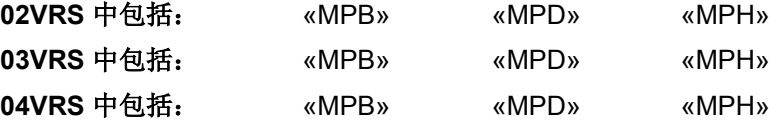

供电单元支持: --

执行指令 **C07\_1** 加载默认值程序(加载基础参数)时出现错误。

原因:

借助参数 **S-0-0267**,密码为驱动装置参数提供书写保护。诊断信息 C0752 表明,在没有取消客户密码的情况下,指令 **C07\_1** 加载默认值程 序 **(**加载基础参数**)**已执行。

#### 解决方法:

通过输入密码取消书写保护。重新执行指令。

也参见"密码使用"功能说明

#### **C0752**-属性

显示: C0752 诊断编号: C0752 (十六进制)

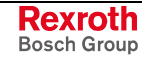

# **C0799** 设置了一个无效索引

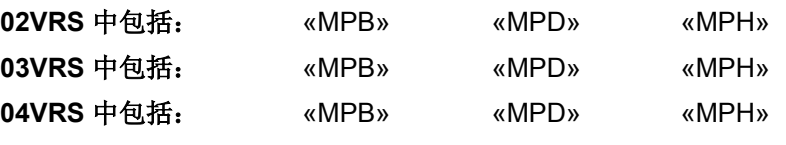

## 供电单元支持: --

**S-0-0262**,**C07\_x** 加载默认值程序指令激活时,没有有效的数值输入 **P-0-4090**,加载 **C07** 默认值出现的索引中。

提示 : 通过 **P-0-4090,**加载 **C07** 默认值出现的索引可对 **S-0-0262**, **C07\_x** 加载默认值程序指令的功能进行设置。 删除指令后,在 **P-0-4090,**加载 **C07** 默认值出现的索引 中的数

值会自动设置为"0"。

## **C0799**-属性

显示: C0799 诊断编号: C02799 (十六进制)

# **C0851** 参数默认值错误**(-> S-0-0021)**

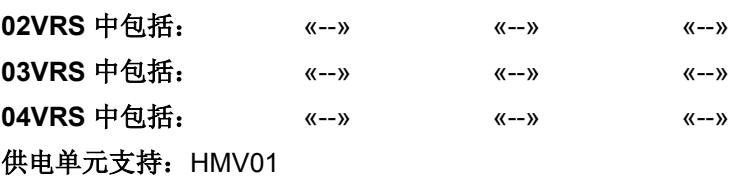

提示 :这种指令错误只会在仅供制造商使用的指令 **C0800** 加载基础参数 指令 被执行后出现!

**C0851**-属性 显示: C0851 诊断编号: C0851 (十六进制)

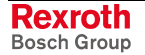

# **C0852** 密码锁定

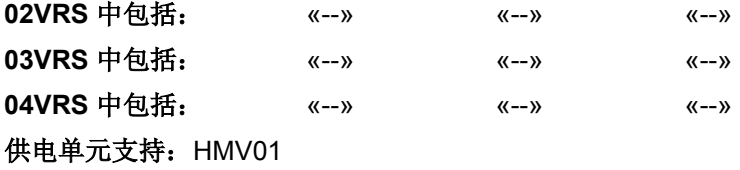

提示 : 这种指令错误只会在仅供制造商使用的指令 **C0800** 加载基础参 数指令 被执行后出现!

## **C0852**-属性

显示: C0852 诊断编号: C0852 (十六进制)

# **C0902** 主轴定位需要驱动器使能

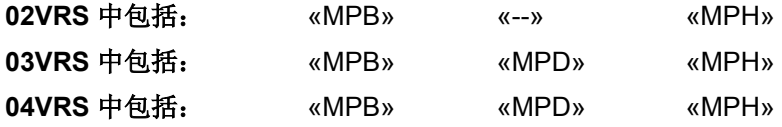

## 供电单元支持: --

执行主轴定位(C0900)指令时出现错误。

原因:

执行 **S-0-0152**,**C0900** 主轴定位指令时还没有激活驱动装置 (AF) 。

## 解决方法:

在执行指令之前先激活驱动装置。

## **C0902**-属性

显示: C0902 诊断编号: C0902 (十六进制)

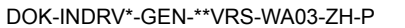

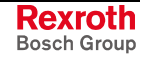

# **C0903** 初始化错误

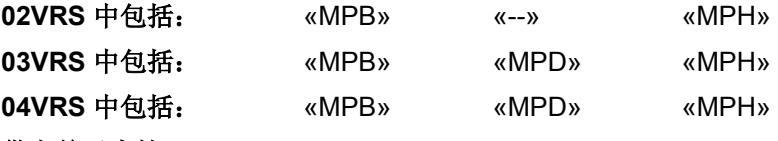

## 供电单元支持: --

执行主轴定位(C0900)指令时出现错误。

激活 **S-0-0152**,**C0900** 主轴定位指令时,相关的编码 器还没有进行初始化(回零)

#### 原因 まんご あいしゃ おおおし かんしゃ アイスト 解決方法

使用*增量测量系统*时检测,是否分配 S-0-0400,回零开 关数字输入。必须实现基准开关的分配,连接与功能(只 到分析基准点开关时)!

在绝对测量系统中 检测,是否驱动装置在基准内驱动器 是否在参考系中。如果没有,则先设置绝对位置数据参 考,例如通过 **P-0-0012**,**C0300** 设置绝对测量指令

## **C0903**-属性

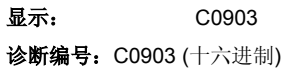

# **C0906** 获取零脉冲出错

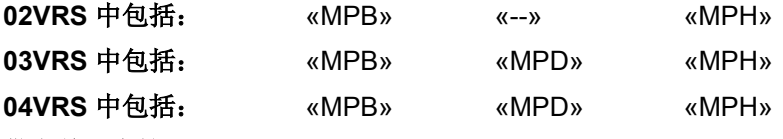

## 供电单元支持: --

执行定位主轴(C0900)指令时出现错误。

#### 原因:

主轴定位中的集成式基准定位没有成功执行。没有找到编码器零标记或是 其不能正确分配。

#### 解决方法:

- 检查主轴定位和驱动装置引导的基准定位的参数设置,特别是所使用了 编码器和回零开关一起使用时。
- 检查编码器参数设置。
- 检查零脉冲-基准点开关距离。
- 执行驱动装置控制的回零,以检查回零程序。

#### **C0906**-属性

显示: C0906 诊断编号: C0906 (十六进制)

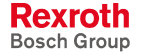

# **C1204** 偏置计算错误

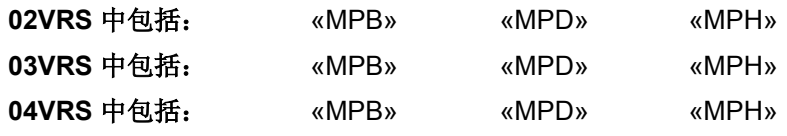

## 供电单元支持: --

执行确定折尝偏置 (C1200) 指令时出错。

## 原因:

由于错误测量值使折尝偏置没有被正确确定。

## **C1204 -** 属性

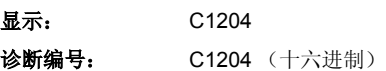

# **C1208** 在异步电机上无法进行调整

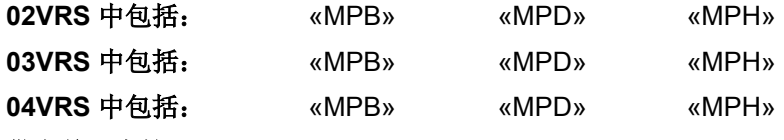

## 供电单元支持: --

执行确定折尝偏置 (C1200) 指令时出错。

## 原因:

尝试在异步电机上确定折尝偏置。但在异步电机上无法确定折尝偏置。

## **C1208 -** 属性

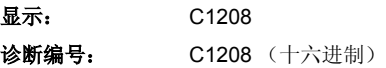

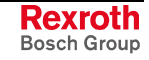

# **C1209** 驱动装置接通至阶段 **4**

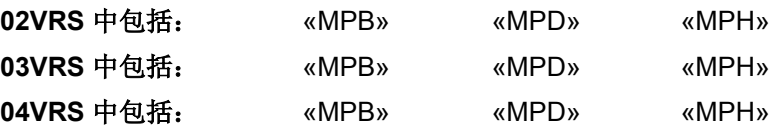

供电单元支持: --

执行确定折偿偏置 (C1200) 指令时出错。

#### 原因:

驱动装置控制器没有处于阶段 4(准备运行,显示:**bb**),但是 **P-0- 0524**,**C1200** 设置折尝偏置指令只能在阶段 4 下执行。

#### 解决方法:

将驱动装置控制器置于阶段 4,并且重新执行 **P-0-0524**,**C1200** 设置折尝 偏置指令。

**C1209 -** 属性

显示: C1209 诊断编号: C1209 (十六进制)

# **C1211** 不能确定折尝偏置

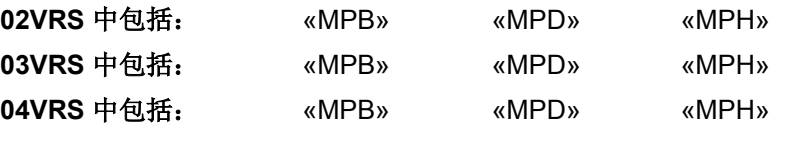

## 供电单元支持: --

执行指令 **P-0-0524**,**C1200** 设置折尝偏置指令时(此处:正弦波方式) 出错。

提示: 可以根据同时发出的 Fxxxx 故障通报进行准确的诊断。

也参见"折偿设置"功能说明

## **C1211 -** 属性

显示: C1211 诊断编号: C1211 (十六进制)

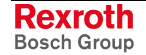

# **C1212** 折偿时超出了移动范围

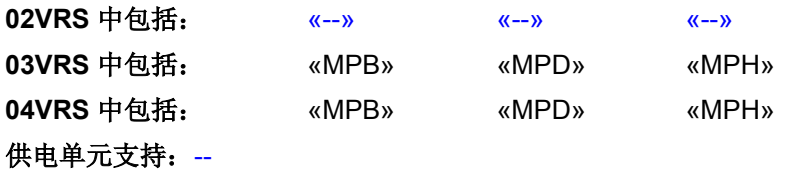

在 +/- 1 的极距范围内,轴允许在自动折偿设置时移动。执行指令 **P-0- 0524**,**C1200** 设置折尝偏置指令时,超出了此范围。

#### 原因 まんしゃ あいしゃ あいしゃ アクセス アイスト 解决方法

轴还在移动时,使能了控制器 有事 医不甘 医不甘 医特鲁特氏定转,然后重新使能控制器

轴由于机械力在运动 切断机械力作用

P-0-0506,用于角度检测的振幅和 P-0-0507,用于角 度检测的测试频率的参数值过大。轴的机械状态,如 摩擦力或者重力负荷可能发生了改变

减小 P-0-0506, 用于角度检测的振幅和 P-0-0507, 用于 角度检测的测试频率的参数值。或者使用默认值,P-0- 0506,用于角度检测的振幅 = 25% 和 P-0-0507,用于角 度检测的测试频率 = 500 Hz

也参见"确定折尝偏置"固件功能说明

## **C1212 -** 属性

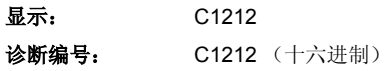

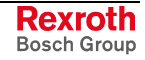
# **C1214** 指令只能用直线同步电机上执行指令

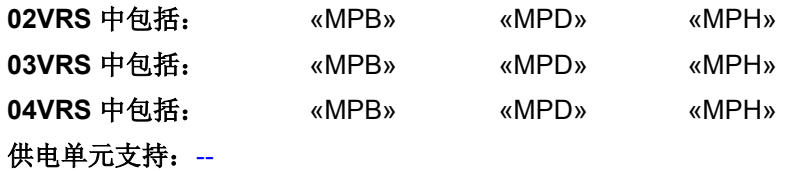

在用无电流过程执行确定折尝偏置 (C1200) 指令时(参见 **P-0-0522**,折 **偿设置控制字**)发现,不满足此电机类型的运行条件。

原因 みんじょう かんじょう かんじょう かんこう アクセス 解决方法

所连接的电机不是同步直线电机

所连接的电机是同步线性电机,但是选择了错误的电 机类型 (P-0-4014)或极偶距离 (P-0-0018) 被设定为  $"0"$ 

所连接的电机是同步直线电机,并且正确的设置了电 机类型 (P-0-4014), 但是当前没有用 EnDat 接口的绝 对编码器

如果所连接的是带绝对测量系统的同步直线电机,则应此 类电机的设置 (P-0-4014),并在必要时进行正确设置

如果所连接的电机是同步线性电机并且配备了增量测量系 统或者旋转同步电机,则使用带电流的过程来确定折偿偏 置(参见 P-0-0522,折偿设置控制字)

## **C1214 -** 属性

显示: C1214 诊断编号: C1214 (十六进制)

**C1215** 只在'准备运行'状态下才能执行指令 **02VRS** 中包括: «MPB» «MPD» «MPH»

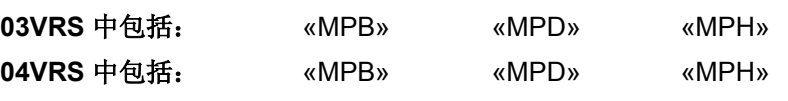

## 供电单元支持: --

在用无电流过程执行用于确定折偿偏置(C2100)的指令时(参见 P-0-0522, 用于折偿偏置的控制字)发现, 驱动装置没有处于准备运行 ("bb") 状态下。

## 原因:

驱动装置还没有准备运行 ("bb")

## **-** 或者 **-**

驱动装置已使能 ("AF")

### 解决方法:

将驱动装置置于准备运行状态 ("bb")

## **C1215 -** 属性

显示: C1215 诊断编号: C1215 (十六进制)

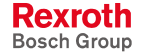

## **C1216** 没有选择确定折偿

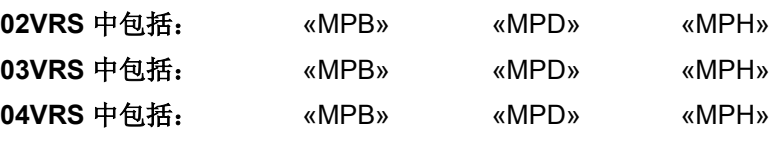

## 供电单元支持: --

执行确定折尝偏置 (C1200) 指令时出错。

## 原因:

没有选择用于确定折偿的模式。

## 解决方法:

在参数 **P-0-0522**,折偿设置控制字中为确定折偿设置模式。

## **C1216 -** 属性

显示: C1216 诊断编号: C1216 (十六进制)

## **C1217** 只在'驱动装置准备就绪'状态下才能进行设置

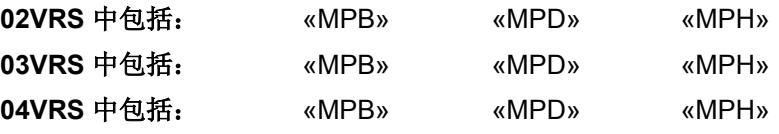

### 供电单元支持: --

执行确定折尝偏置 (C1200) 指令时出错。

激活指令时,没有实现投入工作状态,在显示屏上没 有显示"Ab"

## 原因 まんご あいしゃ あいしゃ かいしゃ アクセス 解決方法

1. 将驱动装置置于通讯阶段 4, 如果没有出错, 则在显示 屏上显示 "bb"(准备运行) 2. 接通电源,将驱动装置置于运行模式,则在显示屏上显 示 "Ab"(驱动装置准备就绪) 3. 激活指令 C1200

## **C1217 -** 属性

显示: C1217 诊断编号: C1217 (十六进制)

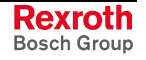

# **C1218** 自动折偿:电流太低

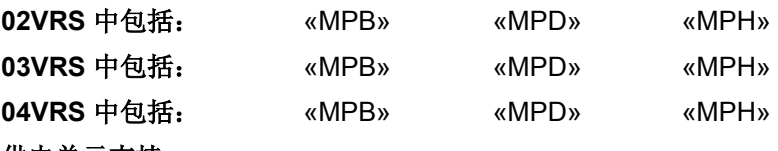

## 供电单元支持: --

在确定折偿时通过饱和方法得出的电流实际值的振幅被监控。如果执行 **P-0-0524**,**C1200** 设置折尝偏置指令时没有达到最小阀值,则将生成指令 故障 C1218。

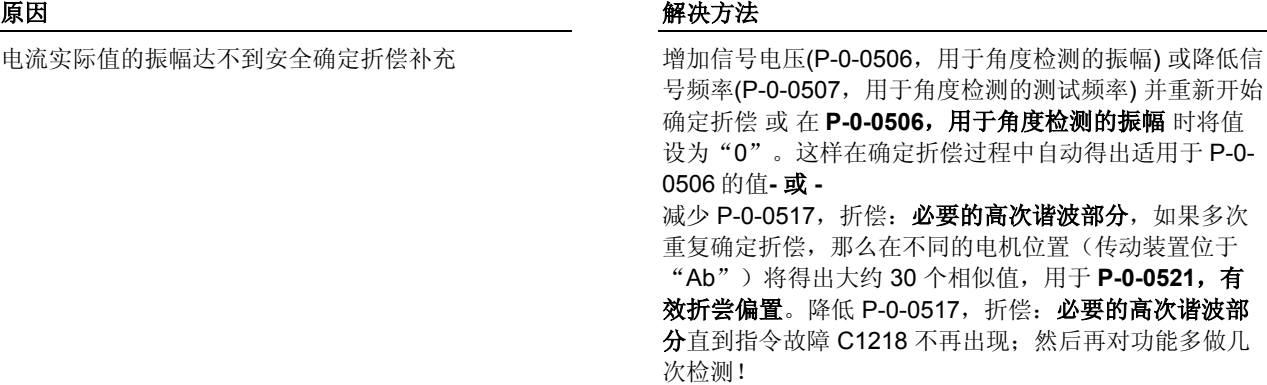

提示: 如果故障再次出现,请与我们的客户服务部门联系。

也参见"折偿设置"功能说明

## **C1218 -** 属性

显示: C1218 诊断编号: C1218 (十六进制)

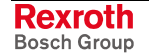

## **C1219** 自动折偿:电流过大

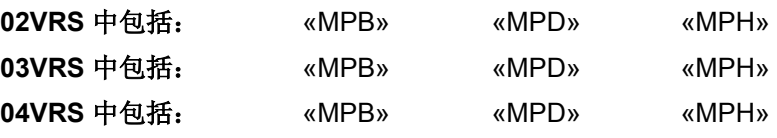

## 供电单元支持: --

执行确定折偿补偿 (C1200) 指令时出错。

## 原因:

设置的电流高于允许的最大电流。

## 解决方法:

减小信号电压(P-0-0506,用于角度检测的振幅)或者提高信号频率(P-**0-0507**,用于角度检测的测试频率)。

## **-** 或者 **-**

用 P-0-0506 = 0 自动获取合适的值。

### **C1219 -** 属性

显示: C1219 诊断编号: C1219 (十六进制)

## **C1220** 自动折偿:超时

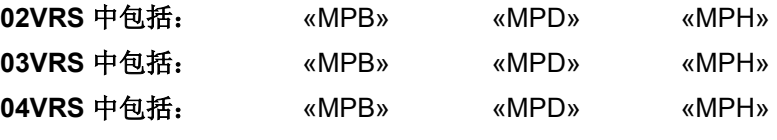

## 供电单元支持: --

执行确定折尝偏置 (C1200) 指令时出错。

## 原因:

信号生成器中出现故障。

## 解决方法:

关闭传动装置然后再次开启。如果故障仍然存在,请与客户服务部门联 系。

## **C1220 -** 属性

显示: C1220 诊断编号: C1220 (十六进制)

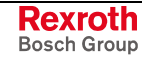

# **C1221** 自动折偿:无结果的重复

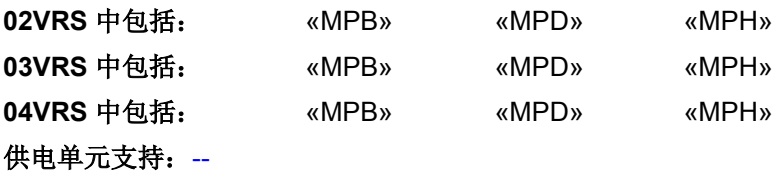

确定折尝偏置(**P-0-0524**,**C2100** 设置折尝偏置指令)失败。没有为 **P-0-0506**,用于角度检测的振幅和 **P-0-0507**,用于角度检测的测试频率找 到合适的值,以至于无法在电机内产生足够的磁力饱和效果。因此无法为 折尝偏置确定功能值。

## 原因 まんしゃ あいしゃ あいしゃ かいしゃ アクセス 解決方法 控制器的额定电流过小 有一种 医二十二十二十二十二十二 使用控制器,为电机提供足够高的电流(对于力士乐配套 电机,用于达到磁力饱和效果的最小电流大约是停机持续 电流的 2 至 2.5 倍)。 如果操作没有成功,请检测是否可使用正弦运动来确定折 尝偏置 电机中设置的测试电流过小<br>第2008年第2008年第2019年中国中国**P-0-0506,用于角度检测的振幅**的值或者减少 P-0-0507, 用于角度检测的测试频率的值, 以此升高测试 电流。

如果操作没有成功,请检测是否可使用正弦运动来确定折 尝偏置

也参见"折偿设置"功能说明

## **C1221 -** 属性

显示: C1221 诊断编号: C1221 (十六进制)

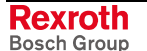

## **C1222** 写入偏置参数时出错

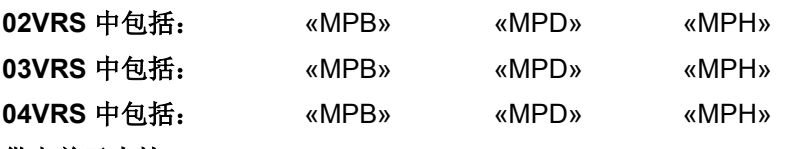

### 供电单元支持: --

用无电流过程执行用来确定折偿偏置(C2100)的指令时(参见 **P-0-0522**,折偿设置控制字),确认到的折偿偏置值将被写入到 P-0- 0508、P-0-0521 和 P-0-3008。在写入参数时出错或出现混乱。

## 原因:

参数 P-0-0508、P-0-0521 或 P-0-3008 中至少有一个参数无法用折尝偏置 的设置值替换。

## 解决方法:

- 再次执行指令 C1200
- 检查抗干扰系统的接线情况
- 更换编码器的传感器
- 必要时联系客户服务部门

### **C1222 -** 属性

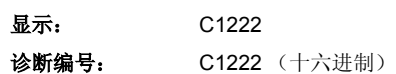

## **C1301** 启动指令时出现状态级别 **1** 故障

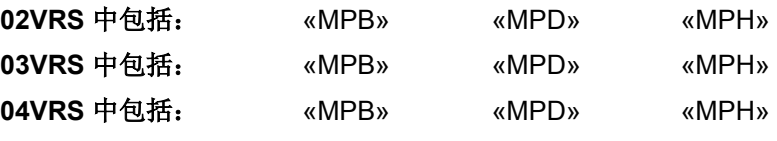

## 供电单元支持: --

由于出现状态级别 1 故障,而无法执行 **S-0-0149**,**C1300** 运行至前次挡 块程序指令。

也参见"运行至前挡块程序"功能说明

## **C1301 -** 属性

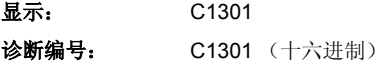

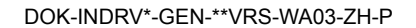

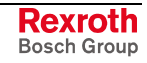

## **C1402** 参考点标记信号错误

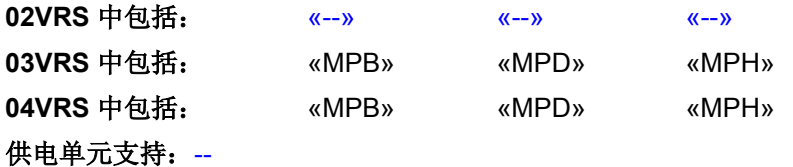

执行 **P-0-0014**,**C1400** 获取标记位置指令时,将检查基准标记信号是否 处于允许的信号频带内,以及磁道信号的分配。如果信号在允许特性之外 或者信号受到干扰,则将生成故障。

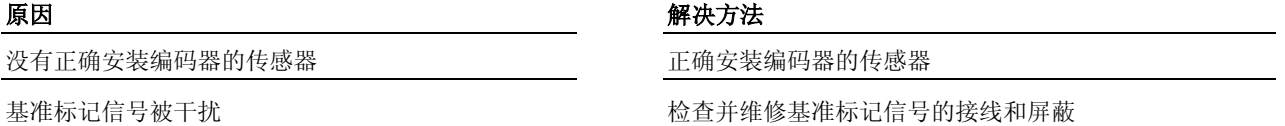

为清除指令错误,请参见"指令故障"

## **C1402 -** 属性

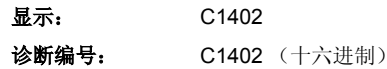

## **C1701** 测量轮模式无法运行

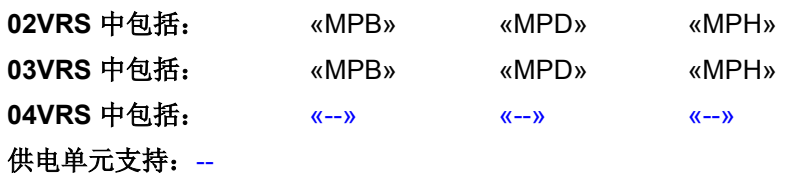

无法执行 **P-0-0240**,**C1700** 测量轮模式运行指令。

当前没有两个编码器可用 医二十二十二十二十二十二十二十二 连接测量轮编码器

### 原因 まんしゃ あいしゃ かいしゃ かいしゃ アクセス 解决方法

## **C1701 -** 属性

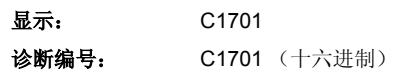

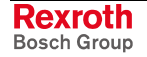

# **C1801** 启动需要驱动器使能

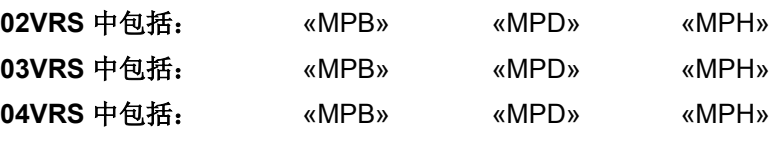

## 供电单元支持: --

为了确保驱动装置在开始执行 **P-0-0162**,**C1800** 自动设置控制回路指令 时处于控制之下,在指令开始前要进行询问。

### 原因 まんごう あいしゃ おおおおし かんしゃ アクセス 解决方法

在指令开始时没有驱动器使能 **Submanding Submanding Submanding 设置驱动器使能并重新执行 P-0-0162, C1800 自动控制** 环调整指令

也参见"自动设置轴控制装置"功能说明

## **C1801 -** 属性

显示: C1801 诊断编号: C1801 (十六进制)

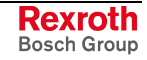

## **C1802** 电机反馈数据不正确

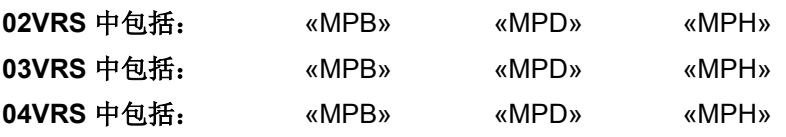

## 供电单元支持: --

开始自动环控制设置(**P-0-0162**,**C1800** 自动环控制调整指令)时,电机 参数

转矩常量

设备典型电流

要从编码器数据存储器中读取。

## 原因:

以上所述的保存在编码器中的数据,其中某个的值小于或等于零 (<= 0), 以至控制器参数计算错误。

电机没有配备编码器数据存储器

## 解决方法:

在调查清楚的情况下,使用正确的值替换编码器数据存储器中的数值,或 联系力士乐客户服务部门,以获得相应电机的有效数据。

如果无法正确设置编码器数据存储器中的参数值,则必须更换电机。

也参见"轴控制的自动设定"功能说明

## **C1802 -** 属性

显示: C1802 诊断编号: C1802 (十六进制)

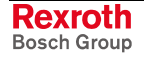

## **C1803** 惯性检测失败

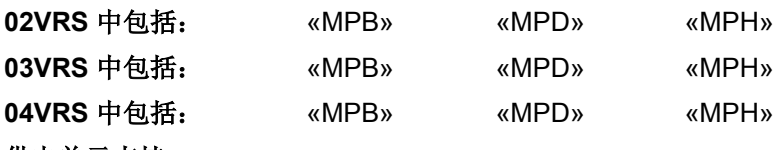

## 供电单元支持: --

开始自动控制环设置时要通过"悬摆试验"确定质量产生的惯量。

在加速或制动时,转速改变和电机电流必须超过最小值,以便准确计算有 效的惯性矩。

## 原因:

- 驱动装置加速度过低
- 负荷惯性矩过大
- 电机转速过低
- 自动设置控制回路的测量值太小

## 解决方法:

- **提高 S-0-0260, 定位加速度**
- 提高 **S-0-0092**,转矩**/**力的双向极限值-{}-
- 提高 S-0-0259, 定位速度
- 提高 **S-0-0108**,给进速率调速

也参见"启动自动设置控制回路的前提条件"功能说明

## **C1803 -** 属性

显示: C1803 诊断编号: C1803 (十六进制)

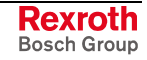

## **C1804** 自动控制器设置失败

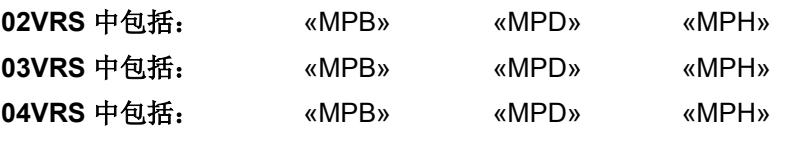

## 供电单元支持: --

特殊情况下,自动控制环设置时会出现困难。这意味着无法进行自动设 置,并且将在驱动装置中再次加载默认值和标准值。

### 原因:

机械系统振动(共振)

编码器信号噪音过大

## 解决方法:

有时,人们可以重新执行 **P-0-0162**,**C1800** 自动控制环设置指令以及增 大 P-0-0163, 用于自动控制器调整的制动(阻尼)因数, 也就是通过一个 更低的动态响应特性,来达到更满意的结果。

这些数值可以不断被降低,直至达到满意的控制回路比例关系。

也参见"轴控制的自动设置"功能说明

## **C1804 -** 属性

显示: C1804 诊断编号: C1804 (十六进制)

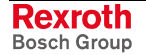

# **C1805** 行程无效

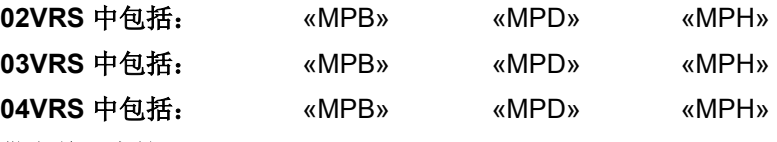

### 供电单元支持: --

在自动控制环设定开始之前,必须确定行程的两个极限值(上限和下 限)。

执行 **P-0-0162**,**C1800** 自动控制环设定指令时,将检查这些数值的有效 性。以及运动行程是否足够大。

# 原因 解决方法

由 P-0-0166, 自动环控制设定的下限和 P-0-0167, 自动环控制设定的上限所定义的最大运动行程 (P-0-0169, 自动环控制设定的运动行程) 小于 6 次 电机旋转,因此过小而无法启动自动设置控制回路。

1. 通过结束指令来清除指令故障 2. 重新确定极限值,以此定义更大的行程

3. 在有效行程的条件下重新激活指令

也参见"启动自动控制环设定的前提条件"功能说明

## **C1805 -** 属性

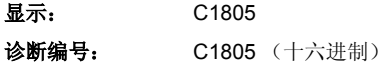

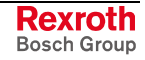

# **C1806** 超出行程

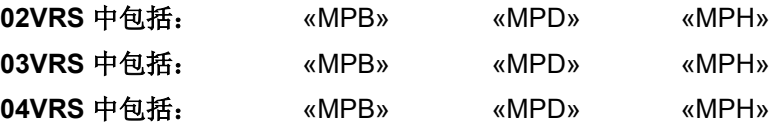

## 供电单元支持: --

进行自动控制环设定时,行程极限 **P-0-0166**,自动控制环设定下限和 **P-0-0167** 自动控制环设定上限将受到持续监控。

如果超出极限值,将发出指令错误 C1806,并且驱动装置以受控的转速停 止运转。

实际位置处于所定义的行程之外,- 或者 - 在指令重新执行后极限值被再次定义

### 原因 まんしゃ おおおし かいしん かいしん アクセス 解决方法

1. 通过结束指令来清除指令故障

2. 重新确定极限值,以此使实际位置处于行程之内

3. 在有效行程的条件下重新激活指令

也参见"启动自动控制环设置的前提条件"功能说明

## **C1806 -** 属性

显示: C1806 诊断编号: C1806 (十六进制)

## **C1807** 只通过运动距离来确定行程

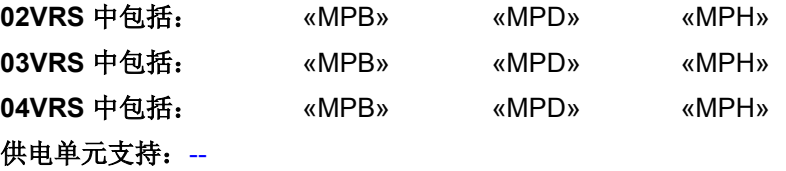

为了自动环控制设定而对行程进行参数设置时,没有注意模比例配置。

试图通过 **P-0-0166**,自动环控制设定下 限 / P-0-0167, 自动环控制设定上限对运动行程进行 参数设置。在这种情况下,只能对行程进行参数设置

### 原因 まんご あいしゃ あいしゃ かいしゃ アクセス 解决方法

通过 P-0-0169, 用于自动环控制设定的运动行程的参数 设置来确定行程

## **C1807 -** 属性

显示: C1807 诊断编号: C1807 (十六进制)

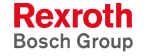

**C2001** 没有激活指令

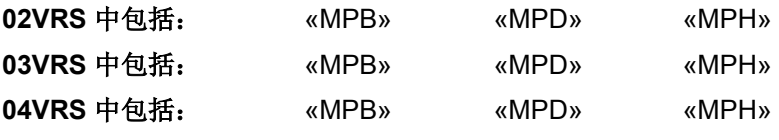

## 供电单元支持: --

指令"释放电机保持制动器"(C2000) 的执行因为故障而中断。

### 原因:

只有在参数 P-0-0525, 保持制动器控制字中通过比特 5 的允许, 指令才 能执行。

## 解决方法:

将参数 P-0-0525 内的比特 5 设为"允许"状态。 也参见"电机保持制动器"功能说明

### **C2001 -** 属性

**显示: C2001** 诊断编号: C2001 (十六进制)

## **C2101** 只有在驱动器使能时可以检测制动器

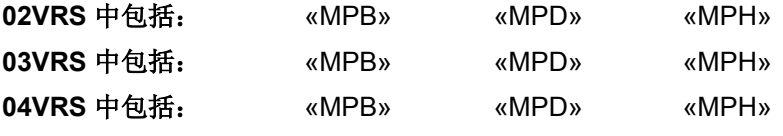

## 供电单元支持: --

无法执行指令"检测制动器"(C2100)。

### 原因:

在没有驱动器使能 ("AF") 的情况下,指令 **P-0-0541**,**C2100** 制动器检测 指令已执行。

### 解决方法:

将驱动装置置于"AF"状态,然后激活指令 C2100。 也参见"电机保持制动器"功能说明

## **C2101 -** 属性

显示: C2101 诊断编号: C2101 (十六进制)

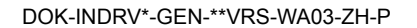

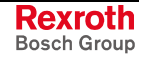

## **C2103** 制动器转矩太低

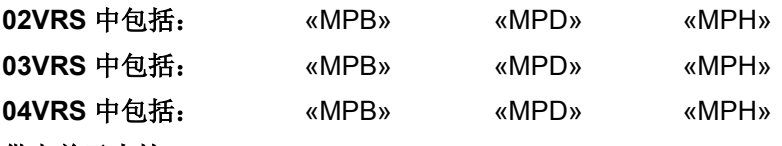

### 供电单元支持: --

执行指令"检测制动器"(C2100) 时, 识别到制动器的保持转矩过小。

如果在 P-0-0525, 保持制动器控制字中通过比特 4 取消了制动器"磨 合", 则指令 C2100 中断。另一种情况是, 驱动装置通过自动启动磨合过 程而再次生成制动转矩,并随后重新进行保持转矩的检测。

## 原因:

通过具有氧化层的轴承结构覆盖了制动器。

## **-** 或者 **-**

在制动器上附着了油脂。

## **-** 或者 **-**

制动器磨损严重。

## 解决方法:

重新执行监控制动器指令,以便通过制动器的反复磨合而再次设定完全的 制动转矩。

如果在尝试多次重复设定后制动转矩仍然过小,则必须更换制动器或电 机。

也参见"电机保持制动器"功能说明

## **C2103 -** 属性

显示: C2103 诊断编号: C2103 (十六进制)

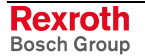

# **C2104** 无法执行指令

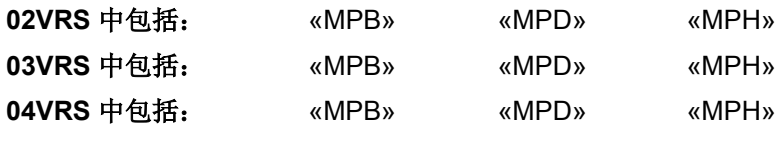

供电单元支持: --

无法执行"制动器监控"(C2100)指令。

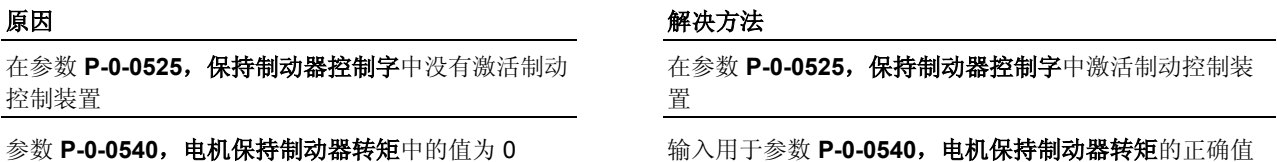

也参见"电机保持制动器"功能说明

**C2104 -** 属性

显示: C2104 诊断编号: C2104 (十六进制)

DOK-INDRV\*-GEN-\*\*VRS-WA03-ZH-P

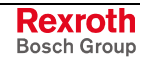

## **C2105** 保持系统负载大于测试转矩

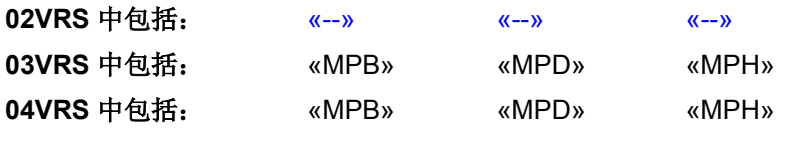

供电单元支持: --

执行 **P-0-0541**,**C2100** 制动器检测指令被中断。当前,轴的重力负载 ("保持系统")大于检测驱动装置轴端的作用力或转矩。

提示: 为了精确夹住轴,保持转矩或保持力必须大于轴的重力负载。 因此,测试转矩或测试力也要大于重力负荷。

用以下参数 1.3 倍的数值测试一秒钟

- **P-0-0547**,保持系统额定负载(当 P-0-0547 不等于"0")
- **P-0-0540**,保持制动器转矩(当 P-0-0547 等于"0")。

重力负载大于所给定的额定负载(当P-0-0547,保持 系统额定负载不等于 "0")

### 原因 解决方法

第一次投入运行时的解决方法: 确定轴的重力负载,并与 **P-0-0547**,保持系统额定负载 所输入的值进行比较,必要时进行修改(升高)。 当轴驱动运行时的解决方法:

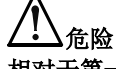

相对于第一次投入运行时,轴的重力负载有所升高!检查 原因!

减轻重力负载,**-** 或者 **–**确定轴的重力负载,并与 P-0-0547, 保持系统额定负载所输入的值进行比较, 必要 时升高 **P-0-0547**,保持系统额定负载中的值。检查驱动 装置的设计参数!

重力负载大于保持制动器的保持转矩或保持力(当 **P-0-0547**,保持系统的额定负载等于"0")

第一次投入运行时的解决方法:

确定轴的重力负载,并与 **P-0-0540**,保持制动器转矩中 的值进行比较,必要时更换为功率更强的保持制动器。 当轴驱动运行时的解决方法:

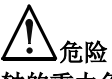

## 轴的重力负载大于 **P-0-0540**,保持制动器转矩!检查原 因!

减轻重力负载,**-** 或者 **–**确定轴的重力负载,并与 P-0-0540, 保持制动器转矩中的值进行比较, 必要时更换 为更强劲的保持制动器。检查驱动装置的设计参数!

也参见"电机保持制动器"固件功能说明

## **C2105 -** 属性

显示: C2105 诊断编号: C2105 (十六进制)

DOK-INDRV\*-GEN-\*\*VRS-WA03-ZH-P

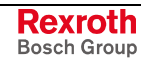

## **C2106** 没有达到保持系统的测试转矩

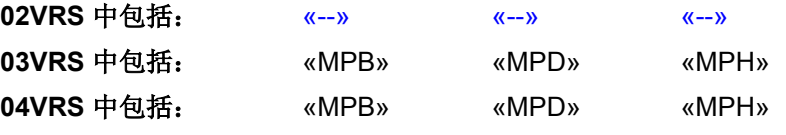

## 供电单元支持: --

执行 **P-0-0541**,**C2100** 制动器检测指令被中断。已经确定不能产生用于 检测轴端子的驱动装置需要的测试转矩。

用以下参数 1.3 倍的数值测试持续一秒钟

- **P-0-0547**,保持系统额定负荷(当 P-0-0547 不等于"0")
- **P-0-0540, 保持制动器转矩**(当 P-0-0547 等于"0")

激活了驱动装置转矩或驱动力的动态极限并且 **P-0- 0547**,保持系统额定负荷不等于"0"

激活了驱动装置转矩或驱动力的动态极限并且 **P-0- 0547**,保持系统额定负载 ="0"

当 *P-0-0547*,保持系统额定负载的值不等于"*0*":

所输入的轴额定负载(**P-0-0547**,保持系统额定负 载)大于实际重力负载。 因此,控制器所要求的负载电流无法支持持续测试。 激活了驱动装置转矩或驱动力的动态极限

### 原因 いっきょう しゅうしゃ かいしゃ かいしゃ アクセス 解决方法

激活了驱动装置转矩或驱动力的静态极限 检查静态转矩或者静态力的极限值,并且使 **P-0-0547**, 保持系统额定负荷(当 P-0-0547 不等于"0")或 P-0-0540, 保持制动器转矩(当 P-0-0547 等于"0") 内的值增大 1.3 倍,必要时尝试设定最大值: - **S-0-0092**,双向转矩**/**力极限值 - **S-0-0082**,正转矩**/**力极限值

- **S-0-0083**,负转矩**/**力极限值
- **P-0-0109**,转矩**/**力峰值极限值

检查动态极限(静态极限值不得有效!)。 如果在 P-0-0444,转矩极限峰值实际值中所显示的数值 没有达到 P-0-0547, 保持系统额定负载的 1.3 倍, 则驱 动装置尺寸有误!检查电机和控制器的热力负荷。必要时 将过载的部件更换为适合的配件。

检查动态极限(静态极限值不得有效!)。 如果在 P-0-0444,转矩极限峰值实际值中所显示的值, 没有达到 P-0-0540, 保持制动器转矩的 1.3 倍, 则应检 查在 **P-0-0547**,保持系统额定负载中是否可以输入与轴 负荷有关的数值。如果不能,则控制器尺寸有误!必要时 应更换为匹配的控制器。

第一次投入运行时的解决方法:确定轴的重力,并与 P-0-0547, 保持系统额定负载所输入的值进行比较。如果 P-0-0547, 保持系统额定负载过大并且不应对"提高的保 持力或保持转矩"进行测试,则应根据重力负荷对 **P-0- 0547**,保持系统额定负载进行设置(减小)。如果应对 所输入值进行测试,则控制器尺寸有误,参见"驱动转矩 或驱动力的动态极限已激活"的解决方法。

当轴驱动运行时的解决方法:

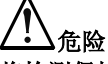

将检测保持制动器的保持转矩和保持力!控制器尺寸有 误!

如果可能,实施第一次投入运行的解决方法(参见上文)

**-** 或者 **–**在控制器上使用足够高的持续电流,请参见"驱 动装置转矩或驱动力的动态极限已激活"的解决方法

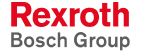

## 当 *P-0-0547*,保持系统额定负载等于"*0*":

保持制动器的保持转矩和保持力大于轴的实际重力负 荷。

因此,控制器所要求的负载电流无法支持持续测试! 激活了驱动装置转矩或驱动力的动态极限

## 原因 まんご あいしゃ あいしゃ かいしゃ アクセス 解决方法

第一次投入运行时的解决办法:

确定轴的重力负载,并与 **P-0-0540**,保持制动器转矩所 输入的值进行比较。如果重力负载所需的保持转矩小于在 P-0-0540, 保持制动器转矩中所显示的, 并且不应对"更 高的保持力和保持转矩"进行测试,则在 P-0-0547, 保 持系统额定负荷中输入实际的重力负载值。因此以后要对 实际轴负载进行检测。另一种情况是控制器尺寸有误,请 参见"驱动装置转矩或驱动力的动态极限已激活"的解决 方法!

当轴驱动运行时的解决方法:

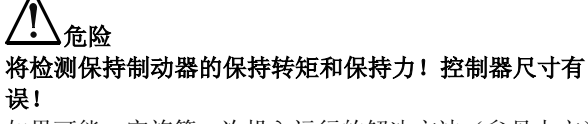

如果可能,实施第一次投入运行的解决方法(参见上文)

**-** 或者 **–**在控制器上使用足够高的持续电流,请参见"驱 动装置转矩或驱动力的动态极限已激活"的解决方法

也参见"电机保持制动器"固件功能说明

## **C2106 -** 属性

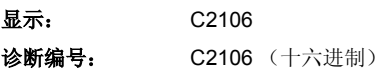

DOK-INDRV\*-GEN-\*\*VRS-WA03-ZH-P

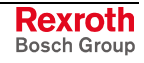

# **C2108** 打开保持系统时出错

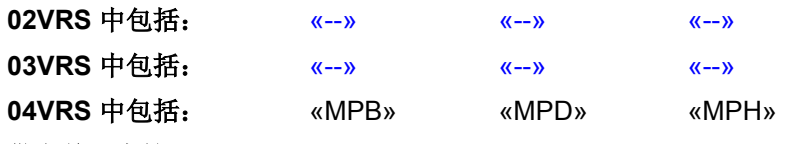

供电单元支持: --

执行 **P-0-0541**,**C2100** 制动器检测指令被中断。打开冗余保持制动器时 出错。

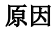

### 原因 解决方法

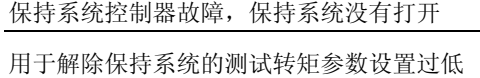

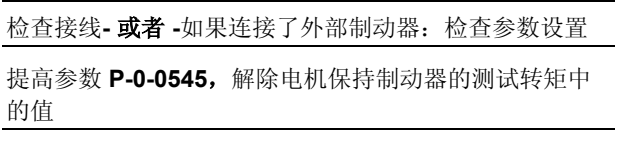

由于设备内的摩擦增加等原因而生高了轴起动转矩 清除设备内的故障

也参见"电机保持制动器"固件功能说明

**C2108 -** 属性

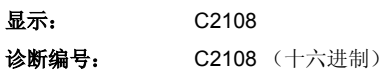

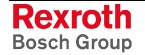

## **C2202** 写入永久(非易失性)时存储器上出错

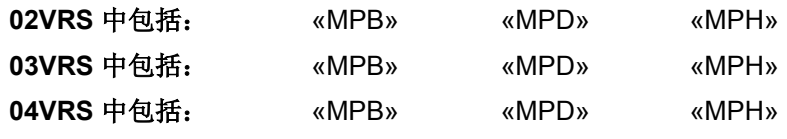

供电单元支持: --

执行 **S-0-0264**,**C2200** 备份系统内存指令时出错。

### 原因:

被激活的固定存储器(如果设备内部的闪存或 MMC 已插接)不能正确响 应。

### 解决方法:

- 首先重新激活 **S-0-0264**,**C2200** 备份系统内存指令。如果再次发生故 障,则
- 在必要时更换 MMC (如果已插接),然后重新执行指令。如果故障还 出现,
- 请联系客户服务部门。

### **C2202 -** 属性

显示: C2202 诊断编号: C2202 (十六进制)

## **C2301** 读取非易失性存储器时出错

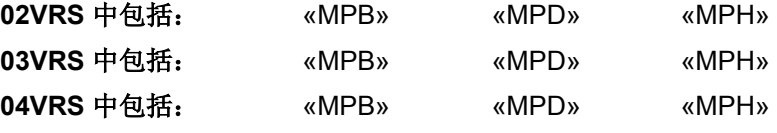

## 供电单元支持: --

执行 **S-0-0263**,**C2300** 加载工作内存程序指令时出错。

### 原因:

被激活的非易失性存储器[设备内部的闪存或 MMC (如果已插接)]不能正 确读取。

### 解决方法:

重新执行指令。如果再次出错,请联系客户服务部门。检查控制部件的功 能安全性。

## **C2301 -** 属性

显示: C2301 诊断编号: C2301 (十六进制)

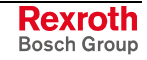

## **C2302** 参数换算时出错

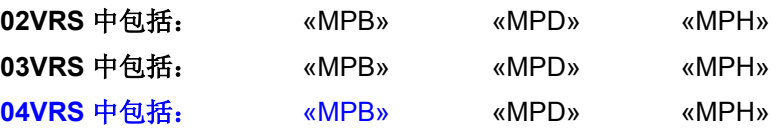

## 供电单元支持: --

执行 **S-0-0263**,**C2300** 加载工作内存程序指令时出错。

## 原因:

从激活的非易失性存储器中读取参数时出错。

## 解决方法:

手动修改错误的参数值并重新备份在固定存储器中。

## **C2302 -** 属性

显示: C2302

诊断编号: C2302 (十六进制)

## **C2402** 存储参数时出错

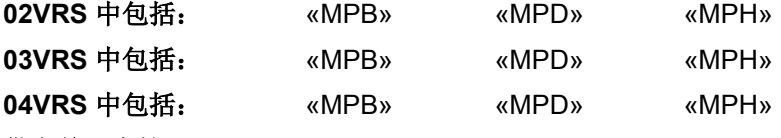

## 供电单元支持: --

执行 **S-0-0293**,**C2400** 选择性备份系统内存指令时出错。

### 原因:

被激活的非易失性存储器(如果设备内部的闪存或 MMC 已插接)不能正 确响应。

## 解决方法:

- 重新执行 **S-0-0293**,**C2400** 选择性备份工作内存程序指令。如果再次 发生故障,则
- 在必要时更换 MMC (如果已插接),然后重新执行指令。如果故障还 出现,
- 请联系客户服务部门。

## **C2402 -** 属性

显示: C2402 诊断编号: C2402 (十六进制)

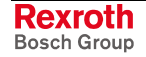

# **C2502** 在访问 **MMC** 上时存取时出错

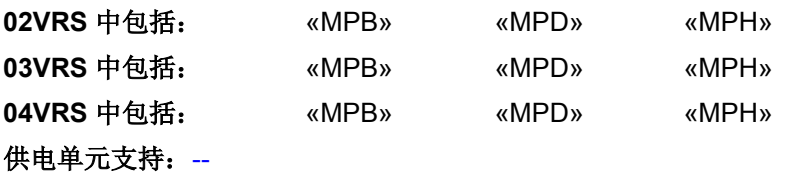

执行 **P-0-4091**,**C2500** 将 **IDN** 从可选存储器复制到内部存储器中的指令 时出错。

提示: 只有当控制部件附带 MMC 插槽时, MMC 才能作为可选存储 器被使用。

从可选存储器复制到内存中的指令。

储器中的指令,将内存的参数内容写入 MMC

如果故障再次出现,请与客户服务部门联系。

将 MMC 插入控制器中。然后重新执行 **P-0-4091**, C2500 将 IDN 从可选存储器复制到内存中的指令。

### 原因 解决方法

之前没有激活 MMC, 所以没有保存有效参数内容 通过执行 P-0-4092, C2600 将 IDN 从内存复制到可选存

MMC 没有插入(或者没有完全插入)相对应的 MMC 插槽中

由于设备内的电压波动而偶尔发生的故障 检查电源电压,然后重新执行 P-0-4091,C2500 将 IDN

MMC 没有格式化或者没有被正确格式化 格式化 MMC 或者与客户服务部门联系。然后重新执行

MMC 损坏 检查 MMC 并且重新执行 **P-0-4091**,C2500 将 IDN 从可 选存储器复制到内存中的指令。 重复出现同样的诊断信息时:更换 MMC

P-0-4091, C2500 将 IDN 从可选存储器复制到内存中的

控制部件中的 MMC 插槽损坏 **the contract of the contract of the contract of the contract of the contract of the contract of the contract of the contract of the contract of the contract of the contract of the contract of the contract** 控制器

提示: 如果必须更换 MMC, 则将丢失其中所保存的数据。

指令

提示: 仅可让力士乐的维修工程师或者经过培训的用户来更换控制部 件。在功率部分设计手册中有关于更换整个驱动装置控制器的 说明。

为清除指令错误,请参见"指令故障" 也参见"多媒体卡 (MMC)"功能说明

## **C2502 -** 属性

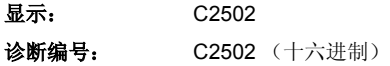

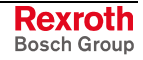

# **C2504** 在内部存储器上写入数据时出错

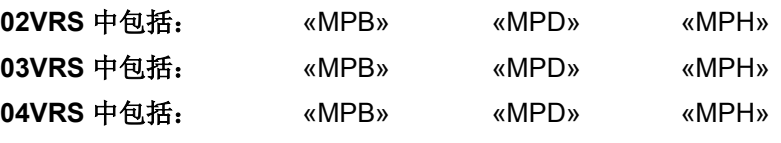

供电单元支持: --

执行 **P-0-4091**,**C2500** 将 **IDN** 从可选存储器复制到内部存储器中的指令 时出错。

### 原因 まんご あいしゃ あいしゃ かいしゃ アクセス 解决方法

在设备内部的固定闪存中,发生了读写错误 重新执行 **P-0-4091**,**C2500** 将 **IDN** 从可选存储器复制到 内存中的指令。 重复出现同样的诊断信息时:请联系客户服务部门

## **C2504 -** 属性

显示: C2504 诊断编号: C2504 (十六进制)

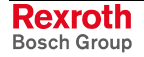

# **C2602** 访问 **MMC** 时出错

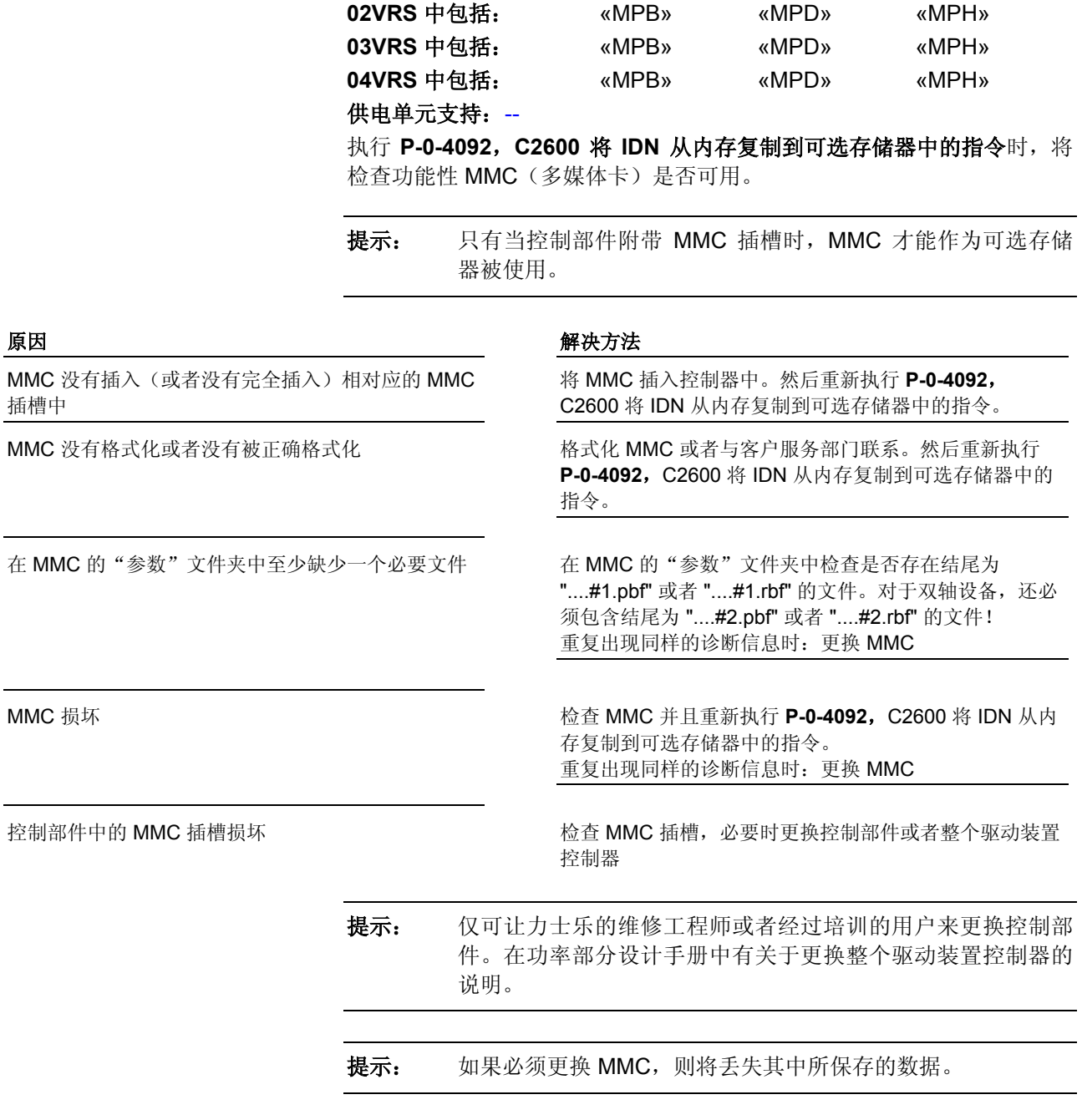

也参见"多媒体卡 (MMC)"功能说明

## **C2602 -** 属性

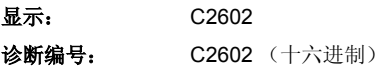

DOK-INDRV\*-GEN-\*\*VRS-WA03-ZH-P

## **C2604** 读取内部存储器时出错

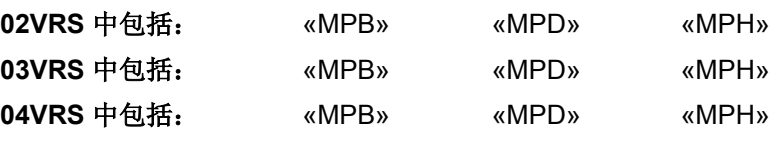

供电单元支持: --

执行 **P-0-4092**,**C2600** 将 **IDN** 从内部存储器复制到可选存储器中的指令 时出错。

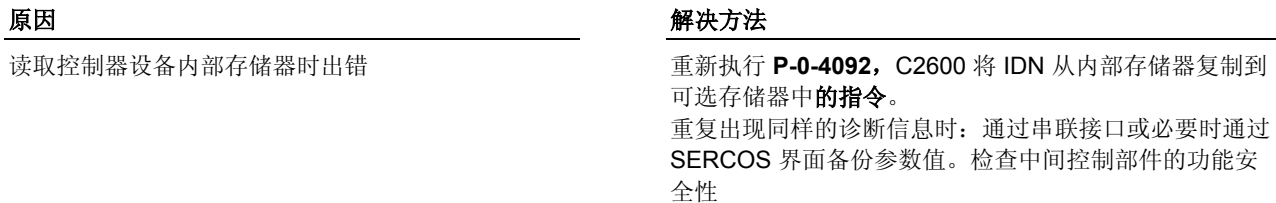

## **C2604 -** 属性

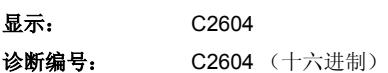

## **C2801** 没有配置模拟量输入

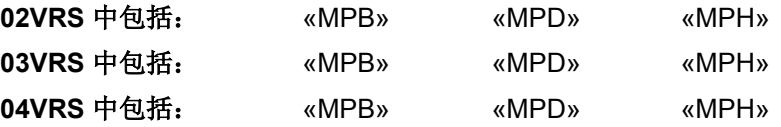

### 供电单元支持: -

执行调整模拟输入指令期间(**P-0-0220**,**C2800** 模拟输入调整指令)出 错。指令执行被中断。

自动调整模拟输入指令已激活,但是驱动装置控制器 上的模拟输入还没有配置

### 原因 まんご あいしゃ おおおおし かんきょう アイスト 解決方法

检查参数 P-0-0218, 模拟输入, 控制参数。此时必须进 行模拟输入分配

也参见"自动调整模拟输入"功能说明

## **C2801 -** 属性

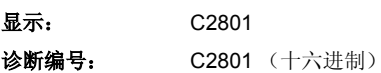

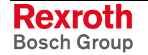

# **C2802** 输入信号波动超出容许误差范围

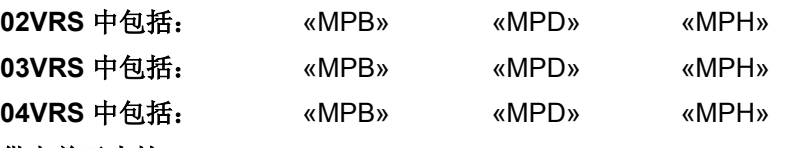

供电单元支持: --

执行 **P-0-0220**,**C2800** 模拟输入调整指令时,将检查所使用基准信号的 质量。

### 原因 みんじょう かんじょう かんしょう かんしょう 解決方法

增强调整时使用的基准电压,其波动大大超出了输入 电压范围的 1%

零点调整时使用的输入电压没有精确为"0",其波动 大大超出了输入电压范围的 1%

检查用于调整所使用的输入信号的准确性,必要时使用其 它校准信号

借助滑线电桥短接模拟输入

也参见"模拟输入"功能说明

## **C2802 -** 属性

显示: C2802 诊断编号: C2802 (十六进制)

## **C2803** 同样的零点和最大值时的测量值

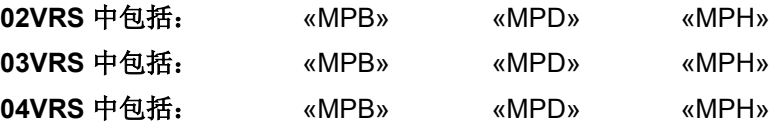

供电单元支持: --

执行 **S-0-0220**,**C2800** 模拟输入调整指令期间出错。指令执行被中断。

### 原因 まんしゃ あいしゃ あいしゃ かいしゃ アクセス 解決方法

当零点调整和增强调整时,模拟输入上的电压值相同 改变两个调整步骤之间的输入电压(零点调整时的电压: 0 V,增强调整时的电压:最大输入电压)

也参见"模拟输入"功能说明

### **C2803 -** 属性

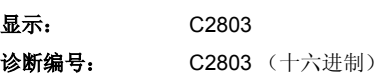

## **C2804** 自动调整失败

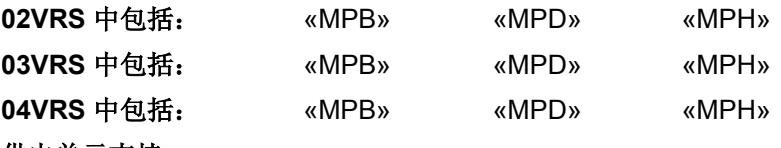

### 供电单元支持: --

**P-0-0220**,**C2800** 模拟输入调整指令由于原因不祥的故障被终止。请联系 客户服务部门。

## **C2804 -** 属性

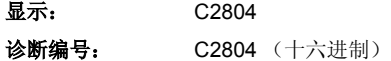

## **C2903** 访问 **MMC** 时出错

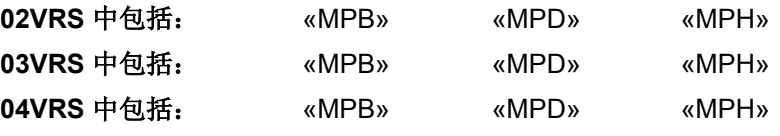

供电单元支持: --

执行 **P-0-4072**,**C2900** 从 **MMC** 固件更新指令时,将检查固件是否被正 确加载。

移动 MMC 的固件时,发生移动错误

MMC 的预设固件 (ibf-File) 错误(与控制部件不匹 配)

### 原因 まんごう しょうしょう しょうしょう アイスト 解决方法

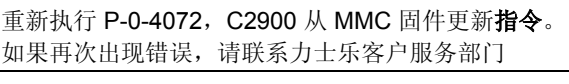

使用其它附带与控制部件相匹配固件的 MMC – 控制部件 CSH01.1C:固件 MPH - 控制部件 CSB01.1x:固件 MPB

- 控制部件 CDB01.1x:固件 MPD

提示: 如果移动固件至可选模块时发生指令错误,则除了显示指令故 障 C2903 以外, 还将显示相应的系统故障 (F8xxx)。

## **C2903 -** 属性

显示: C2903 诊断编号: C2903 (十六进制)

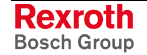

# **C2904** 访问闪存时出错

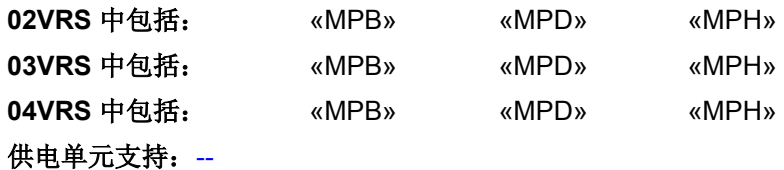

执行 **P-0-4072**,**C2900** 从 **MMC** 固件更新指令时出错。

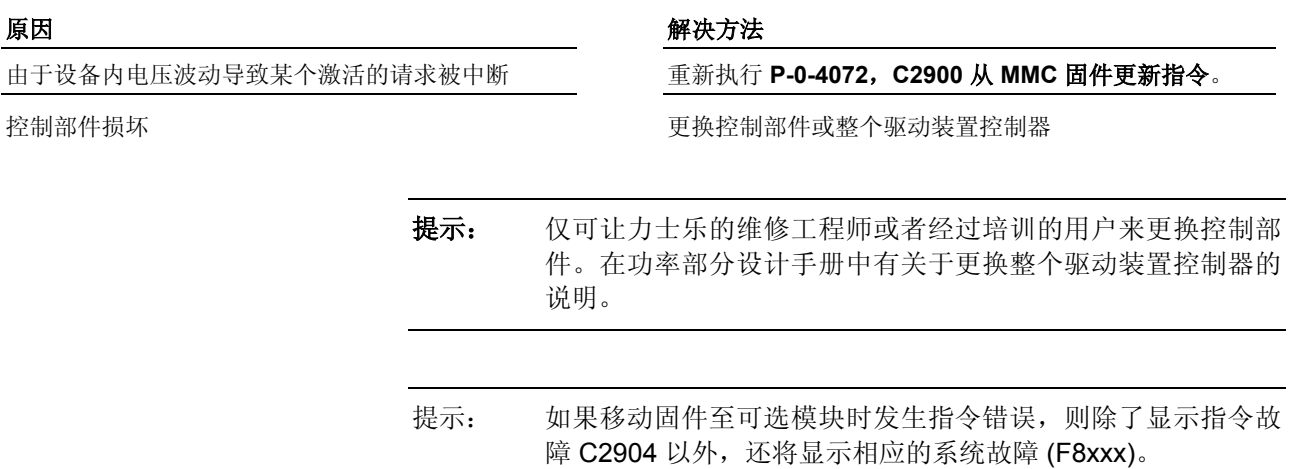

## **C2904 -** 属性

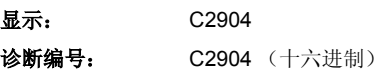

DOK-INDRV\*-GEN-\*\*VRS-WA03-ZH-P

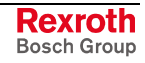

# **C2905** 固件程序设置错误

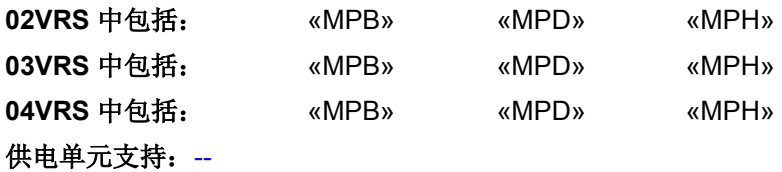

执行 **P-0-4072**,**C2900** 从 **MMC** 固件更新指令时出错。

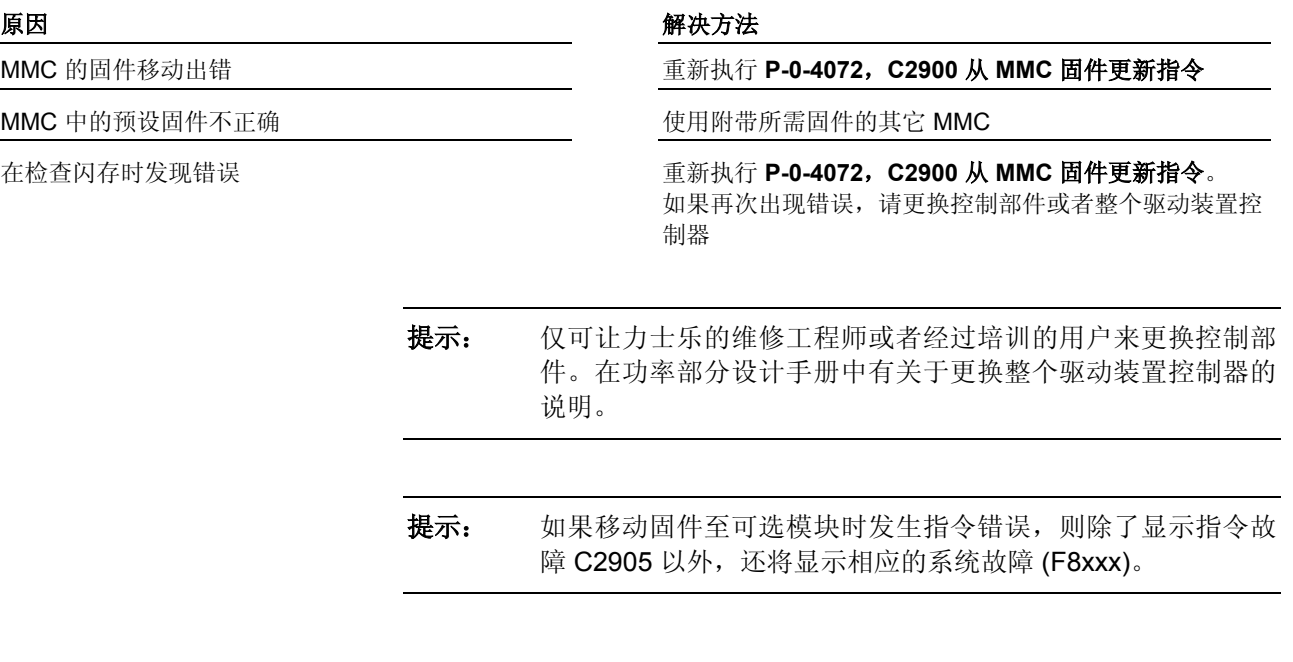

**C2905 -** 属性

显示: C2905

诊断编号: C2905 (十六进制)

# **C3001** 同步和保存错误

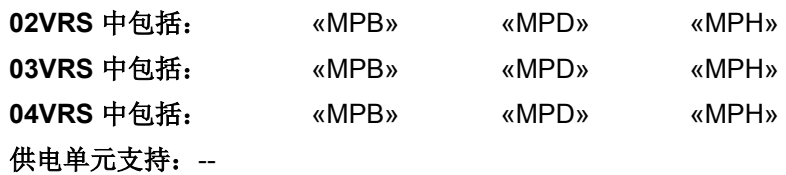

没有执行或错误执行了 **P-0-3204**,**C3000** 同步并保存 **SI** 参数指令。

### 原因 まんご おおおおい あいしゃ かいしゃ アクセス 解决方法

可选模块"安全系统输入/输出"硬件损坏 通过重新启动可选模块重置"安全系统输入/输出"。指 令错误再次出现时要更换硬件

固件故障 有一种 医心包 医心包 医心包 医心包 医心包 计与客服服务部门联系

也参见"集成安全系统"文献

## **C3001 -** 属性

显示: C3001 诊断编号: C3001 (十六进制)

## **C3101** 实际模数值周期大于最大行程

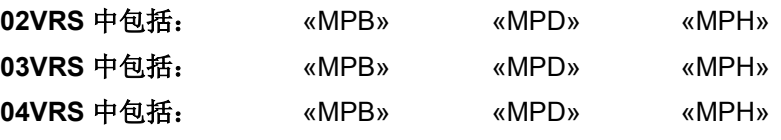

## 供电单元支持: --

如果计算出的表示实际值周期大于最大行程(S-0-0278,最大行程),则 将发生 C3101 指令错误。

## **C3101 -** 属性

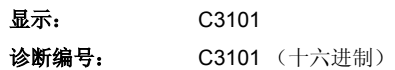

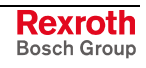

## **C3102** 驱动器仍然处于驱动器使能之下

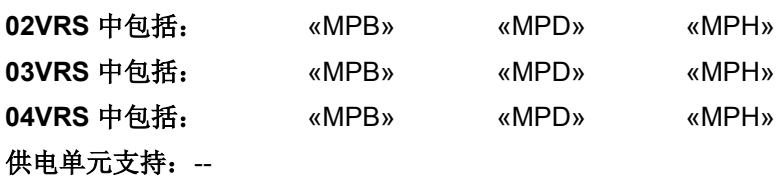

去掉驱动器使能,重新启动 **P-0-0071**,**C3100** 重新计 算实际值周期指令

## 原因 まんごう あいしゃ かいしゃ アクセス 解決方法

为了执行指令,去掉驱动器使能

## **C3102 -** 属性

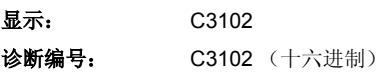

## **C3201** 电流输入错误

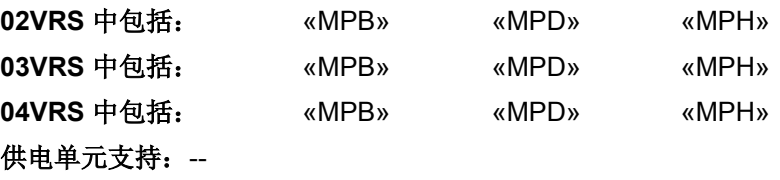

执行 **P-0-4033**,**C3200** 计算异步电机数据指令 时出错。

P-0-4032. 异步电机铭牌列表中的列表元素 1 (额定 电流)超出极限范围

## 原因 解决方法

额定电流值必须处于如下范围内: 额定电流 > 0.01 \* 放大器峰值电流 和 额定电流 < 10 \* 放大器峰值电流

## **C3201 -** 属性

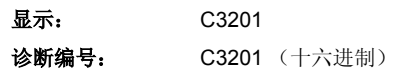

## **C3202** 电压输入错误

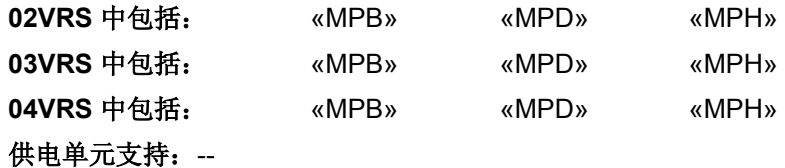

执行 **P-0-4033**,**C3200** 计算异步电机数据指令 时出错。

原因 まんご あいしゃ おおおおし かんしゃ アクセス 解決方法

P-0-4032. 异步电机铭牌列表中的列表元素 2 (额定 额定电压值必须处于 10 V 至 2000 V 之间 电压)超出极限范围

## **C3202 -** 属性

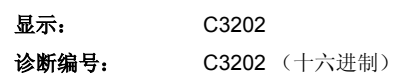

## **C3203** 频率输入错误

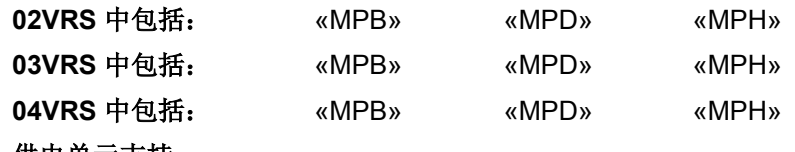

供电单元支持: --

执行 **P-0-4033**,**C3200** 计算异步电机数据指令 时出错。

原因 まんごう しょうしょう かんしゃ アイスト 解决方法

P-0-4032. 异步电机铭牌列表中的列表元素 3 (额定 频率)超出极限范围

额定频率值必须处于 5 Hz 至 3000 Hz 之间

## **C3203 -** 属性

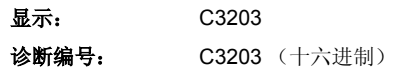

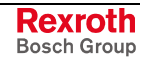

## **C3204** 转速输入错误

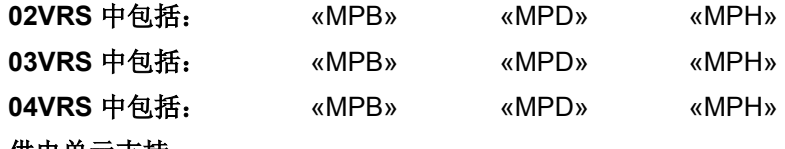

供电单元支持: --

执行 **P-0-4033**,**C3200** 计算异步电机数据指令 时出错。

原因 まんご あいしゃ おおおし かんしゃ アイスト 解决方法

修改 P-0-4032. 异步电机铭牌列表中的列表元素 4

P-0-4032. 异步电机铭牌列表中的列表元素 4 (额定 转速)与额定频率的比例关系错误,也就是说无法计 算极数

**C3204 -** 属性

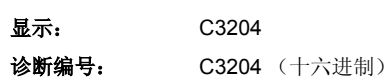

## **C3205** 功率因数输入错误

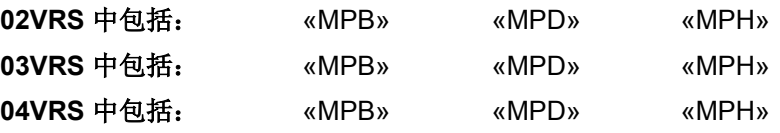

供电单元支持: --

执行 **P-0-4033**,**C3200** 计算异步电机数据指令 时出错。

原因 またま アンチャン こうしょう かんしゃ アンチャン 解决方法

电机功率因数超出极限范围 **P-0-4032. 异步电机铭牌列表**中的列表元素 5 (功率因数 cos φ)必须处于 0.5 至 0.999 之间

## **C3205 -** 属性

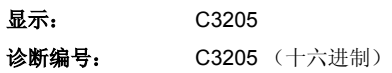

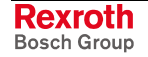

## **C3206** 功率输入错误

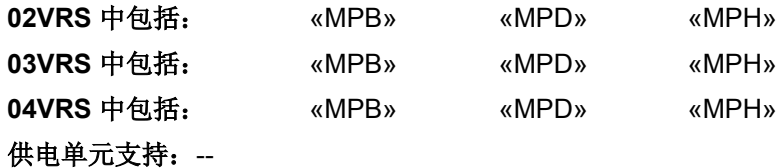

执行 **P-0-4033**,**C3200** 计算异步电机数据指令 时出错。

原因 解决方法

修改 P-0-4032, 异步电机铭牌列表参数, 重新启动 **P-0-4033**,**C3200** 计算异步电机数据指令

P-0-4032. 异步电机铭牌列表中的列表元素 6 (额定 功率)与电气功率的比例关系错误,电气功率由其它 额定数据得出。 因为有效系数小于 1,额定点上的机械功率输出必须 小于电机的电气有效功率。即使如此,如果机械效率

输出小于电气有效功率的 40%,也是不合理的

## **C3206 -** 属性

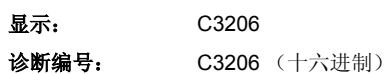

## **C3207** 铭牌列表不完整

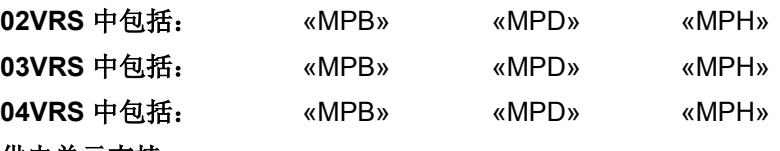

供电单元支持: --

执行 **P-0-4033**,**C3200** 计算异步电机数据指令时出错。

P-0-4032, 异步电机铭牌列表参数的列表长度低于 6 个元素,或至少有一个元素的值为"0"

### 原因 まんご あいしゃ おおおおし かんしゃ アクセス 解决方法

请检查:为了根据异步电机的铭牌计算电机和控制器参 数, P-0-4032, 异步电机铭牌列表 的所有 6 个列表元素 值都必须大于"0"

## **C3207 -** 属性

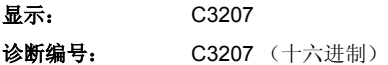
## **C3208** 参数写入错误

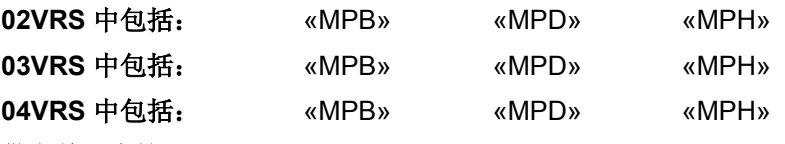

## 供电单元支持: --

执行 **P-0-4033**,**C3200** 计算异步电机数据指令 时,写入电机控制器参数 发生错误(例如违反极限值)。

**P-0-4032** 异步电机铭牌列表中至少有一个列表元素的 数值无效,致使在计算电机数据时至少有一个参数超 出允许范围

### 原因 みんじょう かんじょう かんしょう かんしょう 解決方法

修改 P-0-4032, 异步电机铭牌列表参数, 重新启动 **P-0-4033**,**C3200** 计算异步电机数据指令

### **C3208 -** 属性

显示: C3208 诊断编号: C3208 (十六进制)

## **C3501** 不允许获取速度

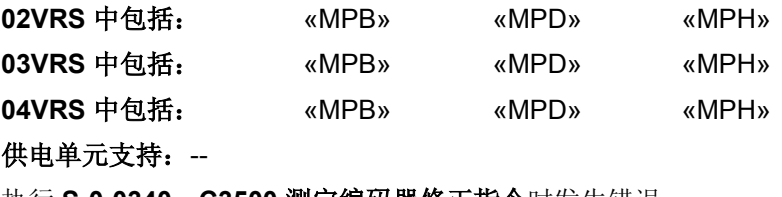

执行 **S-0-0340**,**C3500** 测定编码器修正指令时发生错误。

为了获取信号波形,轴必须以恒定速度运转。速度命令值必须位于允许范 围内。控制器监控速度命令值,必要时报告不允许的获取速度。

### 原因 みんじょう かんじょう かんしょう かんしょう 解决方法

获取速度超出允许范围 检查获取速度范围。(数值范围涉及编码器轴和探头)

"获取速度"参见"编码器修正"功能说明

### **C3501 -** 属性

显示: C3501 诊断编号: C3501 (十六进制)

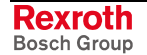

## **C3502** 访问不到电机编码器

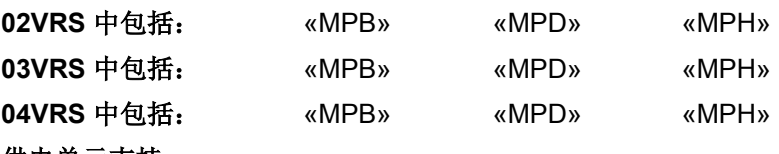

供电单元支持: --

执行 **S-0-0340**,**C3500** 测定编码器修正程序指令出错。

原因 まんごう あいしゃ おおおおし かんこう アイスト 解决方法

电机编码器没有发出信号或信号没有被控制器识别 检查电机编码器的信号是否已发送至控制器,必要时更换 电机编码器或电机编码器电缆

不存在、没有连接或没有登录("开环"运行模式) 电机编码器

连接电机编码器并登录到 P-0-0074, 编码器类型 1 (电 机编码器)中

## **C3502 -** 属性

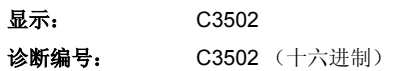

## **C3503** 访问不到可选编码器

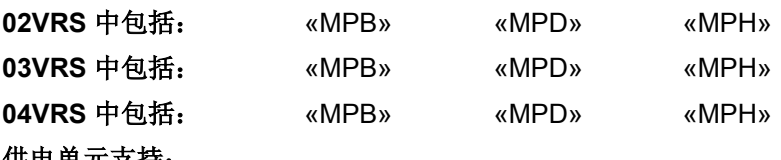

供电单元支持: --

执行 **S-0-0340**,**C3500** 测定编码器修正程序指令时出错。

### 原因 まんしゃ あいしゃ あいしゃ かいしゃ アクセス 解决方法

可选编码器没有发出信号或信号没有被控制器识别 检查可选编码器的信号是否已发送至控制器,必要时更换 电机编码器或电机编码器电缆

不存在、没有连接或没有登录可选编码器 连接可选编码器并登录到 **P-0-0075**,编码器类型 **2**(可 选编码器)

### **C3503 -** 属性

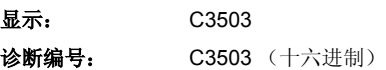

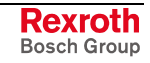

## **C3504** 访问不到测量编码器

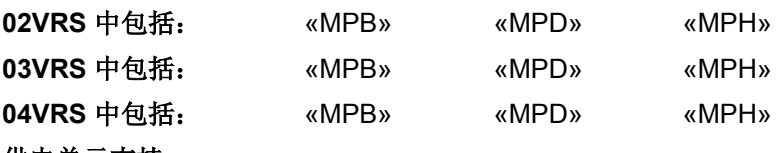

供电单元支持: --

执行 **S-0-0340**,**C3500** 测定编码器修正程序指令时出错。

### 原因 まんごう あいしゃ おおおおし かんこう アイスト 解决方法

测量编码器没有发出信号或信号没有被控制器识别 检查测量编码器的信号是否已发送至控制器,必要时更换 电机编码器或电机编码器电缆

不存在、没有连接或没有登录测量编码器 连接测量编码器并登录到 **P-0-0076**,编码器类型 **3**(测 量编码器)

## **C3504 -** 属性

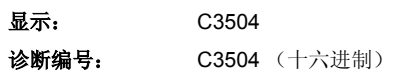

## **C3505** 没有选择编码器

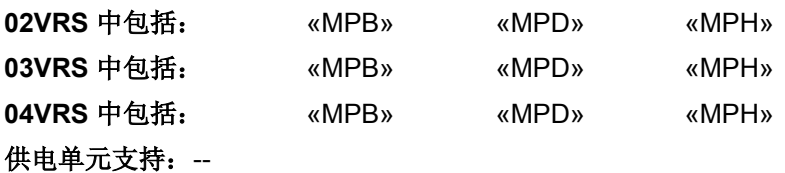

执行 **S-0-0340**,**C3500** 测定编码器修正程序指令时出错。

原因 まんじょう あいしゃ あいしゃ かいしゃ アクセス 解決方法

启动 P-0-0340, C3500 测定编码器修正指令 时, 在 P-0-0341, 编码器修正控制命字中没有选择编码器

在 P-0-0341, 编码器修正控制字中选择编码器

### **C3505 -** 属性

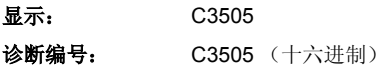

## **C3506** 无法保存修正值表

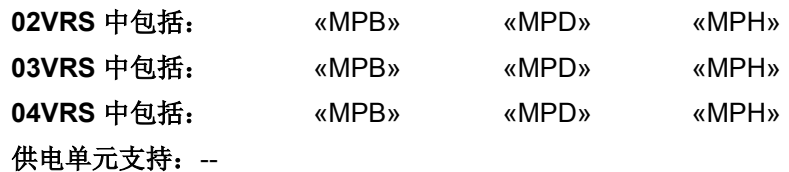

执行 **S-0-0340**,**C3500** 测定编码器修正程序指令时出错。

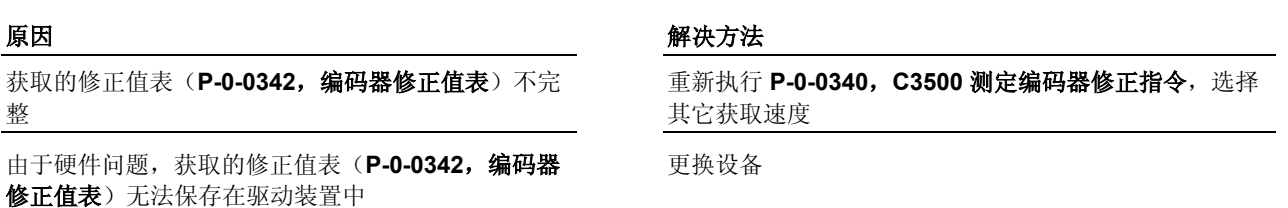

## **C3506 -** 属性

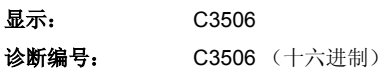

## **C3601** 没有连接电机或连接不正确

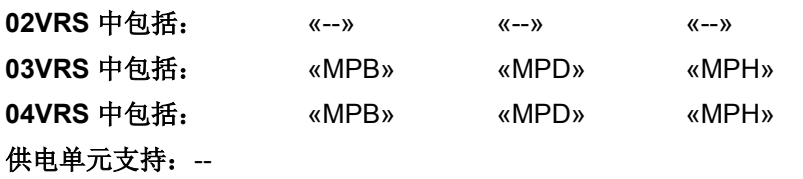

执行 **P-0-0565**,**C3600** 识别电机数据程序指令 时,将发送测量脉冲到电 机上。此时发生故障。

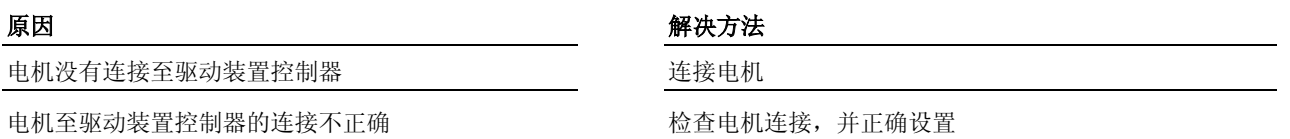

也参见"自动设置电机控制参数"功能说明

### **C3601 -** 属性

显示: C3601 诊断编号: C3601 (十六进制)

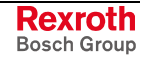

## **C3602** 测定出的值不正确

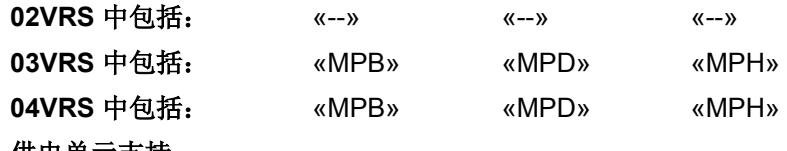

供电单元支持: --

执行 **P-0-0565**,**C3600** 识别电机数据指令时,获取的数值无效。

### 原因 解决方法

没有正确输入铭牌数据 **2000 年步 1000 年度 2000 年步 1000 年**分 检查数值,必要时进行修改,随后继续计算 C3200 异步 电机数据指令并启动 **C3600** 识别电机数据指令

也参见"自动设置电机控制参数"功能说明

### **C3602 -** 属性

显示: C3602 诊断编号: C3602 (十六进制)

## **C3603** 设备电流极限过小

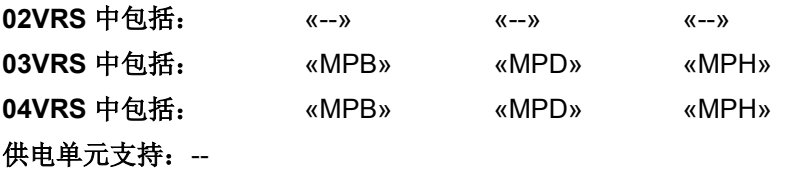

执行 **P-0-0565**,**C3600** 识别电机数据指令 时,无法达到所需的测量电流 值。

### 原因 まんごう かんじょう かんしょう かんしゃ 解決方法

控制器无法使测量电流达到所需强度 如果可以的话减小 **P-0-0001**,功率输出级开关频率中的 数值

> 或者 将控制器调节至更高的电流强度

也参见"自动设置电机控制参数"功能说明

### **C3603 -** 属性

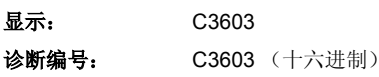

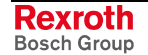

## **C3604** 写入参数时出错

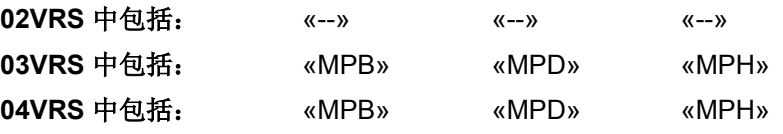

## 供电单元支持: --

执行指令 **P-0-0566**,**C3600** 识别电机数据时,至少一个计算参数写入造 成极限值错误。

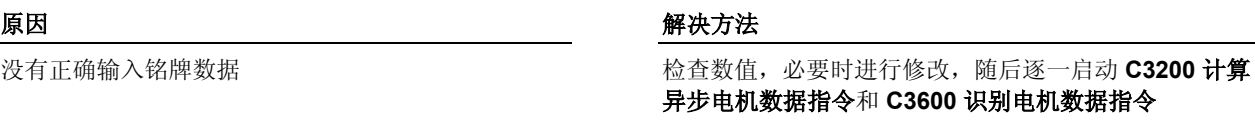

也参见"自动设置电机控制参数"功能说明

## **C3604 -** 属性

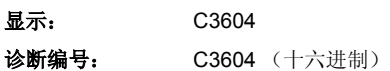

## **C3605** 电机结构旋转

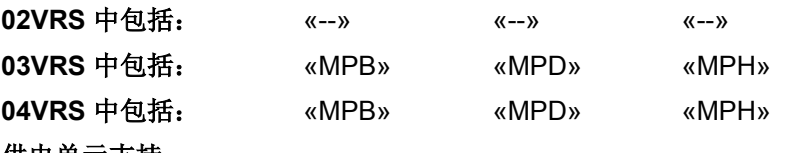

### 供电单元支持: --

只有当电机停机时,才允许启动 **P-0-0565**,**C3600** 识别电机数据指令。 当前的电机编码器识别到电机运动。

当电机仍在运转时就启动了 C3600 指令 有一个 中国 在电机停机时启动 C3600 指令

### 原因 まんしゃ あいしゃ あいしゃ かんしゃ アクセス 解决方法

也参见"自动设置电机控制参数"功能说明

## **C3605 -** 属性

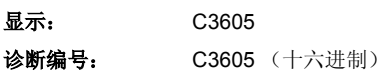

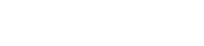

**Rexroth** Bosch Group

## **C3606** 电机结构类型无效

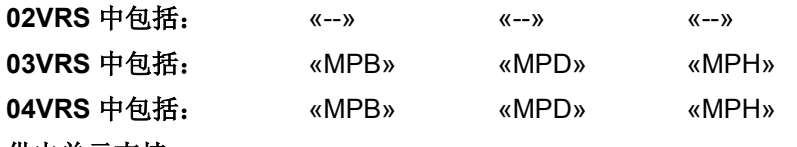

供电单元支持: --

**P-0-0565**,**C3600** 识别电机数据指令只能应用于异步电机。依据 **P-0- 4014** 电机类型的设置来识别电机功能原理。

# 原因 みんじょう かんしゃ おおおお アクセス アクセス 解决方法

C3600 指令被错误地用于同步电机上。 **2000 年 2000 元法使用 C3600 指令! 必要时使用 C4600 计算电机控制** 参数

也参见"自动设置电机控制参数"功能说明

## **C3606 -** 属性

显示: C3606 诊断编号: C3606 (十六进制)

## **C3701** 手动解锁防护门时出错

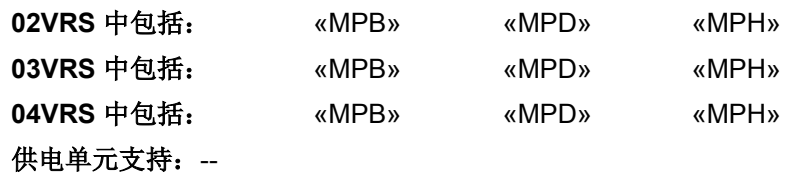

没有执行或者错误执行了 **C3700** 手动解锁防护门指令。

驱动装置仍然处于普通运行模式,安全功能还没有启 动

原因 みんじょう かんじょう かんじょう かんじょう 解決方法

取消 C3700 手动解锁防护门指令通过运行模式开关选择 安全功能。重新执行指令

### 或者

驱动装置没有处于运行模式

也参见"集成安全系统"文献

### **C3701 -** 属性

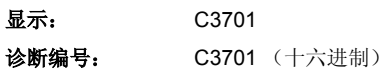

# **C3901** 只有在驱动器使能时才能进行摩擦制动

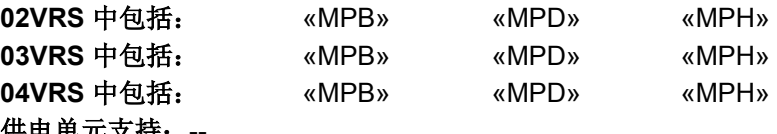

供电单元支持: 无法执行 **P-0-0544**,**C3900** 摩擦制动指令。

### 原因 まんじょう しょうしょう しょうしょう アイスト 解決方法

在驱动释放没有启动 (AF) 时就激活了指令 将驱动装置至于"AF"状态,随后重新执行 **P-0-0544**, **C3900** 摩擦制动指令

也参见"电机保持制动器"功能说明

## **C3901 -** 属性

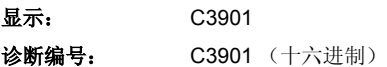

## **C3902** 摩擦制动时出错

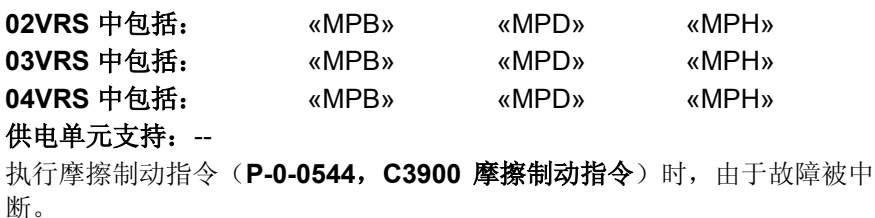

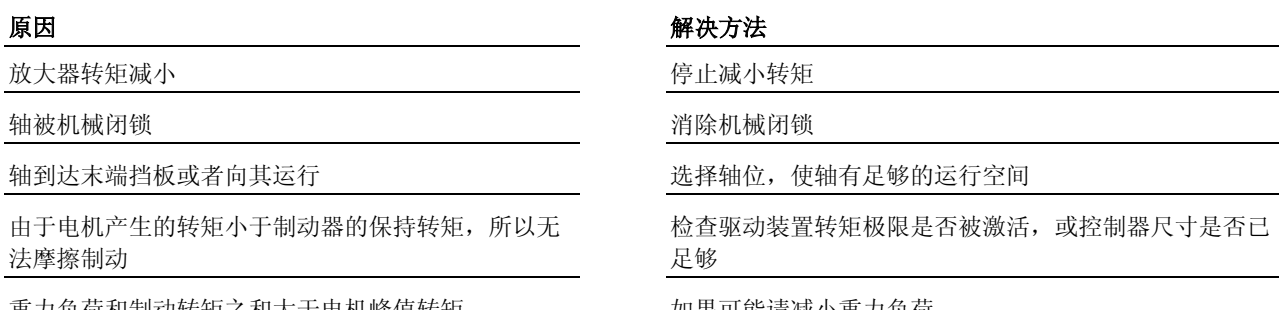

重力负荷和制动转矩之和大于电机峰值转矩 如果可能请减小重力负荷

也参见"电机保持制动器"功能说明

## **C3902 -** 属性

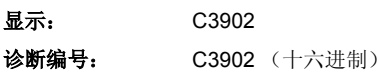

## **C3903** 无法执行指令

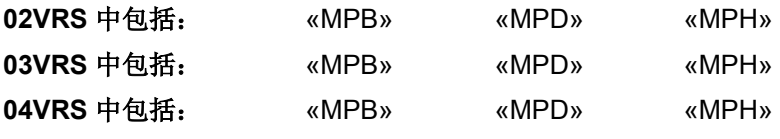

供电单元支持: --

无法执行"摩擦制动"指令(**P-0-0544**,**C3900** 摩擦制动指令)。

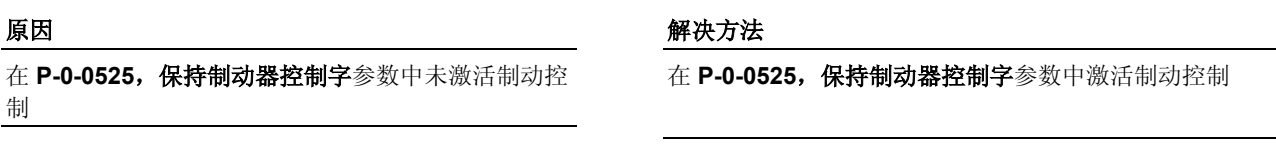

P-0-0540, 电机保持制动器转矩参数中的数值为 0 **mach of P-0-0540, 电机保持制动器转矩**参数中输入正确数值

也参见"电机保持制动器"功能说明"

### **C3903 -** 属性

显示: C3903 诊断编号: C3903 (十六进制)

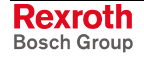

## **C4001** 安全相关的回零程序中出错

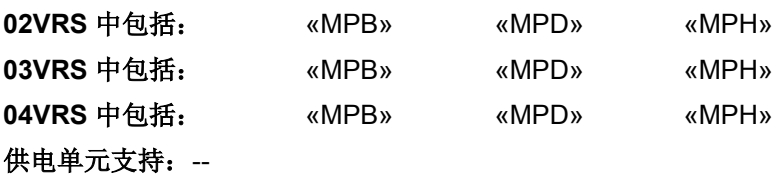

执行 **P-0-3228**,**C4000** 通道 **2** 回零程序指令 时出错。

提示: 如果不存在安全基准和定位, 则指令无法执行。

### 原因 まんごう あいしゃ かいしゃ アクセス アクセス 解決方法

通道 1 与通道 2 的位置命令值之差大于 P-0-3229, 安 全基准定位的误差窗口 内输入的值

没有为通道 2 配置回零开关 在 **P-0-3211**,**SI** 输入**/**输出控制字,通道 **2** 内配置回零开 关

> 检查 **P-0-3229**,安全基准定位的误差窗口 和 **P-0-3231**, 通道 **2** 安全基准位置 的参数设置

基准开关输入信号受到干扰 检查基准开关的布线;检查信号质量

提示: 为了排除故障必须启动驱动装置重新, 为此应关闭并重新打开 控制电压开关。

也参见"集成安全系统"文献"

### **C4001 -** 属性

显示: C4001 诊断编号: C4001 (十六进制)

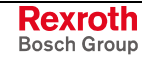

## **C4002** 通道 **1- 2** 的回零点距离错误

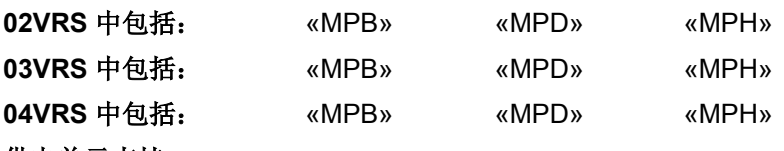

## 供电单元支持: --如果编码器没有装配基准开关,因而无法明确地实现轴基准定位。则在开

始执行 **P-0-3228**,**C4000** 通道 **2** 基准定位指令 时将进行检查,判断通道 1 和通道 2 的基准点距离是否超过了误差窗口加 10% 的误差。

### (S-0-0052/S-0-0054 - S-0-0150/S-0-0151 - P-0-3231) > (P-0-3229 \* 1,1)

S-0-0052,基准尺寸 1 S-0-0054,基准尺寸 2 S-0-0150,基准尺寸补偿 1 S-0-0151,基准尺寸补偿 2 P-0-3231,通道 2 的 SI 基准位置 P-0-3229,安全基准定位的误差窗口 插图 9-2: 检查通道 1 和通道 2 的基准点距离。

通过检查可以发现同时作用于两个基准输入端的故障,这样就可以关闭一 个错误基准点。

原因 まんしゃ あいしゃ あいしゃ かいしゃ アクセス 解決方法

通道 1 和通道 2 的回零距离小于 P-0-3229, 安全基准 定位误差窗口(加上 10% 的误差)

### 检查参数设置,必要时进行修改

### 或者

对基准开关进行相应配置

随后重新执行 **P-0-3228**,**C4000** 通道 **2** 基准定位指令

### **C4002 -** 属性

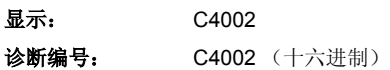

# **C4101** 只能在无 **AF** 的情况下进行切换

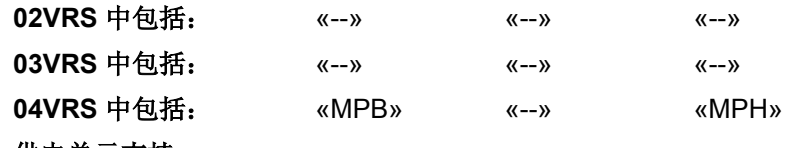

供电单元支持: --

执行 **S-0-0216**,**C4100** 转换参数组指令 时出错。

原因 まんご あいしゃ おおおおし かんしゃ アクセス 解決方法

尽管轴仍处于"AF"状态,参数组"编码器参数"仍 然启动切换

在执行指令前移开驱动使能 ("AF")

也参见"转换参数组"功能说明

### **C4101 -** 属性

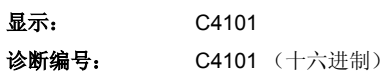

## **C4102** 只能在参数模式下转换

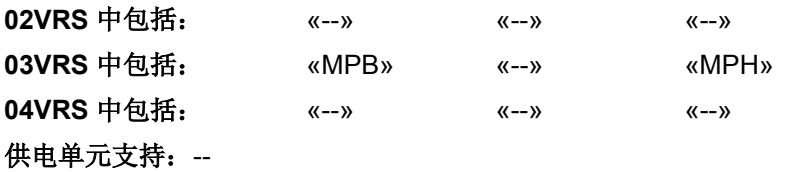

无法执行 **C4100** 转换参数组指令

原因 まんしゃ あいしゃ あいしゃ かいしゃ アクセス 解決方法

尽管转换中包括"电机参数"参数组,在运行模式下 仍然启动参数组转换

在执行指令前将驱动装置转换至参数设置模式 (P2)

也参见"转换参数组"功能说明

### **C4102 -** 属性

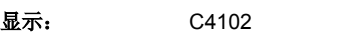

诊断编号: C4102 (十六进制)

## **C4103** 预选的参数组不正确的值

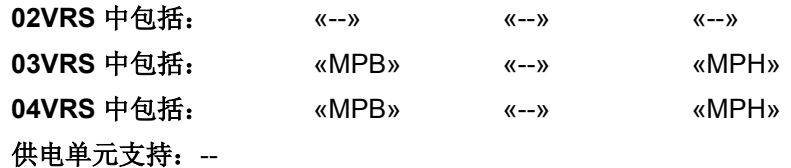

无法执行 **C4100** 转换参数组指令

在 **S-0-0217**,参数组预选参数中输入的数值大于 **P-0-2217**,参数组转换预选范围中的数值

原因 まんじょう しょうしょう しょうしょう アイスト 解决方法

在执行 **C4100** 参数组转换指令前,确保 **S-0-0217**,参数 组预选中的数值为有效值

也参见"转换参数组"功能说明

### **C4103 -** 属性

显示: C4103 诊断编号: C4103 (十六进制)

## **C4104** 参数组切换错误 **(->S-0-0423)**

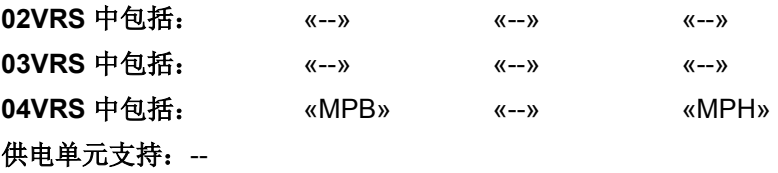

无法执行 **C4100** 转换参数组指令

原因 まんしゃ あいしゃ あいしゃ かいしゃ アクセス 解決方法

在进行参数组转换时发生错误 造成错误的参数识别编号 (IDN) 将显示在 **S-0-0423**,参 数设置层无效数据的 **IDN** 列表中。用有效值覆盖所显示 的参数

也参见"转换参数组"功能说明

### **C4104 -** 属性

显示: C4104 诊断编号: C4104 (十六进制)

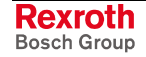

## **C4201** 摆动需要驱动器使能

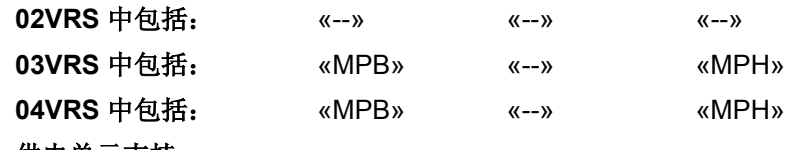

供电单元支持: --

执行 **S-0-0190**,**C4200** 驱动装置引导的摆动指令时发生错误。

原因 まんごう あいしゃ おおおおし かんこう アクセス 解決方法

在启动指令时驱动装置仍然无法输出功率 在执行 C4200 前输出功率并设置驱动器使能

也参见"驱动装置引导的摆动"功能说明

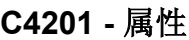

显示: C4201 诊断编号: C4201 (十六进制)

## **C4202** 没有达到摆动命令速度

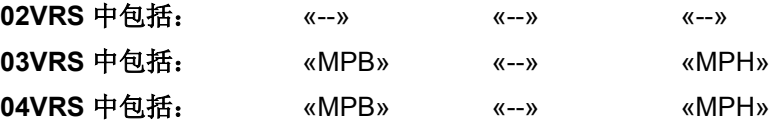

供电单元支持: --

在执行 **C4200** 驱动装置控制的摆动指令 5 秒后,实际速度偏差仍然大于 或等于 S-0-0157, 速度窗口中的数值。因为无法确认 C4200, 所以不存 在用于摆动的命令值曲线。

原因 まんごう あいしゃ おおおおし かんこう アイスト 解決方法

电机被锁定或由于摩擦过大导致转速过低 的第三人称单数使查锁定或运动不灵活的驱动装置机械系统

S-0-0157,速度窗口的值为零 **Maching Source 20157,速度窗口**的值设置为大于零的值

也参见"驱动装置引导的摆动"功能说明

## **C4202 -** 属性

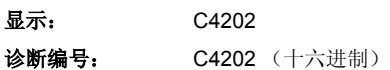

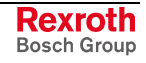

## **C4302** 回零开关**-**参考标记间距离错误

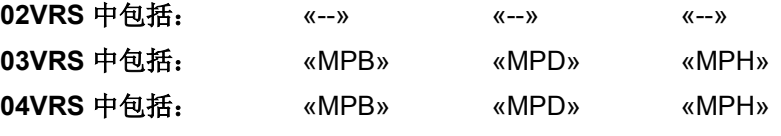

### 供电单元支持: --

执行 NC 控制的回零 (C4300) 指令时出错。

在轴上装配了基准开关,并连接至控制器(参见 **S-0-0147**,基准运行参数 中的基准开关以及基准标记设置)。

### 原因 まんしゃ あいしゃ あいしゃ おおおお アクセス 解決方法

由控制器测得的回零开关脉冲沿与下一个回零标记之 间的距离超过允许范围

从 S-0-0298, 基准凸轮的移位参数中读取数值, 输入 **S-0-0299**,基准开关补偿参数

或者

根据 **S-0-0299**,基准开关补偿中的数值移动基准凸轮

也参见"在相对测量系统中建立基准点"功能说明

## **C4302 -** 属性

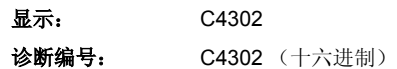

## **C4304** 无法使用绝对测量编码器回零

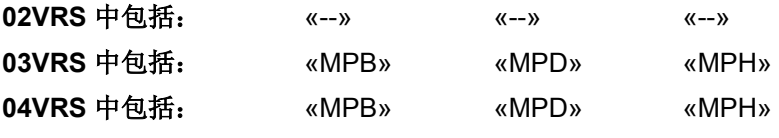

### 供电单元支持: --

执行 NC 控制的的基准定位 (C4300) 指令时出错。 无法使用绝对测量系统进行 NC 控制的回零。

### **C4304 -** 属性

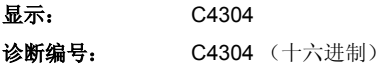

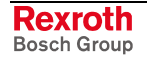

## **C4306** 没有检测到参考标记

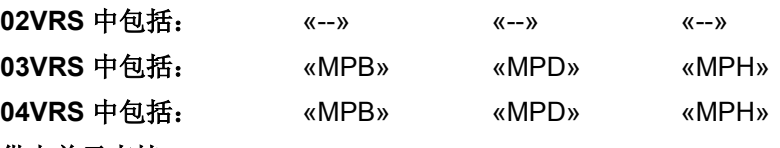

### 供电单元支持: --

执行 NC 引导的基准定位 (C4300) 指令时发生编码器参考标记错误。

如果在行程内进行基准定位的相对编码器(在 **S-0-0147**,基准运行参数中 进行选择)循环超出参考标记,则由控制器识别的回零标记位置差别将受 到监控。此时必须对 **P-0-0153**,优化基准开关距离基准标记进行正确设 置。

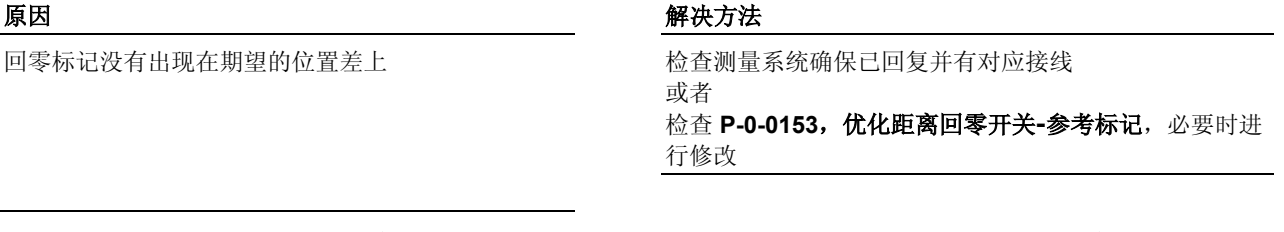

P-0-0153, 优化距离回零开关-参考标记中的数值与所 用编码器不匹配

修改 P-0-0153,优化距离回零开关-参考标记的设置

也参见"为相对测量系统建立参考"功能说明

### **C4306 -** 属性

显示: C4306 诊断编号: C4306 (十六进制)

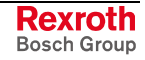

## **C4307** 没有分配回零开关输入端

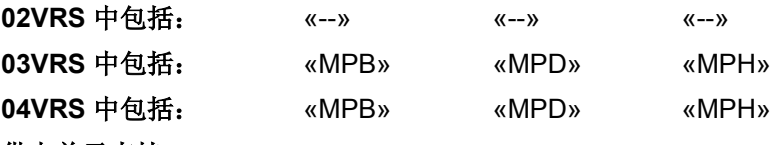

供电单元支持: --

执行 **S-0-0146**,**C4300 NC** 引导的基准定位指令时出错。

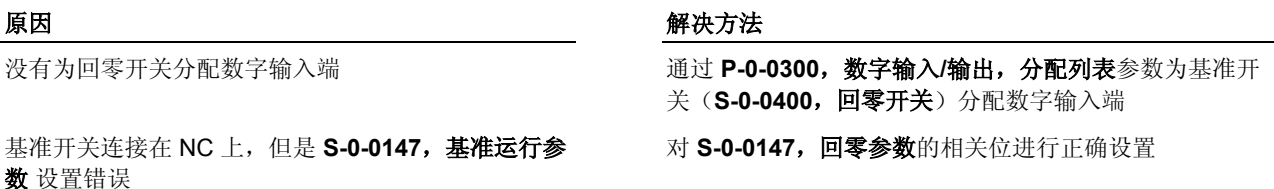

也参见"在相对测量系统中建立基准点"功能说明

### **C4307 -** 属性

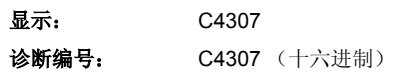

## **C4308** 前挡块停止和限位开关不允许用于模态轴

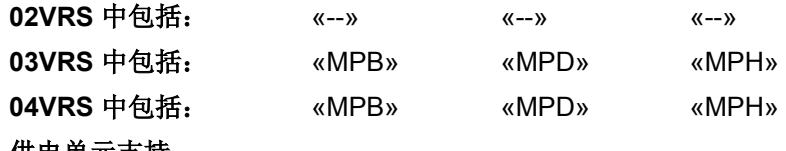

供电单元支持: --

执行 NC 引导的回零定位 (C4300) 指令时出错。

原因 まんごう しょうしょう かんしょう アイスト 解決方法

对于模态轴在前挡块或行程开关工作 NC 控制的回零 是没有意义的,因而被禁止

### 在 **S-0-0147** 参考点定位参数上对参考点定位控制信息进 行有意义地修改

**C4308 -** 属性

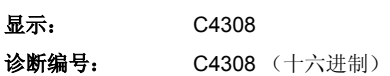

## **C4601** 参数写入错误

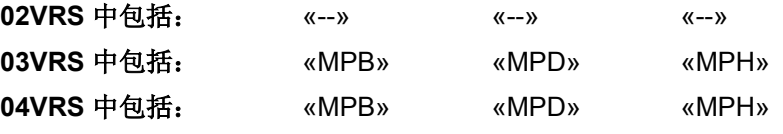

供电单元支持: --

执行指令 **P-0-0566**,**C4600** 计算电机控制参数时,至少一个计算参数写 入造成极限值错误。

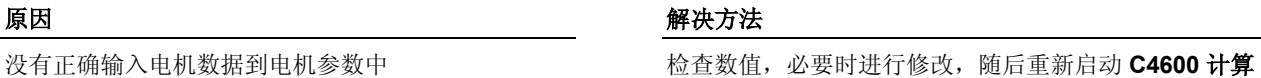

电机控制参数

电机数据错误 电机数据,必要时请咨询电机制造商输入正确数值, 随后重新启动 **C4600** 计算电机控制参数

也参见"自动设置电机控制参数"功能说明

### **C4601 -** 属性

显示: C4601 诊断编号: C4601 (十六进制)

## **C4701** 驱动装置已激活,无法激活轻松启动

**02VRS** 中包括: «--» «--» «--» **03VRS** 中包括: «MPB» «MPD» «MPH» **04VRS** 中包括: «MPB» «MPD» «MPH» 供电单元支持: --

**P-0-4085**,**C4700** 激活轻松启动模式指令可以启动,但无法执行。

### 原因 まんしゃ あいしゃ かいしゃ かいしゃ アクセス 解决方法

激活"轻松启动"模式指令启动时,驱动装置被激活 在启动 P-0-4085, C4700 激活轻松启动模式指令前,去 掉驱动器使能

也参见"首次启动"轻松启动模式""功能说明

## **C4701 -** 属性

显示: C4701 诊断编号: C4701 (十六进制)

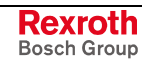

# **C4901 PLC** 指令错误编号 **1**

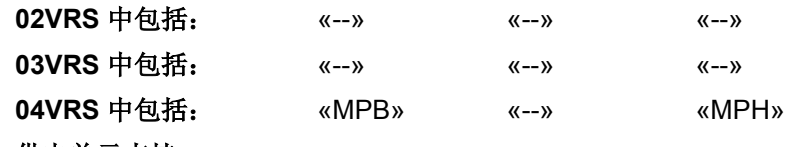

供电单元支持: --

用于控制 PLC 程序的 **P-0-1449**,**C4900 PLC** 指令已启动。

### 原因 まんご あいしゃ おおおおし かんしゃ アクセス 解決方法

PLC 程序中生成了"PLC 指令错误编号 1" 仿效 C4901,在 PLC 程序中检查程序说明

也参见"力士乐 IndraMotion MLD-S"应用说明

## **C4901 -** 属性

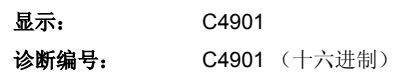

## **C4902 PLC** 指令错误编号 **2**

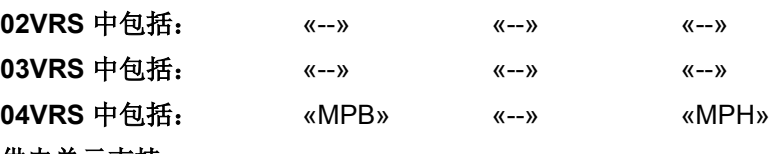

## 供电单元支持: --

用于控制 PLC 程序的 **P-0-1449**,**C4900 PLC** 指令已启动。

PLC 程序中生成了"PS 指令错误编号 2" <br>
9. The man of the case of the PLC 程序中检查程序说明

原因 まんしゃ あいしゃ かいしん かんしゃ アクセス 解决方法

也参见"力士乐 IndraMotion MLD-S"应用说明

## **C4902 -** 属性

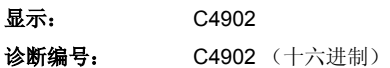

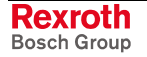

## **C4903 PLC** 指令错误编号 **3**

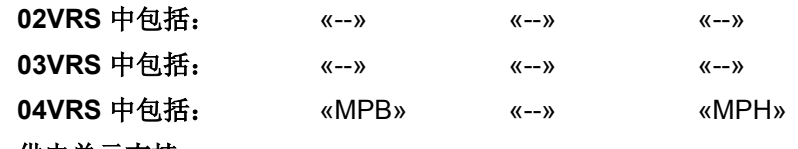

供电单元支持: --

用于控制 PLC 程序的 **P-0-1449**,**C4900 PLC** 指令已启动。

PLC 程序中生成了"PLC 指令错误编号 3" <br>
937 The Case of Axi C4903, 在 PLC 程序中检查程序说明

## 原因 まんご あいしゃ おおおおし かんしゃ アクセス 解決方法

也参见"力士乐 IndraMotion MLD-S"应用说明

## **C4903 -** 属性

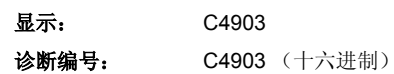

## **C4904 PLC** 指令错误编号 **4**

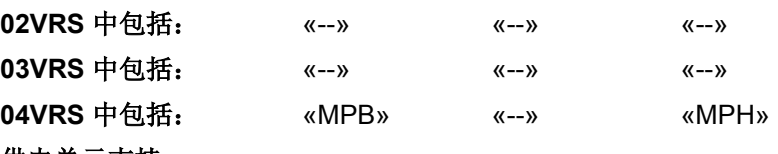

### 供电单元支持: --

用于控制 PLC 程序的 **P-0-1449**,**C4900 PLC** 指令已启动。

原因 まんしゃ あいしゃ かいしゃ かいしゃ アクセス 解决方法

PLC 程序中生成了"PLC 指令错误编号 4" <br>
9. The man of the case of the PLC 程序中检查程序说明

也参见"力士乐 IndraMotion MLD-S"应用说明

## **C4904 -** 属性

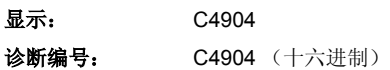

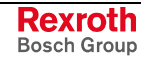

## **C4910 PLC** 指令超时

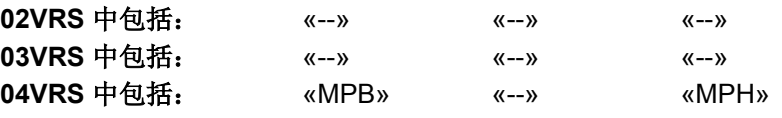

供电单元支持: -- 用于控制 PLC 程序的 **P-0-1449**,**C4900 PLC** 指令已启动。PLC 没有确 认指令输入。

### 原因 まんご あいしゃ あいしゃ かいしゃ アクセス 解决方法

没有启动 PLC 程序 **composer Composer Property of PLC 程序,随后重新执行 P-0-1449, C4900 PLC** 指令

载入了错误的 PLC 程序 **Weblest Controlled Markt Markt Media (1980)** 修改并加载 PLC 程序,随随后重新执行 P-0-1449, C4900 **PLC** 指令

也参见"力士乐\_ IndraMotion MLD-S"应用说明

## **C4910 -** 属性

显示: C4910 诊断编号: C4910 (十六进制)

## **C5401 PLC** 程序没有准备好备份保持数据

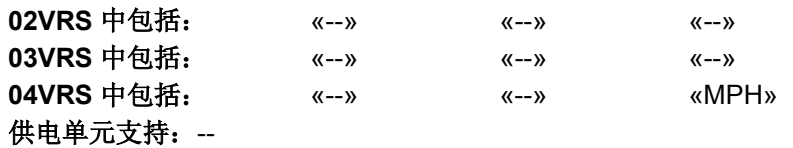

执行 **P-0-4054**,**C5400** 备份 **MMC** 上的 **PLC** 保持数据指令时出错

没有载入 PLC 程序(参见 P-0-1351,**PLC** 状态 字))

原因 まんご あいしゃ おおおおし かんしゃ アイスト 解决方法

检查 PLC 程序(必要时重新加载),随后启动 **P-0- 4054**,**C5400** 备份 **MMC** 上的 **PLC** 保持数据指令

PLC 程序仍然激活(参见 **P-0-1351**,**PLC** 状态字) 停止 PLC 程序,随后启动 **P-0-4054**,**C5400** 备份 **MMC**  上的 **PLC** 保持数据指令

提示: MMC 是控制部件的可选组件。

### **C5401 -** 属性

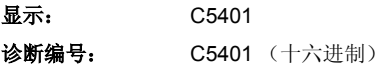

## **C5402** 写入到 **MMC** 上时出错

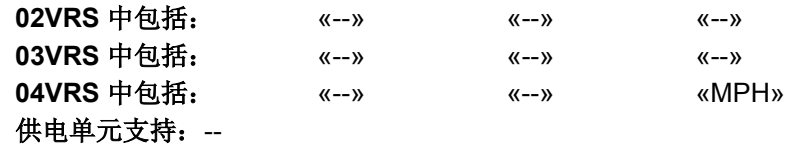

执行 **P-0-4054**,**C5400** 备份 **MMC** 上的 **PLC** 保持数据指令 时出错。

### 原因 まんしゃ あいしゃ あいしゃ かいしゃ アクセス 解決方法

没有插入 MMC(多媒体卡) <br>**AMMC 和** MMC (多媒体卡) 不 MMC 插入控制器中,随后启动 P-0-4054, C5400 备 份 **MMC** 上的 **PLC** 保持数据指令

没有正确格式化 MMC(多媒体卡) <br> **NDP 2004072, C2900 MMC 固件更新指令,**随后启动 **P-0-4054**,**C5400** 备份 **MMC** 上的 **PLC** 保持数据指令

提示: MMC 是控制部件的可选组件。

### **C5402 -** 属性

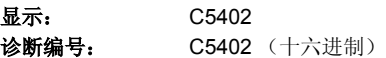

## **C5501 PLC** 程序没有为加载保持数据准备好

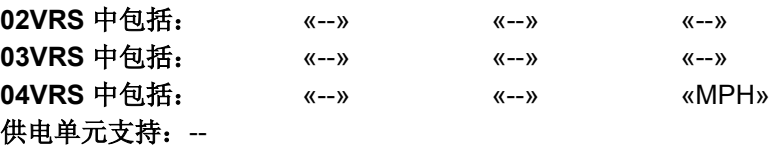

执行 **P-0-4055**,**C5500** 从 **MMC** 载入 **PLC** 保持数据指令时出错。

没有载入 PLC 程序(参见 P-0-1351,**PLC** 状态 字))

PLC 程序仍然激活(参见 **P-0-1351**,**PLC** 状态 字))

### 原因 まんしゃ あいしゃ あいしゃ かいしゃ アクセス 解決方法

检查 PLC 程序(必要时重新加载), 随后启动 P-0-**4054**,**C5500** 从 **MMC** 载入 **PLC** 保持数据指令

停止 PLC 程序,随后启动 **P-0-4055**,**C5500** 从 **MMC** 载 入 **PLC** 保持数据指令

提示: MMC 是控制部件的可选组件。

### **C5501 -** 属性

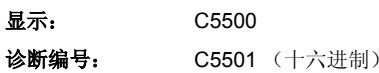

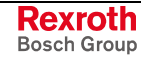

## **C5502 MMC** 不存在或无法使用

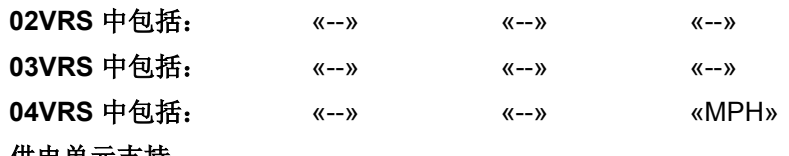

供电单元支持: --

执行 **P-0-4055**,**C5500** 从 **MMC** 载入 **PLC** 保持数据指令时出错。

### 原因 まんご おおおおい あいしゃ かいしゃ アクセス 解决方法

没有插入 MMC(多媒体卡) 将 MMC 插入控制器中,随后启动 **P-0-4055**,**C5500** 从 **MMC** 载入 **PLC** 保持数据指令

没有正确格式化 MMC(多媒体卡) **http://www.profect.com/default/beam/default/beam/default/beam/ P-0-4055**,从 **MMC** 载入 **PLC** 保持数据指令

提示: MMC 是控制部件的可选组件。

### **C5502 -** 属性

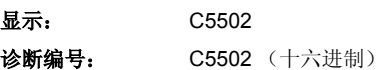

## **C5503 PLC** 保持数据与 **PLC** 程序不匹配

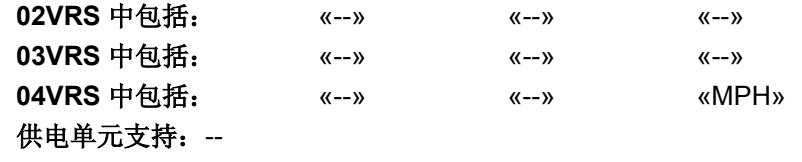

执行 **P-0-4055**,**C5500** 从 **MMC** 载入 **PLC** 保持数据指令 时出错。

MMC 上的 PLC 保持数据与当前运行的 PLC 程序不 匹配(参见 **P-0-1360**,**PLC** 程序识别)

原因 解决方法

在控制器中插入适合的 MMC, 随后启动 P-0-4055, **C5500** 从 **MMC** 载入 **PLC** 保持数据指令

或者

载入适合的 PLC 程序,随后启动 P-0-4055, C5500 从 **MMC** 载入 **PLC** 保持数据指令

提示: MMC 是控制部件的可选组件。

### **C5503 -** 属性

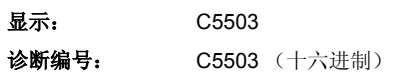

# **C5504 PLC** 保持文件格式未知

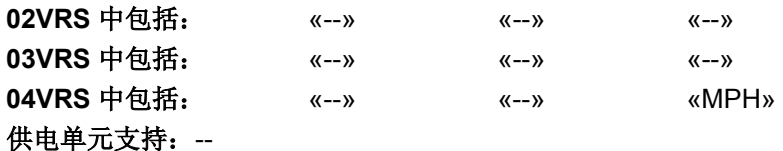

执行 **P-0-4055**,**C5500** 从 **MMC** 载入 **PLC** 保持数据指令时出错。

原因 いっきょう かんしょう かんしょう かんしょう 解决方法

"SPS-Retain.pbf"文件中的格式未知 在控制器中载入适当的固件,随后启动 **P-0-4055**, **C5500** 从 **MMC** 载入 **PLC** 保持数据指令

提示: MMC 是控制部件的可选组件。

## **C5504 -** 属性

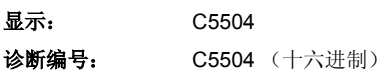

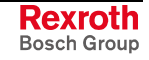

# **C5505 PLC** 保持数据无效

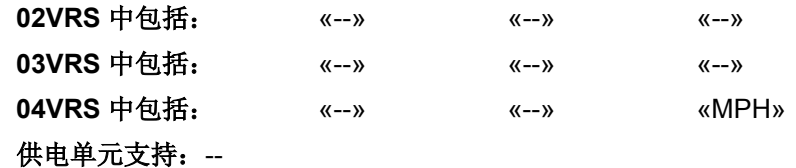

执行 **P-0-4055**,**C5500** 从 **MMC** 载入 **PLC** 保持数据指令 时出错。

### 原因 まんご しょうしょう しょうしょう アイスト 解决方法

"PLC-Retain.pbf"文件中保存的 PLC 保持数据无效 通过 **P-0-4054**,**C5400** 备份 **MMC** 上的 **PLC** 保持数据指 令生成"SPS-Retain.pbf"文件,随后启动 **P-0-4055**, **C5500** 从 **MMC** 载入 **PLC** 保持数据指令

提示: MMC 是控制部件的可选组件。

### **C5505 -** 属性

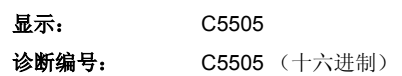

## **C5601** 执行指令需要驱动器使能

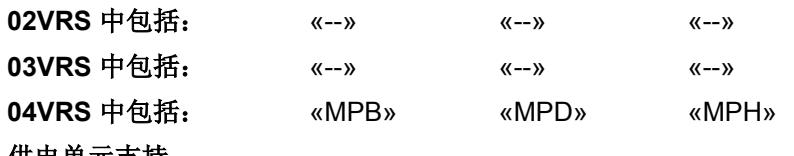

供电单元支持: --

执行 **P-0-0518**,**C5600** 折偿偏置的二次优化指令时出错。

### 原因 まんしゃ あいしゃ あいしゃ アクセス アイスト 解決方法

折偿偏置的二次优化设置指令已启动,但驱动装置没 有处于"AF"状态

将驱动装置至于"AF"状态,随后重新启动 **P-0-0518**, **C5600** 折偿偏置的二次优化指令

也参见"折偿设置"固件说明

### **C5601 -** 属性

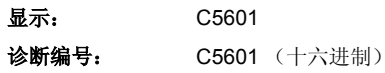

## **C5602** 轴闭锁

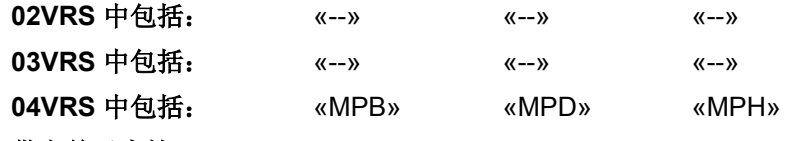

供电单元支持: --

执行 **P-0-0518**,**C5600** 折偿偏置的二次优化指令时出错。

原因 解决方法

为了顺利执行折偿偏置的二次优化指令,电机和轴应 可稍微自由旋转;但实际没有达到要求

解除轴闭锁,随后重新启动 **P-0-0518**,**C5600** 折偿偏置 的二次优化指令

也参见"折偿设置"固件说明

### **C5602 -** 属性

显示: C5602 诊断编号: C5602 (十六进制)

## **C5603** 超时:轴处于运动状态

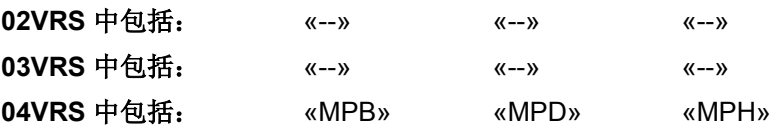

### 供电单元支持: --

执行 **P-0-0518**,**C5600** 折偿偏置的二次优化指令时,必须保持轴静止, 如果执行指令触发了轴运动,则必须重新恢复静止状态。如果没有达到要 求,则指令会中断。

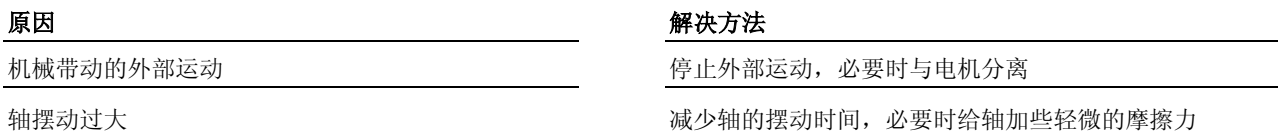

也参见"折偿设置"固件说明

## **C5603 -** 属性

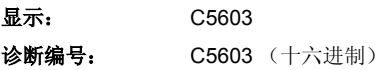

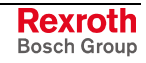

## **C6001** 测量系统不存在

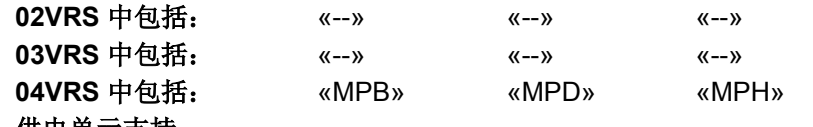

供电单元支持: --

执行"设置绝对测量"(C6000) 指令时, 通过参数 S-0-0448, 设置绝对测 量控制字所选择的测量系统不存在。

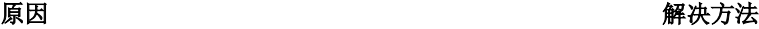

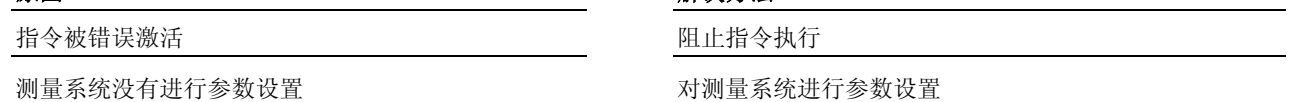

也参见"设置绝对测量"功能说明

## **C6001 -** 属性

显示: C6001 诊断编号: C6001 (十六进制)

## **C6002** 测量系统无法被作为绝对系统

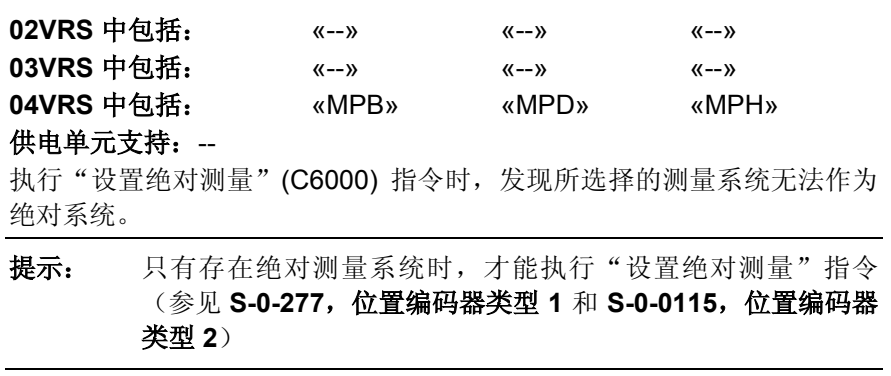

原因 またま アンチャン こうしょう かんしゃ アクセス 解决方法

指令被错误激活 有一种 医二十二指征 医二十二指令执行

电机编码器或可选测量系统不能作为绝对编码器使 用。

为电机或可选测量系统装配绝对编码器功能

也参见"设置绝对测量"功能说明

### **C6002 -** 属性

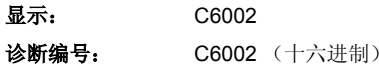

## **C6003** 无法保存绝对编码器偏置

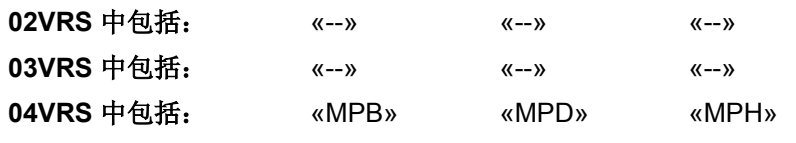

## 供电单元支持: --

执行设置绝对测量 (C6000) 指令时,计算出编码器零点的偏置量相对于机 械零点(补偿),并在编码器的数据存储器中进行保存。无法成功保存偏 置量。

### 原因 まんしゃ おおおお かいしん かいしん アクセス 解決方法

编码器与驱动装置之间的通讯受到干扰 检查编码器电缆,必要时进行维护;

或者

更换编码器

## **C6003 -** 属性

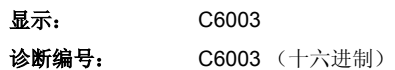

## **C6004** 在驱动器使能时无法执行指令

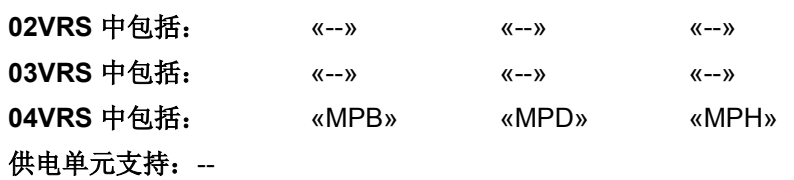

在激活驱动器使能时 **C6000** 设置绝对测量指令已启 动;根据 SERCOS 详细说明, "采用绝对测量"功 能的第一扩展阶段不支持该指令。

### 原因 まんご あいしゃ あいしゃ かいしゃ アクセス 解决方法

去掉驱动器使能,随后删除指令错误,重新启动 **C6000**  绝对测量指令

## **C6004 -** 属性

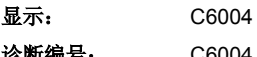

诊断编号: C6004 (十六进制)

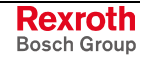

注释

# **10** 处理、诊断与维修功能

# **10.1** 更换固件

参见"更换固件"功能说明

# **10.2** 下载固件

可使用"下载器"辅助程序下载固件。"下载器"程序的激活方式

• 如果设备中存在有效固件,则通过该固件激活。

**-** 或者 **-** 

• 如果设备中没有有效固件,则通过控制部件激活

以下是设备中存在无效固件的原因:

使用 IndraWorks 或 Dolfi 下载固件时发生中断(例如 计算机死机或在下载过程中拔出了电缆) **-** 或者 **-** 使用 MMC 更换固件时发生中断(MMC 被取出)

**-** 或者 **-** 更换固件时发生断电

设备内部的非易失性闪存损坏 有一种 医不能 医神经切除置控制器

原因 みんじょう かんしゃ おおとこ かんしゃ アクセス 解决方法

必须通过串行接口 (IndraWorks) 重新下载固件(参见"更 换固件"功能说明)

# 下载固件时的提示信息

激活的下载器会显示在屏幕上,并在显示下载状态之前出现:

- **LD: ?????**:控制部件下载器激活
- **FL: ?????**:固件下载器激活

提示: 固件下载过程中屏幕显示文字的字符说明: **XX: ?????** = 激活的下载器 : 下载状态

如果固件下载过程没有出错,将显示下列诊断结果:

- XX: DL
- XX: ERASE
- XX: PROG
- XX: CKS

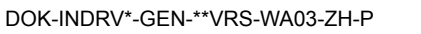

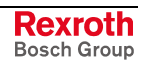

## **XX:DL**

- 简单说明:顺利执行下载 -> 关机过程 已执行关机程序。 **FL: DL**:固件下载器激活。 LD: DL: 控制部件下载器激活
- 提示: 只有通过重新引导(通过主通讯接口或关闭驱动装置), 才能 重新退出关机模式。

## **XX:ERASE**

简单说明:删除指令激活 下载器(**FL:ERASE** = 固件下载器,**LD:ERASE** = 控制部件中的下载器) 处于删除模式中。正在删除所请求的内存区/块。

## **XX:PROG**

简单说明:编程指令激活 下载器(**FL:PROG** = 固件下载器,**LD:PROG** = 控制部件中的下载器)处 于编程模式中。将传送过来的数据写入内存区/块内所请求的地址中。

## **XX:CKS**

简单说明:校验和计算指令激活

校验和计算指令激活。完成计算后与以前的校验和进行比较。

提示: "**FL: CKS**"表示固件下载器,"**LD: CKS**"表示控制部件中的下 载器。

## **XX:E ADR**

简单说明:警告:地址错误

从 IBF-File 中读出的地址超出允许范围 有着 的复数 计二进制系密户服务部门

原因 まんご あいしゃ あいしゃ かいしゃ アクセス 解决方法

提示: "**FL:E ADR**"表示固件下载器,"**LD:E ADR**"表示控制部件中的 下载器。

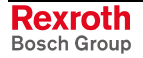

# **XX:E SEC**

简单说明:警告:范围错误

IBF-File 中指定的内存范围(固件、下载器、引导器 内核)不正确

## 原因 まんご あいしゃ おおおおし かんしゃ アクセス 解决方法

请联系客户服务部门

提示: "**FL: SEC**"表示固件下载器,"**LD: SEC**"表示控制部件中的下 载器。

# **XX:E FW**

简单说明:警告:不存在有效固件

内部存储器中的固件模块故障,因此无法删除下载器 执行固件更新(使用"Dolfi"程序,或者执行指令

## 原因 まんしゃ あいしゃ あいしゃ かいしゃ アクセス 解決方法

"**P-0-4072**,**C2900** 从 **MMC** 更新固件的指令")

提示: "**FL:E FW**" 表示固件下载器,"**LD:E FW**" 表示控制部件中的 下载器。

# **XX:E LD**

简单说明:警告:不存在有效下载器

原因 まんしゃ あいしゃ あいしゃ おおとこ アクセス 解決方法 内部存储器中的固件模块故障,因此无法删除下载器 执行固件更新(使用"Dolfi"程序,或执行指令"P-0-4072, **C2900** 从 **MMC** 更新固件的指令") 注意: 如果使用"Dolfi"执行固件更新, 则必须首先对下载

> 提示: "**FL:E LD**" 表示固件下载器,"**LD:E LD**" 表示控制部件中的下 载器。

器进行编程,然后才能对固件模块进行编程

## **XX:E SEQ**

简单说明:警告:顺序错误

### 原因 まんご あいしゃ おおおおし かんしゃ アクセス 解决方法

对驱动装置固件进行编程时没有遵守指令顺序 使用"Dolfi"辅助程序或指令"**P-0-4072**,**C2900** 从 **MMC**  更新固件的指令"进行固件更新 **–** 或者 **-** 在对驱动装置固件进行删除或编程之前先执行关机

尝试写入含有有效校验和的范围 初于 医二环 计行写入操作之前应当删除要写入的范围

提示: "**FL:E SEQ**"表示固件下载器,"**LD:E SEQ**"表示控制部件中的 下载器。

## **XX:F9002**

简单说明:故障:操作系统故障 参见 **F9002** 内部 **RTOS** 功能调用时的故障

## **XX:F2100**

简单说明:故障:内部存储器损坏 参见 **F2100** 访问固定数据存储器时的故障

## **XX:F CKS**

简单说明:错误:校验和错误

### 原因 まんしゃ あいしゃ あいしゃ かいしゃ アクセス 解決方法

固件更新结束后计算已编程模块的校验和。发现所记 录的校验和不同于输入的校验和

再次执行固件更新;如果再次出错,请联系客户服务部门

提示: "**FL:F CKS**"表示固件下载器,"**LD:F CKS**"表示控制部件中的下 载器。

## **XX:F ACC**

简单说明:错误:访问错误

同时使用了多个固件更新方法(串行和 MMC)。导 致发生访问冲突

原因 まんご あいしゃ おおおおし かんしゃ アクセス 解决方法

再次执行固件更新, 仅使用一种方法(串行或 MMC)

提示: "**FL:F ACC**"表示固件下载器,"**LD:F ACC**"表示控制部件中的 下载器。

## **XX:F2101**

简单说明: 故障: MMC 损坏 参见 **F2101 MMC** 没有响应

## **XX:F8122**

简单说明:故障:控制部件损坏 更新固件时出错。

### 原因 まんじょう あいしゃ かいしゃ かいしゃ アクセス 解決方法

控制部件的硬件损坏 更换控制部件或整个驱动装置控制器;使用同一类型的硬 件配置

> 提示: 仅允许由力士乐的维修工程师或经过培训的用户来更换控制部 件。在功率部分配置手册中有关于更换整个驱动装置控制器的 说明。

同样原因/解决办法:**F8122** 控制部件损坏

## **XX:F8129**

简单说明:错误:可选模块编程错误 参见 **F8129** 可选模块固件错误

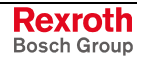

## **XX:F8130**

简单说明:错误:安全可选模块 2 编程错误 参见 **F8130** 安全系统选项 **2** 固件错误

## **XX:F8120**

简单说明:错误:固件不支持硬件 参见 **F8120** 控制部件非法

# **10.3** 更换设备、电缆和电机

## 供电单元

力士乐供电单元的设计有助于安全、快速、方便地更换设备。因此可以将 设备故障引起的生产停顿时间减少到最低程度。

通过诊断显示供电单元中的故障。根据故障诊断结果提示"更换供电单 元"。

提示: 在供电单元文献中有关于更换设备的流程说明。

因为不需要根据机器对驱动装置进行重新调整,因此更换设备之后驱动装 置能直接重新工作。

## 供电单元设备更换

- 根据铭牌识别要更换的设备;从博世力士乐购买同一类型的供电单元! 也参见相关的供电单元文献 购置替换设备
- 在相关的供电单元文献中有故障报告单模板。请复制故障报告单,仔细、 完整地进行填写并与损坏的设备放在一起!填写完整的故障报告单有助于 快速处理维修事项,也有助于根据具体应用情况识别故障原因。 填写故障报告单

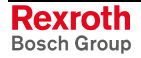

### 切断驱动组的电源: 等待直流-母线放电完毕; 然后更换损坏的供电单元! 更换供电单元

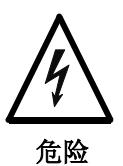

即使主电源已关闭,汇流排仍然带电(大于 **50 V**)! 谨防触电! ⇒ 等待母线 (L+/L-) 放电完毕; 在接触汇流排之前, 请首

提示: 有关拆卸、安装供电单元的说明请参见相关的供电单元文献

先检查电压是否低于 50 V!

根据机器制造商的规定重新启动机器。 重新启动驱动组

## 驱动装置控制器

力士乐驱动装置控制器的设计有助于安全、快速、方便地更换设备。因此 可以将设备故障引起的生产停顿时间减少到最低程度。

通过诊断显示驱动装置控制器中的故障。根据故障诊断结果提示"更换控制 器"。

- 提示: 在"功率部分配置"文献中有关于更换设备的流程说明。
- 提示: IndraDrive 控制器与控制部件装配在一起整体供货,因此也应 当整体更换。仅允许由博世力士乐的维修工程师或经过培训的 用户单独更换控制部件。仅允许由维修工程师更换控制部件的 可选模块。

因为不需要根据机器对驱动装置进行重新调整,因此在更换设备和

• 加载事先备份的运行数据之后

### **-**或者**-**

- 将已损坏设备上插装的多媒体卡 (MMC) 转移到替换设备上之后 驱动装置就能直接重新工作。
- 提示: 如果使用了驱动装置内部的安全系统,则更换设备时要注意相 关特殊规定! 参见"集成安全系统"文献

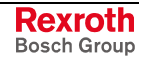
#### 更换设备:控制器

#### 根据铭牌识别损坏的控制器;从博世力士乐购买同一类型的控制器! 下列类型名称必须一致: 购置替换设备

- 功率部分的类型名称
- 控制部件的类型名称

提示: 替换设备的固件类型名称最好也要与已损坏设备的一样。 如果仅有具有其它固件类型名称的替换设备(版本以及发布日 期有区别),则必须将损坏设备中的相同固件加载到替换控制 器中!

可查看功率部分与控制部件标签上的类型名称(参见相关设备部件的文 献)。

设备中激活的固件类型可以显示在操作面板的显示屏上。

在"功率部分和控制部件配置"文献中有一份故障报告单模板。请复制故障-报告单,仔细、完整地进行填写并与损坏的设备放在一起!填写完整的故 障报告单有助于快速处理维修事项,也有助于根据具体应用情况识别 故障 原因。 填写故障报告单

#### 更换固定插装有 **MMC** 的设备

在关闭固定插装有 MMC 的设备时(使用 MMC 作为"编程模块"), 当前 的参数数据会自动备份在 MMC 上。 备份参数数据

按照下述步骤更换控制器: 更换控制器

- 1. 关闭驱动装置的电源;等待直流母线放电完毕!
- 2. 从需要被更换的设备中取出 MMC,将其插入新设备!
- 3. 更换损坏的控制器!

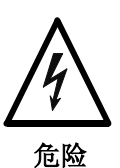

即使主电源已关闭,汇流排仍然带电(大于 **50 V**)! 谨防触电!

⇒ 等待母线 (L+/L-) 放电完毕; 在接触汇流排之前, 请首 先检查电压是否低于 50 V!

提示: 有关拆卸、安装控制器的说明请参见"功率部分配置"

根据机器制造商的规定使机器重新进入准备就绪状态;然后接通设备电 源! 使控制器重新进入准备就绪状态

根据替换设备的"历史",引导阶段中可能出现下列提示信息:

• "更新固件吗?" 点击操作面板上的"回车"键确认该提示信息。接着就会开始下载固件,出 现相应的提示信息。 下载固件

之后驱动装置就重新处在引导阶段,并显示:

• "加载新的参数吗?" 加载参数数据

> 点击操作面板上的"回车"键确认该提示信息。出现与现有可选安全系统有 关的其它提示信息(参见"集成安全系统"文献)。同样点击"回车"键(操作 面板)确认该提示信息。之后驱动装置就会完成引导阶段,等待控制主站 的下一个操作指令。

> 提示: 驱动装置现在使用与更换设备之前一样的固件和相同的参数数 据运行。测量系统的绝对测量比例保持不变!

> 如果在接通控制电压之前忘记将 MMC 插入控制器之中,就会出现提示信 息

• "加载新的参数吗?"

此时应关闭设备电源, 将损坏设备的 MMC 插入替换设备中, 然后重新接 通设备电源。

提示: 如果没有插入 MMC, 不一定会出现提示信息"加载新的参数 吗?"(根据替换设备的"历史"情况而定)!

#### 更换没有固定插装 **MMC** 的设备

只是临时插入控制器中的 MMC 可以用作固件的更新介质以及参数数据的 更新和备份介质。

在拆卸损坏的设备之前,应尽可能备份驱动装置的参数数据。为此可关闭 并重新接通驱动装置,然后在通讯阶段 "P2" 中备份参数数据。 备份参数数据

可通过下列方式备份损坏设备的参数数据:

• 临时插装 **MMC** 时控制器的操作面板(**"**热插拔**"**) 以一定顺序点击操作面板上的按钮,即可执行"**C2600** 将参数从闪存复 制到 **MMC** 的指令" (P-0-4092)。这样即可将激活的参数数据 [根 据 **S-0-0192**,备份运行数据的 **IDN** 列表以及 **P-0-0195**,保留数据的 IDN 列表(更换设备)] 从控制器内部的存储器复制到临时插接在控制 器中的 MMC 卡上。

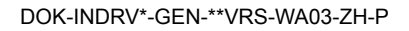

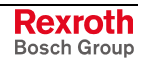

提示: 如果 MMC 并非固定(永久) 插装在设备中, 可在启动过程结 束后将其临时(暂时)插入结束引导阶段后已接通的设备中, 并且可以重新移去("热插拔")。

也参见 "处理、诊断与维修功能" 一章中的 " IndraDrive 控制器操作面 板"

• **"IndraWorks D"**调试工具 通过选择相应的菜单项,即可将列表参数 S-0-0192 和 P-0-0195 的参 数数据备份到外部数据存储介质上(硬盘、软盘等)(使用控制器或通 过 SYSDA/SERCOS 接口进行串行通讯)。

• 控制主站 通过控制主站将列表参数 S-0-0192 和 P-0-0195 的参数数据备份到主 站上的数据存储介质上。

提示: 如果因为设备已彻底损坏而无法在更换设备前备份参数数据, 则今后加载参数数据时仅可加载首次调试后所备份的参数数据 (参见"设备彻底损坏时加载参数数据的方法")!

#### 关闭驱动装置的电源;等待直流母线放电完毕! 更换控制器

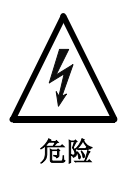

即使主电源已关闭,汇流排仍然带电(大于 **50 V**)! 谨防触电!

⇒ 等待母线 (L+/L-) 放电完毕; 在接触汇流排之前, 请首 先检查电压是否低于 50 V!

提示: 有关拆卸、安装控制器的说明请参见"功率部分配置"

根据机器制造商的规定使机器重新进入准备就绪状态。 使控制器重新进入准备就绪状态

通过 **IndraWorks D** 加载固件和参 数 将没有插装 MMC(与损坏设备一样的)的替换控制器接通设备电源。 根据替换设备的"历史",引导阶段中可能出现下列提示信息:

• "加载新的参数吗?" 点击操作面板上的"回车"键确认该提示信息。之后驱动装置就会完成引导 阶段,准备接收 IndraWorks D 发来的下一个操作指令:

• 加载固件

通过选择相应的菜单项,即可将保存在外部数据存储介质(硬盘、软盘 等)上的固件加载到控制器中(使用控制器进行串行通讯)。

• 加载参数 通过选择相应的菜单项,即可在更换设备之前将保存在外部数据存储介 质(硬盘、软盘等)上的列表参数 S-0-0192 和 P-0-0195 中的参数数 据直接加载到控制器中(使用控制器或通过 SYSDA/SERCOS 接口进 行串行通讯)。

如果要通过 MMC 将固件和驱动装置参数传输给替换控制器,则必须确定 MMC"固件"文件夹中含有驱动装置所需的固件,且 MMC "参数"文件夹中 含有更换设备之前所备份的参数。 通过 **MMC** 加载固件和参数

→ 将 MMC 插入替换控制器, 接通设备电源!

根据替换设备的"历史",引导阶段中可能出现下列提示信息:

• "更新固件吗?"

点击操作面板上的"回车"键确认该提示信息。这样即可将固件从插装的 MMC 加载到控制器。

提示: 如果没有出现提示信息"更新固件吗?", 则控制器中已经有了 与 MMC 上相同的固件。因此不需要加载固件!

然后就会出现提示信息:

• "加载新的参数吗?"

点击操作面板上的"回车"键确认该提示信息。驱动装置参数会从 MMC 加 载到设备的易失性存储器中;有时还会出现提示信息

• "加载新的安全参数吗?"

同样点击操作面板上的"回车"键确认该提示信息。安全参数会从 MMC 加 载到安全系统选项卡的存储器中(参见"集成安全系统"文献)。

提示: 如果要激活替换设备中的安全系统(根据被替换的设备),必 须先使驱动装置在加载安全参数之后进入运行模式(通讯阶段 P4), 然后才能将其关闭!

现在可通过激活指令"**C2500 IDN** 从可选存储器复制到内部存储器" (P-0- 4091) 将参数从 MMC 保存到控制器的内部非易失性存储器中(保存相应 的参数"**S-0-0192**,需备份运行参数的 **IDN** 列表" 和 "**P-0-0195**,保留数据 的 **IDN** 列表(更换设备))。

加载参数过程结束后,驱动装置将等待控制主站的下一个操作指令。

现在关闭控制器,从设备中取出 MMC。然后重新启动控制器。接着就会 出现提示信息

• "加载新的参数吗?"

点击操作面板上的"回车"键确认该提示信息。驱动装置参数会从非易失性 存储器("闪存")加载到设备的易失性存储器("内存")之中。从现在起设 备就如同没有插装 MMC 的设备一样(参见"多媒体卡 (MMC)"功能说 明)。

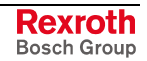

也可以通过控制主站加载更换设备之前所备份的与轴有关的参数数据。 通过控制主站将更换设备之前备份在主站数据存储介质上的参数数据(根 据列表参数 S-0-0192 和 P-0-0195) 加载到控制器中。 通过控制主站加载参数(更换设备 之前备份)

如果在更换设备之前无法直接备份列表参数 S-0-0192 和 P-0-0195(设备 彻底损坏),可加载首次调试后所备份的参数数据。 设备彻底损坏时加载参数数据的方 法

> 提示: 如果是具有绝对值编码器和模格式的驱动装置,就必须在加载 首次调试后所备份的参数数据之后再次确定测量比例,即使参 数"S-0-0403, 位置实际值状态"报告位置实际值有效时也是如 此!

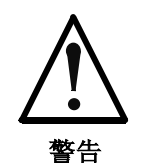

### 首次调试后所备份的参数数据仅在一定条件下适用 于在更换设备后重新恢复驱动装置运行!

⇒ 启动驱动装置之前要检查位置实际值和激活的目标位 置!

#### 使机器进入准备就绪状态

重新恢复机器的准备就绪状态:

- 根据机器制造商的规定使机器重新进入准备就绪状态
- 检查驱动装置的功能

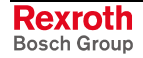

## 控制部件

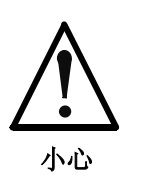

#### 处置不当有损坏控制部件的危险!

⇒ 如果您已接受过博世力士乐的培训,具备了力士乐 IndraDrive 设备的维修知识, 则可以更换损坏的控制 部件。否则仅可整体更换驱动装置控制器。

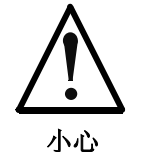

#### 静电有损坏控制部件以及损害其运行安全的危险!

- ⇒ 仅可将控制部件放在有导电能力的包装中进行保管或 发运。
- ⇒ 与控制部件有接触的物体必须事先进行接地放电处 理;此类物体有:
	- 人体(通过接触导电、接地物体接地)
	- 零件和工具(存放在导电的垫板上)
	- 电烙铁(进行焊接作业时)

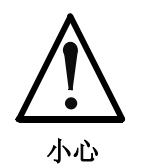

### 频繁安装、拆卸控制部件有损坏控制部件或功率部 分的危险!

⇒ 驱动装置控制器中的控制部件最多可以安装、拆卸 **20** 次。

选项

仅允许由维修人员更换损坏的选项(编码器接口、安全系统输入/输出 等)。

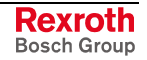

### 更换电机

- 打开主开关
- 采取措施防止主开关重新接通
- 断开插塞连接
- 提示: 更换电机时, 如果觉得电源连接器的开口端可能会接触到冷却 液/润滑油或被弄脏,要使用防护罩将其封闭(根据 DIN VDE 0160 规定的允许污染等级):V2)。
- 更换电机
- 提示: 以机械方式更换 AC 伺服电机时, 应注意机器制造商的相关说 明。
- 重新接好插塞连接

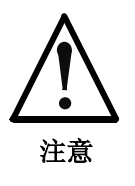

意外轴运动有引起事故的危险。

⇒ 如果是通过电机编码器以间接方式测量行程的伺服轴, 则尺寸比例将在更换电机时丢失! 因此在更换之后要重新确定相对于机器坐标系统的尺 寸比例。

• 如果是具有绝对电机编码器的伺服轴,应重新恢复尺寸比例

### 更换电缆

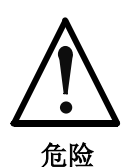

### 电压高于 **50V** 的带电部件会造成触电死亡。

⇒ 仅允许在切断设备电源后断开或连接电缆的电源连接 器!

提示: 更换电缆时,应注意机器制造商的相关说明。 如果不使用博世力士乐的组装式电缆,要检查新电缆的配置是 否与机器制造商的接线图一致!

- 打开主开关
- 采取措施防止主开关重新接通
- 断开插塞连接

提示: 更换电缆时, 如果觉得电源连接器的开口端可能会接触到冷却 液/润滑油或被弄脏, 要使用防护罩将其封闭(根据 EN50178 规定的允许污染等级:2).

• 更换电缆

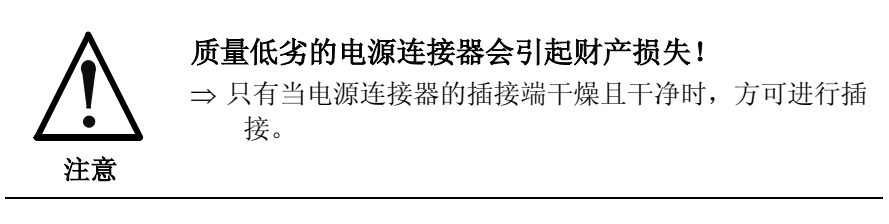

• 重新接好插塞连接

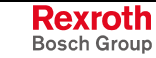

## **10.4** 故障报告单

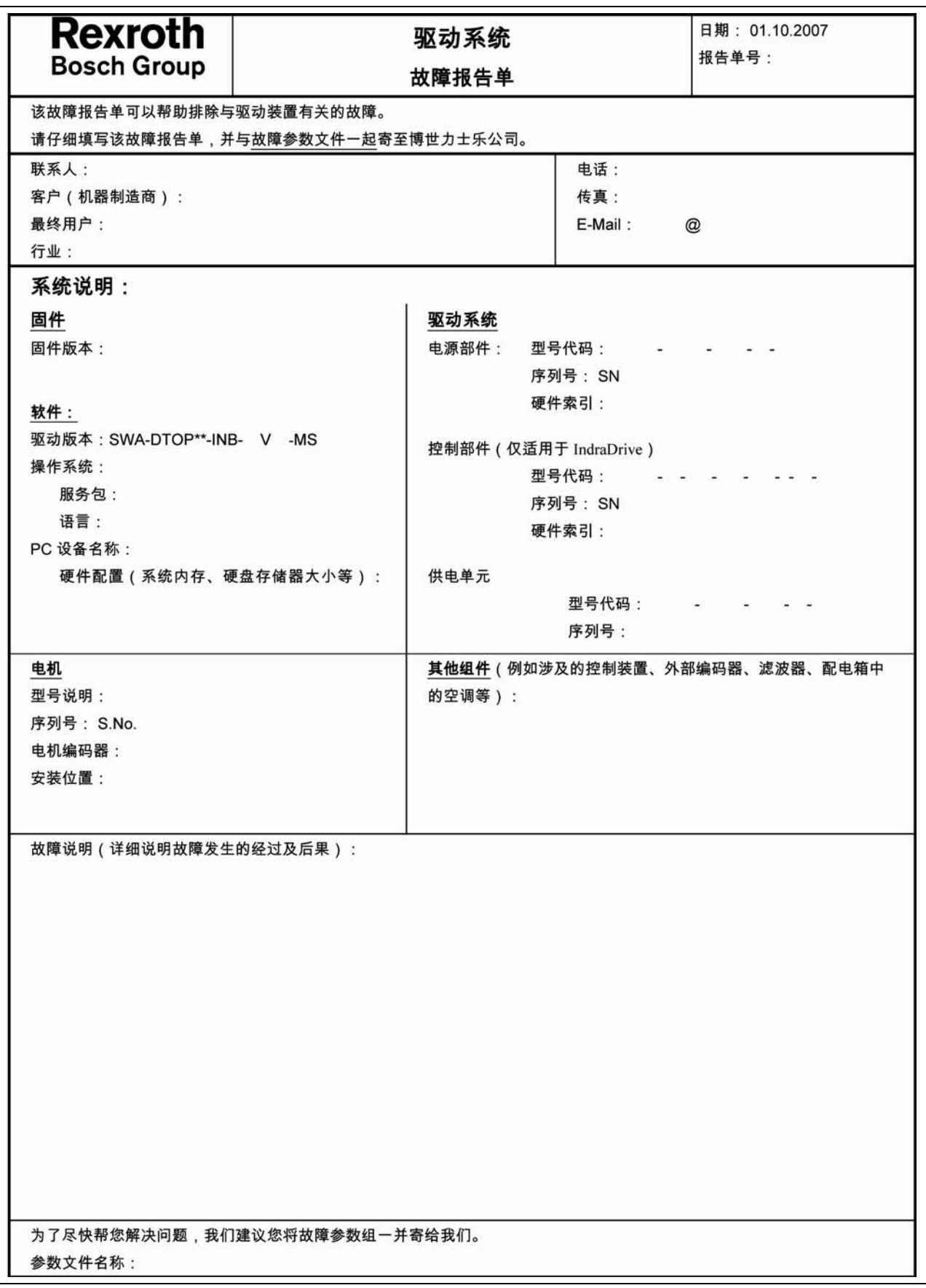

插图10-1: 故障报告单 (第1页,共2页)

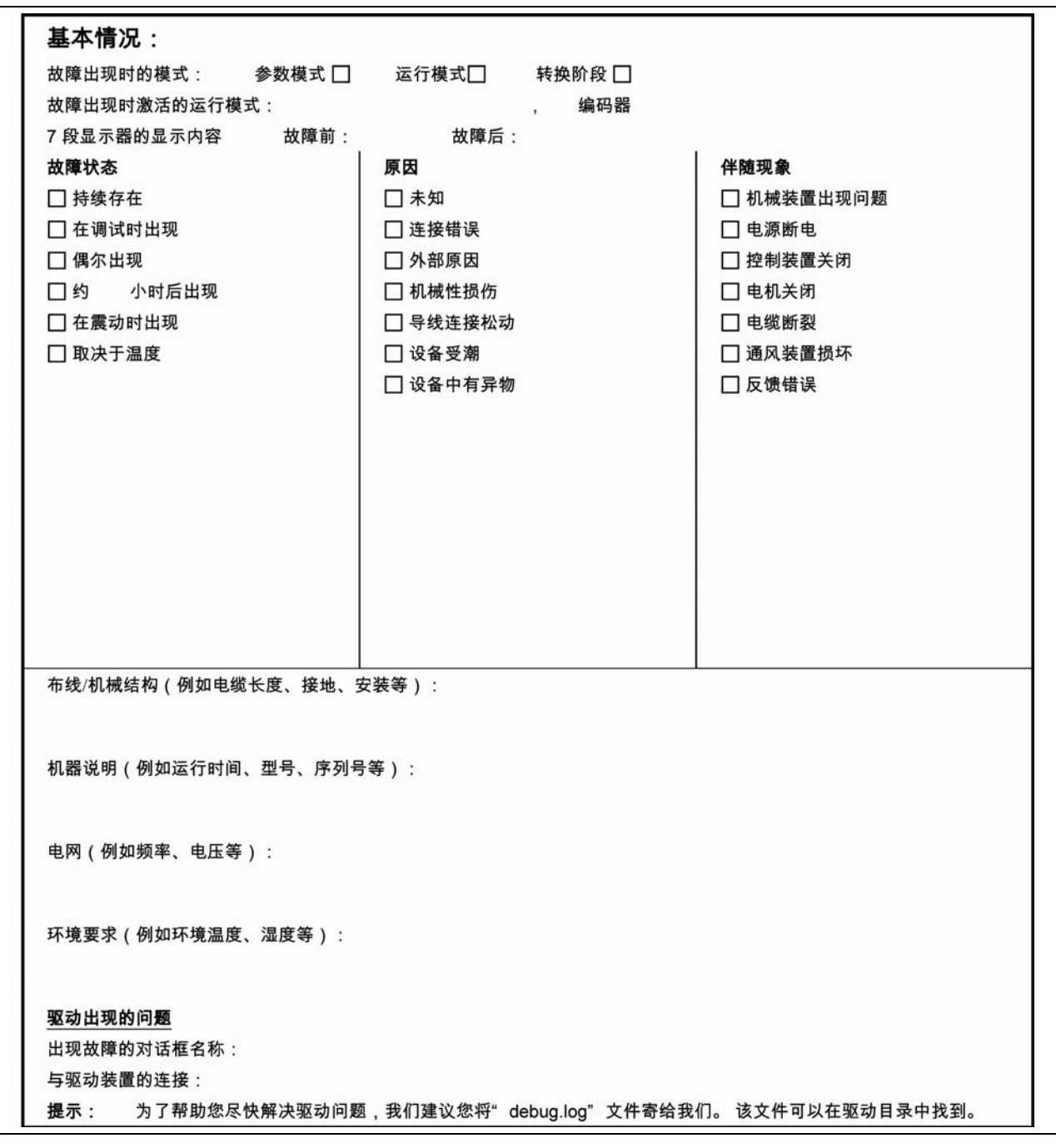

插图10-2: 故障报告单 (第 2 页, 共 2 页)

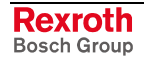

# **11** 机器操作员说明

## **11.1** 概述

长时间在机器上查找故障以及修理驱动部件可能会造成生产停顿,因此不 允许出现这种情况。

力士乐的交流驱动装置均采用模块化构造,便于更换各个驱动部件。在进 行维修时还可以限制电机、驱动装置控制器或供电单元上的故障查找以及 相应部件的更换。

说明: 无需再次进行调整。

## **11.2** 诊断、排除故障

- 供电单元会通过设备正面的显示屏显示运行状态、警告信息或故障信息。 +24 V 控制电压必须处在公差范围内、供电单元和驱动装置控制器中的处 理器无故障运行,这些都是进行故障诊断的前提条件。 故障诊断
- 在设备重新进入准备就绪状态之前,必须首先重置所保存的故障信息。重 置方法如下 重置故障
	- 按下操作面板上用于执行重置指令的"ESC"按键(参见 **S-0-0099**, **C0500** 重置诊断级别 **1**)
	- 关闭控制电源
	- 通过(驱动装置)模块总线发送重置指令

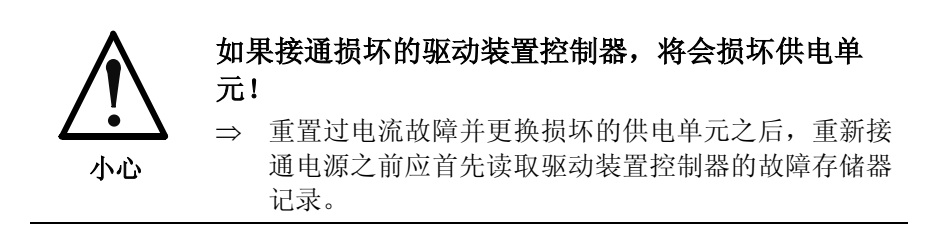

更换有故障的驱动部件

如果要更换有故障的部件,应注意以下事项:

- 仅允许由力士乐的维修工程师或经过培训的用户来更换控制部件。在功 率部分配置手册中有关于更换整个驱动装置控制器的说明。
- 仅允许由力士乐维修工程师来更换控制部件的选项。
- 在供电单元配置手册中有更换供电单元的说明。
- 如果在保修期内出现故障,应将损坏的部件退回博世力士乐;请在印刷 版文献中("维修与技术支持"一章)或通过互联网 (http://www.boschrexroth.com) 查找相关联系地址和电话号码。

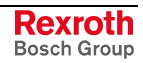

检测或维修

如需进行检测或维修,则:

- 仅允许由力士乐客户服务部门或接受过相应培训的用户进行检测和维 修。
- 对设备进行检测时必须遵守相关安全规定。
- 机器上驱动部件的维修工作可能非常耗费时间。因此请更换整个损坏的 驱动部件。

警告 排除故障时可能会出现危及人身安全和损坏机器的 危险! ⇒ 仅允许由经过培训的人员排除故障。 ⇒ 不得使保护装置失去作用。

> ⇒ 请注意同一章节中有关电气驱动装置和控制器的安全 说明。

## **11.3** 联系客户服务部门

如果要联系我们的客户服务部门,请准备好下列信息,以便由专人快速处 理:

- 设备和电机的铭牌数据以及序列号,
- 故障情况,
- 诊断显示(如果存在)和
- 软件版本。

请在印刷版文献中("维修与技术支持"一章)或通过互联网 (http://www.boschrexroth.com) 查找相关联系地址和电话号码。

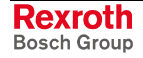

# **12** 设备程序员说明

## **12.1** 处理指令故障

如果在执行某个指令时出现了故障,那么就会由驱动装置生成相应的指令 故障。

有多种诊断指令故障的可能:

- 在 **P-0-0115**,系统控制状态命令中分析指令更改的比特
- 分析包含编号形式(例如, C0201)故障报告的 S-0-0390, 诊断编号
- 分析包含 ASCII 文 本 ( 例如, **C0201** 极限值故障 ) 故障报告的 **S-0-0095**,诊断
- 分析指令状态(参见功能说明"指令处理")
- 说明: 指令故障不可通过"排除故障"排除,而只能通过结束指令排 除。

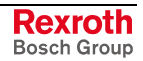

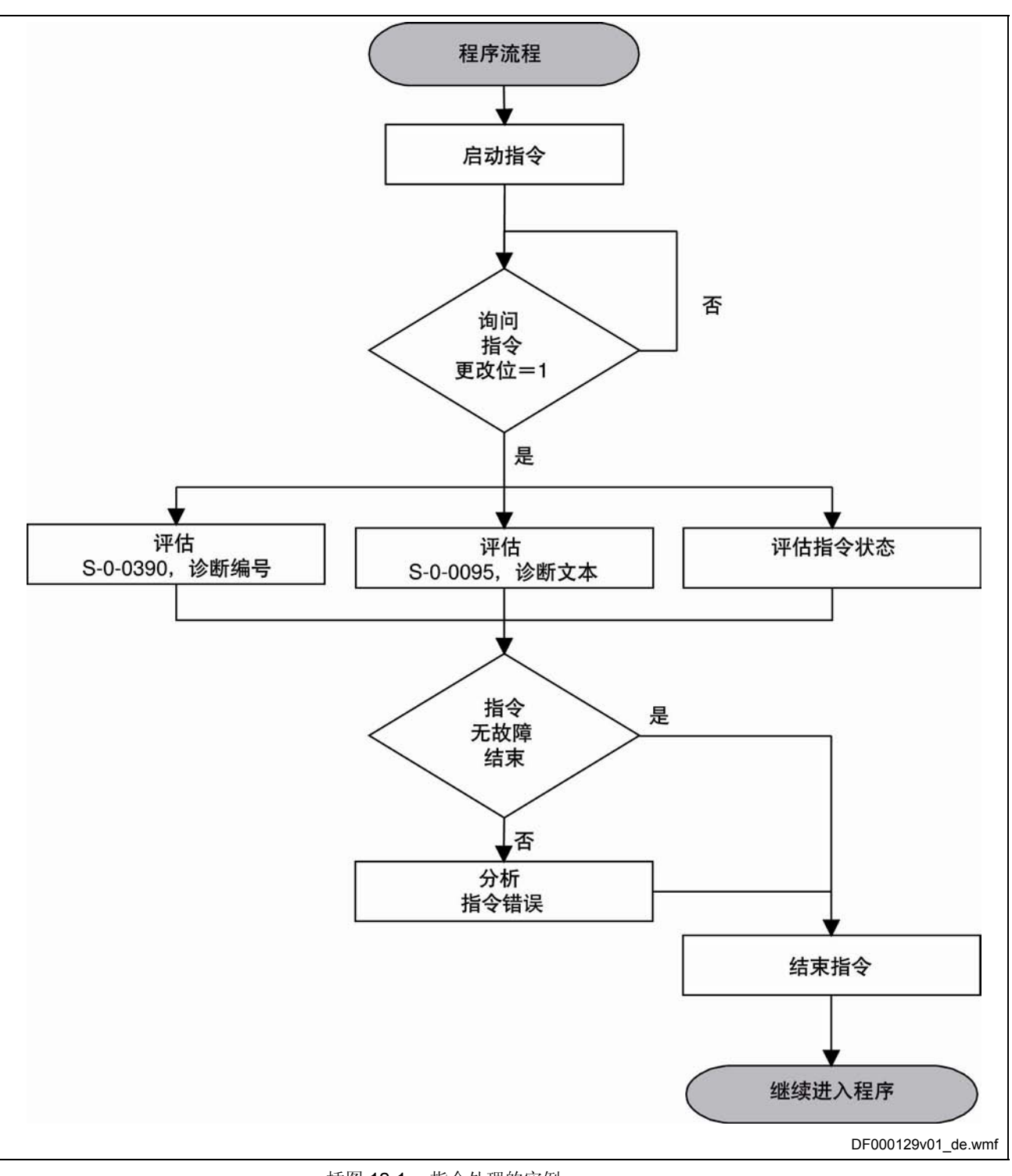

插图 12-1: 指令处理的实例

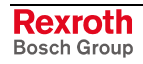

## **12.2** 处理故障

驱动装置运行出现故障时,会出现相应的故障反应。 有多种诊断驱动故障的可能:

- 分析每一个主通讯状态命令中的收集故障比特(状态级别 1-比特) (例如,**S-0-0135**,驱动状态;**P-0-4078**,现场总线**:**状态命令; **P-0-4028, 设备的控制字**)
- 分析 S-0-0011, 状态级别 1, 以获得有关故障原因的详细信息。
- 分析包含编号形式(例如, F6034)故障报告的 S-0-0390, 诊断编号
- 分析包含 ASCII 文本(例如, **F6034** 激活紧急停止功能)故障报告的 **S-0-0095**,诊断

说明: 在驱动装置的故障被删除前,应当调查出出现故障的原因并永 久排除。

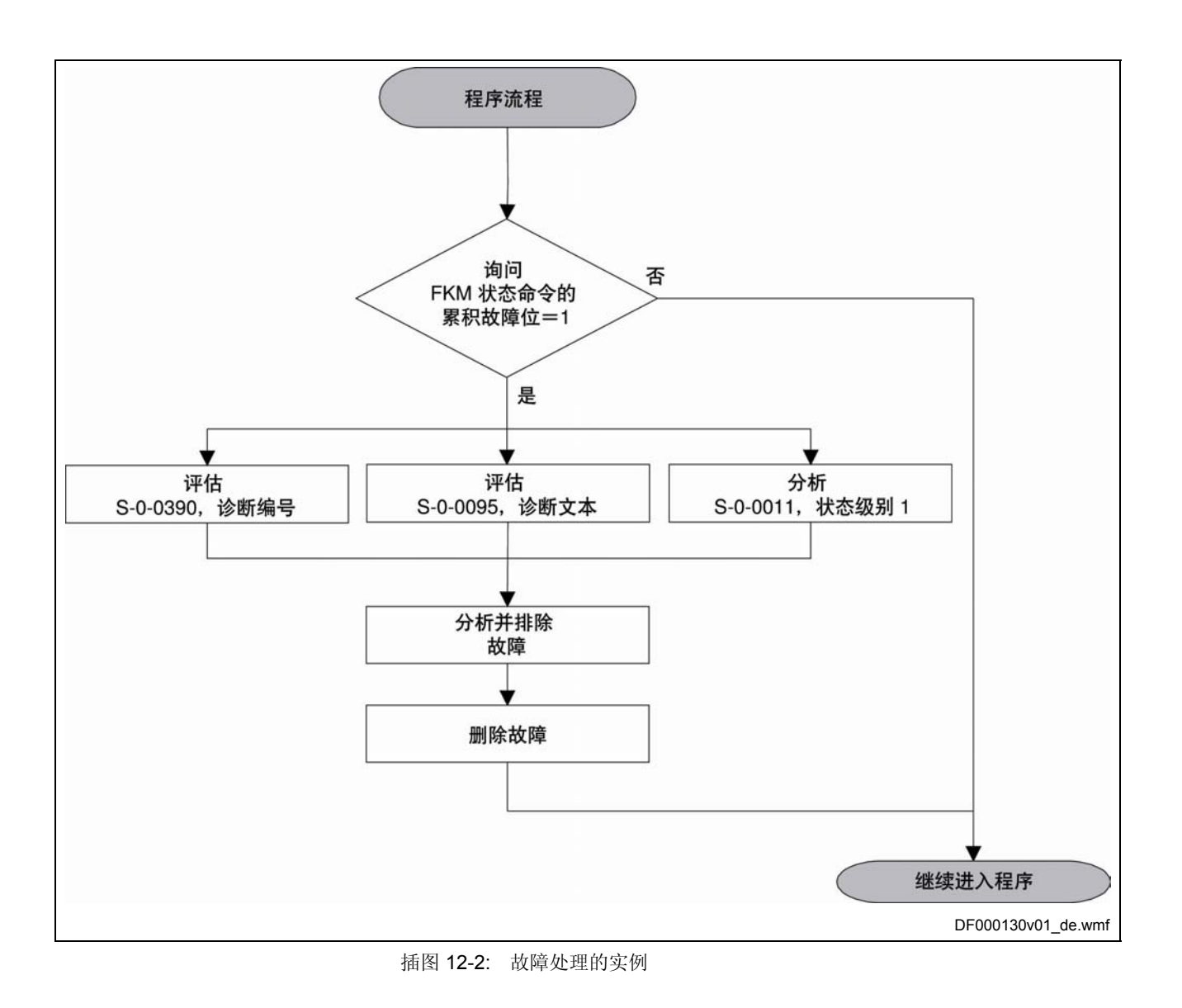

## **12.3** 处理警告信息

如果在驱动装置运行时出现了警告信息,那么该警告诊断会一直保留到警 告要求的内容得到满足。

有多种诊断驱动警告信息的可能:

- 分析每一个主通讯状态命令中的收集警告比特(状态级别 2-比特) (例如,**S-0-0135**,驱动状态;**P-0-4078**,现场总线**:**状态命令; **P-0-4028, 设备的控制字**)
- 分析 S-0-0012, 状态级别 2, 以获得有关警告原因的详细信息。
- 分析包含编号形式(例如, E2054)警告通报的 **S-0-0390**,诊断编号
- 分析包含 ASCII 文本(例如, **E2054** 缺少基准)警告通报的 **S-0-0095**, 诊断
- 说明: 警告无法自动删除。一直持续不再满足触发该警报的条件。为 了排除警告触发的原因,请执行在每条警告说明中的解决方 法。

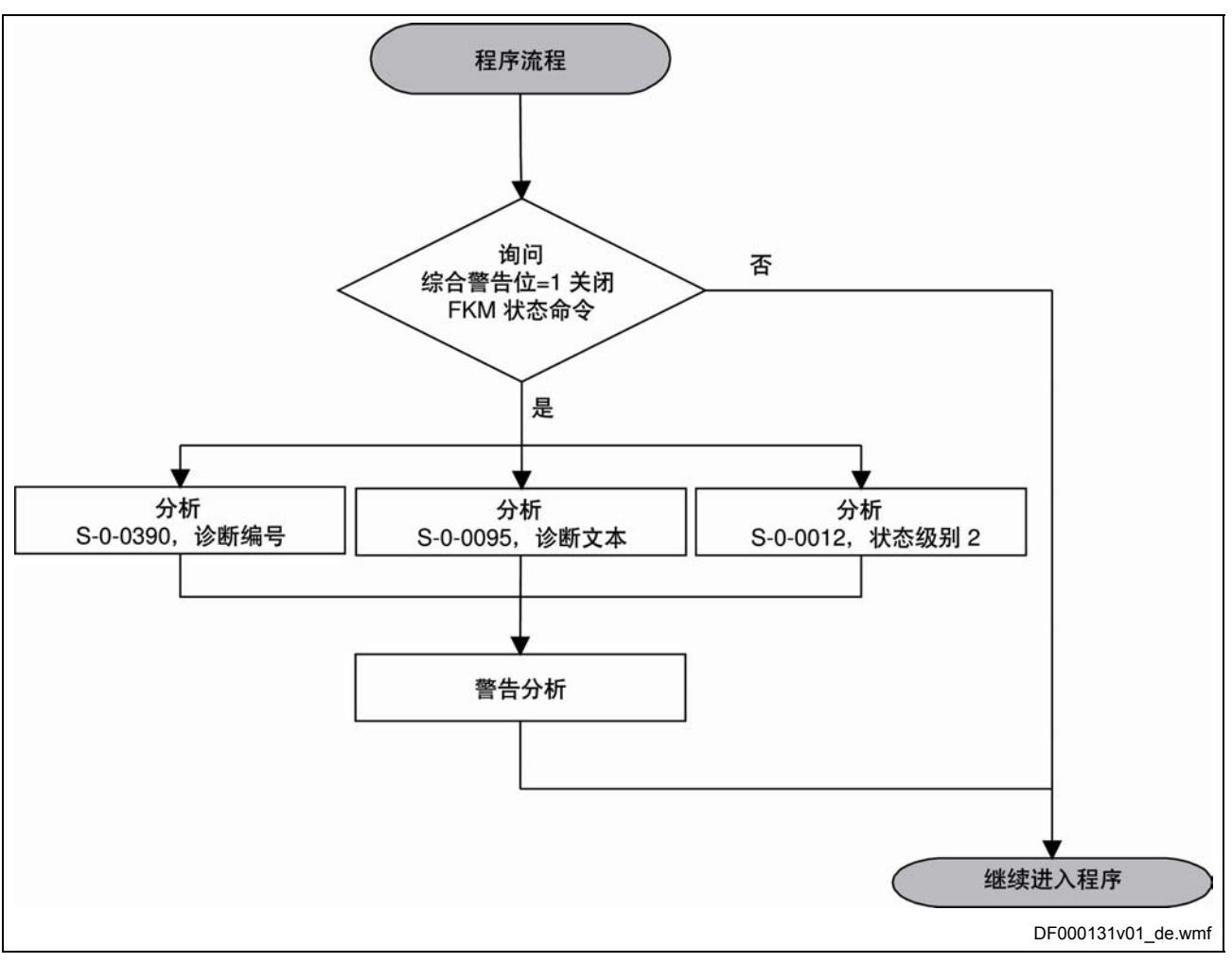

插图 12-3: 警告处理的实例

说明: 带 SERCOS 主通讯的驱动装置, 收集警告比特(状态等级 2 更改的比特)只能通过读取参数 **S-0-0012**,状态级别 **2** 来重新 进行设置。

## **13** 索引

**+**

+/- 15 伏故障 7-21 +24 伏故障 7-21

### **A**

Ab 4-1 AC 4-1 AE 4-1 AF 4-1 AH 4-1 AS 4-1 ASP 4-1 AU 4-1

#### **B**

bb 4-1 BOOT x.x 5-1

#### **C**

C0288 禁止旋转比例配置 9-121 CCD 从站相位切换错误 8-19 CCD 地址配置错误 9-103 CCD 选址错误 8-18 CCD 阶段转换超时 9-105 CCD 阶段转换错误 9-104 CDD 从站故障 7-150 CDD 从站故障(紧急停止) 7-61 CDD 致命故障 7-31 CDD 通讯故障 7-71 charg 4-1

### **E**

EnDat 存储器没有响应 7-145 E-xxxx 故障:调试 7-1

### **F**

F2xxx 故障:调试 7-97 F3xxx 故障:调试 7-72 F4xxx 故障:调试 7-62 F6xxx 故障:调试 7-52 F7xxx 故障:调试 7-37 F8xxx 故障:调试 7-5 F9xxx 故障:调试 7-1

### **H**

Hiperface 存储器没有响应 7-147

### **I**

I2C 存储器没有响应 7-144 IBF 不正确! 5-4

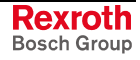

ID9 + 记录长度 - 1 > MDT 长度 (S-0-0010) 9-37

#### **L**

LB 4-1 LOAD x 5-1

### **M**

MDT 中的数据记录的位置 (S-0-0009) 为偶数 9-36 MDT 长度 (S-0-0010) 为奇数 9-36 MMC 上没有 IDN! 5-3 MMC 不存在或无法使用 9-210 MMC 不正确! 5-4 MMC 没有响应 7-143 MMC 被拔出 7-101

#### **N**

NC 控制的回零程序指令 9-24

#### **P**

P0 4-2 P1 4-2 P2 4-2 P3 4-2 PL 4-2 PL 加载参数默认值 7-104 PLC ? 5-2 PLC 两次实时通道中断 7-68 PLC 保持数据与 PLC 程序不匹配 9-211 PLC 保持数据在 MMC 上备份指令 9-27 PLC 保持数据无效 9-212 PLC 保持文件格式未知 9-211 PLC 指令 9-26 PLC 指令超时 9-208 PLC 指令错误编号 1 9-206 PLC 指令错误编号 2 9-206 PLC 指令错误编号 3 9-207 PLC 指令错误编号 4 9-207 PLC 故障编号 1 7-105 PLC 故障编号 2 7-106 PLC 故障编号 3 7-106 PLC 故障编号 4 7-107 PLC 看门狗 7-68 PLC 程序没有为加载保持数据准备好 9-209 PLC 程序没有准备好备份保持数据 9-208 PLC 警告编号 1 8-29 PLC 警告编号 2 8-29 PLC 警告编号 3 8-30 PLC 警告编号 4 8-30 PLC 运行时间错误 7-53 PLL 未同步 7-157 PM 4-2 PROFIsafe 配置错误 9-97 PWM 定时器同步故障 7-20

### **R**

RL 4-2 RL 电机型号已改变。 7-103

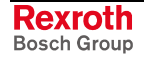

#### **S**

SBB 4-2 SBB1 4-2 SBB2 4-2 SBB3 4-3 SBB4 4-3 SBH 4-3 SH 4-3 S-III:相位转换流程不正确 7-69

#### **T**

T2 (S-0-0089) + MDT 长度 (S-0-0010) > TScyc (S-0-0002) 9-58 T2 太小 9-41 T3 (S-0-0008) 在 MDT (S-0-0089 + S-0-0010) 之内 9-41 T4 > TScyc (S-0-0002) - T4min (S-0-0005) 9-40 TNcyc (S-0-0001) 与 TScyc (S-0-0002) 的关系出错 9-39 TNcyc (S-0-0001) 与 精密插补的关系错误 9-101 TNcyc (S-0-0001) 或 TScyc (S-0-0002) 错误 9-38

### **X**

XX CKS 10-2 DL 10-2 E FW 10-3 E LD 10-3 E ADR 10-2 E SEC 10-3 E SEQ 10-4 ERASE 10-2 F ACC 10-5 F CKS 10-4 F2100 10-4 F2101 10-5 F8120 10-6 F8122 10-5 F8129 10-5 F8130 10-6 F9002 10-4 PROG 10-2

#### **Z**

ZKS 4-3

### 下

下载器 5-1, 10-1 下载固件 10-1 下载固件时的提示信息 10-1

### 不

不允许的功率部分/固件组合 7-27 不允许的控制部件/固件组合 7-27 不允许获取速度 9-188 不支持的硬件类型 7-168 不正确的参数\_ (-> S-0-0021) 9-29 不符合规定的用途 2-2 不符和规定的用途 2-2 不能向 CCD 阶段 2 转换 9-131 不能存储绝对编码器偏置 9-137 不能确定折尝偏置 7-8, 9-150

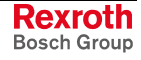

不能退出参数设置层 9-127 不能通过编码器 2 进行折偿 9-115

#### 两

两个行程限位开关被触动 8-9 两个行程限位开关都被触动 7-58 两次 MDT 故障关闭 7-64 两次 MST 故障关闭 7-63

### 中

中断信号定时错误 7-168

### 主

主接触器中出现欠压 7-157, 8-57 主接触器中出现过压 7-158, 8-57 主接触器保护器布线错误 7-165 主接触器故障 8-16 主接触器断电 7-161, 8-59 主接触器的功率部分中出现过电流 7-167 主轴发生器内部溢出 7-133 主轴发生器命令值方向错误 7-133 主轴定位指令 9-8 主轴定位需要驱动器使能 9-147 主轴生成器加速度为零 8-53 主轴生成器定位速度过快 8-53 主通讯上的同步错误 7-134, 9-96

### 从

从 MMC 更新固件指令 9-18 从可选存储器将 IDN 复制到工作存储器上 9-15

### 位

位置命令值差异过大 7-118 位置实际值不合理 7-46, 7-76, 8-22 位置实际值差异过大 7-117

### 使

使用磁阻转矩的同步电机初始化时出错 9-61, 9-122

### 供

供电模块软启动错误 7-159 供电模块过载预警 8-52 供电装置关闭故障 7-166 供电装置模块故障 7-140

### 保

保护器控制装置故障 7-165 保持系统负载大于测试转矩 9-168

#### 偏

偏置计算错误 9-149

#### 停

停止 PLC 5-2 停止过程超时 7-49 停靠轴指令 9-10

### 关

关闭无效通讯阶段 7-65

### 内

内部 RTOS 功能故障 7-3 内部功能故障 7-3 内部同步故障 8-52

### 写

写入偏置参数时出错 9-157 写入到 MMC 上时出错 9-209 写入参数时出错 9-193 写入永久(非易失性)时存储器上出错 9-173

### 准

准备从阶段 2 切换到阶段 3 9-1

### 凸

凸轮轴无效 7-100

### 切

切换到没有进行初始化的运行方式 7-102 切换到通讯阶段 4 检验指令 9-26

### 初

初始化错误 9-148

#### 删

删除参考点指令 9-10 删除安全指令错误 7-88 删除故障报告 1-25

#### 到

到参照系位置程序指令 9-25

### 制

制动器测试时间间隔结束预警信息 8-27 制动器监控功能失效 9-90 制动器磨损指令 9-22 制动器转矩太低 9-166 制动电阻接通峰值过小 7-164 制动电阻控制装置故障 7-163 制动电阻硬件控制 8-55 制动电阻过载 7-162

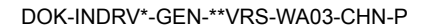

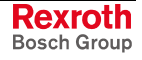

制动电阻预警 8-59 制动转矩太小 8-47

#### 前

前挡块停止和限位开关不允许用于模态轴 9-204

### 功

功率因数输入错误 9-186 功率输入错误 9-187 功率部分中出现欠压 7-112, 8-2, 8-32 功率部分中出现过压 7-160, 8-1 功率部分中出现过电流 7-18, 8-3 功率部分中非循环数据通讯错误 7-148 功率部分初始化时的故障 7-26 功率部分损坏 7-24 功率部分欠压 8-58

#### 加

加载 MMC 中 PLC 保持数据指令 9-27 加载参数值, 概述 1-21 加载基础参数指令 9-7 加载安全指令默认程序超时 9-143 加载工作存储器指令 9-14 加载新的参数? 5-4 加载新的安全参数? 5-3 加载过程超时 7-35 加载默认程序指令(加载 PLC 默认程序) 9-144 加载默认程序指令(加载基础参数) 9-7 加载默认程序指令(加载安全系统) 9-6 加载默认程序指令(加载控制器参数) 9-4 加速度限制功能当前有效 8-48

#### 动

动态化出错 8-23 动态脉冲持续时间错误 7-82 动态设置时间间隔错误 7-81

### 升

升级固件 参见 更换固件

### 参

参数:概念解释 1-20 参数不可复制 9-140 参数中的错误极限值 (-> S-0-0021) 9-30 参数值校验和 1-21 参数写入错误 9-188, 9-205 参数处理,概述 1-20 参数处理初始化时的故障 7-25 参数换算时出错 9-174 参数换算错误 (-> S-0-0021) 9-30 参数组切换错误 (->S-0-0423) 9-200 参数设置不同的运动方向 9-137 参数默认值错误(-> S-0-0021) 9-146

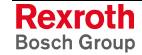

参考点标记信号错误 9-158

### 只

只在'准备运行'状态下才能执行指令 9-152 只在'驱动装置准备就绪'状态下才能进行设置 9-153 只有在驱动器使能时可以检测制动器 9-165 只有在驱动器使能时才能进行摩擦制动 9-195 只能在参数模式下删除故障 9-132 只能在参数模式下转换 9-199 只能在无 AF 的情况下进行切换 9-199 只通过运动距离来确定行程 9-164

#### 可

可选模块固件错误 7-28 可选编码器参数设置错误(机械系统) 9-48, 9-111 可选编码器参数设置错误(硬件) 9-47, 9-110 可选编码器模限制错误 7-154 可选编码器的参考点丢失 7-152

### 同

同样的零点和最大值时的测量值 9-179 同步化并保存 SI 参数指令 9-18 同步和保存错误 9-183 同步电机 9-8

### 启

启动指令时出现状态级别 1 故障 9-157 启动需要驱动器使能 9-159

### 命

命令值存储器访问错误 7-142 命令值数据容器 A 选址无效 8-17

### 回

回零开关-参考标记间距离错误 9-202 回零开关的回零标记距离错误 9-133

### 固

固件程序设置错误 9-182

### 在

在内部存储器上写入数据时出错 9-176 在异步电机上无法进行调整 9-149 在访问 MMC 上时存取时出错 9-175 在驱动器使能时无法执行指令 9-215

#### 基

基础初始化安全指令错误 7-32

### 增

增量编码器仿真器:硬件故障 7-128 增量编码器仿真器:频率过高 7-127 增量编码器仿真器分辨率无法显示 9-102

### 处

处理器异常错误 7-2

### 备

备份参数值,概述 1-21 备份工作存储器指令 9-14

### 复

复位诊断级别 1,重置故障 9-3

### 外

外部制动电阻过电流 7-36 外部电源 X10 故障 7-116 外部电源 X15 故障 7-123 外部电源 X31/X32 故障 7-129

### 存

存储参数时出错 9-174

### 安

安全参数不合理 7-85 安全参数合理性错误 8-24 安全总线通讯故障 7-96 安全指令启动系统错误 7-93 安全指令系统停止错误 7-94 安全相关的减速过程超时 7-50 安全相关的回零程序中出错 9-197 安全系统故障:调试 7-37 安全系统选项 2 固件错误 7-29 安全系统配置参数无效 7-33 安全系统配置错误 9-99 安全运行模式合理性错误 7-47, 8-24 安全配置错误 7-89

### 完

完成 C29 5-4

### 定

定位时命令值方向错误 7-132 定位速度 >= 极限值 8-36 定位预设值存储器中没有连续定位块 7-126 定位预设值存储器溢出 7-125 定位预设值造成的内部溢出 7-131

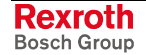

### 实

实际值数据容器 A 选址无效 8-17 实际模数值周期大于最大行程 9-183

### 密

密码锁定 9-145, 9-147

### 对

对于模态轴禁止用一个硬限位开关停止 9-136

### 导

导向轴格式转换器双信号选择 9-76

### 将

将内部存储器 IDN 复制到可选存储器上 9-16

### 应

应用电机保持制动器指令 9-22

### 循

循环命令值配置顺序 错误 9-86 循环命令值配置顺序错误 9-42

### 总

总线中断 7-67

### 惯

惯性检测失败 9-161

### 手

手动打开防护门指令 9-21

### 打

打开保持系统时出错 9-172

### 执

执行指令需要驱动器使能 9-212

### 折

折偿时超出了移动范围 9-151 折偿精细调整时出错 7-115 折尝偏置二次优化指令 9-28 折尝偏置无效 7-146 折尝偏置设置 9-8 折尝偏置设置指令 9-8

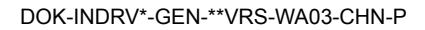

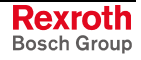

### 指

```
指令 1-22 
指令只能用直线同步电机上执行指令 9-152
指令类型 1-23
```
#### 探

探头快速停止功能被激活 8-7 探头输入端配置错误 9-95

### 接

接口故障:调试 7-62

#### 控

控制偏离过度 7-113 控制参数 1-9 控制器循环时间设置无效 9-53, 9-78 控制环自动设置指令 9-12 控制部件损坏 7-28 控制部件数据无效 (->S-0-0021) 9-57

### 插

插槽 1 没有分配到编码器 9-100 插补加速度 = 0 8-35 插补速度 = 0 8-34

### 摆

摆动需要驱动器使能 9-201

### 摩

摩擦制动时出错 9-195

### 操

操作面板 1-10, 参见 操作面板

#### 故

故障:驱动装置故障反应 1-25 故障反应:驱动装置故障反应 1-25 故障存储器 1-25 故障报告单 10-6, 10-8, 10-16 故障级别 1-24 故障编号 1-4

### 数

数字输入/输出:位编码过大 9-94 数字输入/输出端初始化时出错 7-105 数字输出端 在轴上的不同分配 9-94 数字输出端已被另一个轴占用 9-93 数据备份错误 7-95 数据存储 1-20

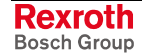

#### 旋

旋转缩放不被允许 9-59

### 无

无就绪信号相位转换 7-66 无法使用绝对值编码器进行回零 9-134 无法使用绝对测量编码器回零 9-202 无法保存修正值表 9-191 无法保存绝对编码器偏置 9-129, 9-215 无法切换到阶段 3 9-52 无法利用编码器 2 调节位置 8-28 无法在内部表示最大行程 9-51, 9-114 无法执行指令 9-167, 9-196 无法识别测量编码器 9-68, 9-125

### 时

时隙参数 > SERCOS 循环时间 9-35

### 显

显示诊断编号 1-3

### 更

更换:电机 10-14 更换:电缆 10-15 更换固件 10-1 更换设备:供电单元 10-6 更换设备:故障报告单 10-6, 10-8 更换设备:驱动装置控制器 10-7 更新固件 参见 更换固件 更新固件? 5-5 更新错误! 5-5

### 最

最大行程设置过大 9-43 最大行程选择过大 9-76 最好停止运转:驱动装置故障反应 1-25

### 有

有效峰值的参数设置不合理 7-45

#### 未

未发现参考点标记 9-135 未回零 8-40 未知的可选编码器 9-50, 9-113 未知的电机编码器 9-46, 9-109

#### 松

松开电机保持制动器时出现故障 7-135

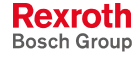

### 标

标准型操作面板 1-10, 1-12

### 检

检查关断电路时出现故障 7-80 检查断续电路时出现故障 7-30 检查确认信号时出现故障 7-78, 8-21 检查诊断输出时出现故障 7-79 检查输入信号时出现故障 7-77, 8-20 检测制动器指令 9-13

#### 概

概念解释 1-20

### 模

模块组通讯错误 7-141 模拟输入端 1 或 2,断线 7-156, 8-54 模拟输入调节指令 9-17 模数实际值循环大于最大运动范围 9-90

### 正

正向停止驱动器程序指令 9-9 正行程限位开关被触动 7-59, 8-10

### 母

母线对称性监控错误 7-166

### 没

没有准备好接通电源 8-60 没有分配参考点开关输入点 9-136 没有分配回零开关输入端 9-204 没有检测到参考标记 9-203 没有激活指令 9-165 没有达到摆动命令速度 9-201 没有连接电机或连接不正确 9-191 没有选择确定折偿 9-153 没有选择编码器 9-190 没有配置模拟量输入 9-178 没有默认参数 9-138

#### 测

测定出的值不正确 9-192 测量系统不存在 9-128, 9-214 测量系统无法被作为绝对系统 9-214 测量系统无法被评为绝对系统 9-128 测量编码器:编码器信号干扰 8-51 测量编码器:编码器信号故障 7-122 测量编码器初始化速度过快 9-82 测量编码器参数设置错误(硬件) 9-67, 9-124 测量编码器参考点丢失 7-153 测量编码器定位初始化错误 9-81 测量编码器模限制错误 7-155

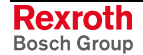

测量编码器配置错误 9-69, 9-126 测量轮模式无法运行 9-158 测量轮运行指令 9-11

#### 温

温度监控装置损坏) 8-31

### 激

激活两个轴的仿真器 (P-0-0902) 9-103 激活轻松启动模式指令 9-26

#### 状

状态显示 1-8 状态级别 1-5

#### 现

现场总线:Tcyc (P-0-4076) 出错 9-64, 9-84 现场总线:循环命令值 缺少 P-0-4077 9-85 现场总线:循环命令值缺少 P-0-4077 9-65 现场总线:用于循环命令值的 IDN 无法配置 9-62, 9-82 现场总线:用于循环实际值的 IDN 无法配置 9-63, 9-83 现场总线:超过了用于循环 实际值的长度 9-84 现场总线: 超过了用于循环命令值的长度 9-62, 9-83 现场总线:超过了用于循环额定值的长度 9-64

#### 用

用于 AT 的识别编号无法配置 9-33 用于 MDT 的识别编号无法配置 9-31 用于加载默认值程序的安全命令不正确 9-142 用于可选编码器的模值无法显示 9-49, 9-112 用于命令值数据存储器的识别编号无效 9-87 用于命令值数据容器的识别编号无效 9-60 用于实际值数据存储器的识别编号无效 9-87 用于实际值数据容器的识别编号无效 9-60 用于电机编码器的模值无法显示 9-45, 9-108 用于电机编码器的模值无法表示 9-69, 9-126 用途:符合规定 2-1

#### 电

电压输入错误 9-185 电子驱动装置的安全说明 3-1 电机:更换 10-14 电机反馈数据不正确 9-160 电机导线中的对地短路 7-164 电机数据初始化时出错 (->S-0-0021) 9-56 电机温度监控装置损坏 7-110 电机类型 P-0-4014 发生故障 9-55, 9-117 电机结构旋转 9-193 电机结构类型无效 9-194 电机编码器参数设置错误(机械系统) 9-44, 9-107 电机编码器参数设置错误(硬件) 9-44, 9-106 电机编码器参考点丢失 7-151 电机编码器模限制错误 7-154

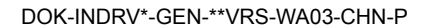

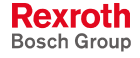

电机缺相中断 7-19 电机超温关闭 7-109 电机超温预警 8-38 电机过载,电流限制功能被激活 8-12 电池欠压 7-124 电流测量调整错误 7-139 电流限制功能被激活 8-8 电源扼流圈连接故障 7-35 电缆:更换 10-15 电缆输入错误 9-184

### 监

监测指令 1-23

### 目

目标位置超出最大范围 8-46 目标位置超出行程 7-130, 8-39

### 直

直流母线超时 8-55

### 相

相位上调时的故障 7-65 相位下调时的故障 7-66 相位中断 7-160, 8-58

### 看

看门狗 7-4

#### 硬

硬件陷阱 7-4

### 确

确定编码器修正值指令 9-20

### 移

移动坐标系统指令 9-20 移动方向错误 7-44

### 符

符合规定的用途 2-1

### 管

管理指令 1-23

### 系

系统初始化安全指令错误 9-98

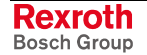

### 紧

紧急停止 7-70 紧急停止功能被激活 7-57, 8-6

#### 绝

绝对编码器窗口外的位置实际值 1 7-136 绝对编码器窗口外的位置实际值 2 7-137 绝对编码器窗口外的位置实际值 3 7-138

### 编

编码器 1 初始化速度过快 9-78 编码器 1 定位初始化错误 9-77 编码器 1 故障:信号振幅错误 7-114 编码器 1:编码器信号干扰 8-49 编码器 1:编码器信号错误(可在阶段 2 中清除) 7-14 编码器 2 初始化速度过快 9-80 编码器 2 故障:信号振幅错误 7-17 编码器 2 的定位初始化错误 9-79 编码器 2:编码器信号干扰 8-50 编码器 2:编码器信号故障 7-121 编码器与电机连接的错误机械连接 7-15 编码器存储器内的电机数据无效 (->S-0-0021) 9-54

### 缺

缺少安全参考点 7-74, 8-26

### 自

自动折偿:无结果的重复 7-13, 9-156 自动折偿:最大移动范围 7-9 自动折偿:电流太低 9-154 自动折偿:电流过低 7-10 自动折偿:电流过大 9-155 自动折偿:超时 7-12, 9-155 自动折偿:过电流 7-11 自动折偿: 返回时最大移动范围 7-7 自动控制器设置失败 9-162 自动调整失败 9-180

#### 致

致命故障:调试 7-5 致命硬件故障 7-6 致命系统故障:调试 7-1

### 舒

舒适型操作面板 1-11 舒适型操作面板故障 7-149

### 获

获取标记位置指令 9-9 获取零脉冲出错 9-148

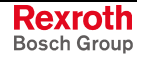

### 行

行程无效 9-163 行进范围故障:调试 7-52

### 要

要求编码器 2 (->S-0-0423) 9-74

### 解

解锁防护门时出现故障 7-90 解锁防护门时出错 9-194

### 警

警告 1-23 警告级别 1-24

### 计

计算位移量指令 9-24 计算电机控制参数指令 9-25 计算电机数据指令 9-19

#### 设

设备彻底损坏时加载参数数据的方法 10-12 设备温度监控装置损坏 7-111 设备电流极限过小 9-192 设备识别码无效 7-167 设备超温2 预警 8-33 设备超温关机 7-108 设备超温关机 2 7-120 设备超温预警 8-37 设备过载,电流限制功能被激活 8-13 设备过载关机 7-18 设备过载预警 8-45 设置了一个无效索引 9-146 设置坐标系统指令 9-20 设置绝对测量指令 9-2, 9-28

### 访

访问 MMC 时出错 9-177, 9-180 访问不到可选编码器 9-189 访问不到测量编码器 9-190 访问不到电机编码器 9-189 访问闪存时出错 9-181

### 识

识别电机数据指令 9-21

#### 诊

诊断:故障编号 1-4 诊断:显示 1-3 诊断:显示文本 1-4 诊断:结构 1-3 诊断:诊断明文 1-3

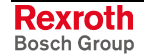

```
诊断:诊断编号列表 1-4 
诊断种类 1-1 
诊断类型 1-1 
诊断系统 1-1 
诊断系统,驱动装置内部 1-1
诊断结构 1-3 
诊断编号 1-4 
诊断编号列表 1-4
```
### 语

语言转换 1-4

### 读

读取内部存储器时出错 9-178 读取控制器参数时出错 9-140 读取编码器数据 => 可选编码器时出错 9-47 读取编码器数据 => 电机编码器时出错 9-43 读取编码器数据 => 可选编码器时出错 9-110 读取编码器数据 => 测量编码器时出错 9-66, 9-123 读取编码器数据 => 电机编码器时出错 9-106 读取非易失性存储器时出错 9-173

### 调

调试: 出现致命系统故障之后(F9xxx 或 E-xxxx 故障) 7-1 调试: 在出现安全系统故障之后(F8xxx 故障) 7-37 调试: 在出现接口故障之后(F4xxx 故障) 7-62 调试: 在出现致命故障之后(F8xxx 故障) 7-5 调试:在出现行进范围错误之后(F6xxx 故障) 7-52 调试: 在出现非致命安全系统故障之后(F3xxx 故障) 7-72 调试:在出现非致命故障之后(F2xxx 故障) 7-97

### 负

负行程限位开关被触动 7-60, 8-11

### 超

超出 CCD 从站的最大数量 8-18 超出制动器测试时间间隔错误 7-75 超出安全增量 7-38 超出安全相关的运行停止定位窗口 7-43 超出强制动态化时间间隔 8-26 超出最大制动时间 7-54 超出最大加速度 7-119 超出正位极限值 7-55, 8-4 超出行程 9-164 超出许可时间 7-87 超出负位极限值 7-56, 8-5 超出速度峰值 7-41 超出速度极限值 7-23 超时:轴处于运动状态 9-213 超过 AT 最大长度 9-34 超过 MDT 最大长度 9-32 超过加速度峰值 7-41 超过安全相关的正位极限值 7-39 超过安全相关的终端位置 7-43 超过安全相关的负位极限值 7-40

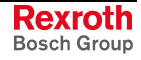
超过最大安全速度 7-42

#### 转

转换参数组指令 9-23 转矩/力命令值限制功能被激活 8-15 转矩/力实际值限制功能被激活 8-7 转矩极限值 = 0 8-42 转速输入错误 9-186

### 轴

轴闭锁 9-213

## 输

输入信号波动超出容许误差范围 9-179 输出级闭锁故障 7-48

### 运

运动范围限位开关没有分配到数字输入端 9-93 运动轨迹中出现故障 7-98 运行 PLC 5-2 运行模式:基础 1-23 运行状态 4-1

## 进

进给倍率 S-0-0108 = 0 8-41

#### 连

连接了过多的电机编码器 9-55, 9-118

### 选

选择不合理 7-86 选择了并未经过编程的定位块 8-43 选择安全终端位置时参考点丢失 7-73 选择性备份工作存储器指令 9-15 选择的功能包被更改。重启 9-127 选择的功能包被更改重启 9-70

## 通

通道 1- 2 的回零点距离错误 9-198 通道 1 系统错误 7-92 通道 2 回零指令 9-22 通道 2 系统错误 7-91, 8-25

### 速

速度命令值大于极限值 8-46 速度命令值限制功能当前有效 8-44 速度环故障 7-22

#### 释

释放电机保持制动器指令 9-13

**Rexroth** Bosch Group

### 重

重新计算实际值周期指令 9-19

### 铭

铭牌列表不完整 9-187

## 错

错误 1-24 错误的输入/输出长度 7-67

## 非

非易失性数据存储器 1-20 非致命安全系统故障: 调试 7-72 非致命故障:调试 7-97

### 预

预选的参数组不正确的值 9-200

## 频

频率输入错误 9-185

### 驱

驱动器仍然处于驱动器使能之下 9-184 驱动器使能后才能回零 9-132 驱动器已激活,不允许切换模式 9-130 驱动器控制回零程序指令 9-4 驱动系统未准备就绪 8-14, 8-56 驱动装置尚未就绪 7-111 驱动装置已激活,无法激活轻松启动 9-205 驱动装置接通至阶段 4 9-150 驱动装置控制指令 1-23 驱动装置控制的摆动指令 9-23 驱动装置激活时的安全停止 7-16 驱动装置的诊断 1-1

## 默

默认参数无效 9-139

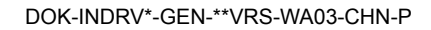

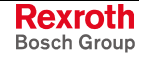

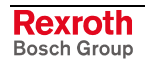

# **14 Service & Support**

# **14.1 Helpdesk**

Unser Kundendienst-Helpdesk im Hauptwerk Lohr am Main steht Ihnen mit Rat und Tat zur Seite. Sie erreichen uns

Our service helpdesk at our headquarters in Lohr am Main, Germany can assist you in all kinds of inquiries. Contact us

- telefonisch by phone: **+49 (0) 9352 40 50 60**  über Service Call Entry Center Mo-Fr 07:00-18:00<br>- via Service Call Entry Center Mo-Fr 7:00 am - 6:00 pm - via Service Call Entry Center
	-
- per Fax by fax: **+49 (0) 9352 40 49 41**
	-

per e-Mail - by e-mail: **service.svc@boschrexroth.de** 

# **14.2 Service-Hotline**

Außerhalb der Helpdesk-Zeiten ist der Service direkt ansprechbar unter

After helpdesk hours, contact our service department directly at

### **+49 (0) 171 333 88 26**

oder - or **+49 (0) 172 660 04 06**

# **14.3 Internet**

Unter **www.boschrexroth.com** finden Sie ergänzende Hinweise zu Service, Reparatur und Training sowie die **aktuellen** Adressen \*) unserer auf den folgenden Seiten aufgeführten Vertriebsund Servicebüros.

Verkaufsniederlassungen

Niederlassungen mit Kundendienst

Außerhalb Deutschlands nehmen Sie bitte zuerst Kontakt mit unserem für Sie nächstgelegenen Ansprechpartner auf.

\*) Die Angaben in der vorliegenden Dokumentation können seit Drucklegung überholt sein.

At **www.boschrexroth.com** you may find additional notes about service, repairs and training in the Internet, as well as the **actual** addresses \*) of our sales- and service facilities figuring on the following pages.

sales agencies offices providing service

Please contact our sales / service office in your area first.

\*) Data in the present documentation may have become obsolete since printing.

# **14.4 Vor der Kontaktaufnahme... - Before contacting us...**

Wir können Ihnen schnell und effizient helfen wenn Sie folgende Informationen bereithalten:

- 1. detaillierte Beschreibung der Störung und der Umstände.
- 2. Angaben auf dem Typenschild der betreffenden Produkte, insbesondere Typenschlüssel und Seriennummern.
- 3. Tel.-/Faxnummern und e-Mail-Adresse, unter denen Sie für Rückfragen zu erreichen sind.

For quick and efficient help, please have the following information ready:

- 1. Detailed description of the failure and circumstances.
- 2. Information on the type plate of the affected products, especially type codes and serial numbers.
- 3. Your phone/fax numbers and e-mail address, so we can contact you in case of questions.

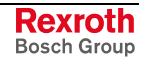

# **14.5 Kundenbetreuungsstellen - Sales & Service Facilities**

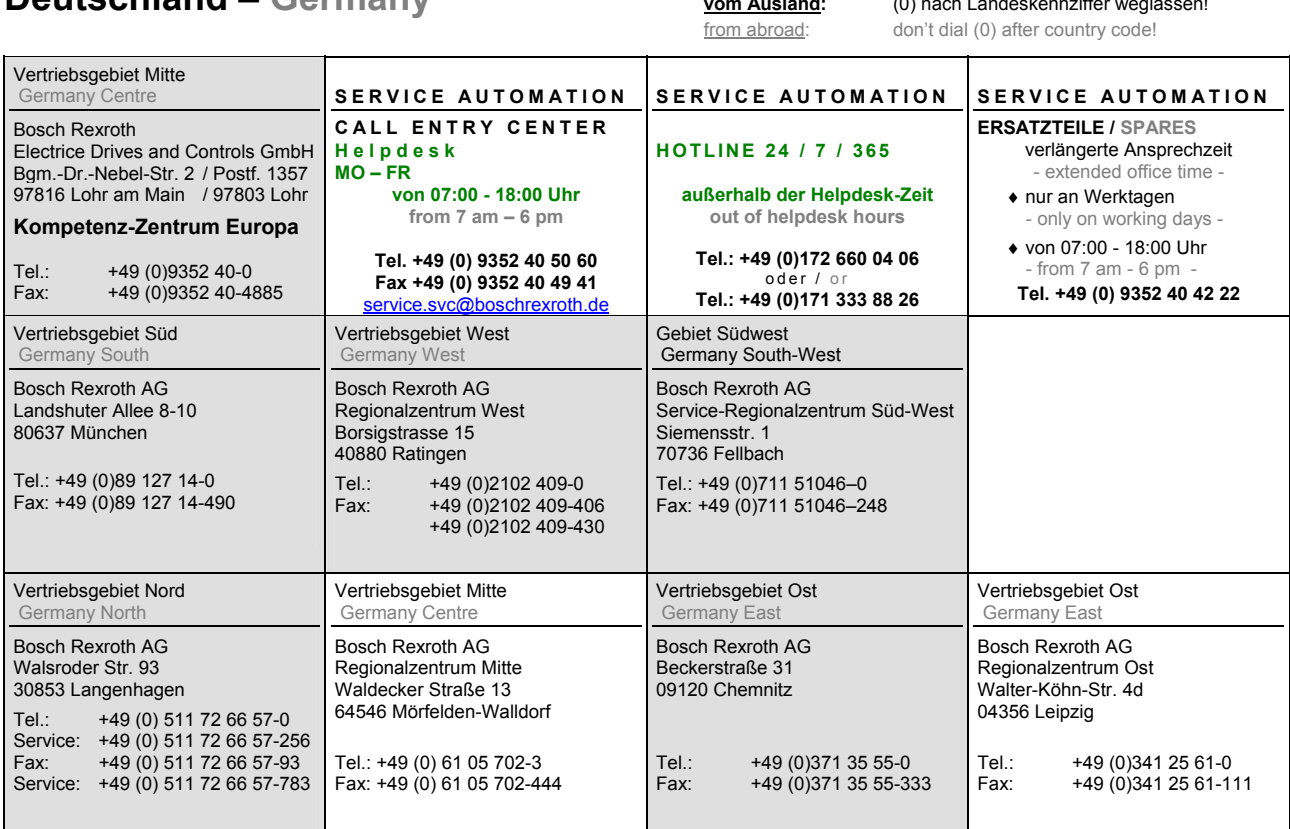

# **Deutschland – Germany vom Ausland:** (0) nach Landeskennziffer weglassen!

# **Europa (West) - Europe (West)**

 **vom Ausland:** (0) nach Landeskennziffer weglassen, Italien: 0 nach Landeskennziffer mitwählen **vom Ausiang:** (0) nach Landeskennziffer weglassen, It<u>alien</u>: 0 nach Landeskennziffel<br>from abroad: don't dial (0) after country code, Ital<u>y</u>: dial 0 after country code

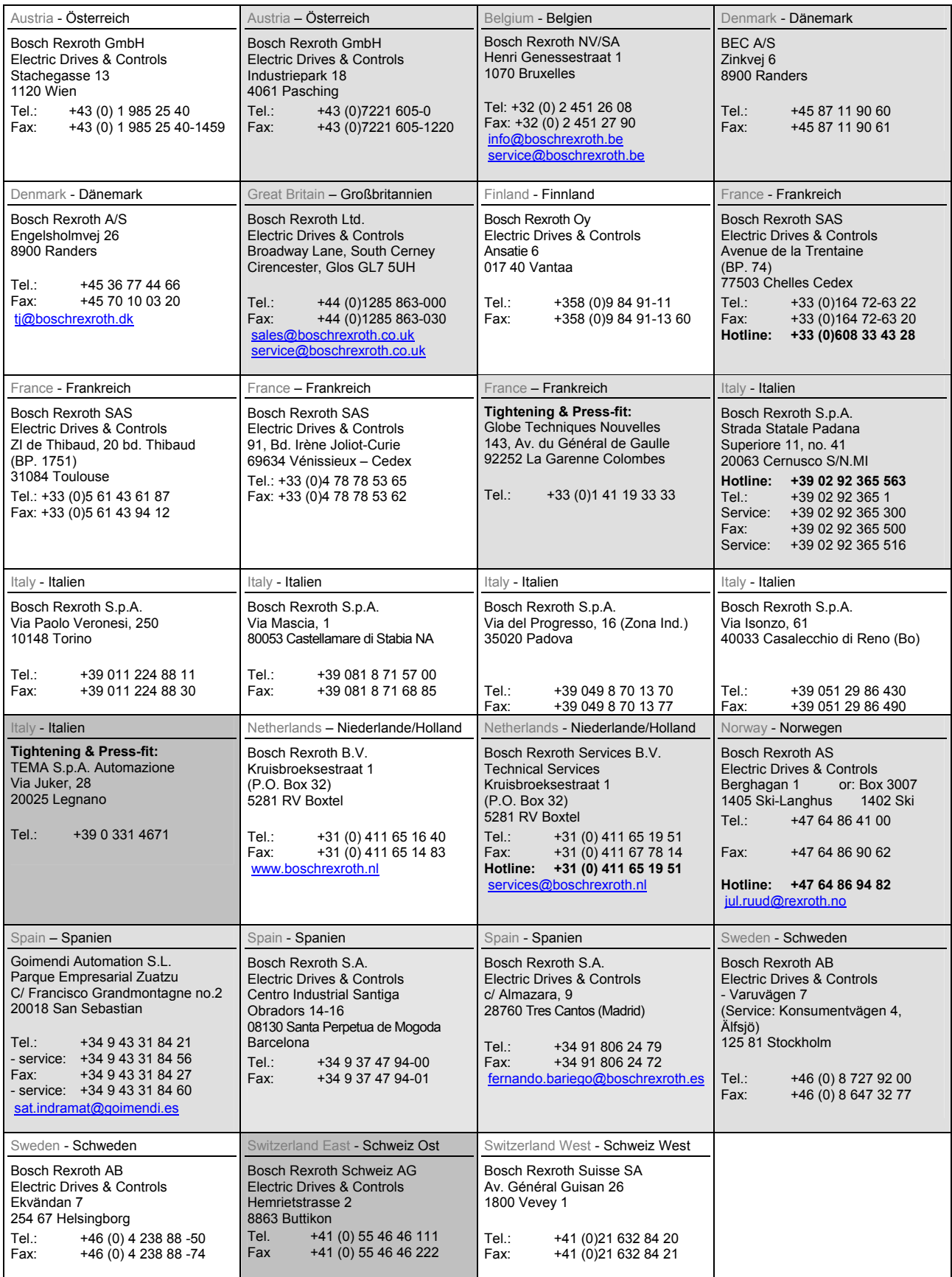

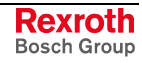

# **Europa (Ost) - Europe (East)**

# **vom Ausland:** (0) nach Landeskennziffer weglassen from abroad: don't dial (0) after country code

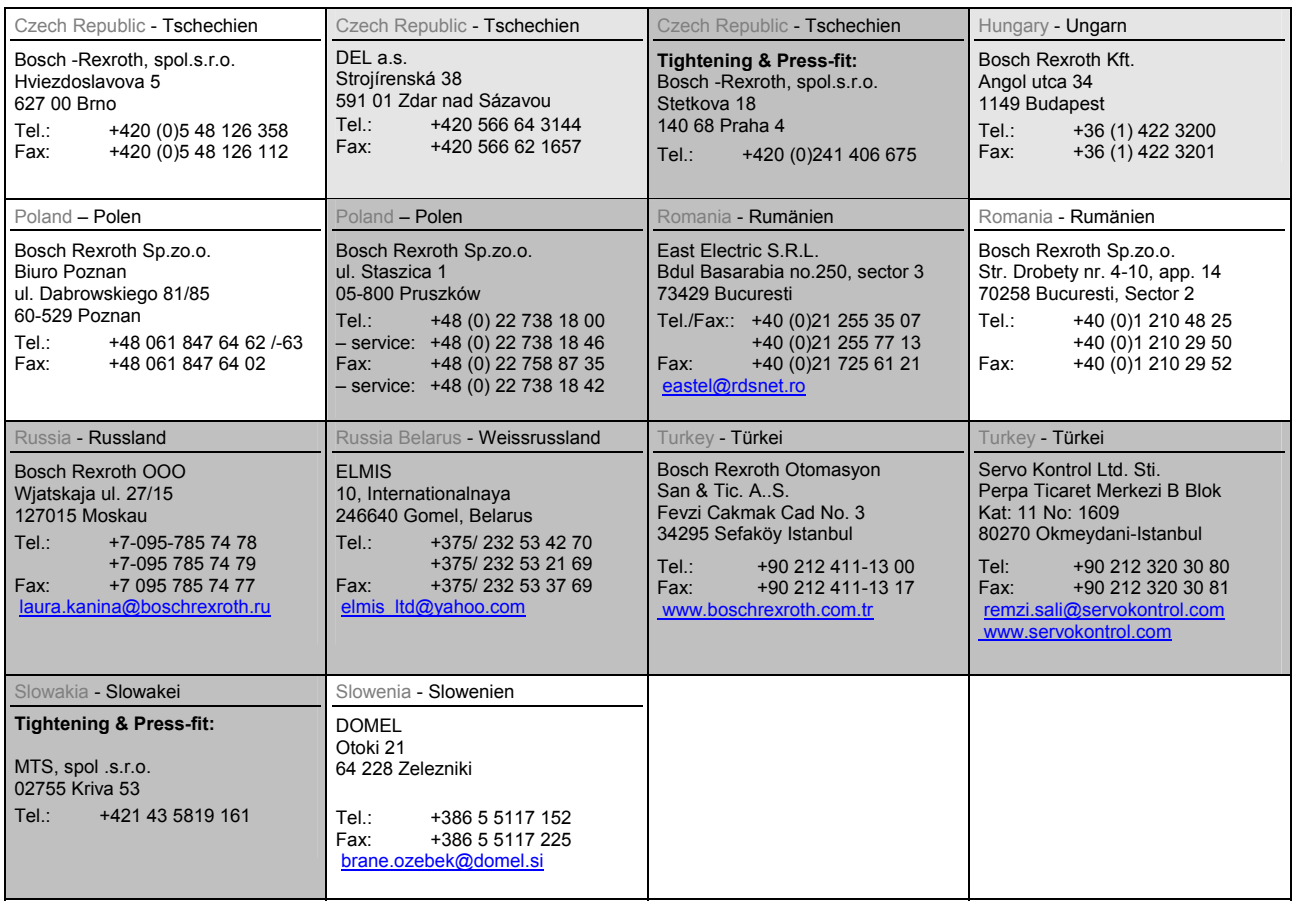

## Australien, Süd-Afrika - Australia, South Africa

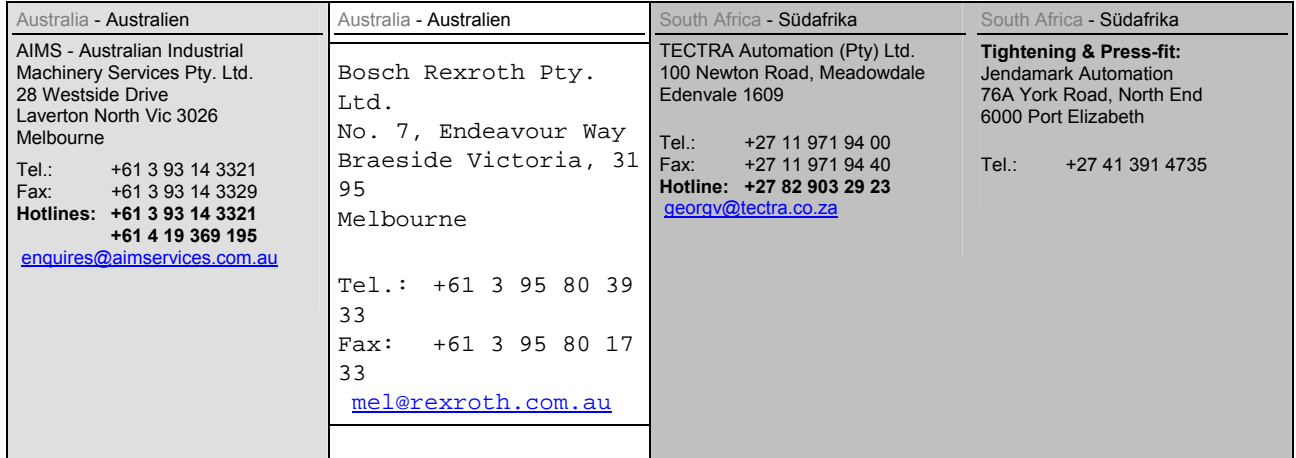

# **Asien - Asia (incl. Pacific Rim)**

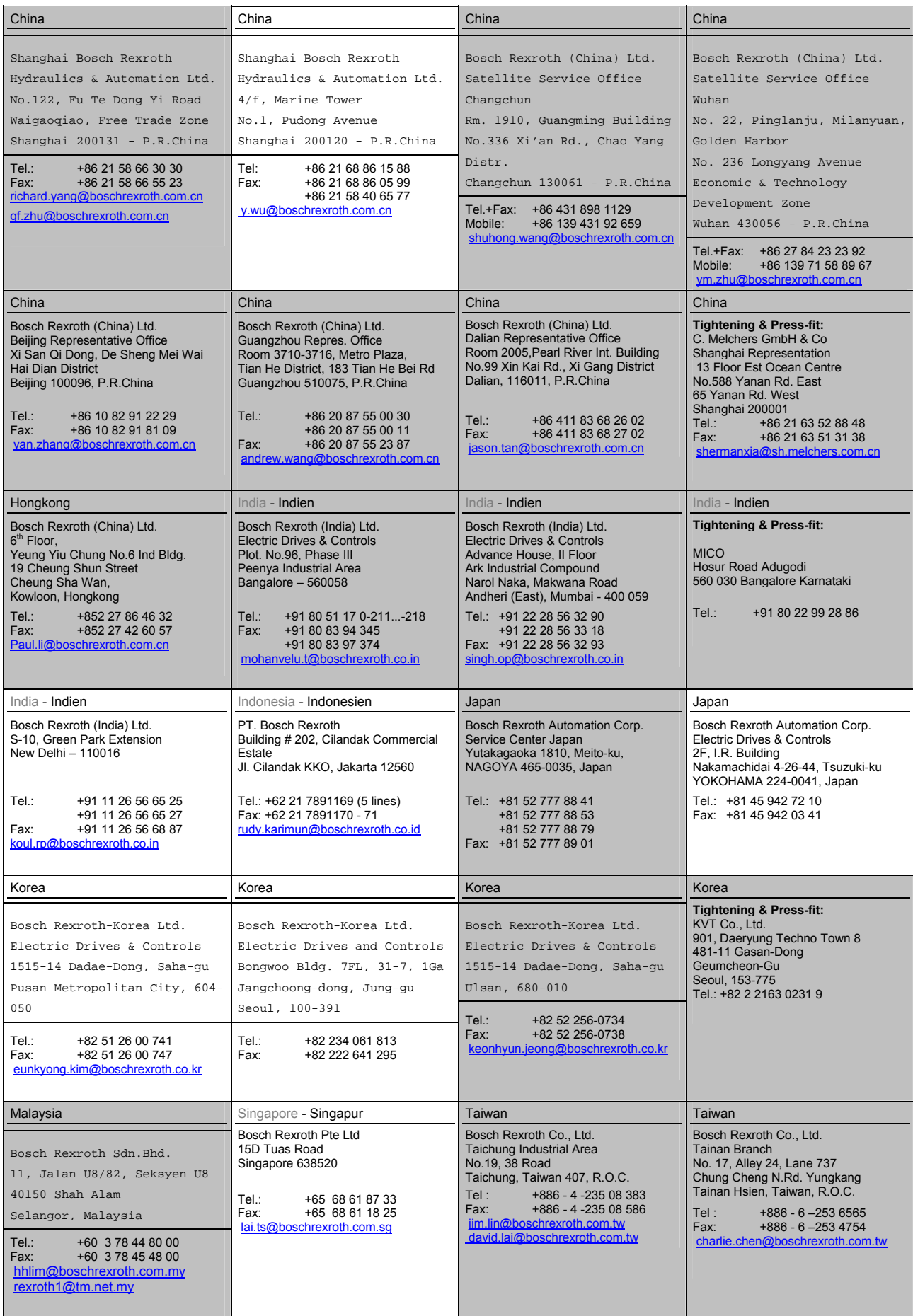

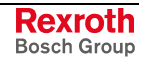

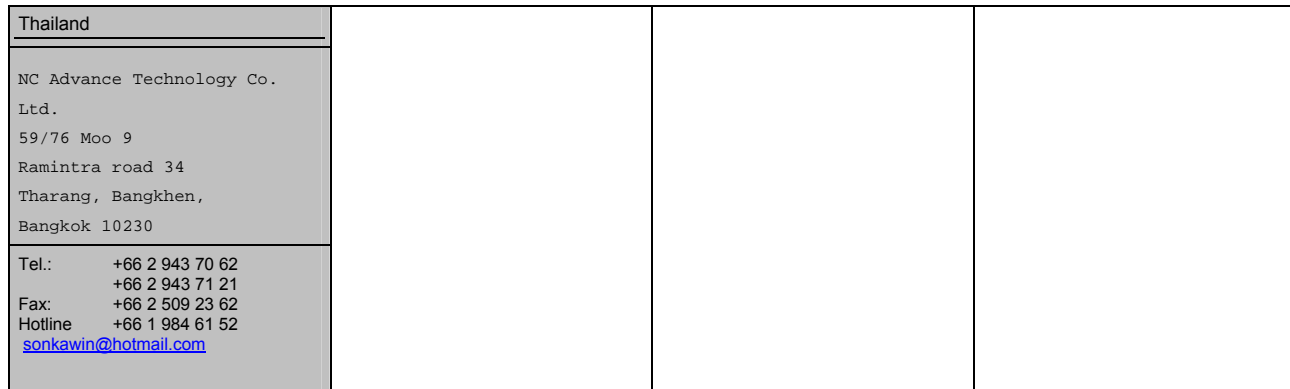

# **Nordamerika – North America**

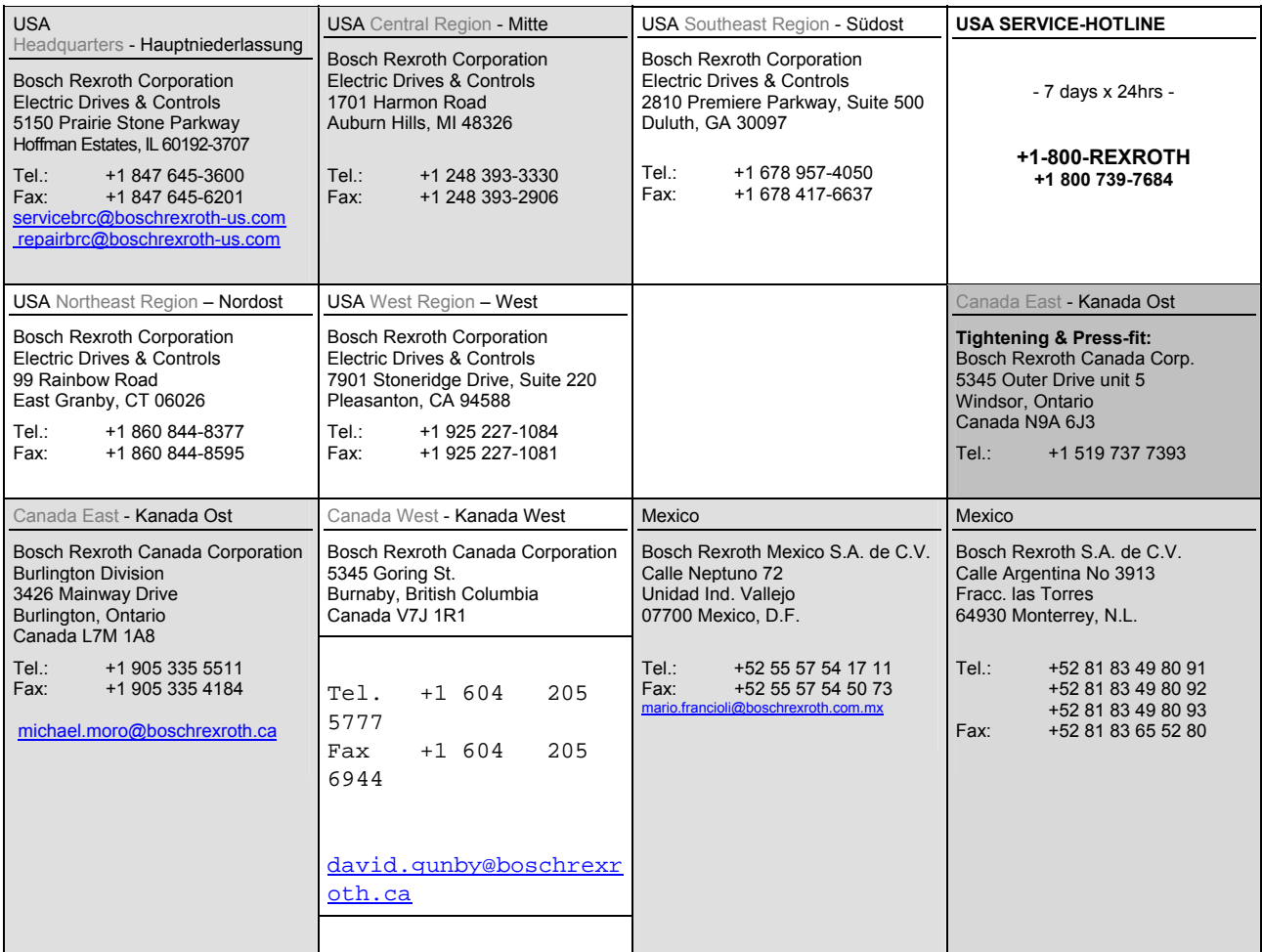

# **Südamerika – South America**

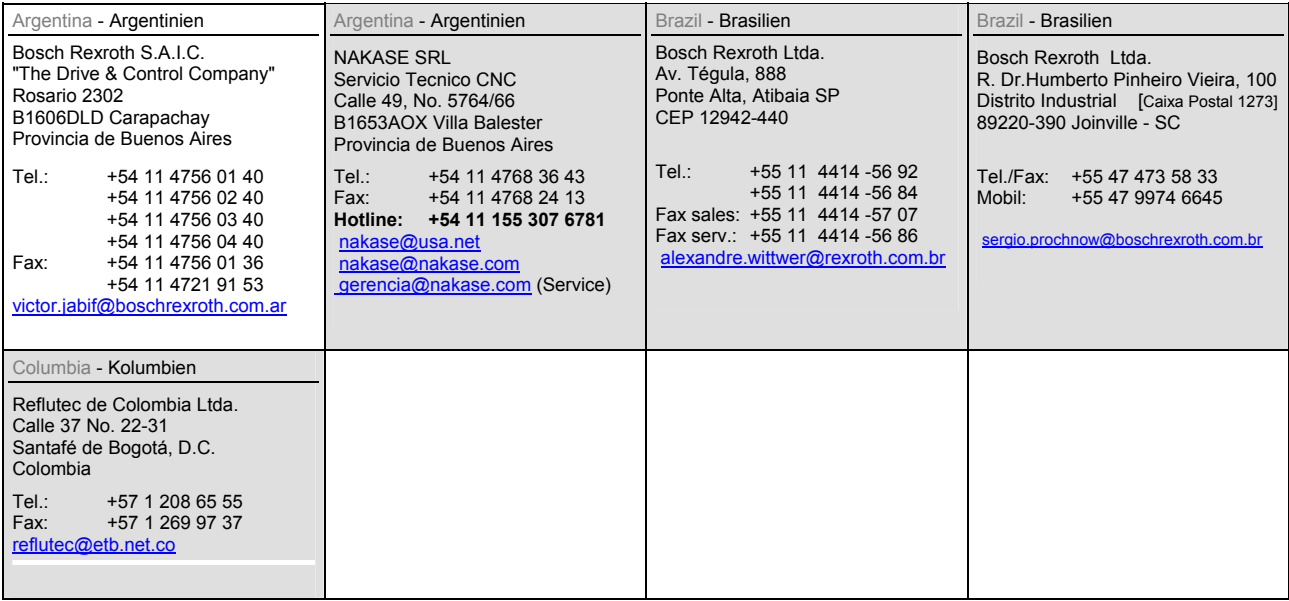

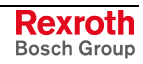

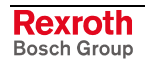

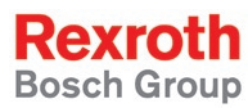

Bosch Rexroth AG Electric Drives and Controls P.O. Box 13 57 97803 Lohr, Germany Bgm.-Dr.-Nebel-Str. 2 97816 Lohr, Germany Phone +49 (0)93 52-40-50 60 Fax +49 (0)93 52-40-49 41 service.svc@boschrexroth.de www.boschrexroth.com

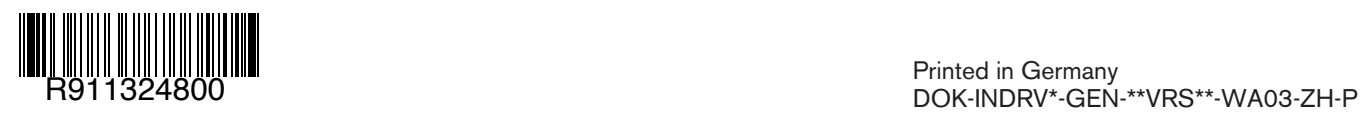